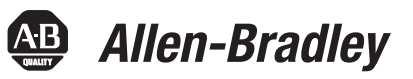

# **Преобразователи частоты PowerFlex® серии 750**

Каталожные номера 20F, 20G и 21G

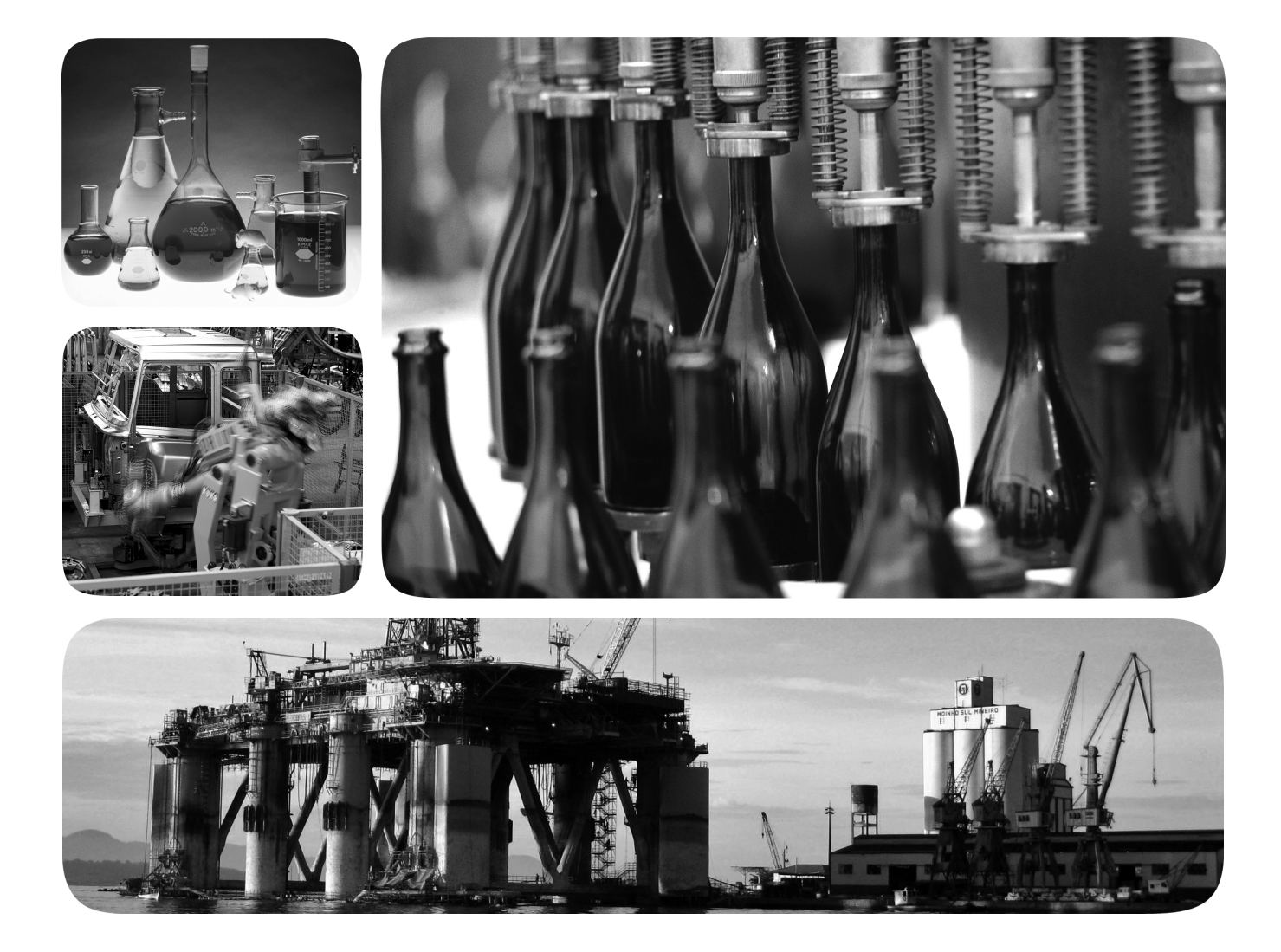

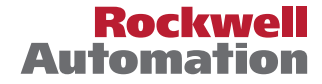

**49 Allen-Bradley · Rockwell Software** 

### **Важная информация для пользователя**

Рабочие характеристики полупроводникового оборудования отличаются от характеристик электромеханического оборудования. Некоторые важные отличия полупроводникового оборудования от жёстко смонтированных электромеханических устройств рассматриваются в документе Safety Guidelines for the Application, Installation and Maintenance of Solid State Controls (Рекомендации по безопасному применению, установке и обслуживанию полупроводниковых приборов управления) (публикация [SGI-1.1,](http://literature.rockwellautomation.com/idc/groups/literature/documents/in/sgi-in001_-en-p.pdf) можно получить в местном торговом представительстве Rockwell Automation или в сети Интернет по адресу

[http://www.rockwellautomation.com/literature\)](http://www.rockwellautomation.com/literature/). Ввиду этих отличий, а также ввиду широкого многообразия областей применений полупроводникового оборудования все сотрудники, отвечающие за его использование, должны убедиться в допустимости всех предполагаемых применений этого оборудования.

Корпорация Rockwell Automation, Inc. ни при каких обстоятельствах не несёт ответственности за косвенные или воспоследовавшие убытки, связанные с использованием или применением данного оборудования.

Примеры и схемы приведены в данном руководстве исключительно в иллюстративных целях. Из-за большого количества переменных параметров и требований для каждой конкретной установки корпорация Rockwell Automation, Inc. не может взять на себя ответственность за фактическое применение на основе приведённых примеров и схем.

Корпорация Rockwell Automation, Inc. не несёт ответственности за возможные нарушения патентных прав, связанные с использованием информации, схем, оборудования или программного обеспечения, рассматриваемых в данном руководстве.

Распространение содержимого данного руководства (целиком или по частям) без письменного разрешения корпорации Rockwell Automation, Inc. запрещено.

В данном руководстве при необходимости используются примечания, предупреждающие о необходимых мерах безопасности.

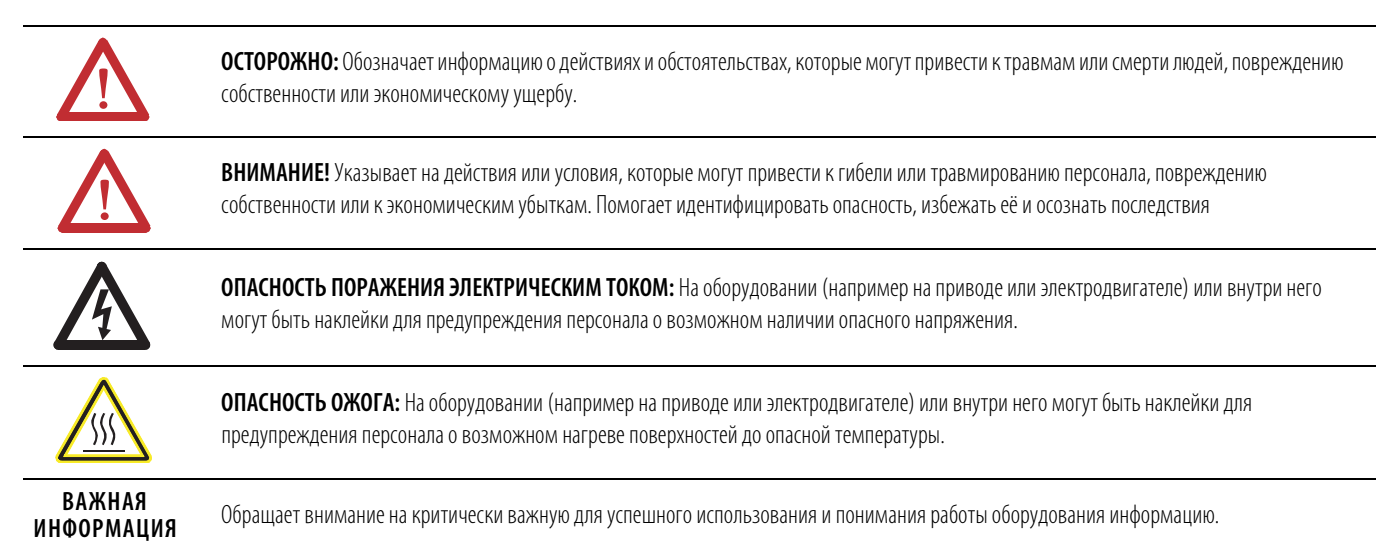

Allen-Bradley, Rockwell Software, Rockwell Automation и TechConnect являются товарными знаками Rockwell Automation, Inc.

Товарные знаки, не принадлежащие Rockwell Automation, являются собственностью соответствующих компаний.

<span id="page-2-0"></span>В данном руководстве по программированию содержится новая и обновлённая информация в дополнение к опубликованной в руководстве пользователя PowerFlex серии 750, публикация 750-UM001.

Описания механического и электрического монтажа приводов серии 750 теперь публикуются только в инструкции по установке приводов PowerFlex серии 750, публикация 750-IN001.

Добавлены следующие параметры.

#### **Файл параметров контроля**

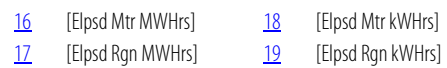

#### **Файл параметров управления двигателем**

[120](#page-67-0) [PM IXqVoltage125]

#### **Файл защиты**

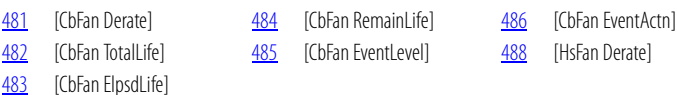

### **Файл параметров управления крутящим моментом**

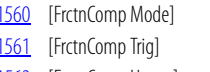

- [1564](#page-131-3) [FrctnComp Stick] [1562](#page-131-4) [FrctnComp Hyster] [1565](#page-132-2) [FrctnComp Slip]
- [1563](#page-131-1) [FrctnComp Time] [1566](#page-132-0) [FrctnComp Rated]<br>1564 [FrctnComp Stick] 1567 [FrctnComp Out]

## **Файл параметров управления положением**

- [756](#page-138-0) [Interp Psn Input] [758](#page-138-1) [Interp Trq Input] [760](#page-138-2) [Interp Vel Out]
	-
- [757](#page-138-3) [Interp Vel Input] [759](#page-138-4) [Interp Psn Out] [761](#page-138-5) [Interp Trq Out]
	- [848](#page-147-0) [Psn Gear Ratio]

#### **Файл параметров управления положением**

[1153](#page-172-0) [Dead Time Comp] [1154](#page-172-1) [DC Offset Ctrl]

**Новая и обновлённая** 

**информация**

## **Файл параметров приложений**

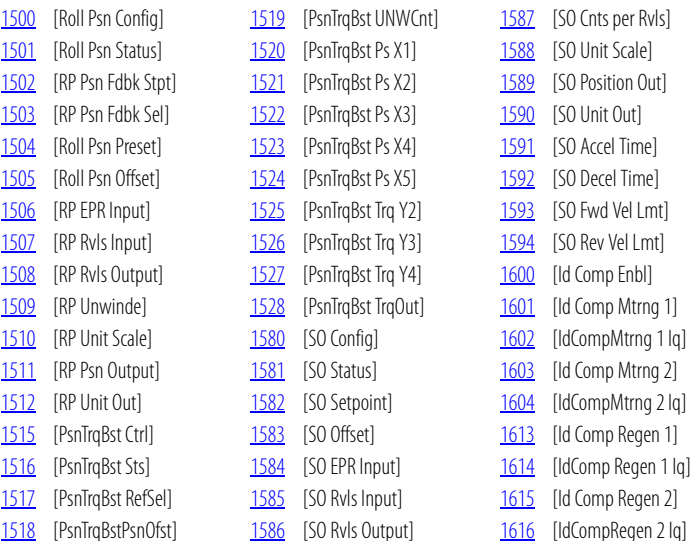

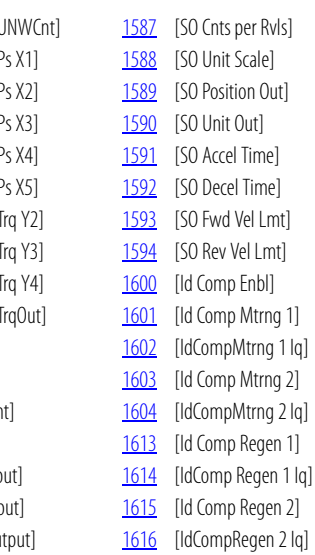

## **Файл общих настроек инвертора**

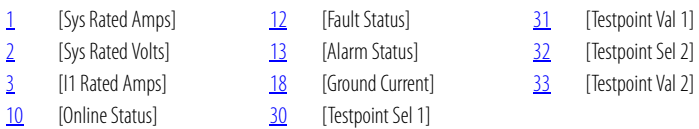

## **Файл инвертора1**

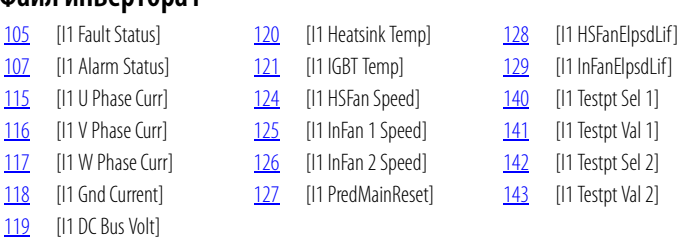

# **Файл общих настроек конвертора**

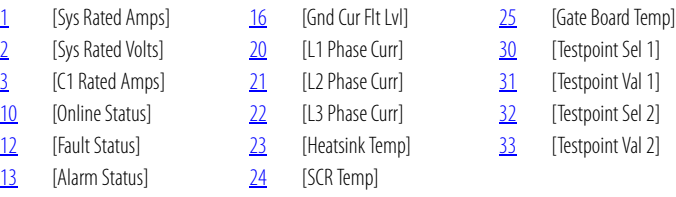

### **Файл конвертора1**

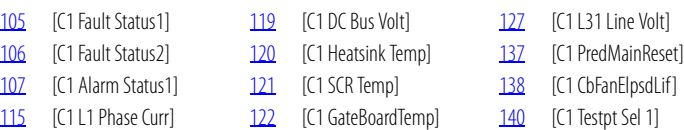

- 
- 
- [C1 Gnd Current] [126](#page-210-11) [C1 L23 Line Volt] [143](#page-211-5) [C1 Testpt Val 2]

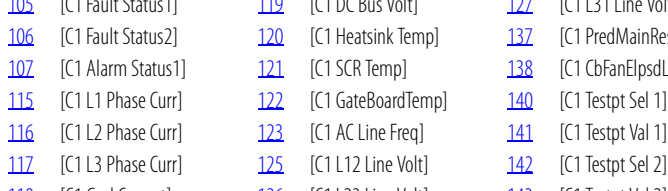

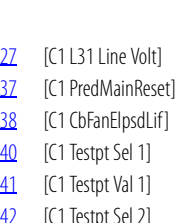

Публикация Rockwell Automation 750-PM001A-RU-P – Октябрь 2010 **5**

**Список изменений**

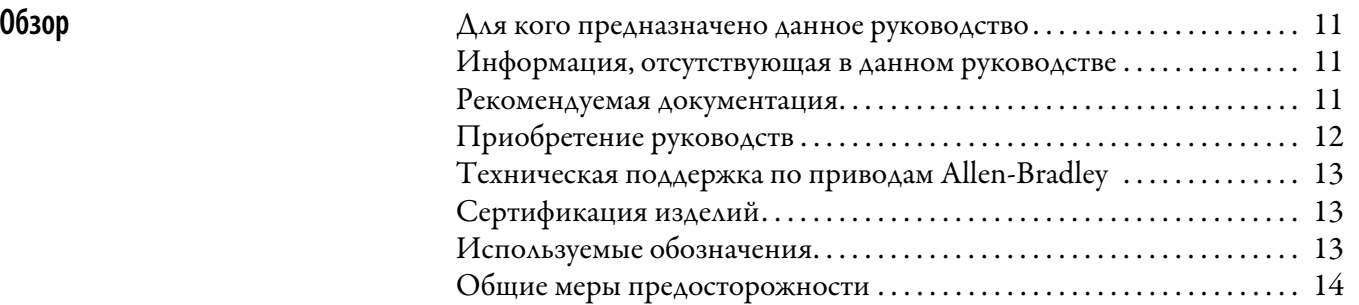

## **[Глава 1](#page-16-0)**

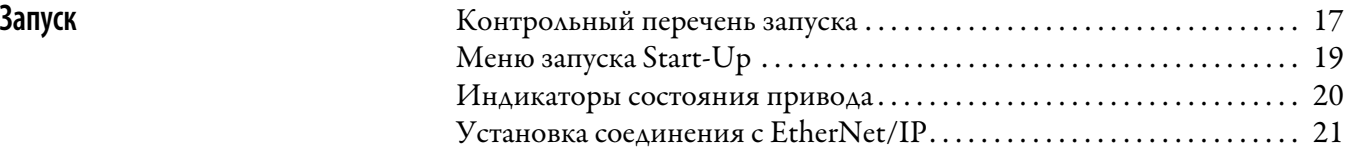

## **[Глава 2](#page-22-0)**

[Программирование и параметры](#page-22-1)

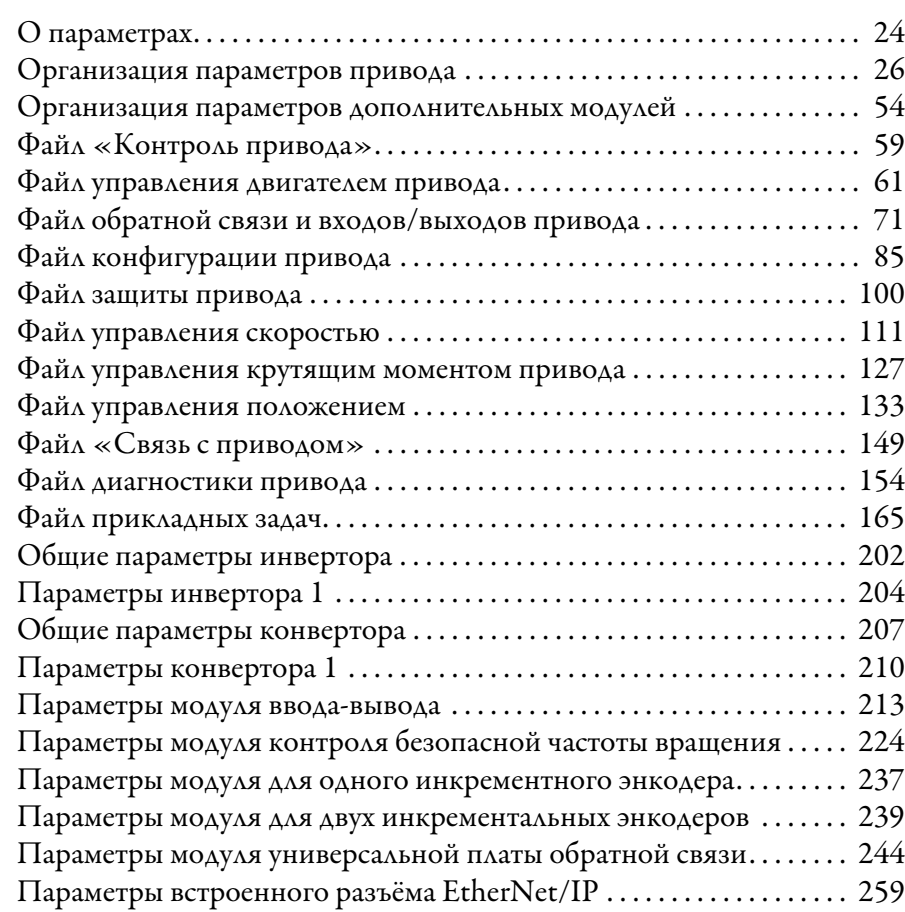

[Устранение неполадок](#page-266-1)

### **[Глава 3](#page-266-0)**

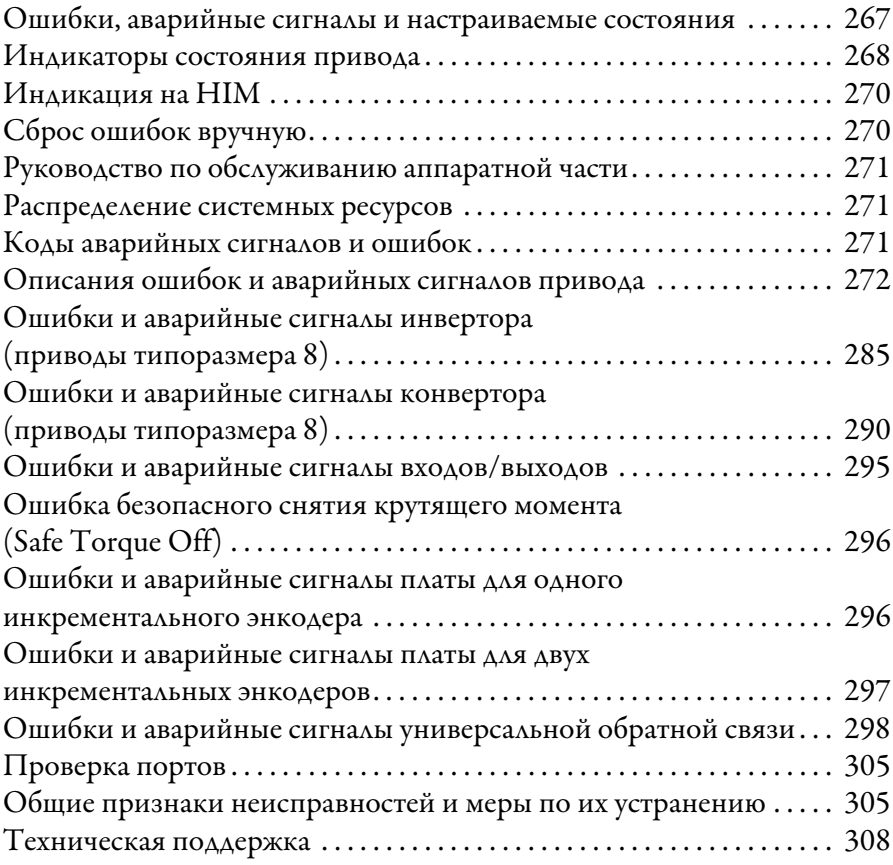

## **[Приложение A](#page-310-0)**

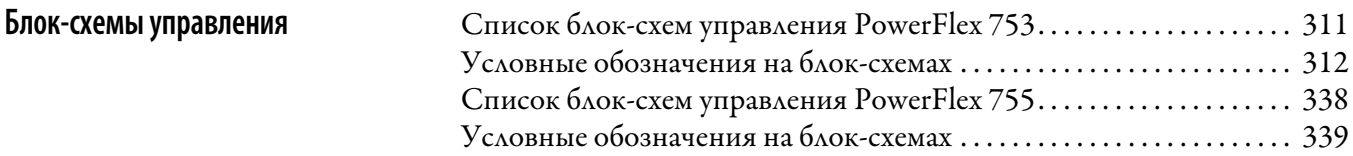

## **[Приложение B](#page-374-0)**

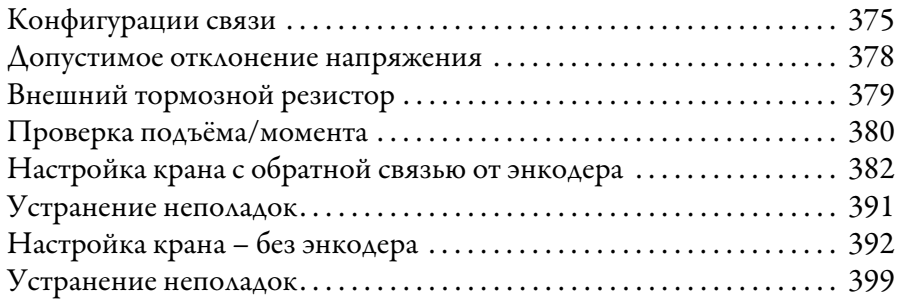

**[Приложение C](#page-400-0)**

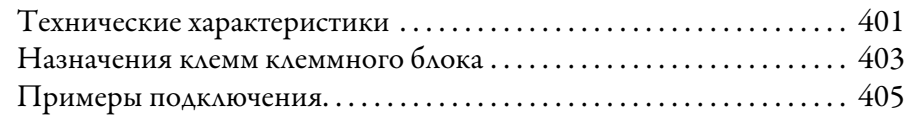

[Замечания по применению](#page-374-1)

**Добавочный модуль [универсального энкодера](#page-400-1)  с обратной связью**

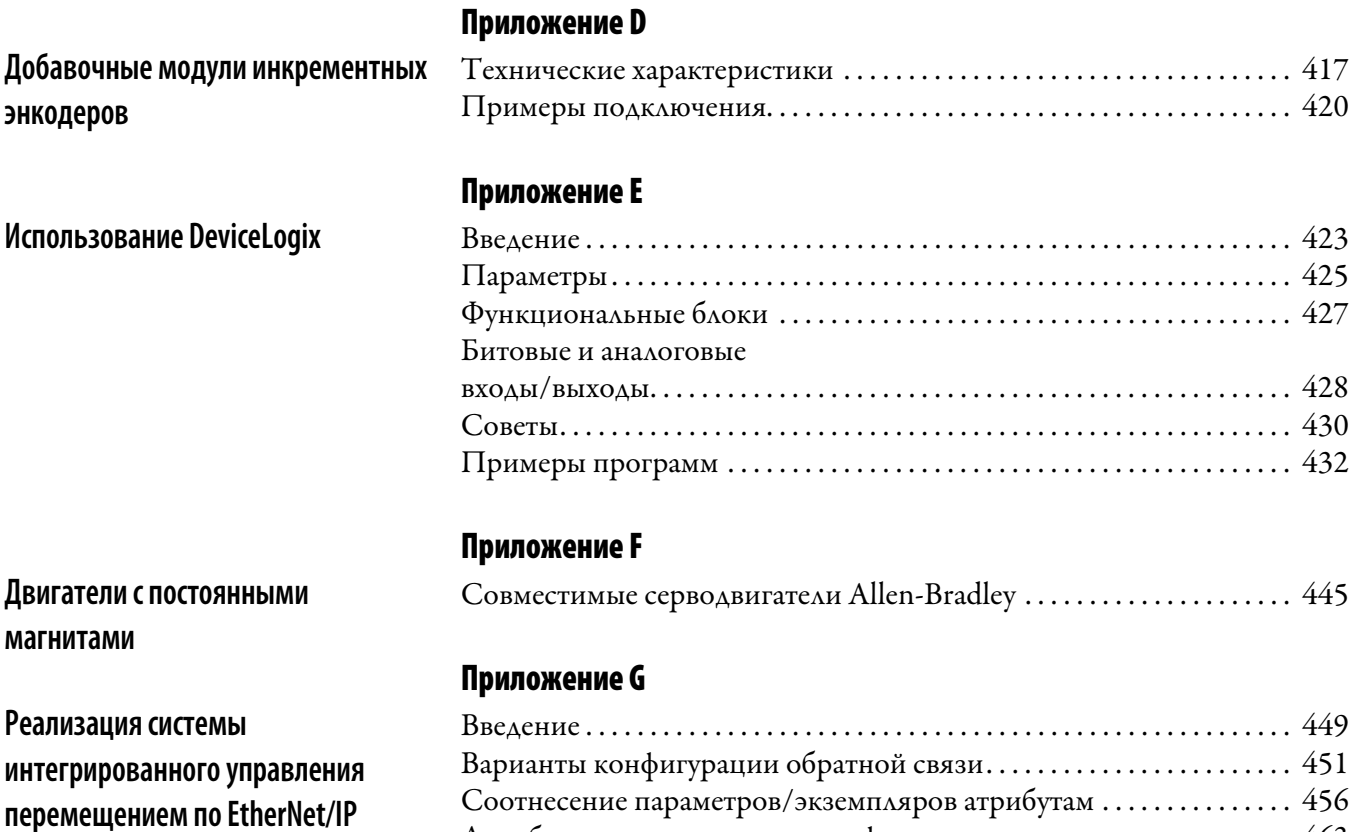

**[Индекс](#page-470-0)**

[Атрибуты, учитывающие специфику поставщика . . . . . . . . . . . . . . . . 463](#page-462-0) [Faults \(Ошибки\). . . . . . . . . . . . . . . . . . . . . . . . . . . . . . . . . . . . . . . . . . . . . . . . 464](#page-463-0) [Дополнительные источники информации. . . . . . . . . . . . . . . . . . . . . . . 469](#page-468-0) **Оглавление**

# <span id="page-10-0"></span>**Обзор**

Данное руководство содержит базовые сведения, необходимые для установки, ввода в эксплуатацию и устранения неполадок привода переменного тока с регулируемой частотой PowerFlex® серии 750.

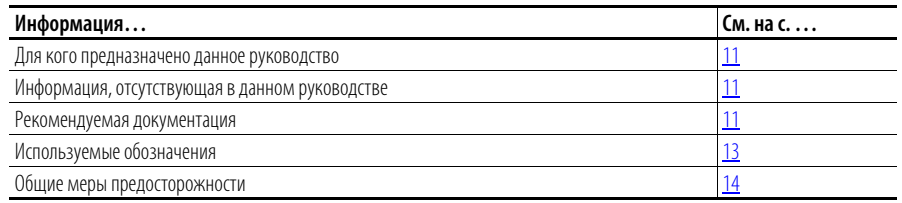

<span id="page-10-1"></span>**Для кого предназначено данное руководство** Данное руководство предназначено для квалифицированного персонала. Пользователь должен уметь программировать приводы переменного тока с регулируемой частотой и пользоваться ими. Кроме того, необходимо понимать значения и функции параметров.

<span id="page-10-2"></span>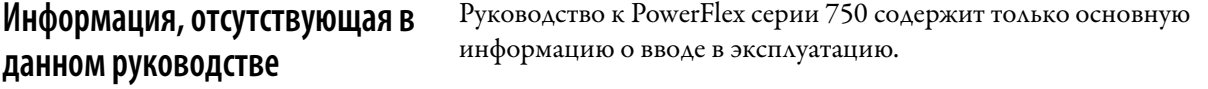

<span id="page-10-3"></span>Рекомендуемая документация Всю рекомендуемую документацию, перечисленную в этом разделе можно найти на страничке **www.rockwellautomation.com/literature**.

В нижеследующих публикациях содержится общая информация о приводе.

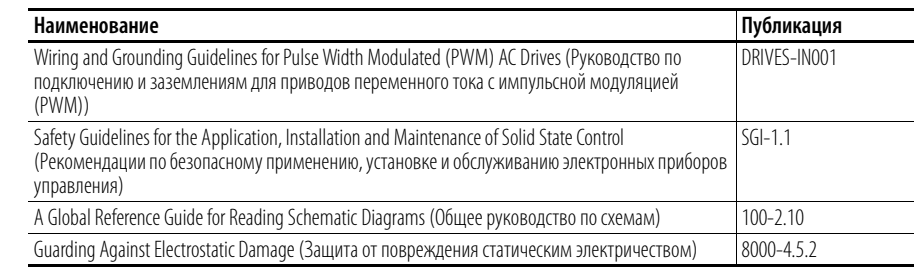

В нижеследующих публикациях содержится конкретная информация об установке, особенностях, технических характеристиках и обслуживании приводов PowerFlex серии 750:

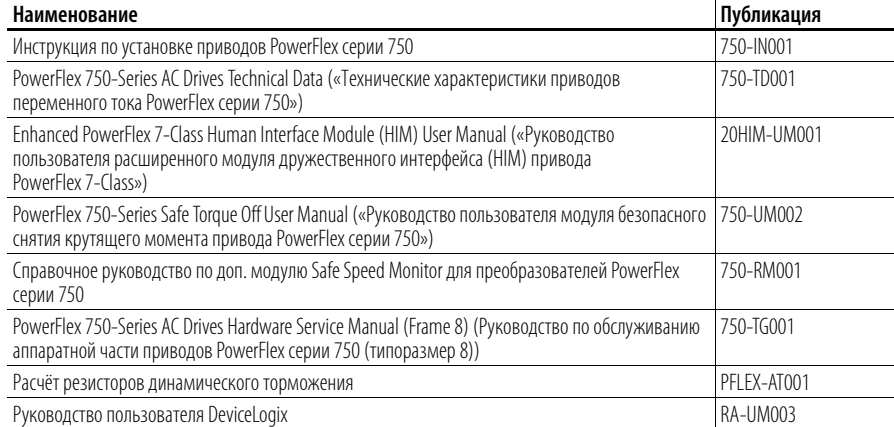

#### В нижеследующих публикациях представлена информация по обмену данными в сети:

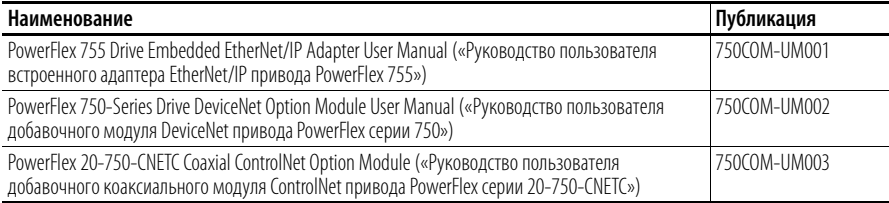

В нижеследующих публикациях представлена необходимая информация по применению процессоров Logix:

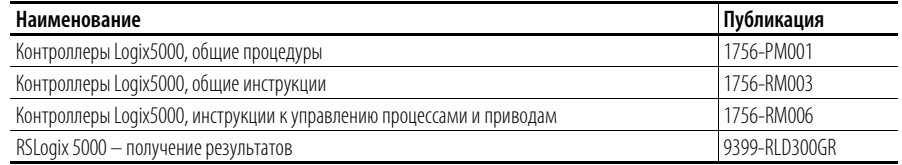

В нижеследующих публикациях представлена необходимая информация по проектированию и построению сетей связи:

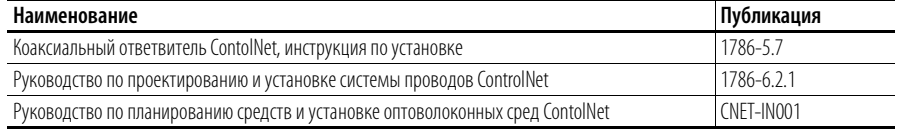

<span id="page-11-0"></span>Приобретение руководств <sup>Для заказа технической документации в печатном формате обращайтесь к</sup> местному дистрибьютору или торговому представителю Rockwell Automation.

> Найти адрес дистрибьютора компании Rockwell Automation в вашем регионе можно на страничке: **www.rockwellautomation.com/locations**

## <span id="page-12-0"></span>**Техническая поддержка по приводам Allen-Bradley**

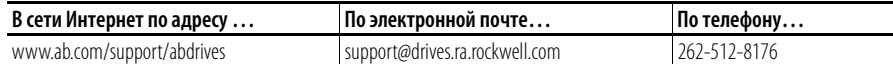

Техническая поддержка по автоматизации и управлению:

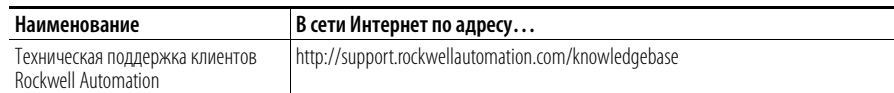

<span id="page-12-1"></span>**Сертификация изделий** Сертификаты изделий/сертификаты соответствия можно найти на страничке: **www.rockwellautomation.com/products/certification**

- <span id="page-12-2"></span>**Используемые обозначения •** В данном руководстве мы используем для приводов PowerFlex 750 с регулируемой частотой вращения следующие названия: «привод», «PowerFlex 750», «привод PowerFlex 750» и «преобразователь PowerFlex 750».
	- **•** Конкретные модели приводов серии PowerFlex 750 могут иметь следующие названия:
		- **–** «PowerFlex 753», «привод PowerFlex 753» или «преобразователь PowerFlex 753»
		- **–** «PowerFlex 755», «привод PowerFlex 755» или «преобразователь PowerFlex 755»
	- **•** Для выделения названий параметров и текста на ЖК-дисплее в обычном тексте используются следующие обозначения:
		- **–** Названия параметров указываются в квадратных скобках […] после номера параметра.
			- Например: Параметр 308 [Direction Mode].
		- **–** Текст на дисплее приводится в «кавычках». Например: «Enabled» (Включено).
	- **•** Для описания действий в руководстве используются следующие слова:

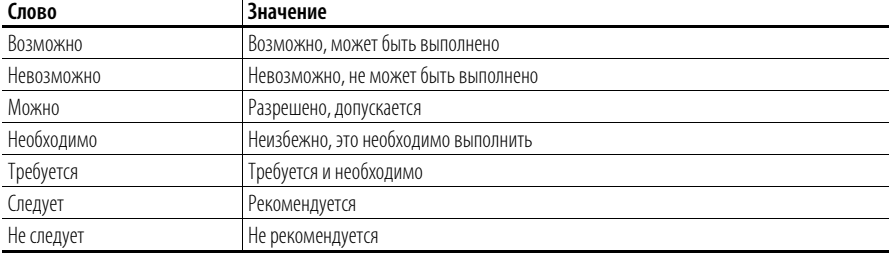

### <span id="page-13-0"></span>**Общие меры предосторожности Квалификация персонала**

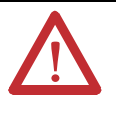

**ВНИМАНИЕ!** Только квалифицированный персонал, хорошо знакомый с частотно-регулируемыми приводами переменного тока и сопутствующим оборудованием, может планировать и осуществлять установку, наладку и последующую эксплуатацию данной системы. Несоблюдение этого требования может привести к травмированию персонала и/или повреждению оборудования.

#### **Личная безопасность**

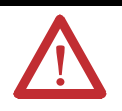

**ВНИМАНИЕ!** Во избежание поражения электрическим током, перед тем как приступать к обслуживанию, убедитесь, что конденсаторы на шине разряжены. Проверьте напряжение на шине постоянного тока между клеммами +DC и –DC силового клеммного блока между клеммой +DC и шасси и между клеммой –DC и шасси. Напряжение во всех трёх случаях должно быть равно нулю.

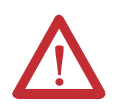

**ВНИМАНИЕ!** При использовании биполярных источников входных сигналов существует опасность получения травм или повреждения оборудования. Помехи и смещение в чувствительных входных цепях могут вызывать непредсказуемые изменения частоты и направления вращения электродвигателя. Уменьшите чувствительность источника входных сигналов с помощью параметров команды частоты вращения.

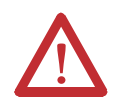

**ВНИМАНИЕ!** Существует риск травмы или повреждения оборудования. Запрещается непосредственно соединять между собой изделия DPI или SCANport с помощью кабелей 1202. При подсоединении этим способом двух или более устройств их поведение может быть непредсказуемым.

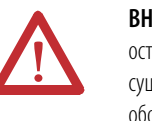

**ВНИМАНИЕ!** Используемая в приводе электронная схема управления пуском/ остановкой/включением содержит полупроводниковые компоненты. В случае существования опасности, связанной со случайным попаданием в подвижные части оборудования или непредусмотренным перемещением жидкостей, газа или твёрдых тел, может быть необходимо предусмотреть дополнительную аппаратную цепь остановки для отключения привода от цепи переменного тока. В этом случае может потребоваться вспомогательный метод торможения.

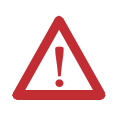

**ВНИМАНИЕ!** Существует опасность травмирования или повреждения оборудования при неожиданном включении машины, если привод настроен на автоматическую работу по команде «Пуск» или «Работа». Запрещено использование этой функции без учёта применимых региональных, национальных и международных законов, стандартов, предписаний и промышленных рекомендаций.

#### **Сохранность изделий**

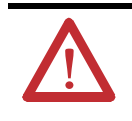

**ВНИМАНИЕ!** Неправильные применение или установка привода могут привести к повреждению компонентов или уменьшению срока службы изделия. Ошибки при подключении проводов или ошибки применения (например, двигатель слишком малой мощности, неправильное или неадекватное напряжение переменного тока, а также повышенная температура воздуха) могут приводить к неправильной работе системы.

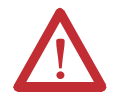

**ВНИМАНИЕ!** Данный привод содержит детали и узлы, чувствительные к электростатическому разряду (ЭСР). При установке, тестировании, обслуживании или ремонте таких узлов необходимо принимать меры по защите от статического электричества. Если не принять меры по защите от статического электричества, возможно повреждение компонентов. Если Вы не знакомы с правилами защиты от электростатических разрядов, см. публикацию A-B 8000-4.5.2, Guarding Against Electrostatic Damage («Защита от повреждения статическим электричеством») или любое другое руководство по защите от ЭСР.

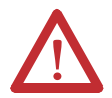

**ВНИМАНИЕ!** Конфигурирование аналогового входа для работы в диапазоне 0–20 мА и подача на него сигнала напряжения (а не токового сигнала) может привести к повреждению компонентов. Перед подачей входных сигналов проверьте правильность конфигурации.

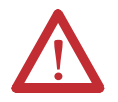

**ВНИМАНИЕ!** Контактор или другое устройство, которое для запуска или остановки электродвигателя на постоянной основе отсоединяет от привода и подсоединяет к нему линию питания переменного тока, может привести к повреждению аппаратных средств привода. Привод рассчитан на использование управляющих входных сигналов пуска и остановки электродвигателя. В случае использования входного устройства оно должно срабатывать не чаще одного раза в минуту – в противном случае возможно повреждение привода.

#### **Светодиодные приборы класса 1**

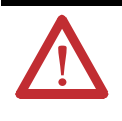

**ВНИМАНИЕ!** Существует опасность хронического поражения глаз при использовании оборудования для оптической передачи информации. Такие изделия излучают интенсивное световое и невидимое излучение. Не смотрите в порты модуля или разъёмы оптоволоконных кабелей.

**Предисловие**

# <span id="page-16-1"></span><span id="page-16-0"></span>**Запуск**

В этой главе изложена информация, необходимая для запуска привода PowerFlex серии 750.

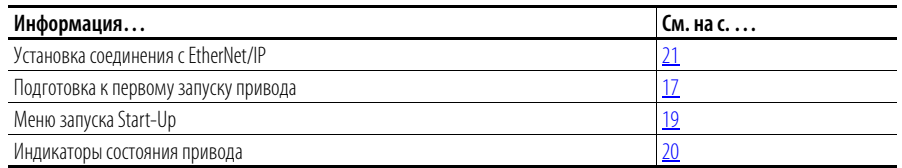

- <span id="page-16-2"></span>**Контрольный перечень запуска •** Этот контрольный перечень поддерживает меню «Запуск».
	- **•** Для процедуры запуска необходим модуль дружественного интерфейса (HIM).

**ВАЖНАЯ**  В [Приложение D](#page-416-3) описаны органы индикации HIM и перемещение по меню.

**•** Процедура запуска может изменить значения параметров для аналоговых и цифровых входов/выходов.

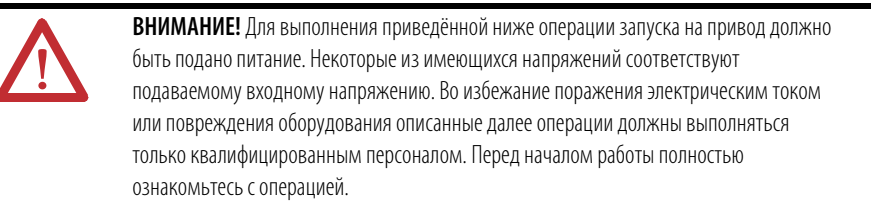

#### <span id="page-16-3"></span>**Подготовка к первому запуску привода**

- ❏ **1.** Убедитесь, что все входы надёжно подключены к правильным клеммам.
- ❏ **2.** Убедитесь, что напряжение линии переменного тока на устройстве отключения находится в пределах номинального значения для привода.
- ❏ **3.** Проверьте правильность напряжения управляющих сигналов.

❏ **4.** Для завершения этой процедуры требуется подключить HIM к порту DPI 1 или 2.

#### Рис. 1 – Порты DPI **+ 0** и  $\Theta$

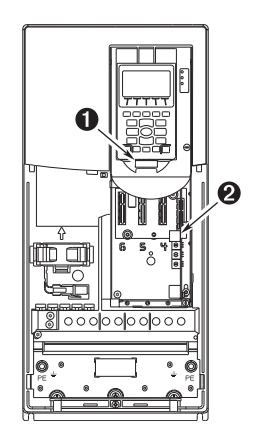

❏ **5.** Подайте на привод питание переменного тока и управляющие напряжения.

> **Если какие-либо цифровые входы настраиваются на Stop – CF, Run или Enable, проверьте наличие сигналов; в противном случае привод не запустится.** Список потенциальных конфликтов цифровых входов см. в [Глава 3.](#page-266-3)

Если на этом этапе светодиод STS не мигает зелёным, см. Индикаторы [состояния привода](#page-19-0) на с. 20.

❏ **6.** Если система попросит вас выбрать язык индикации, то выберите его. Если привод раньше не настраивался, то автоматически появится окно запуска.

Если окно запуска не появилось, то нажмите клавишу Enter.

- ❏ **7.** Нажмите Enter, чтобы открыть меню «Start-Up».
- ❏ **8.** С помощью кнопок со стрелками выберите пункт «2. Basic».
- ❏ **9.** Нажмите Enter. Перемещайтесь по меню запуска с помощью клавиши Enter.

В процедуре запуска отображаются простые вопросы, и предлагается ввести требуемую информацию.

<span id="page-18-0"></span>**Меню запуска Start-Up** Модуль дружественного интерфейса (HIM) при первом включении привода по умолчанию отображает меню General Start-Up (общий запуск). Для перехода в меню запуска после первого запуска привода нажмите

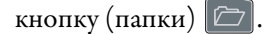

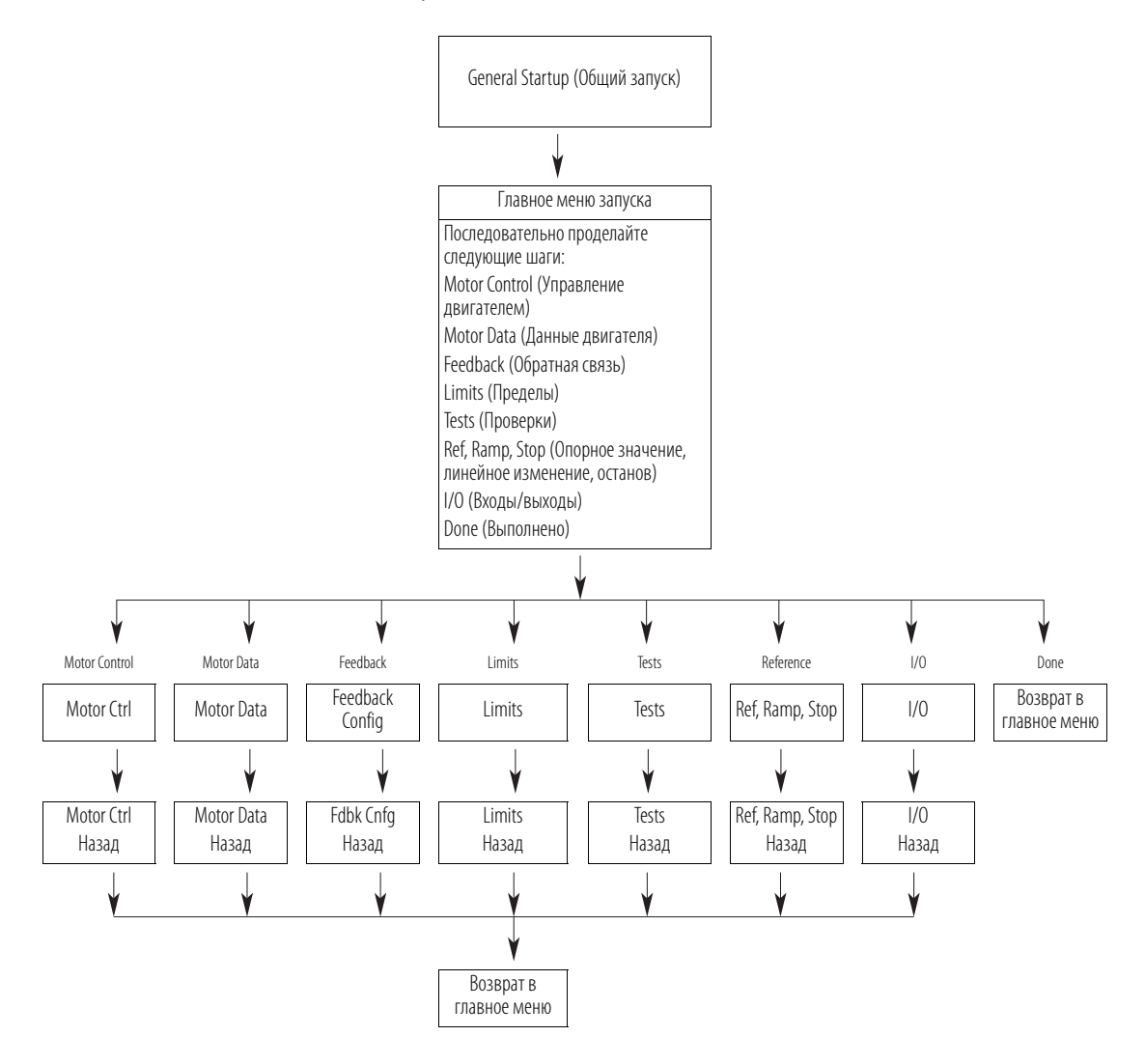

## <span id="page-19-0"></span>**Индикаторы состояния привода Таблица 1 – Описания индикаторов состояния PowerFlex 753**

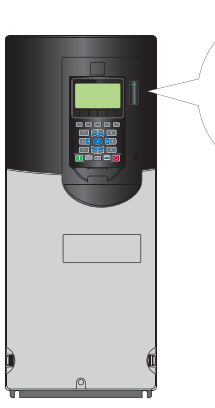

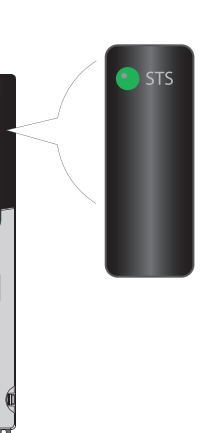

#### **Название Цвет Состояние Описание** STS (Состояние) Зелёный | Мигает Привод готов, но не работает, сбои отсутствуют. Горит Привод работает, сбои отсутствуют. Жёлтый Мигает Привод не работает, имеет место состояние тревоги 2-го типа (не настраиваемое), запуск привода невозможен. Горит Привод не работает, имеет место состояние тревоги 1-го типа (настраиваемое пользователем), привод продолжает работать. Красный Мигает Возникла серьёзная неисправность. Привод останавливается. Запуск привода невозможен до устранения состояния сбоя. Горит Произошёл сбой, сброс которого невозможен. Красный/ жёлтый Попеременное мигание Возникла неосновная ошибка. Если привод работает, то он продолжит работать. Система приводится в положение останова. Для возобновления работы необходимо устранить неисправность. Для активации используйте параметр 950 [Minor Flt Config]. Если активации не произойдёт, то состояние будет соответствовать серьёзной неисправности. Жёлтый/ зелёный Попеременное мигание Во время работы подаётся сигнал тревоги 1-го типа Зелёный/ красный Попеременное мигание Идёт обновление встроенного ПО.

#### **Таблица 2 – Описания индикаторов состояния PowerFlex 755**

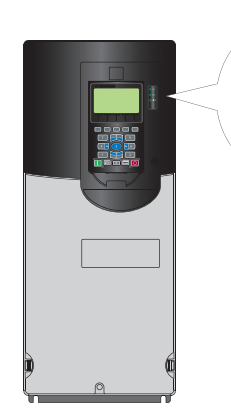

**ENET** LINK

 $STS$ 

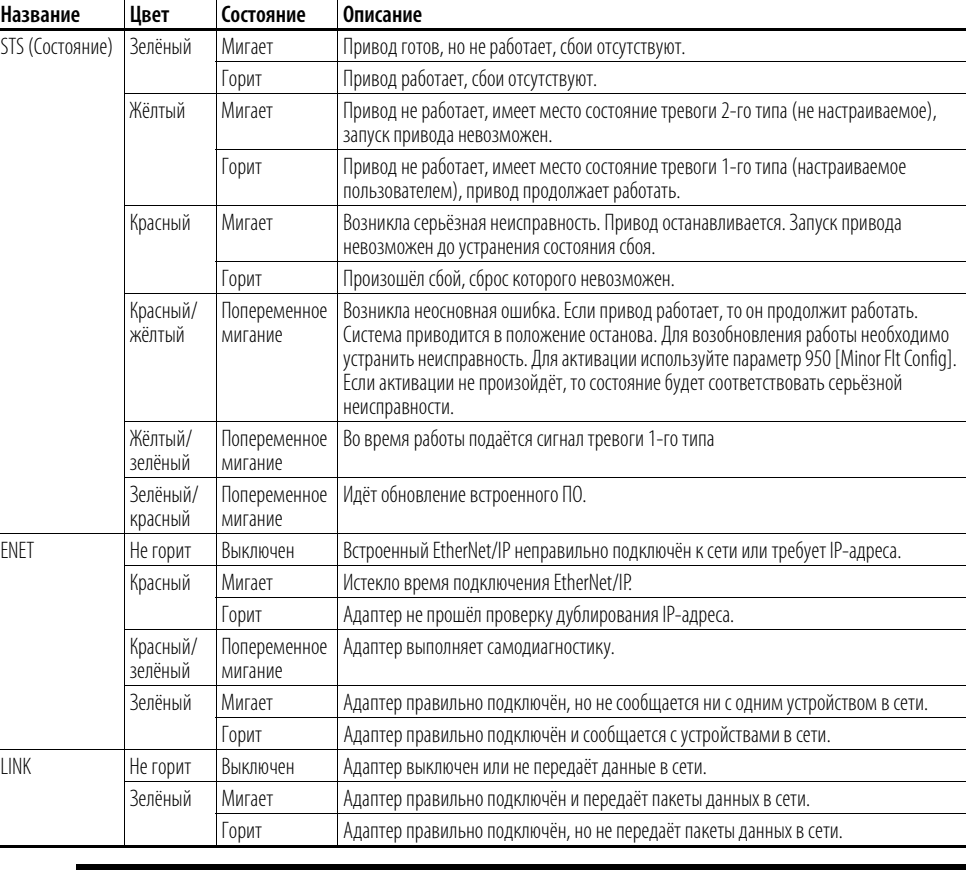

**ВАЖНАЯ ИНФОРМАЦИЯ** Светодиодные индикаторы состояния на HIM не отображают текущее состояние установленного коммуникационного адаптера. Если установлен сменный адаптер связи, то описание и размещение индикаторов см. в руководстве к нему.

## <span id="page-20-0"></span>**Установка соединения с EtherNet/IP**

Существует три способа настройки IP-адреса встроенного адаптера EtherNet/IP:

**• Поворотные переключатели адаптера –** Используйте их при работе в простой, изолированной сети (например, с адресами 192.168.1.xxx), где имеются другие устройства с переключателями для настройки IP-адресов, не требуется доступ из-за пределов сети, а вы предпочитаете упрощённый метод настройки узловых адресов. Значения трёх переключателей адаптера считываются при включении привода и отображаются в виде трёх десятичных разрядов, сверху вниз (см. [Рисунок 2\)](#page-20-1). Если настроить действительный адрес (001-254), то адаптер будет использовать это значение как первые восемь знаков своего IP-адреса (192.168.1.xxx, где xxx = настройки поворотного переключателя), вместе с маской подсети 255.255.255.0, при этом шлюз не будет настроен. Кроме того, настройка для адаптера P36 [BOOTP] автоматически игнорируется.

Все возможные настройки переключателя с описаниями приведены на [Рисунок 2](#page-20-1) и в сопроводительной таблице.

**ВАЖНАЯ ИНФОРМАЦИЯ** При использовании поворотных переключателей адаптера настраивать IP-адрес нужно перед подачей питания, так как адаптер использует IP-адрес, обнаруживаемый при первом включении питания.

- **Сервер BOOTP** Используйте BOOTP, если вы предпочитаете назначать устройствам IP-адреса с помощью сервера. IP-адрес, маска подсети и адреса шлюзов в этом случае предоставляются сервером BOOTP.
- **Параметры адаптера** Используйте параметры адаптера, если вам нужна большая гибкость в настройке IP-адреса или требуется обмен данными за пределами сети управления через шлюз. IP-адрес, маска подсети и адреса шлюзов в этом случае будут получены из заданных вами параметров адаптера.

**ВАЖНАЯ ИНФОРМАЦИЯ** Независимо от способа настройки IP-адреса адаптера каждый узел в сети EtherNet/IP должен иметь уникальный IP-адрес. Чтобы изменить IP-адрес, нужно задать новое значение и затем отключить и снова включить питание адаптера (или выполнить сброс).

#### <span id="page-20-1"></span>**Рис. 2 – Настройка переключателей IP-адресов**

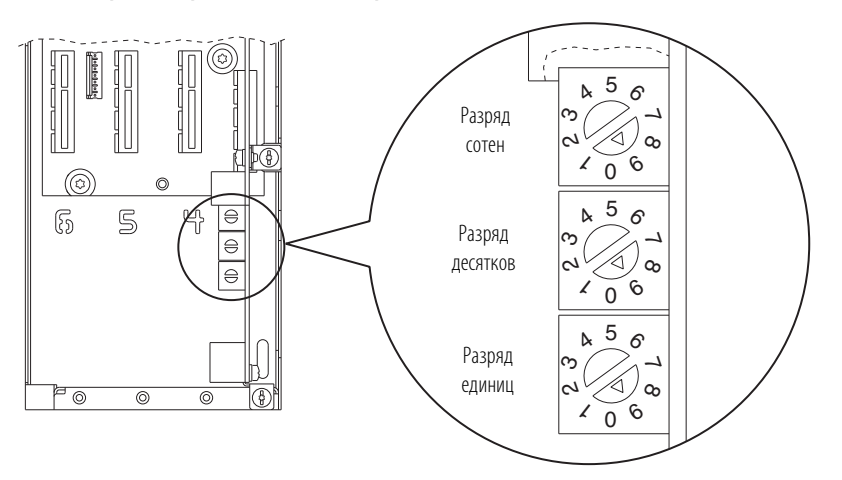

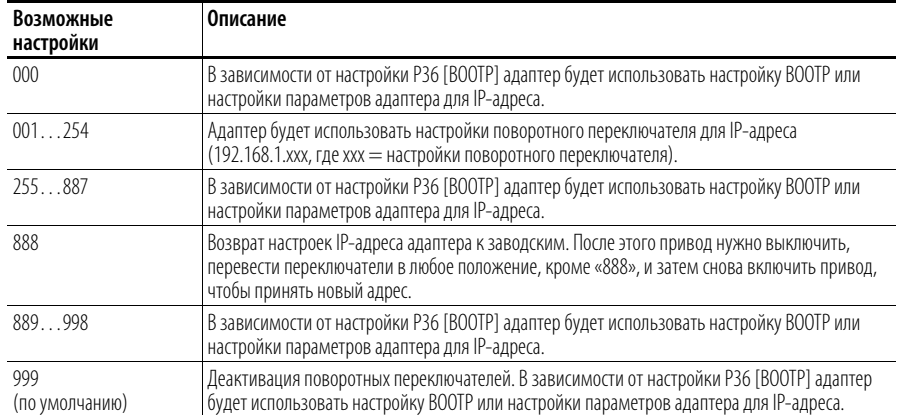

# <span id="page-22-1"></span><span id="page-22-0"></span>**Программирование и параметры**

В этой главе приведён список параметров привода PowerFlex 750 и даны их описания. Значения параметров можно задавать (просматривать/изменять) с помощью модуля дружественного интерфейса (HIM). Использование HIM для просмотра и редактирования параметров описано в в руководстве пользователя расширенного модуля дружественного интерфейса (HIM) привода PowerFlex 7-Class, публикация 20HIM-UM001.

Программирование также можно выполнять с персонального компьютера, используя программное обеспечение DriveTools™.

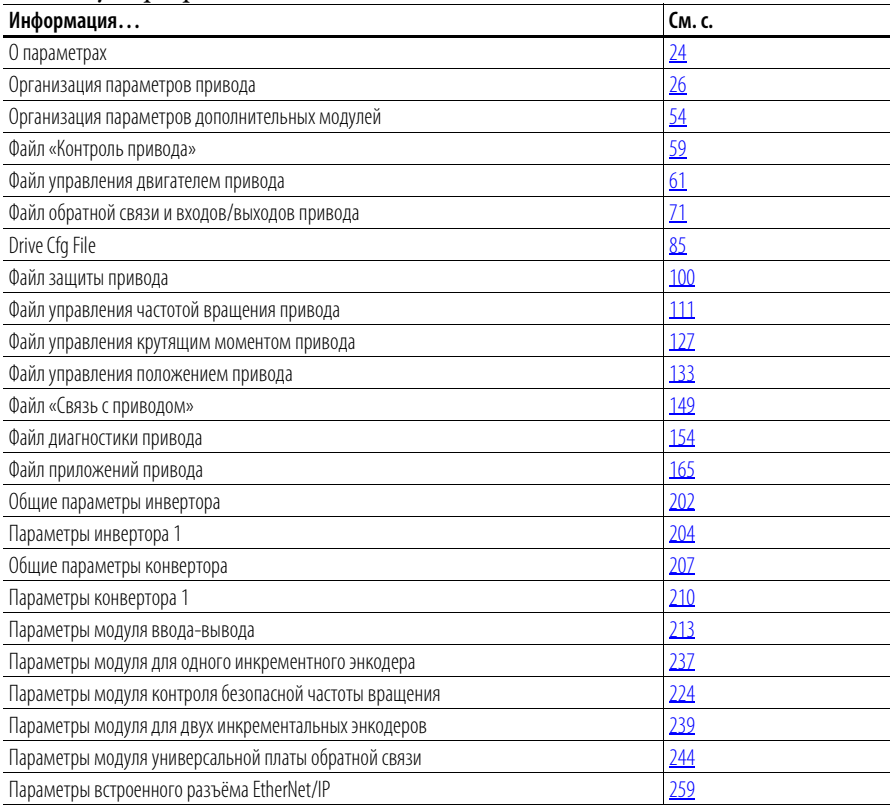

<span id="page-23-0"></span>**О параметрах Для получения требуемых рабочих характеристик привода следует задать** значения определённых параметров. Применяются параметры трёх типов:

**• Параметры с заданным набором значений**

Для параметров этого типа предусмотрена возможность выбора одного из двух или более предварительно заданных значений. Для каждого из возможных значений на ЖК-дисплее модуля HIM отображается соответствующее текстовое сообщение.

**• Двоичные параметры**

Отдельные биты двоичных параметров соответствуют состоянию определённых функций или условий. Если значение бита равно 0, то соответствующая ему функция отключена или условие не выполнено. Если значение бита равно 1, функция включена или условие выполнено.

**• Числовые параметры**

Эти параметры имеют одно числовое значение (например, 0,1 В).

В таблице на следующей странице показано, как описанные выше типы параметров представлены в данном руководстве.

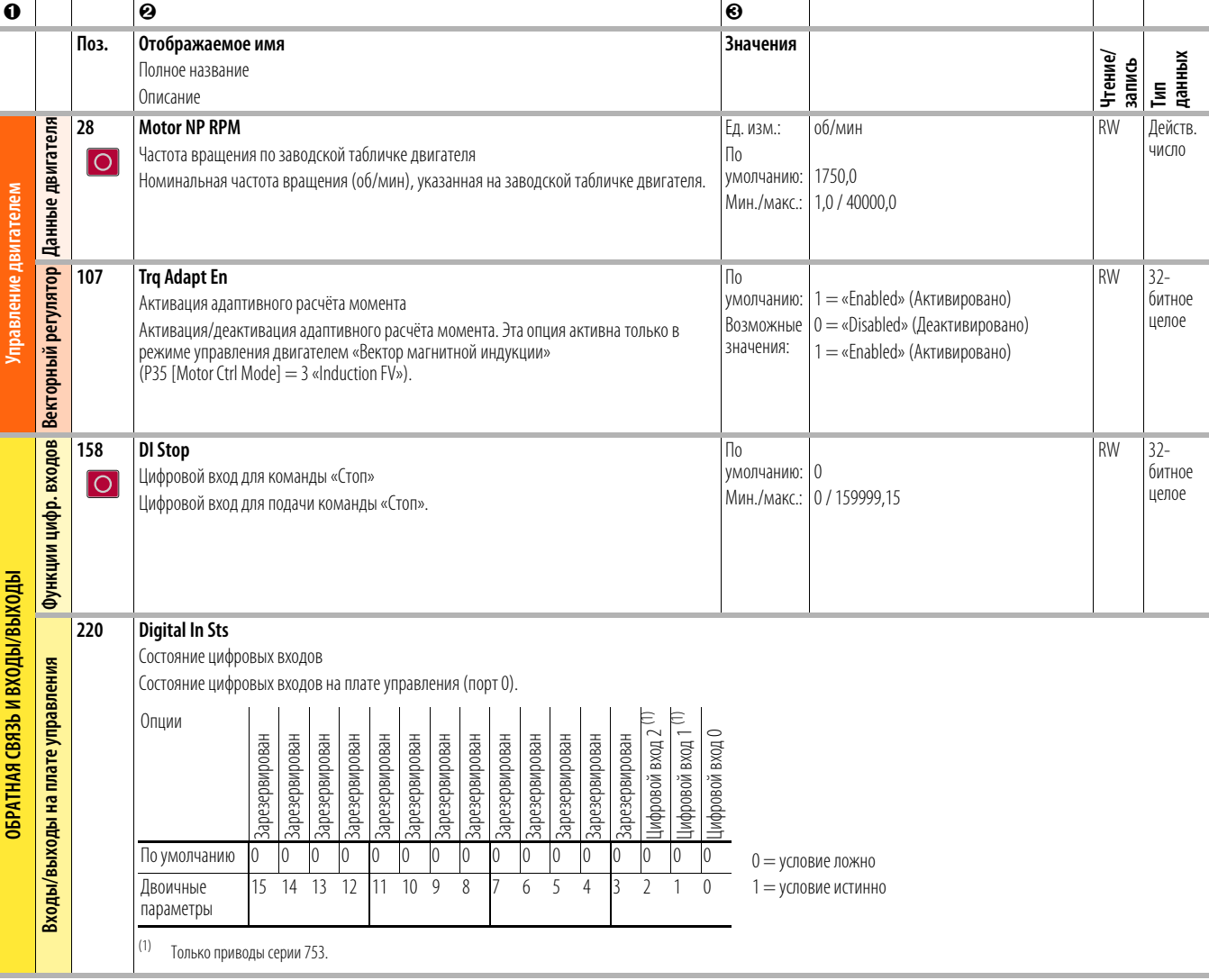

**Таблица 3 – Пояснения к таблице** 

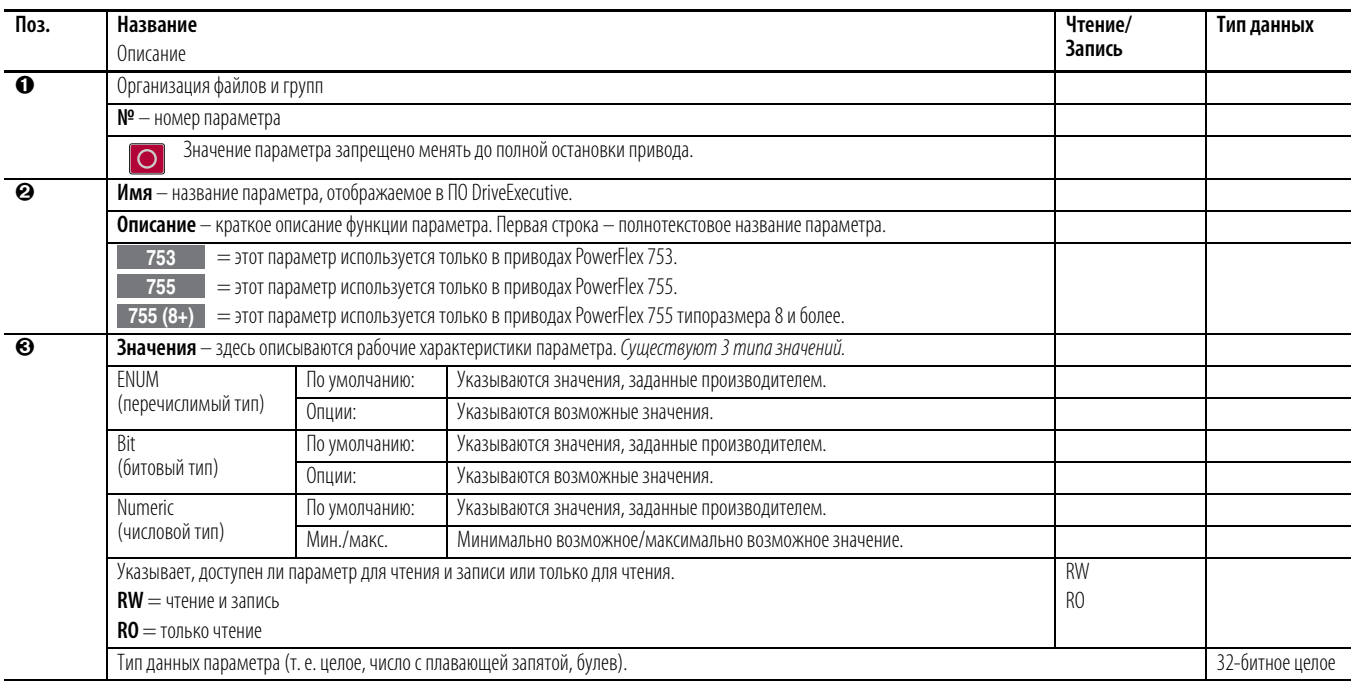

## <span id="page-25-0"></span>**Организация параметров привода**

ПО для программирования «DriveExecutive» отображает параметры в формате «Линейный список» или «Параметр группы файлов». Просмотр параметров в формате «Параметр группы файлов» упрощает программирование по группирующим параметрам, используемым для похожих функций. Имеется 11 файлов. Каждый файл делится на несколько групп параметров.

Описания параметров начинаются на [с. 59.](#page-58-0)

#### **Стандартный режим отображения параметров**

Параметр 301 [Access Level] (Уровень доступа) имеет значение 0 – «Basic» (Стандартный).

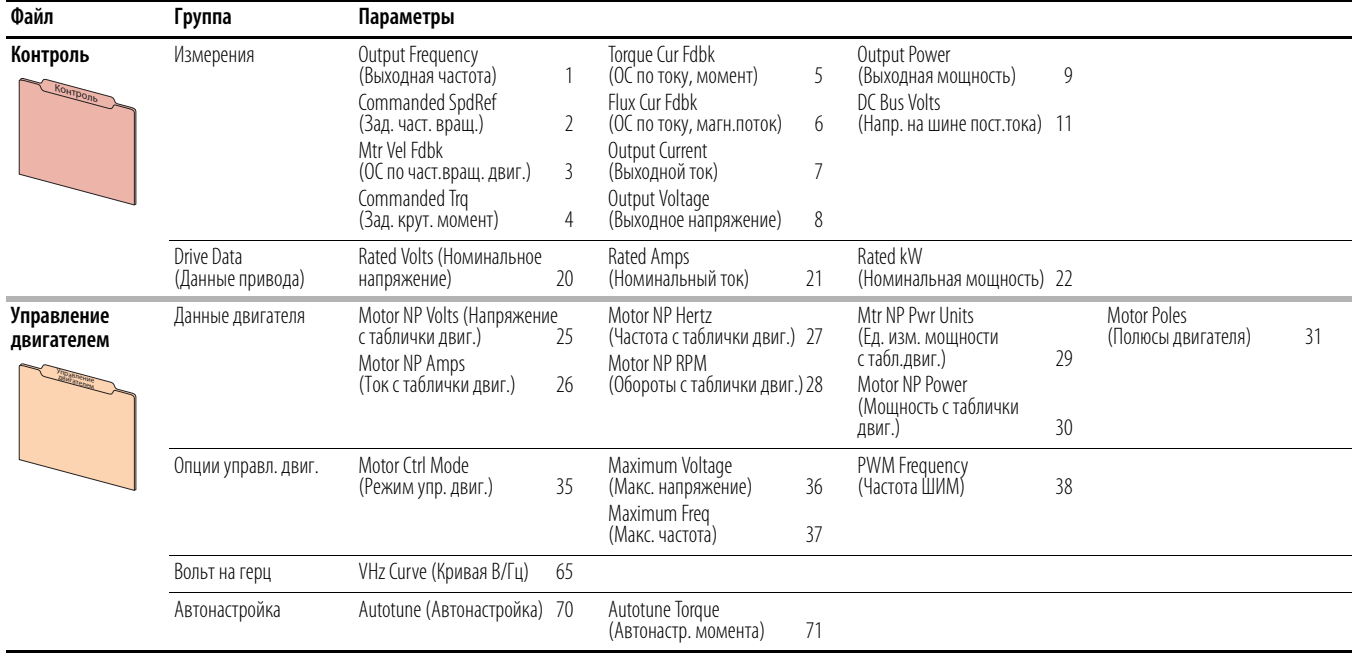

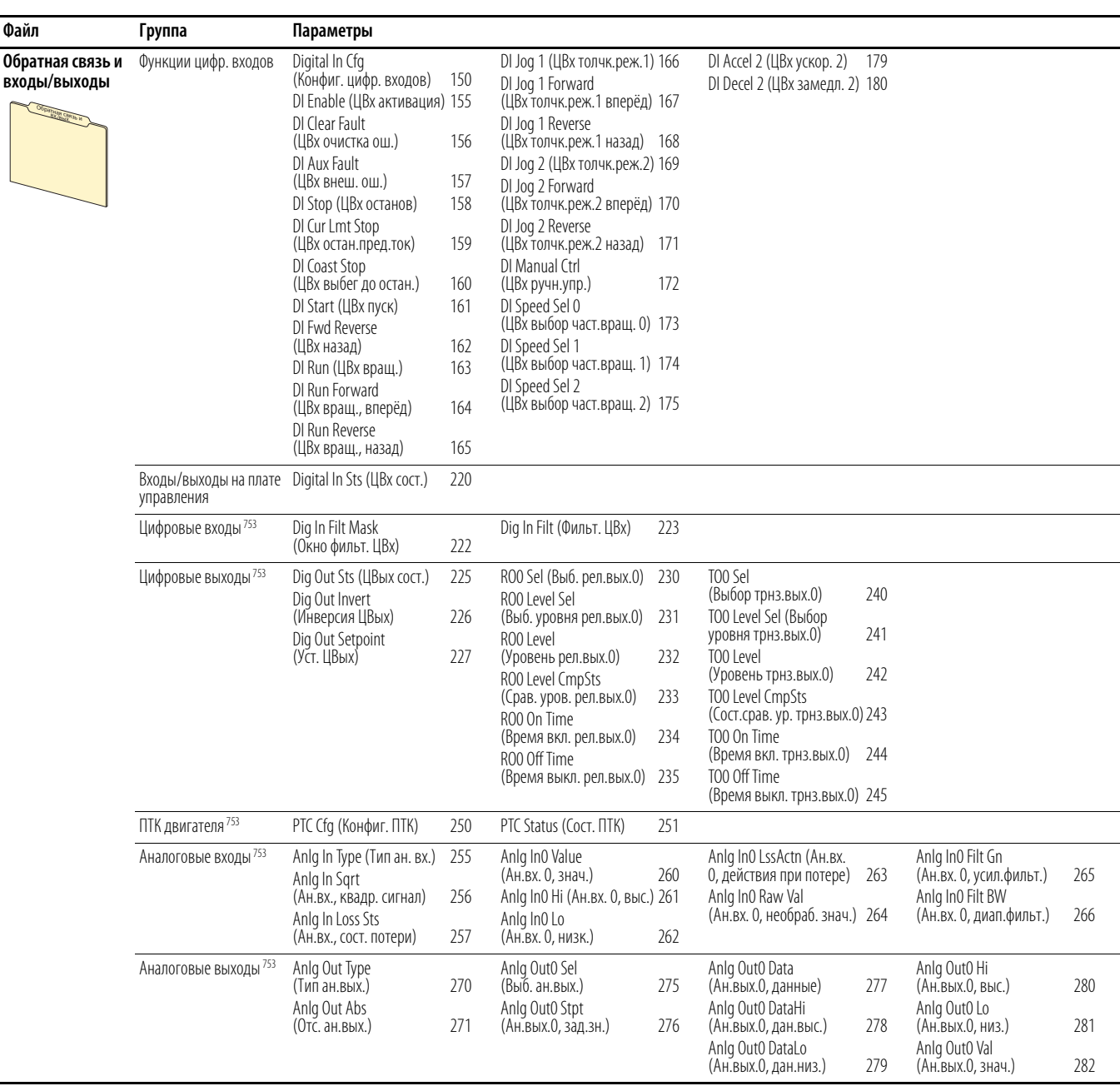

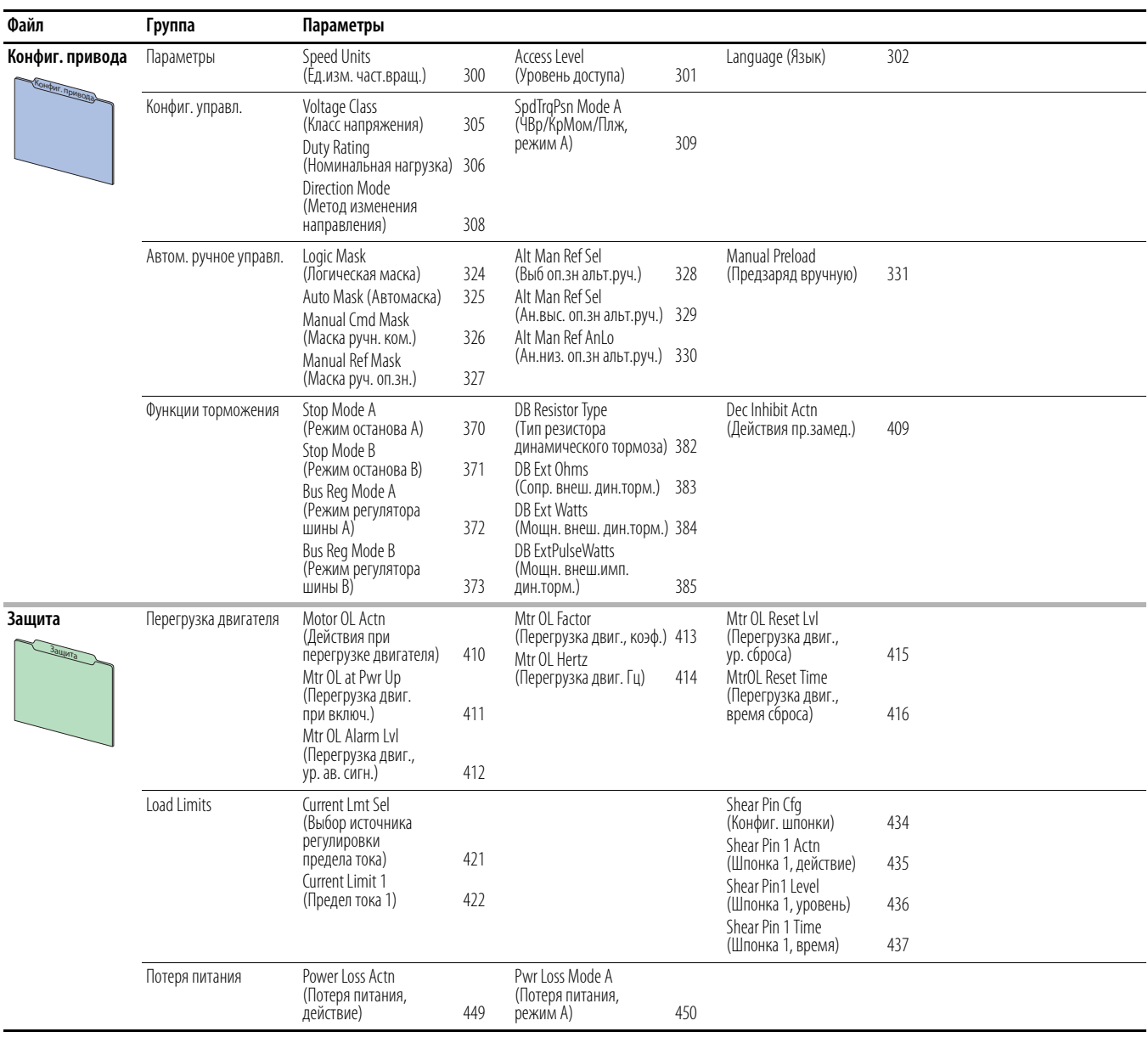

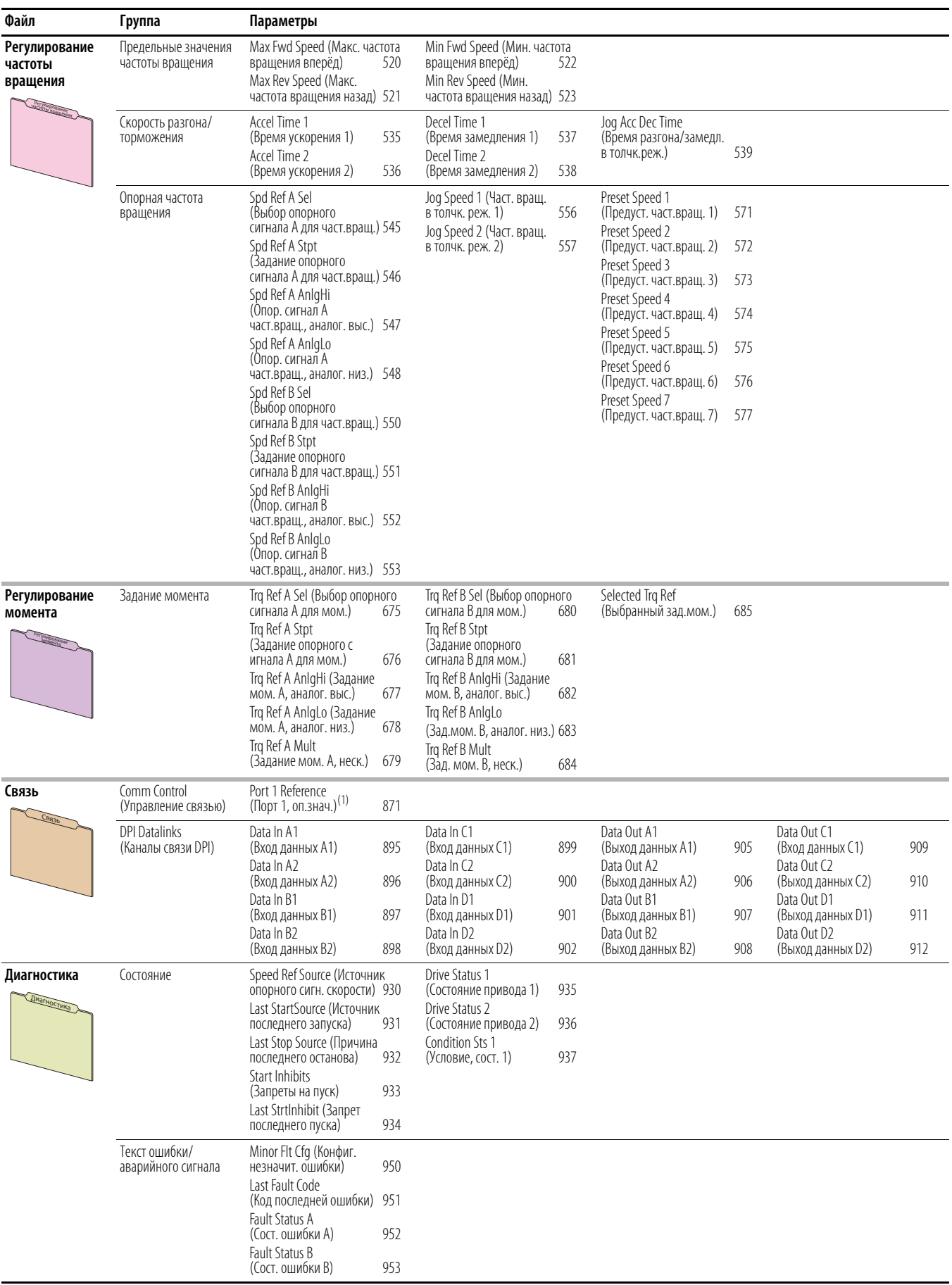

(1) Приводы 755, только базовый обзор

## **Расширенный режим отображения параметров**

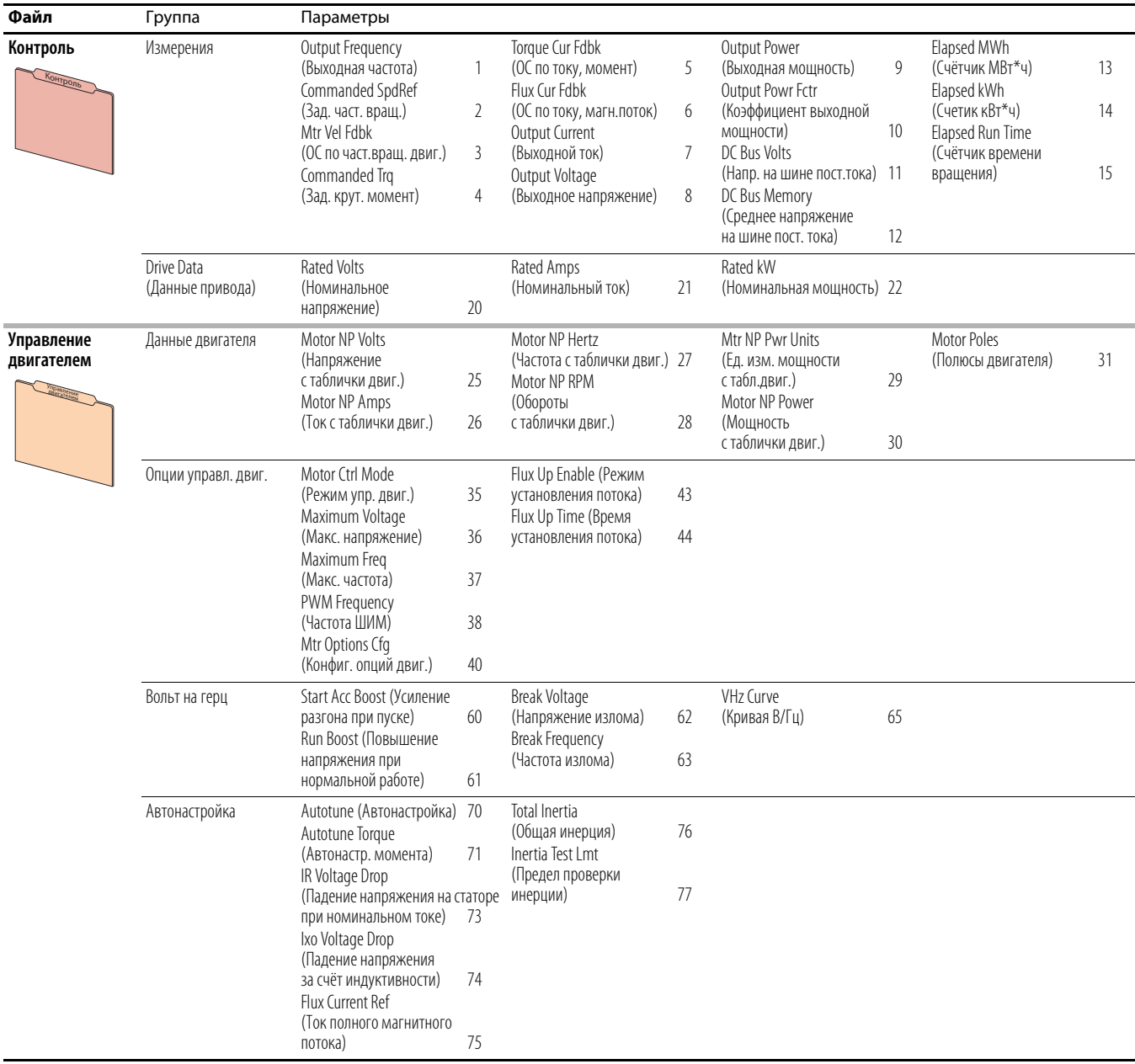

Параметр 301 [Access Level] (Уровень доступа) имеет значение 1 «Advanced» (Расширенный).

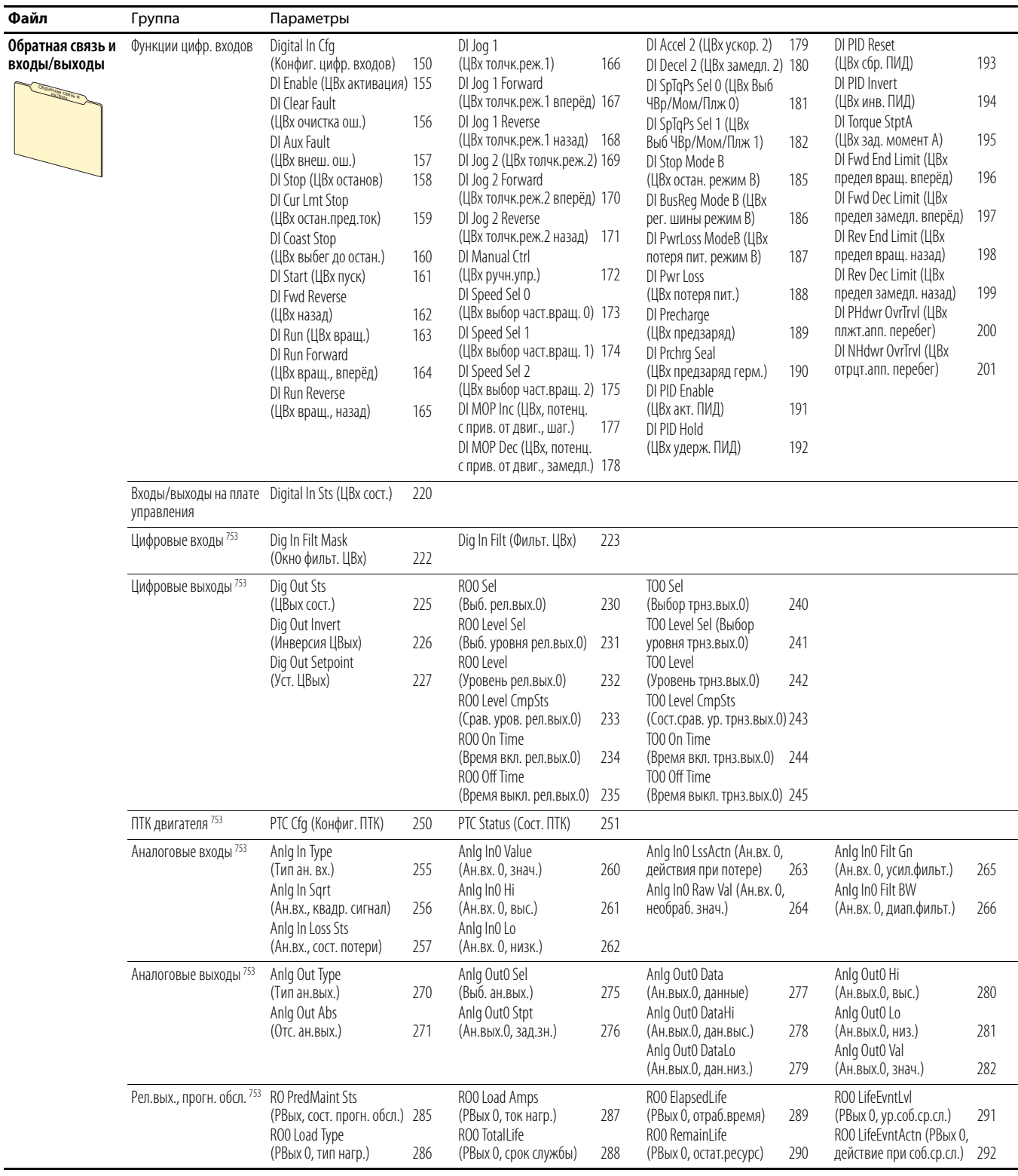

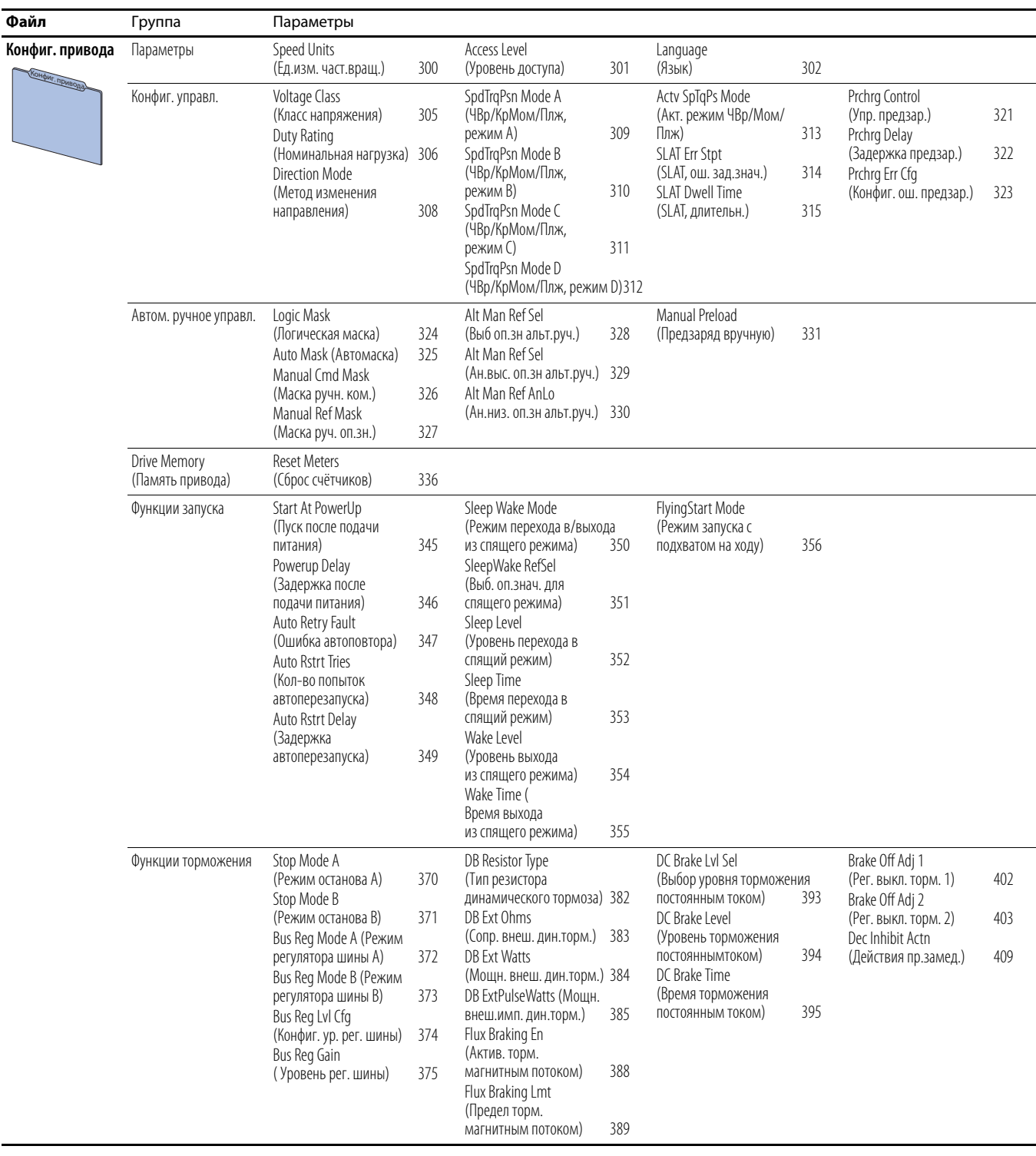

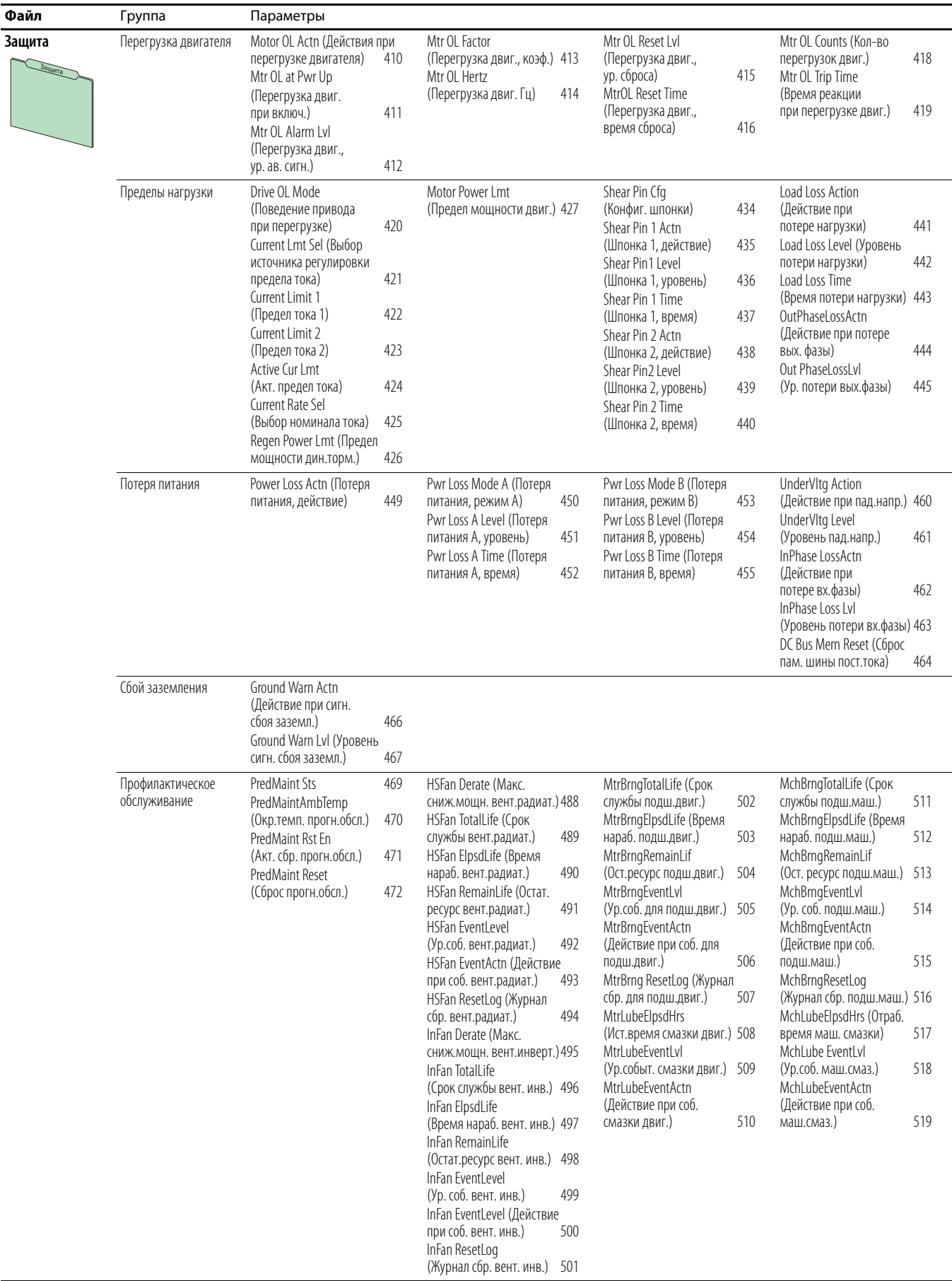

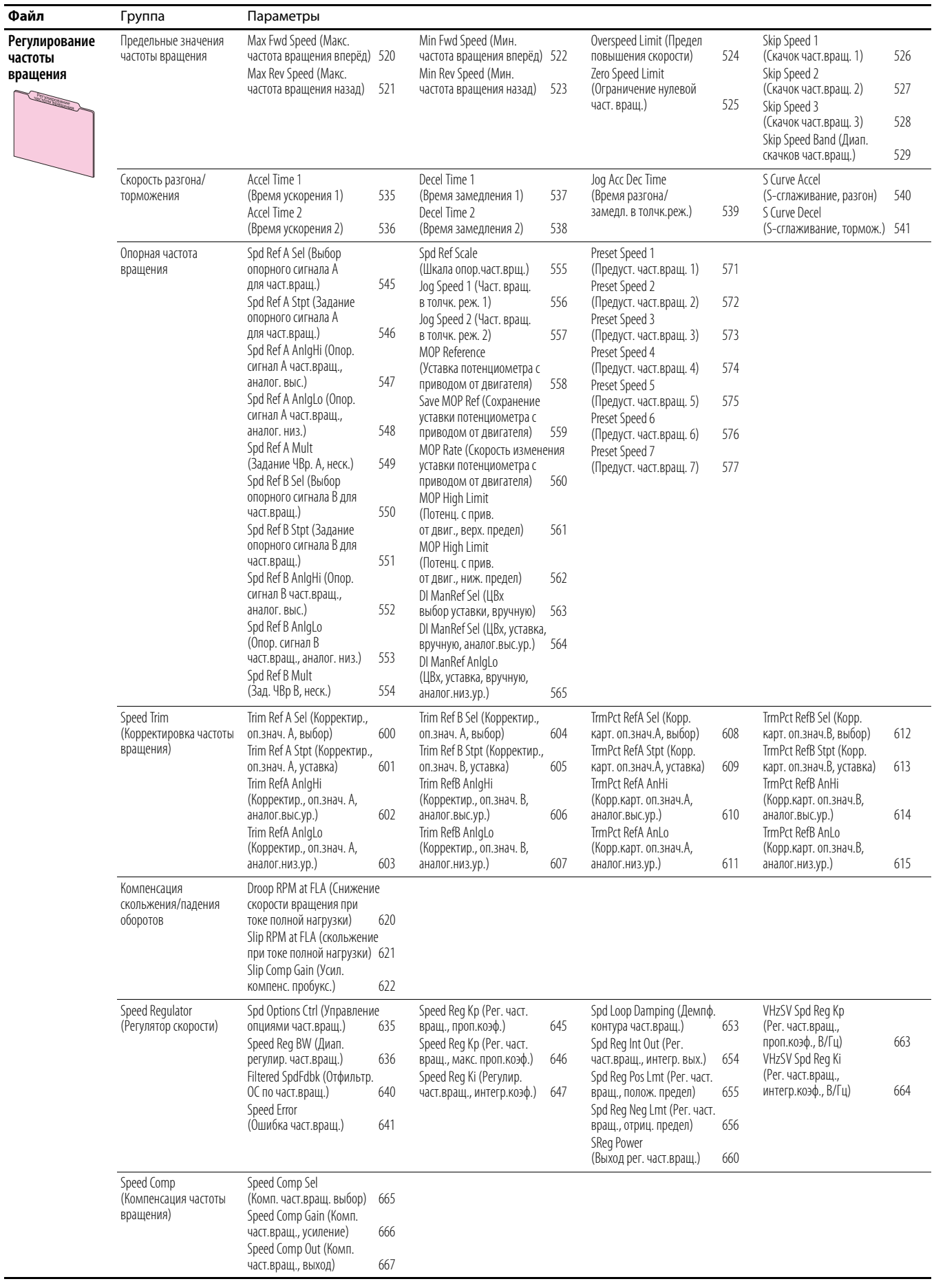

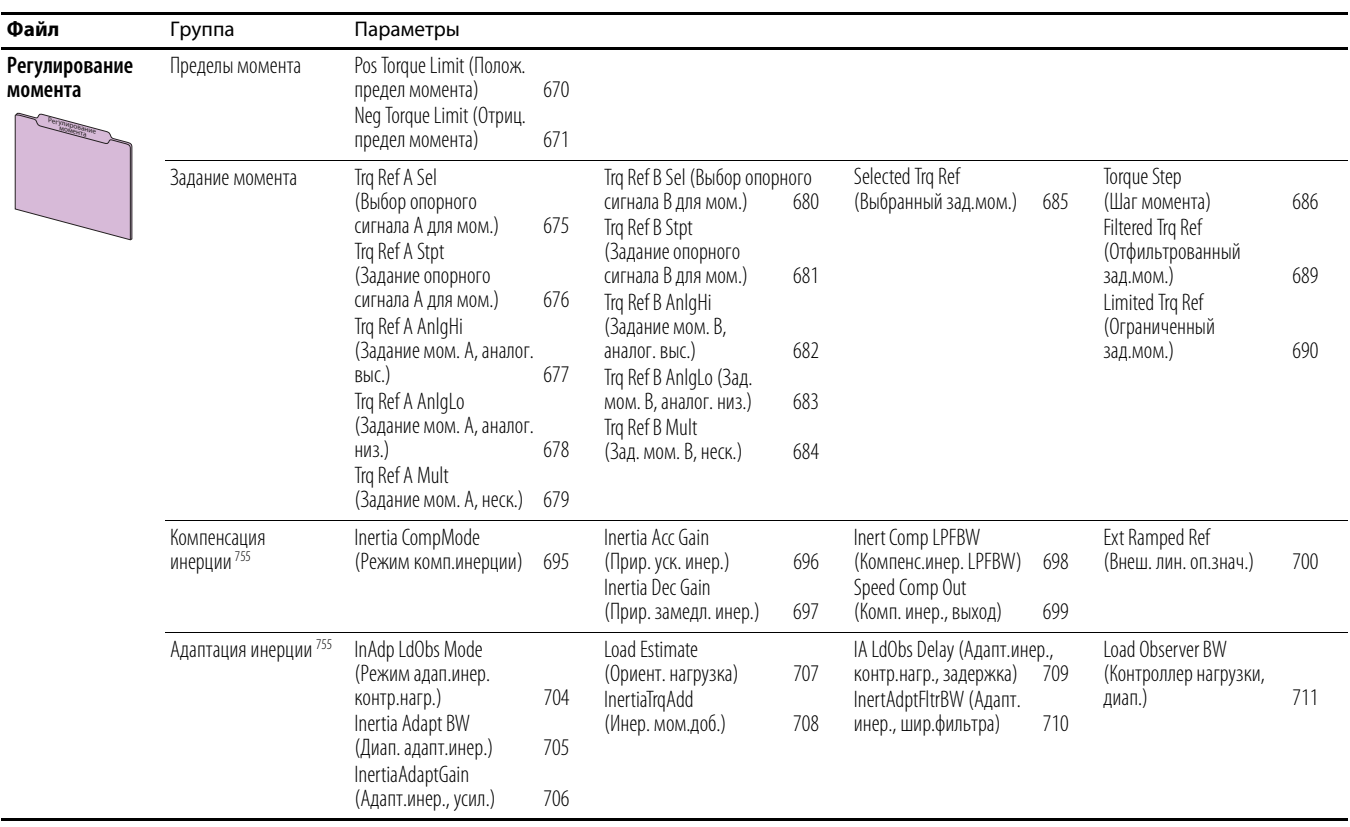

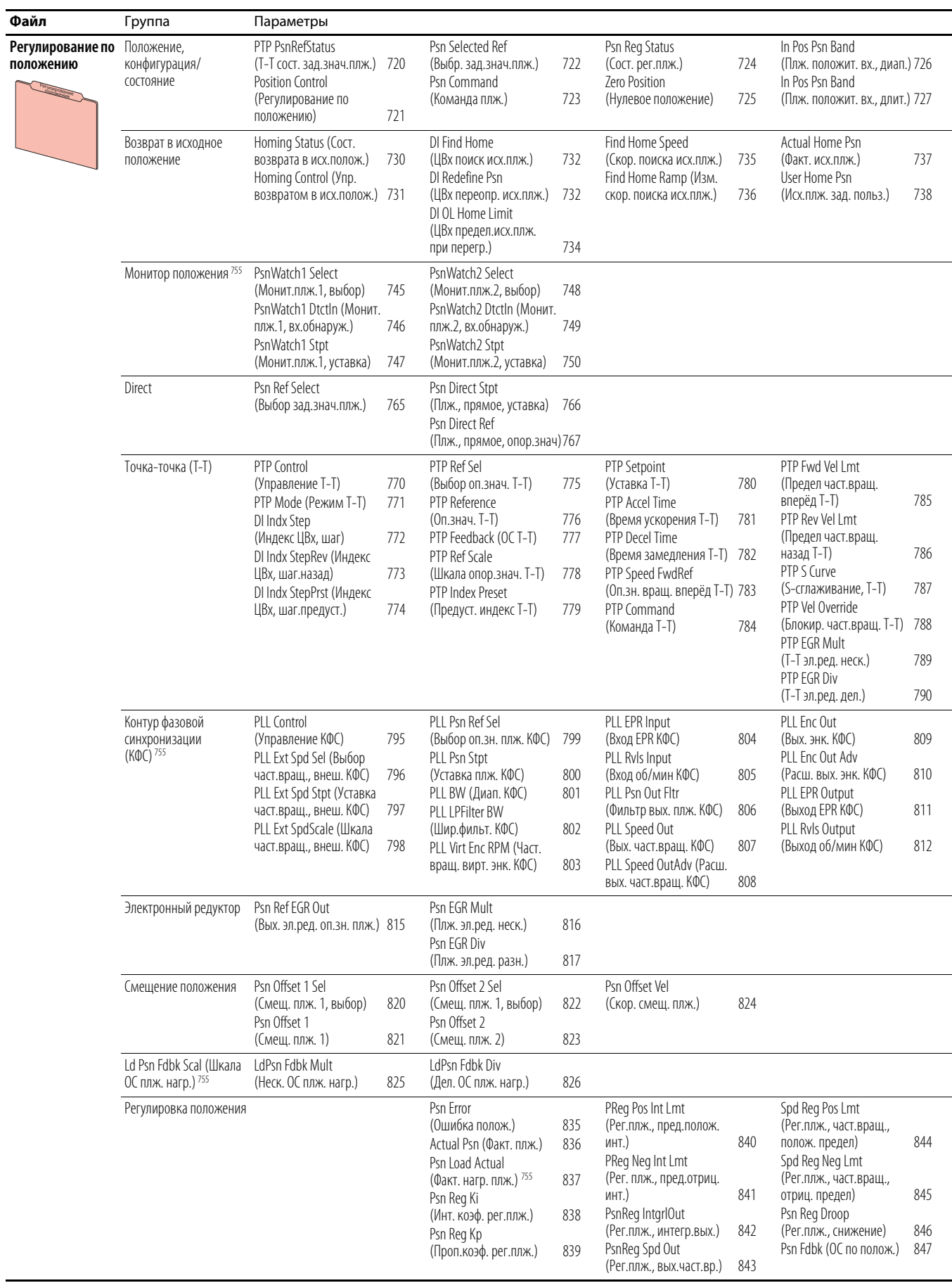
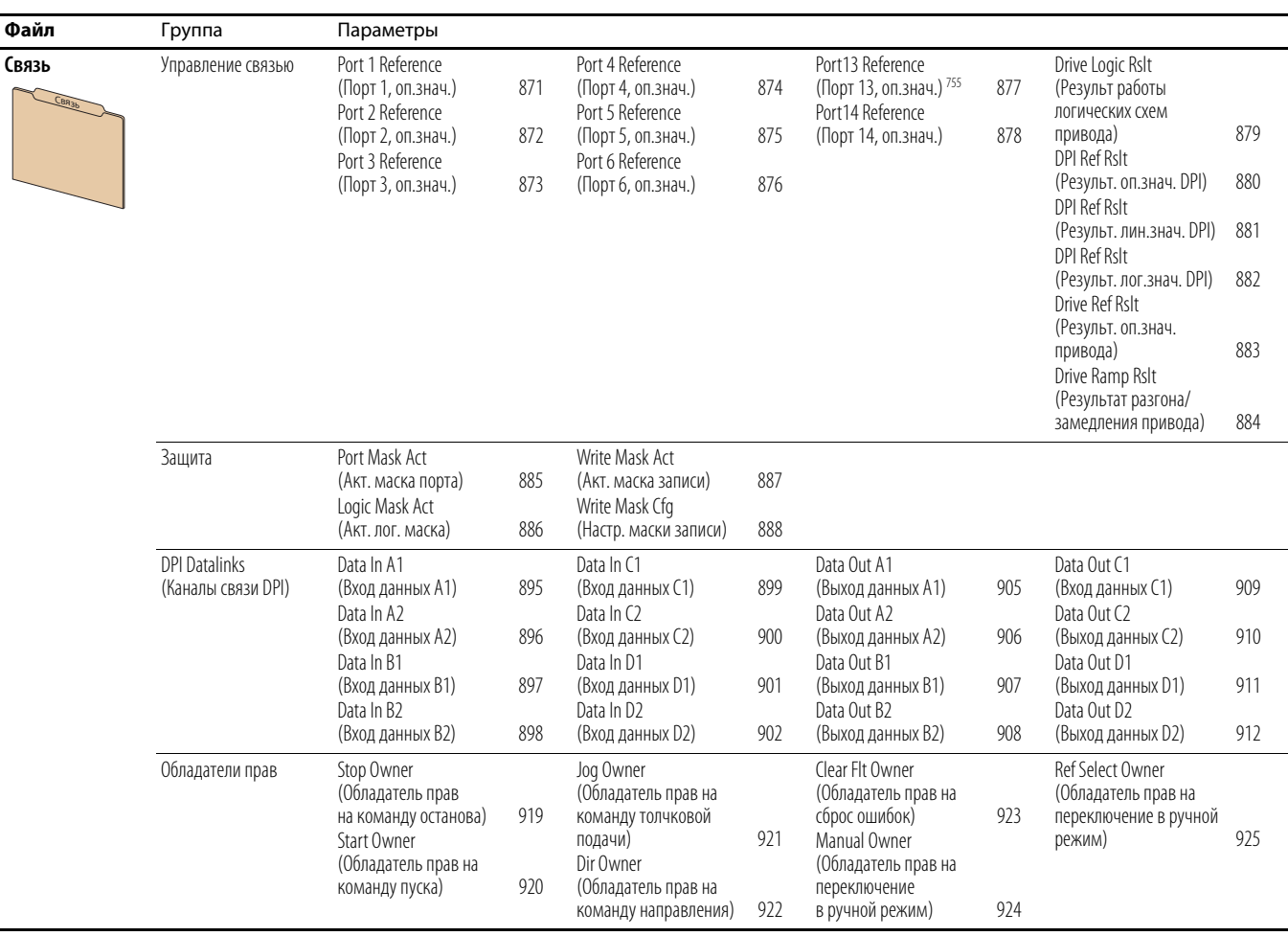

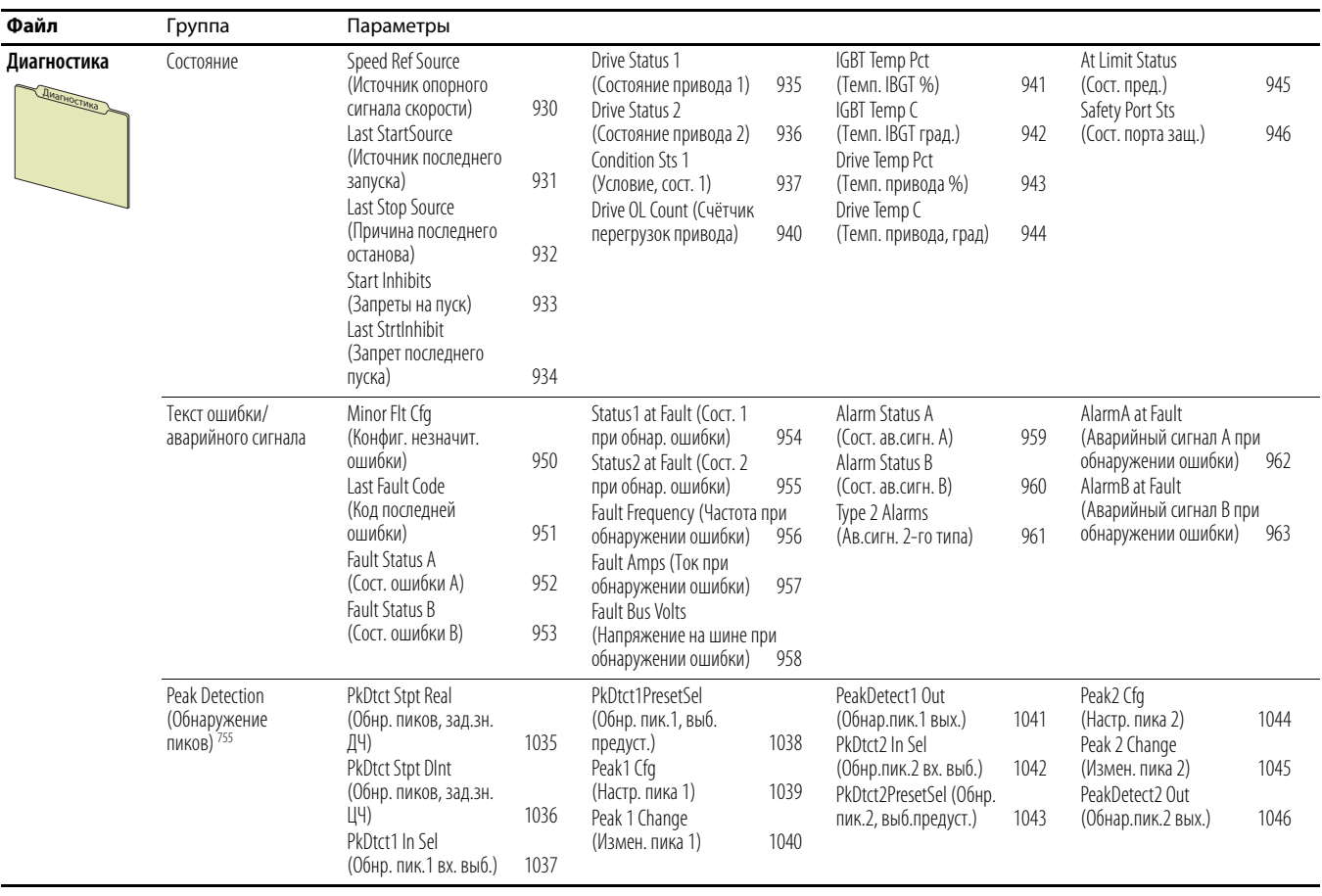

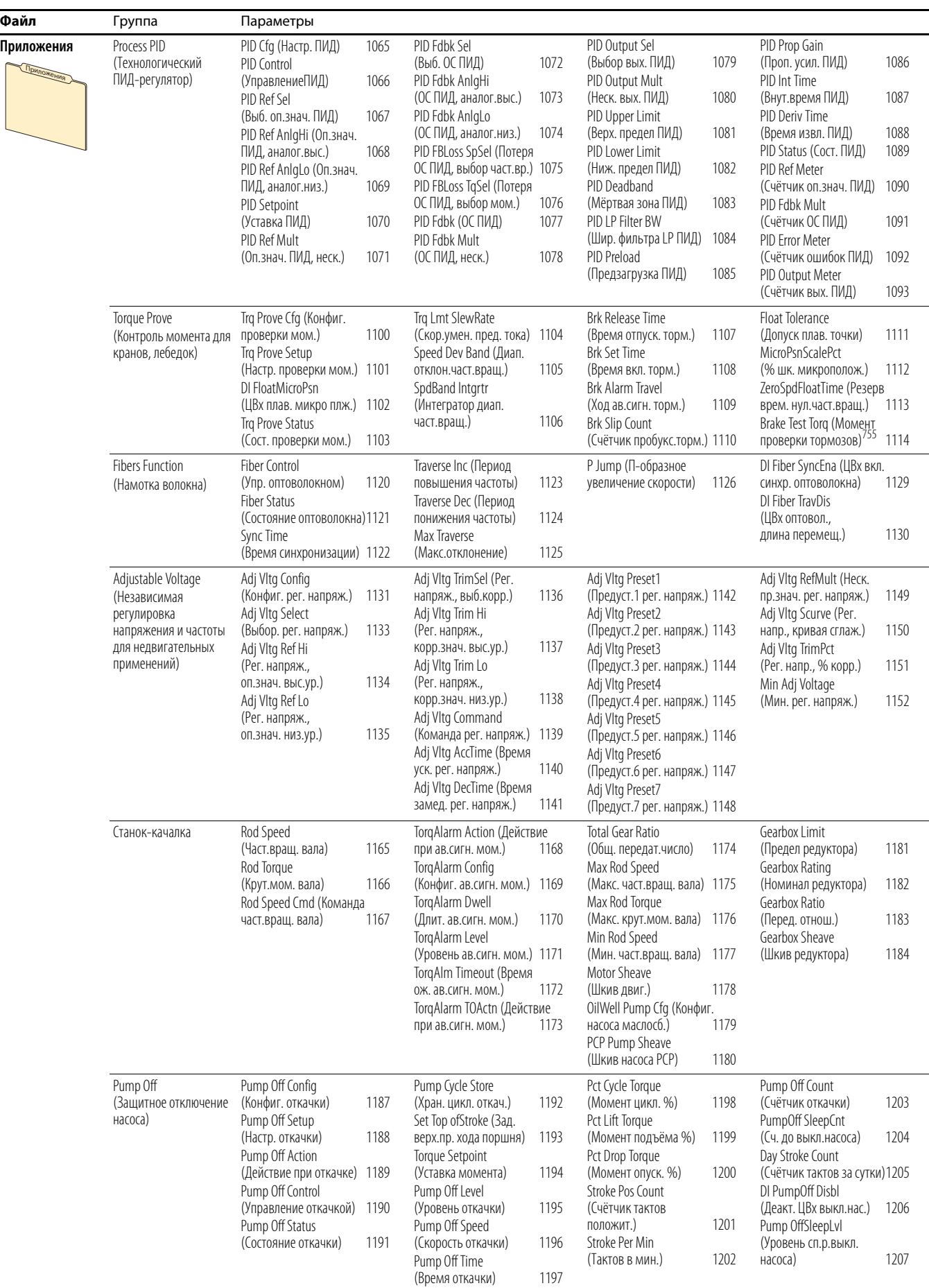

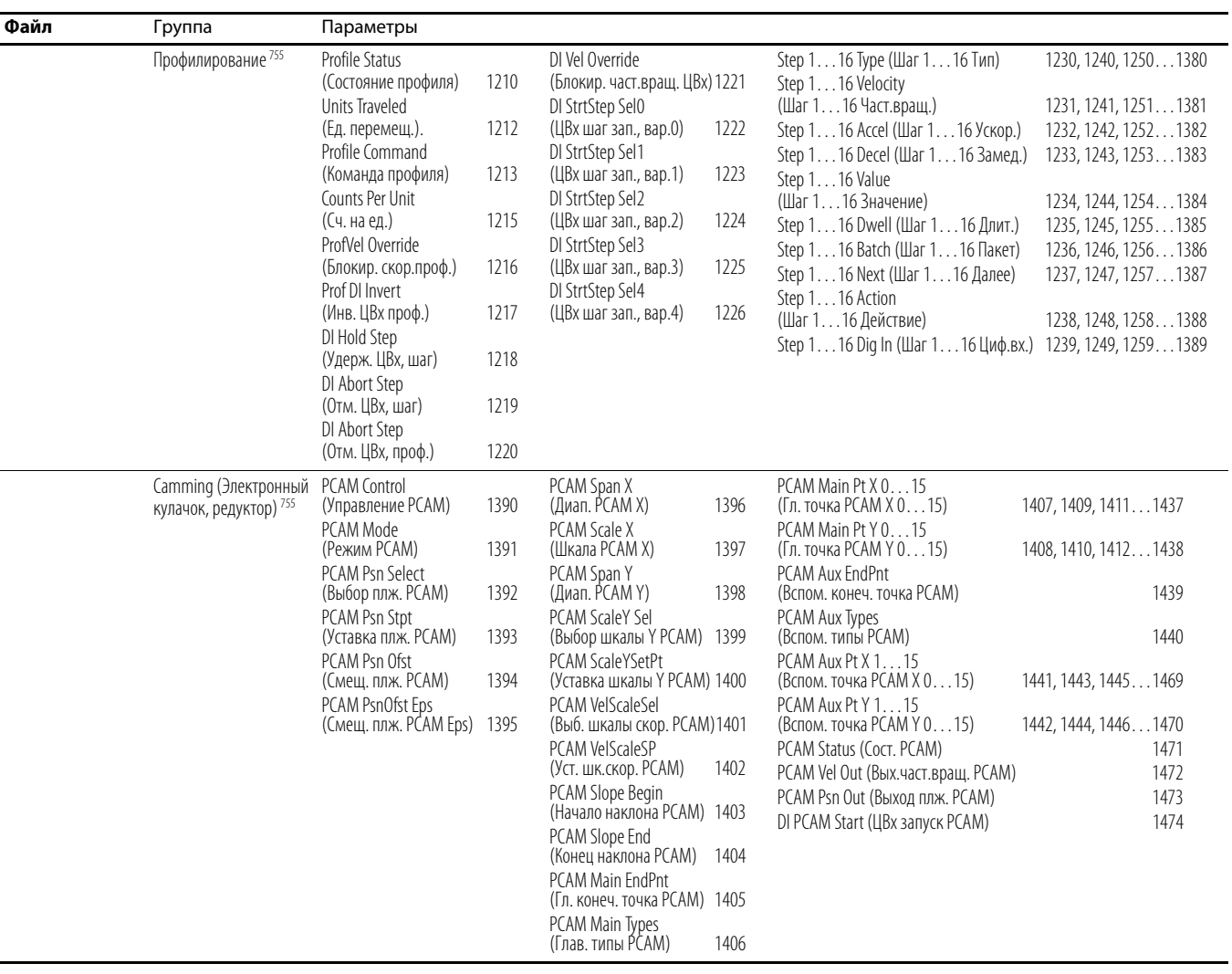

## **Экспертный режим отображения параметров**

Параметр 301 [Access Level] (Уровень доступа) имеет значение 2 «Expert» (Экспертный).

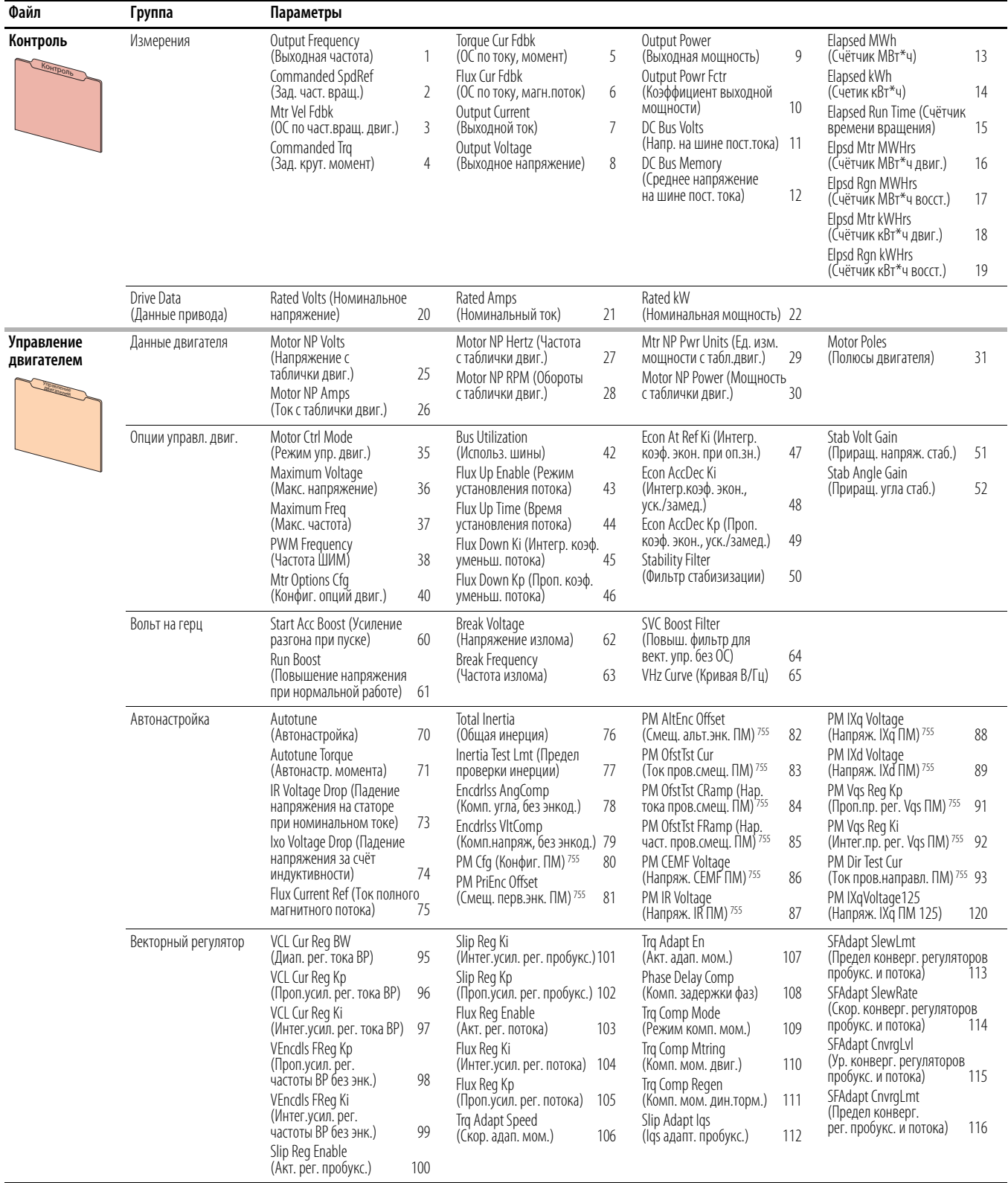

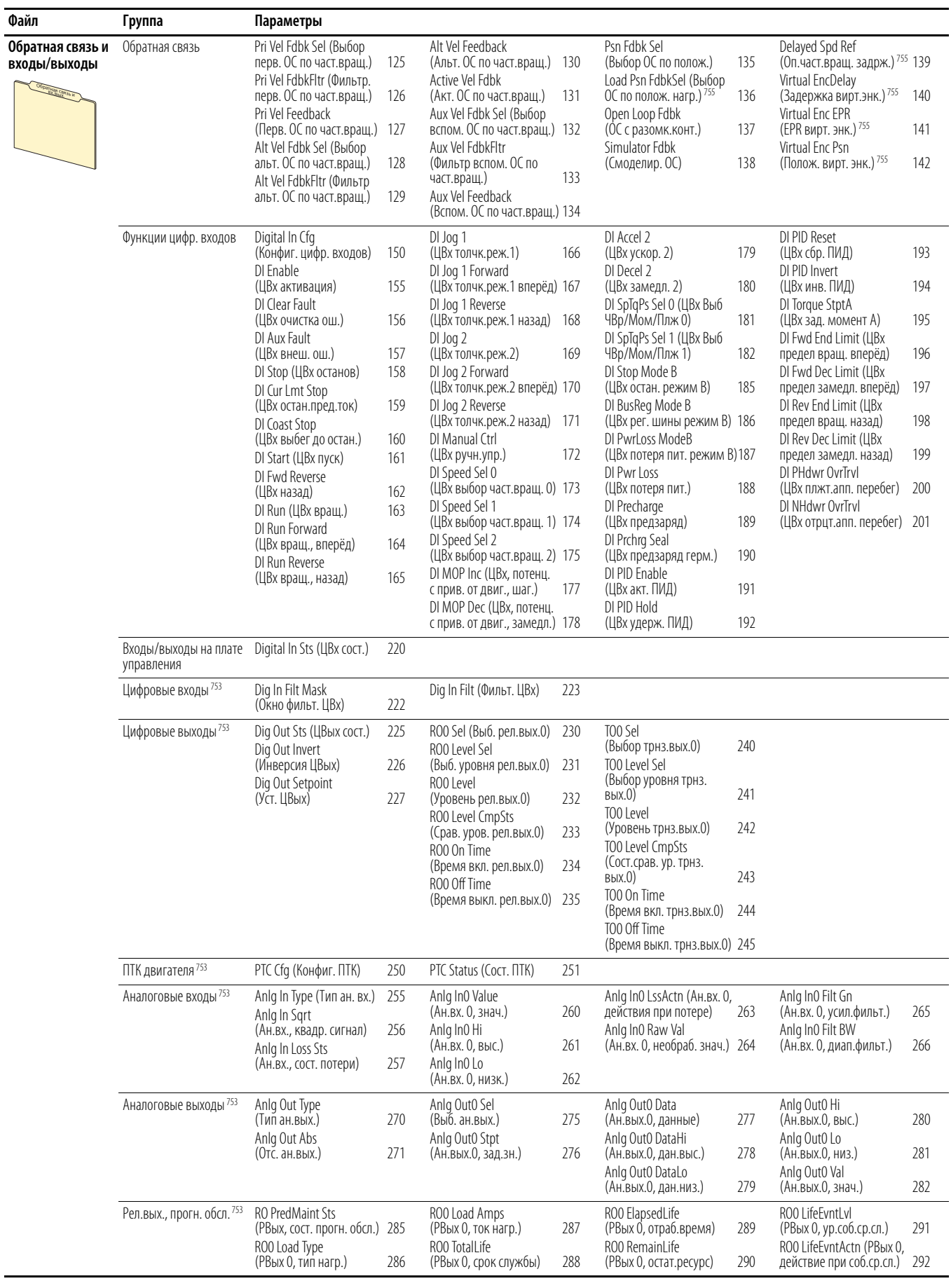

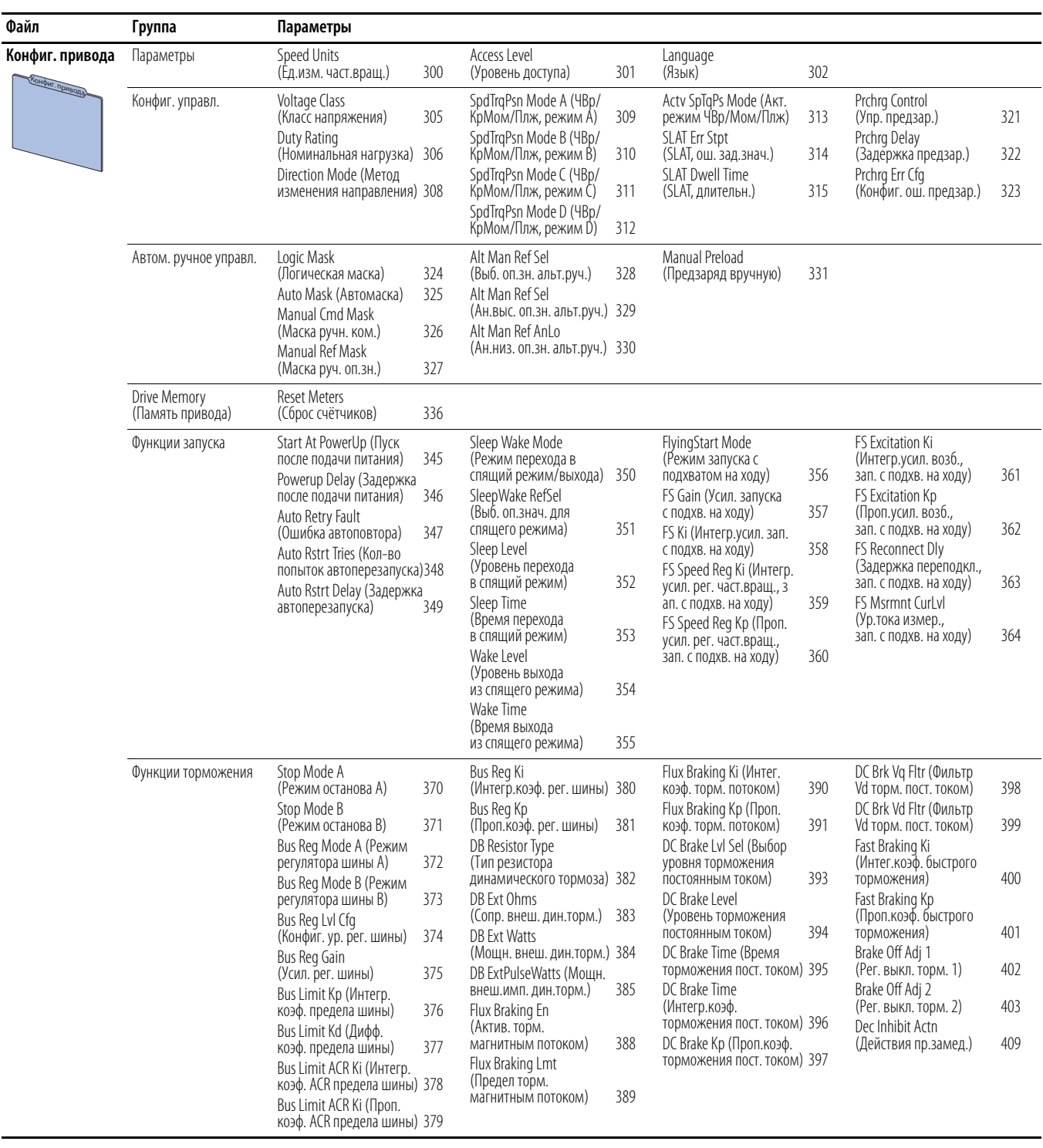

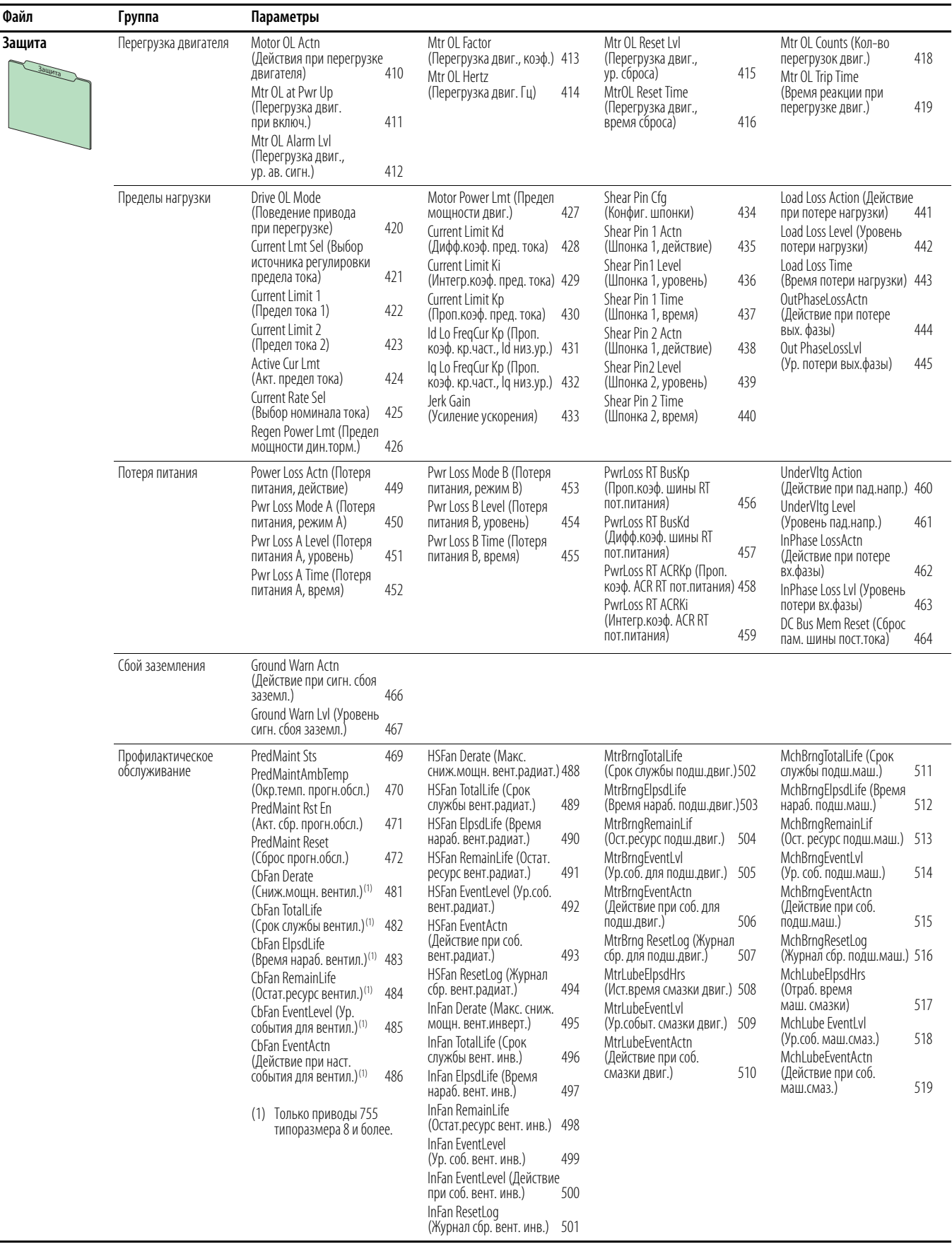

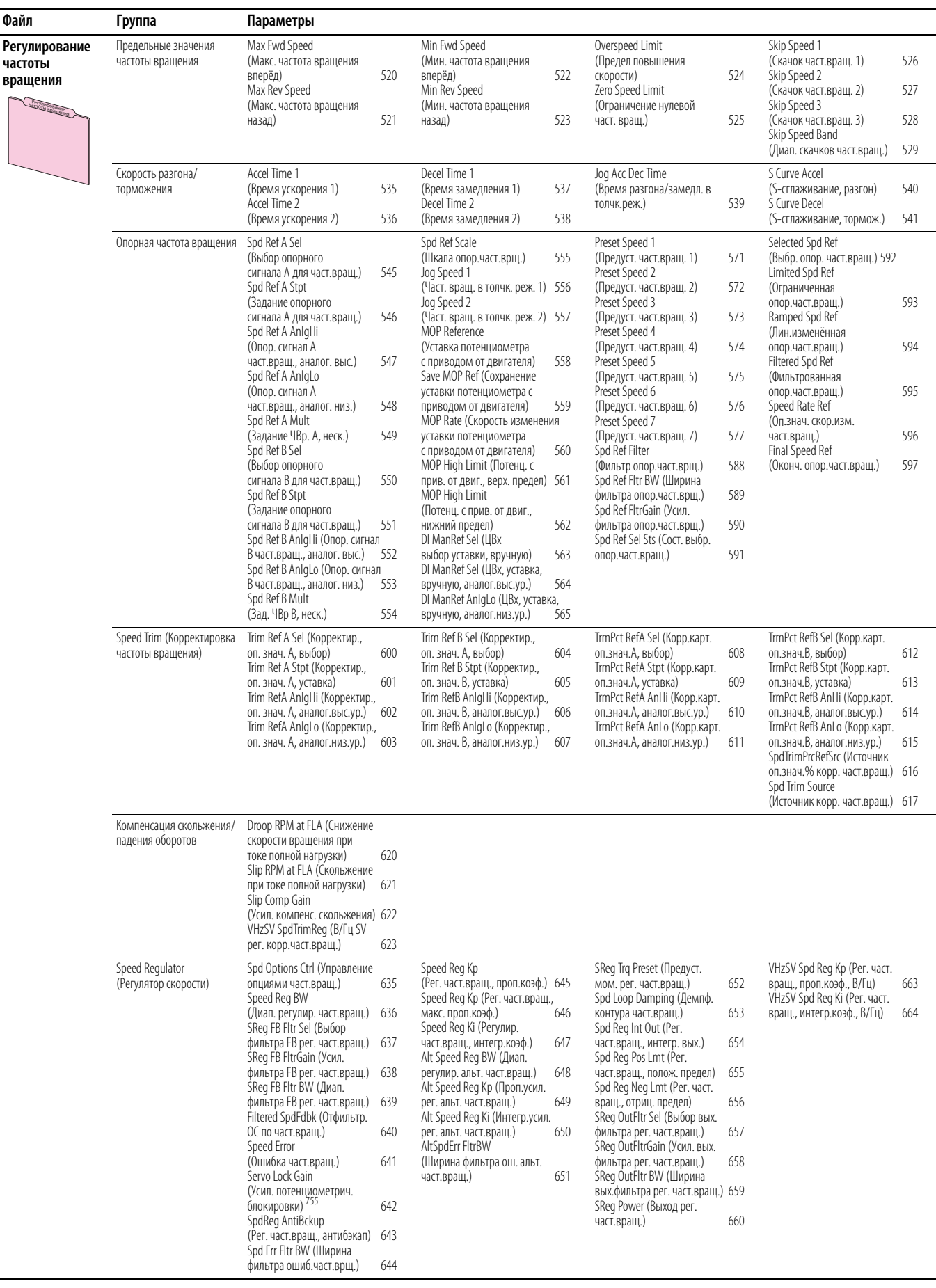

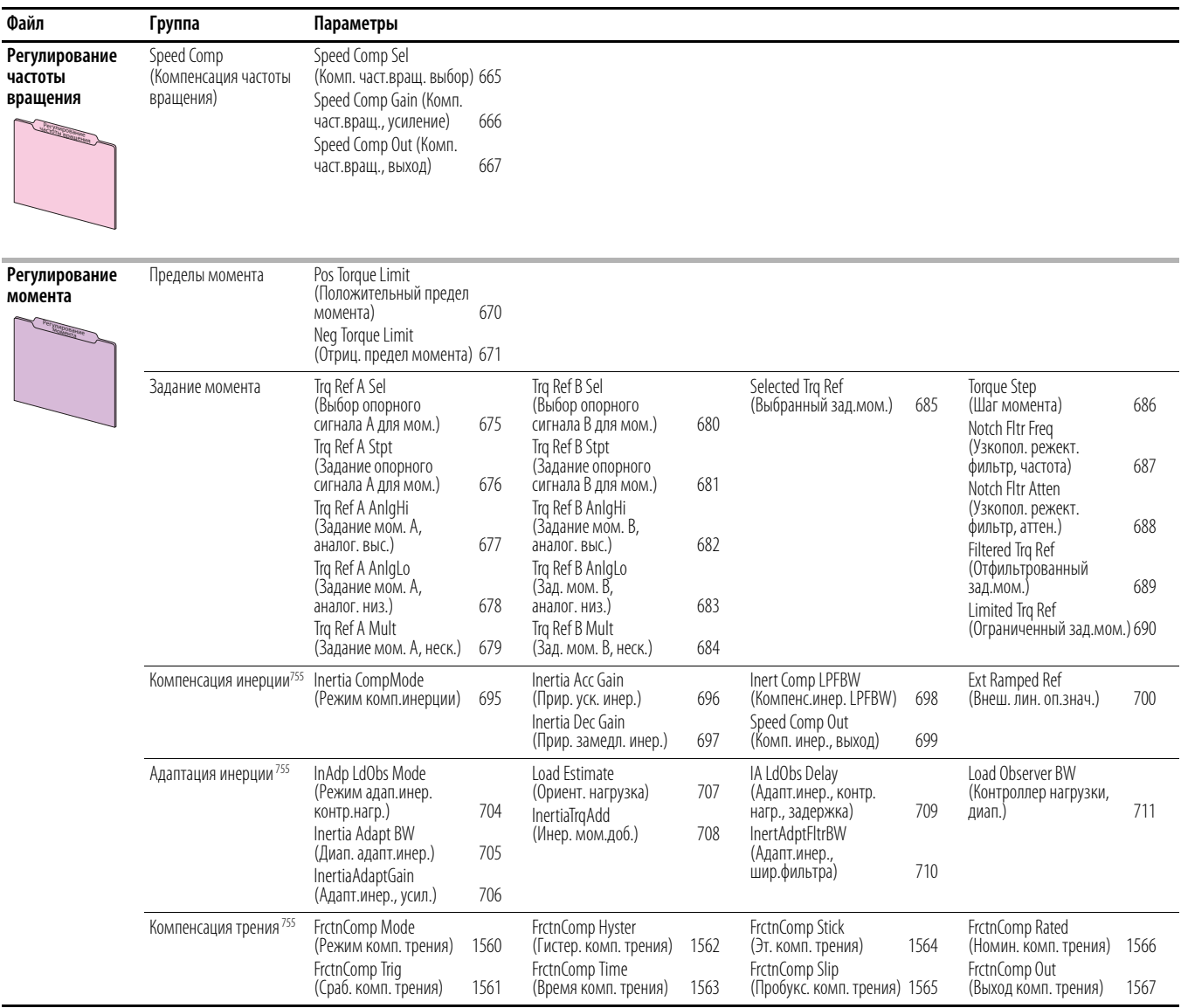

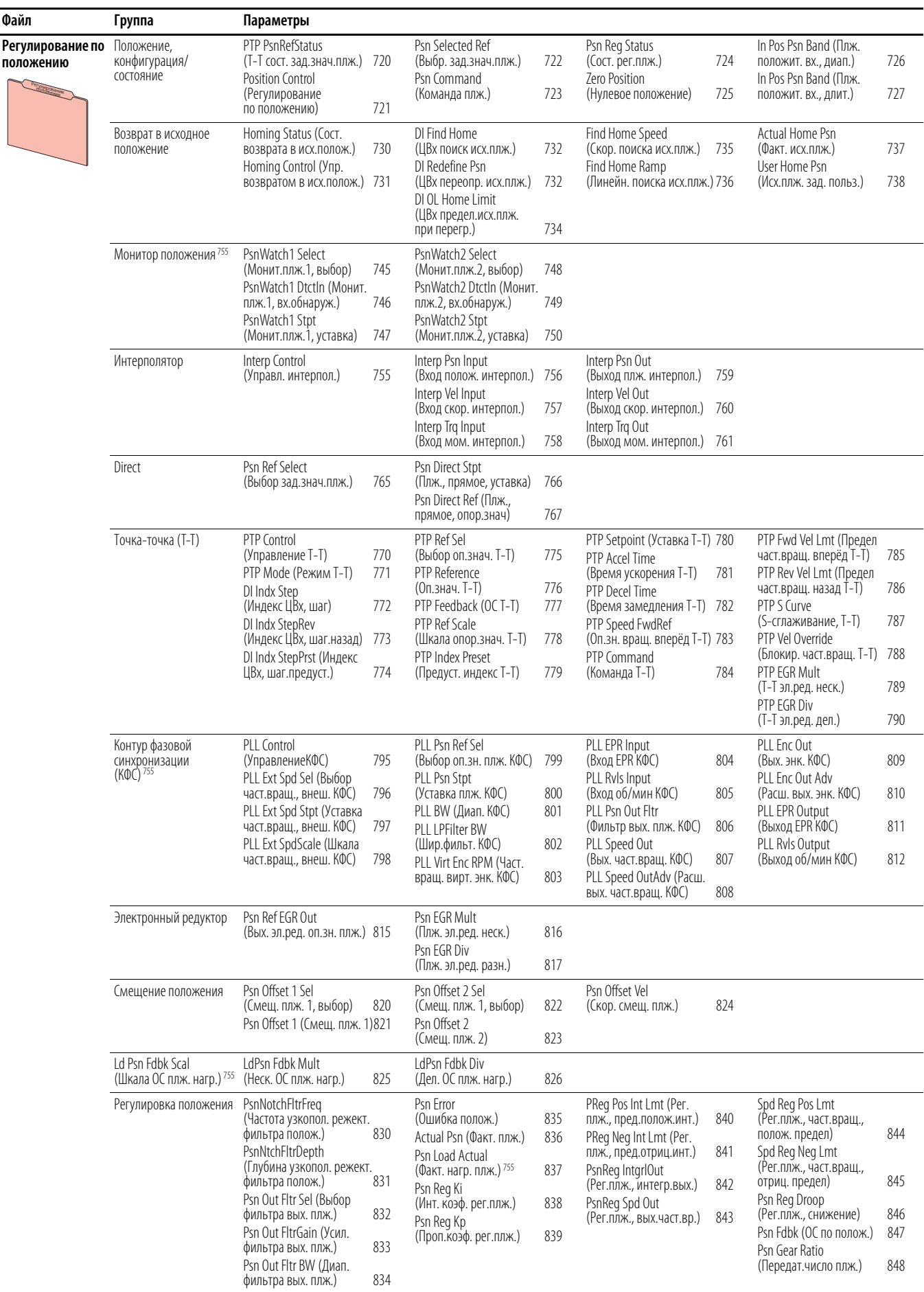

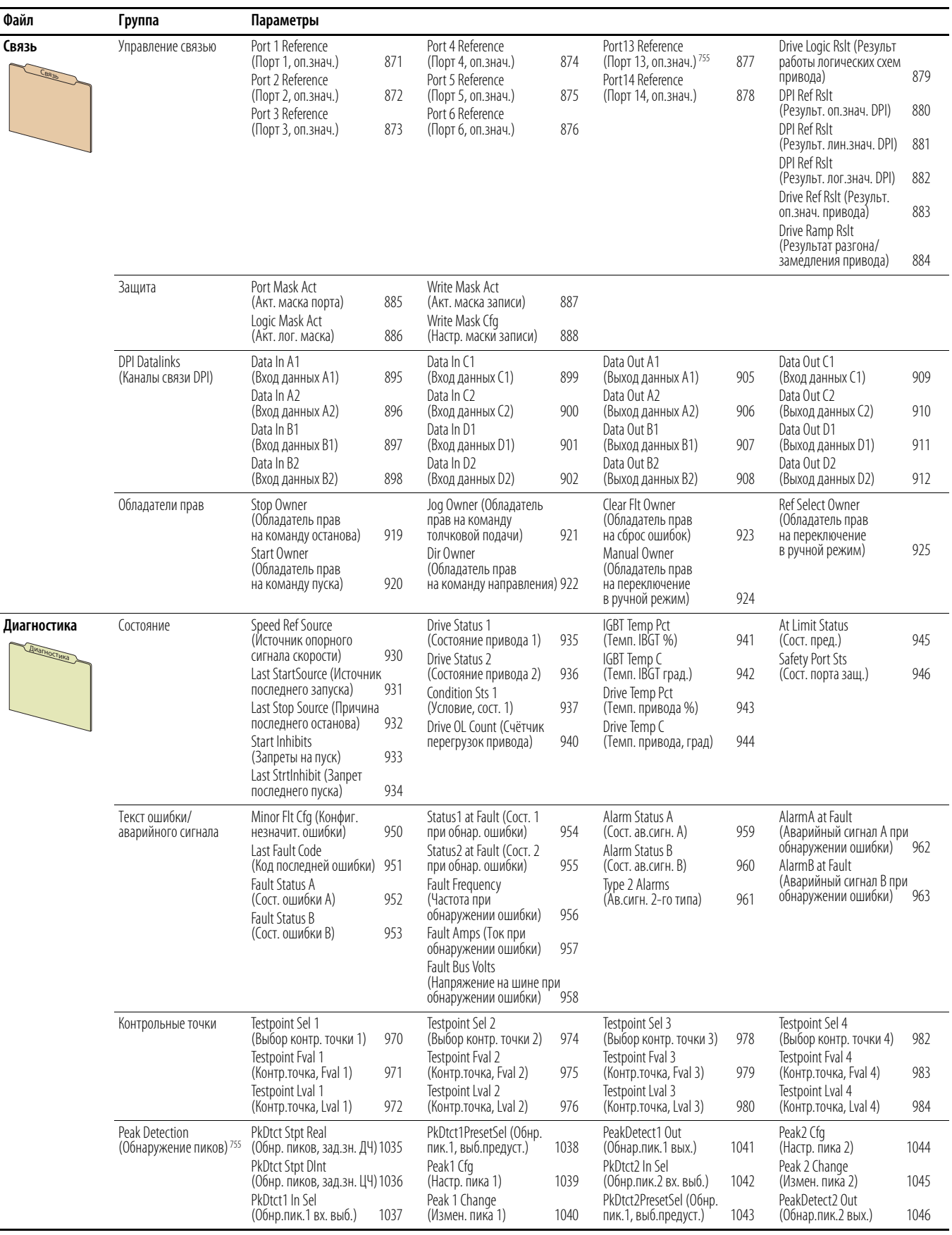

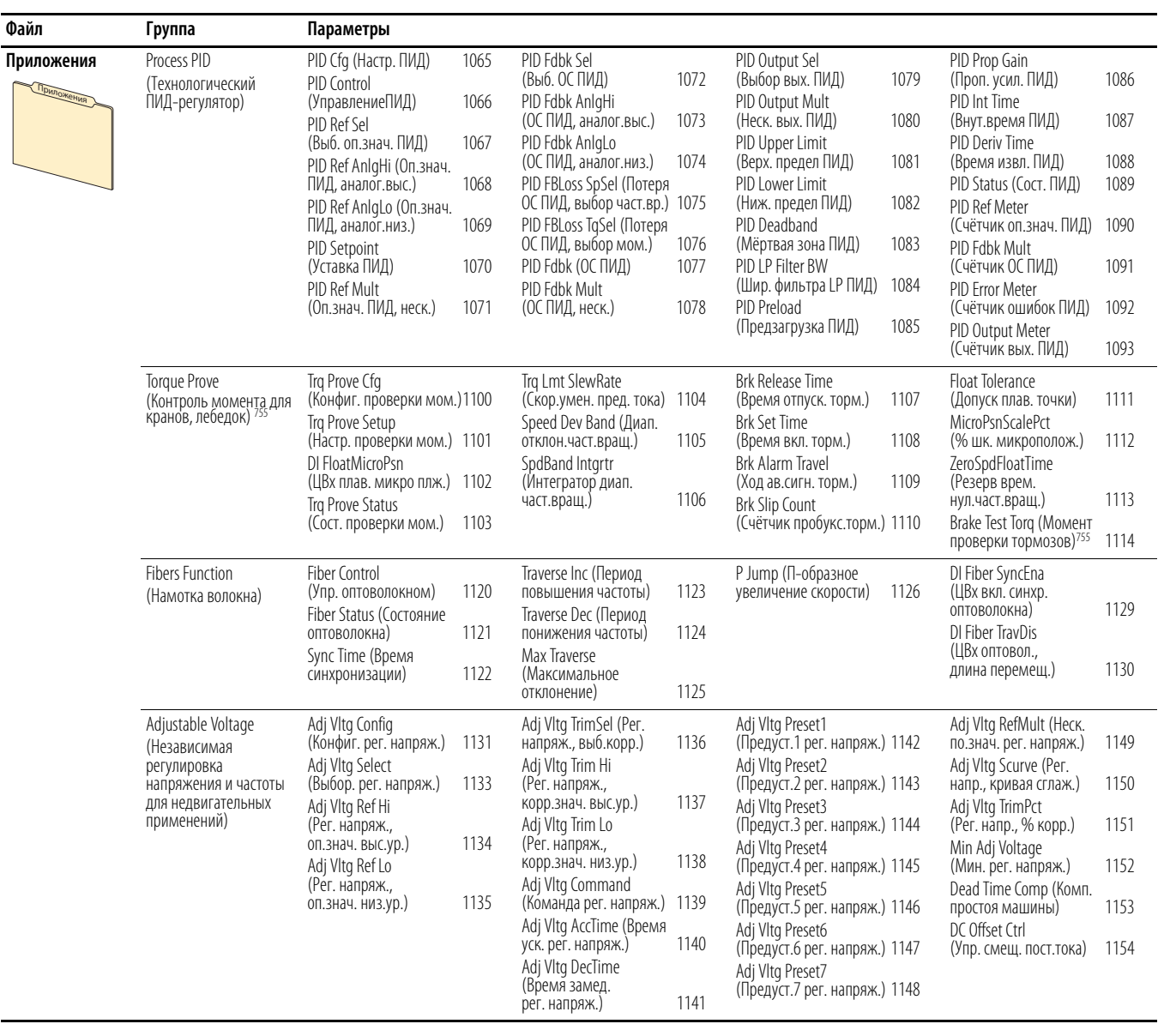

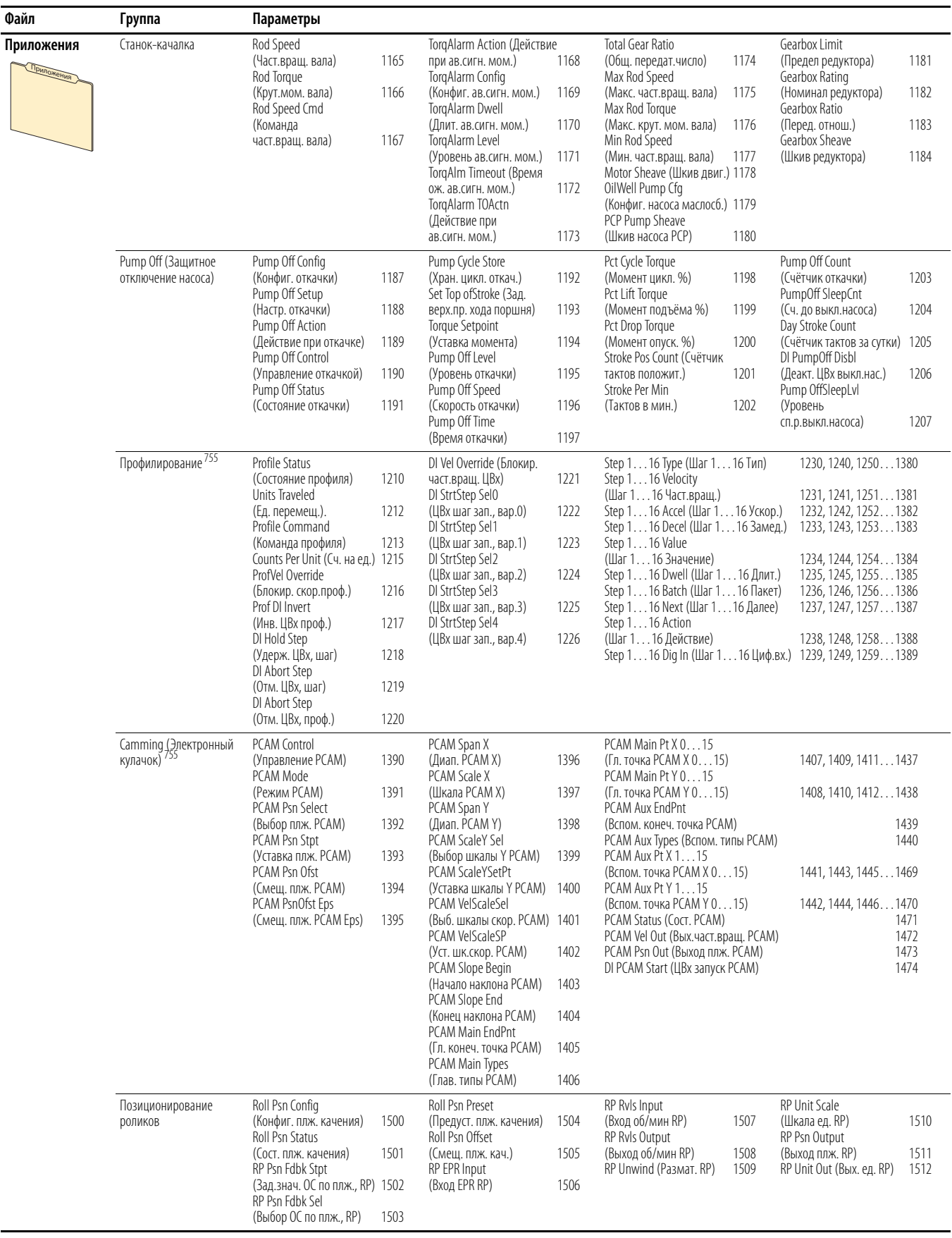

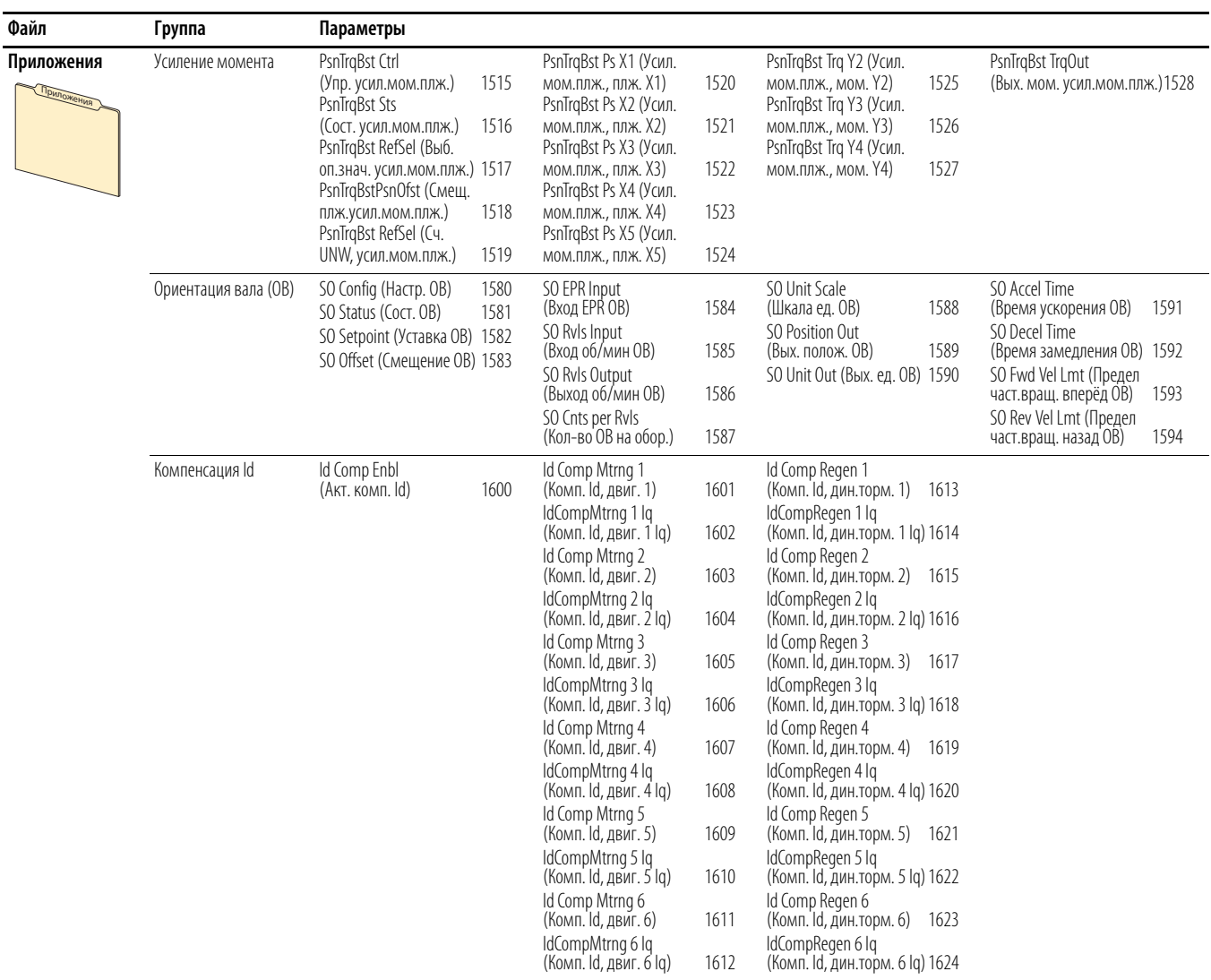

## **Общие настройки инвертора**

#### Описания параметров начинаются на [с. 202](#page-201-0).

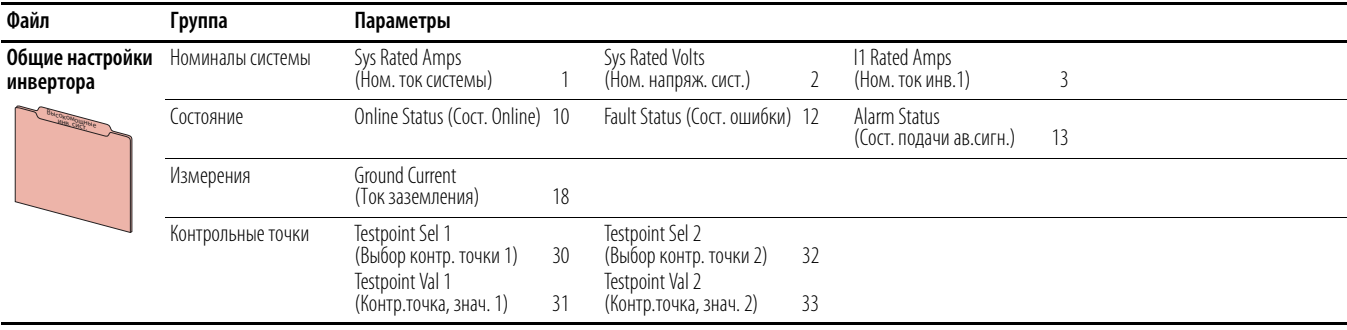

#### **Inverter (Инвертер) 1**

Описания параметров начинаются на [с. 204](#page-203-0).

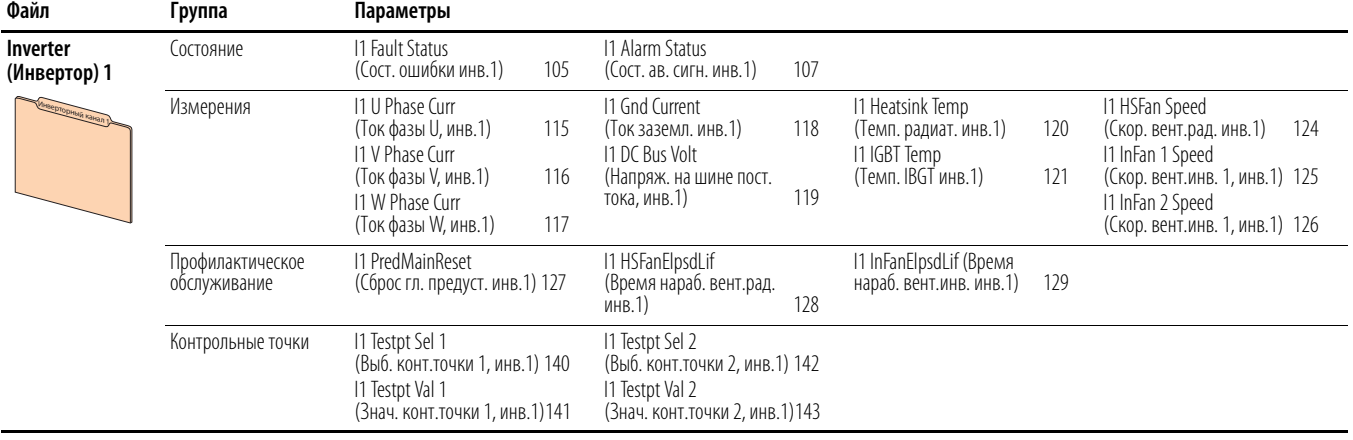

#### **Общие настройки конвертора**

Описания параметров начинаются на [с. 207](#page-206-0).

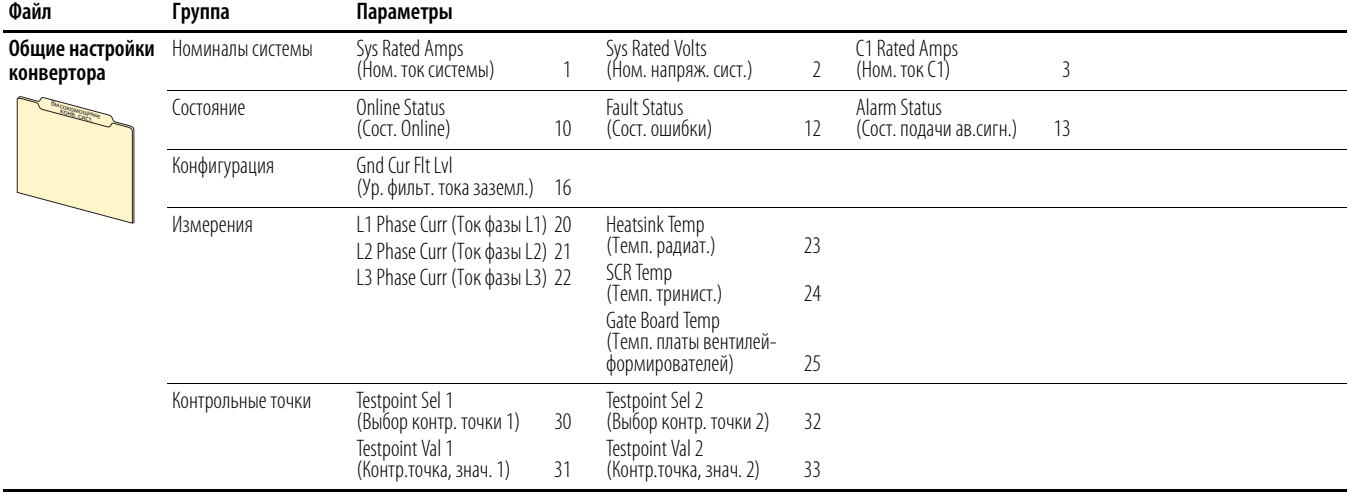

## **Converter (Конвертор)1**

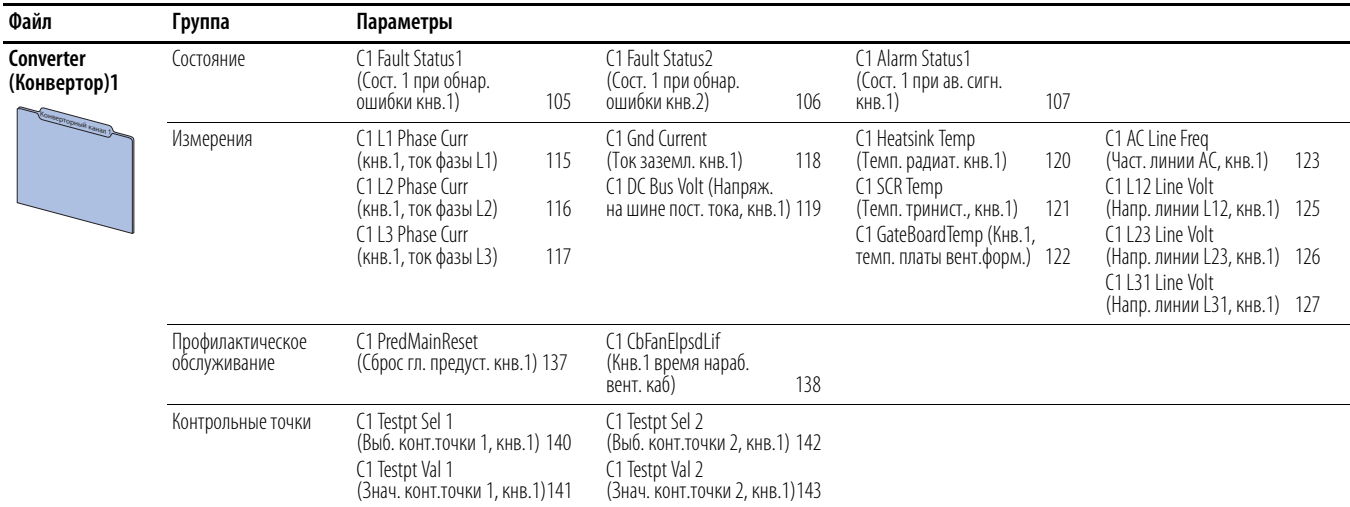

#### Описания параметров начинаются на [с. 210](#page-209-0).

## **Организация параметров дополнительных модулей**

 $\sqrt{2}$ 

Параметры дополнительного модуля доступны при условии, что такой модуль установлен в ведущем приводе. Для просмотра и редактирования параметров дополнительного модуля выберите номер порта устройства, к которому вы хотите получить доступ из окна состояния.

#### **Модули ввода-вывода**

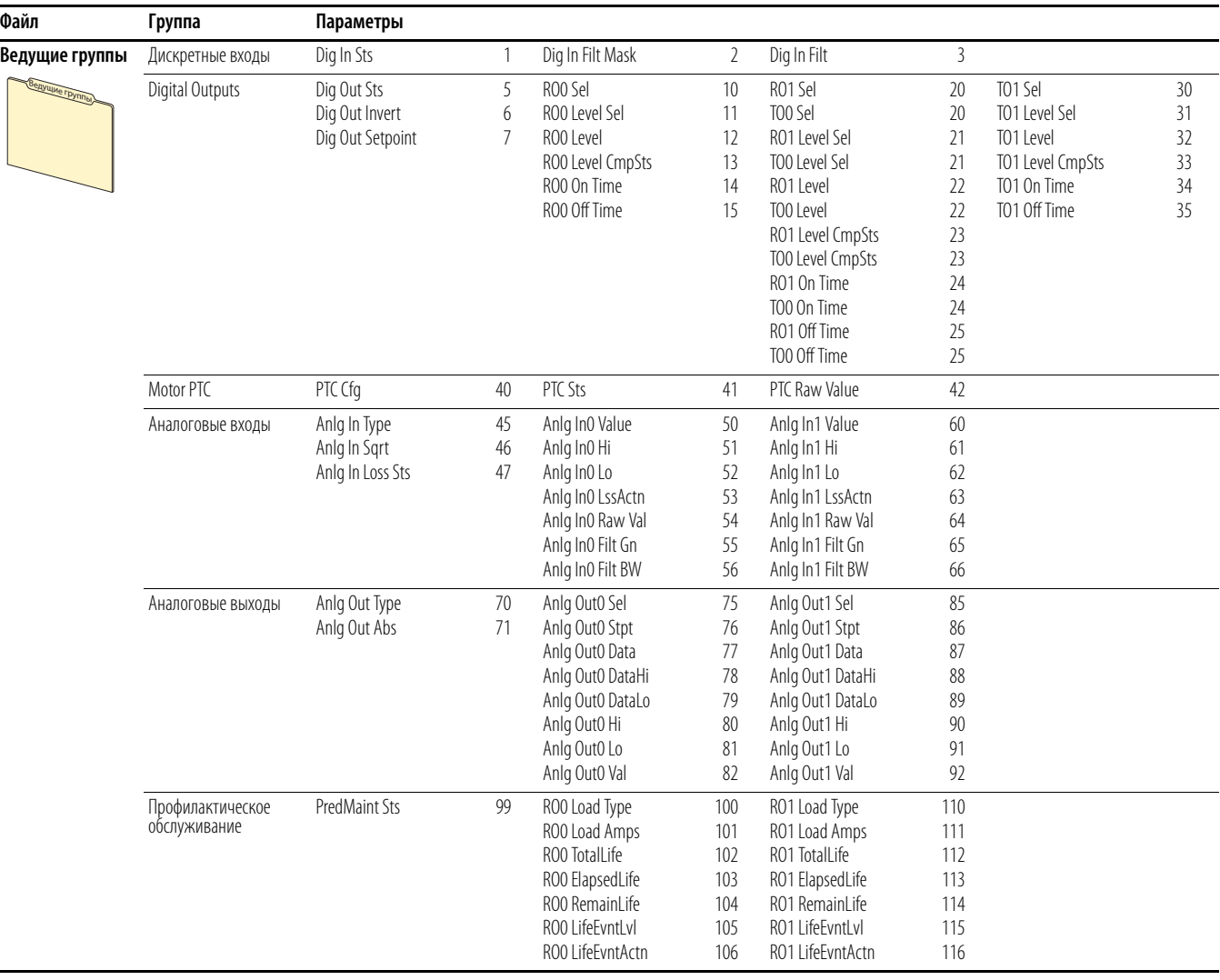

Описания параметров начинаются на [с. 213](#page-212-0).

## **Модуль контроля безопасной частоты вращения**

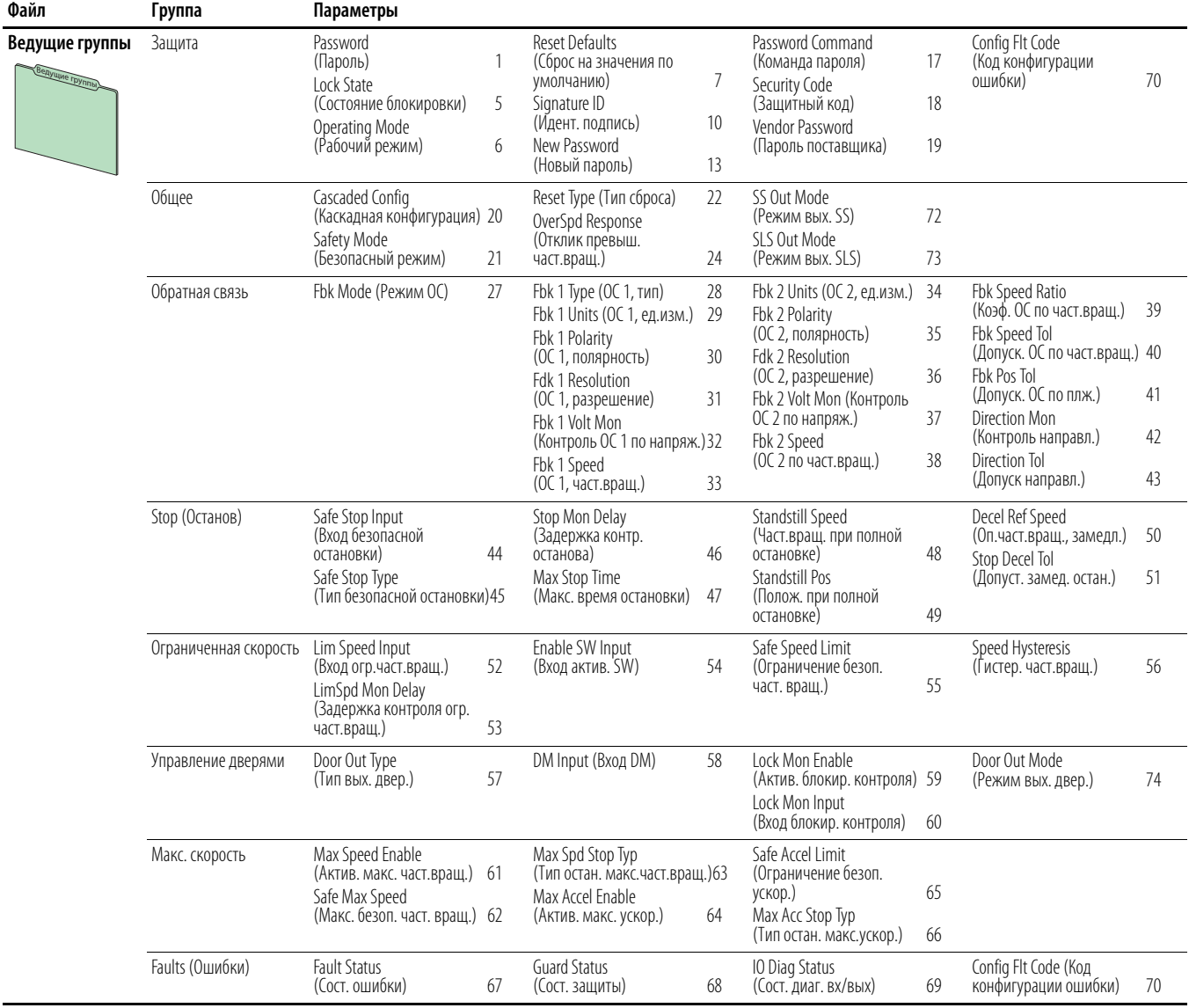

Описания параметров начинаются на [с. 224](#page-223-0).

## **Модуль для одного инкрементального энкодера**

Описания параметров начинаются на [с. 237](#page-236-0).

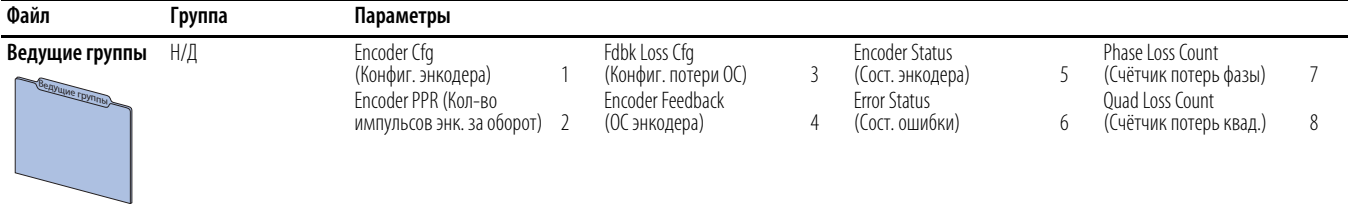

### **Модуль для двух инкрементальных энкодеров**

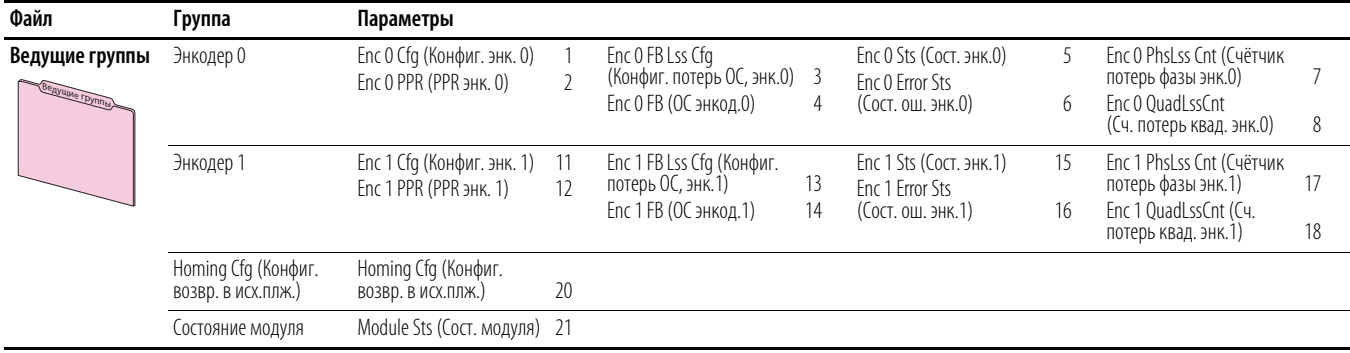

Описания параметров начинаются на [с. 239](#page-238-0).

### **Модуль универсальной платы обратной связи**

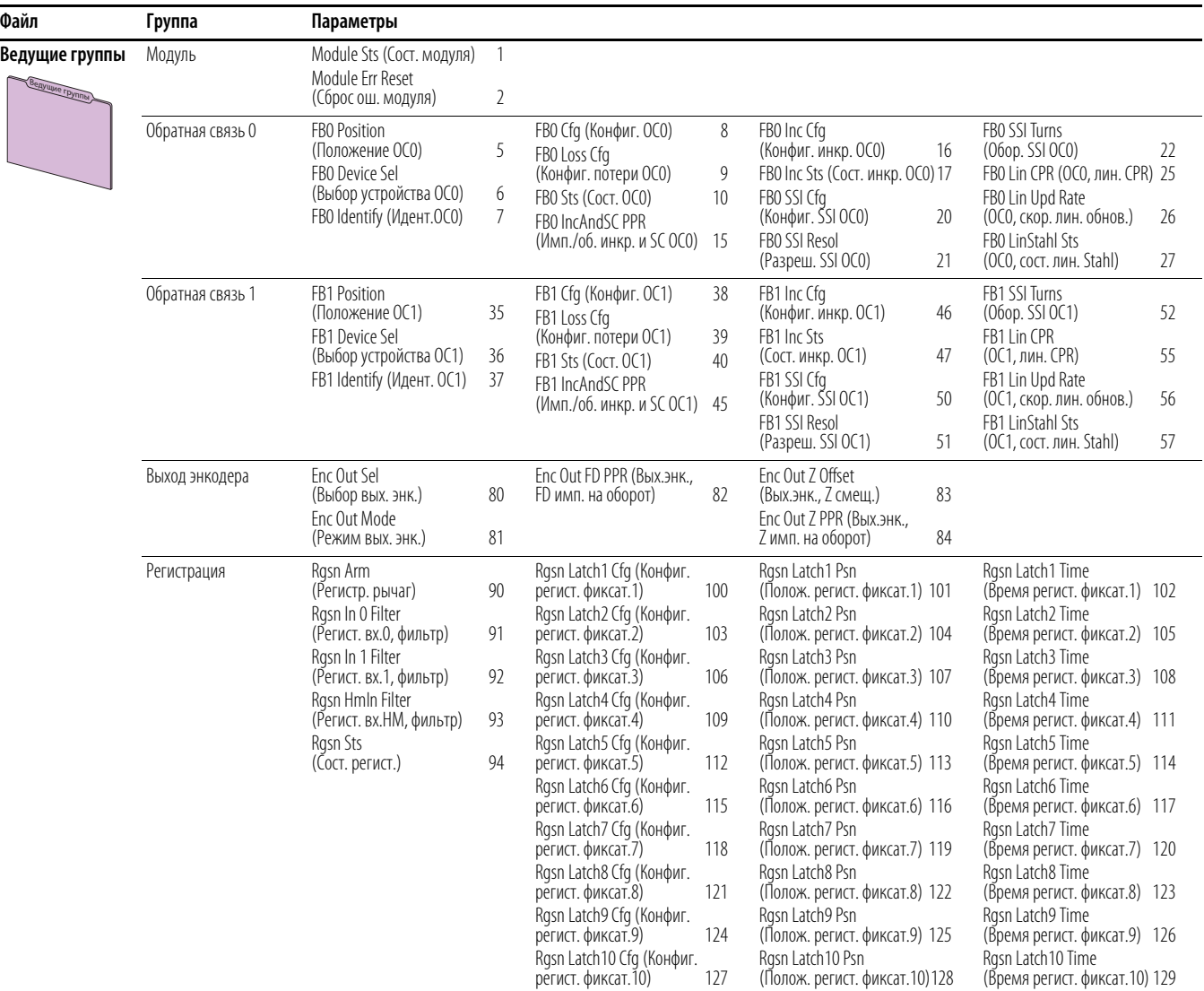

Описания параметров начинаются на [с. 244](#page-243-0).

# **Встроенный EtherNet/IP**

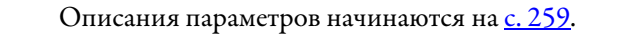

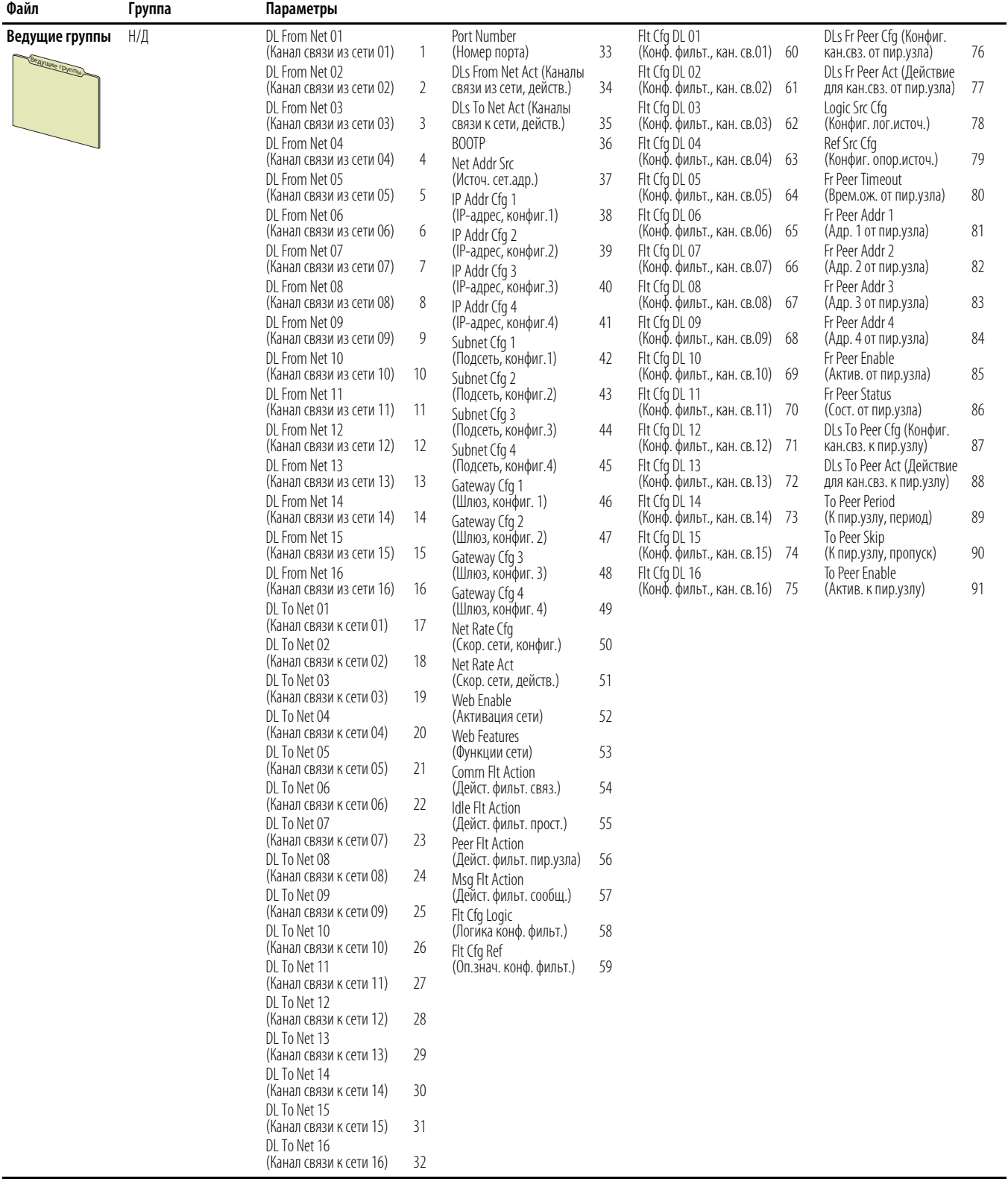

# **Встроенная логика DeviceLogix (DLX)**

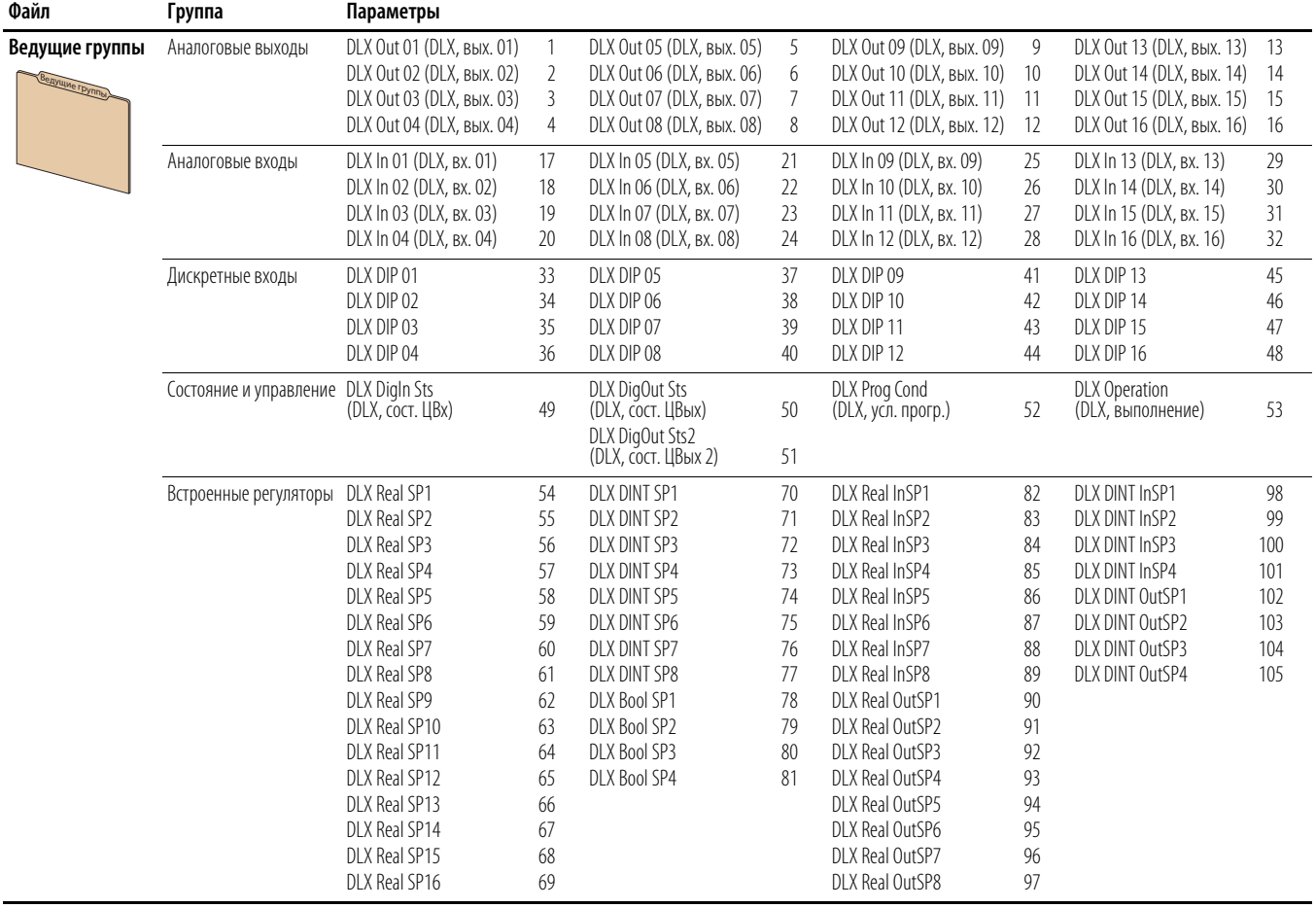

#### Описания параметров начинаются на [с. 423](#page-422-0).

# **Файл «Контроль привода»**

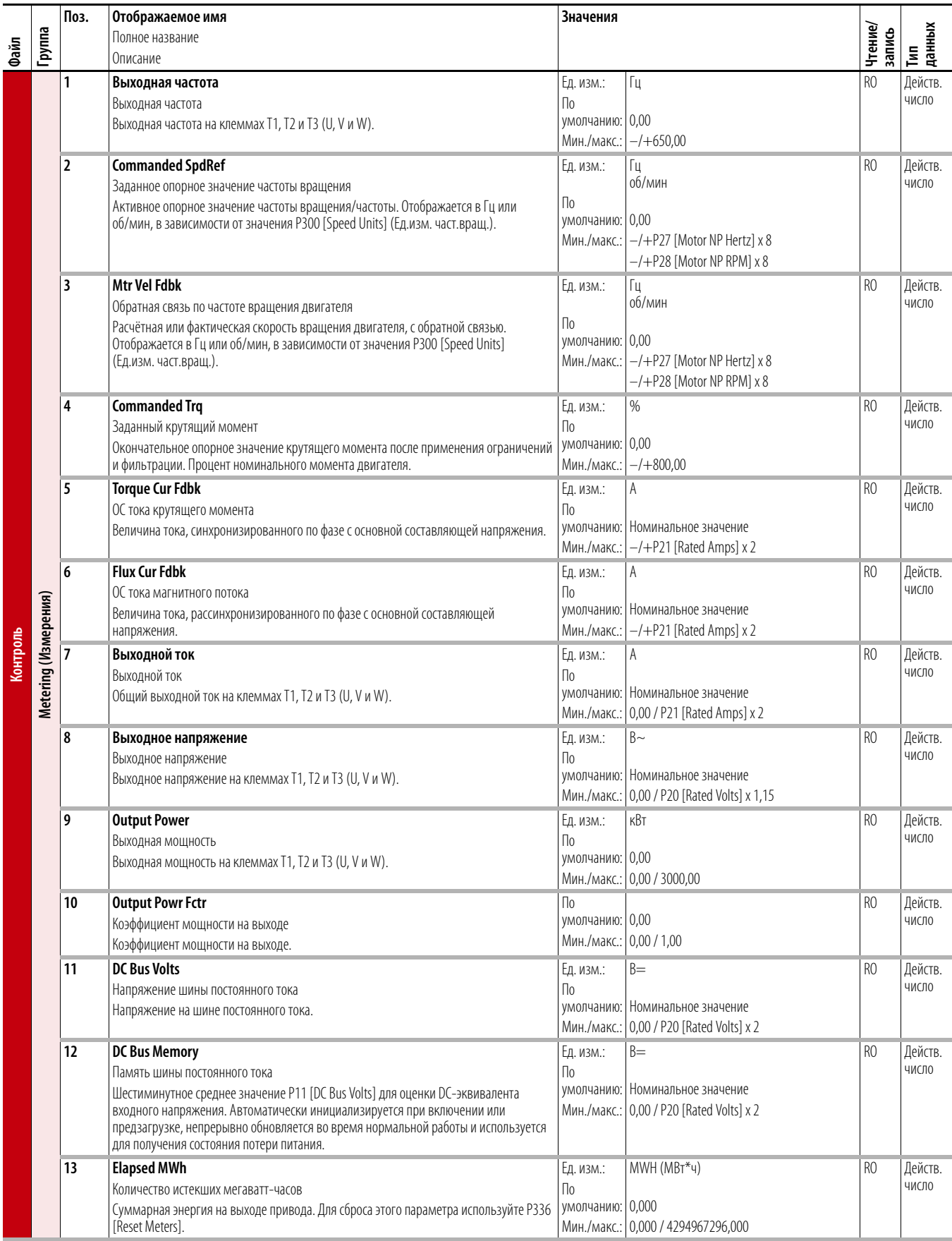

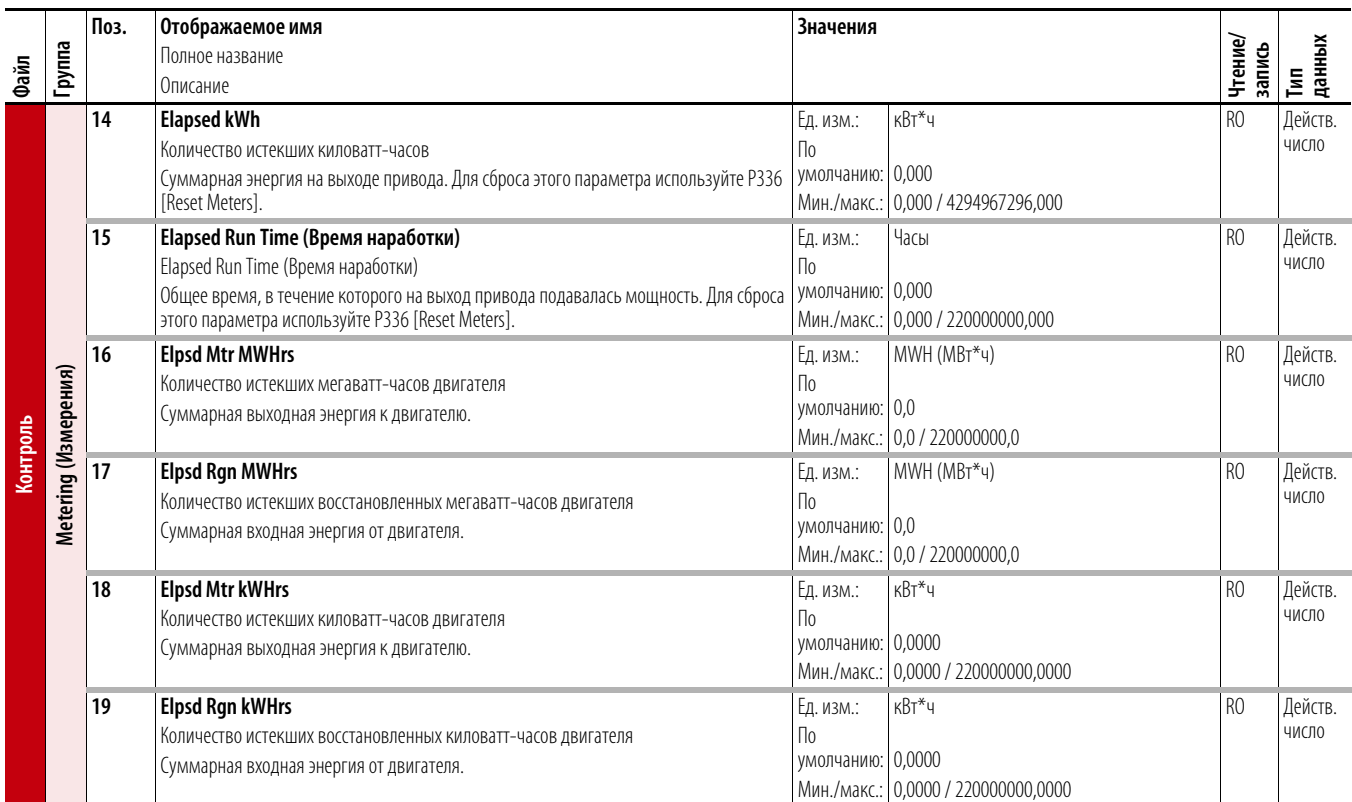

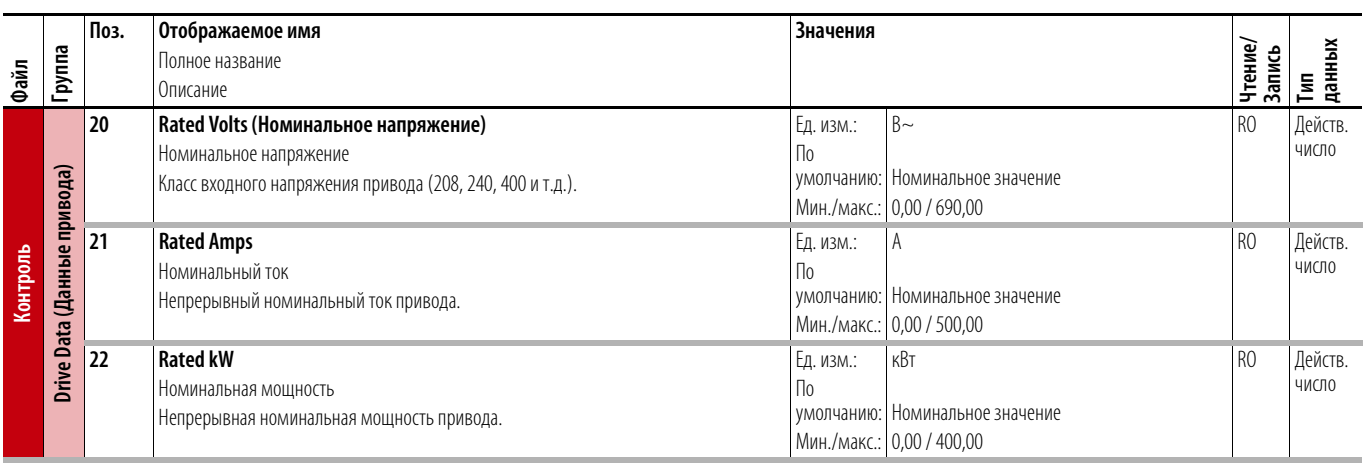

# **Файл управления двигателем**

# **привода**

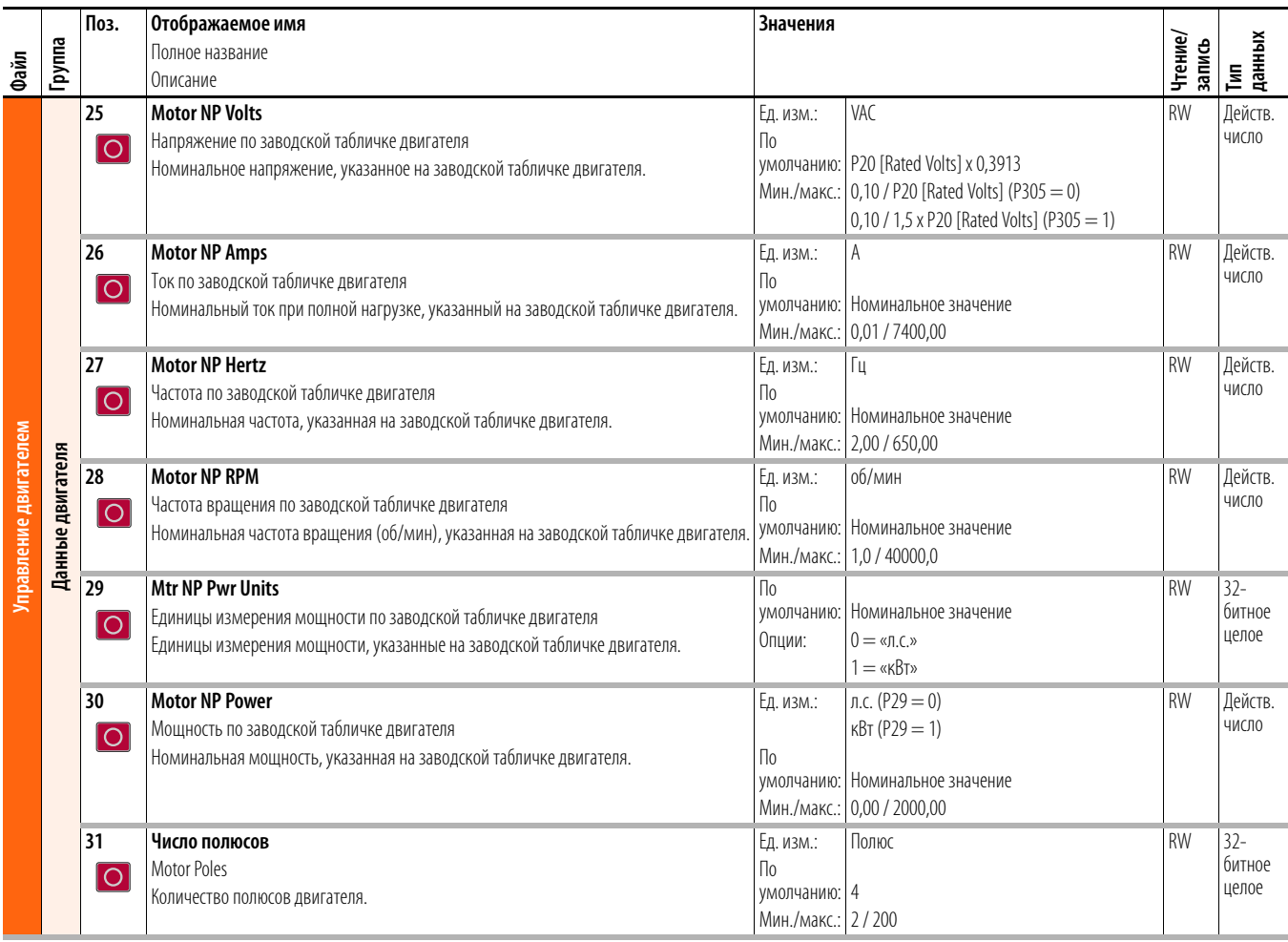

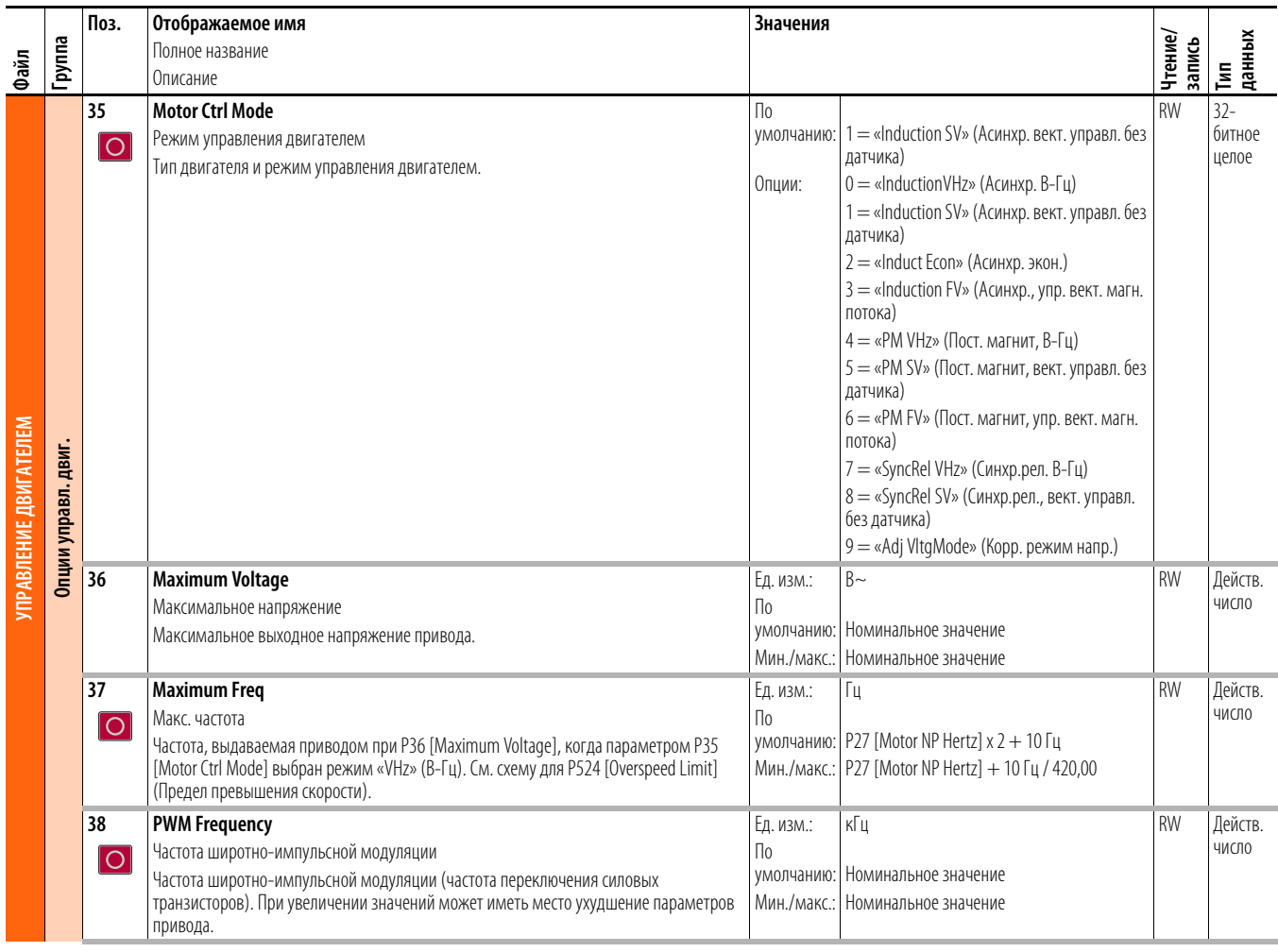

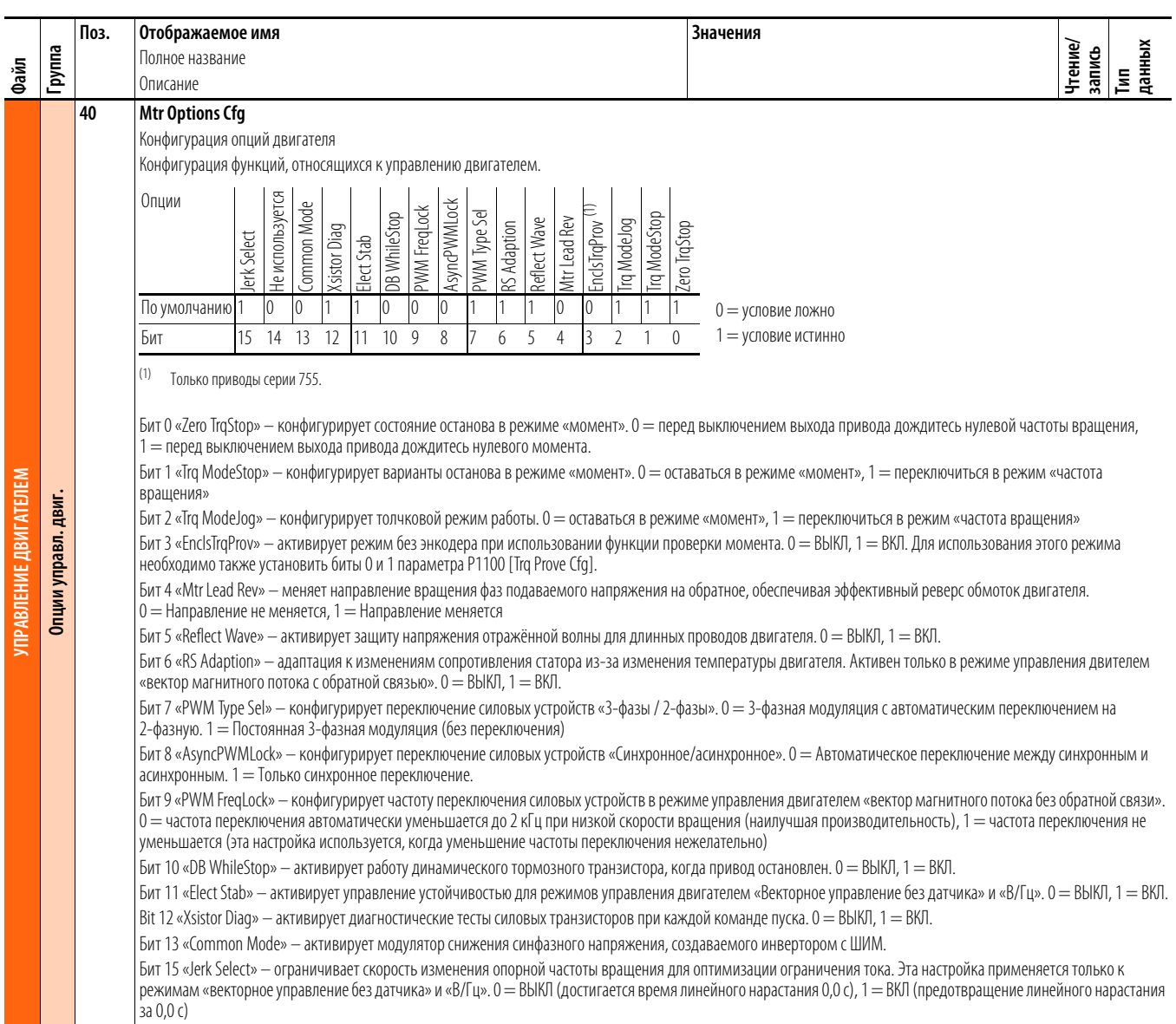

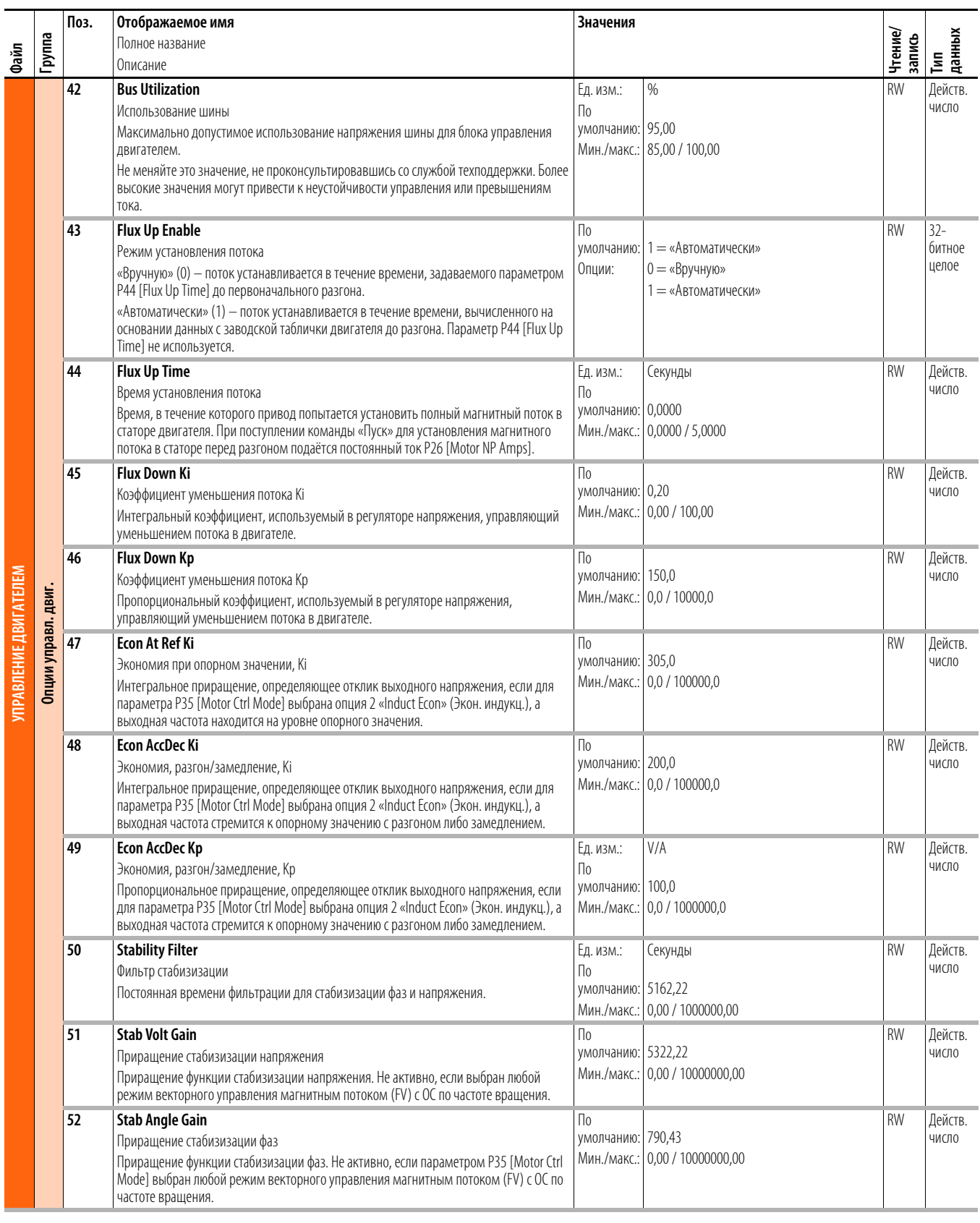

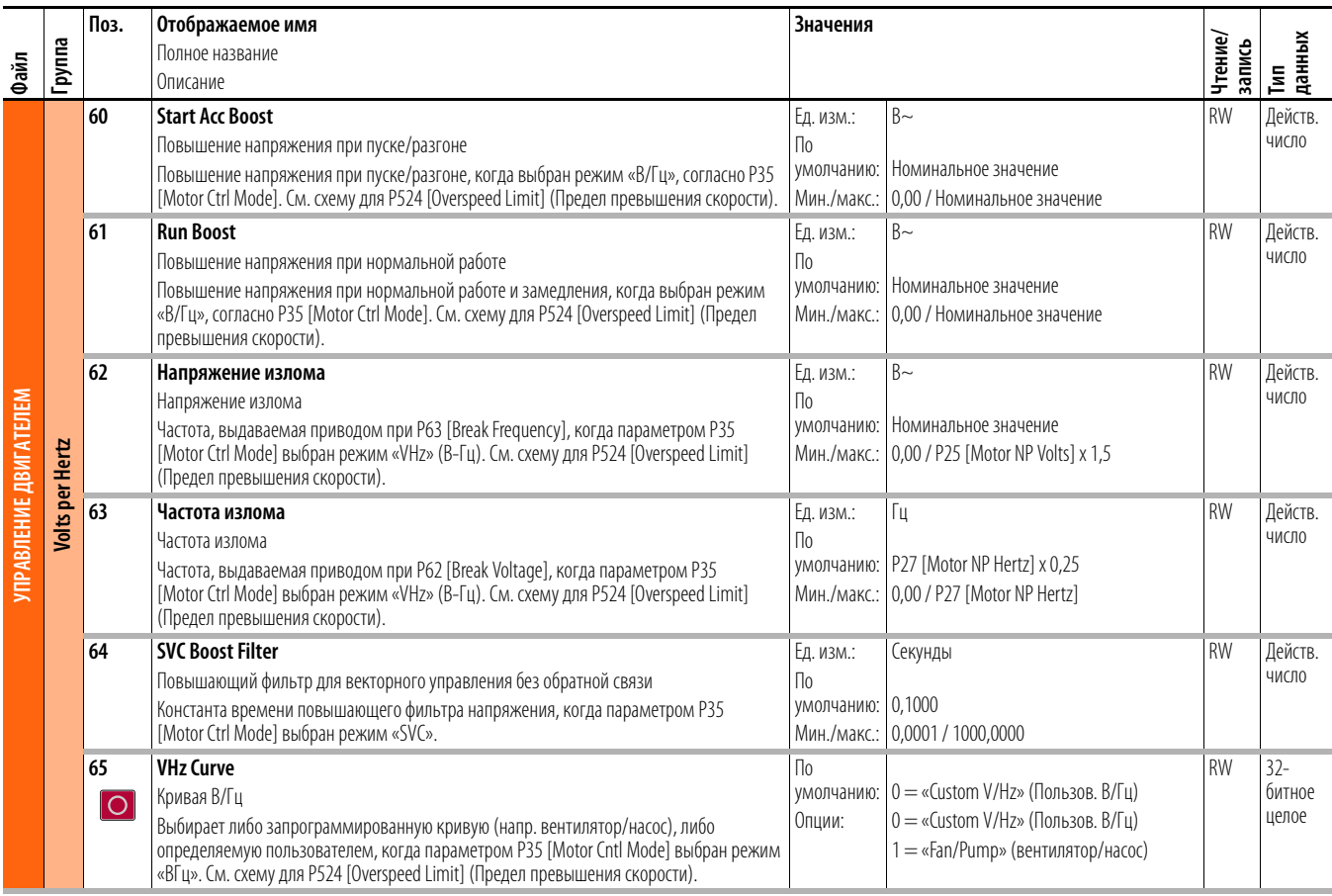

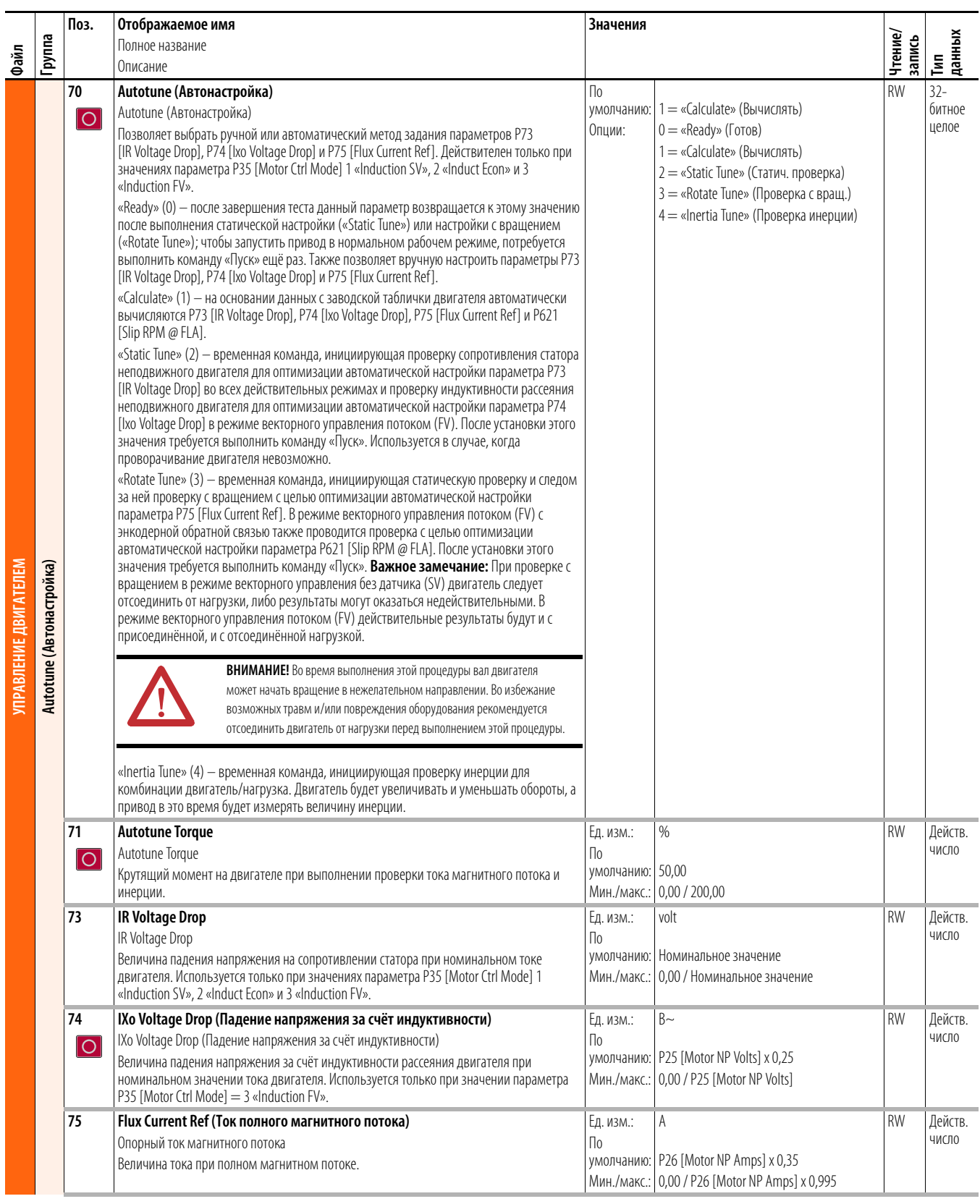

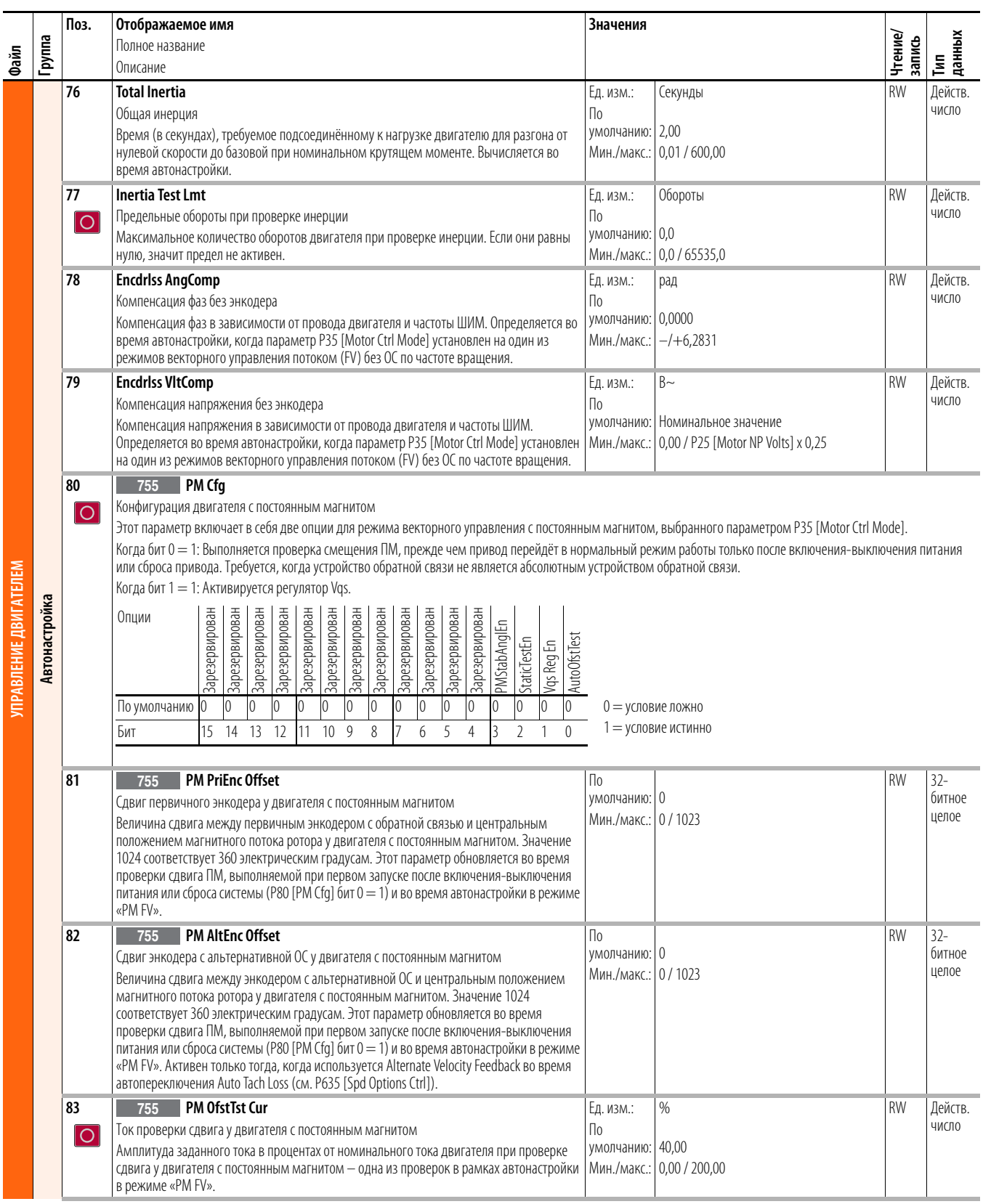

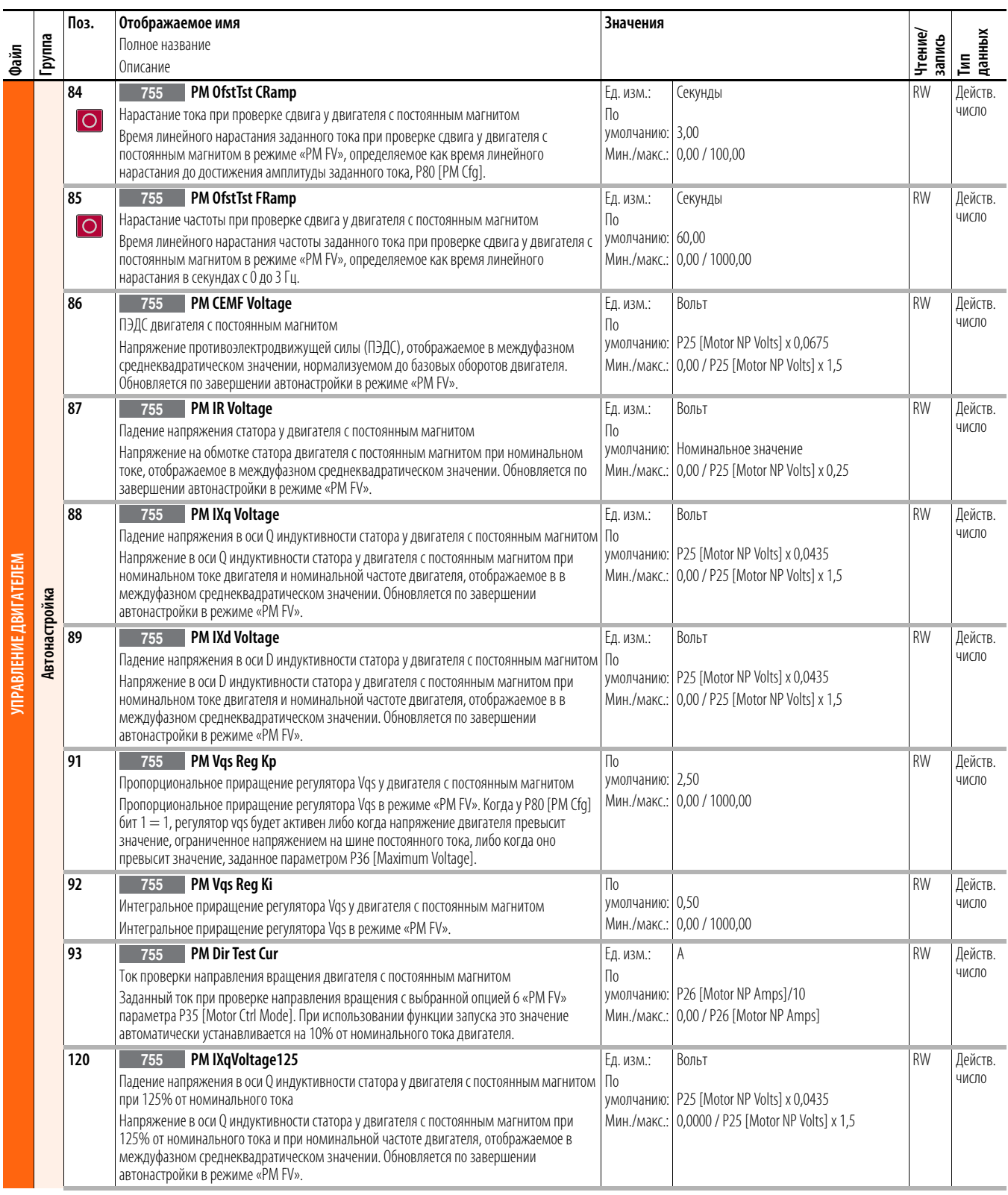

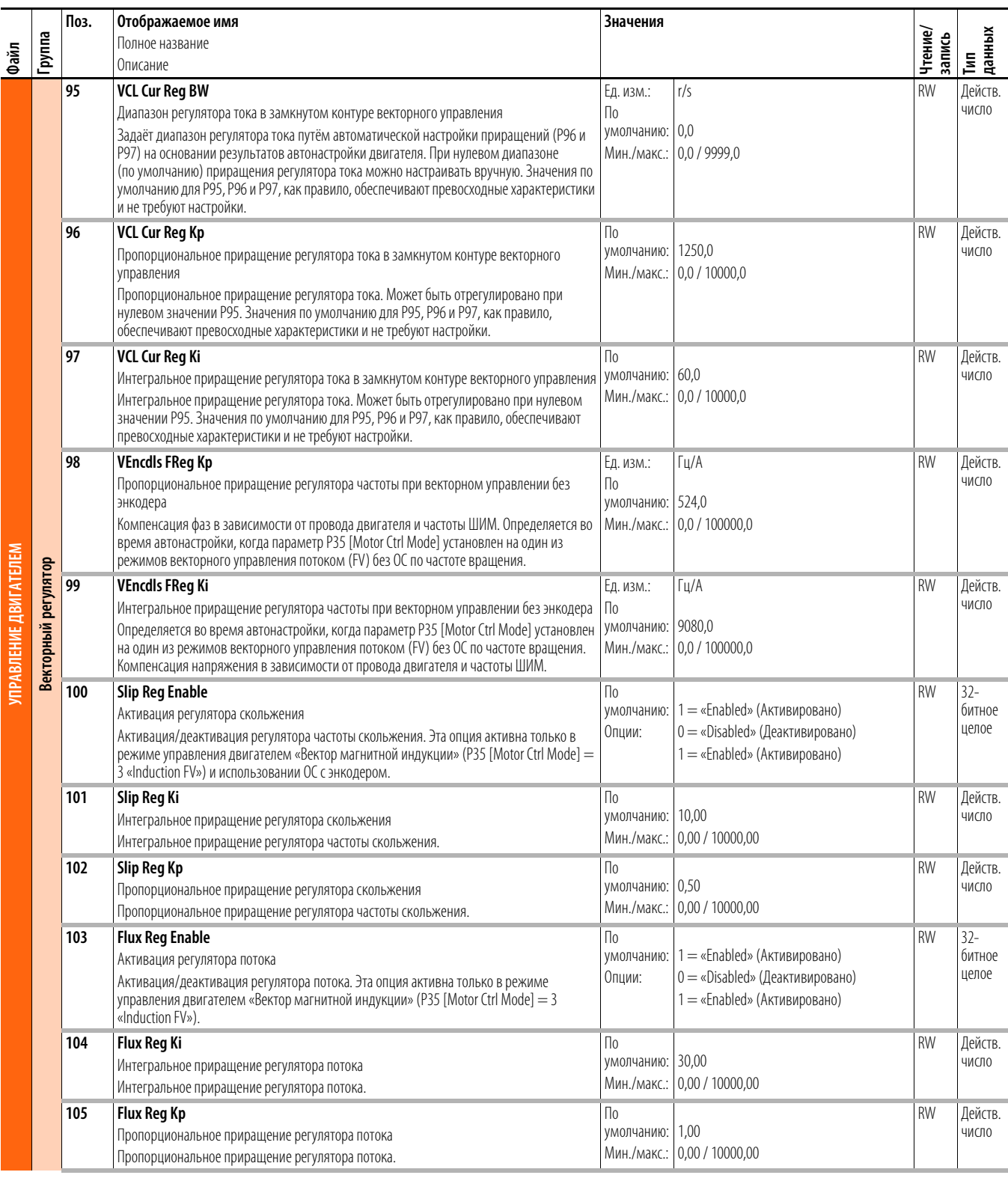

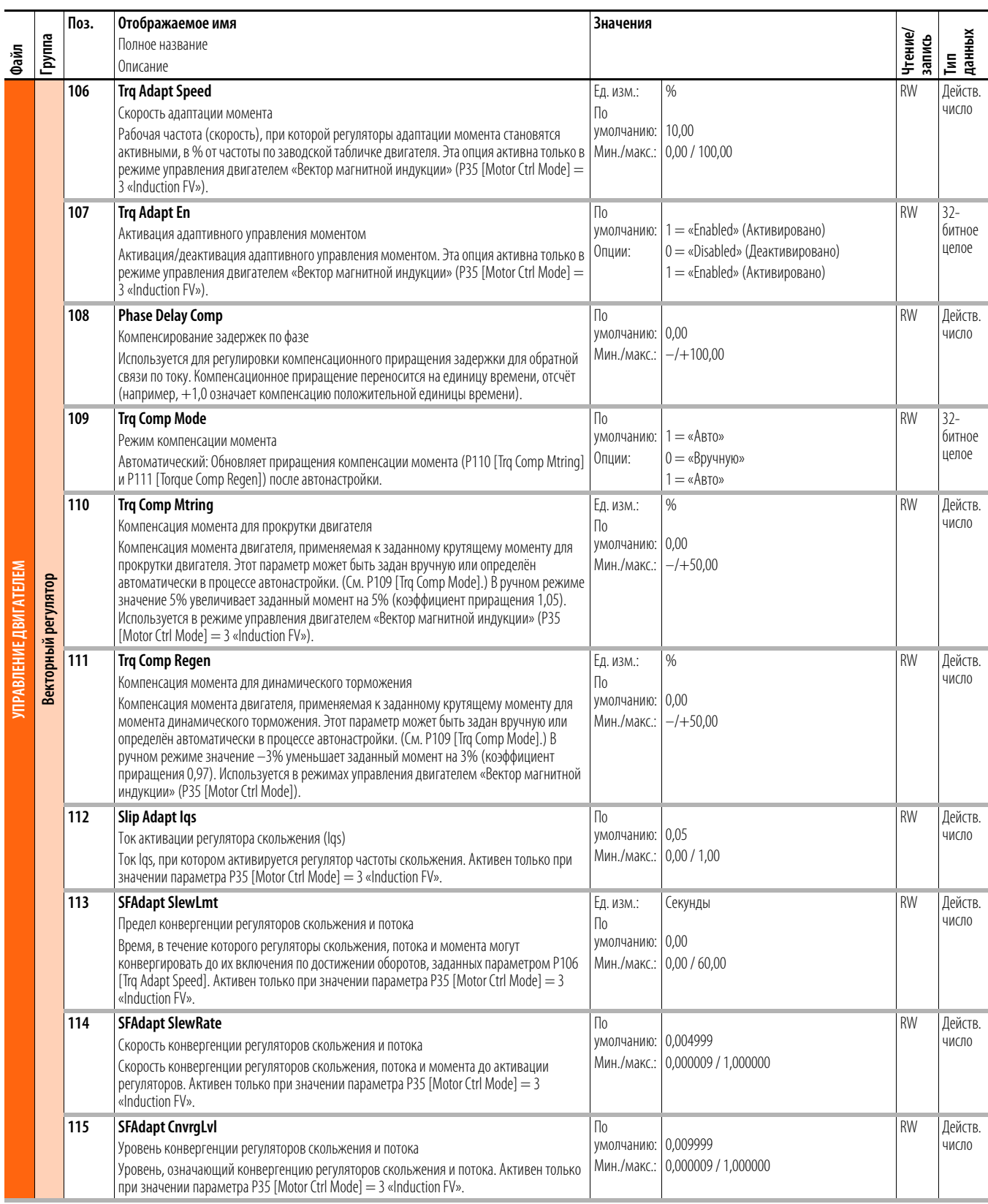

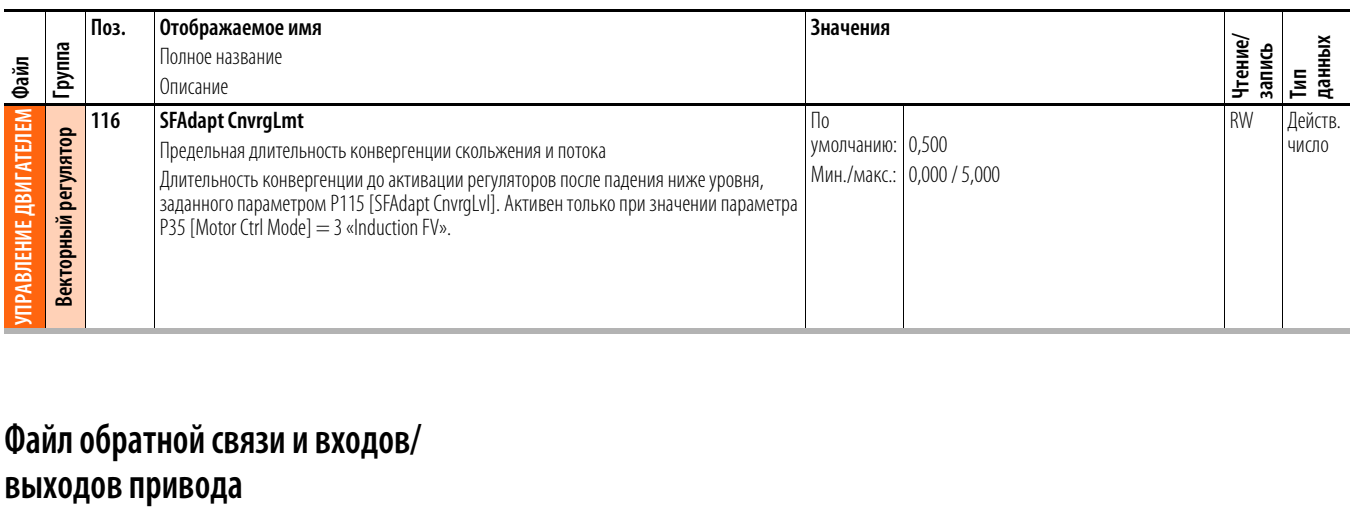

# **Файл обратной связи и входов/**

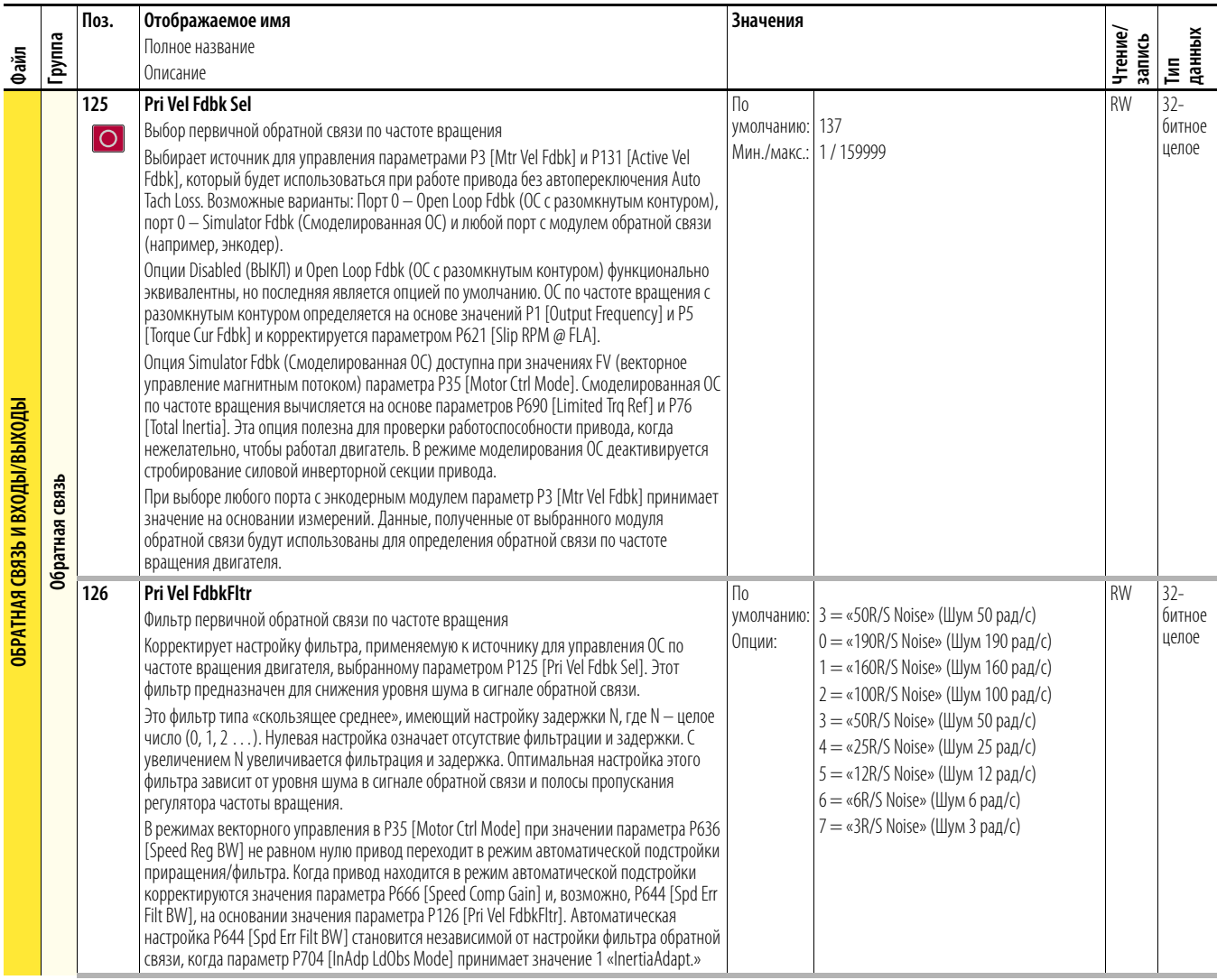

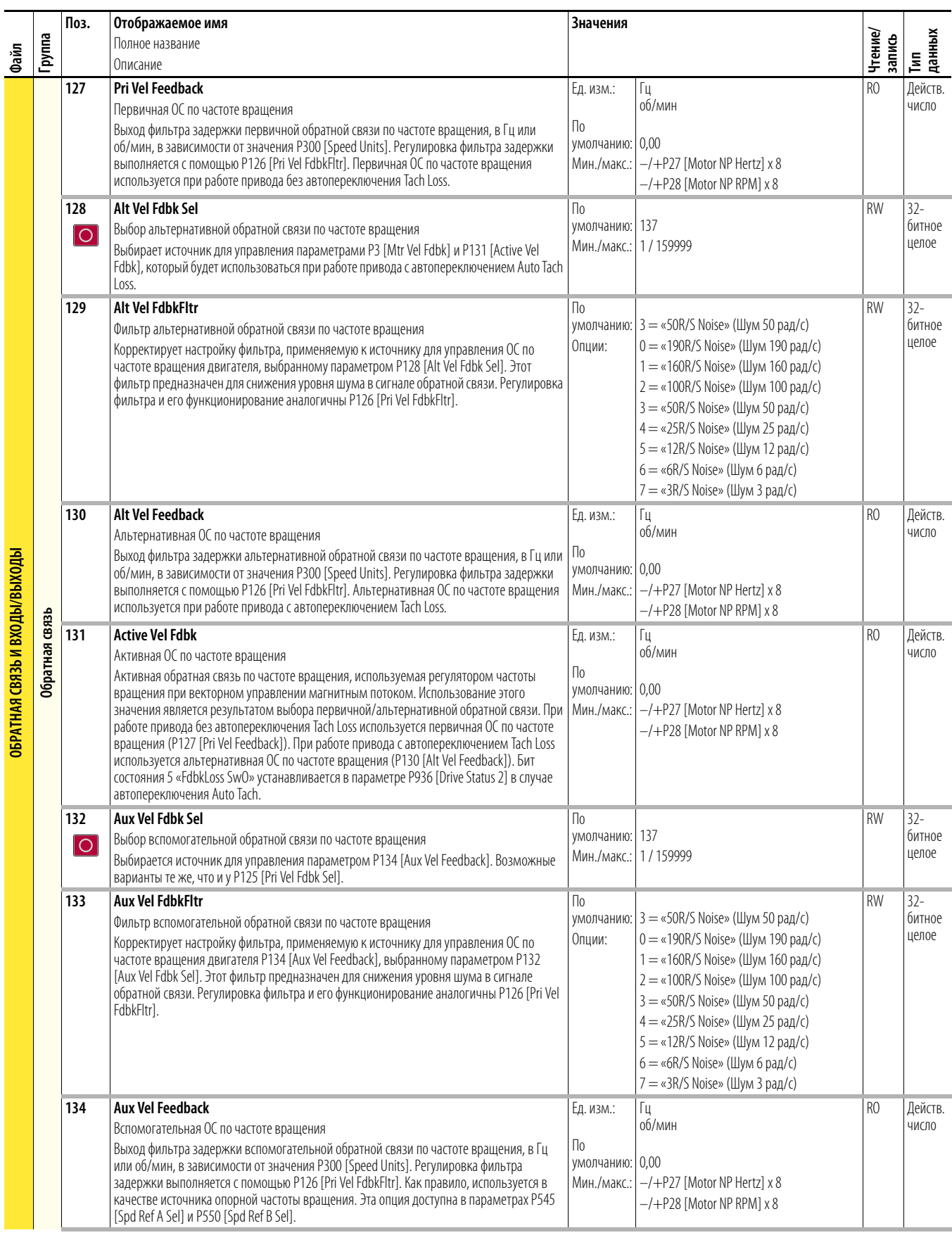
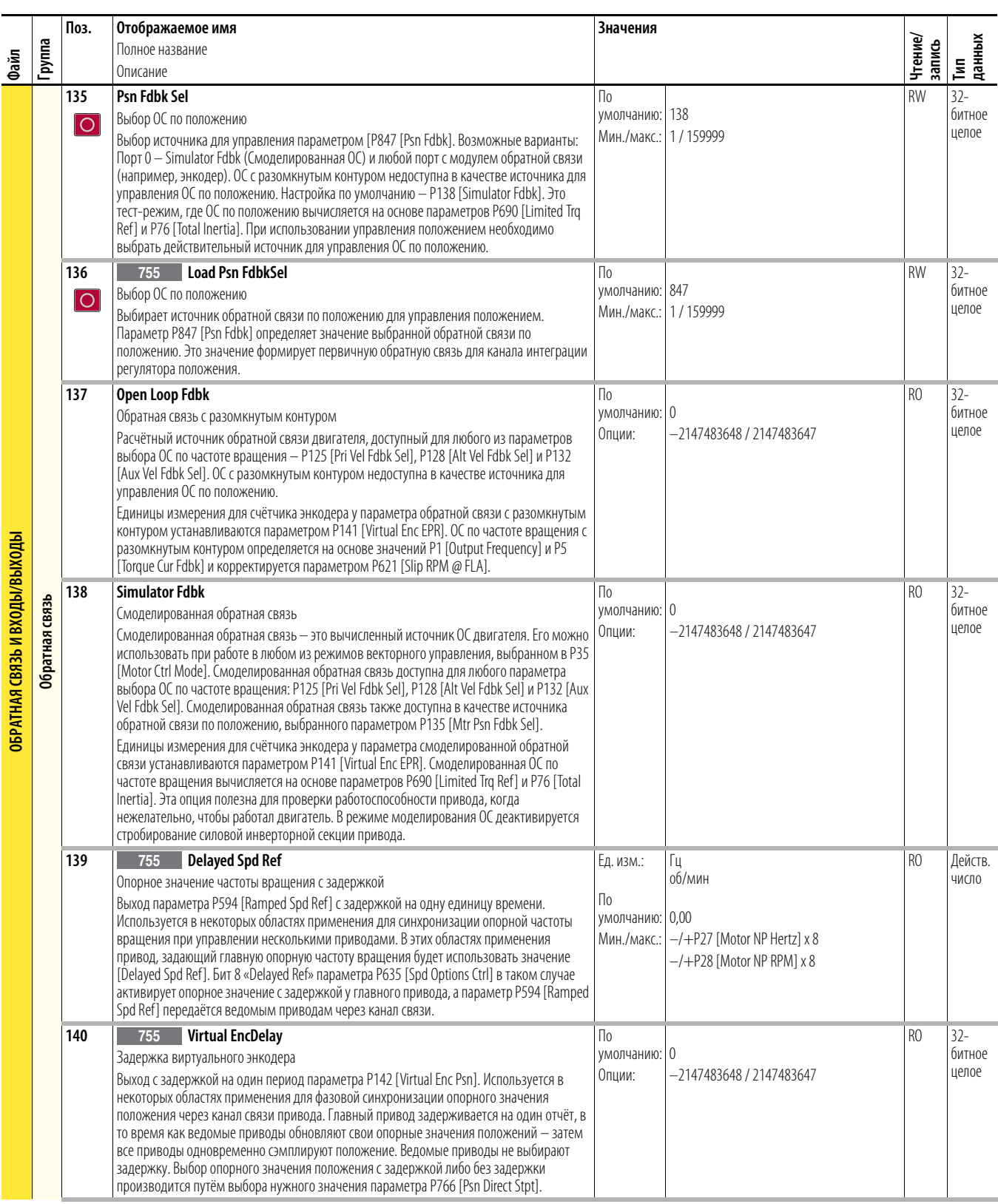

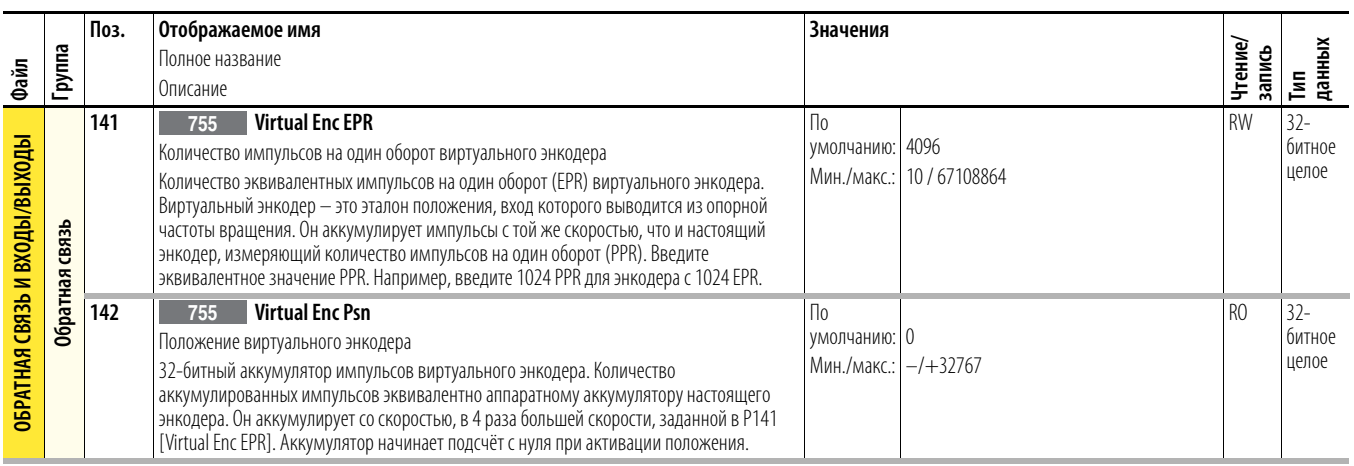

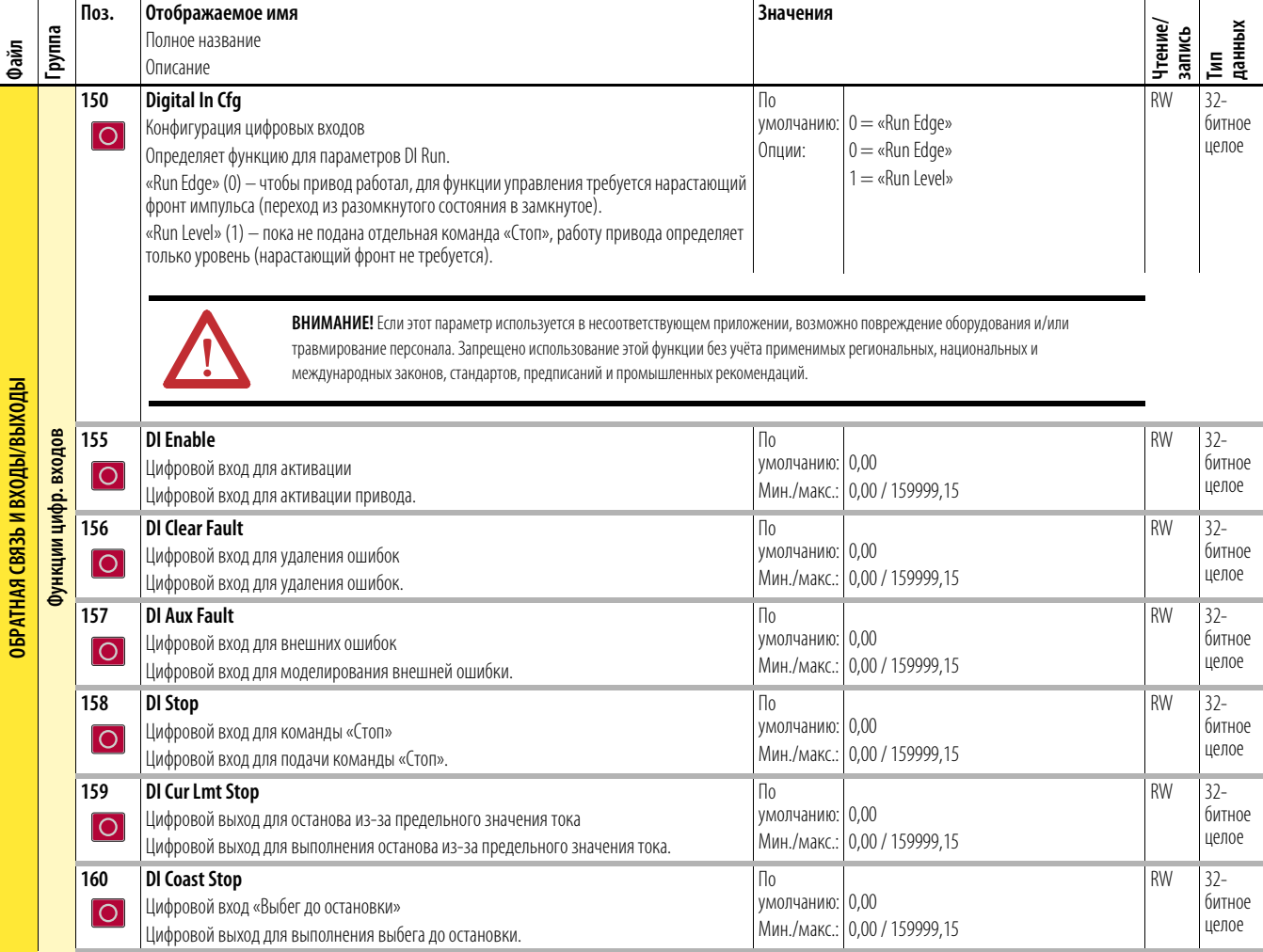

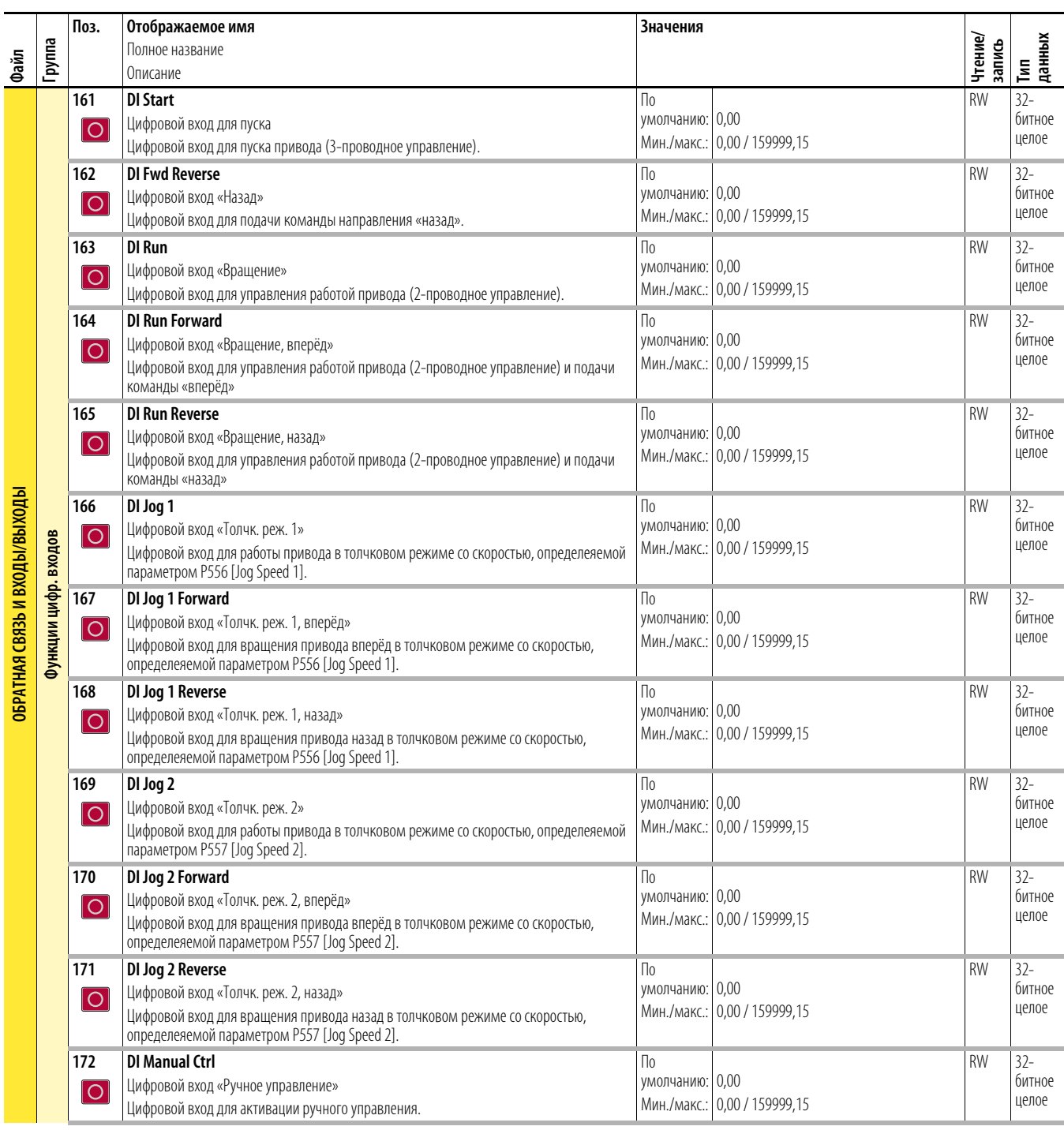

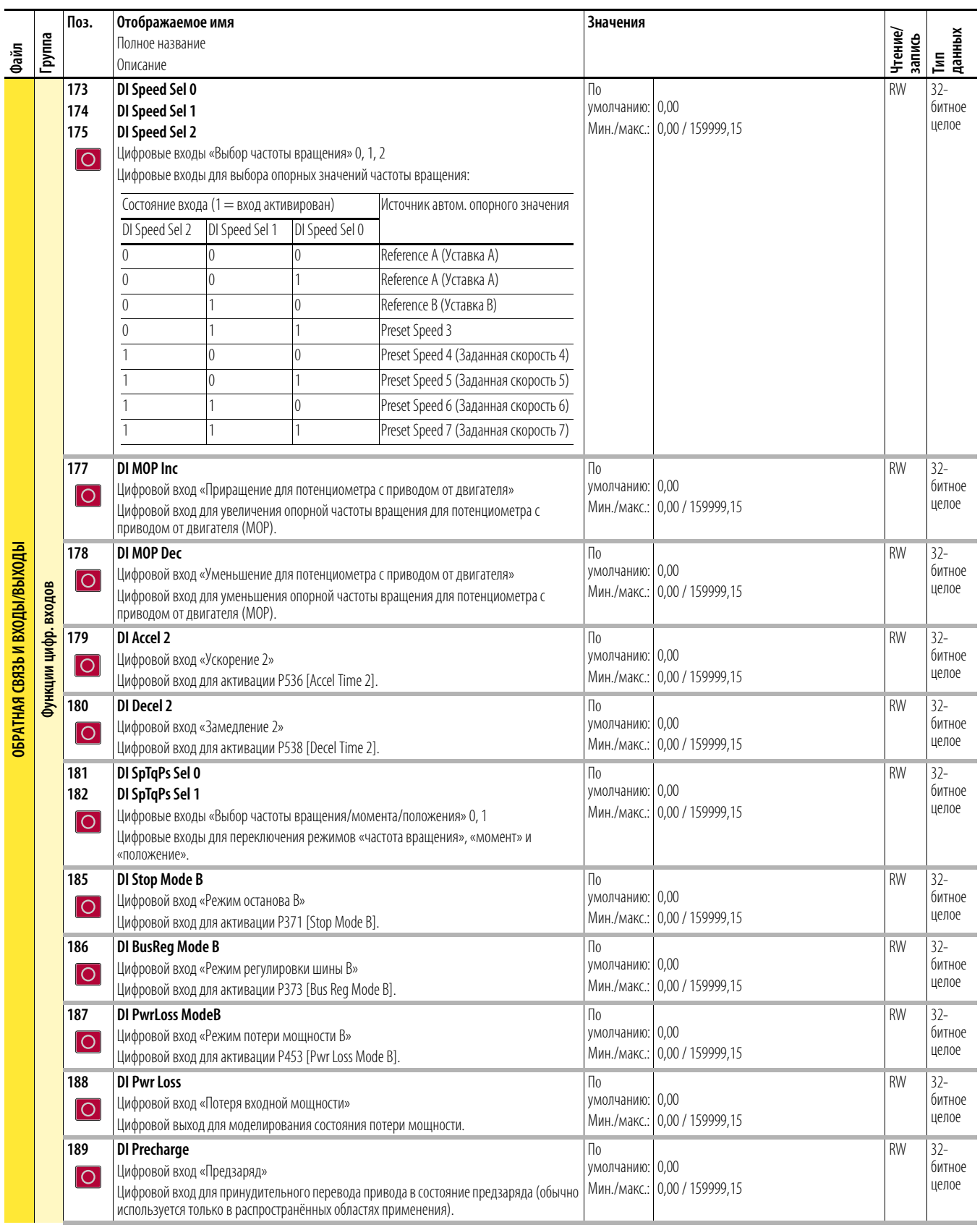

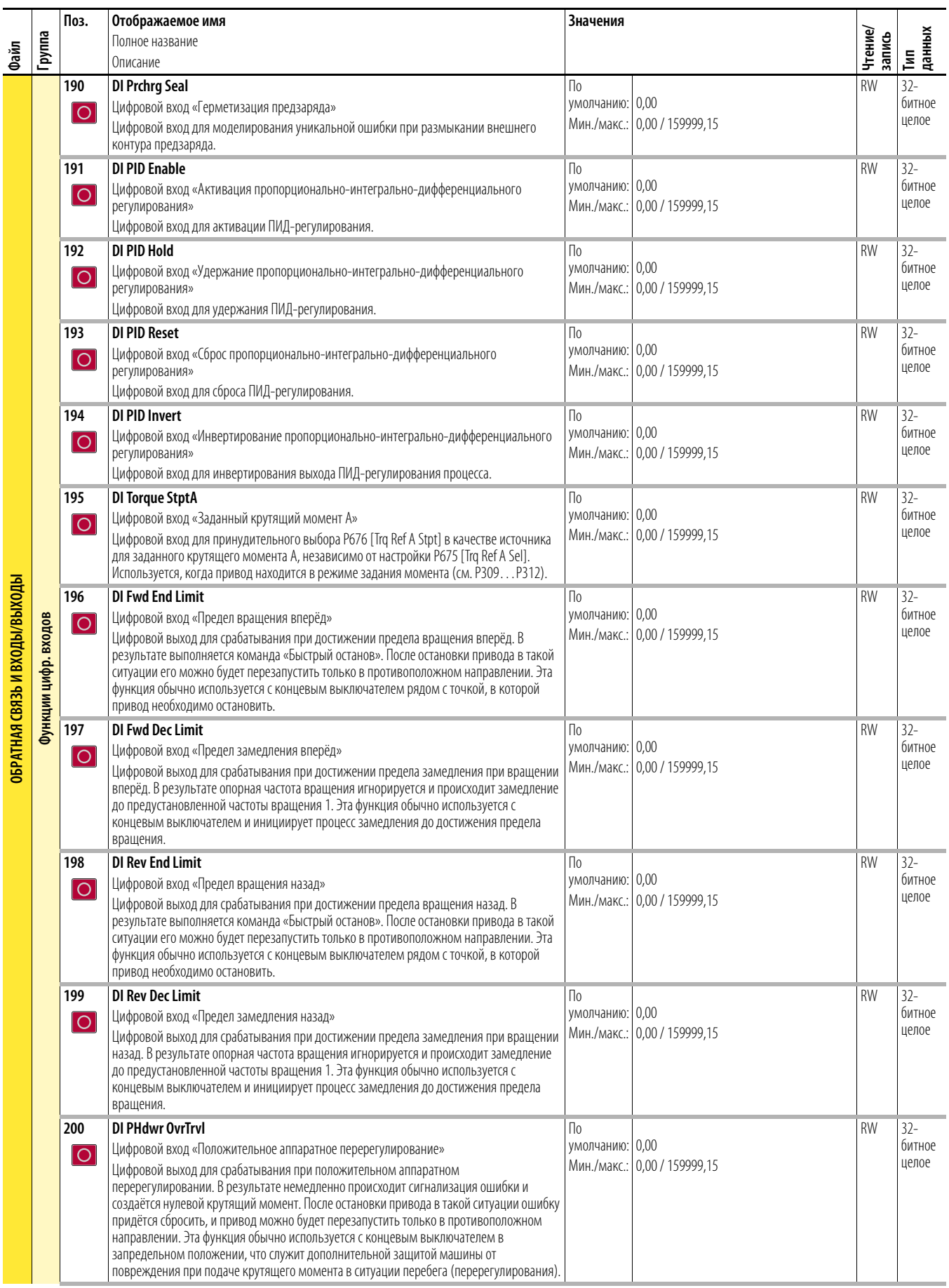

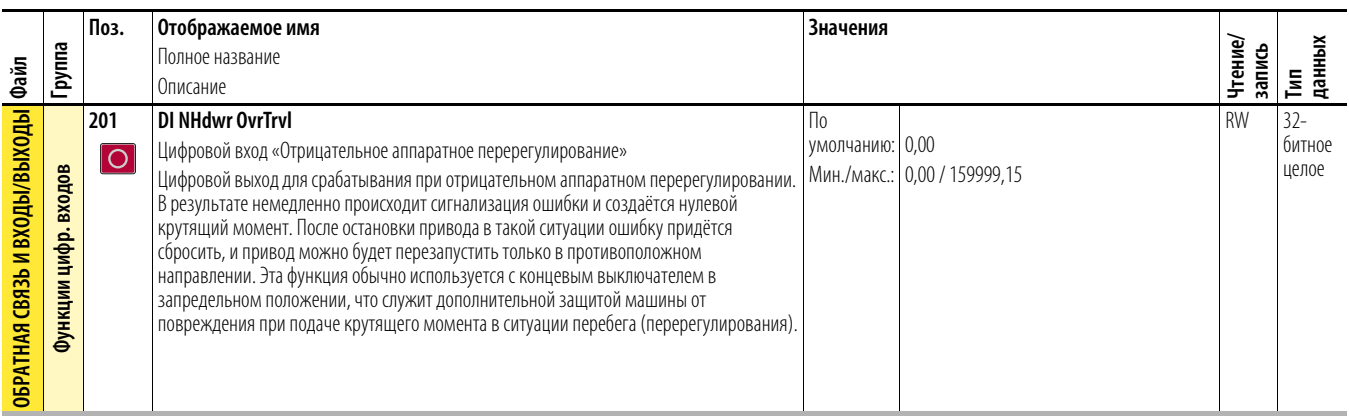

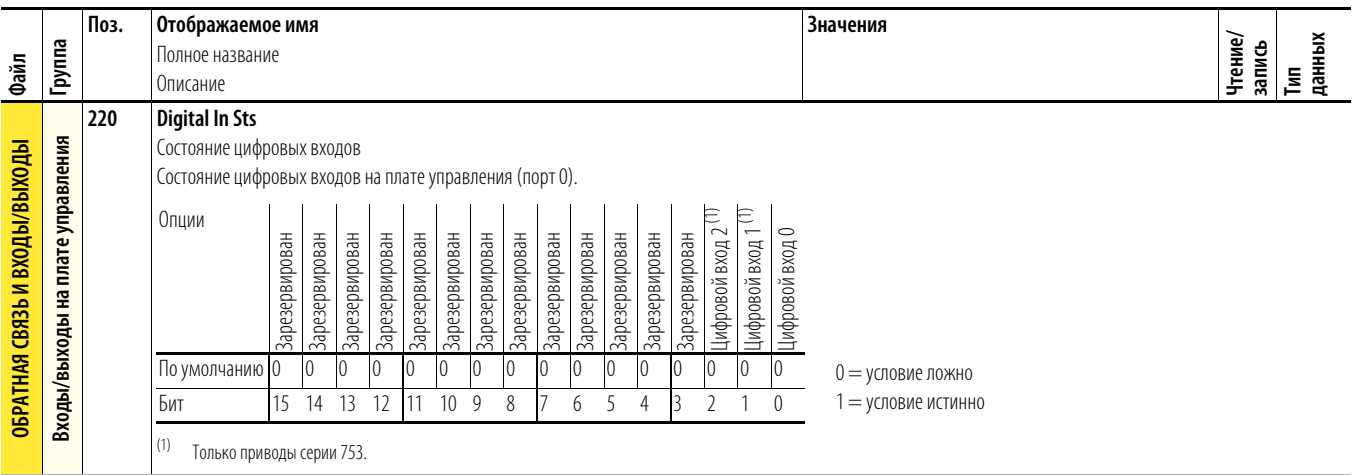

<span id="page-77-0"></span>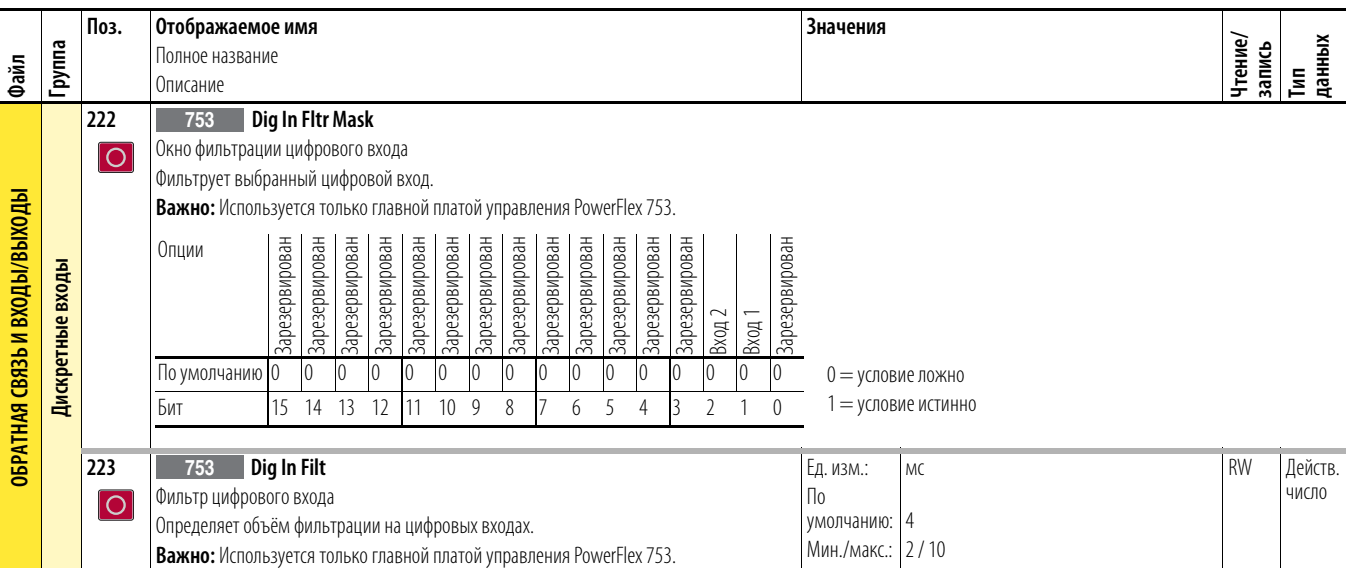

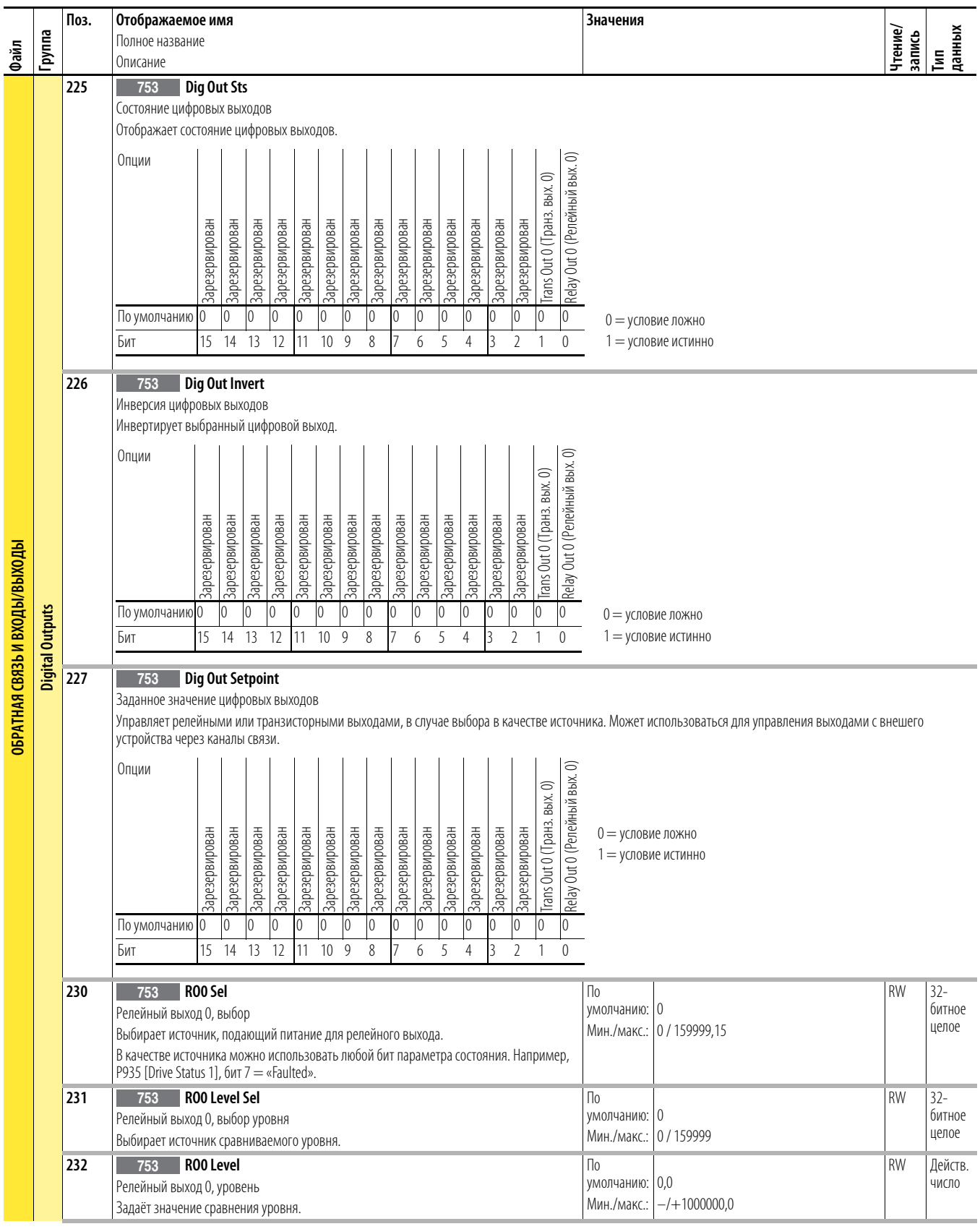

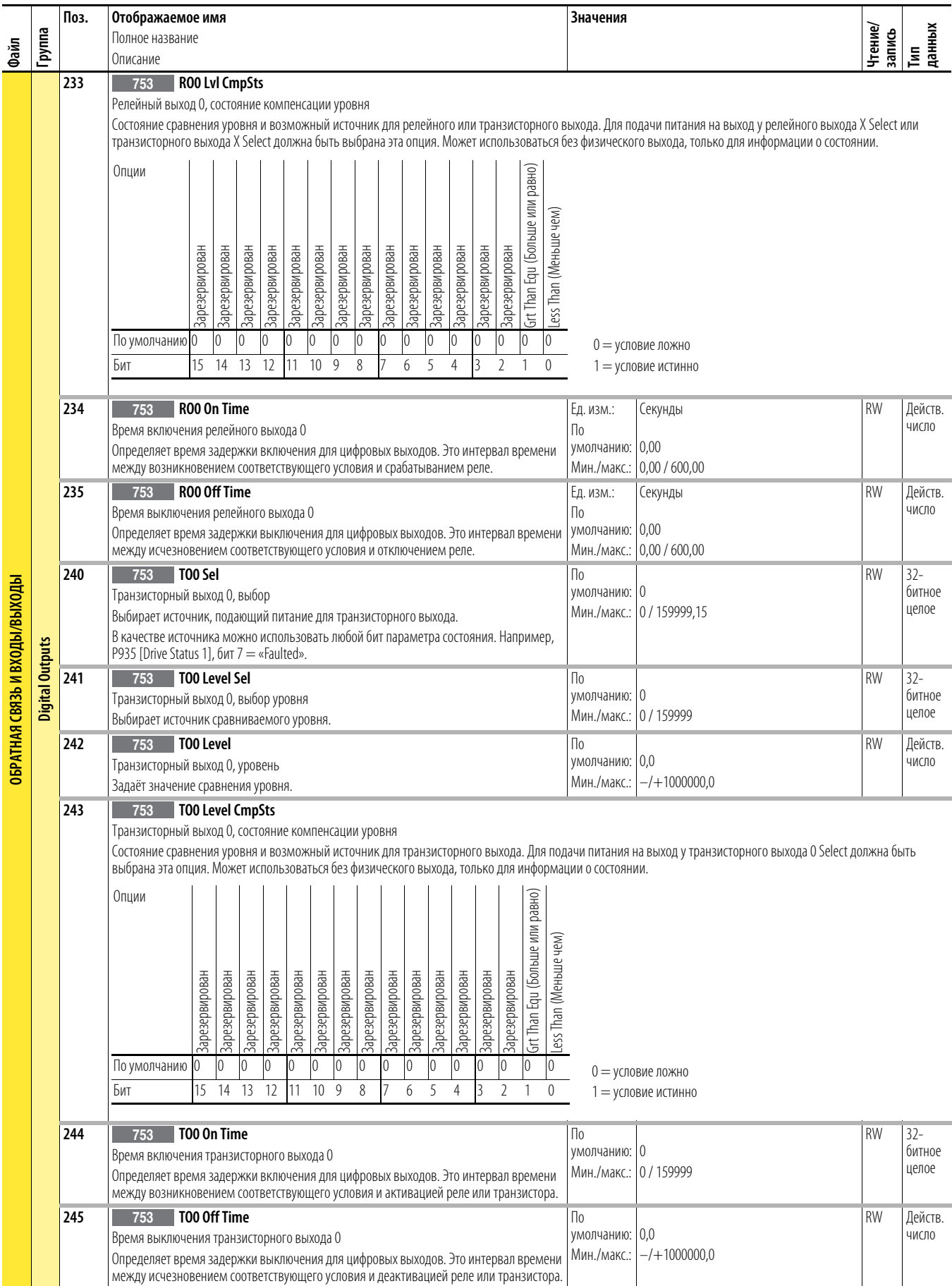

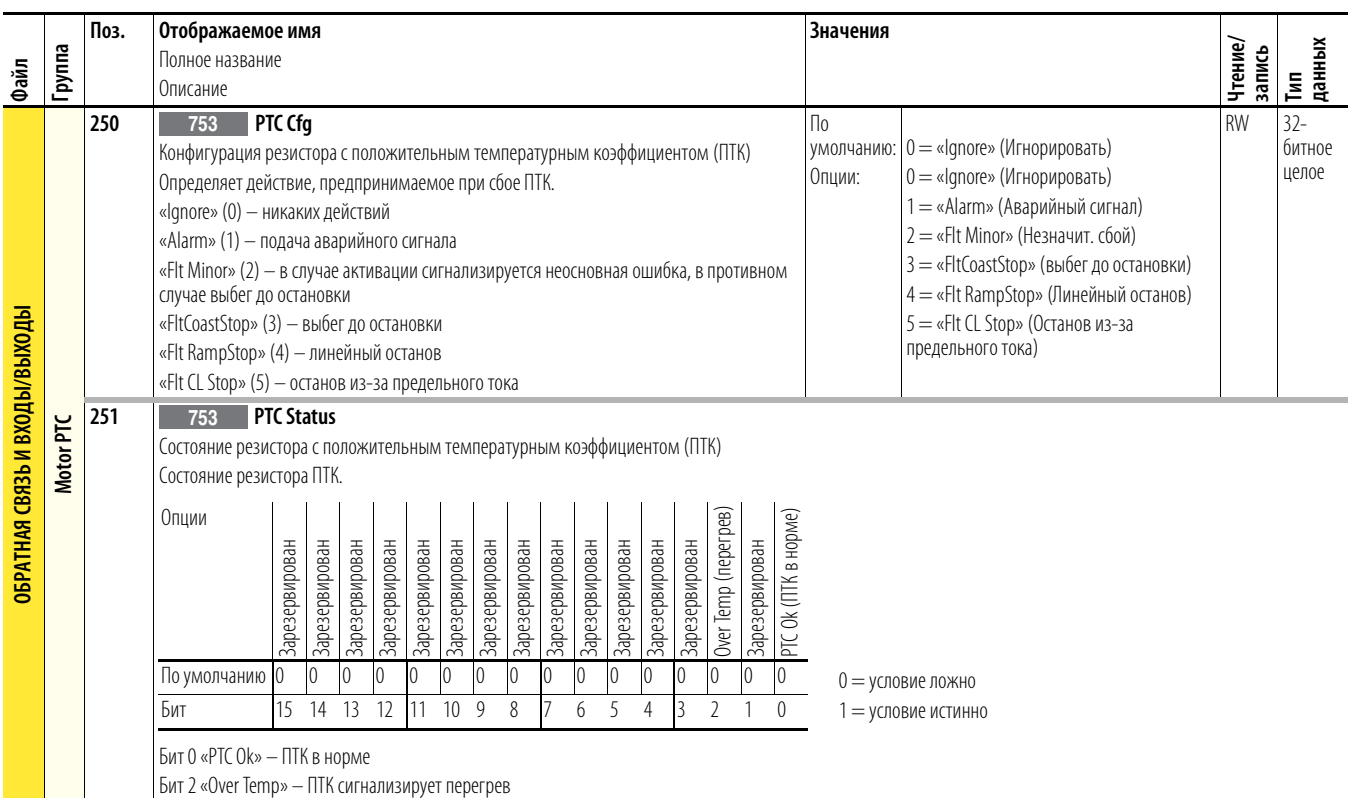

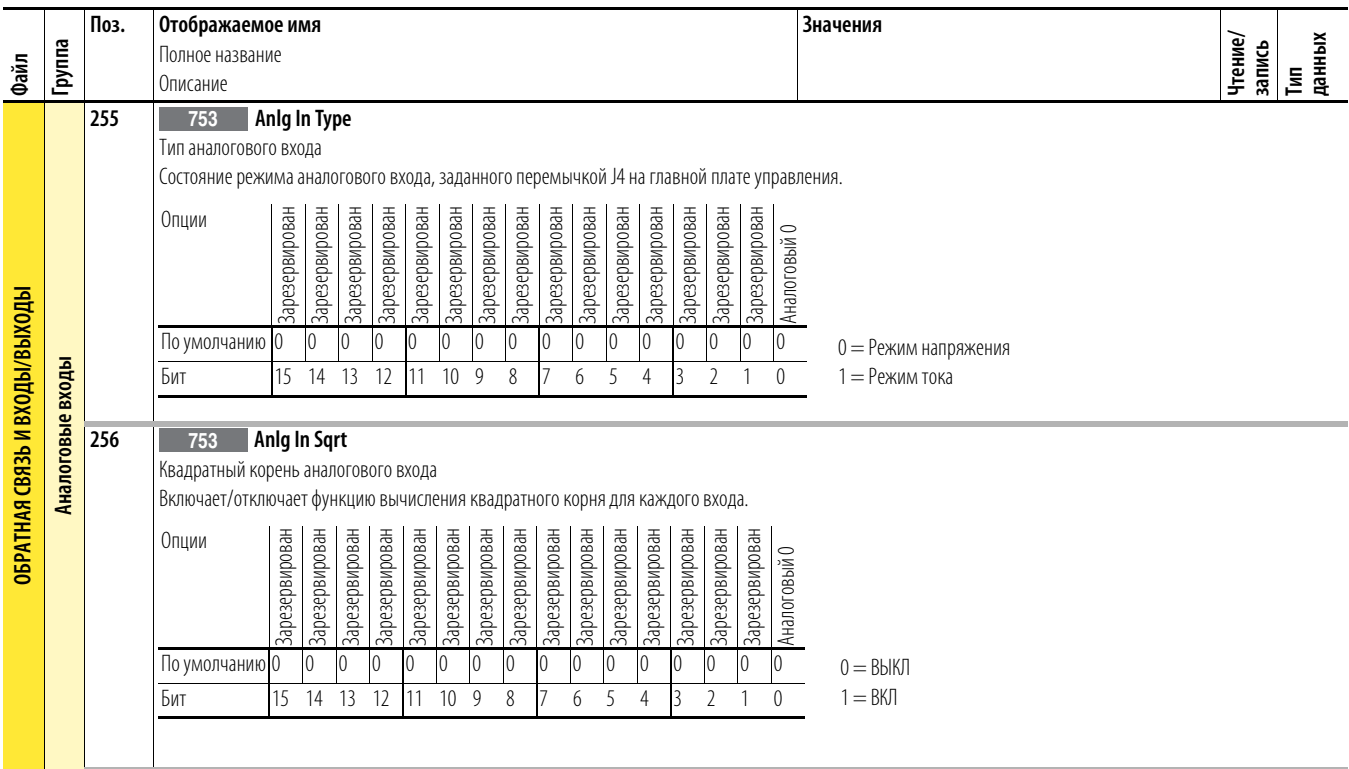

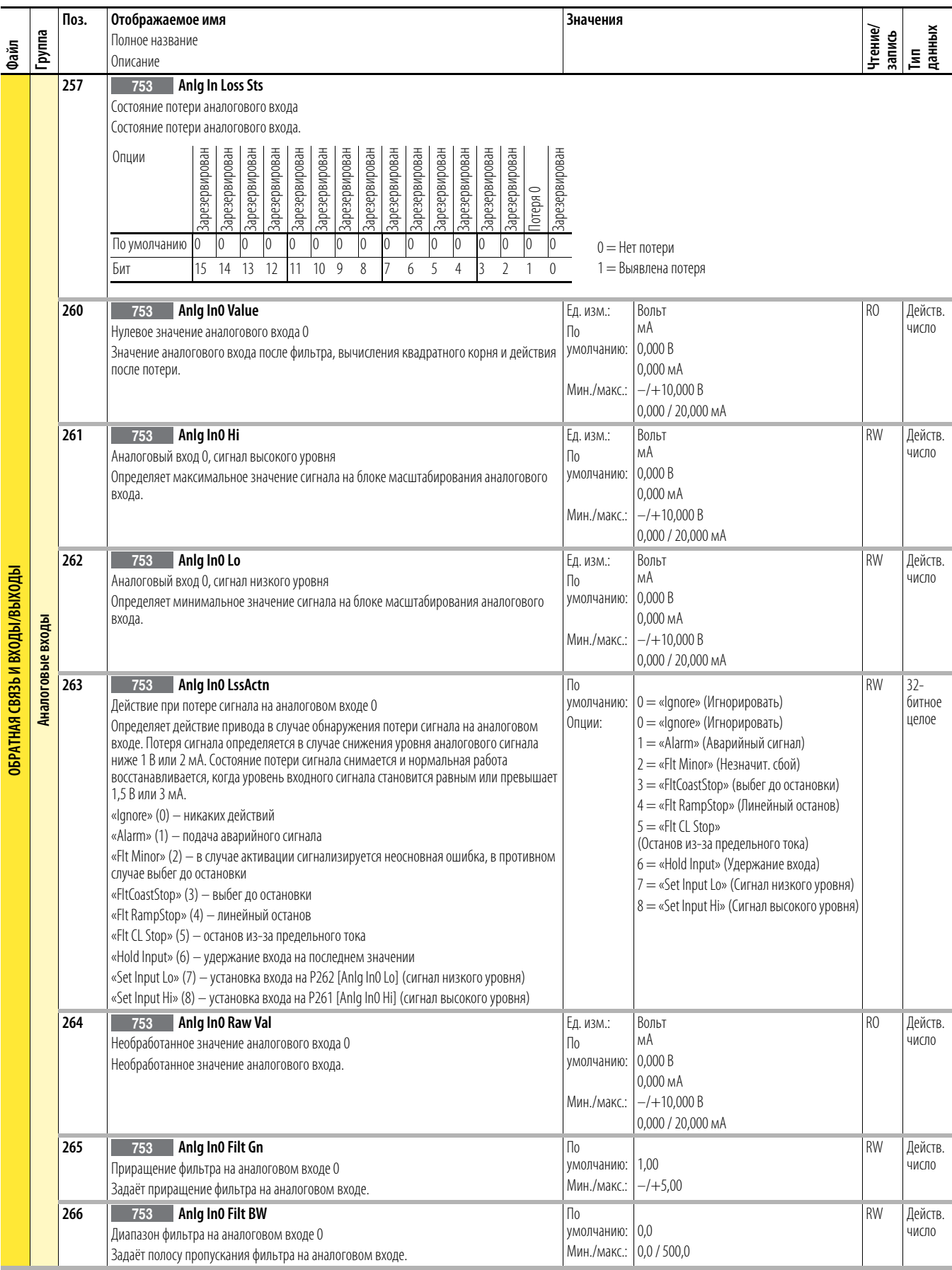

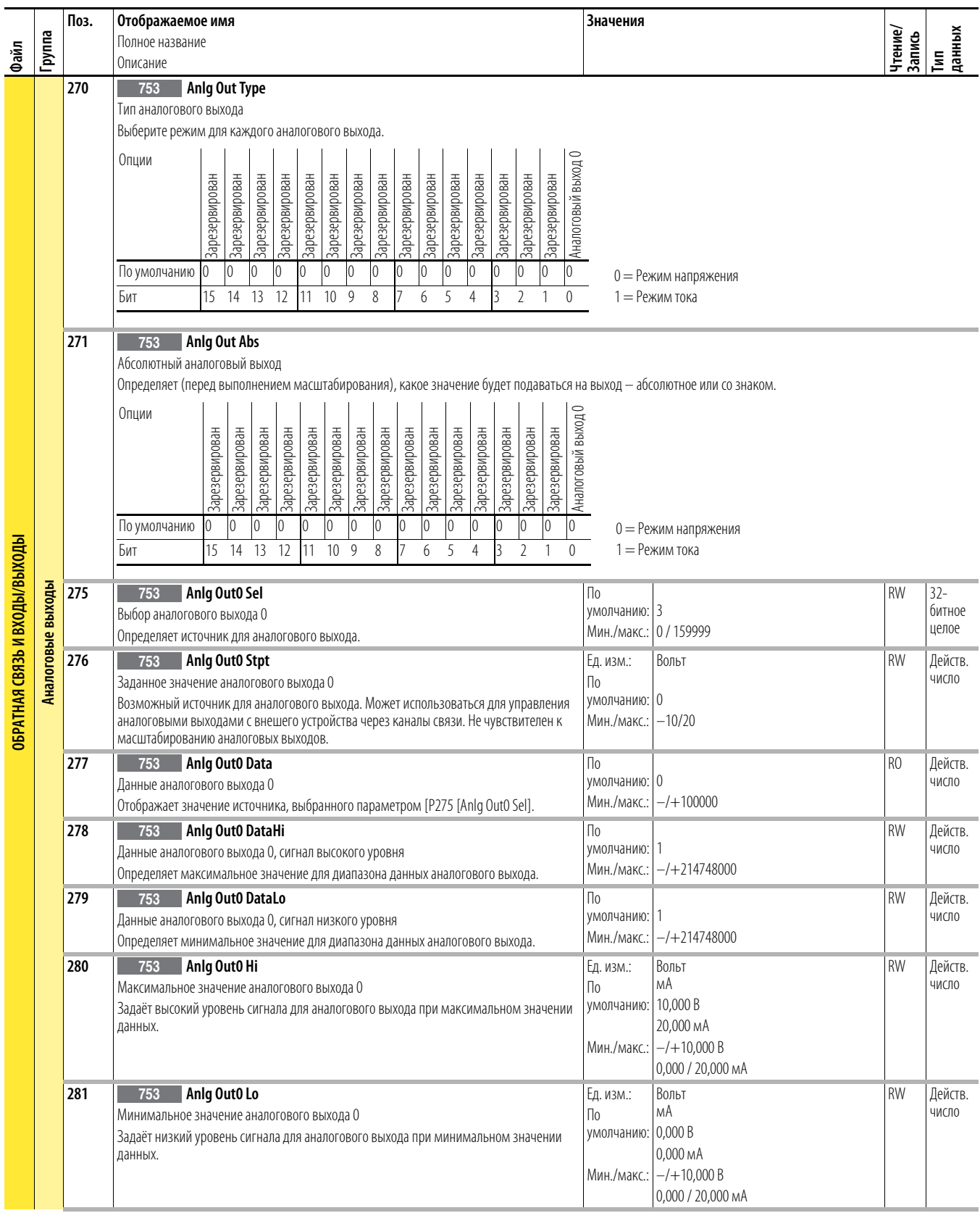

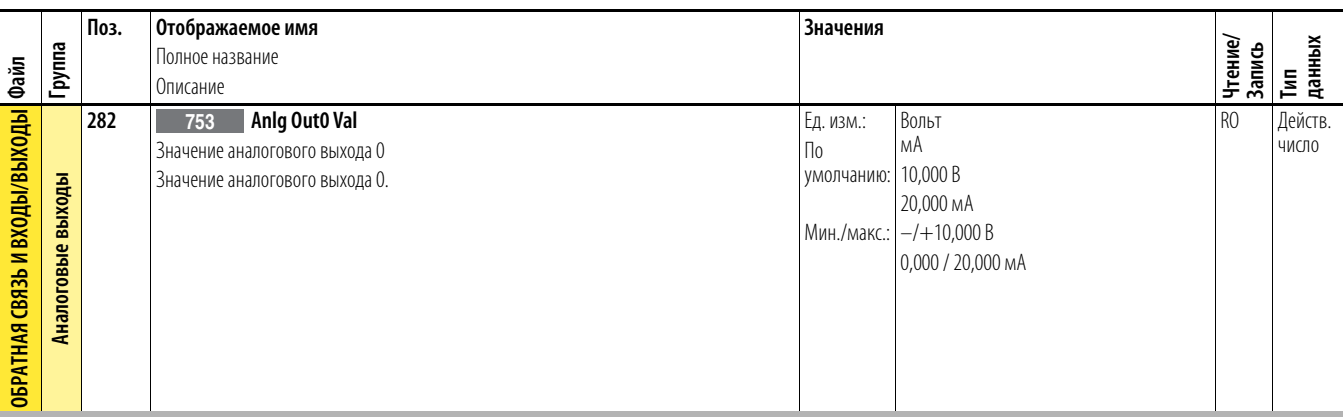

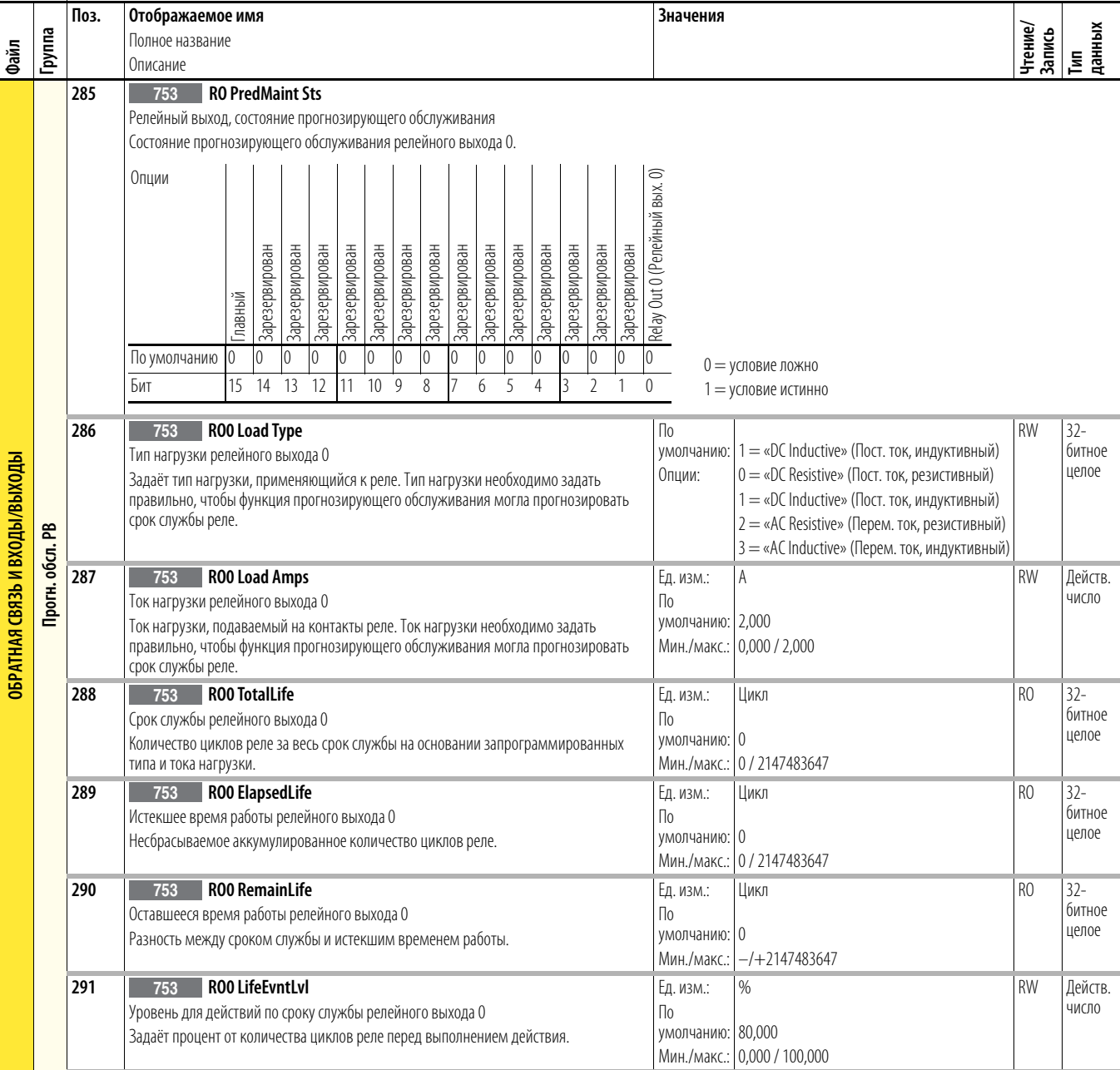

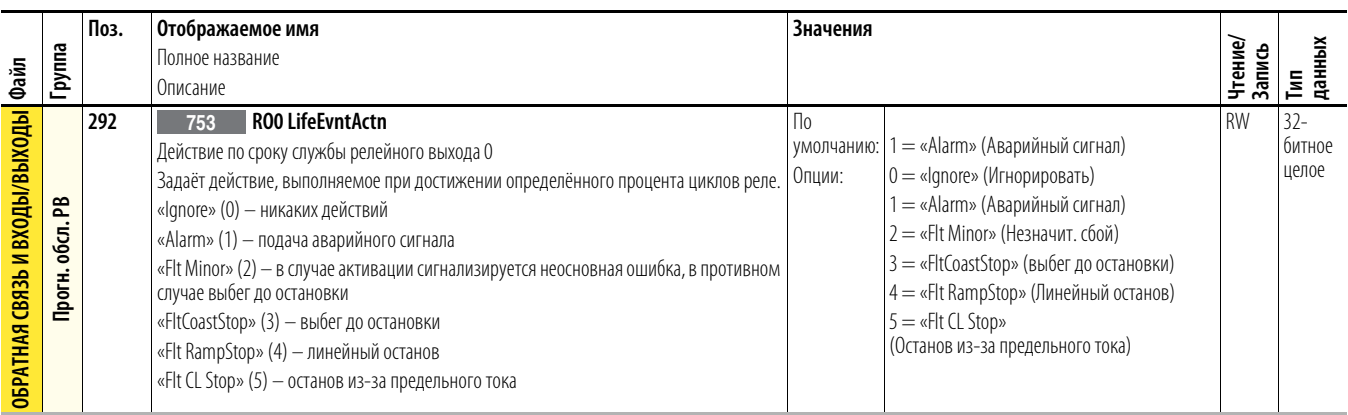

## Файл конфигурации привода

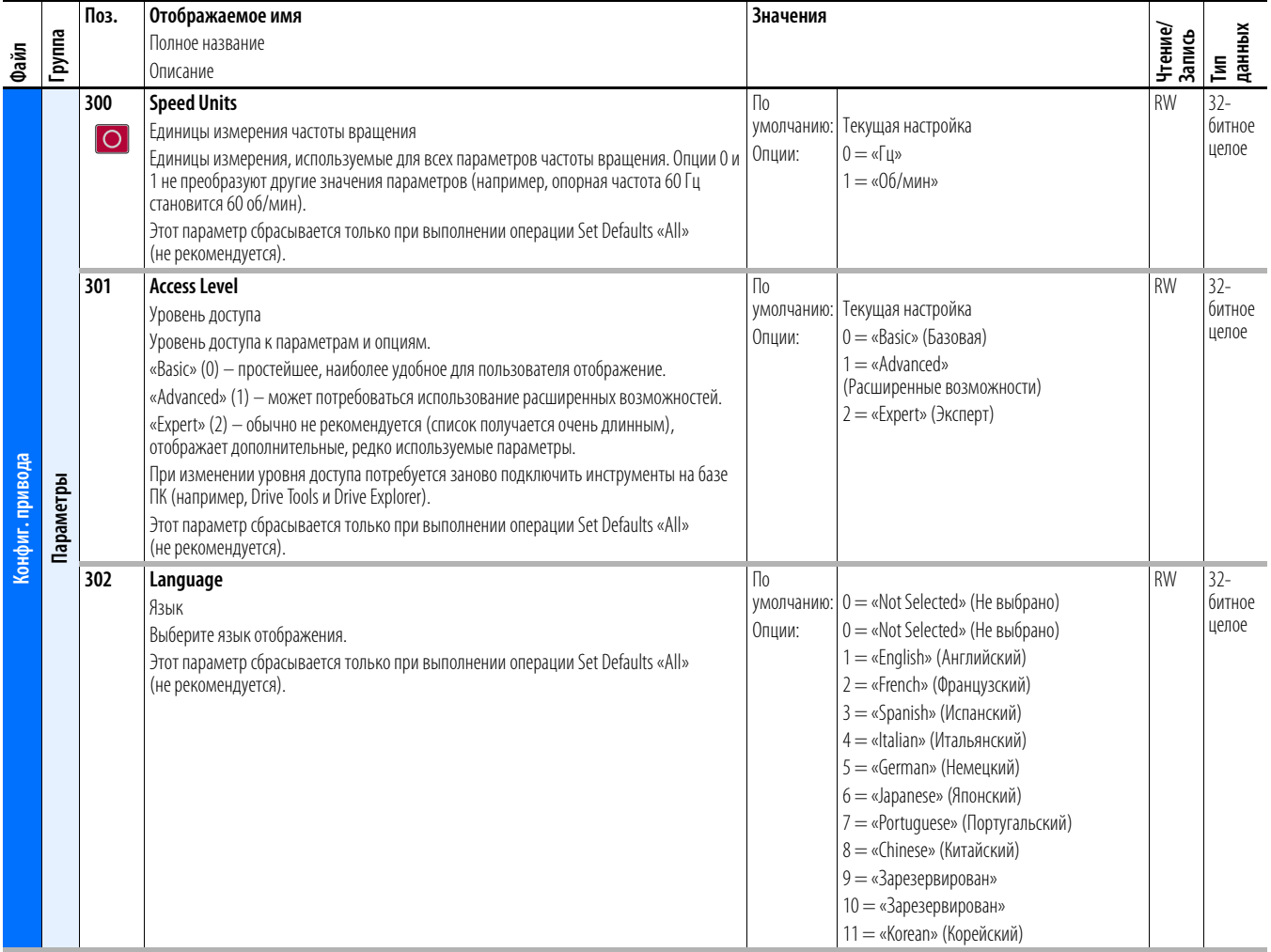

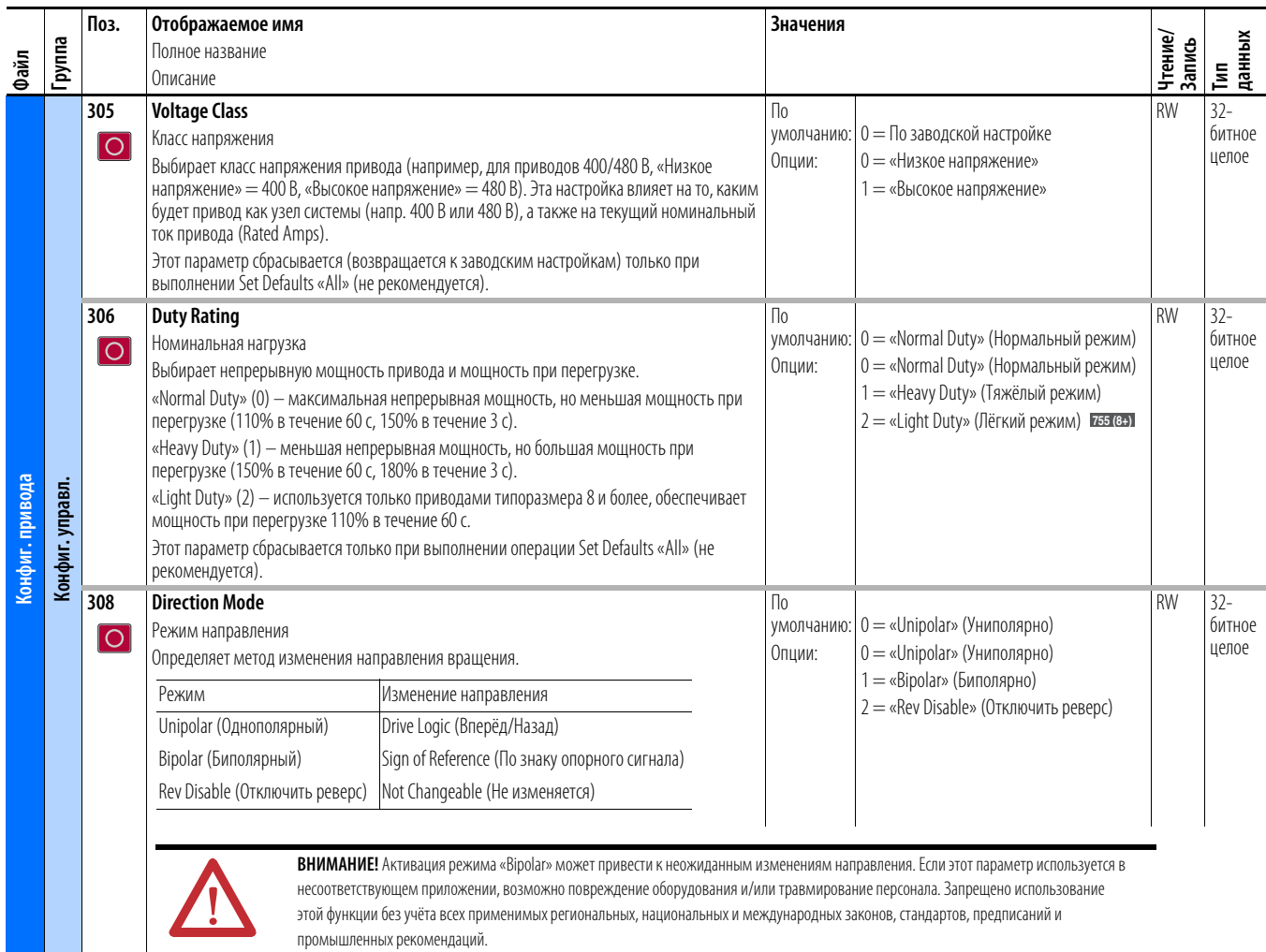

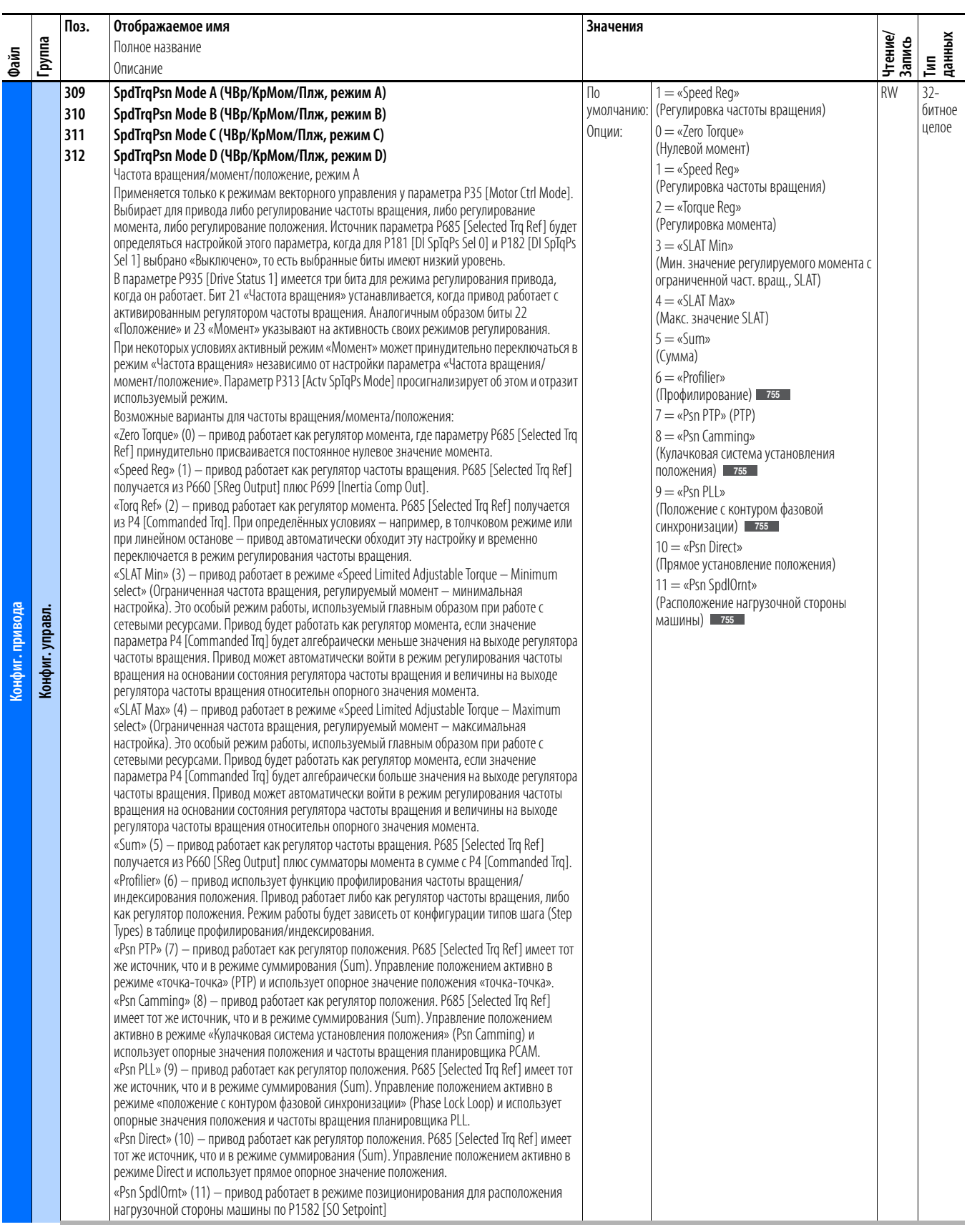

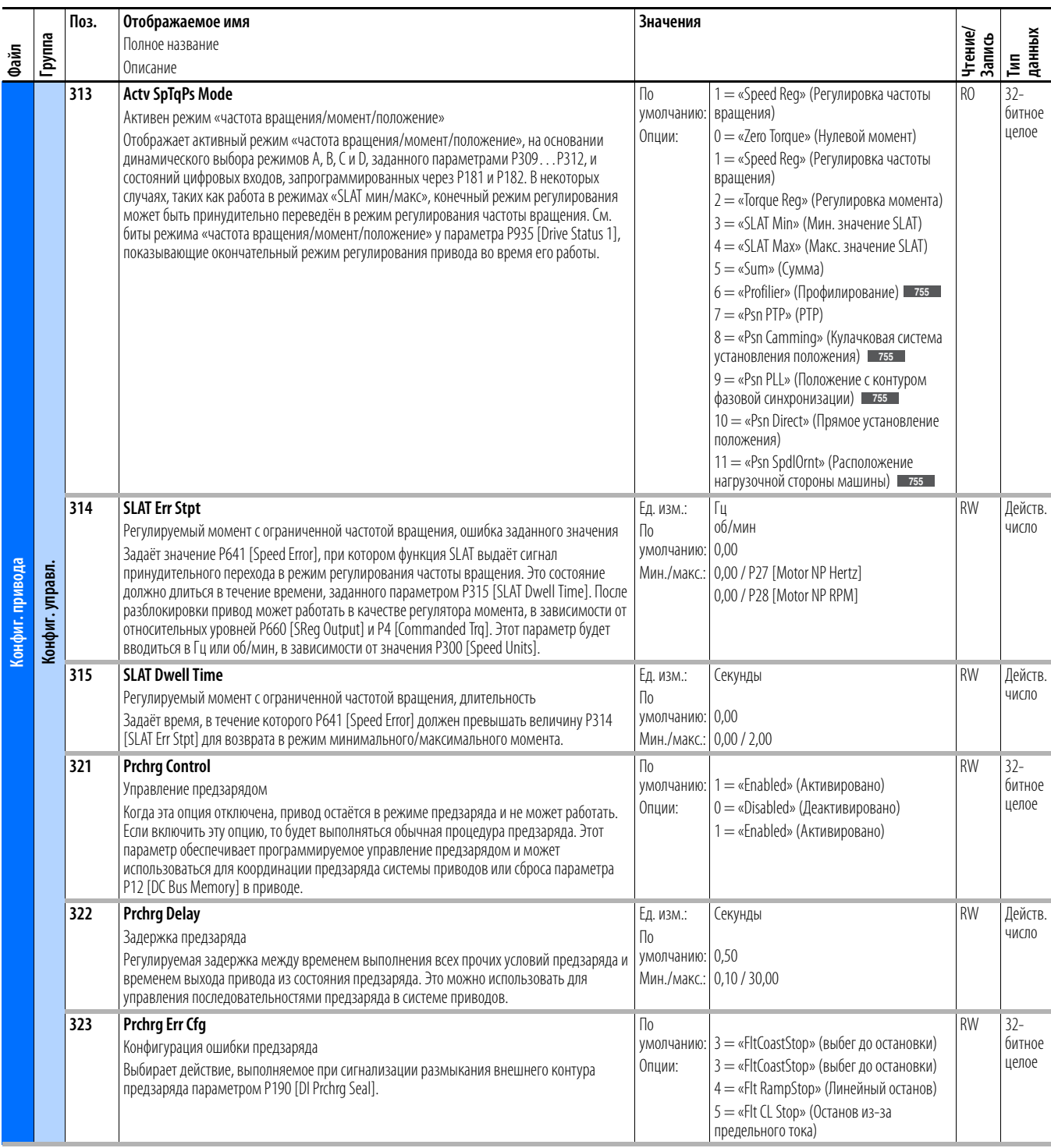

<span id="page-88-0"></span>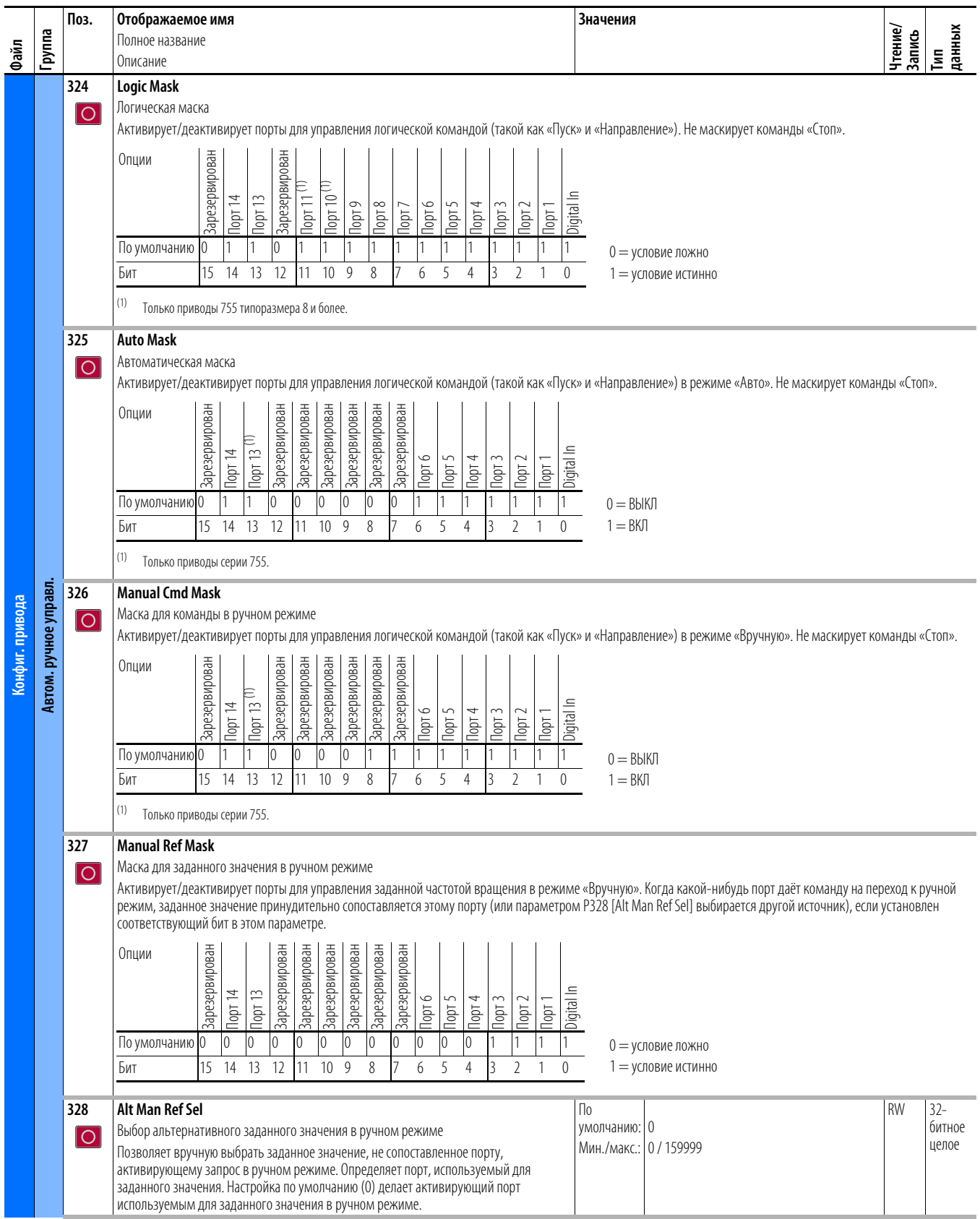

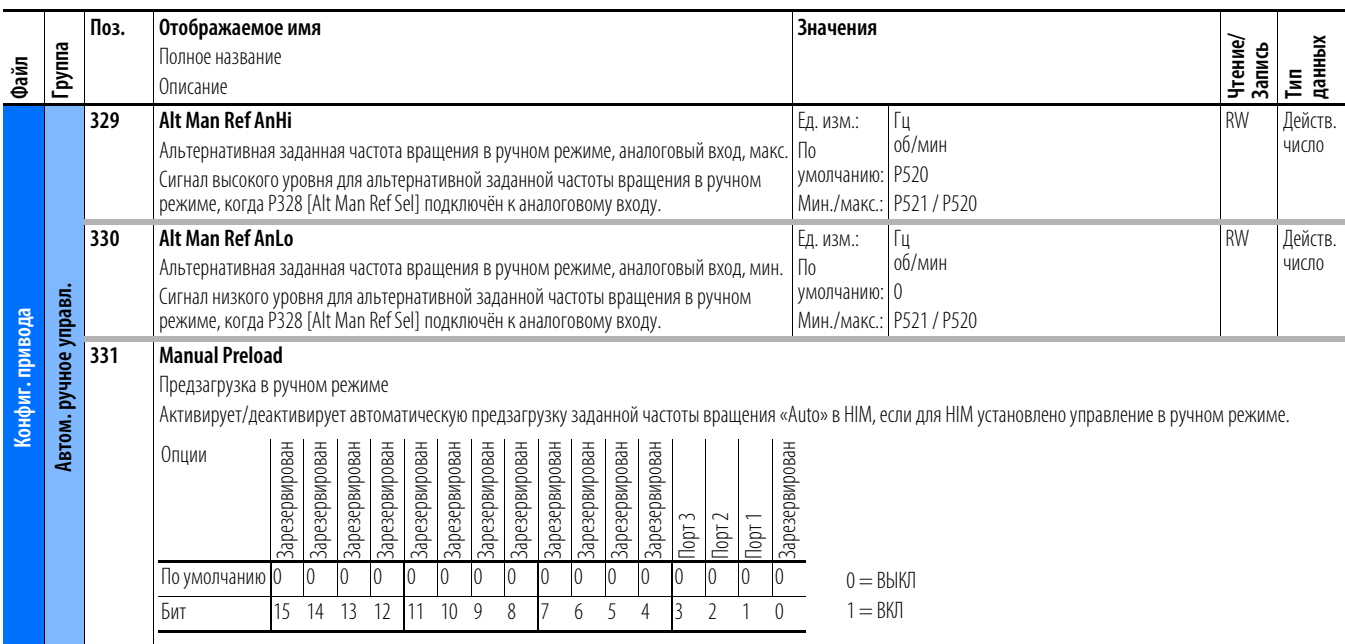

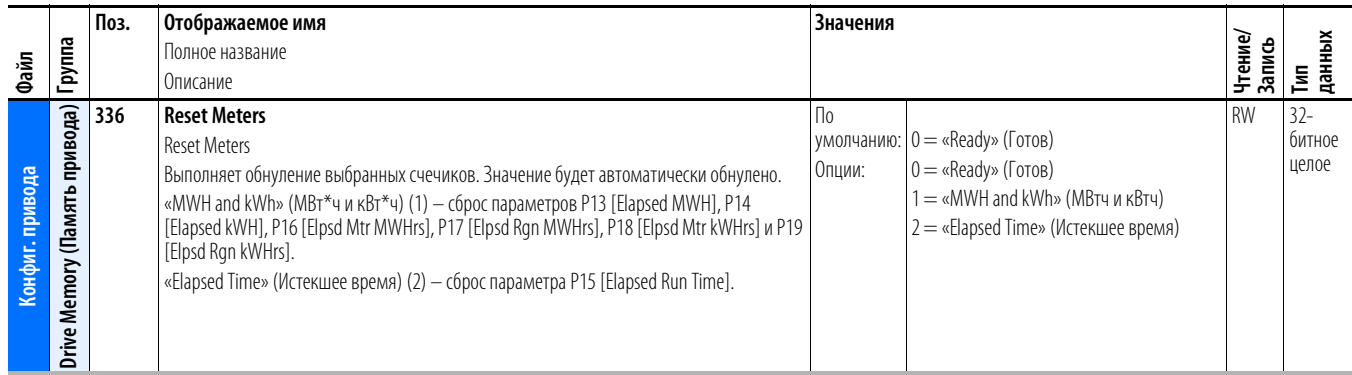

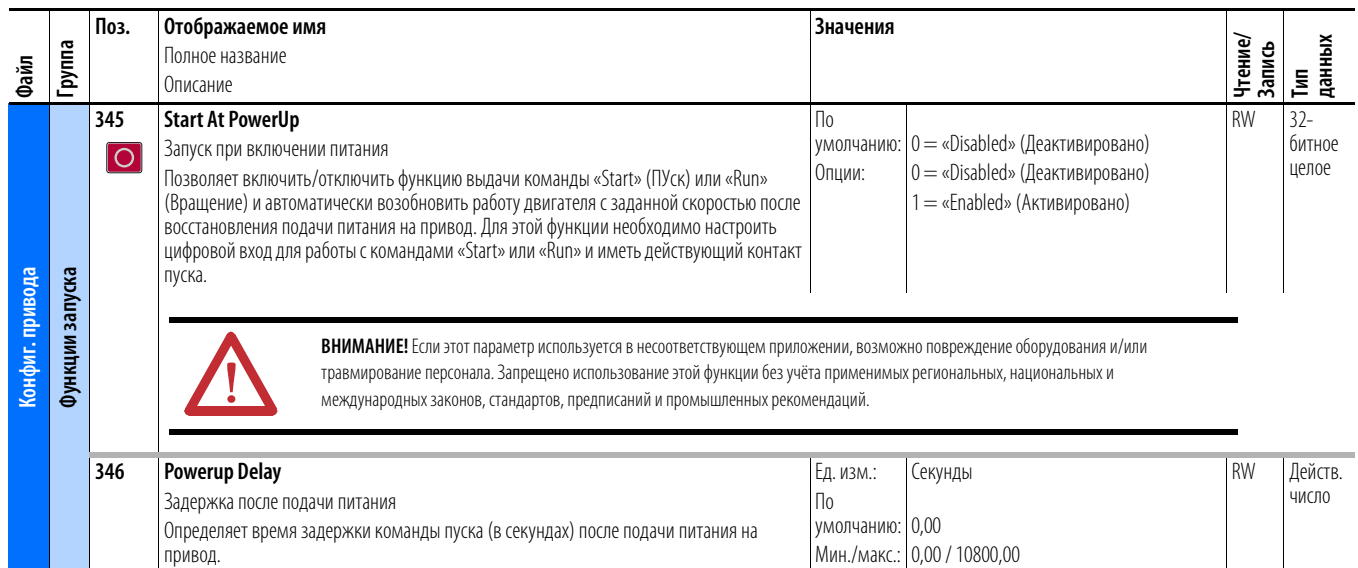

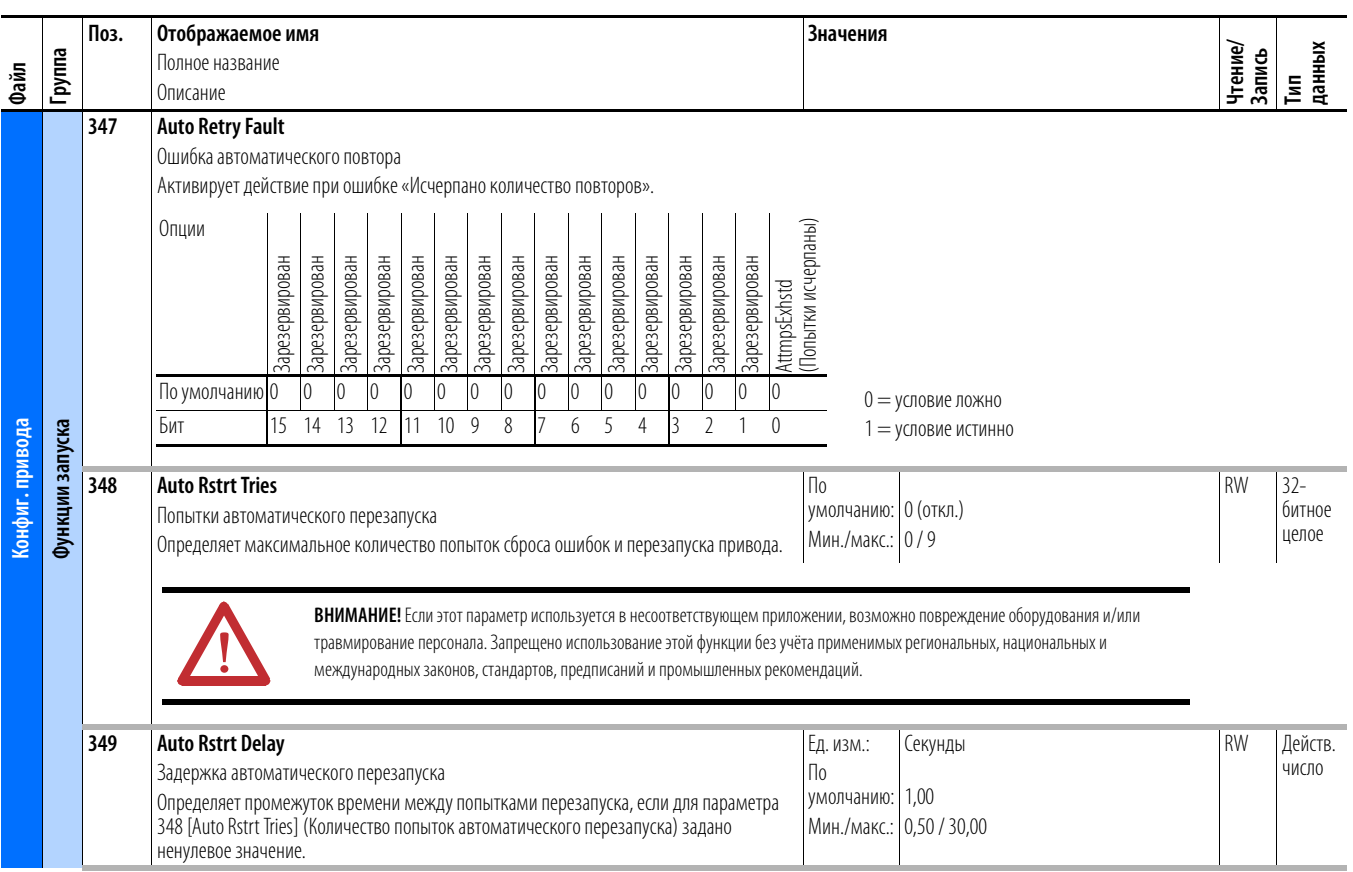

<span id="page-91-2"></span><span id="page-91-1"></span><span id="page-91-0"></span>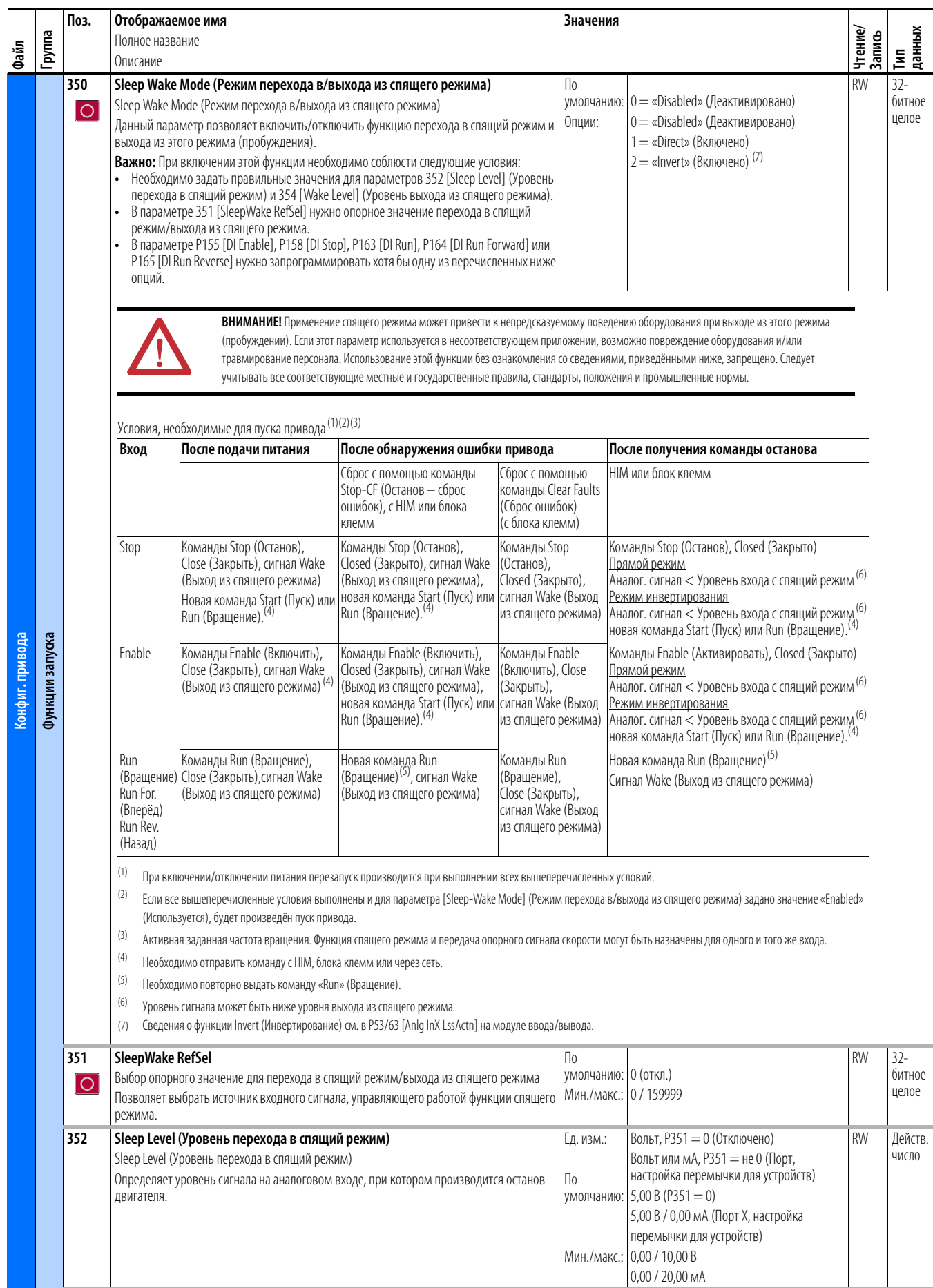

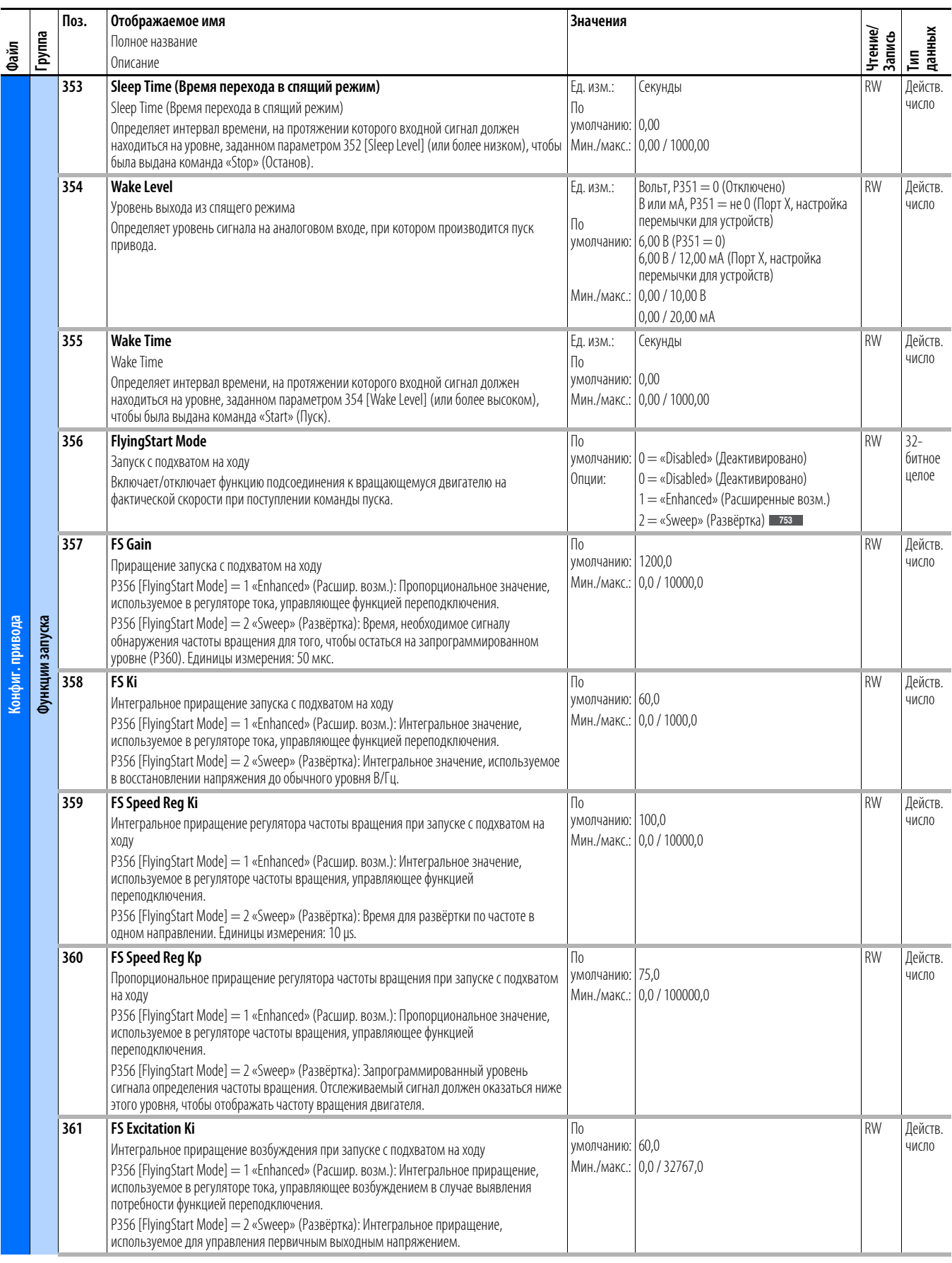

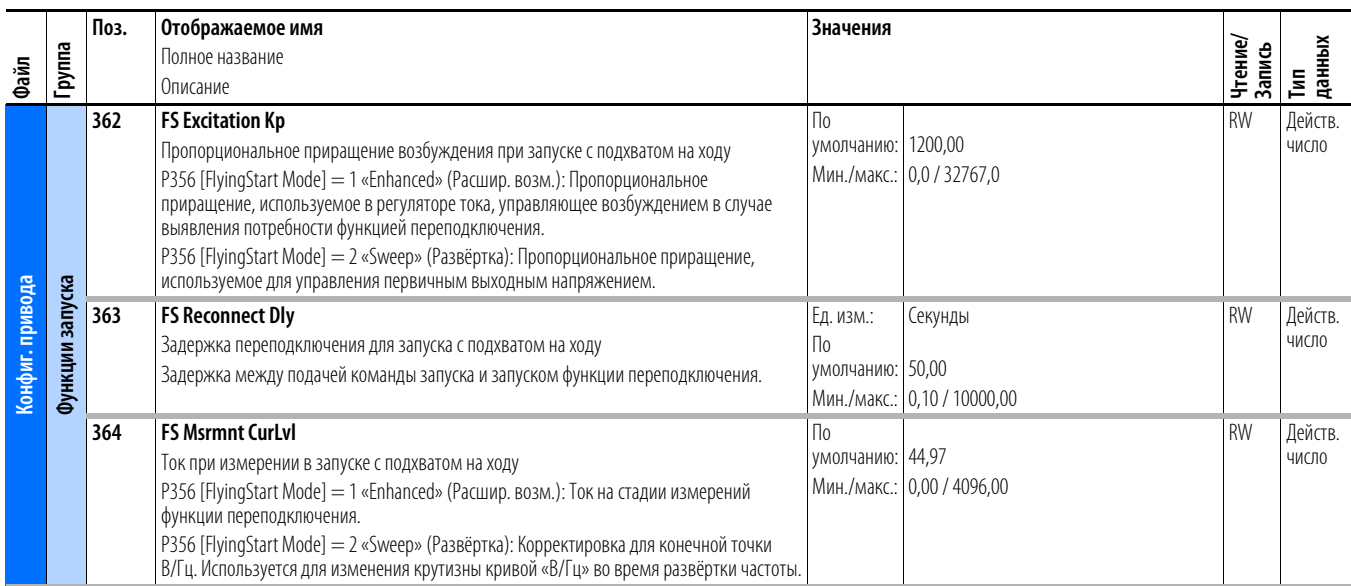

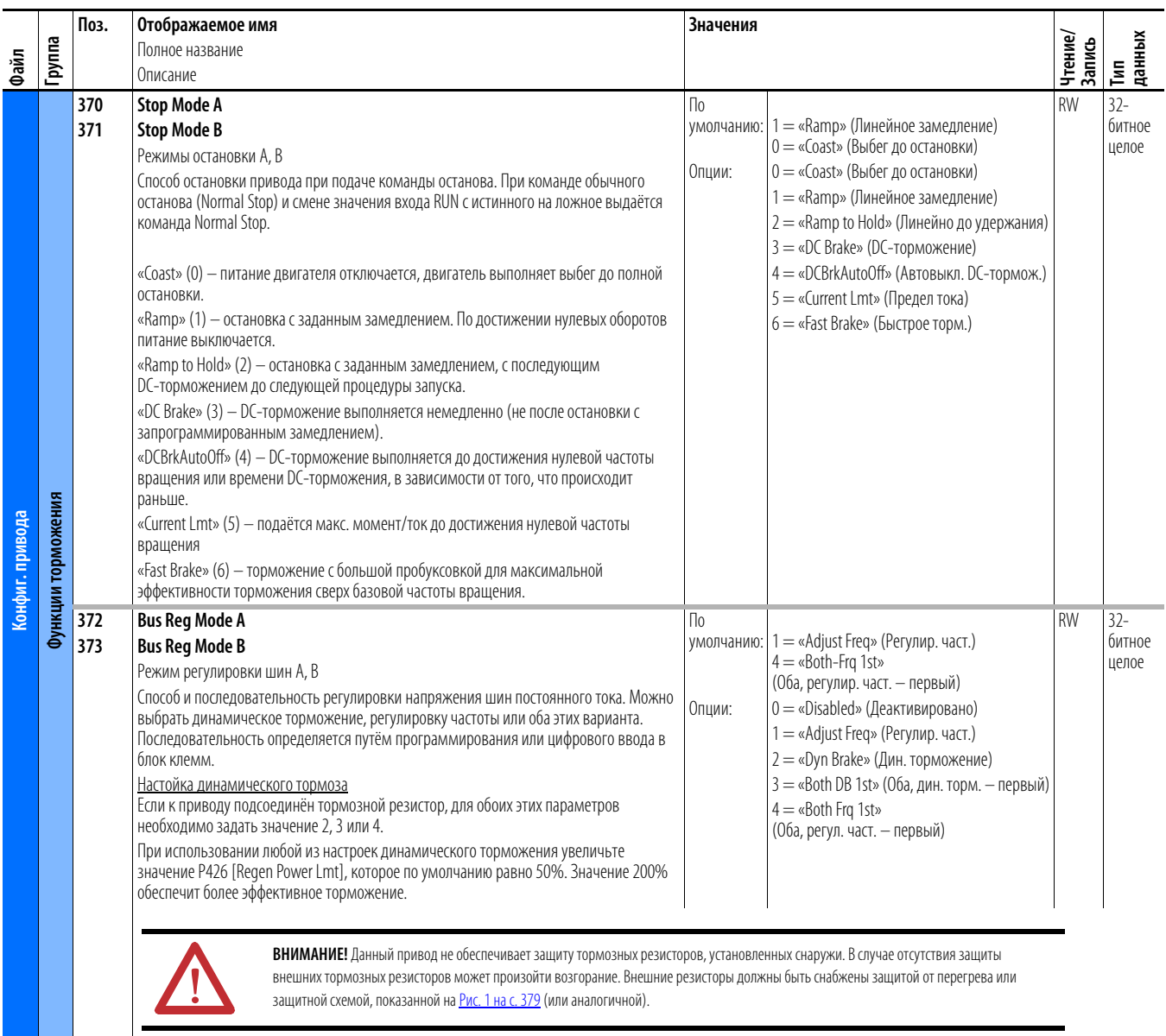

внешних тормозных резисторов может произойти возгорание. Внешние резисторы должны быть снабжены защитой от перегрева или защитной схемой, показанной на <mark>Рис. 1 на с. 379</mark> (или аналогичной).

.

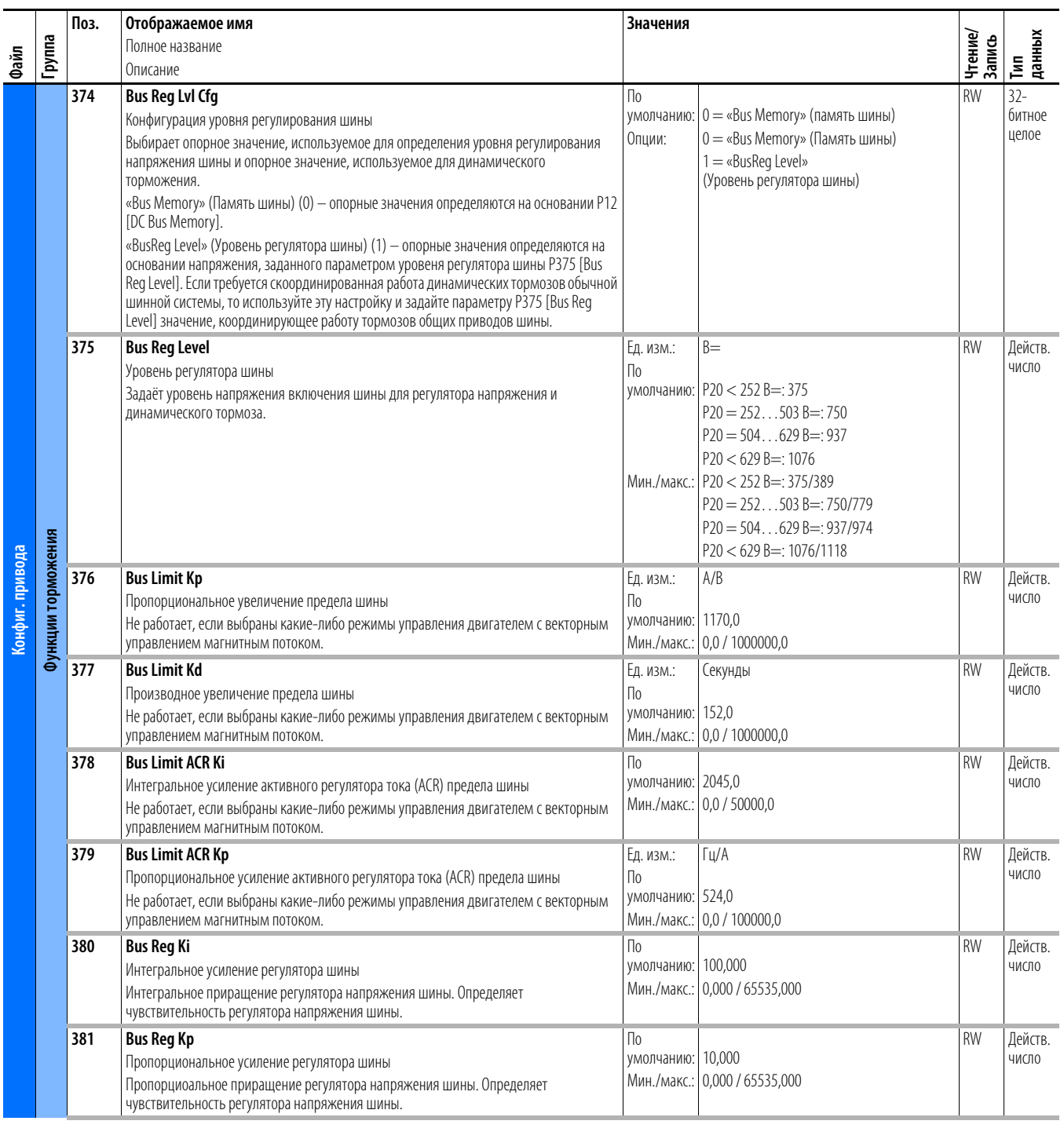

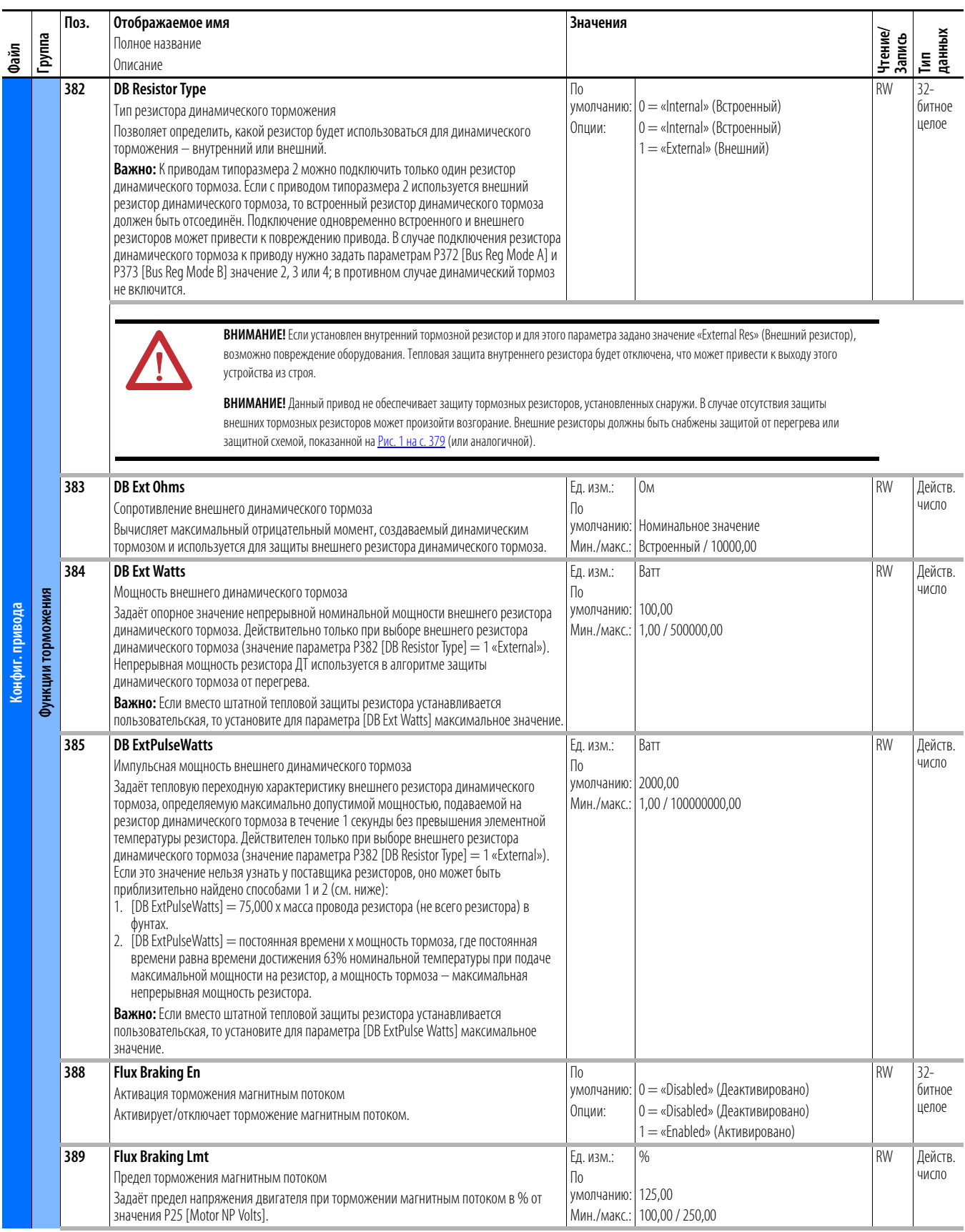

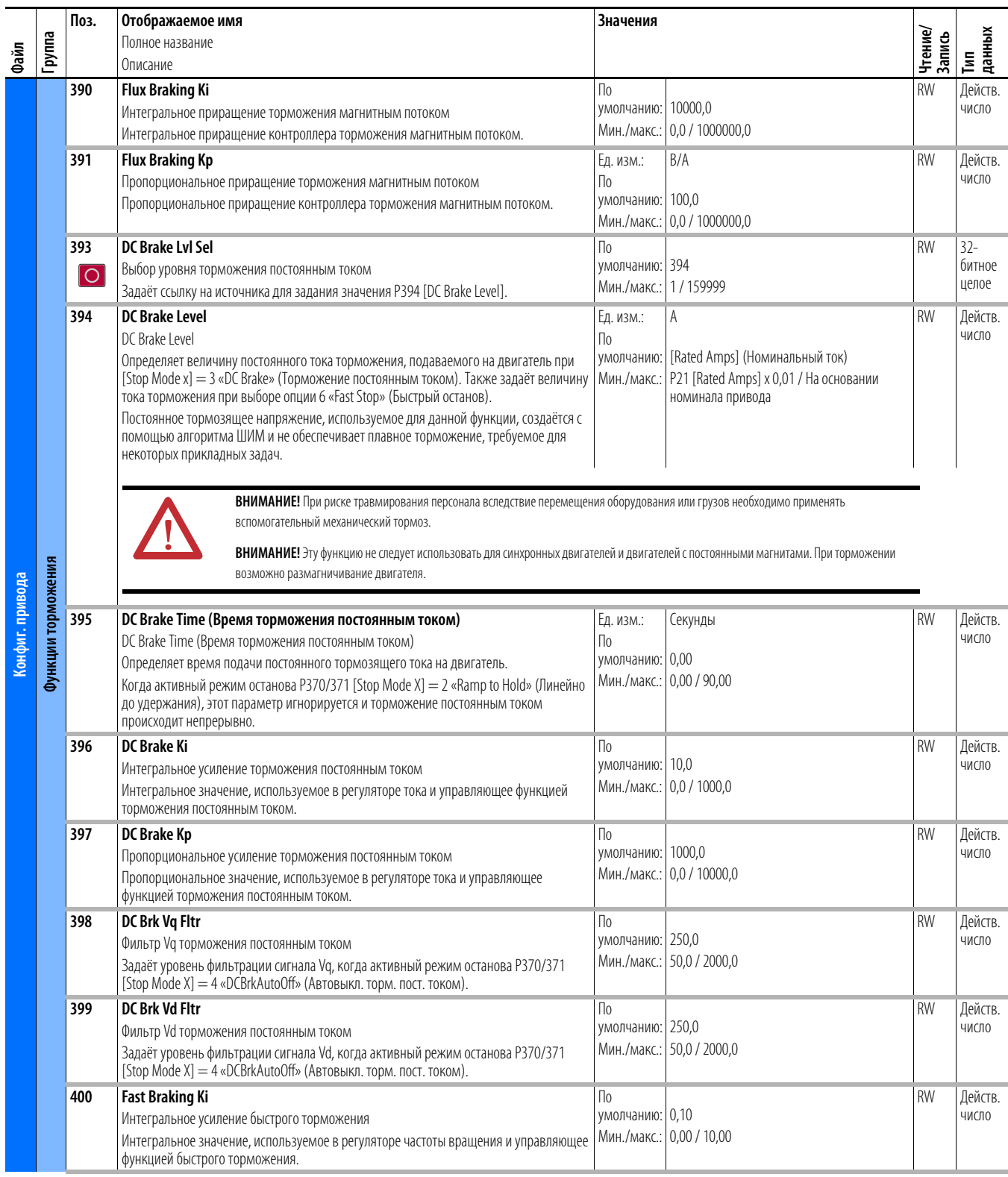

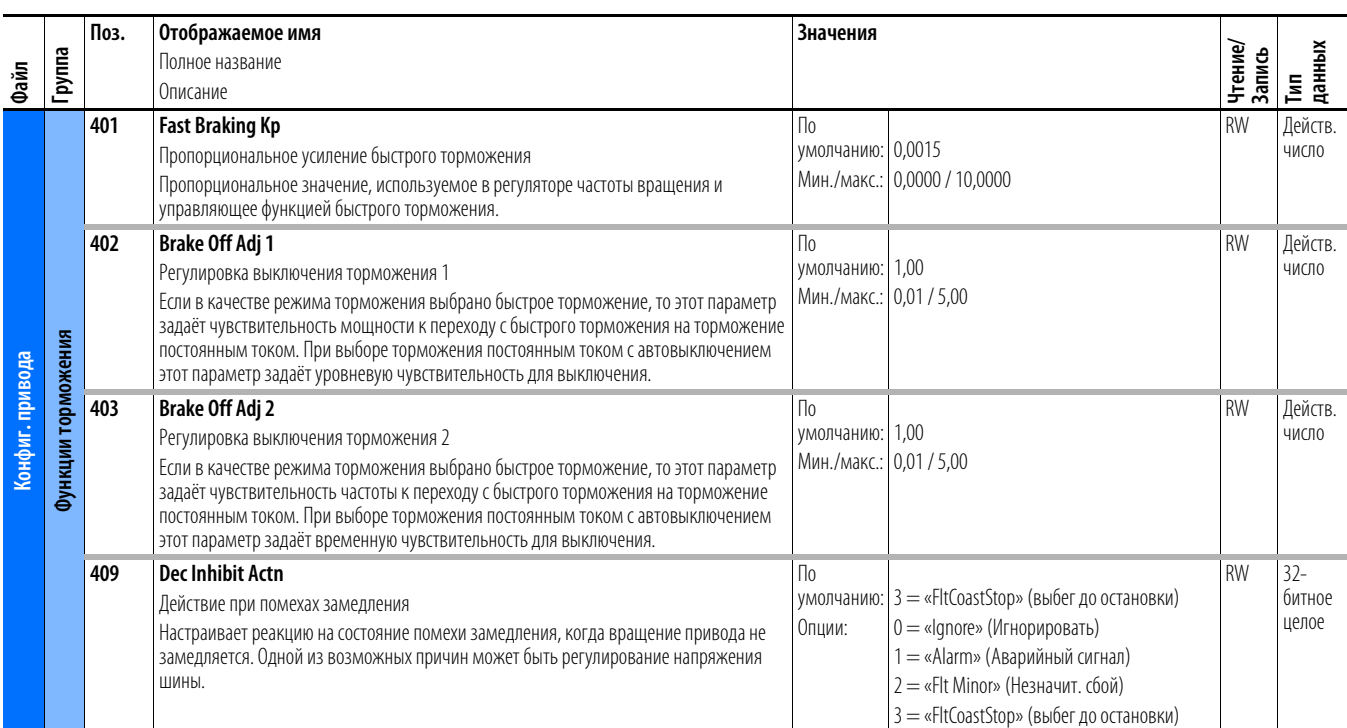

## Файл защиты привода

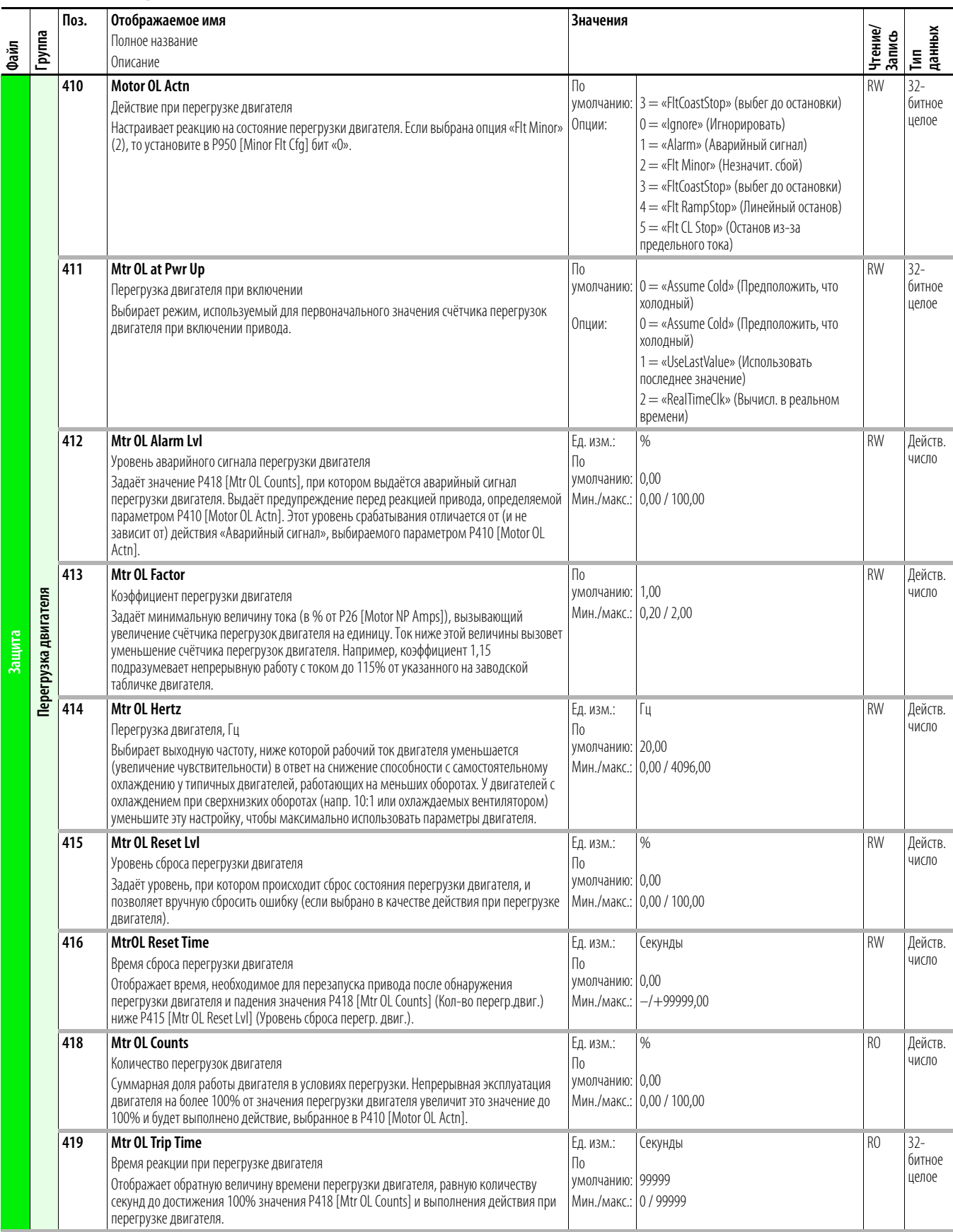

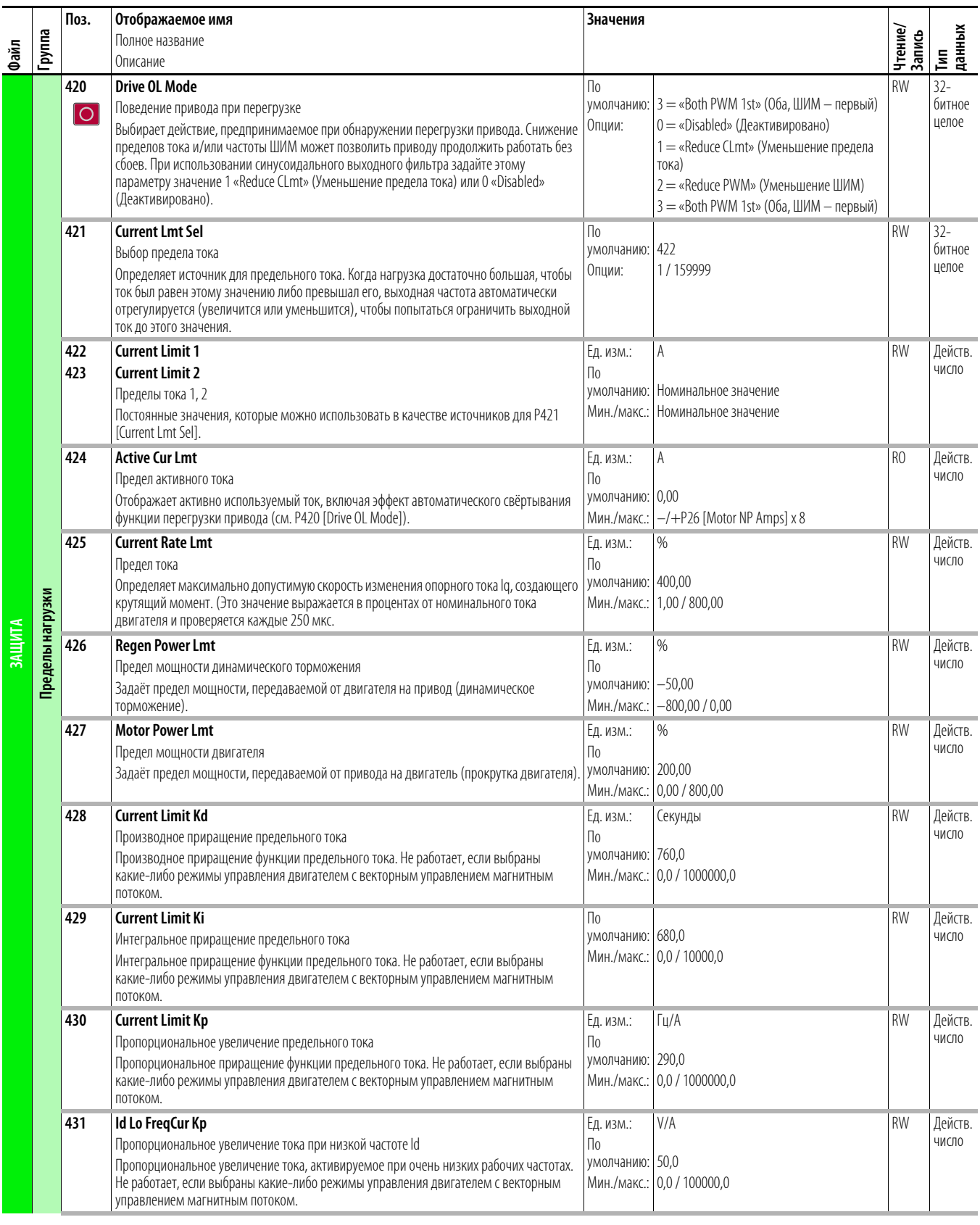

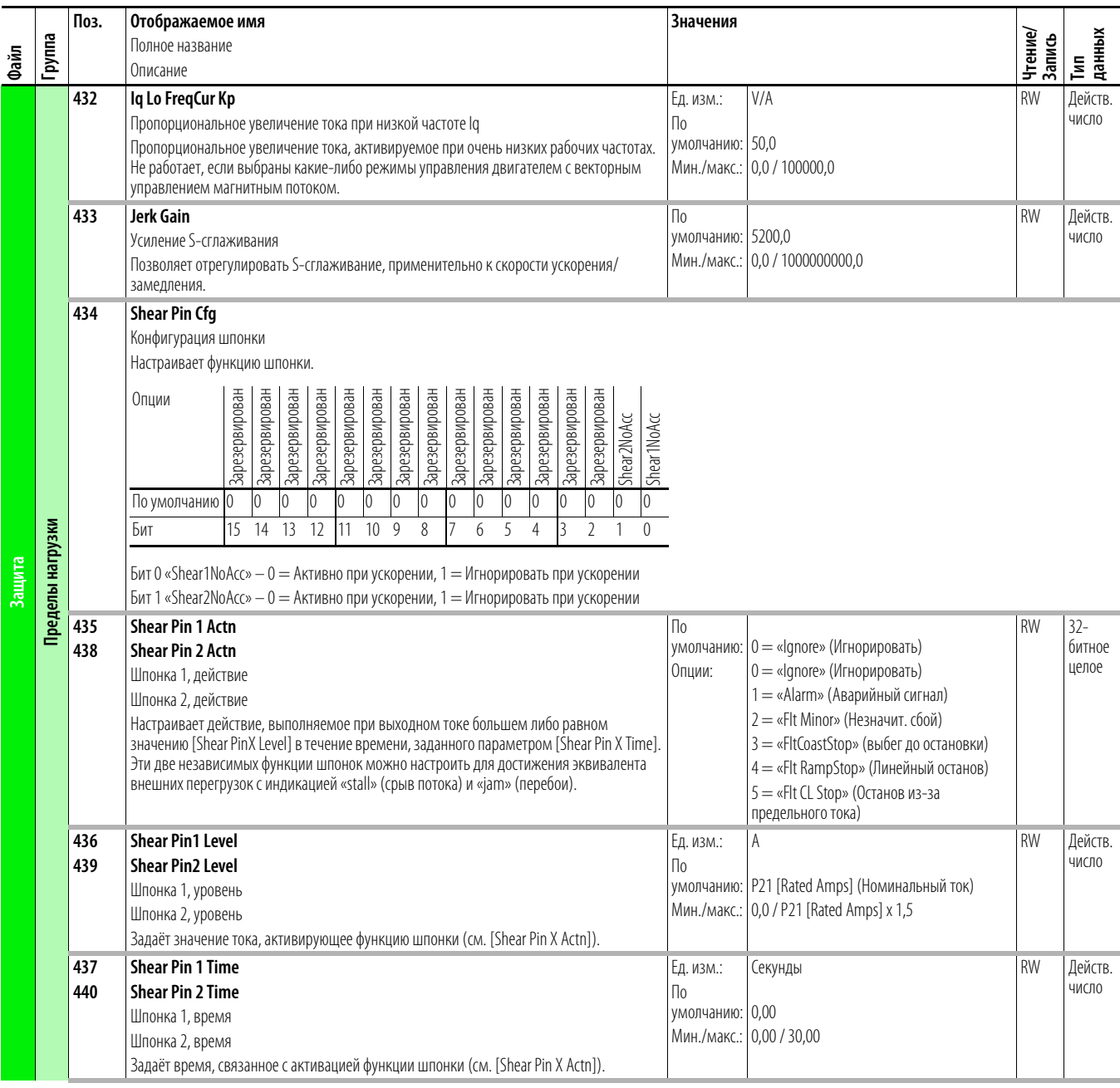

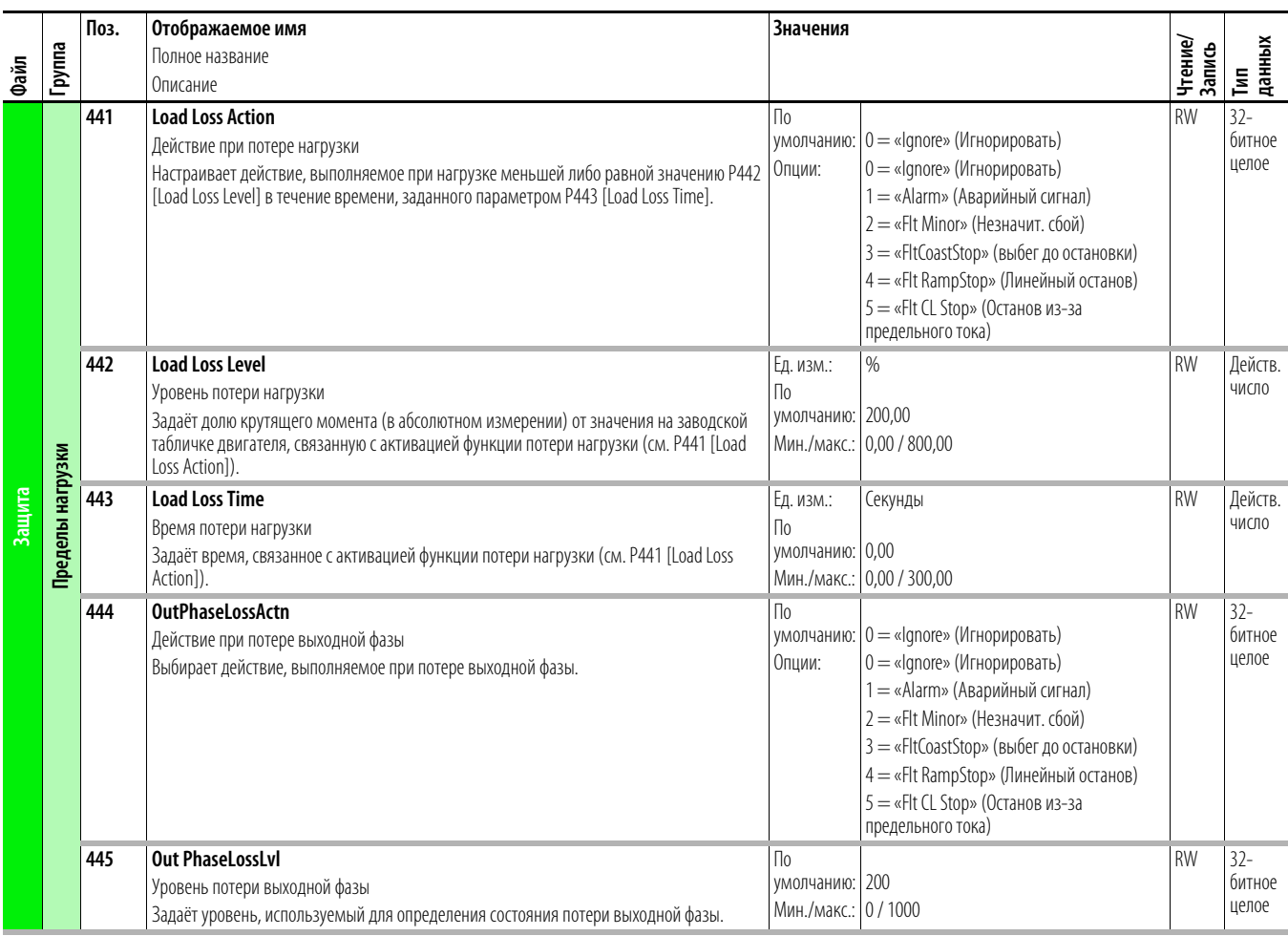

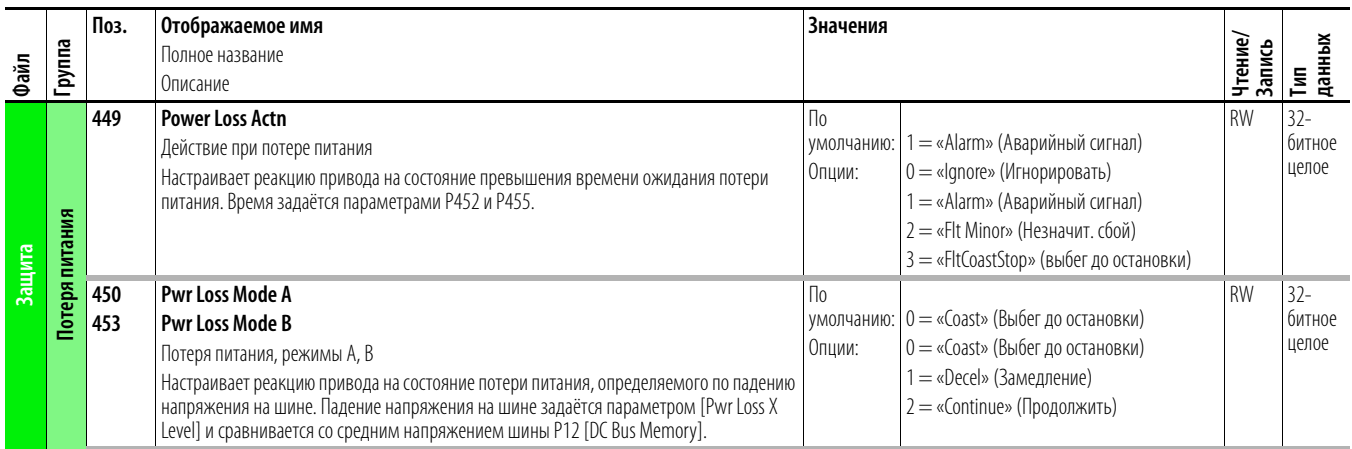

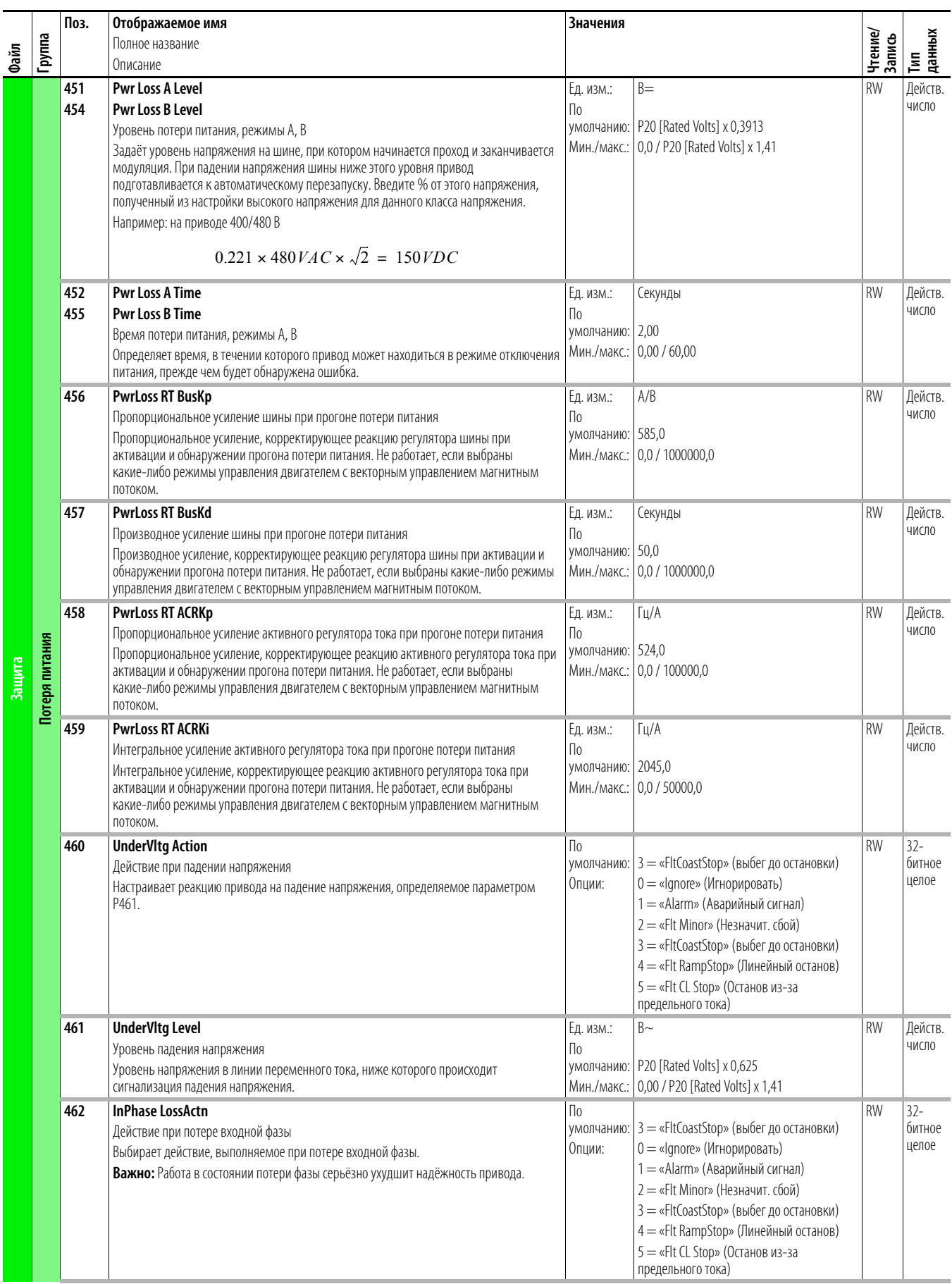

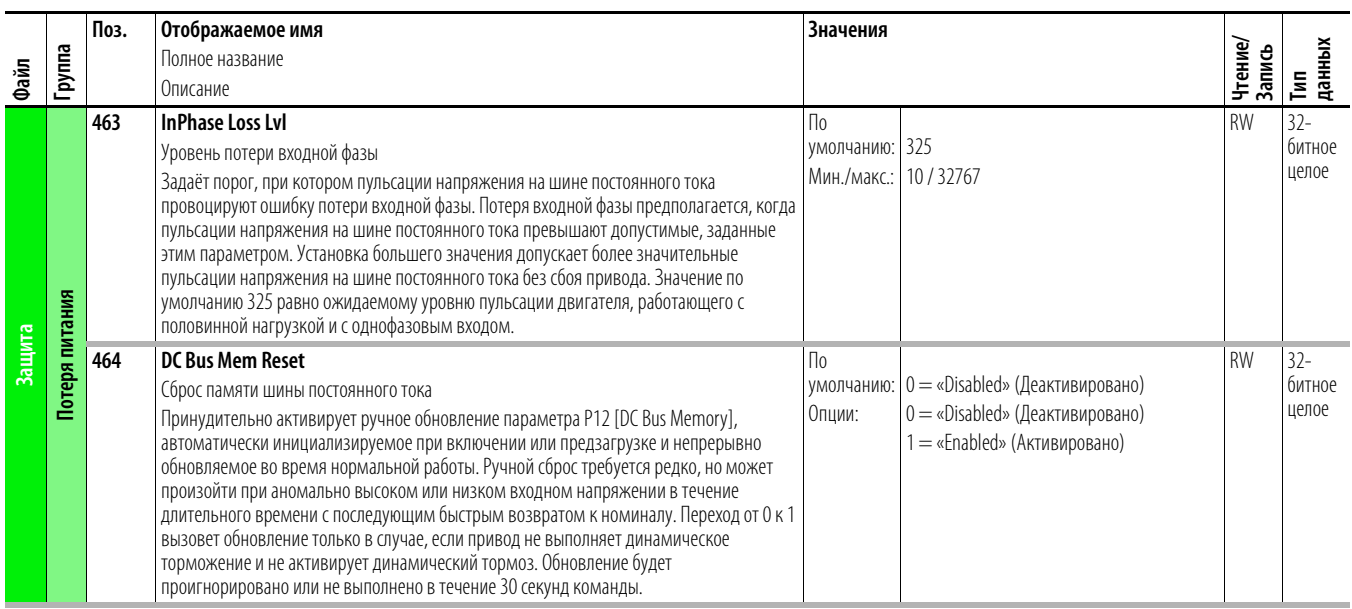

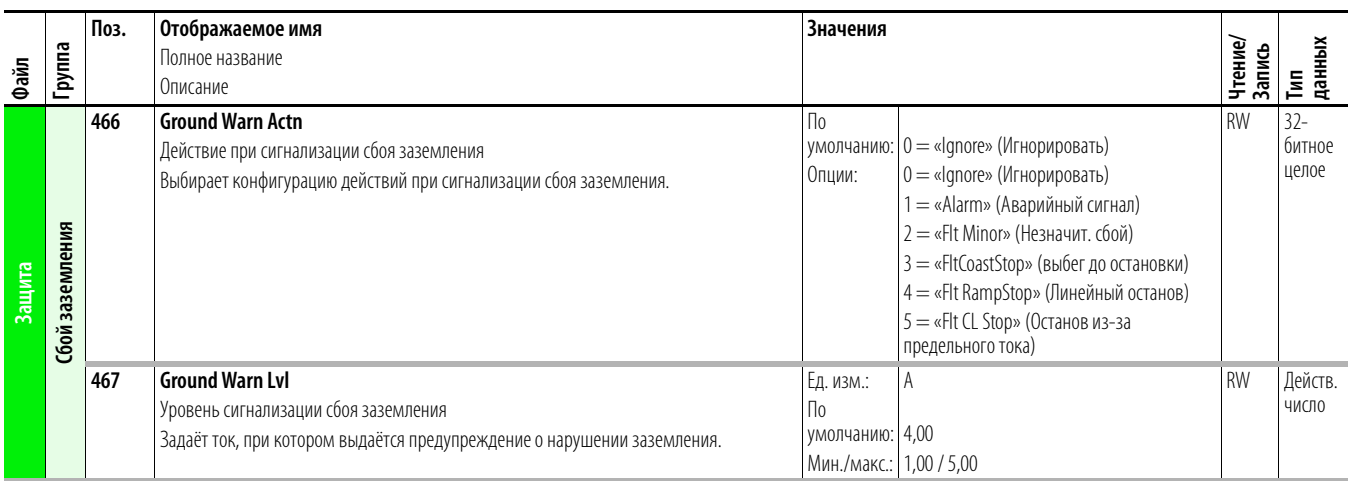

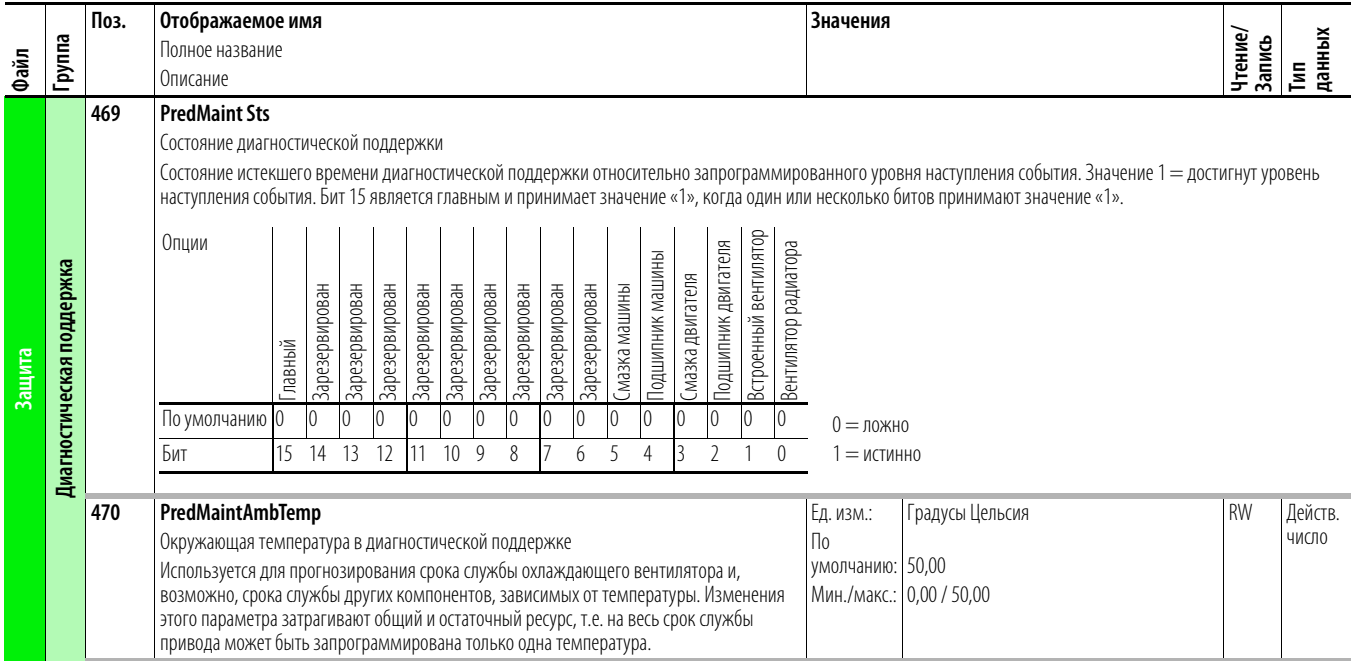

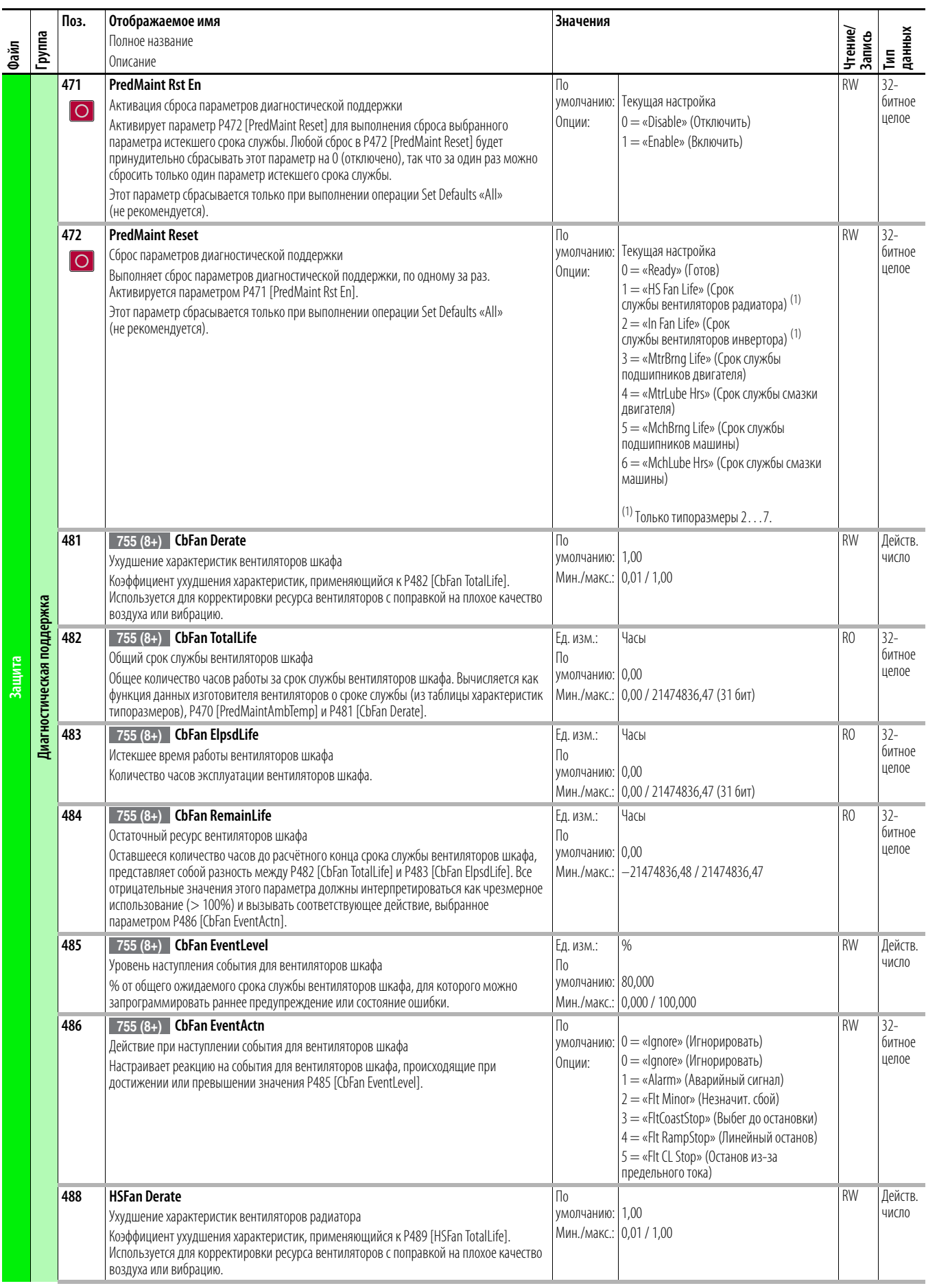

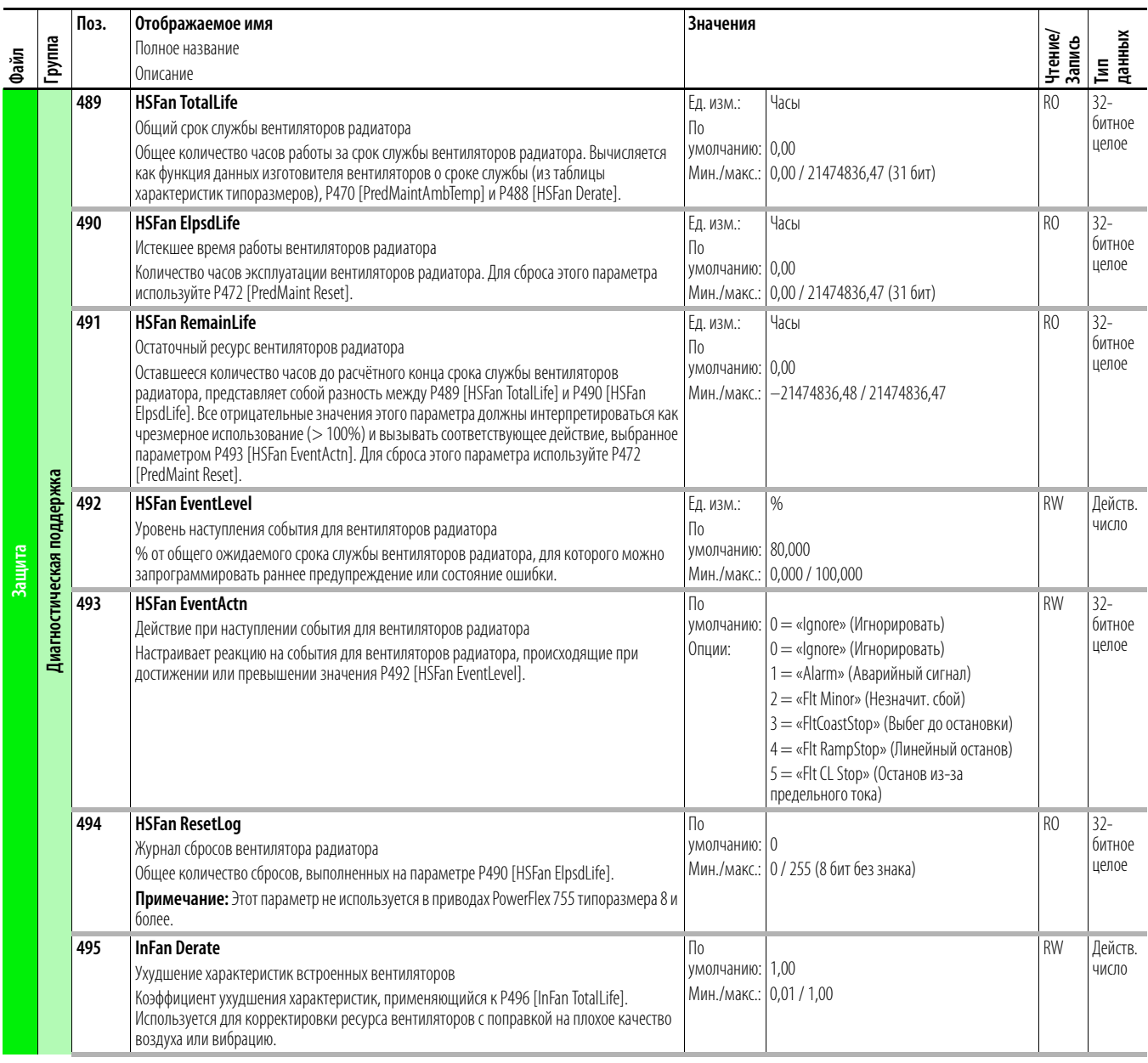
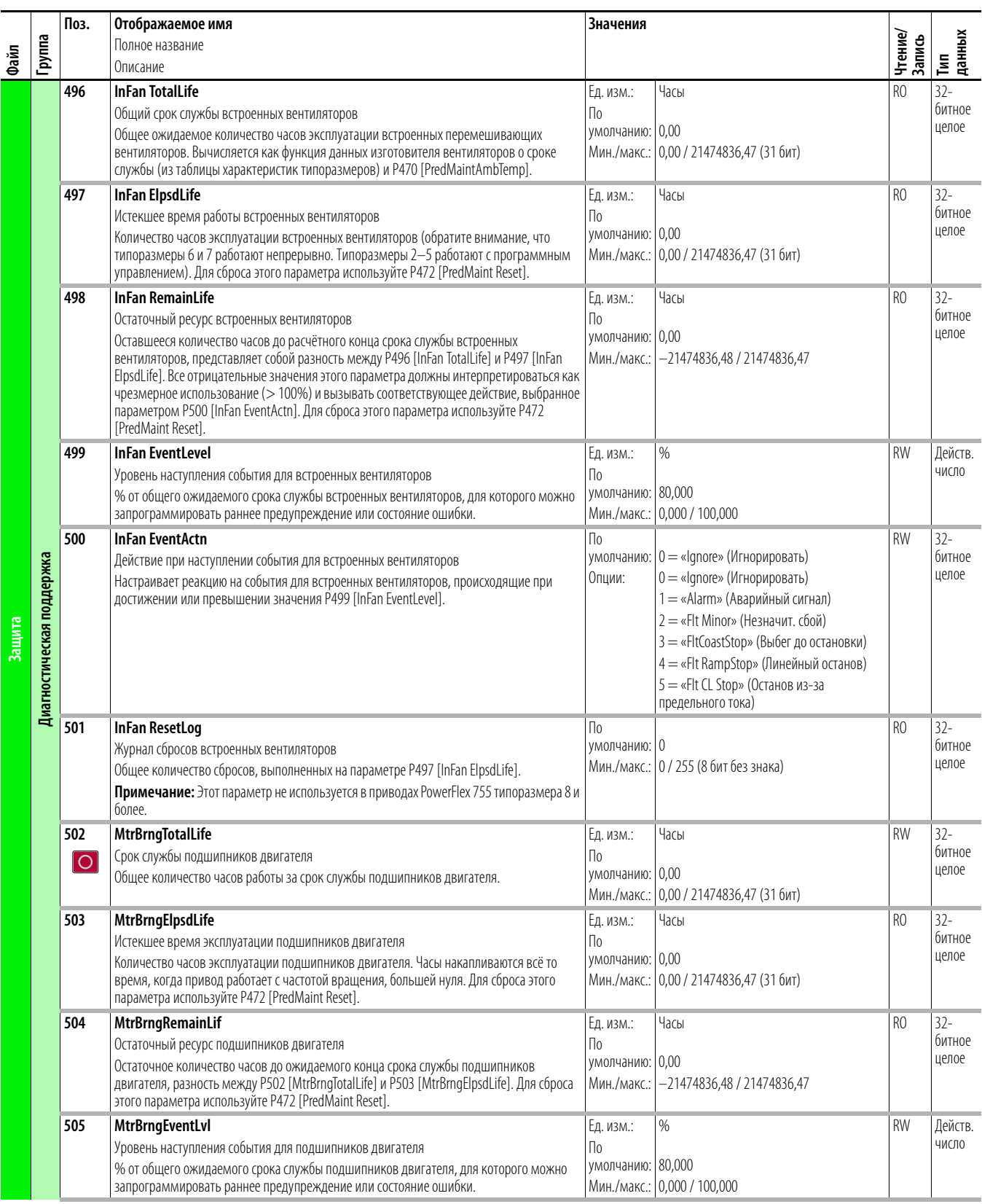

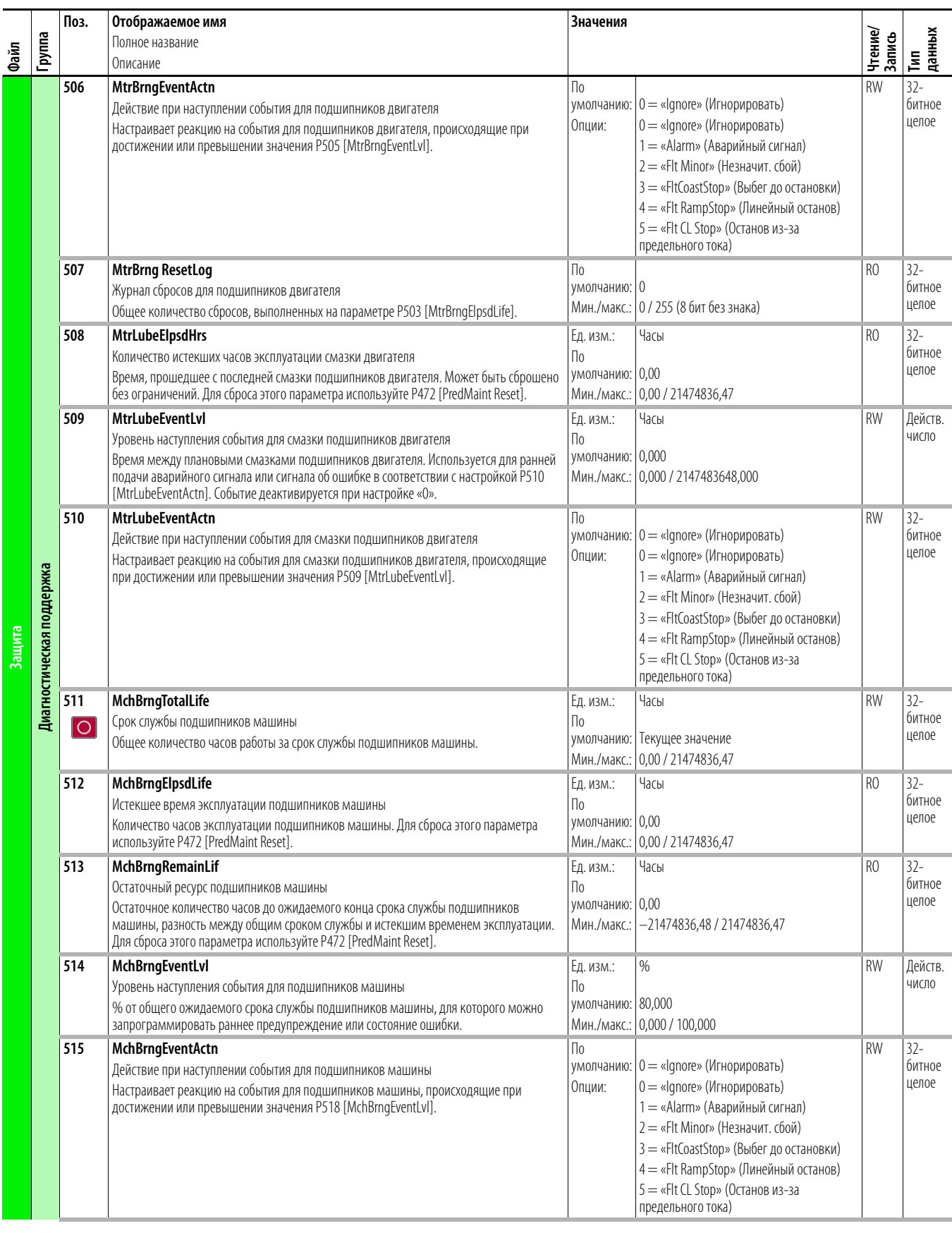

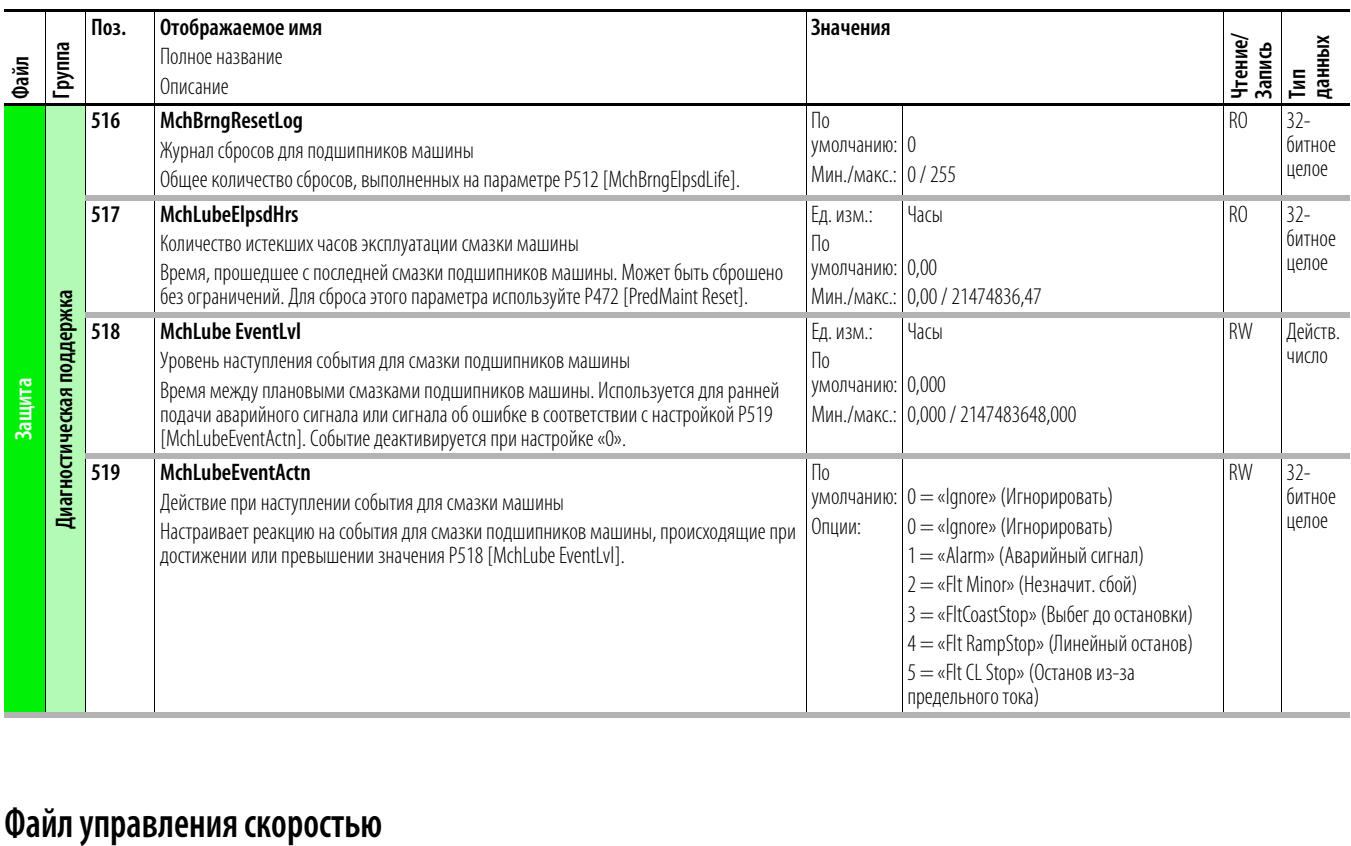

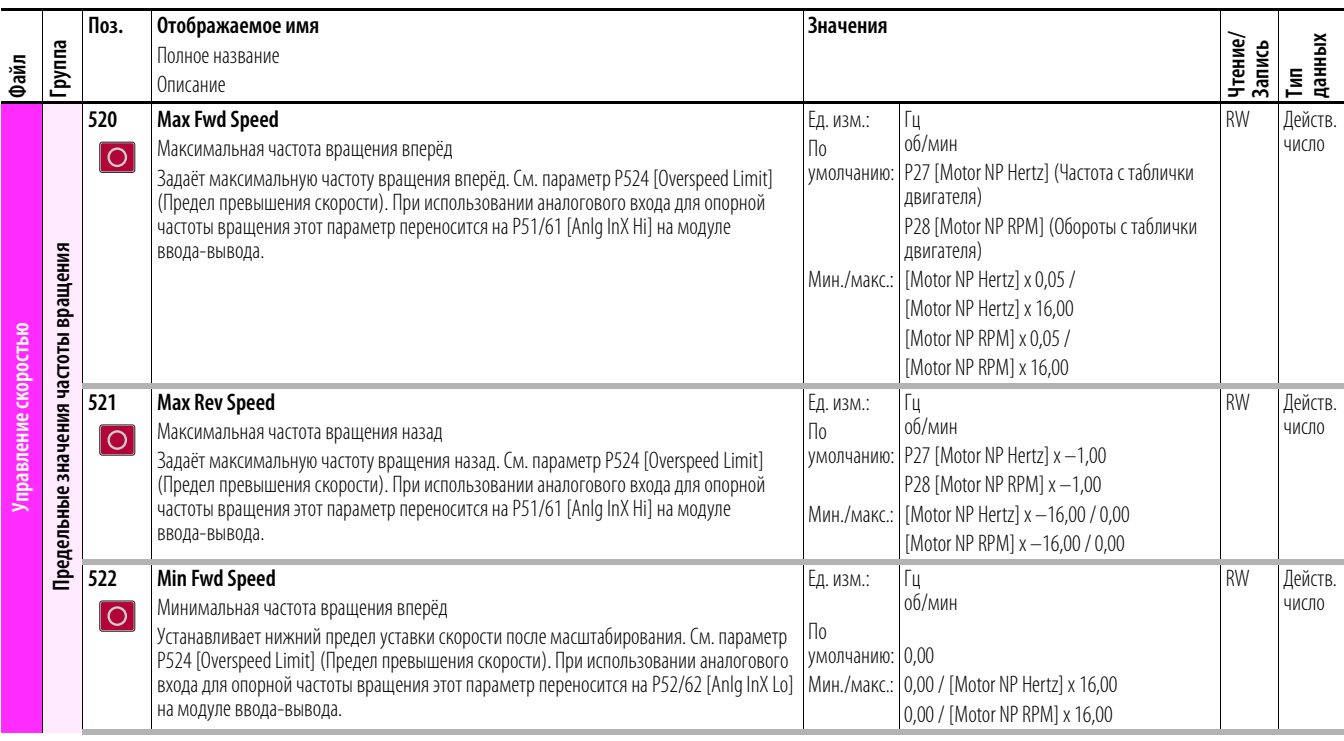

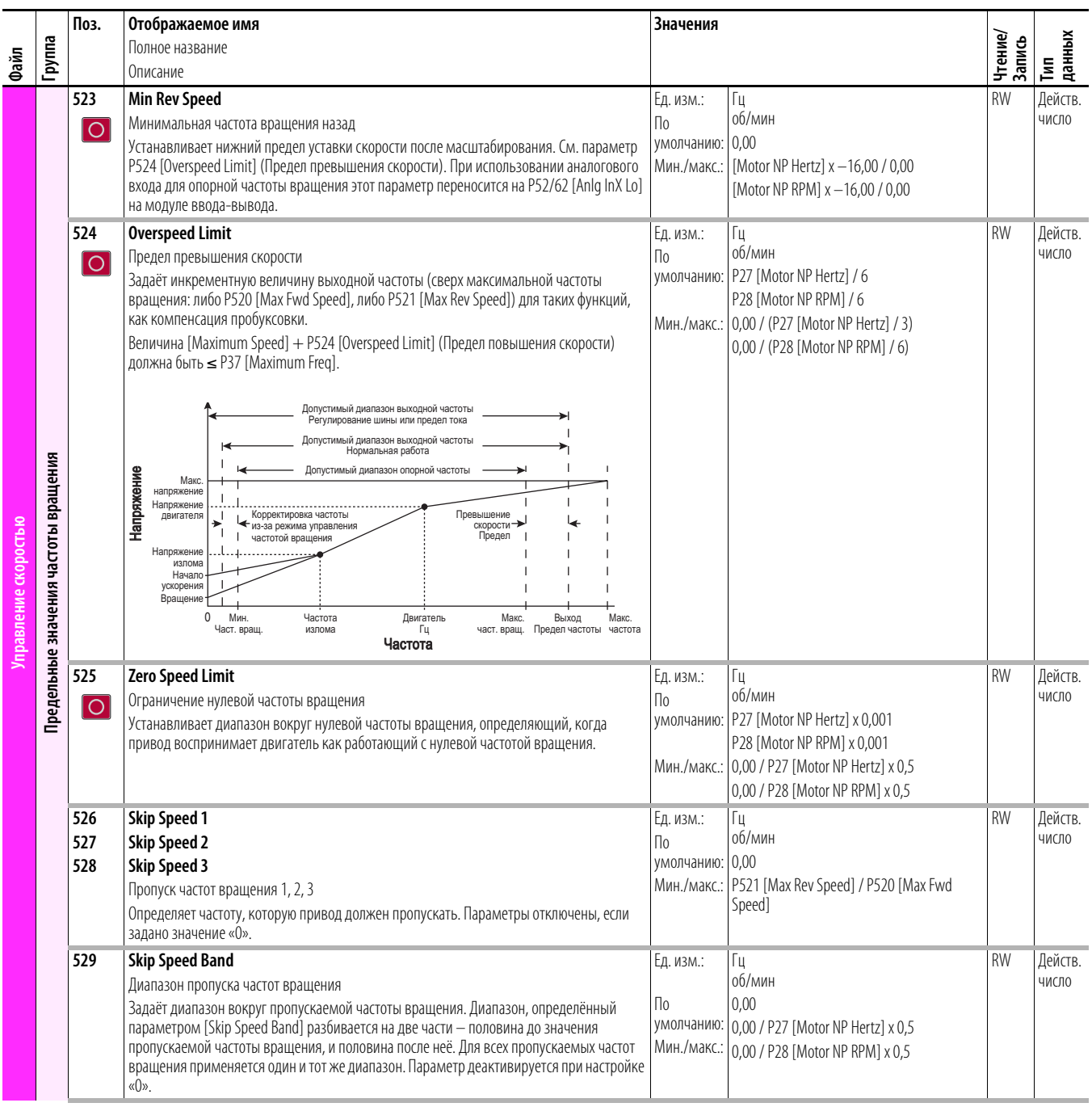

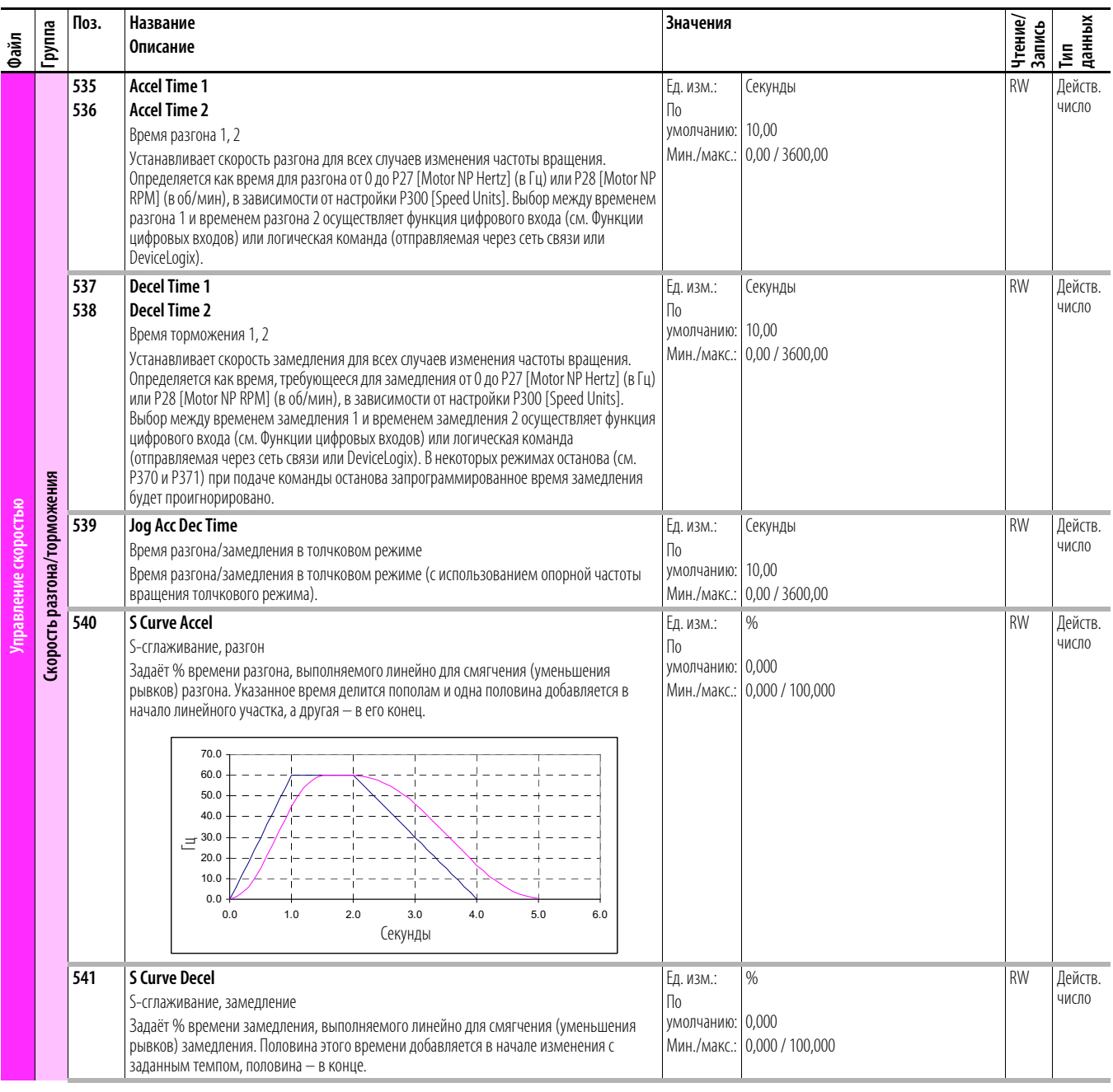

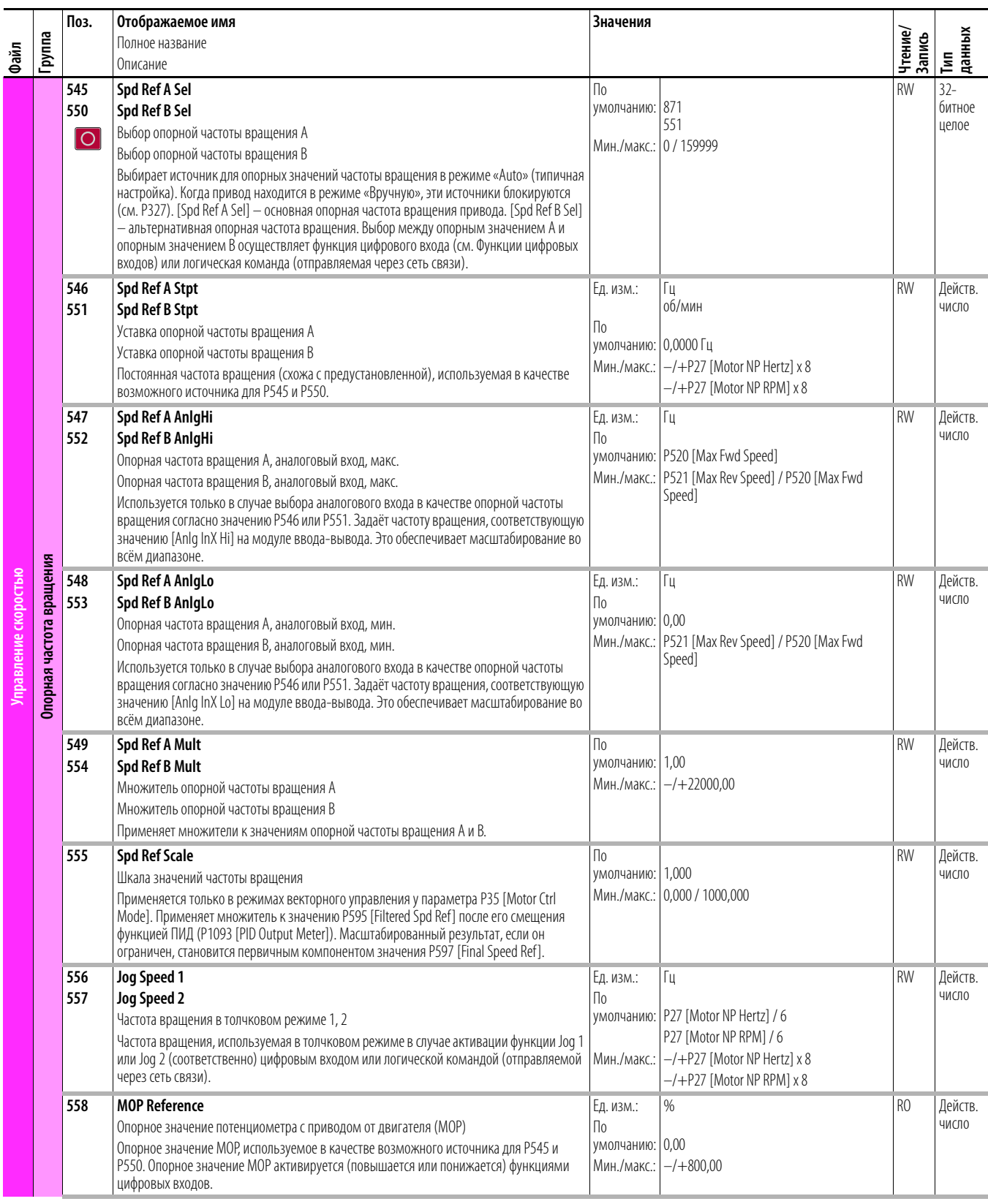

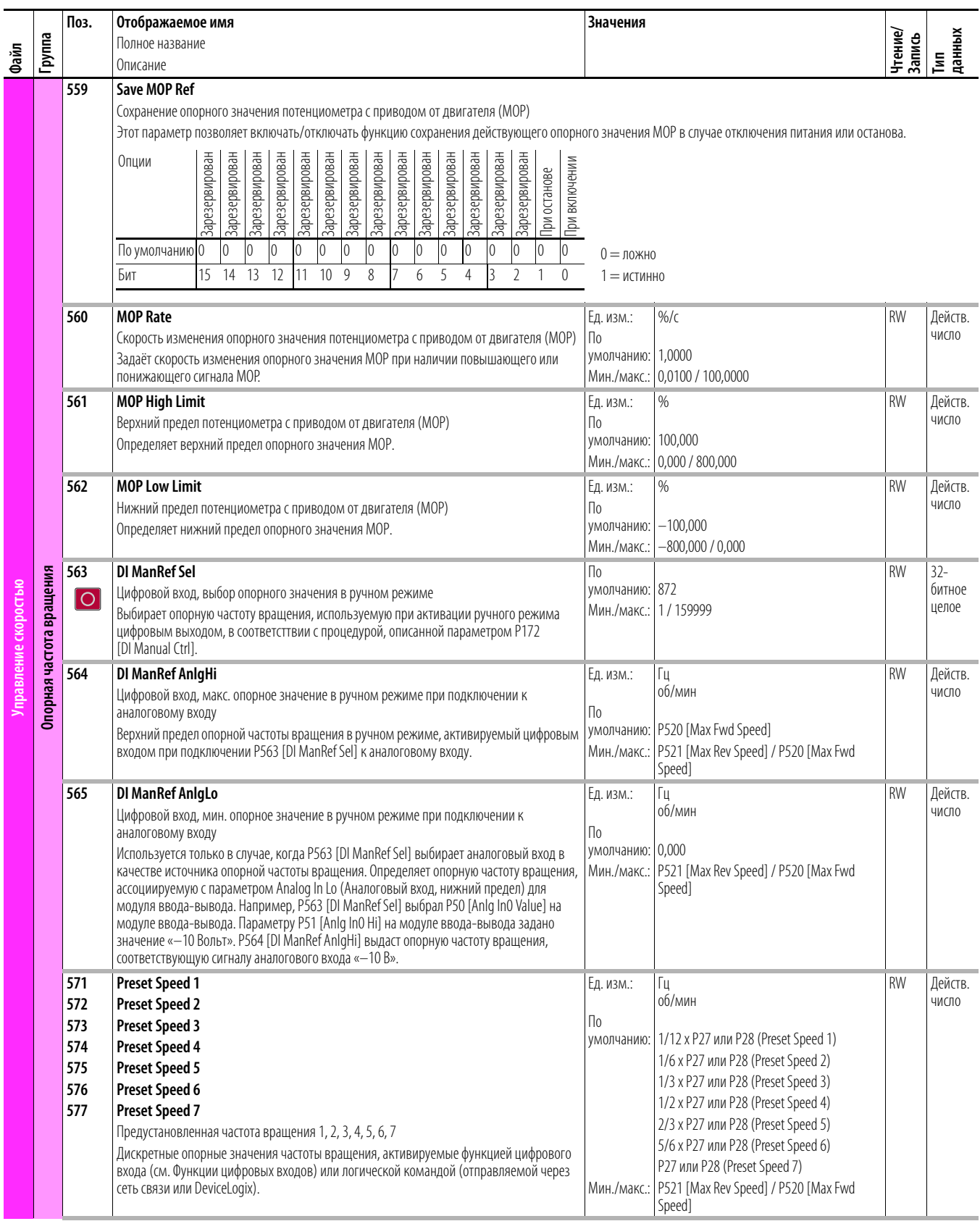

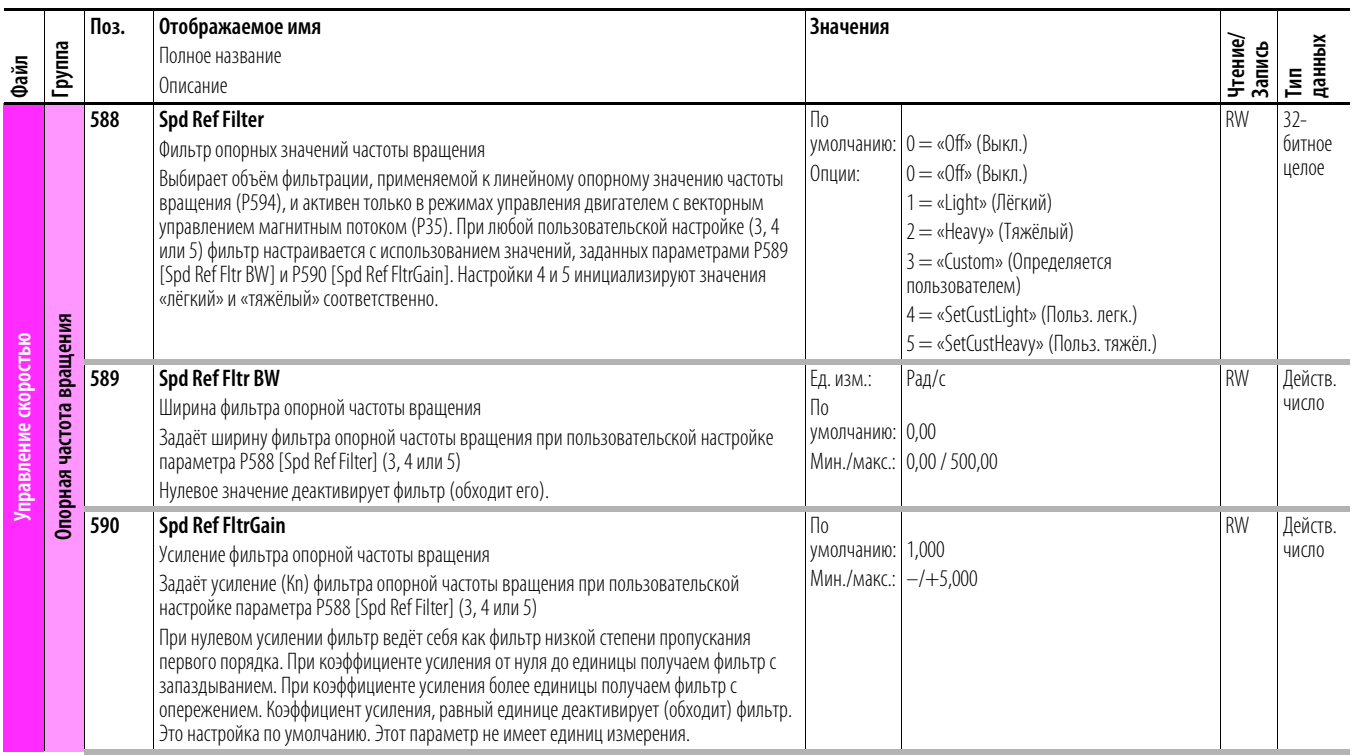

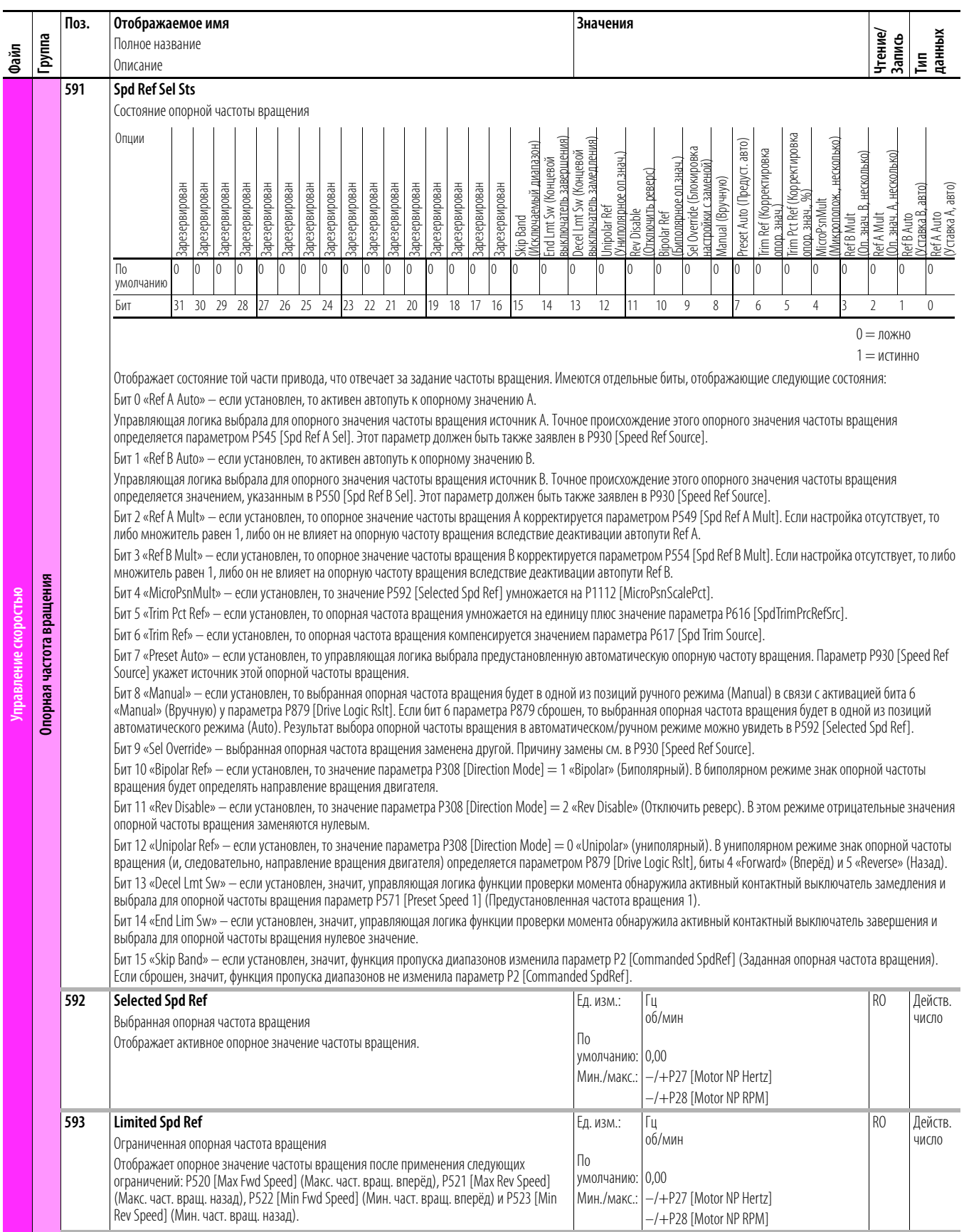

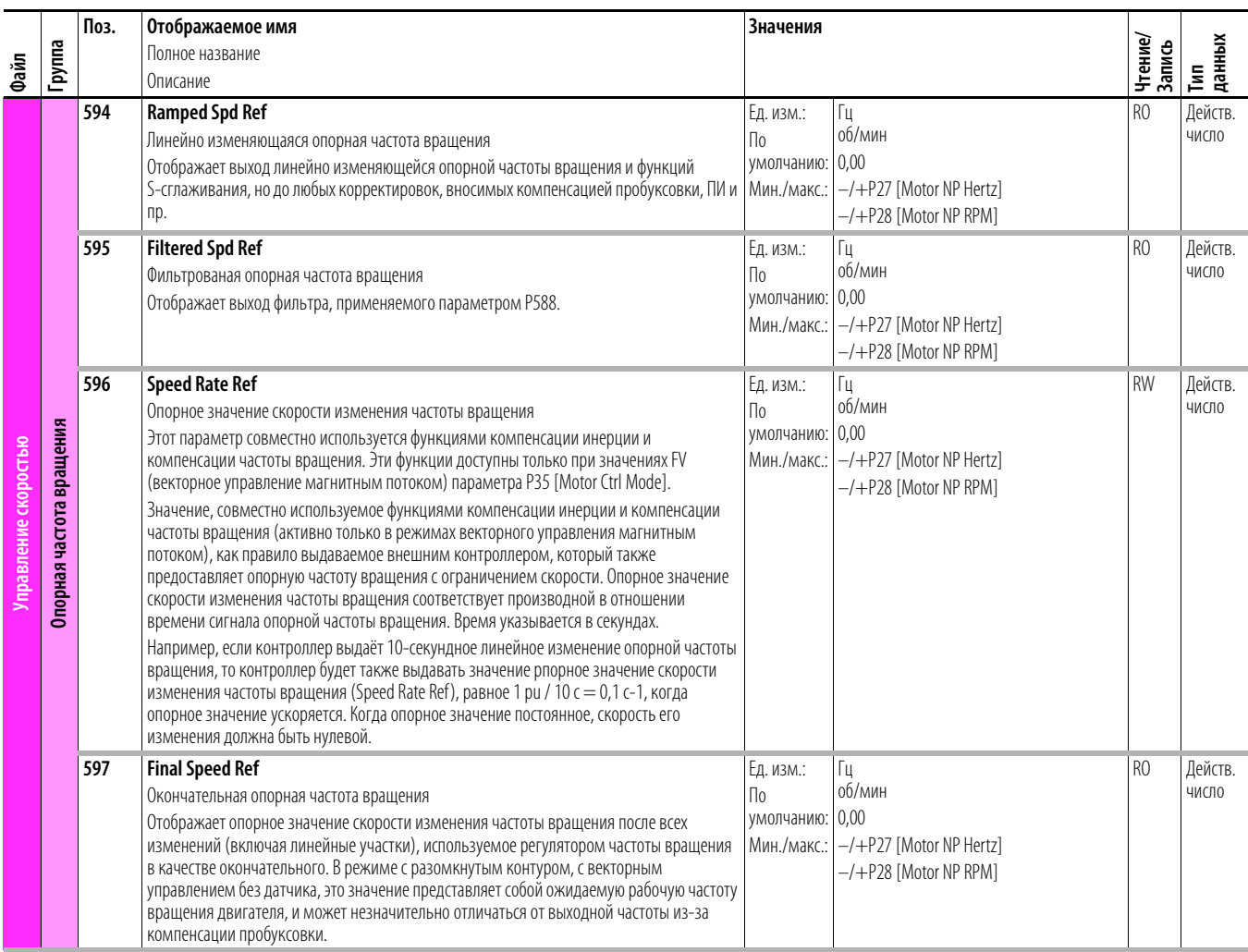

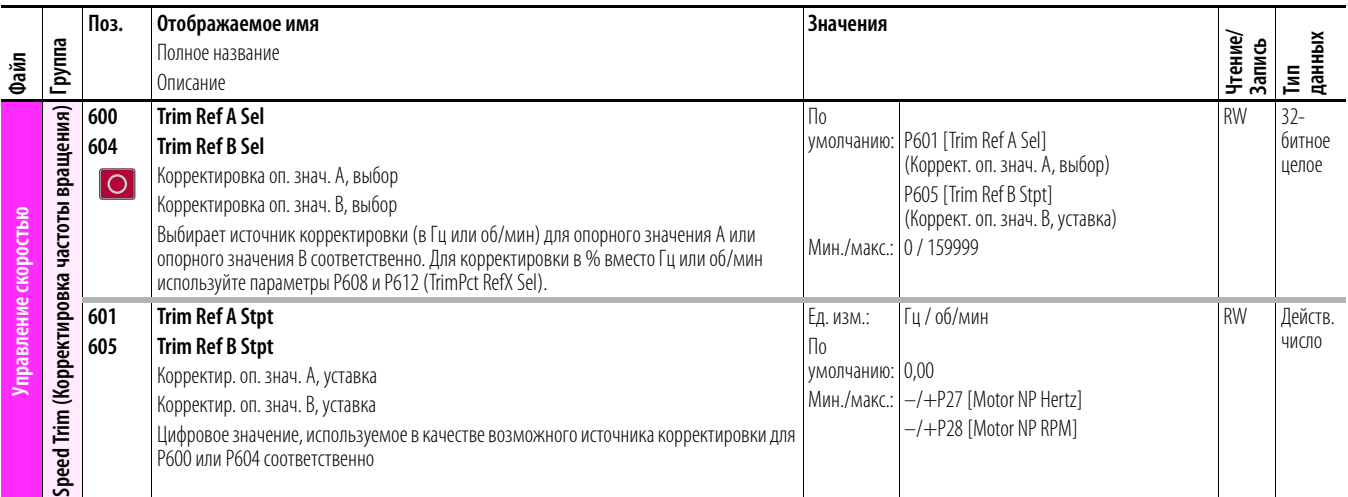

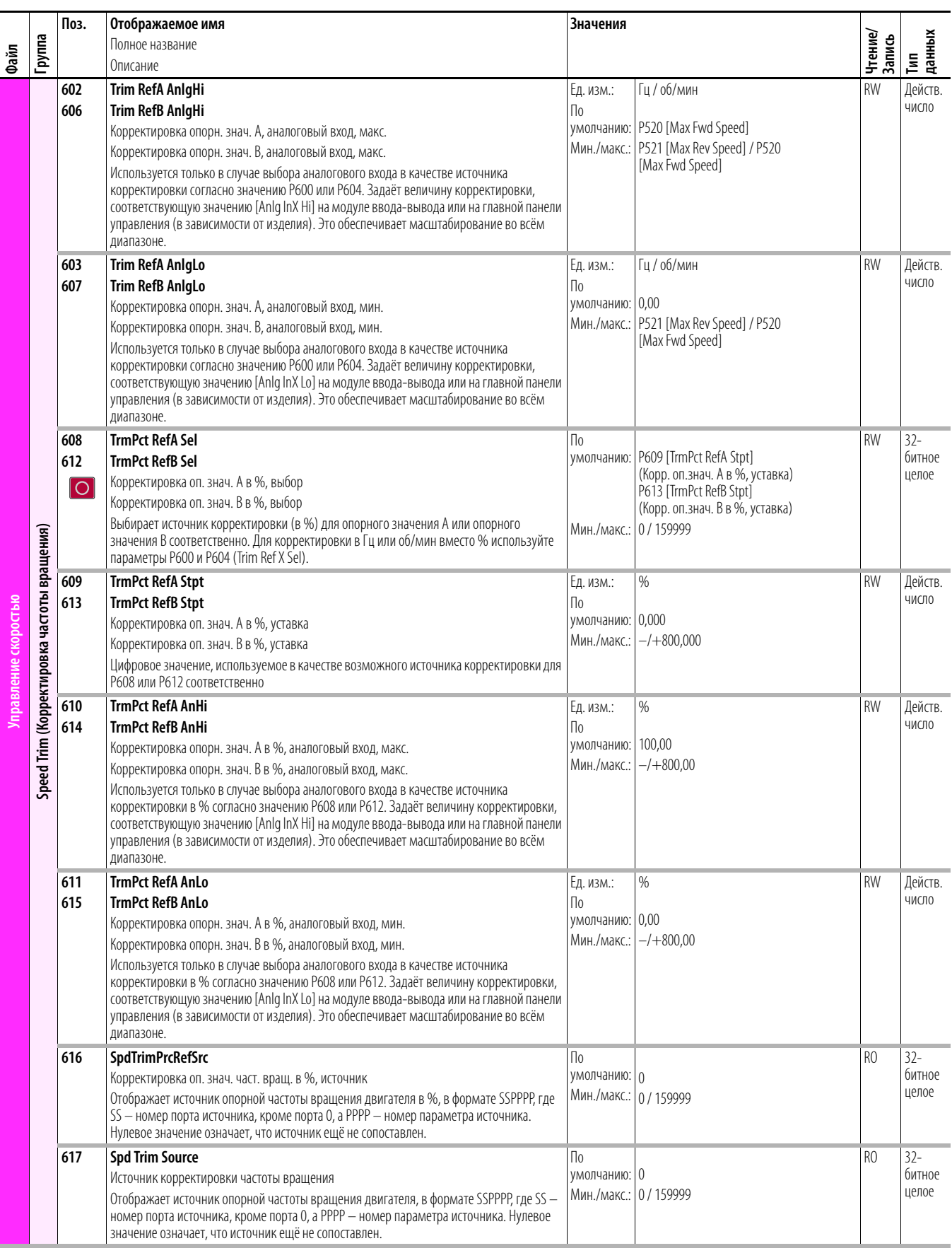

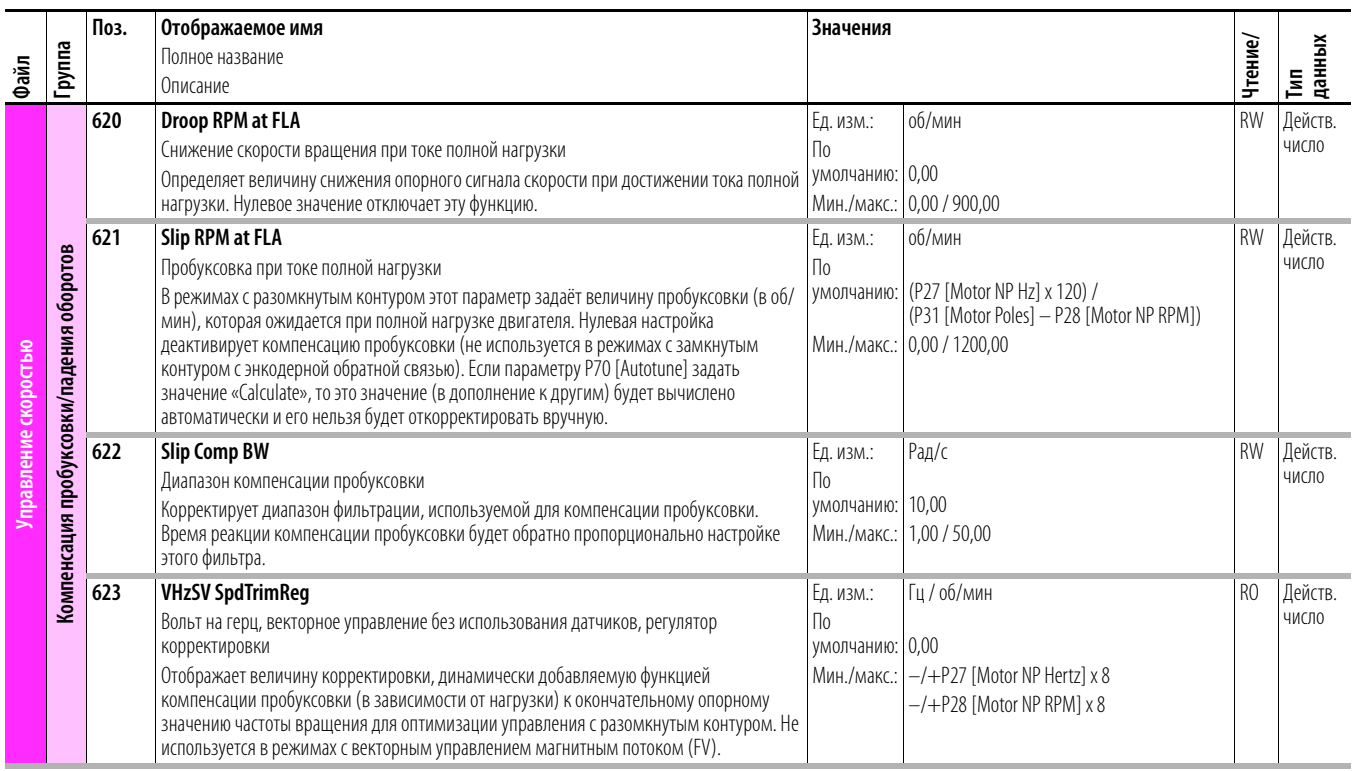

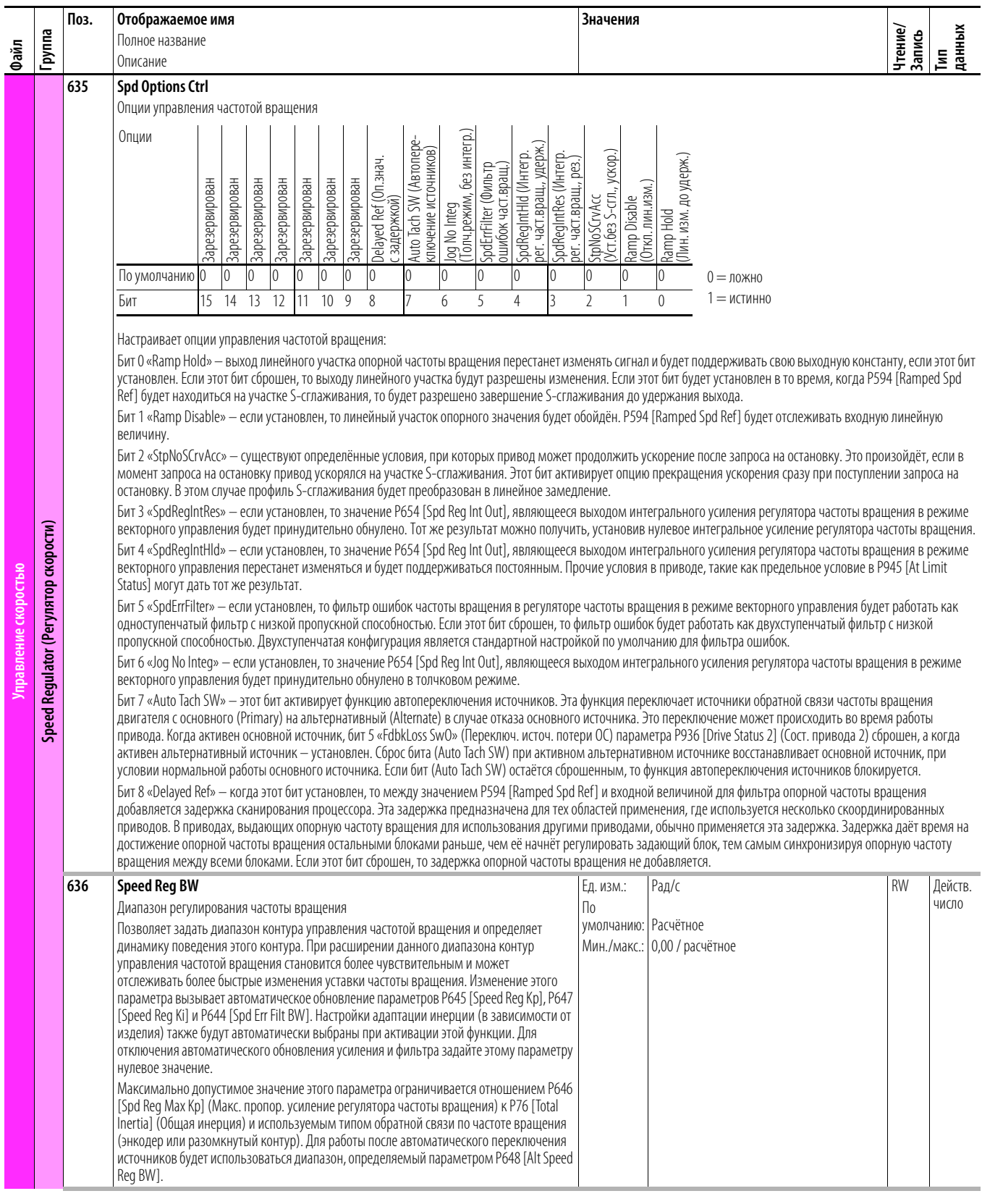

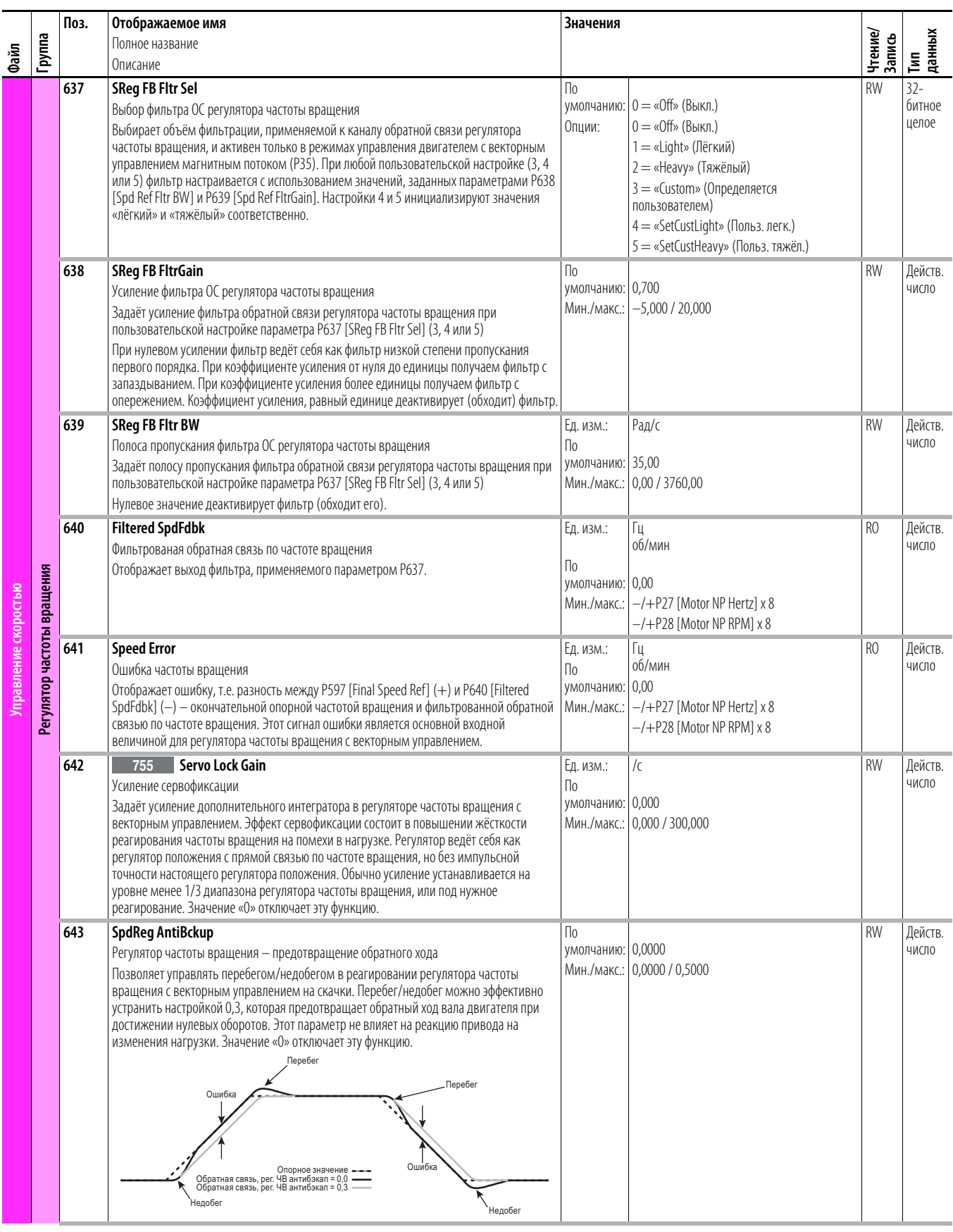

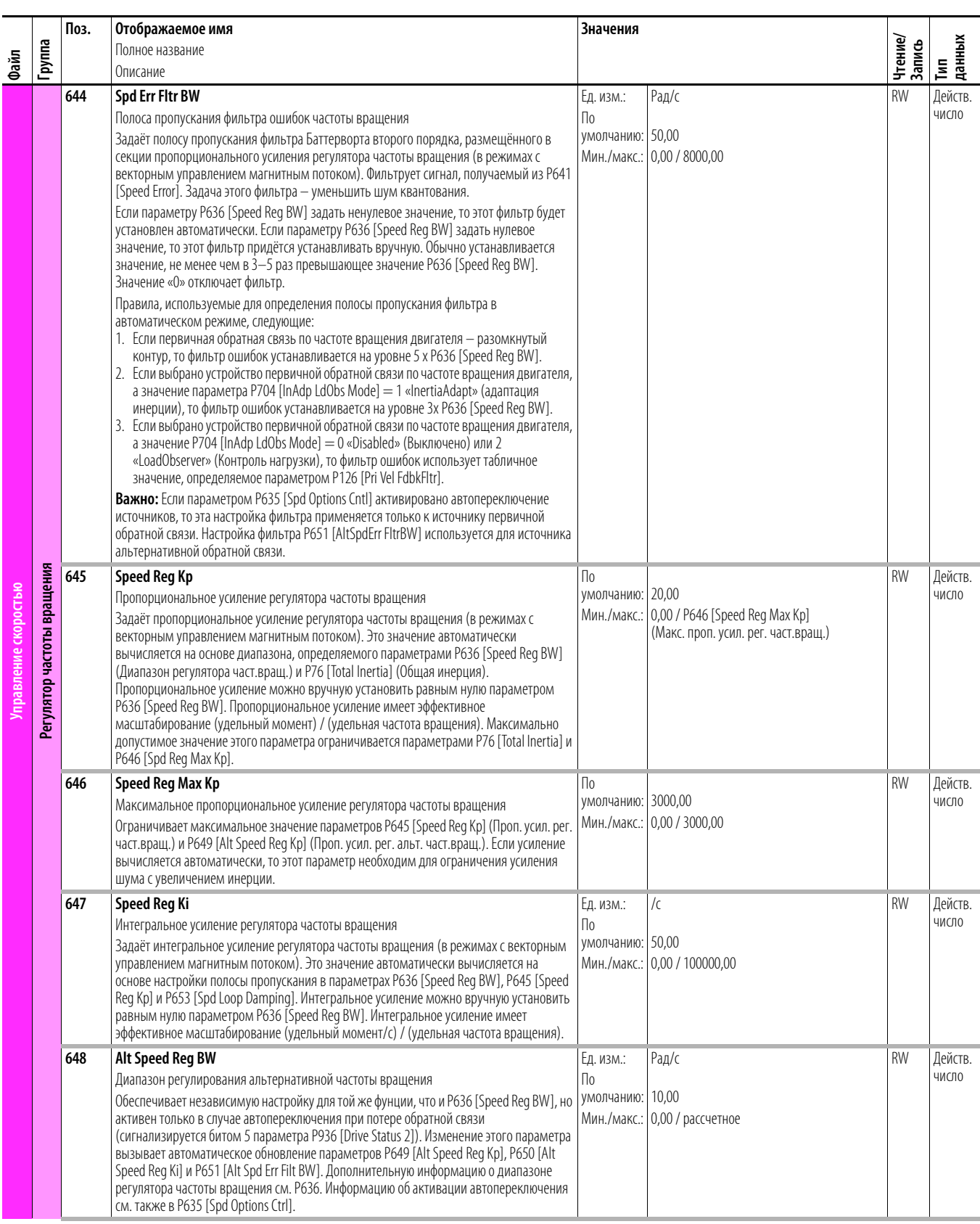

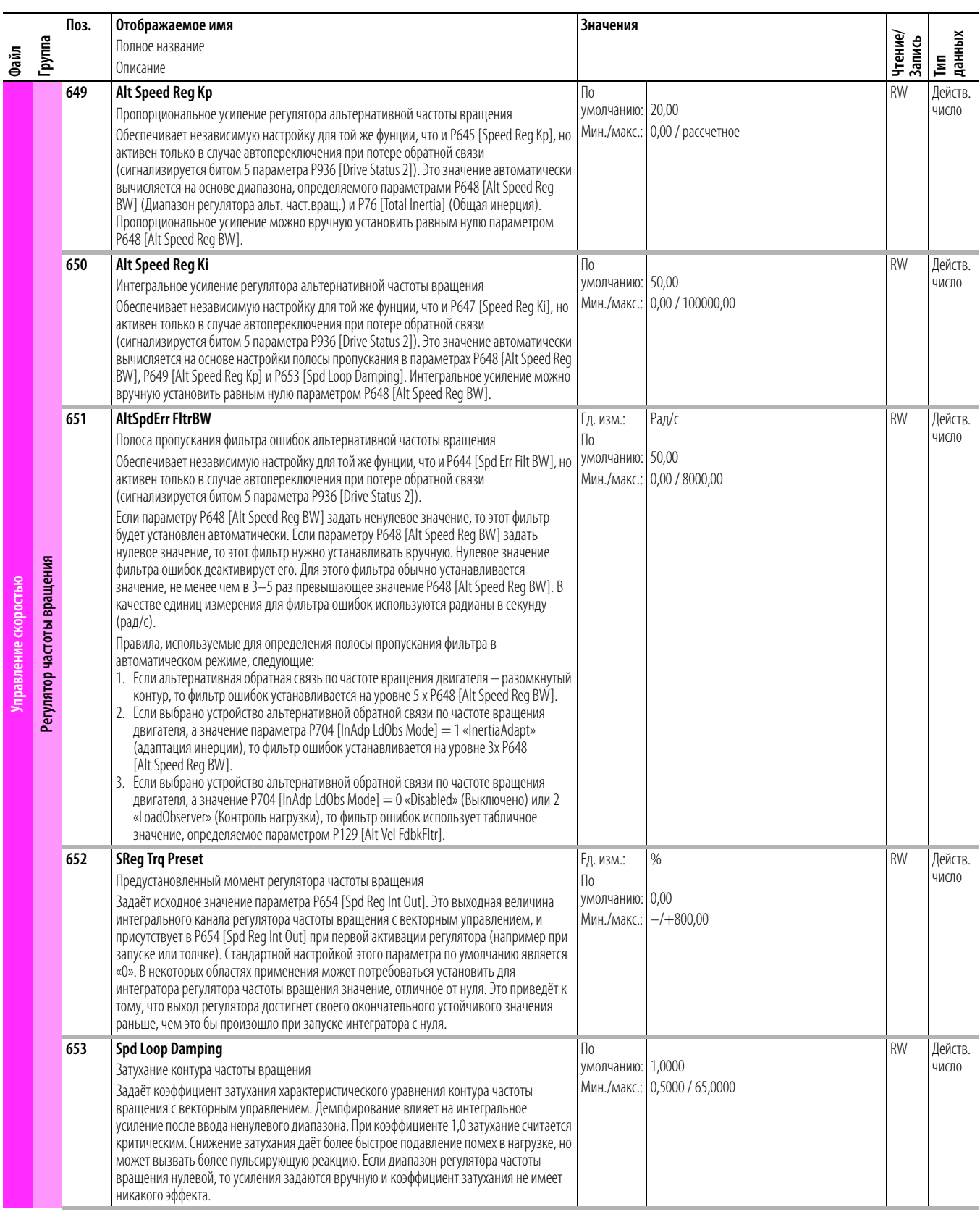

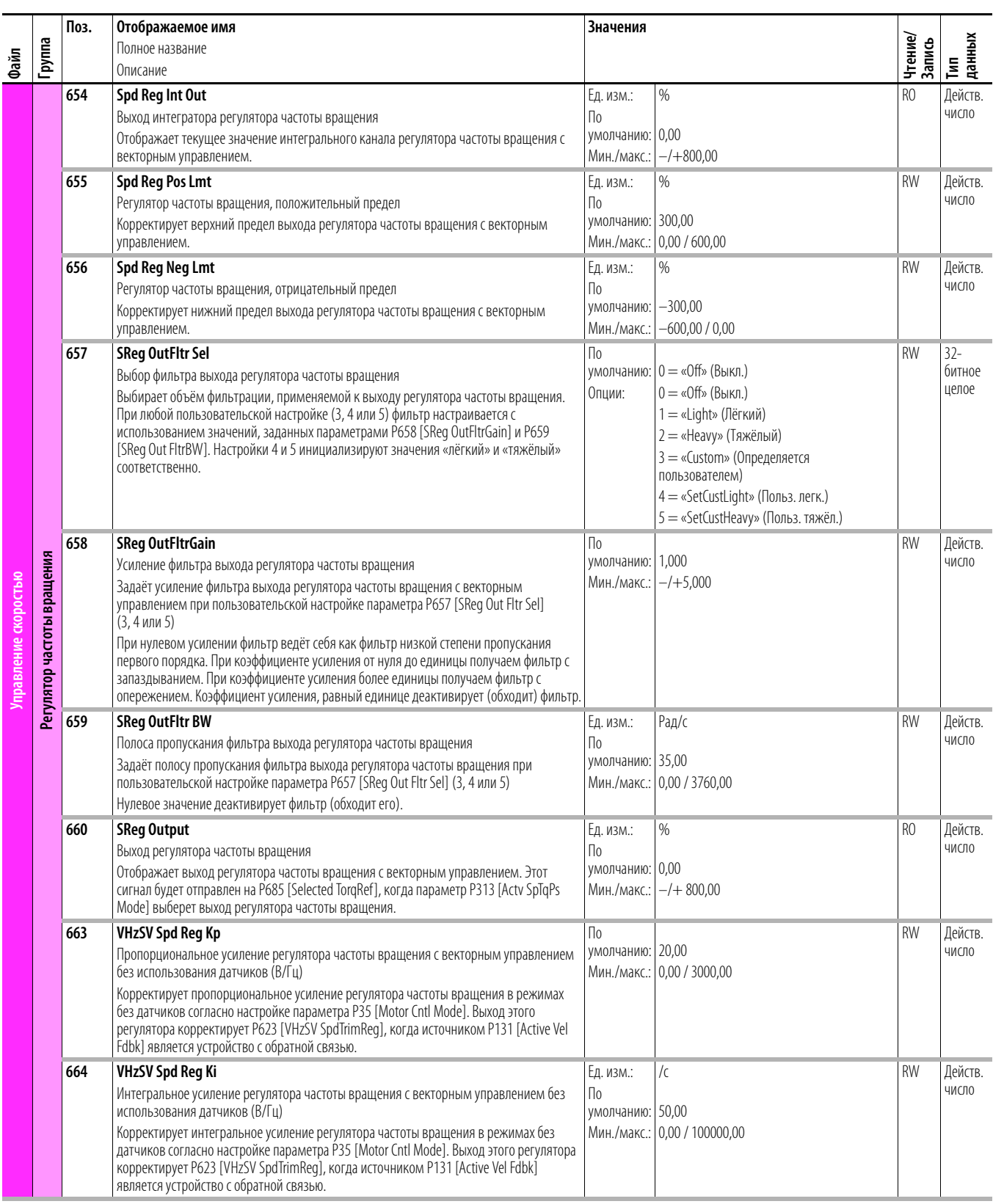

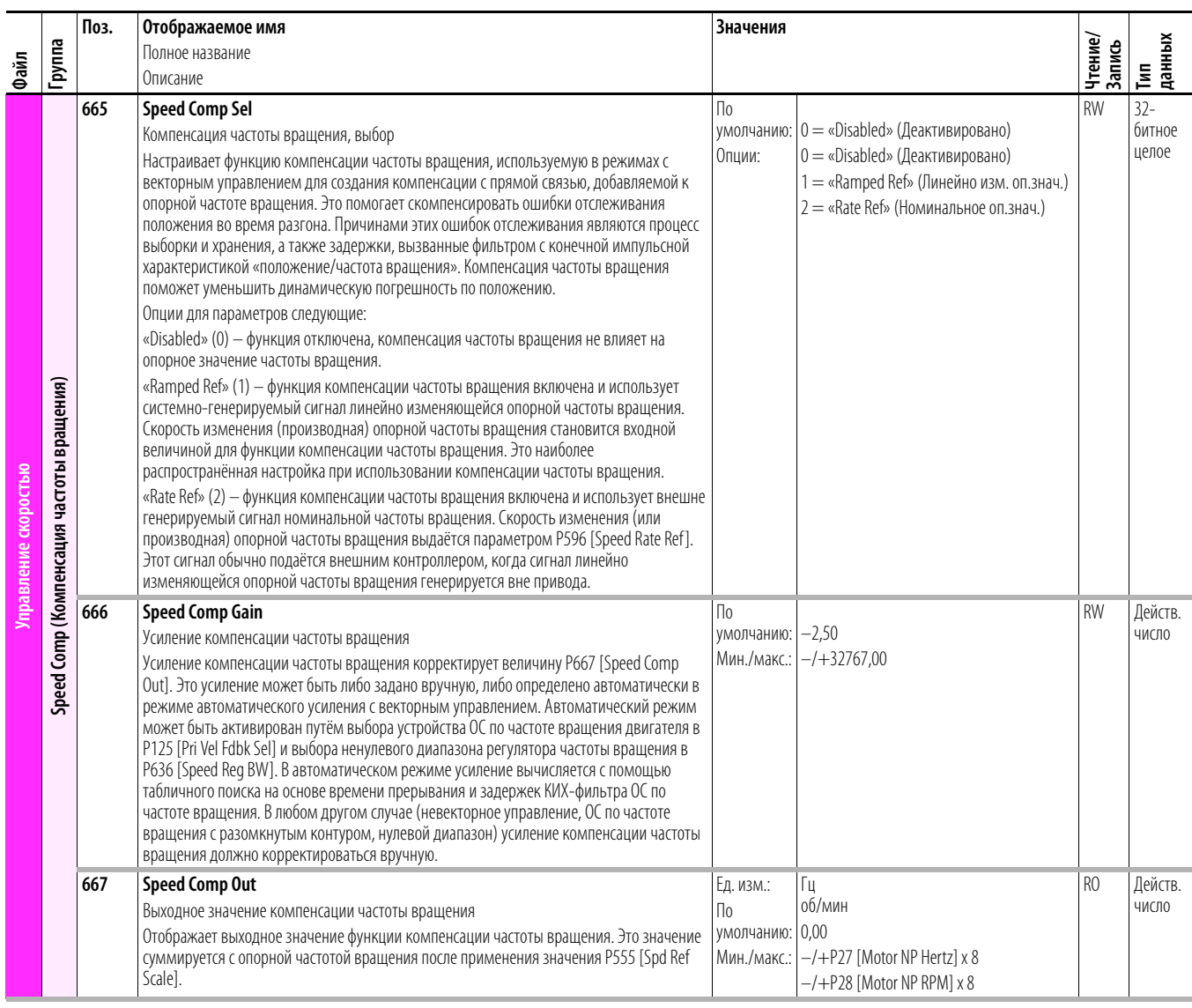

## **Файл управления крутящим моментом привода**

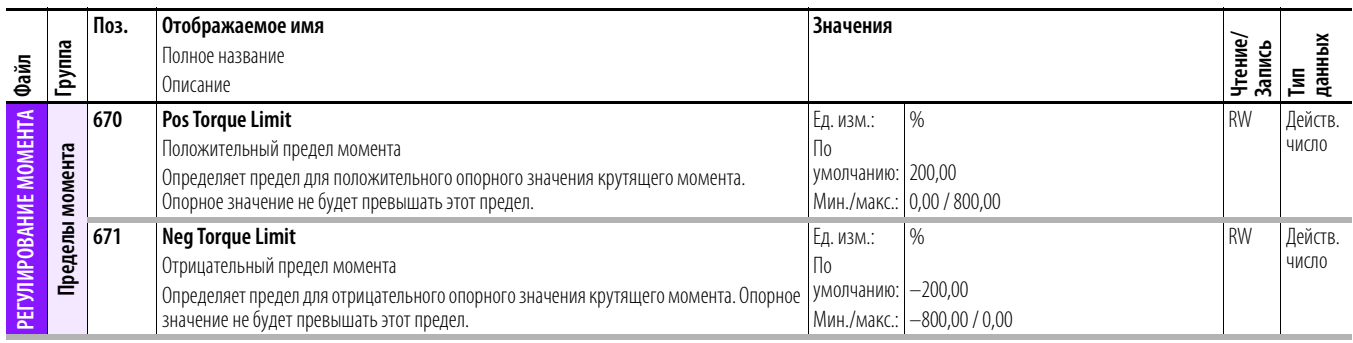

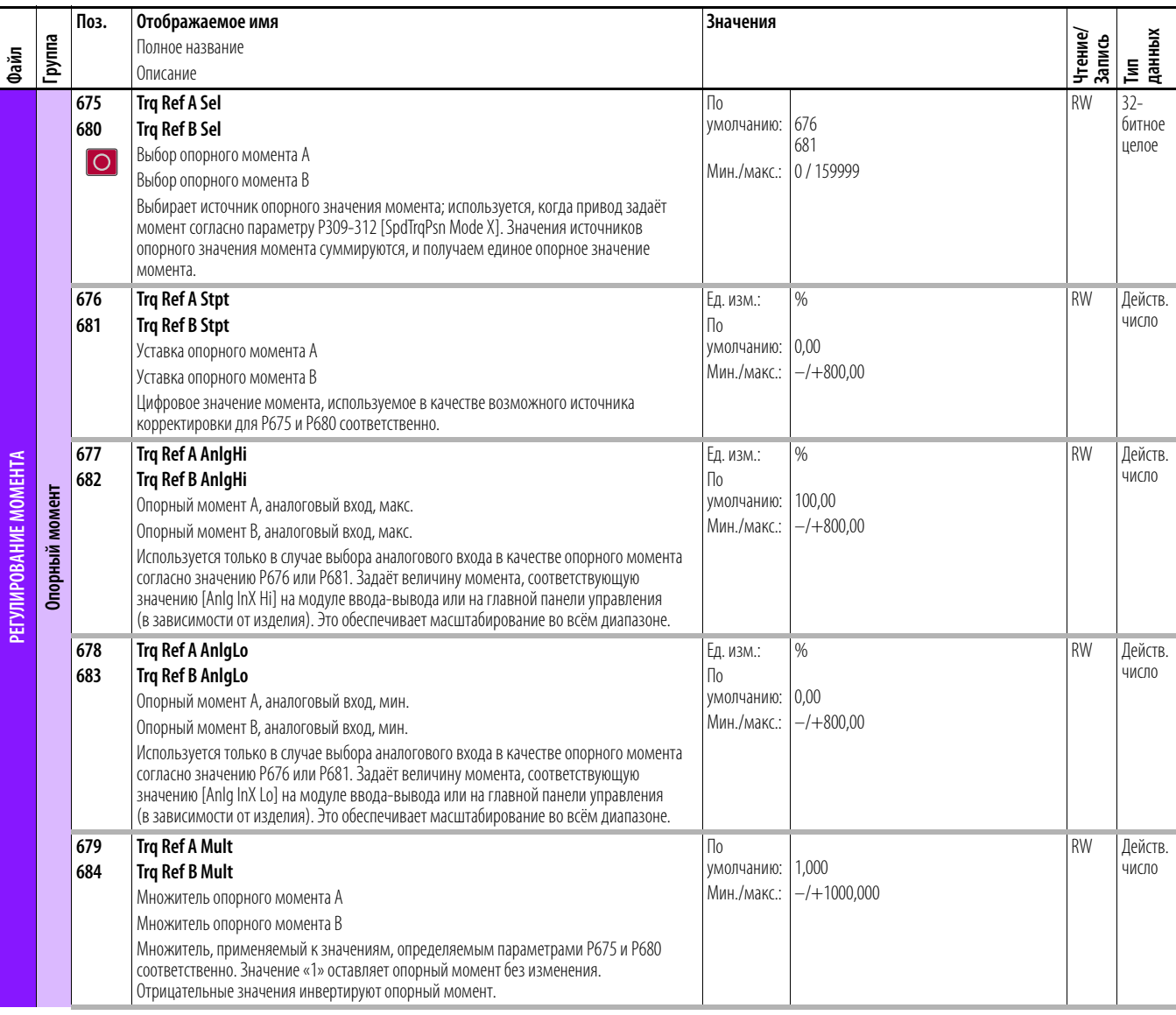

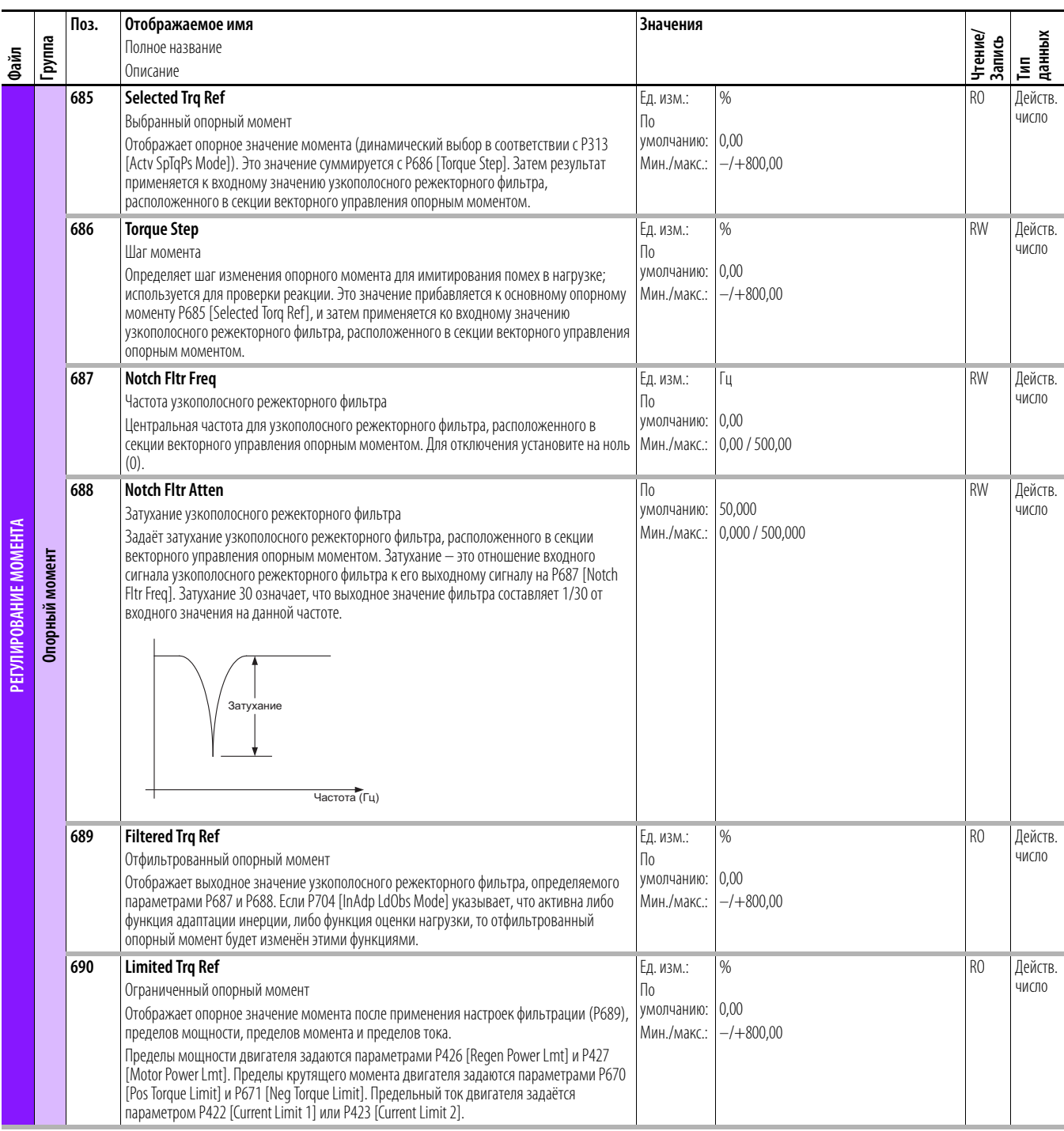

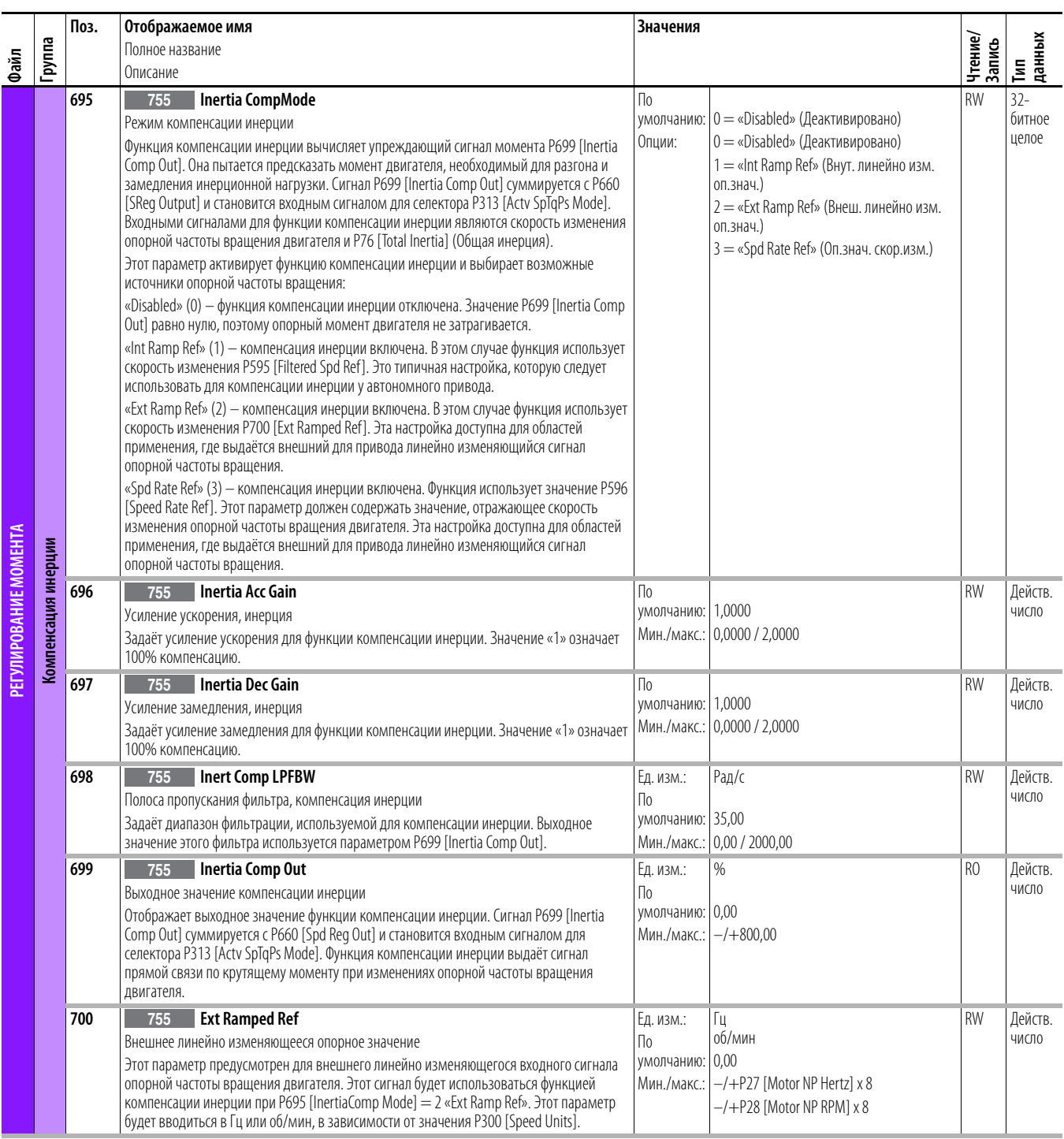

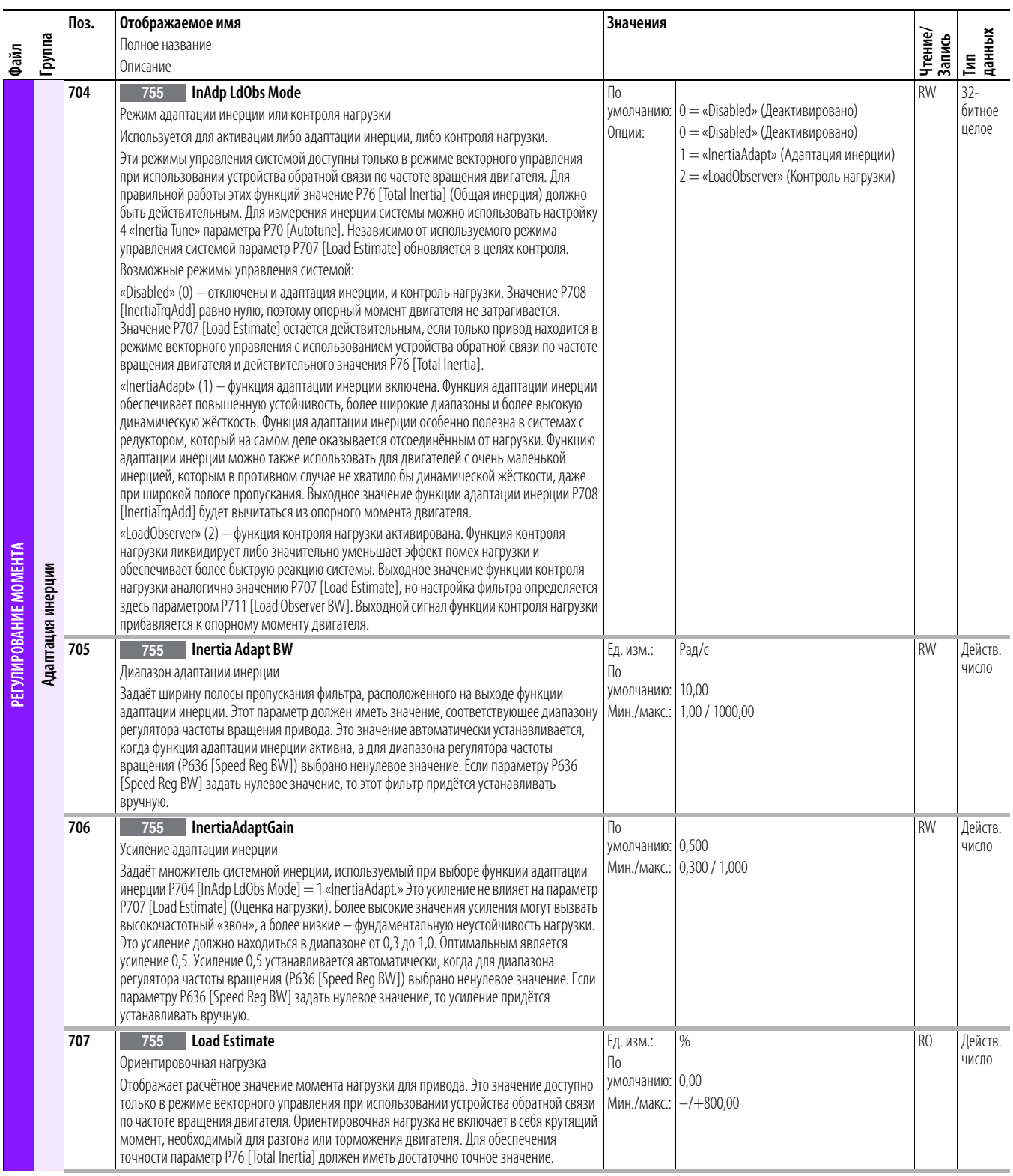

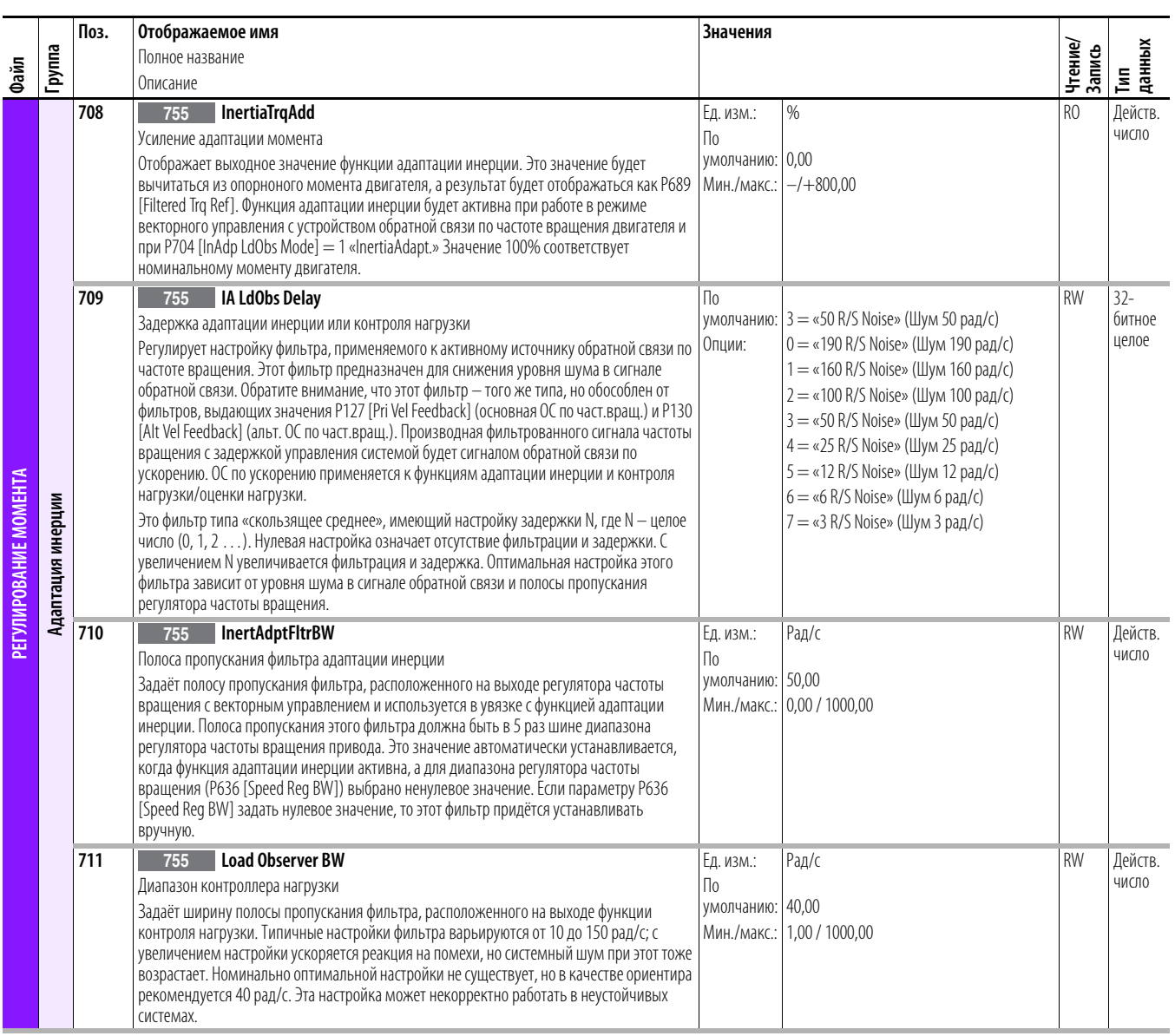

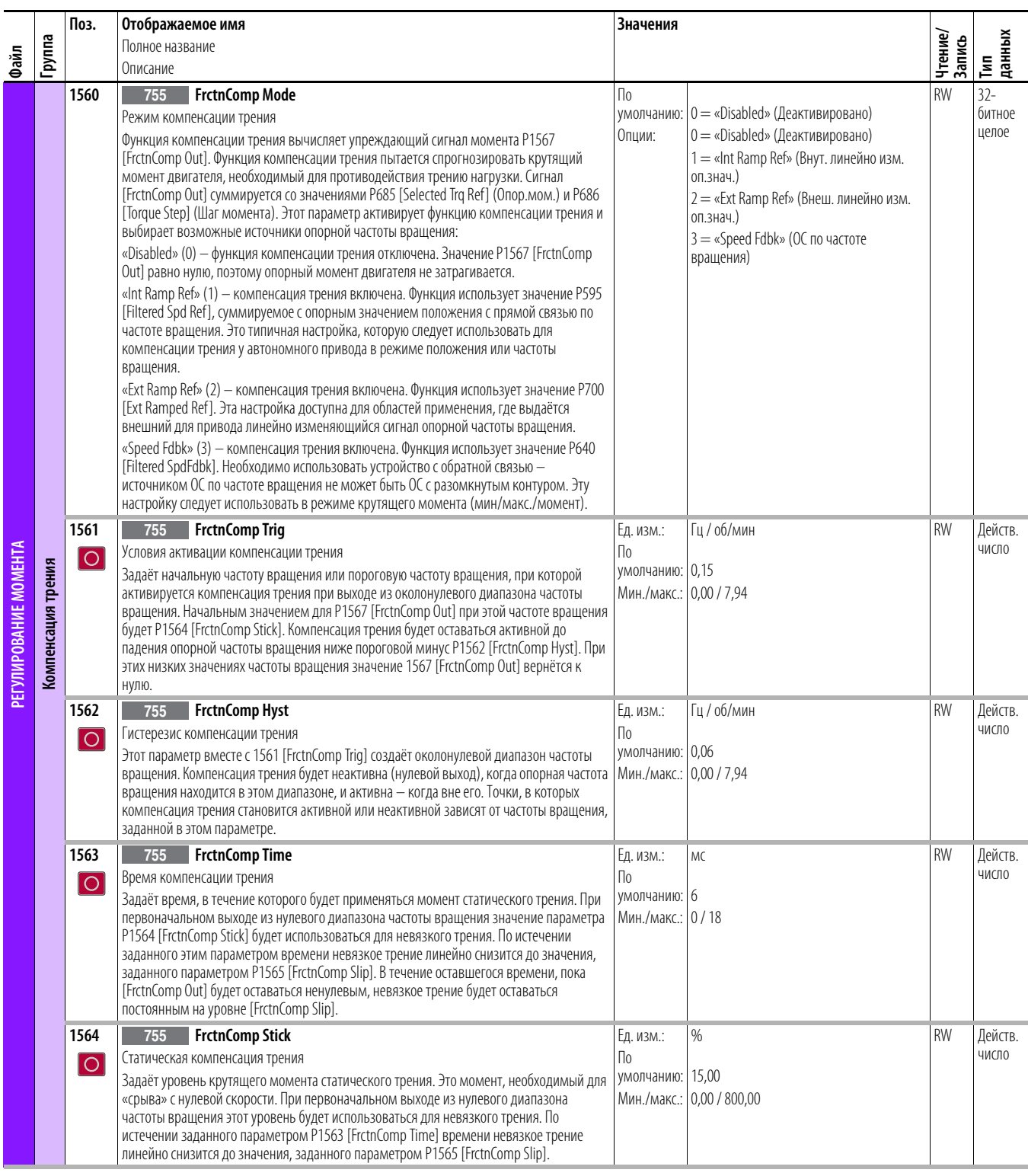

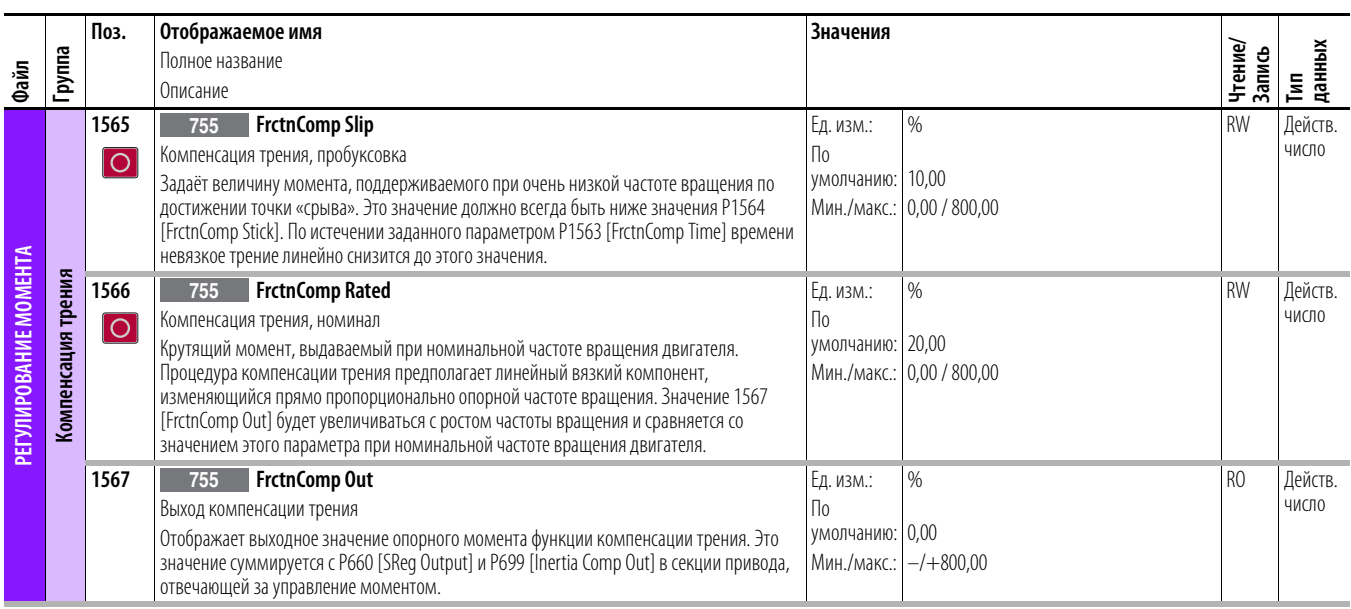

## Файл управления положением

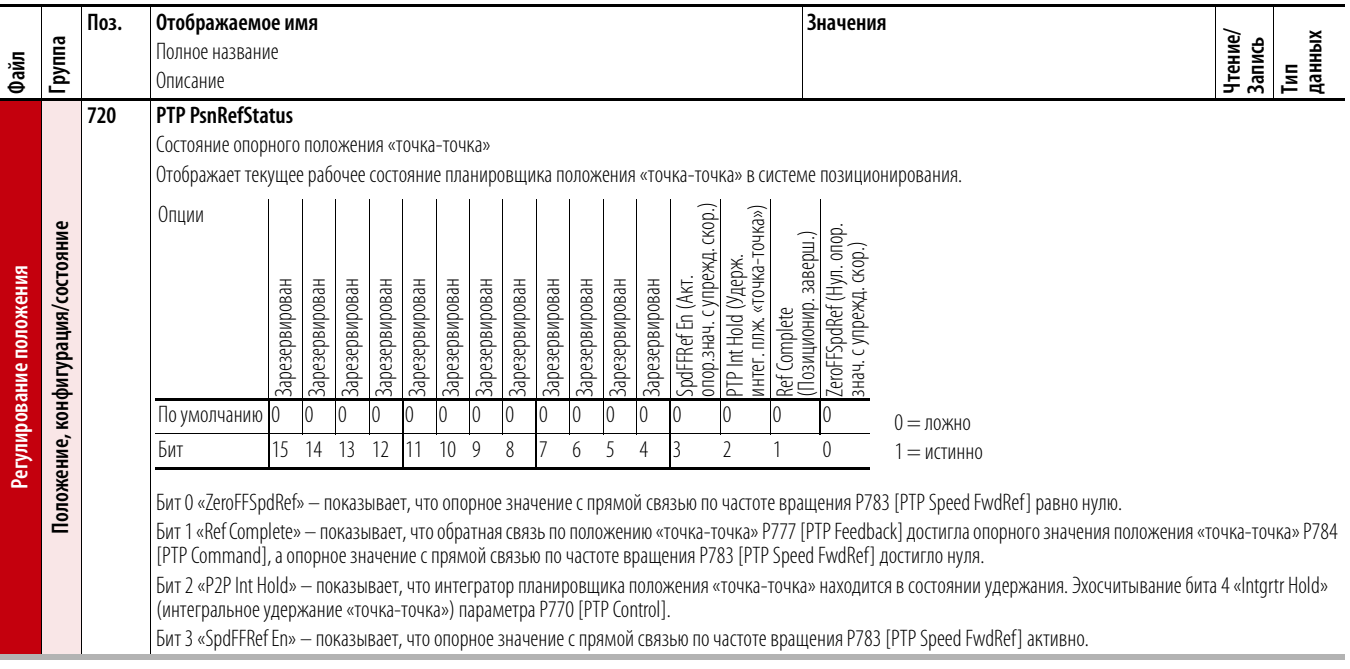

<span id="page-133-0"></span>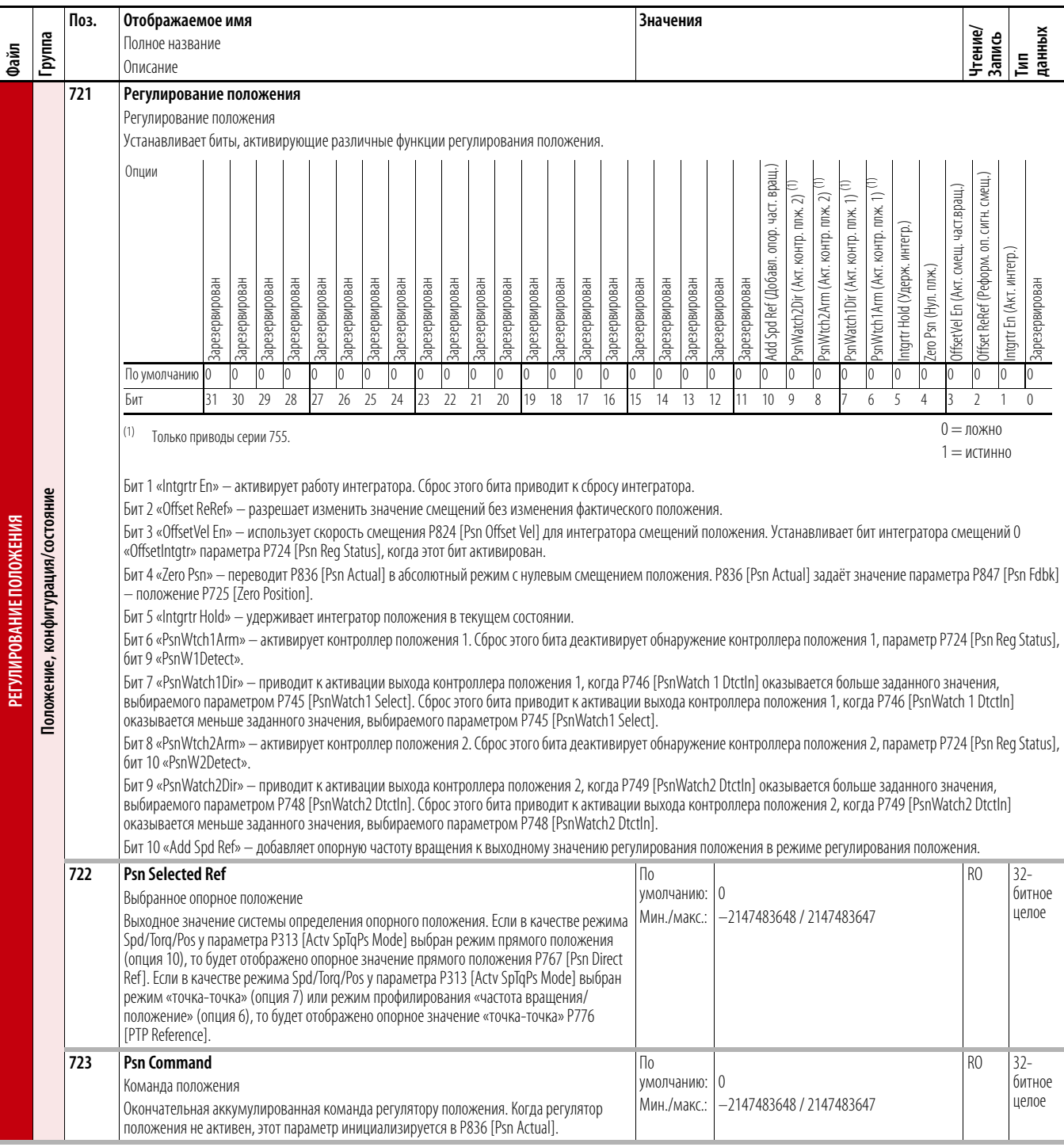

<span id="page-134-0"></span>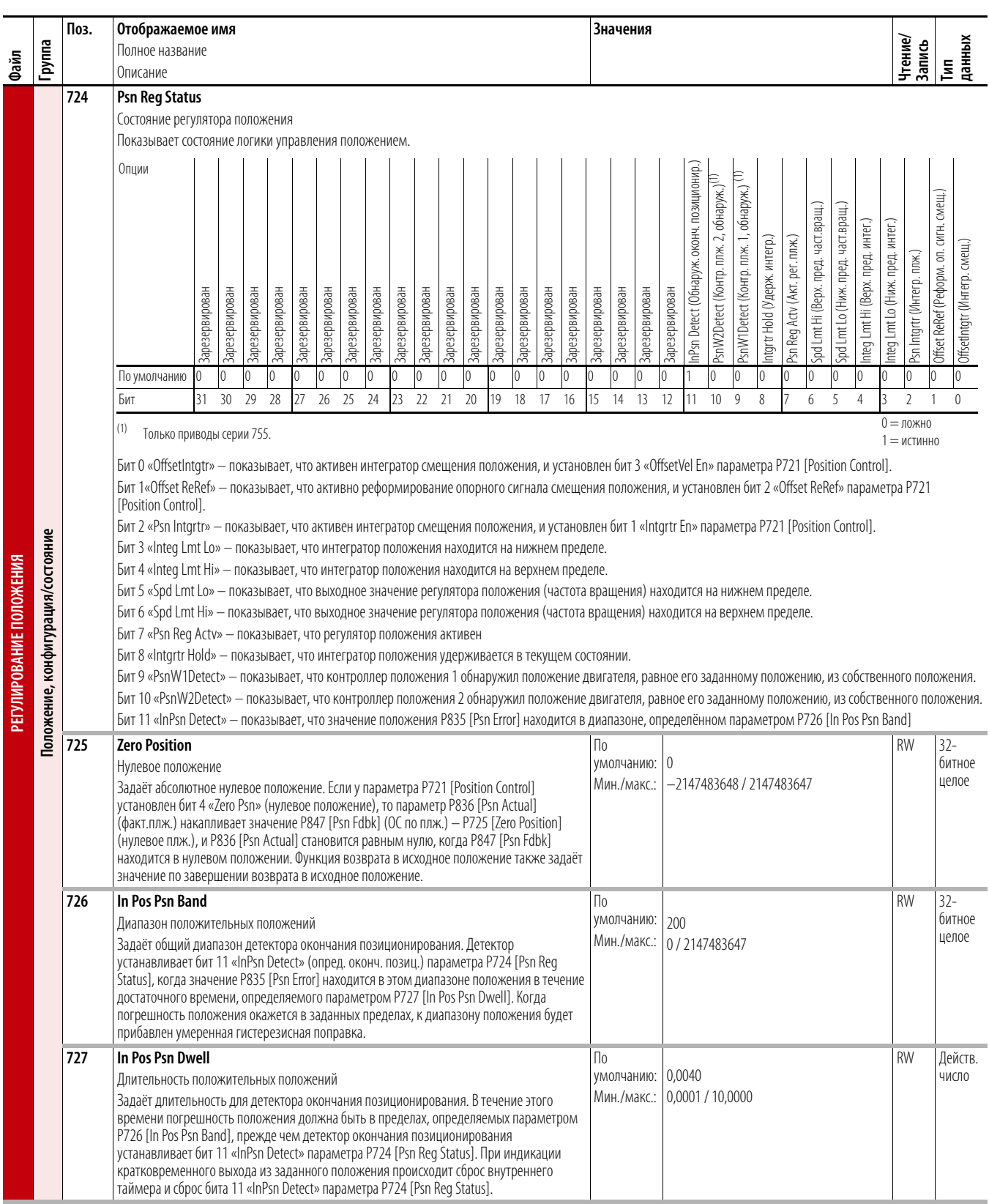

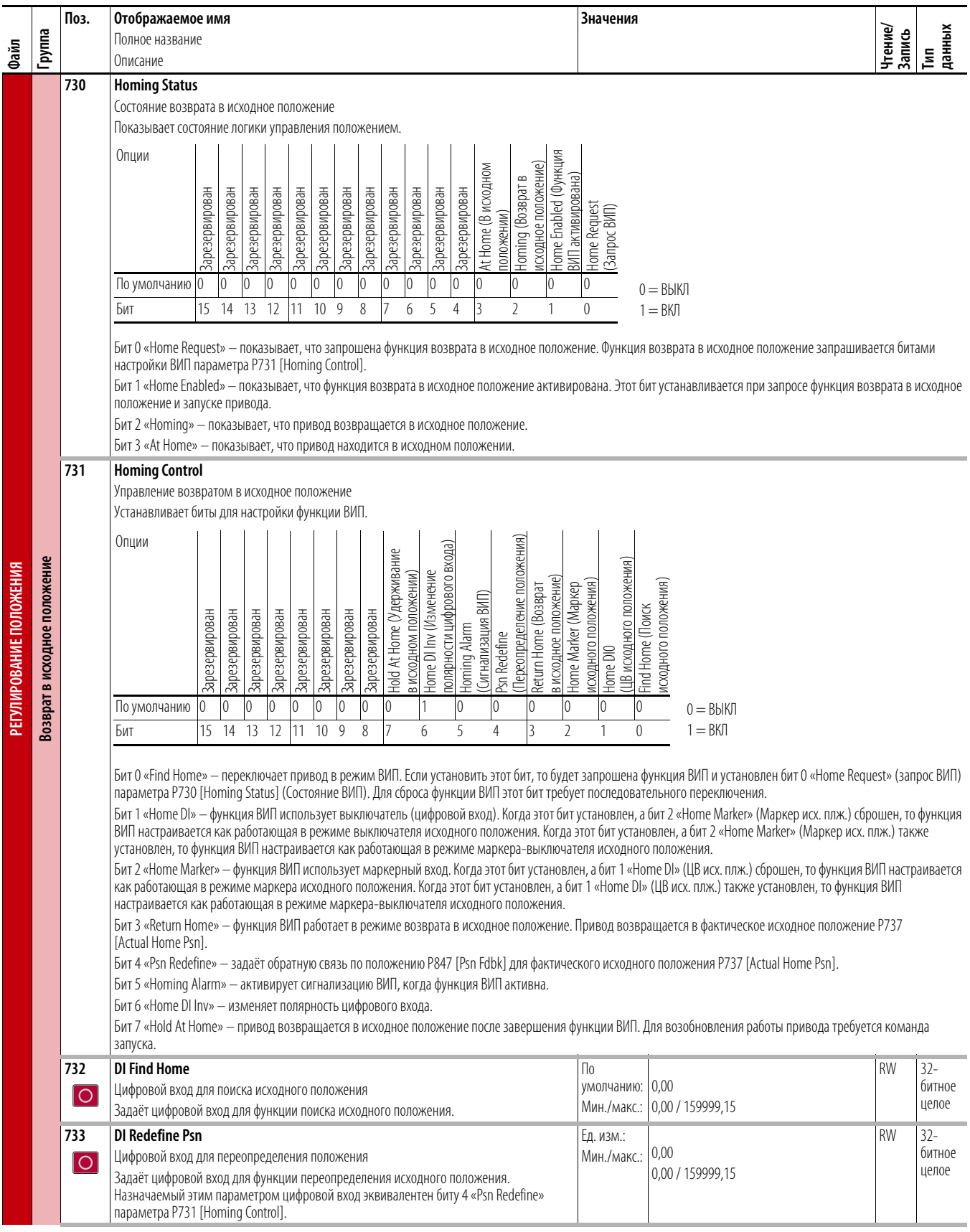

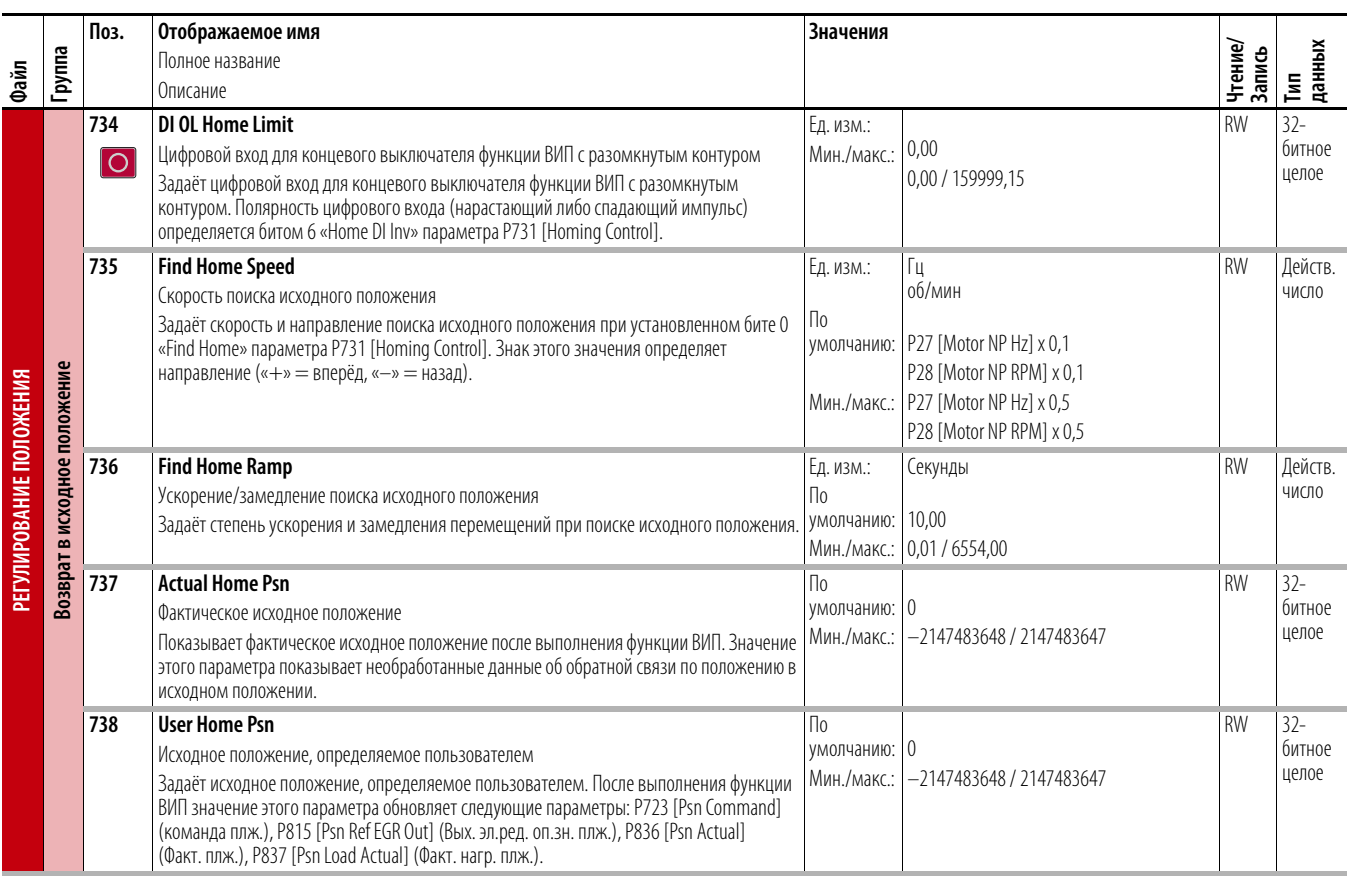

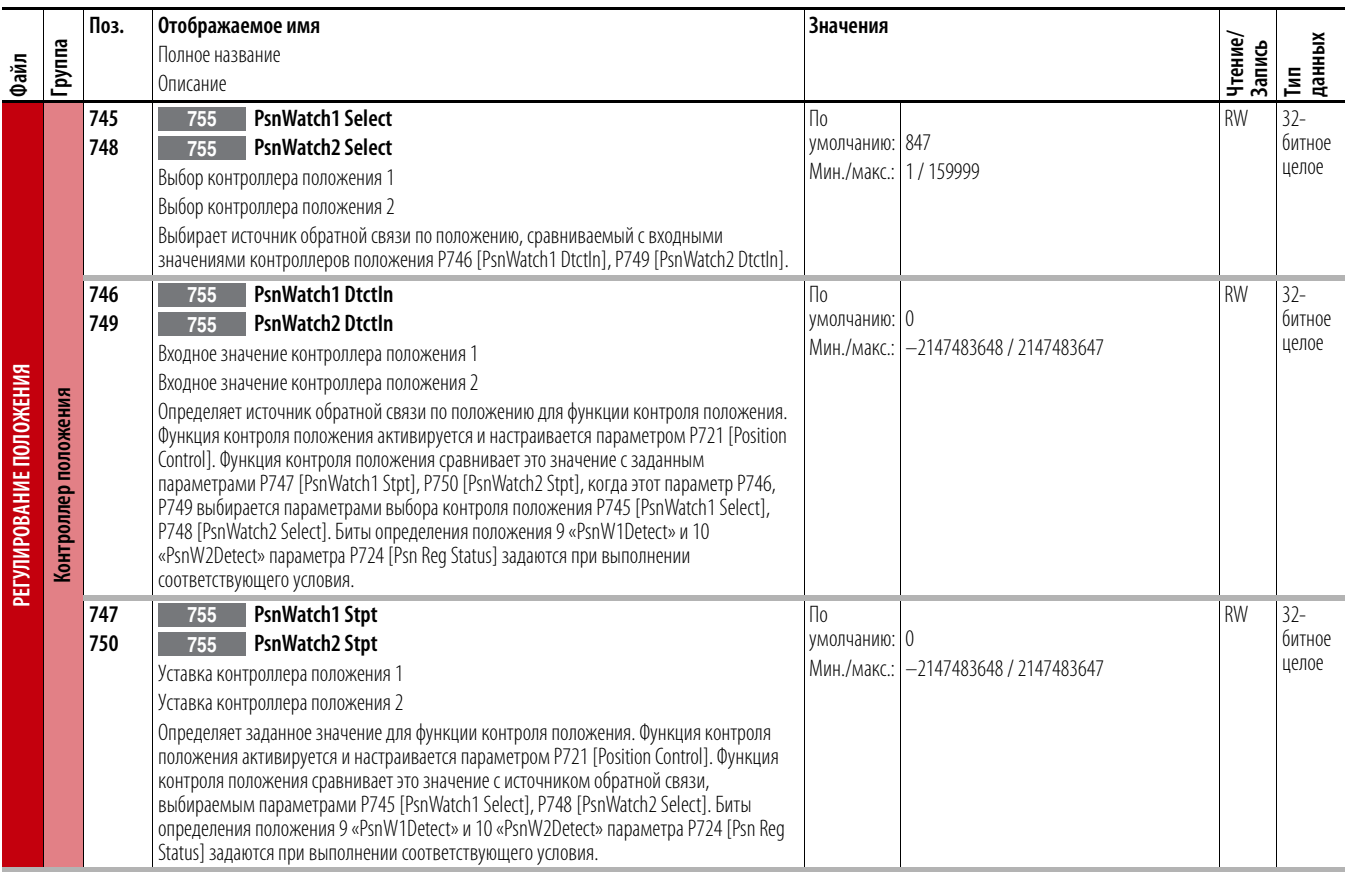

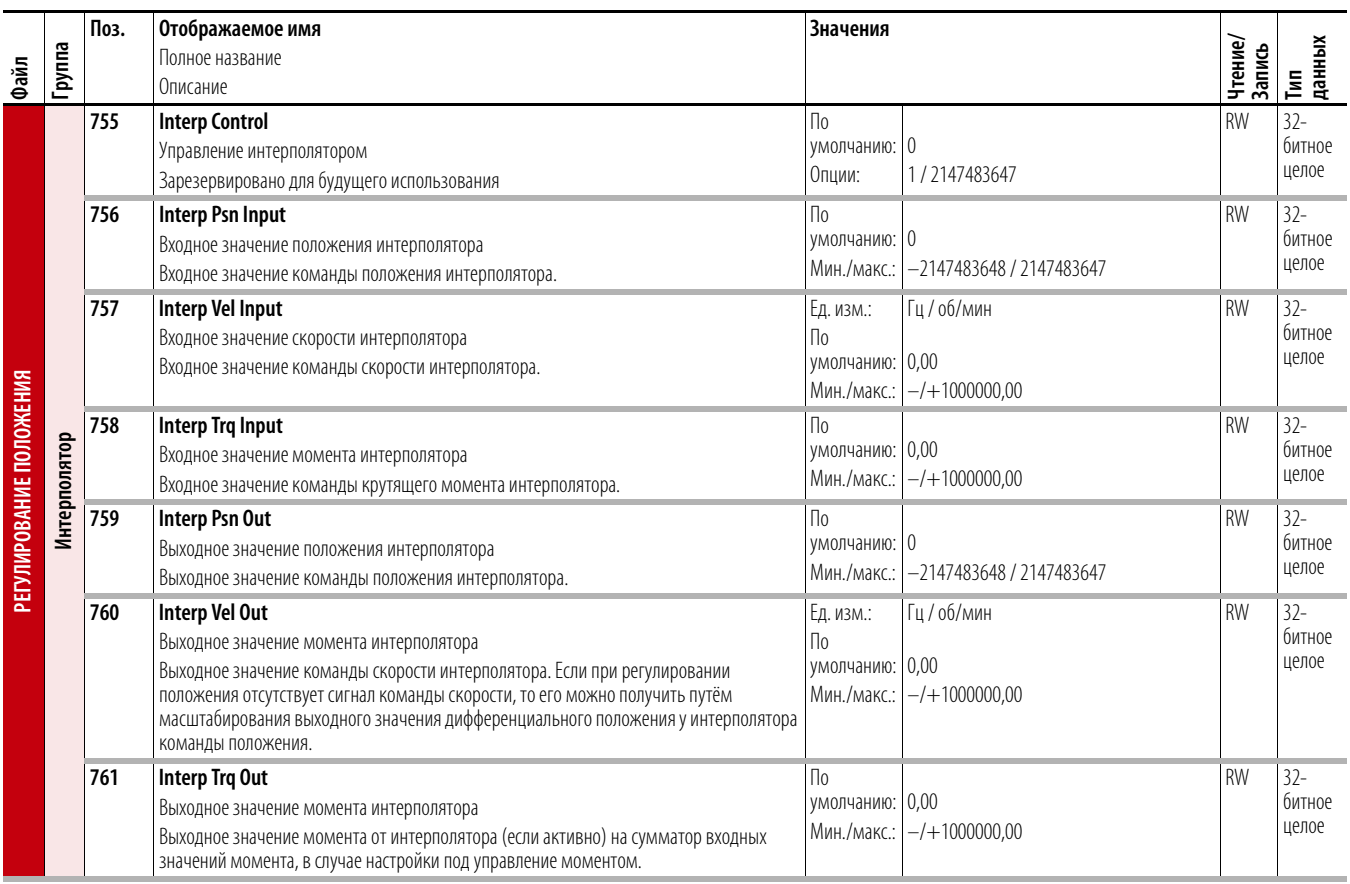

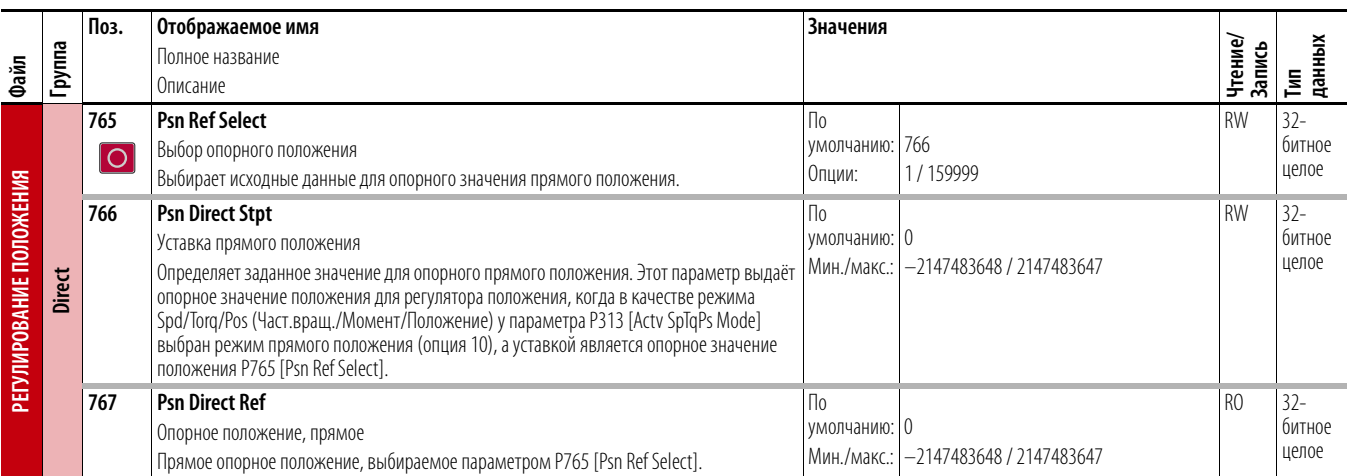

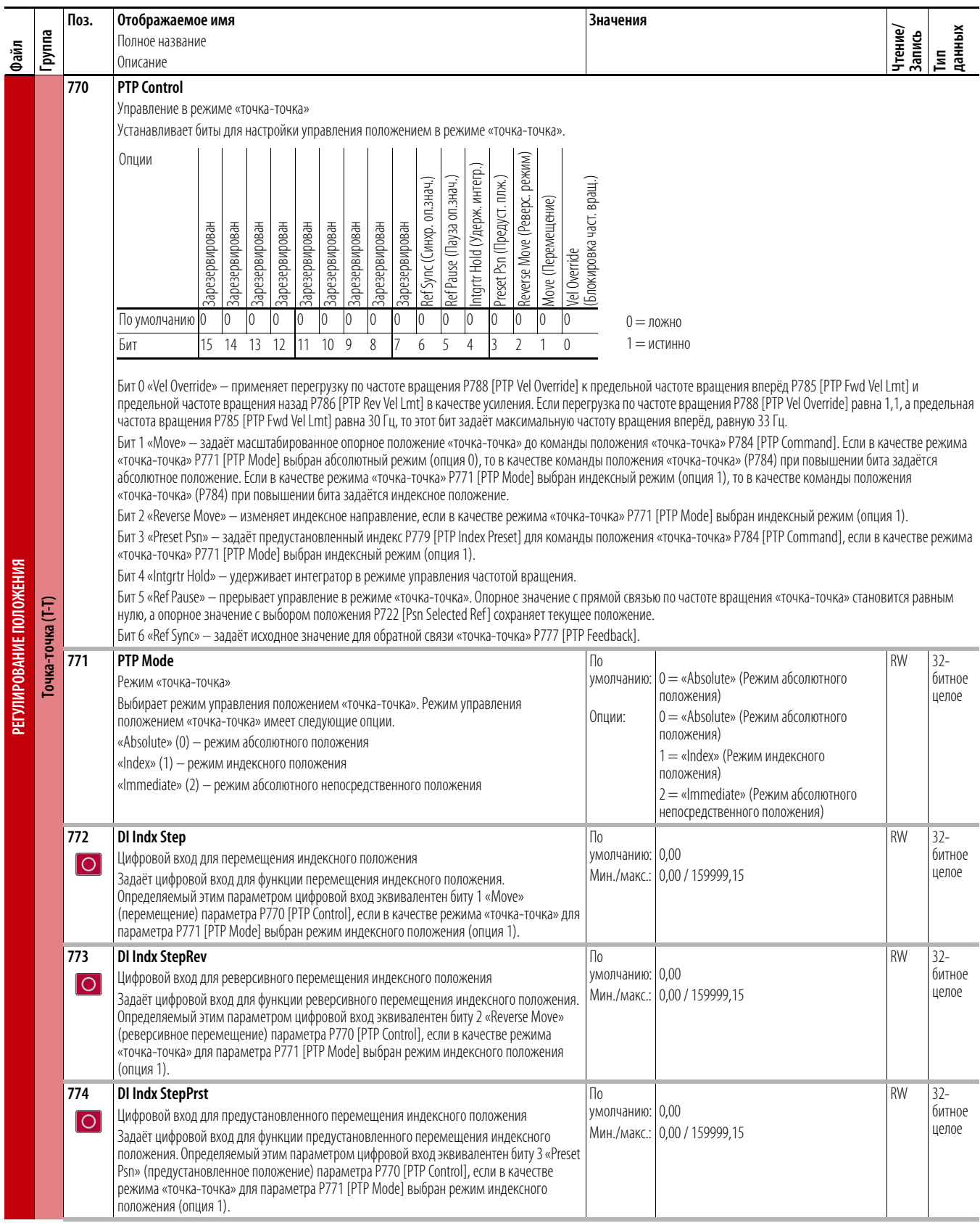

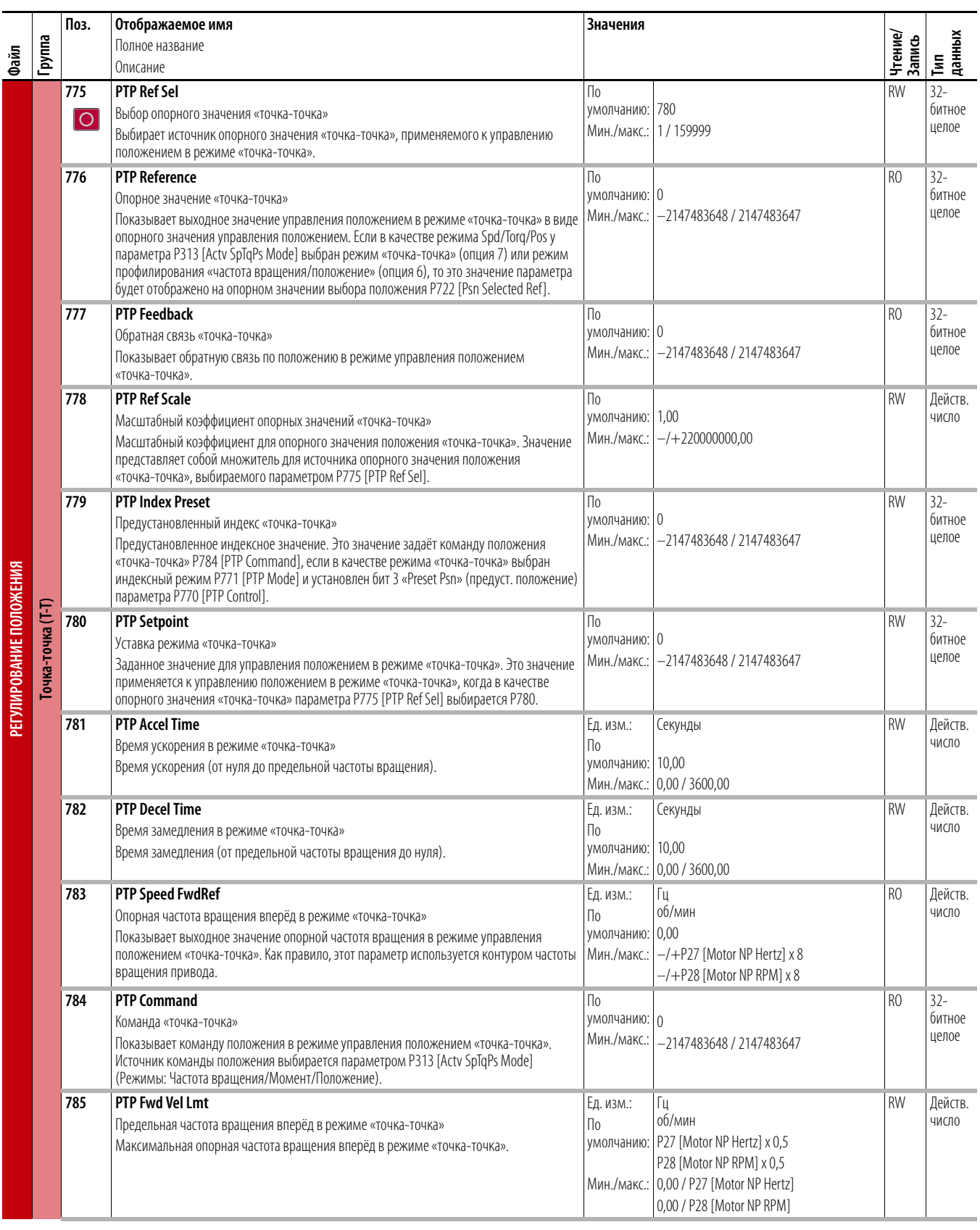

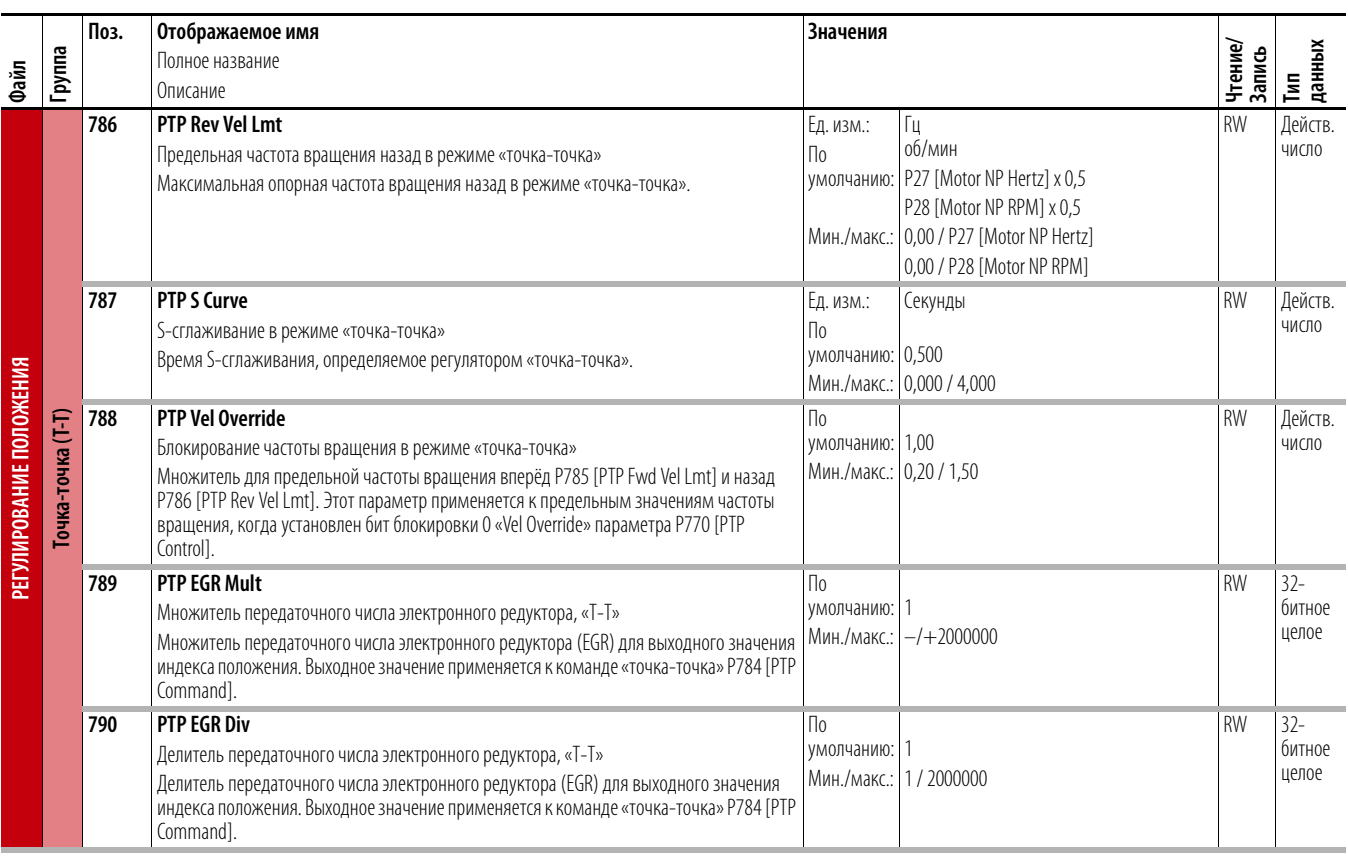

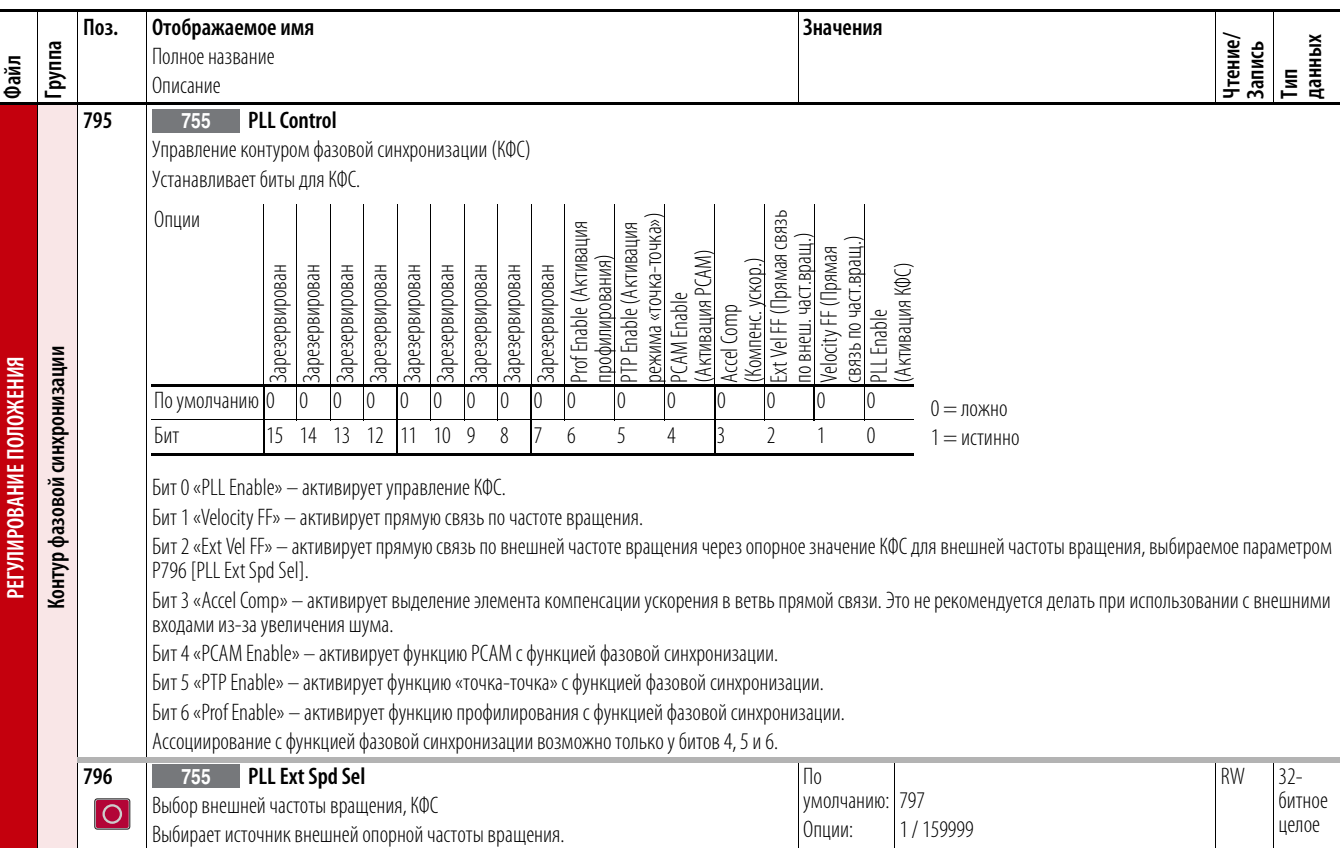

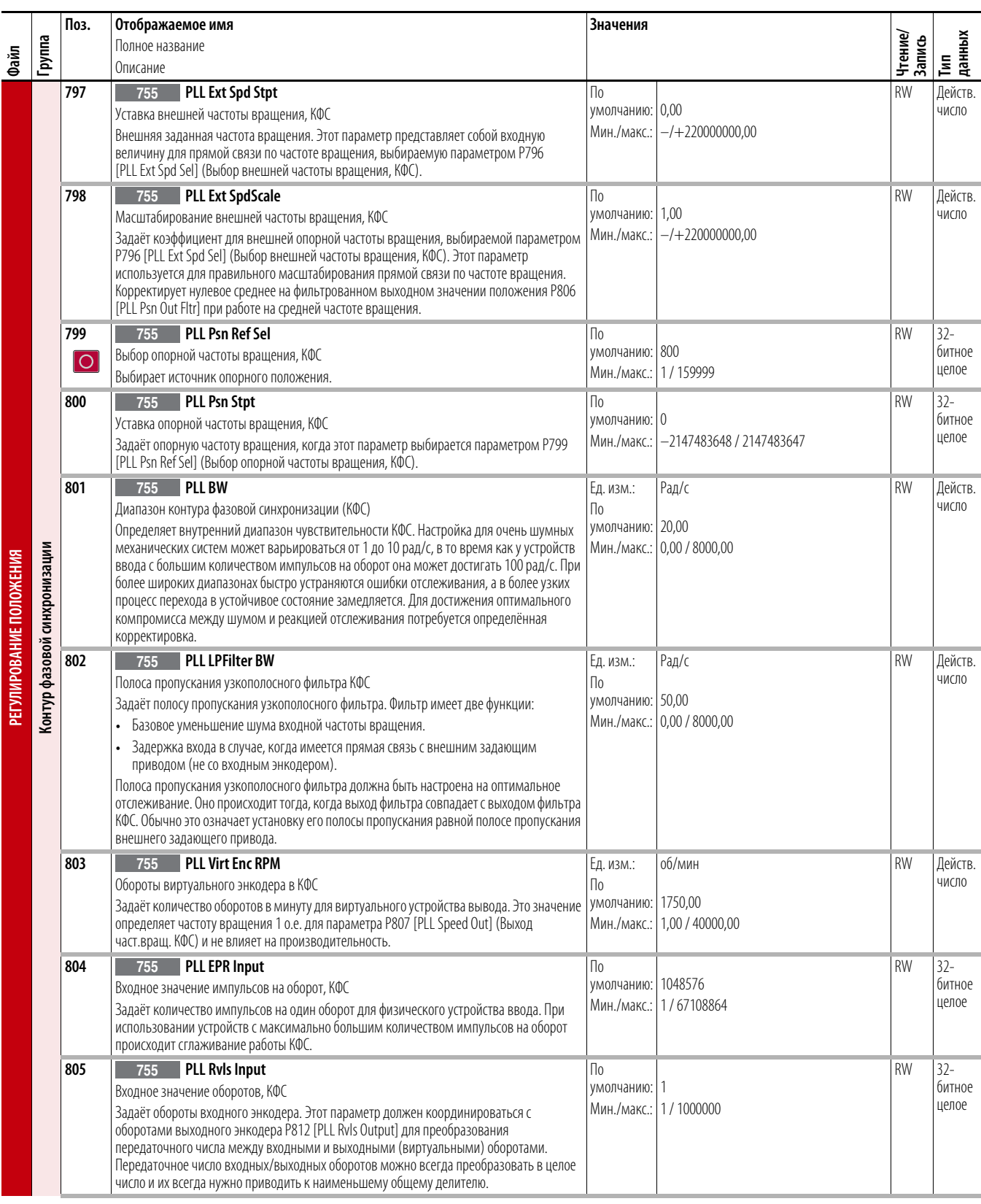

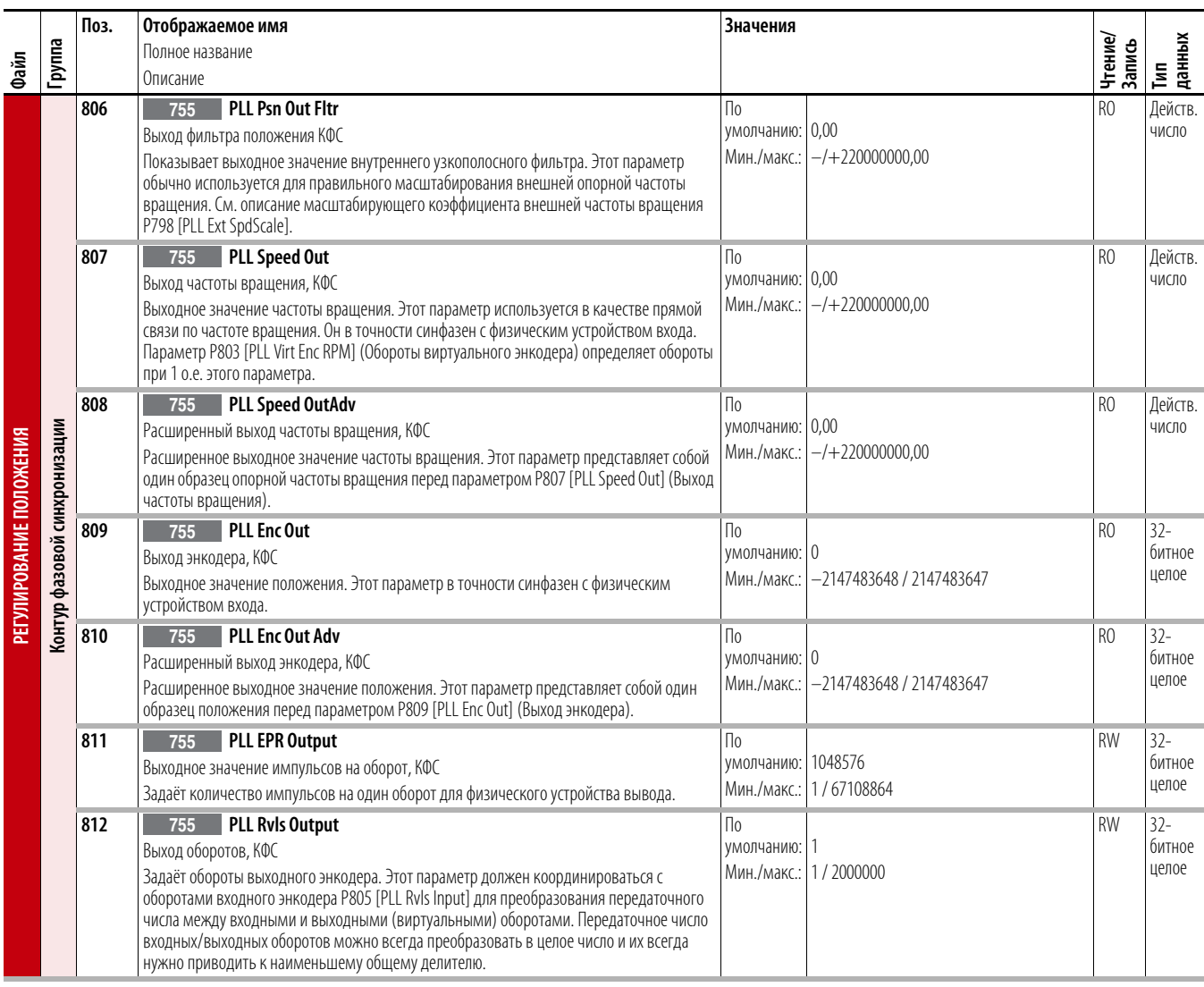

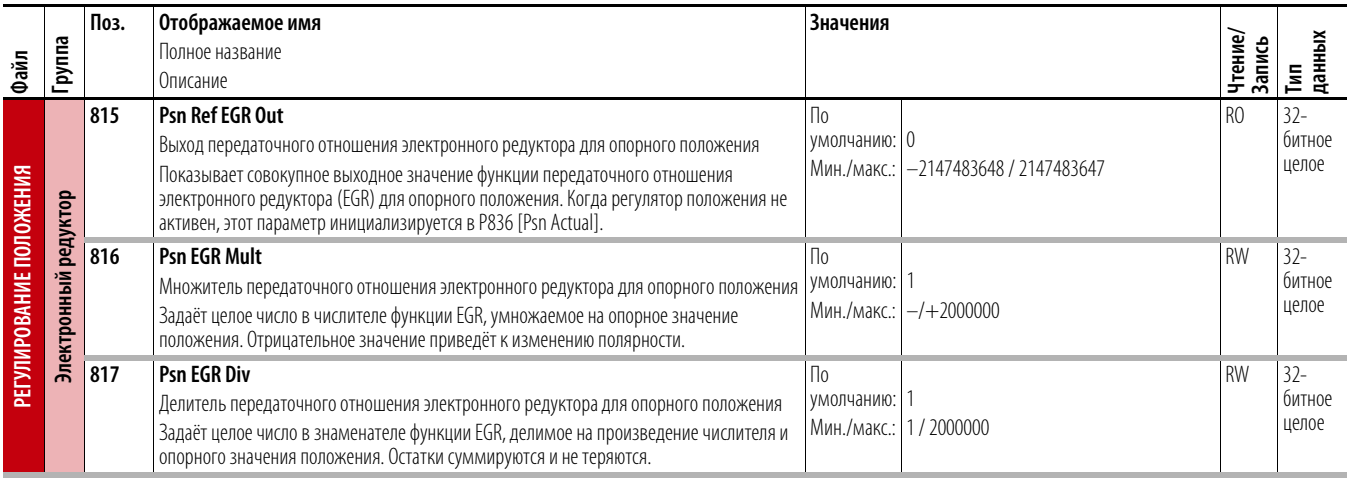
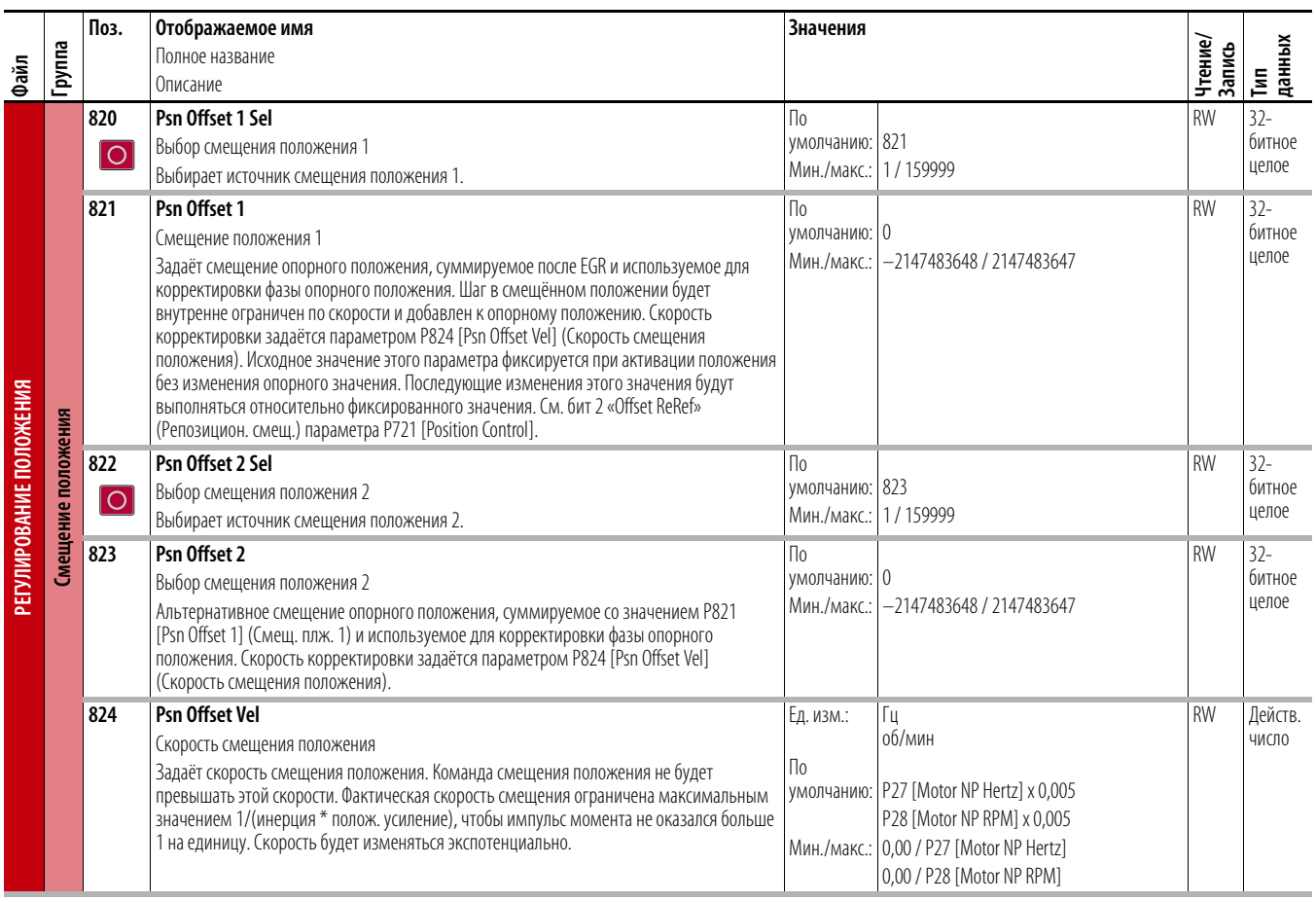

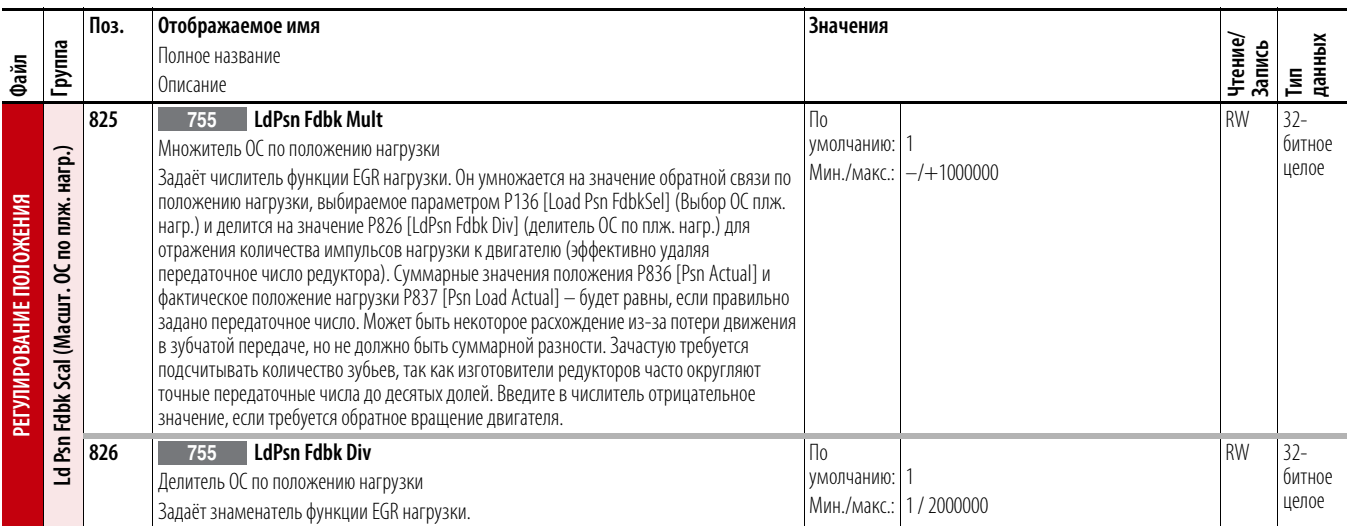

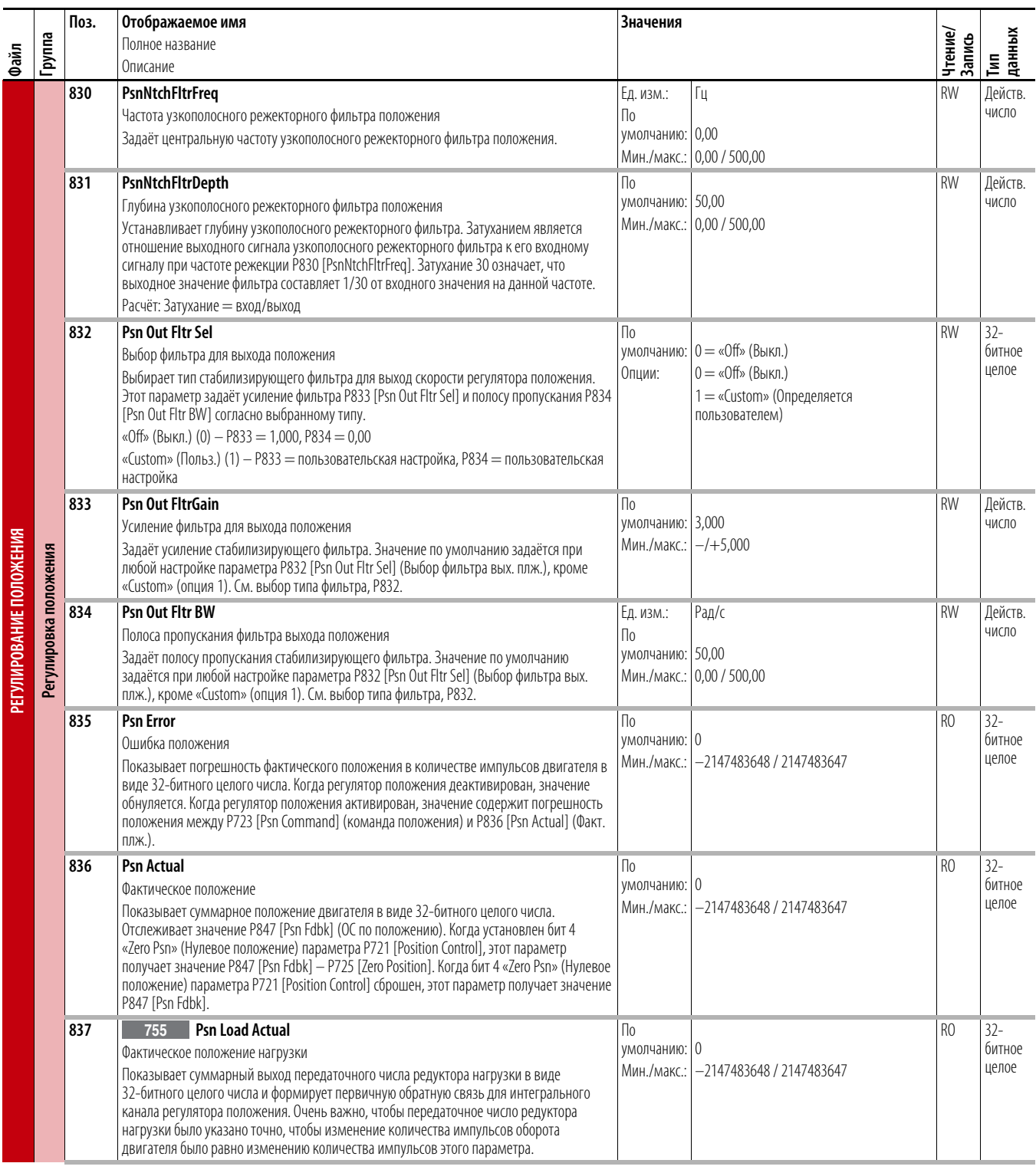

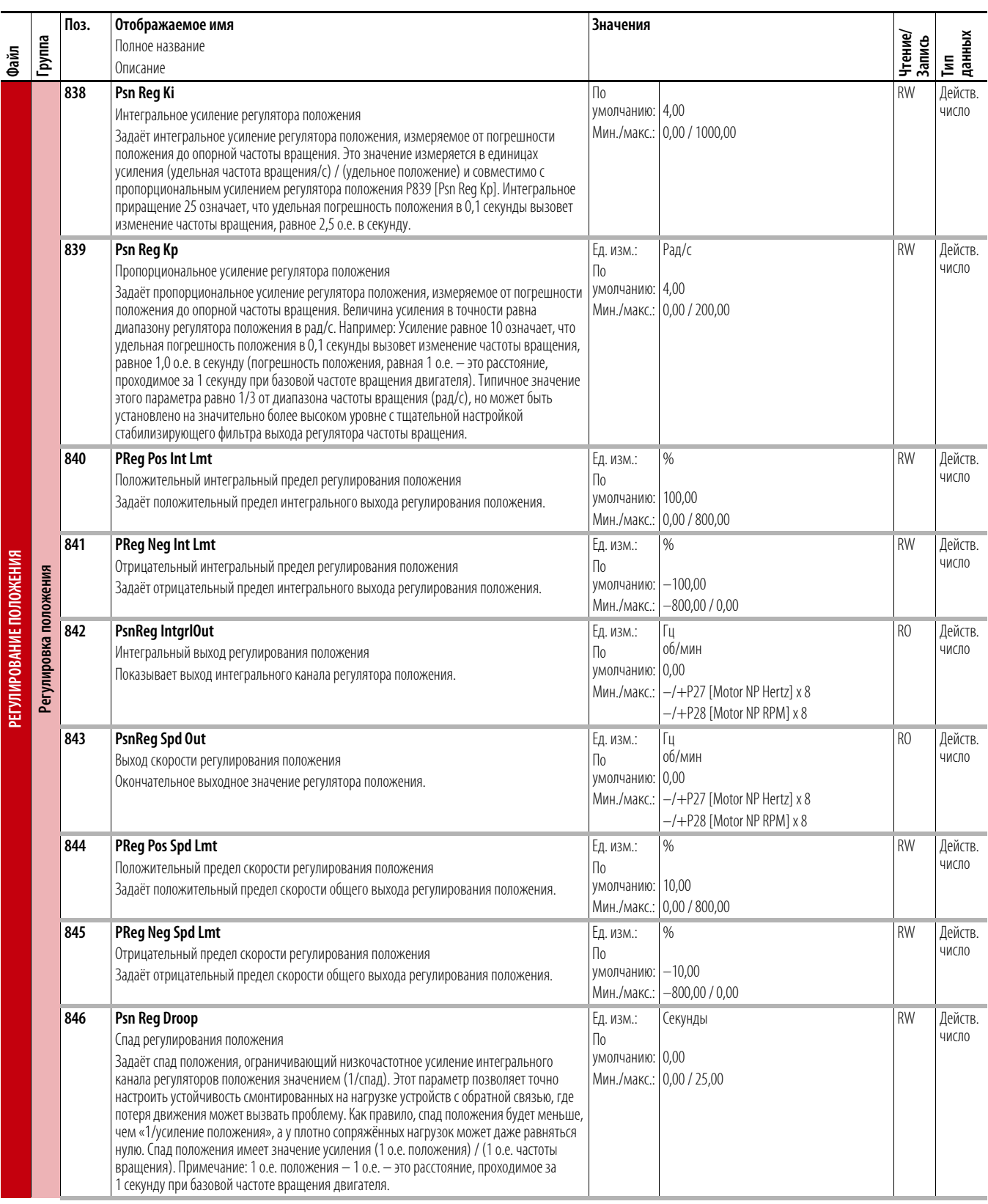

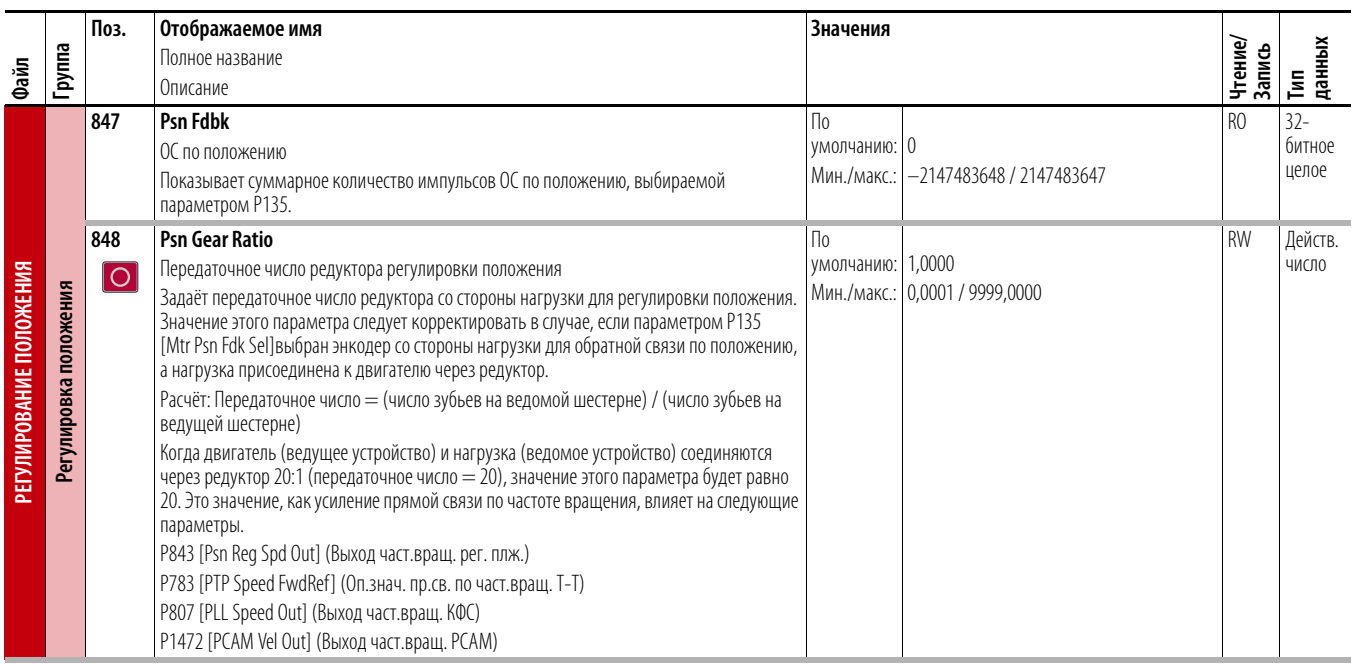

## **Файл «Связь с приводом»**

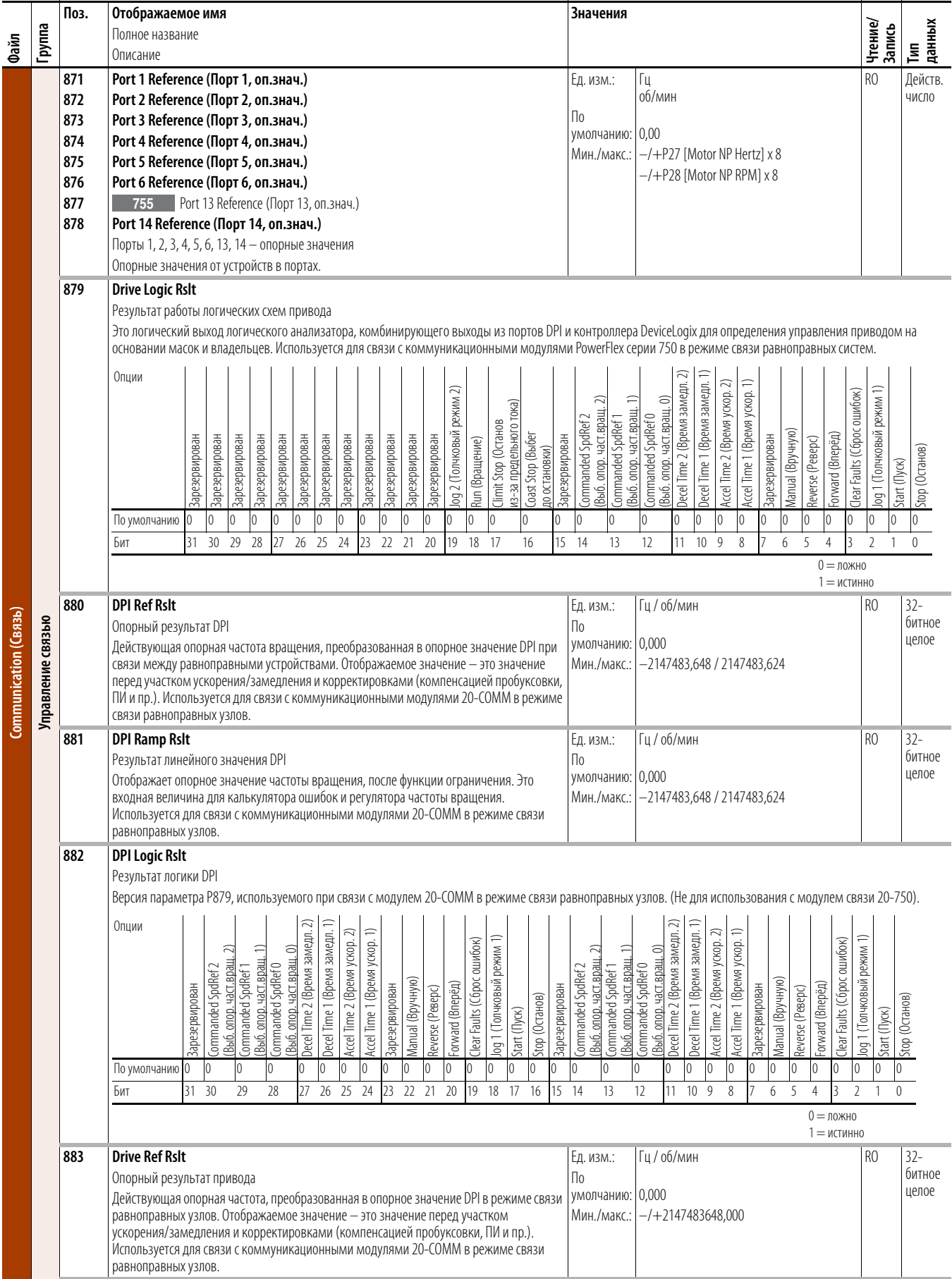

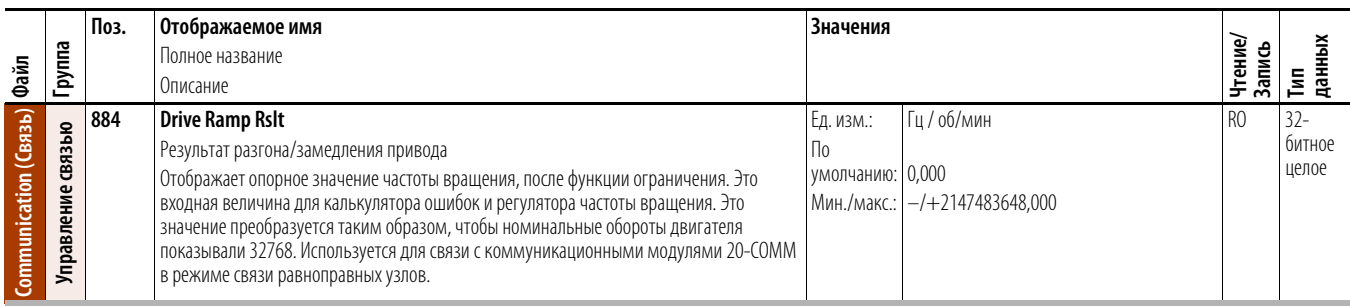

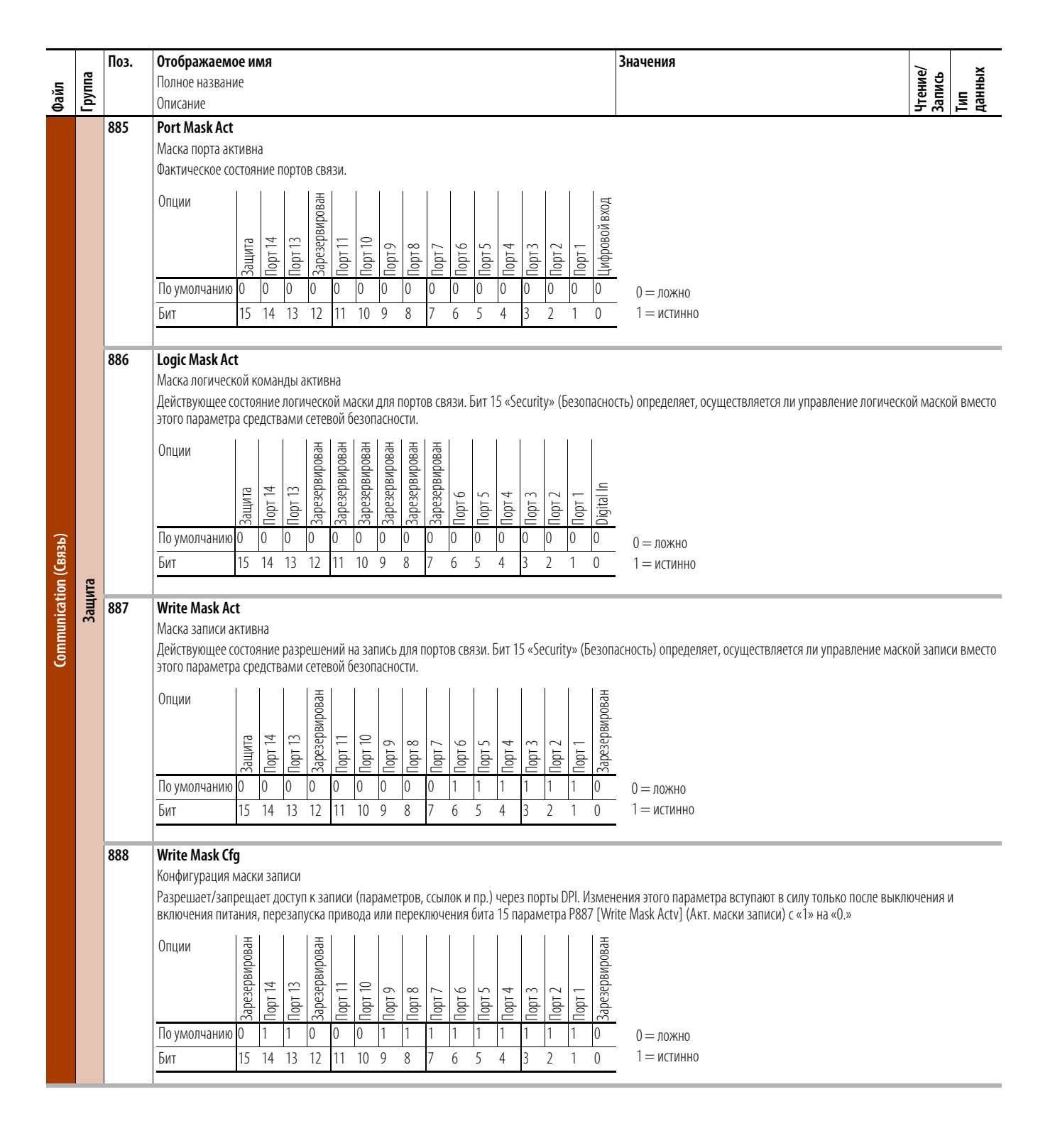

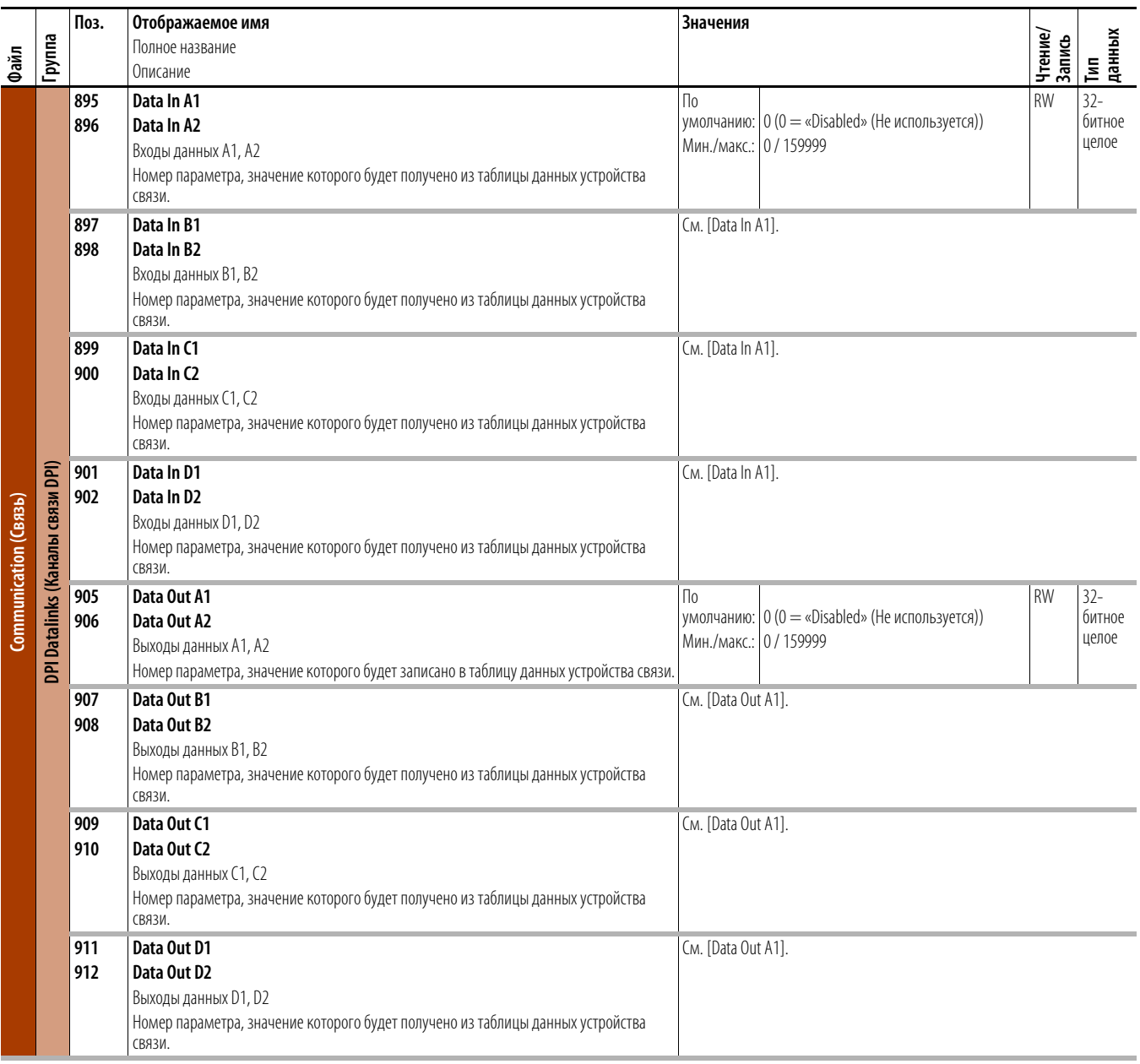

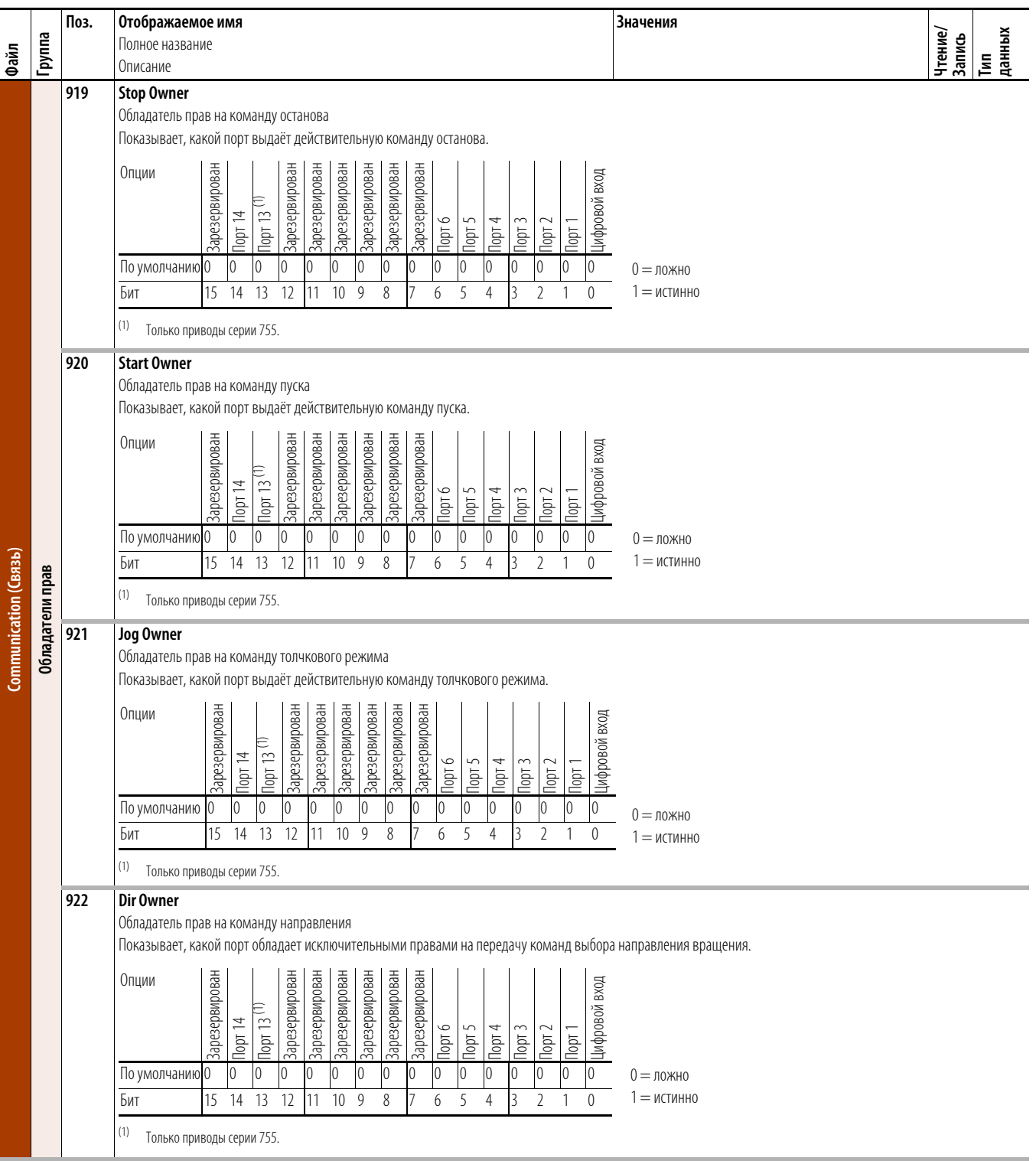

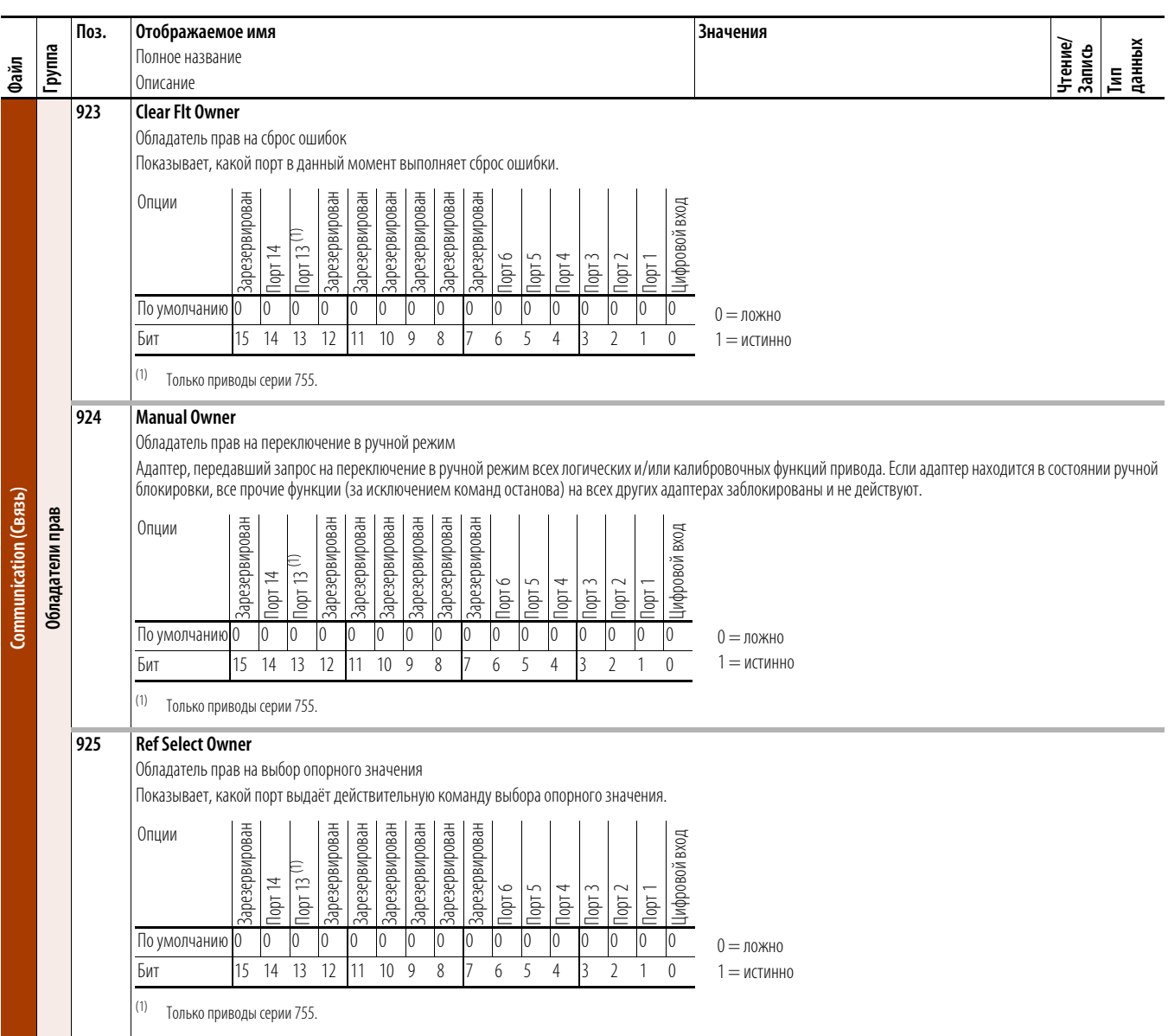

## Файл диагностики привода

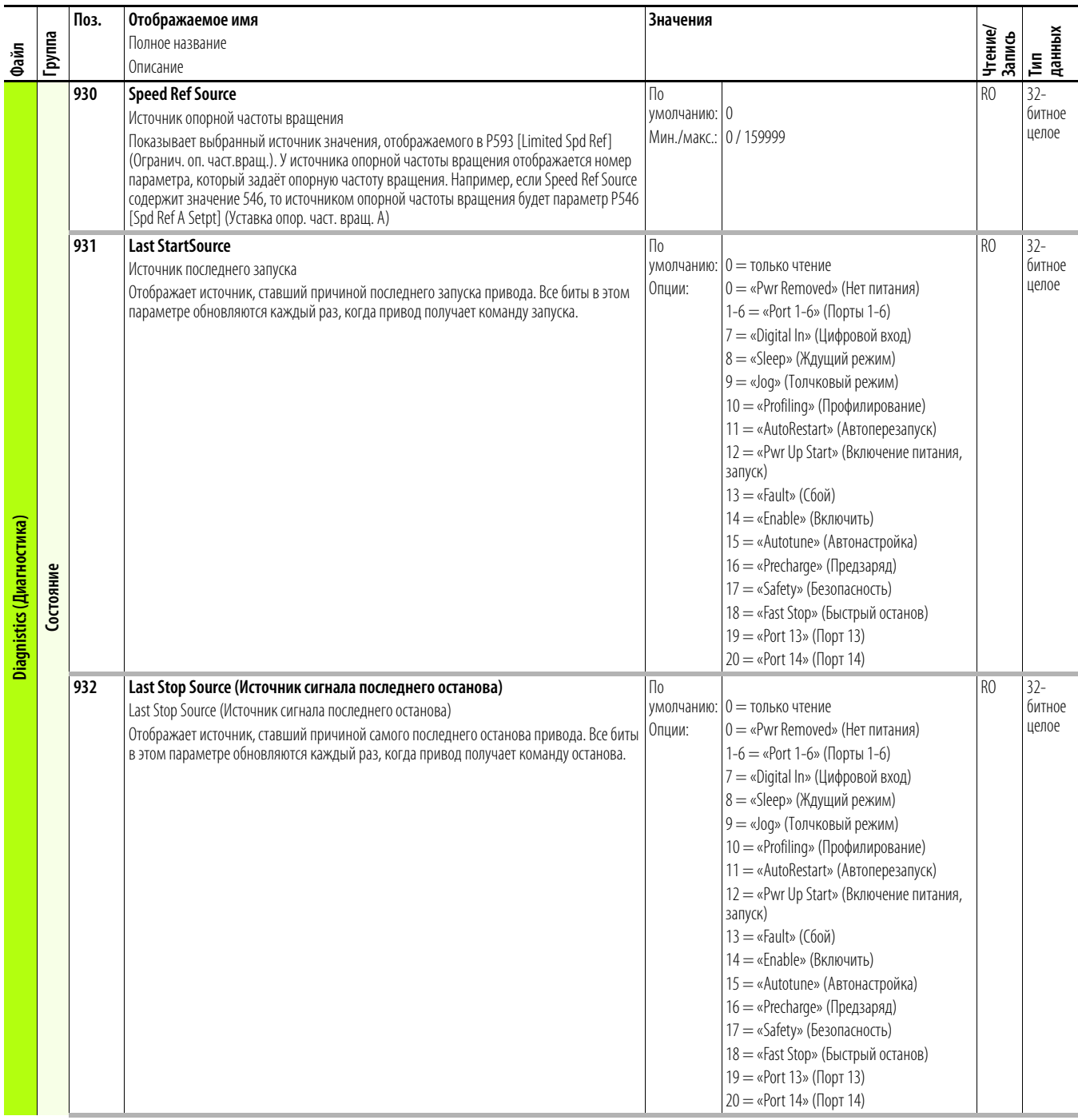

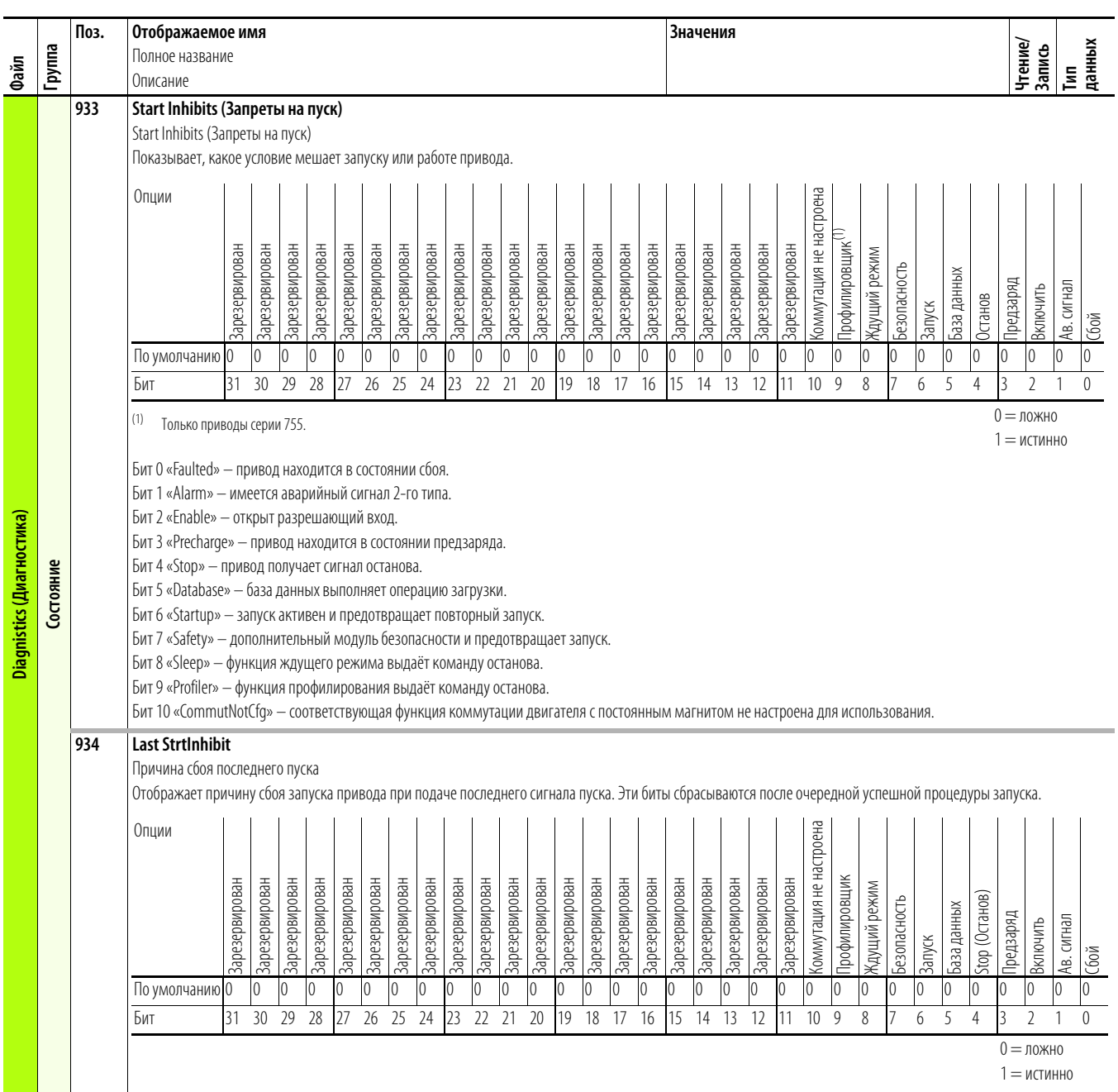

<span id="page-155-0"></span>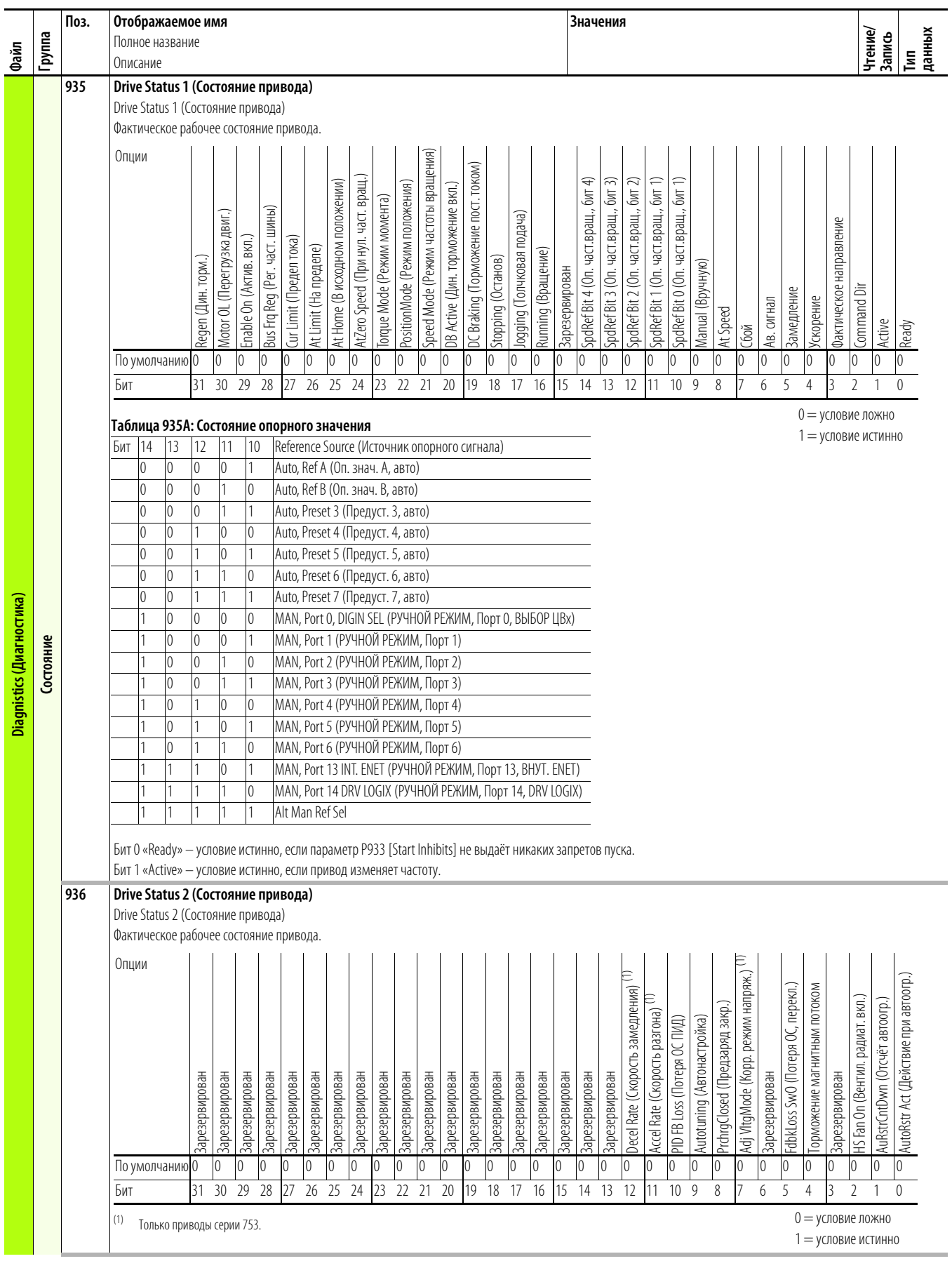

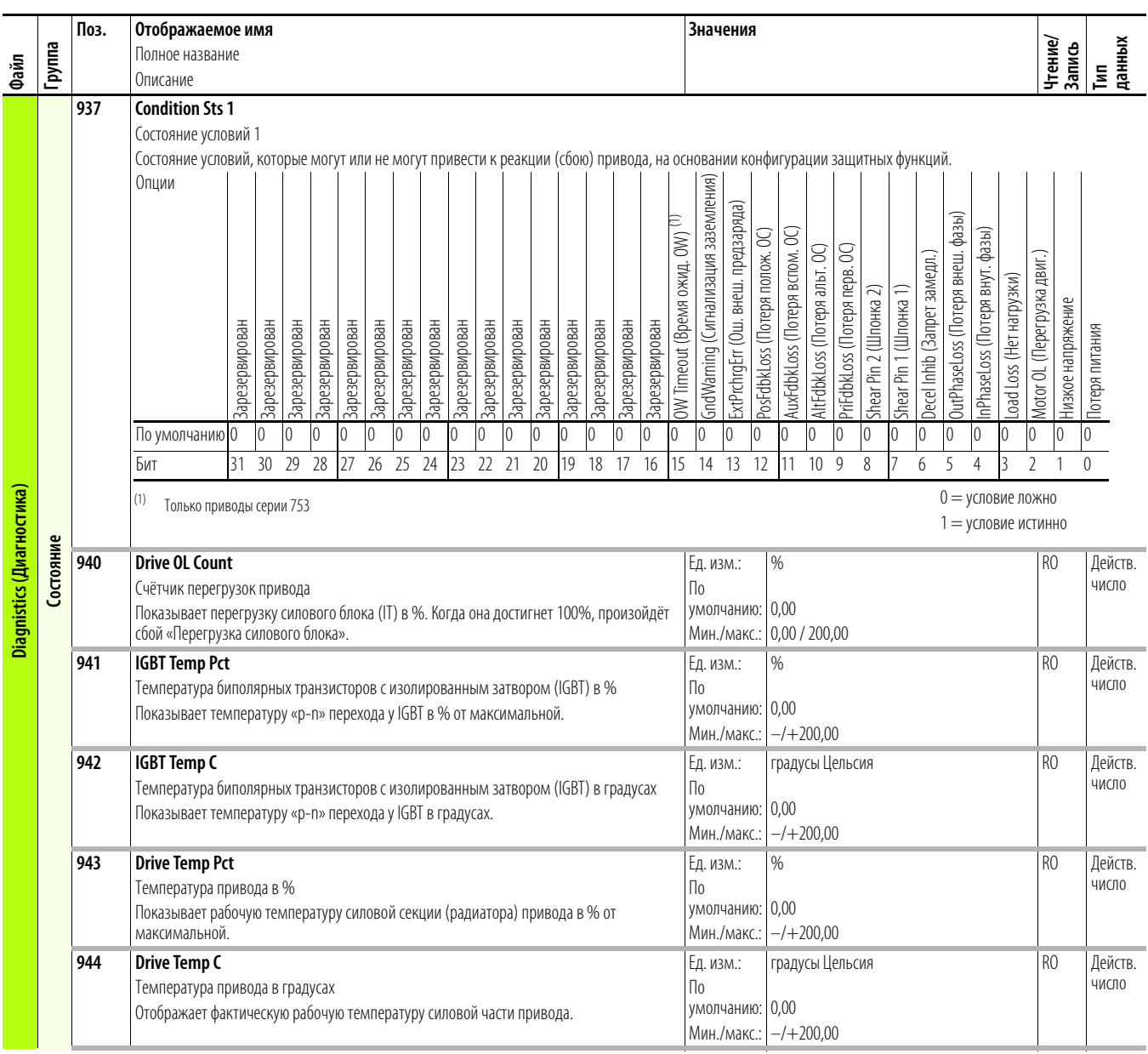

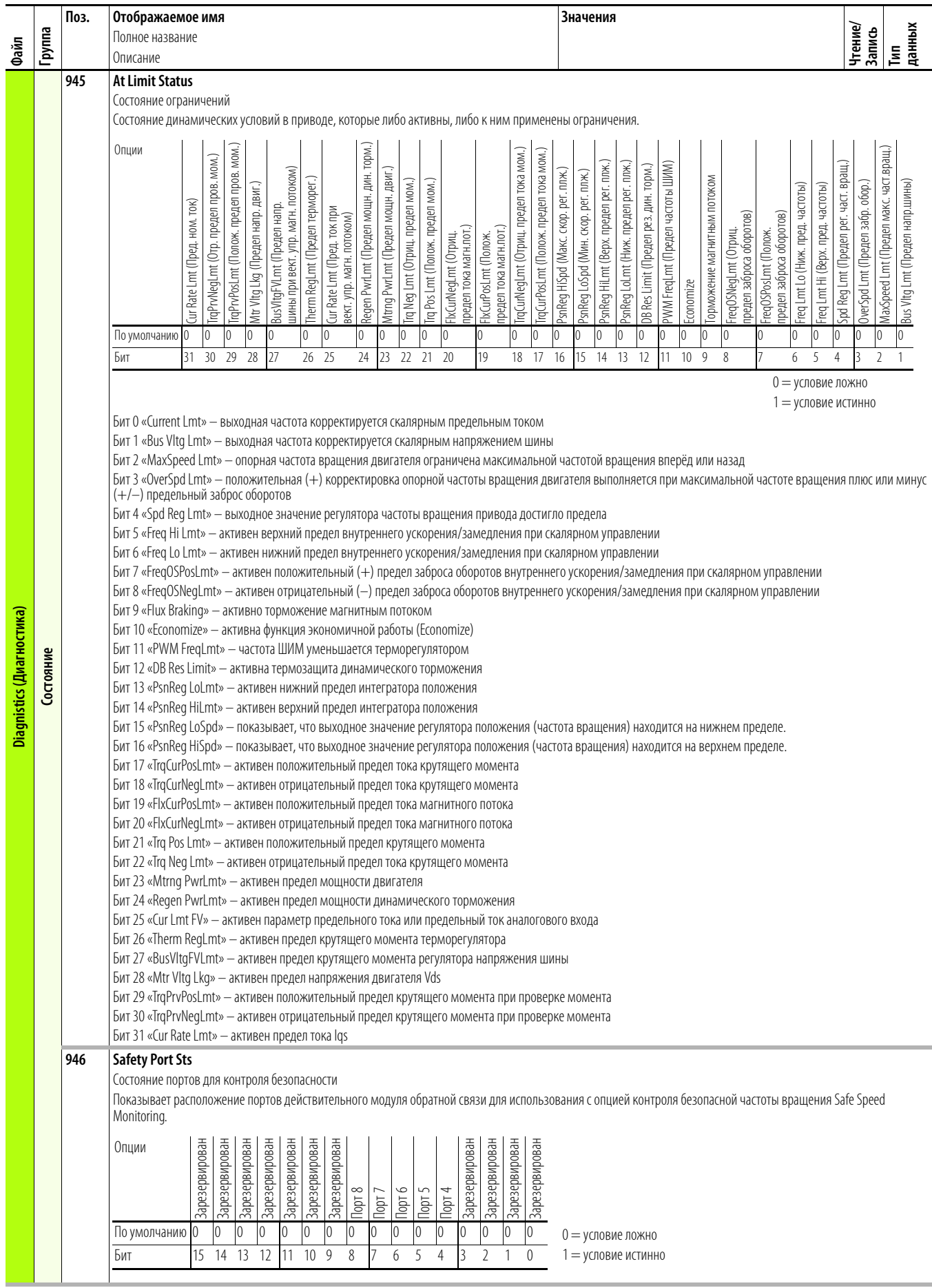

<span id="page-158-0"></span>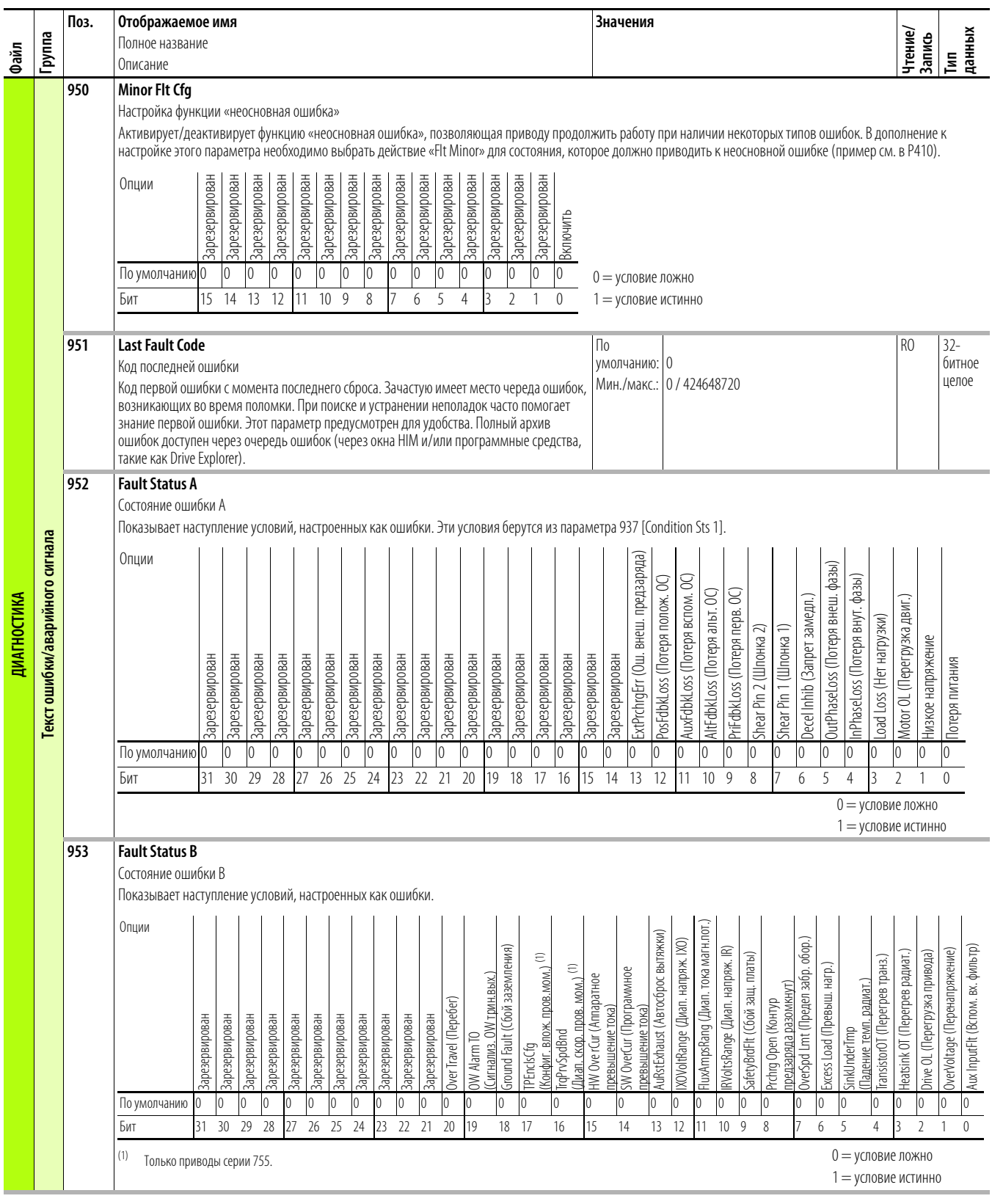

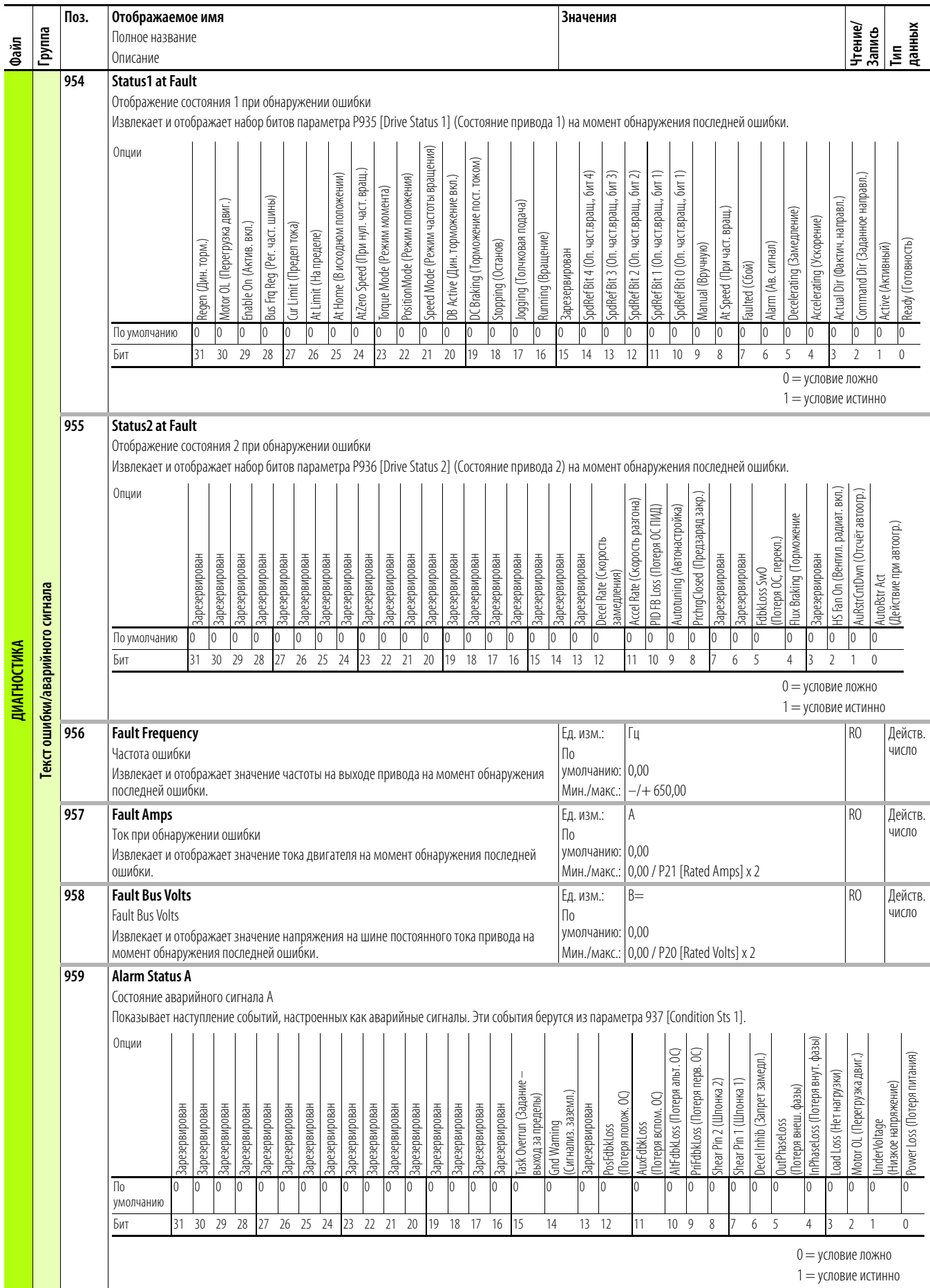

<span id="page-160-1"></span><span id="page-160-0"></span>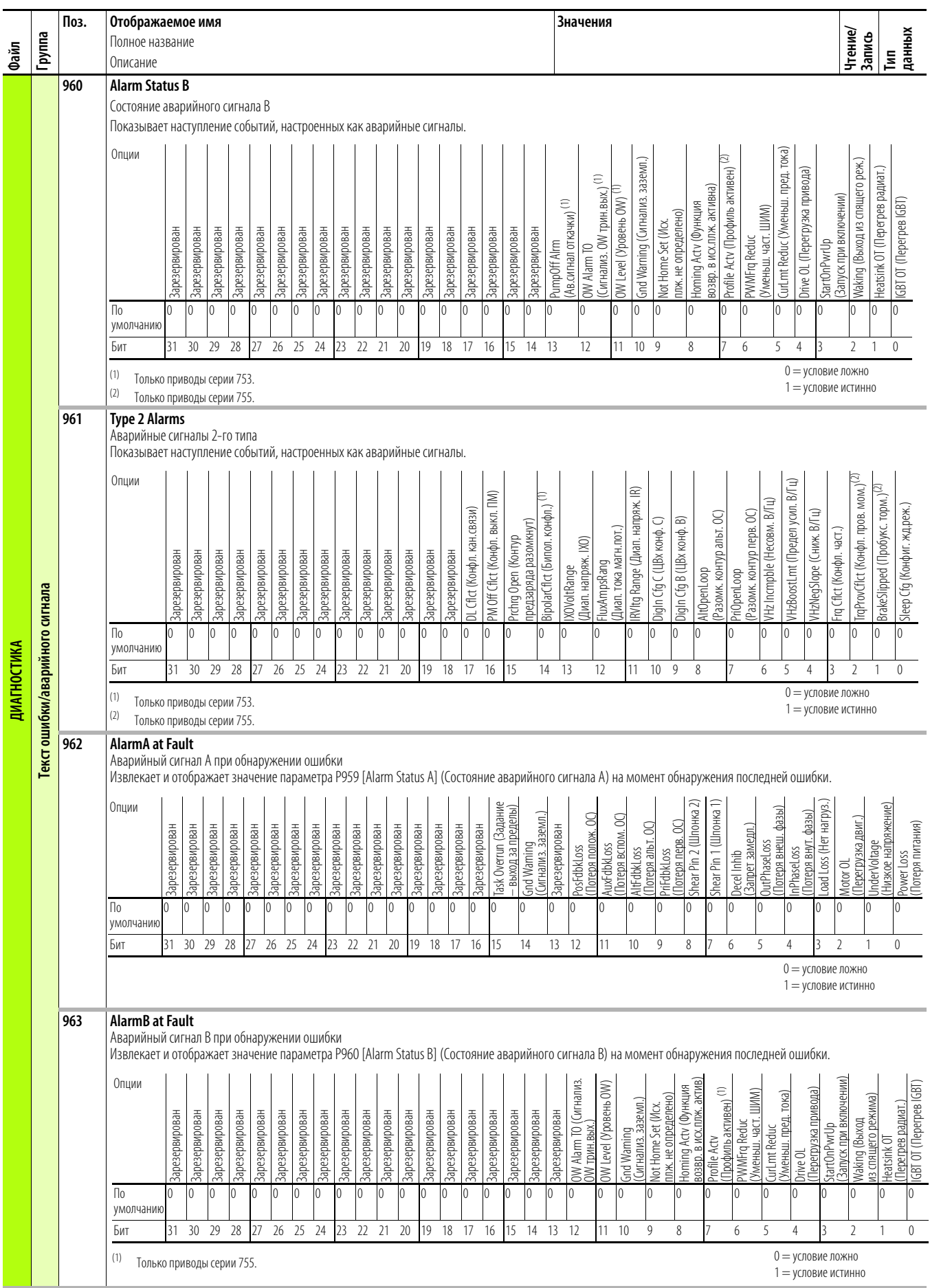

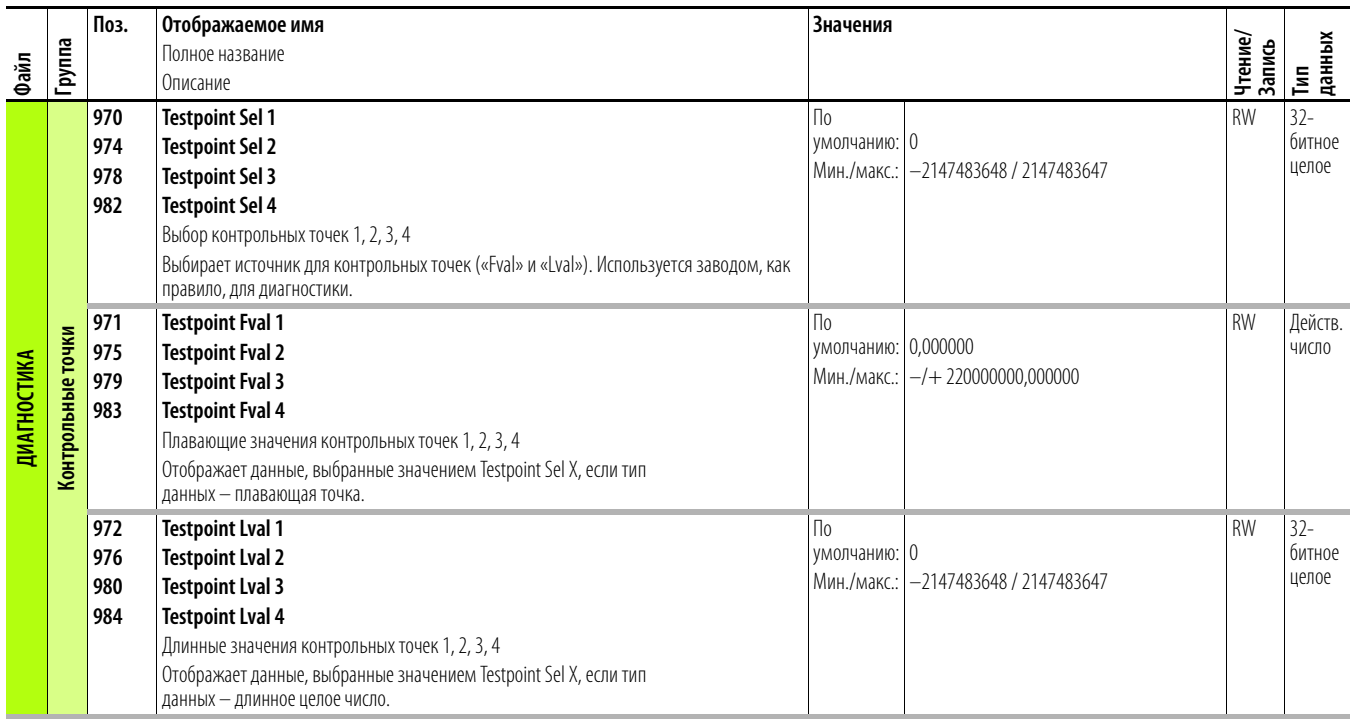

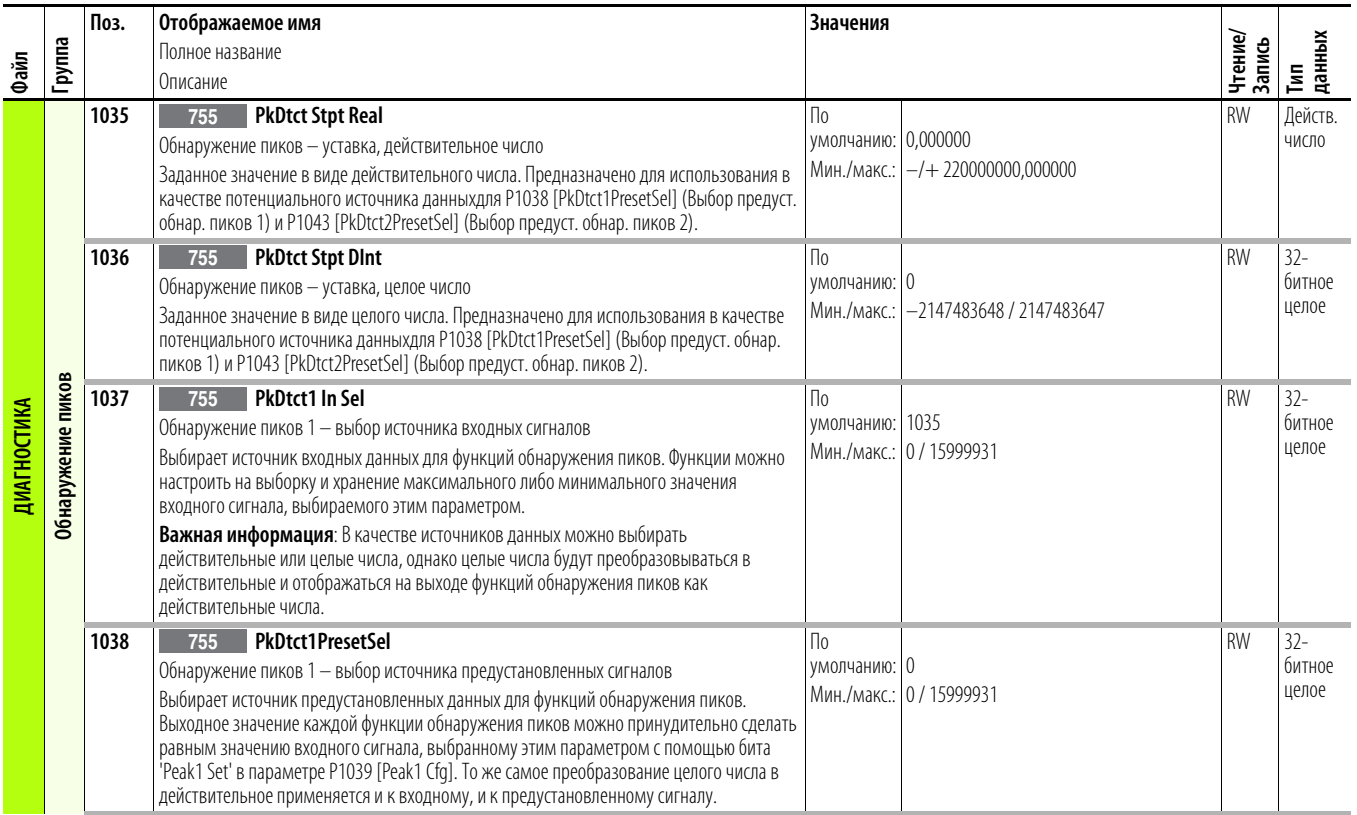

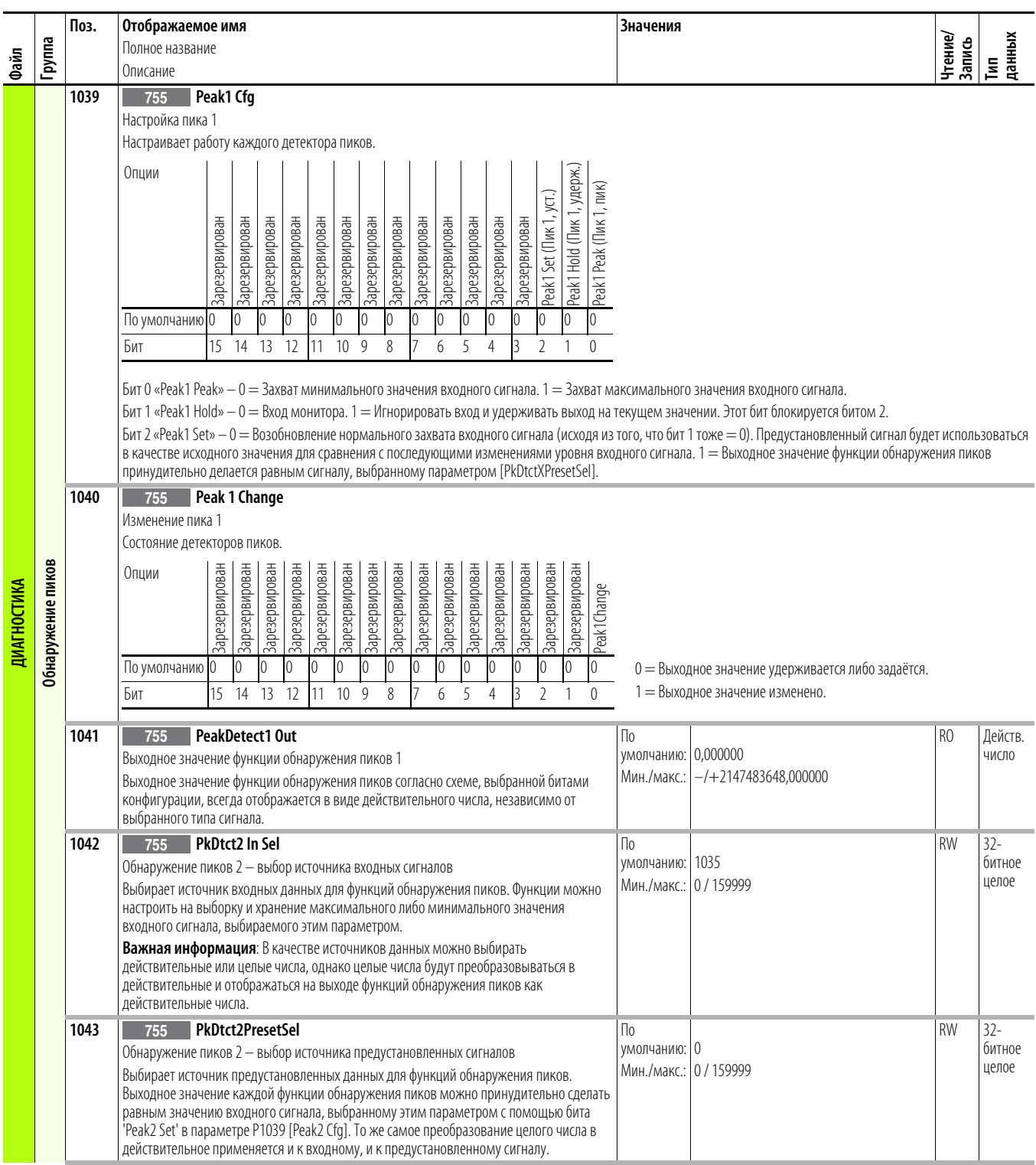

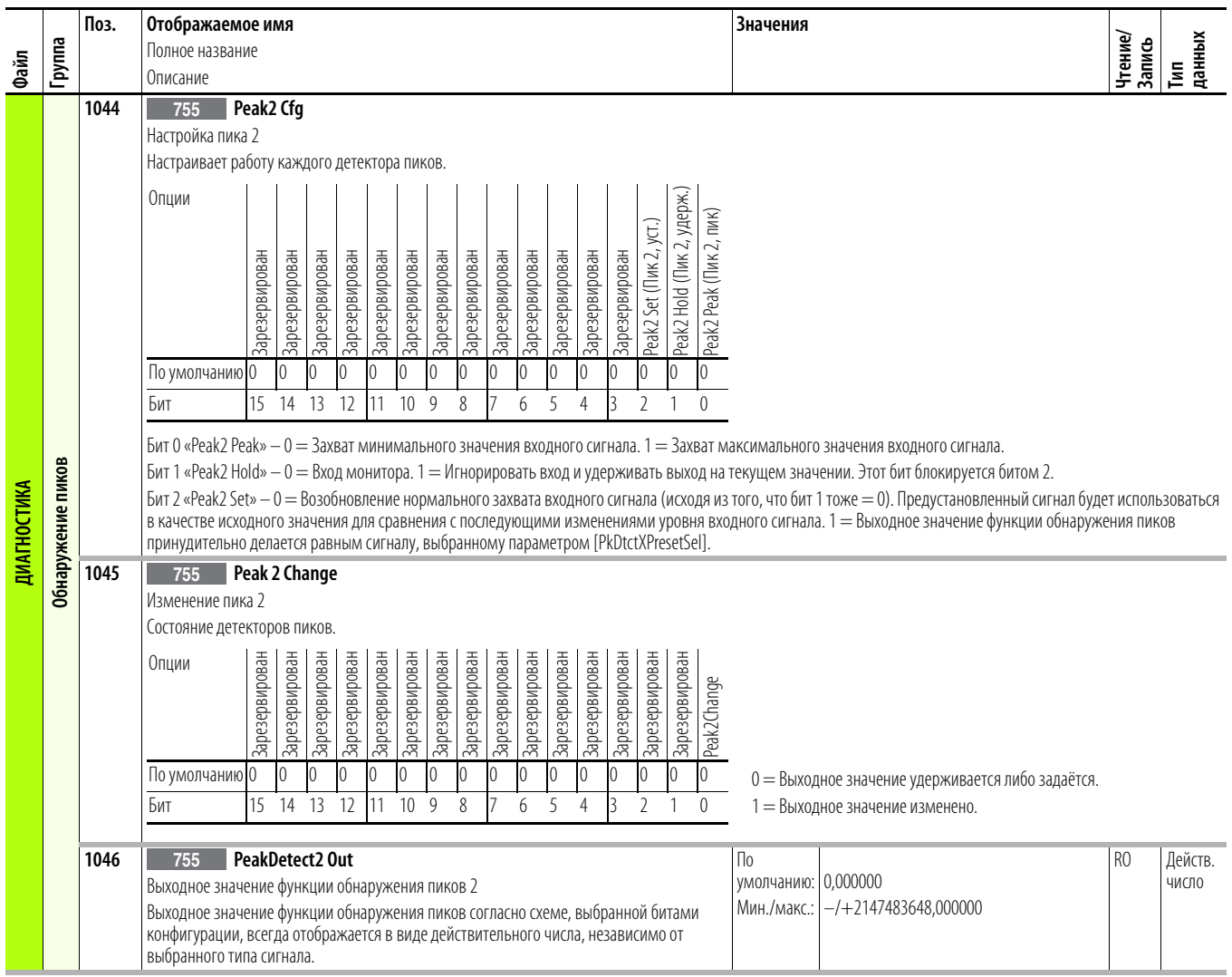

## **Файл прикладных задач**

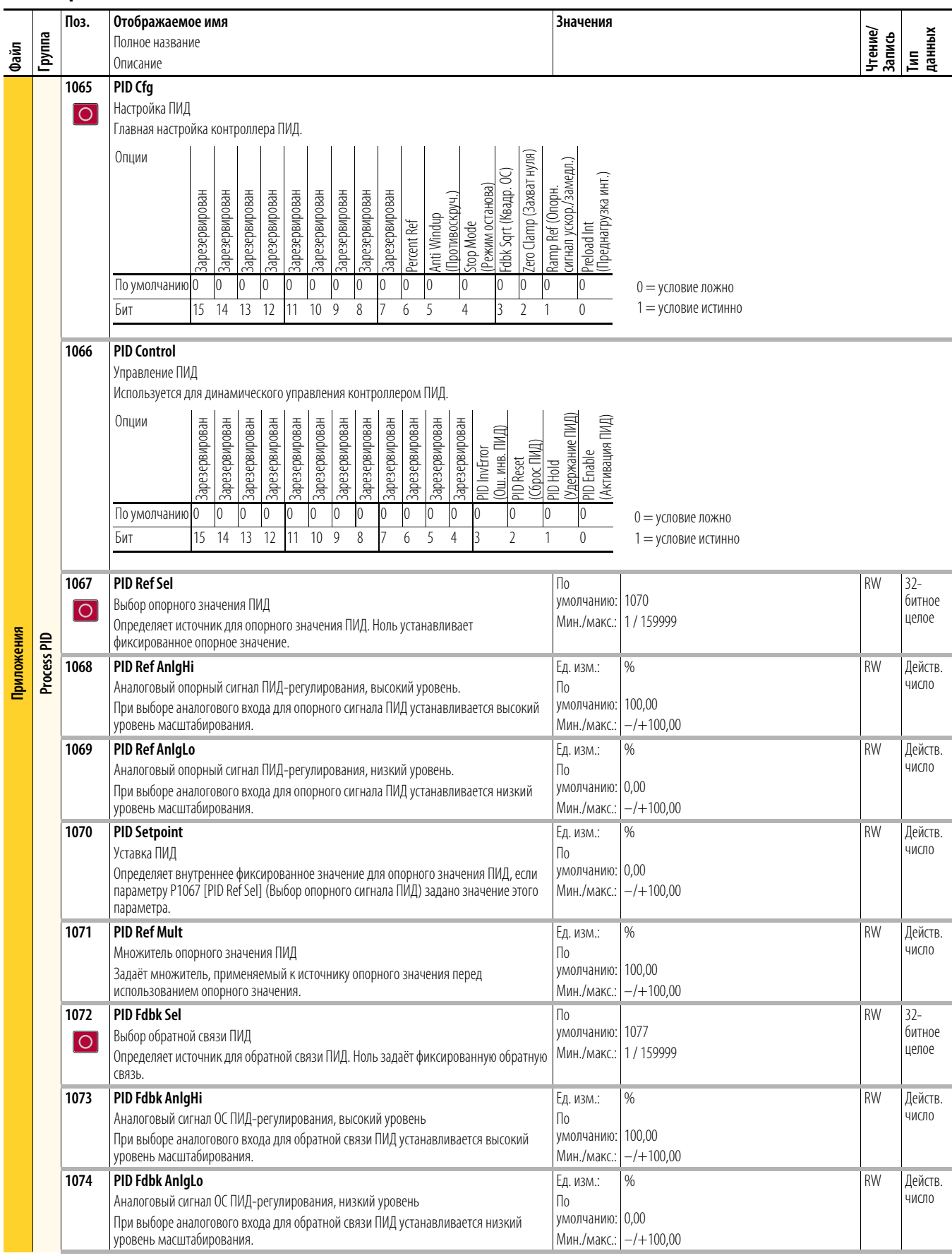

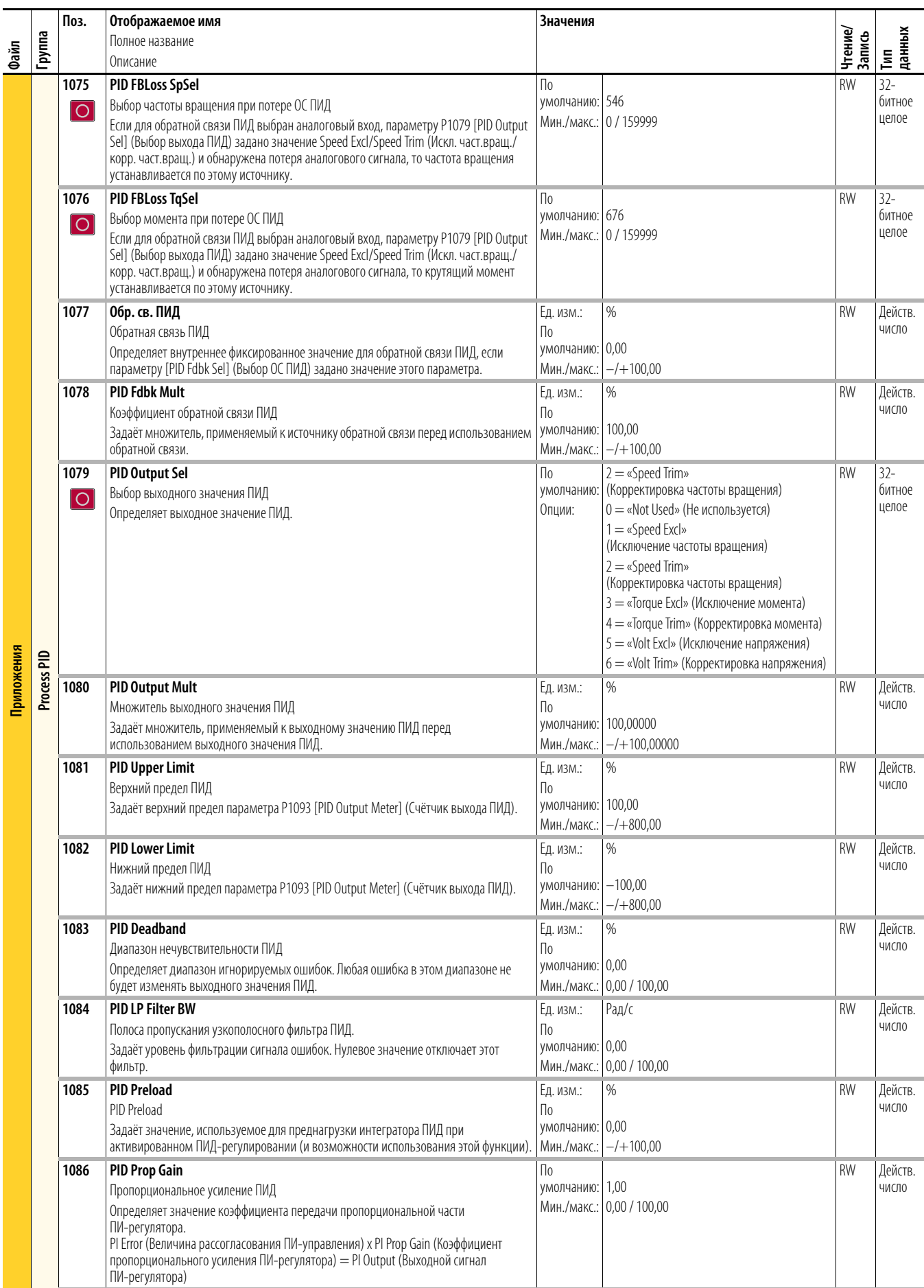

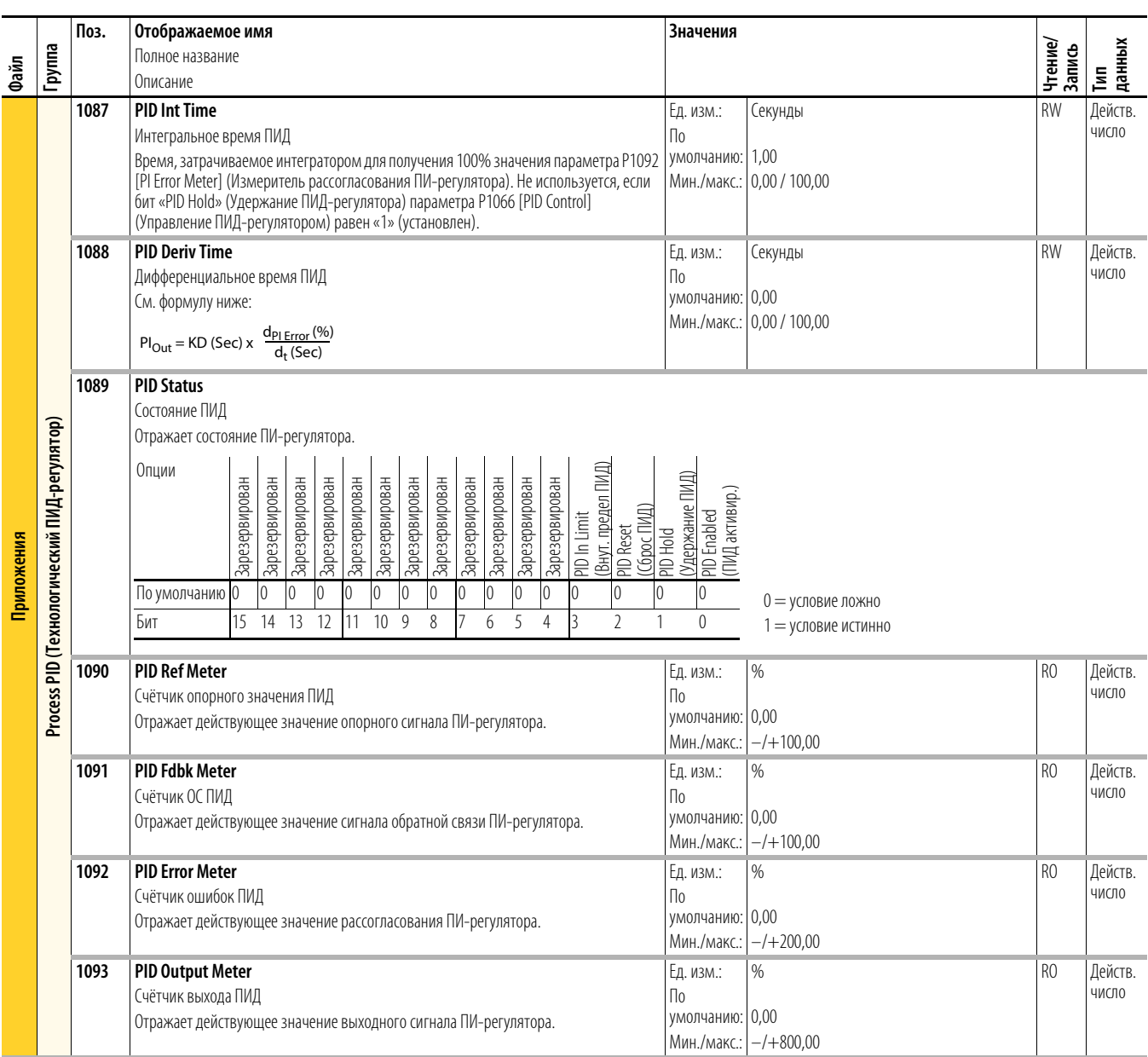

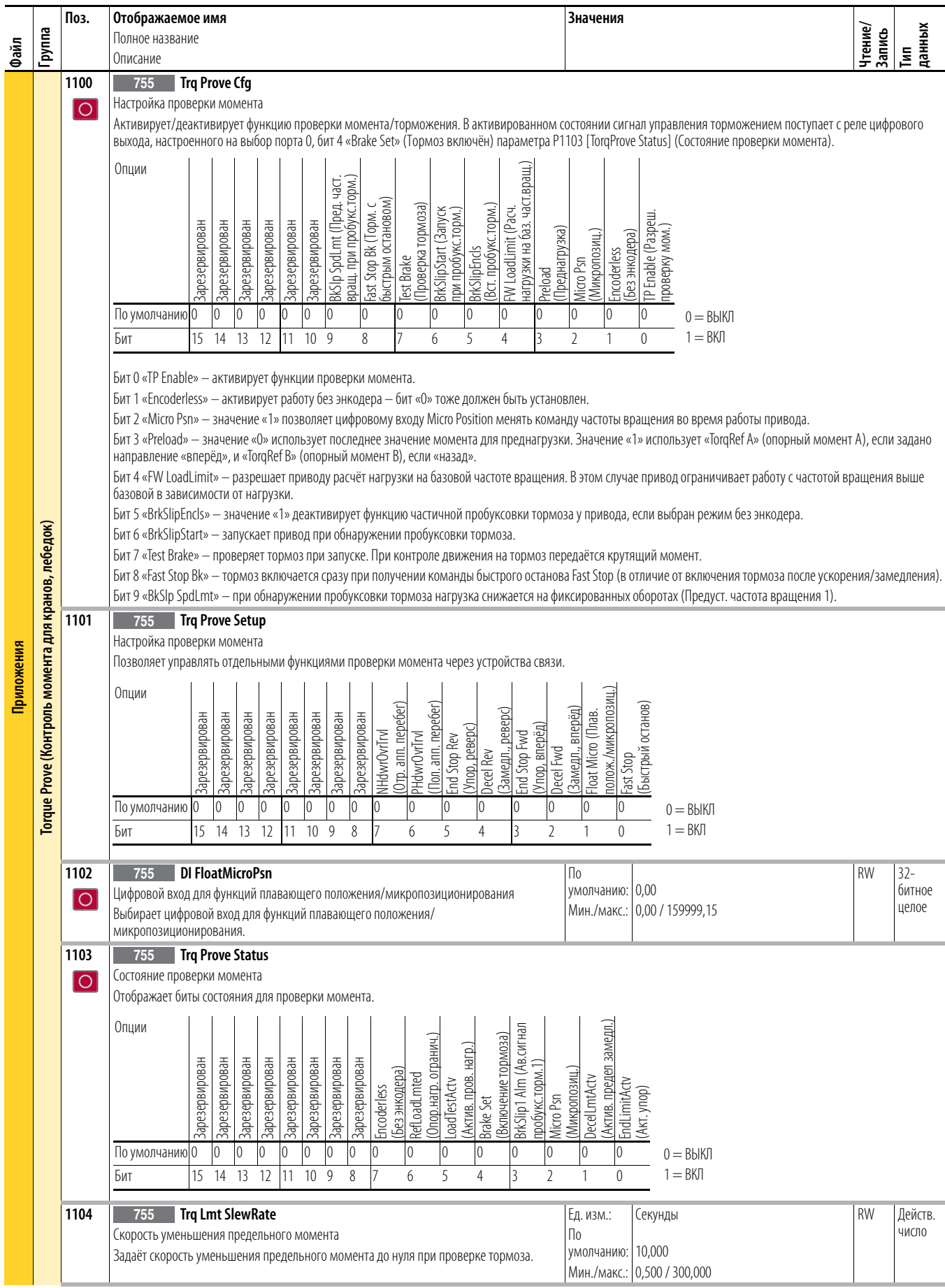

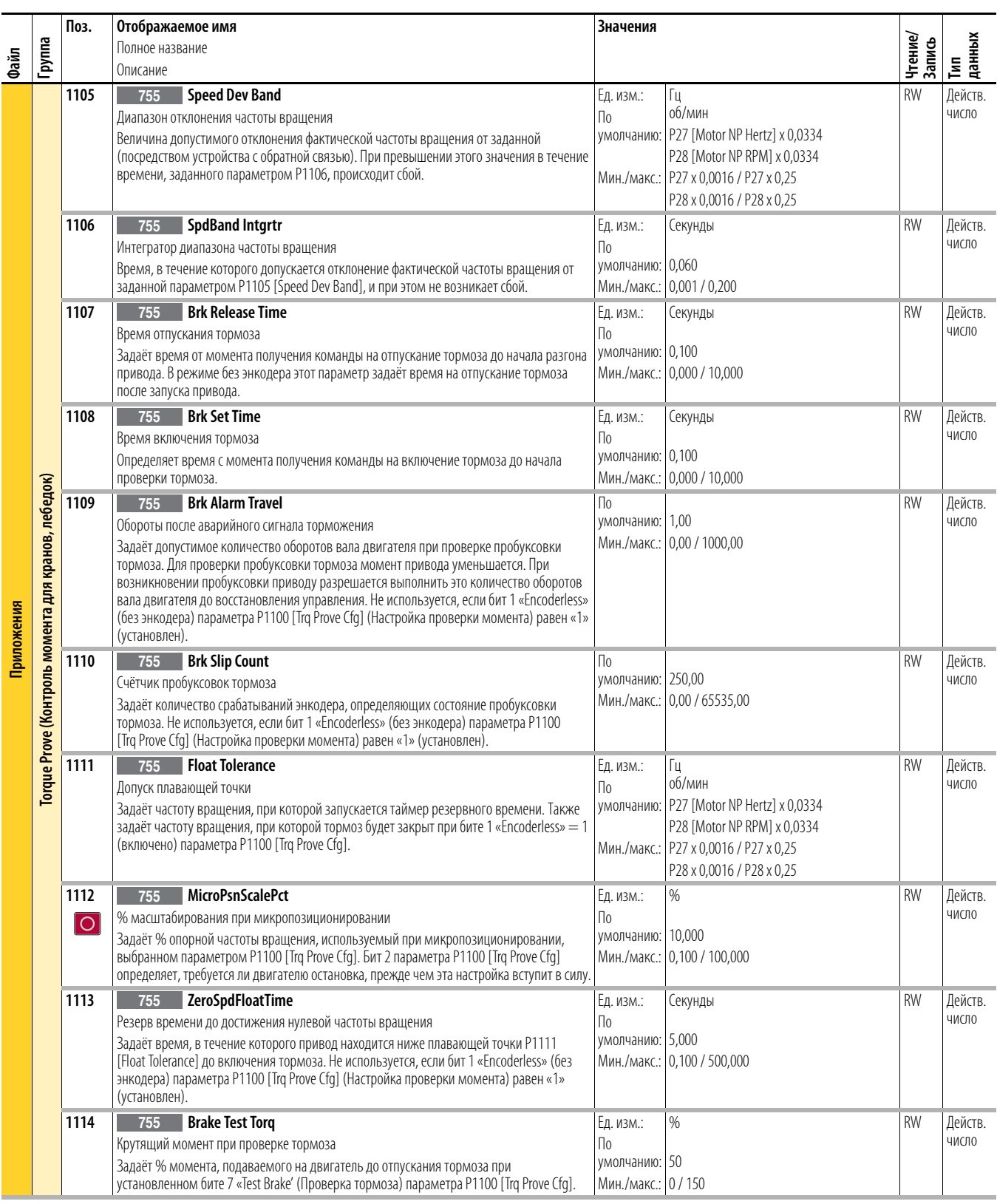

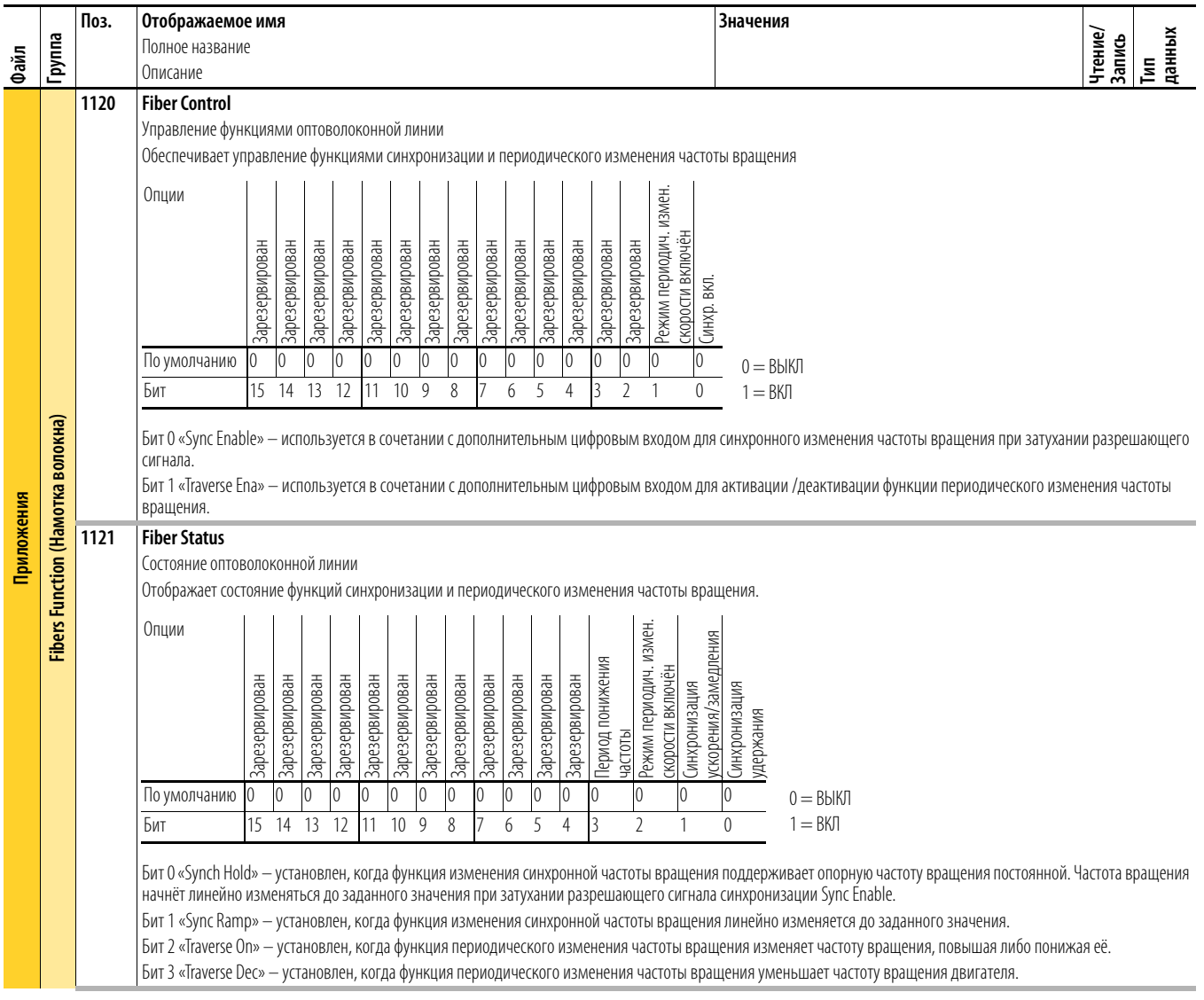

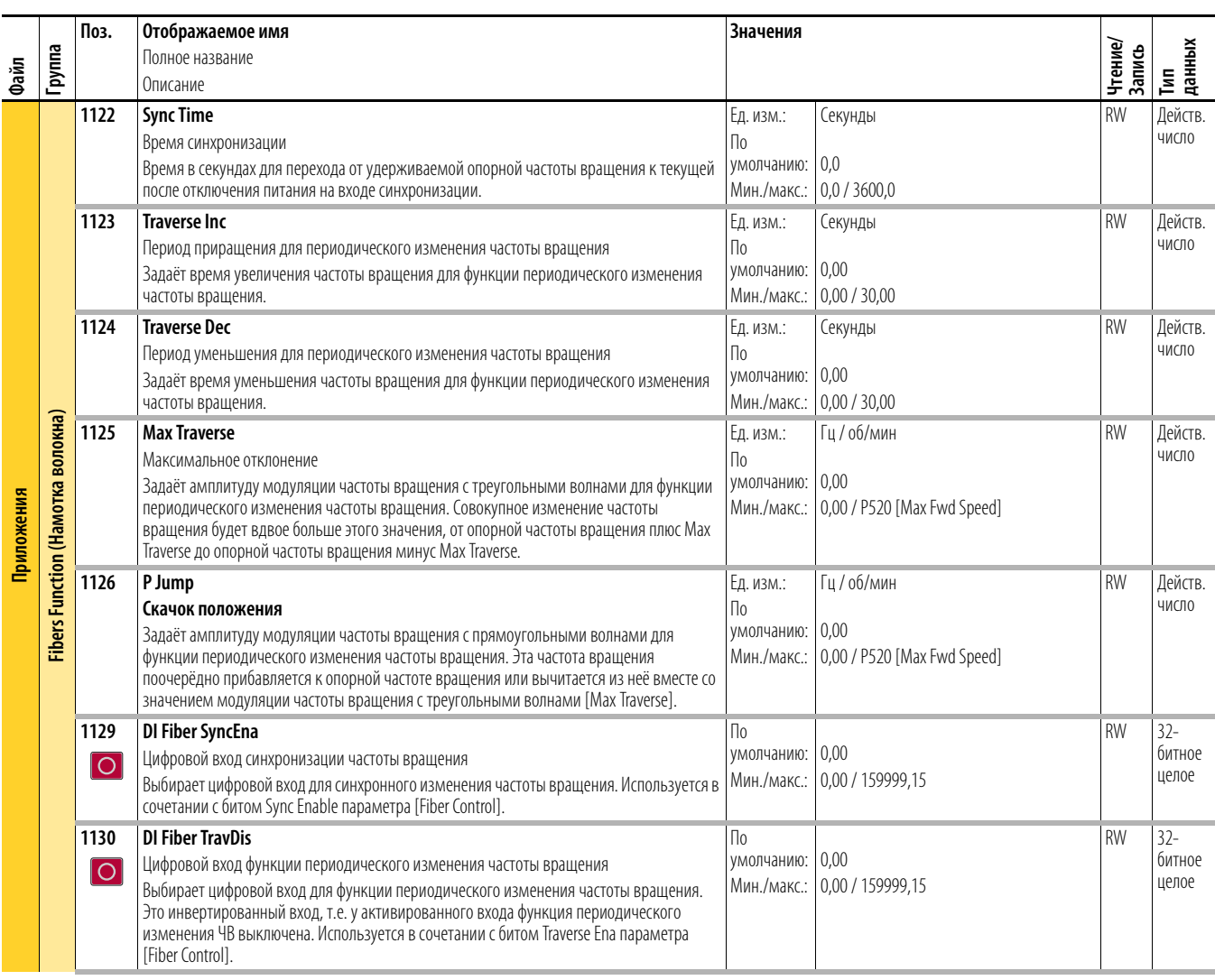

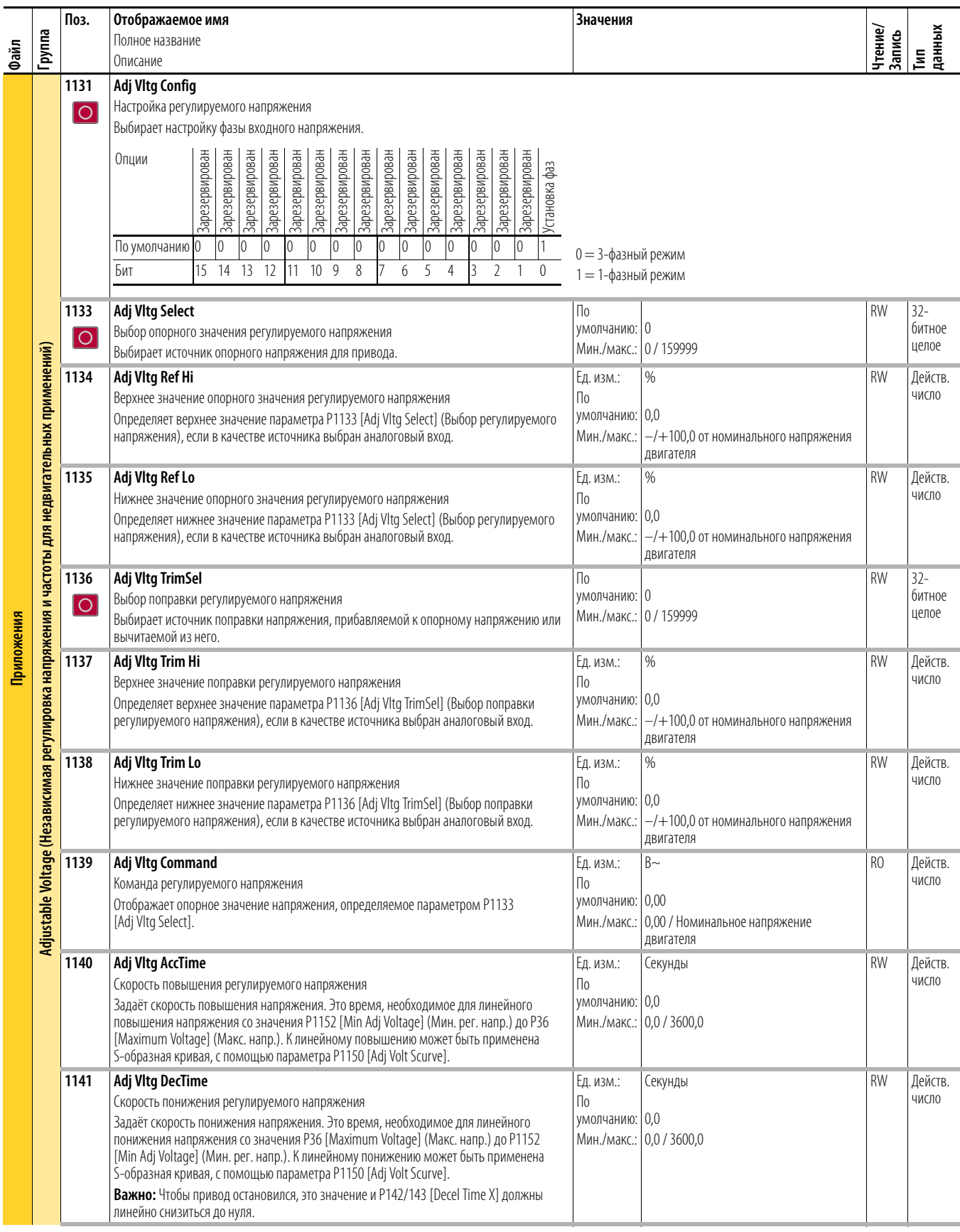

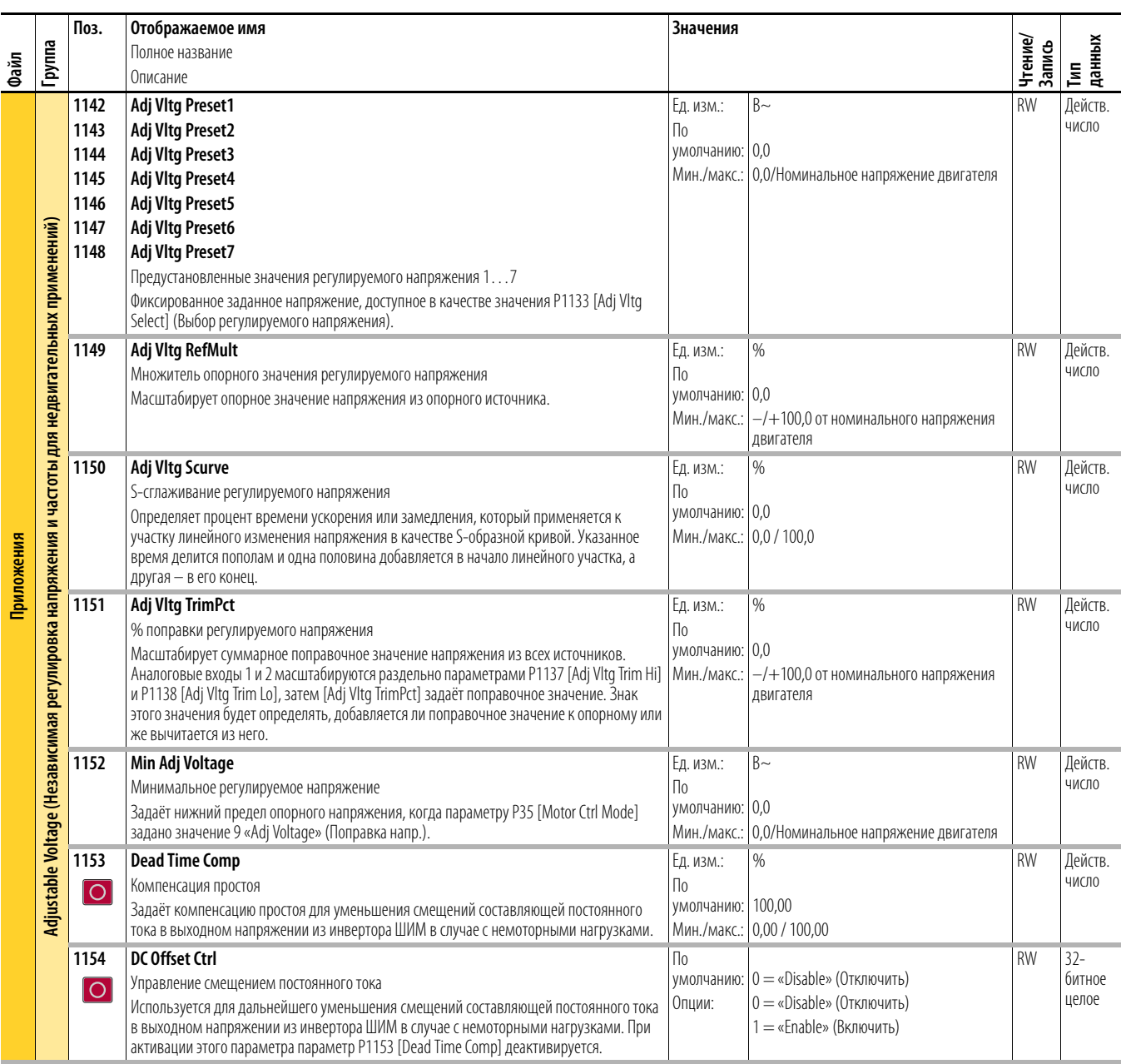

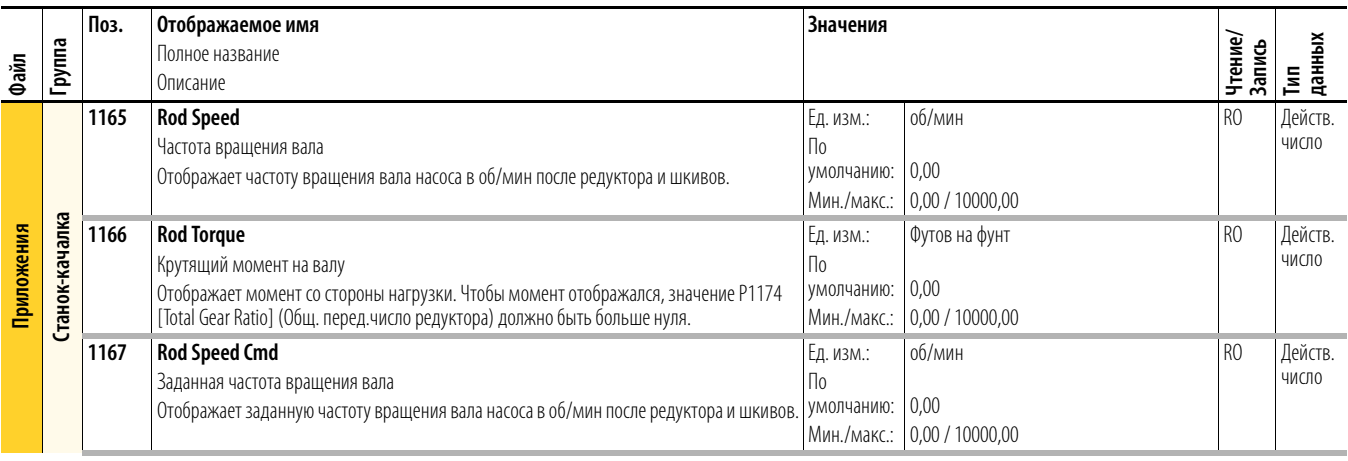

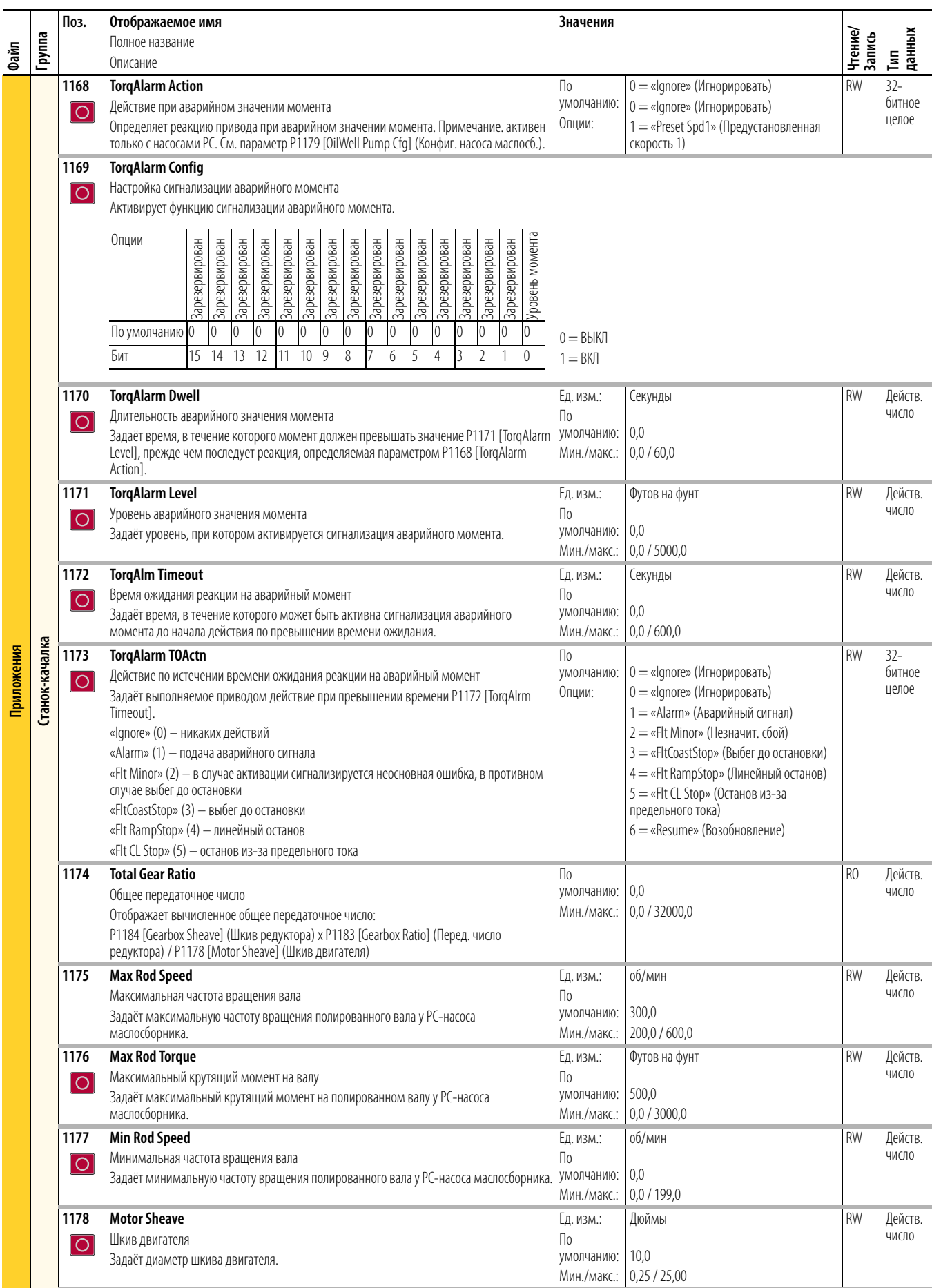

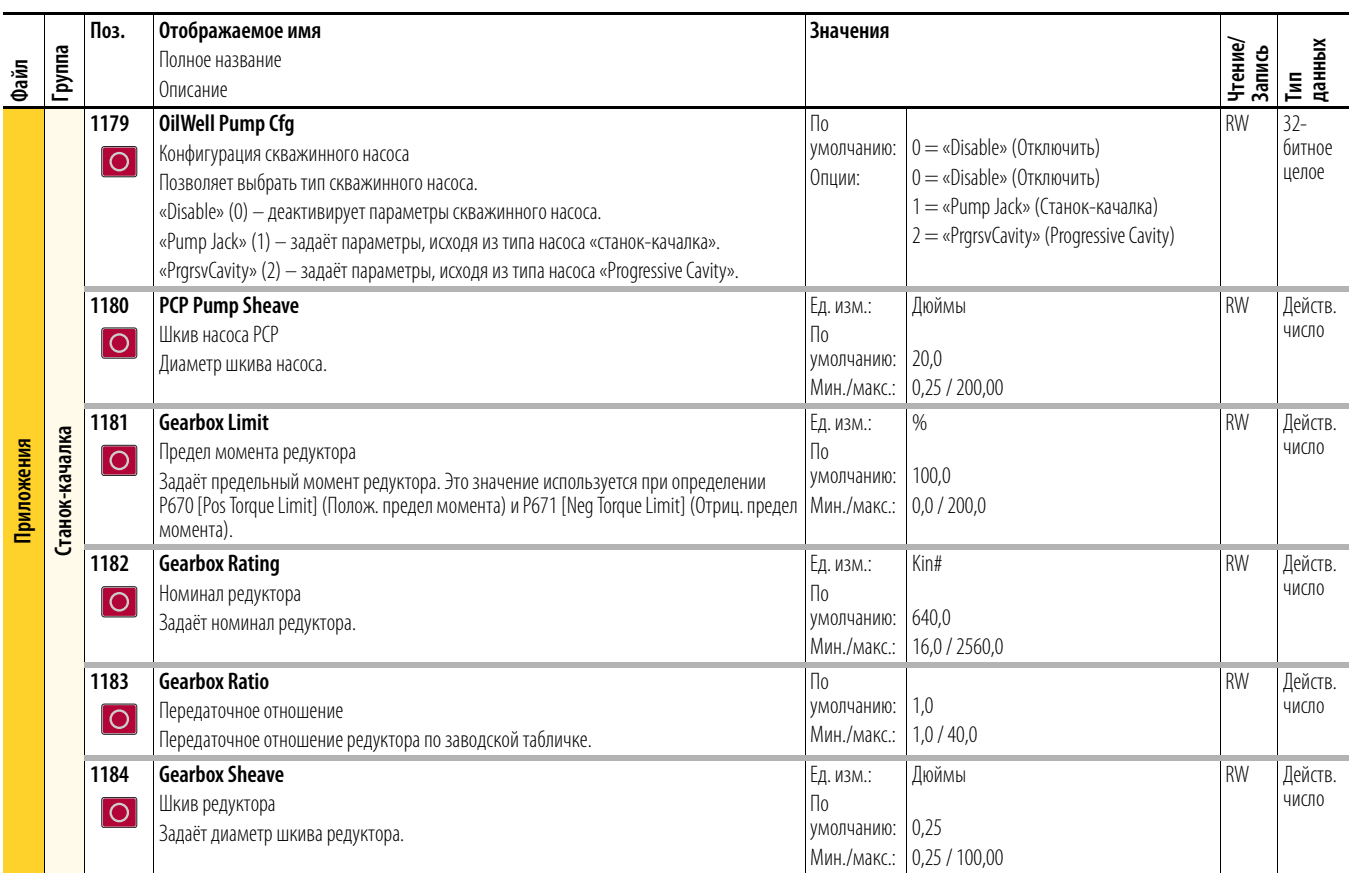

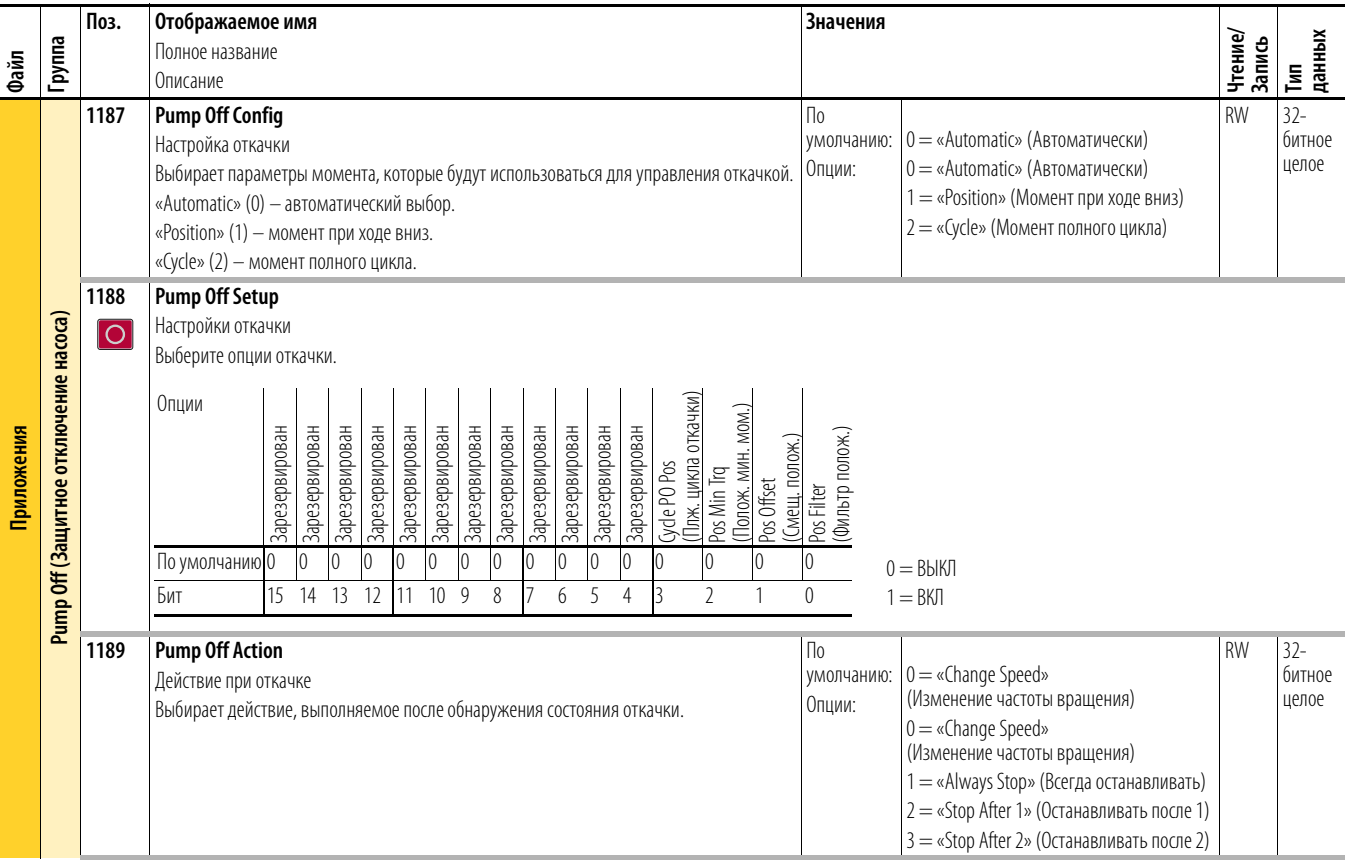

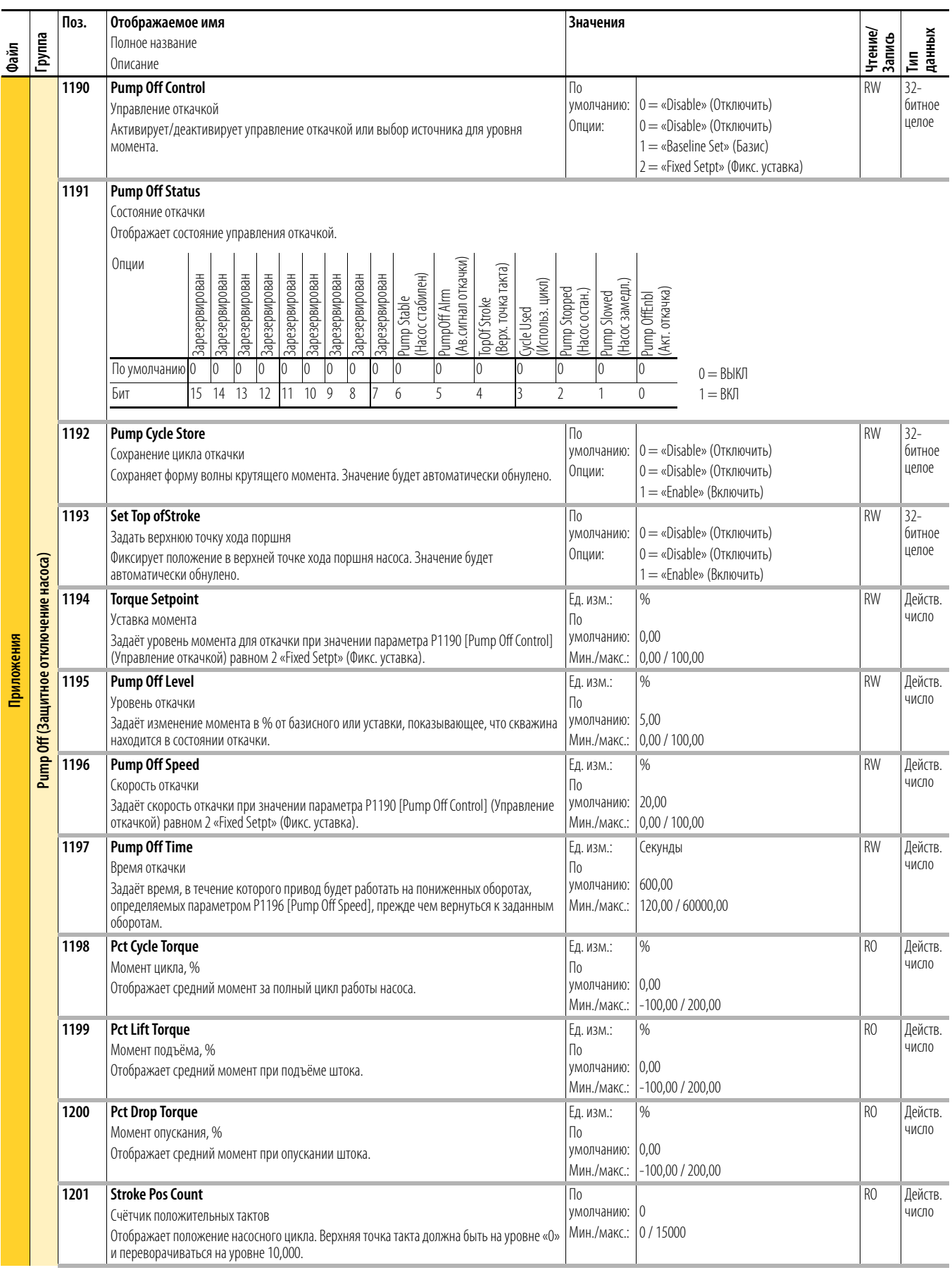

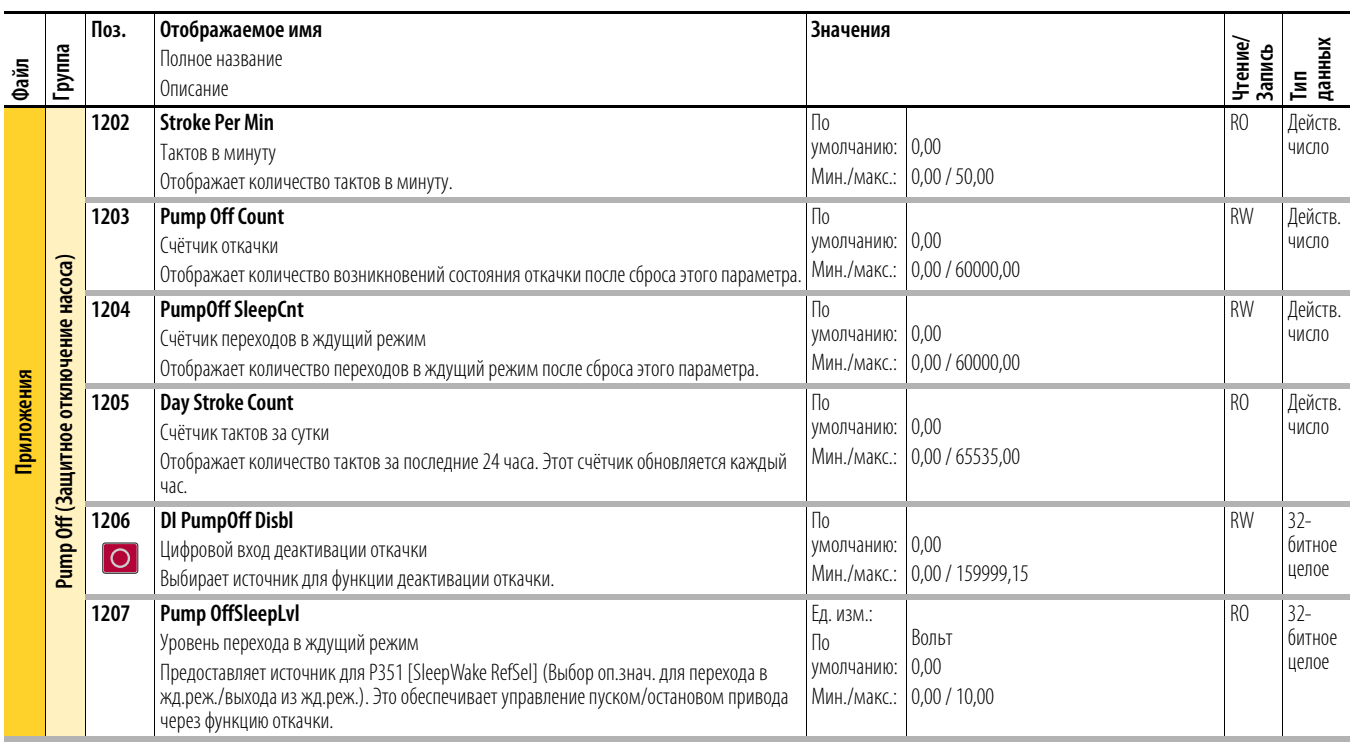

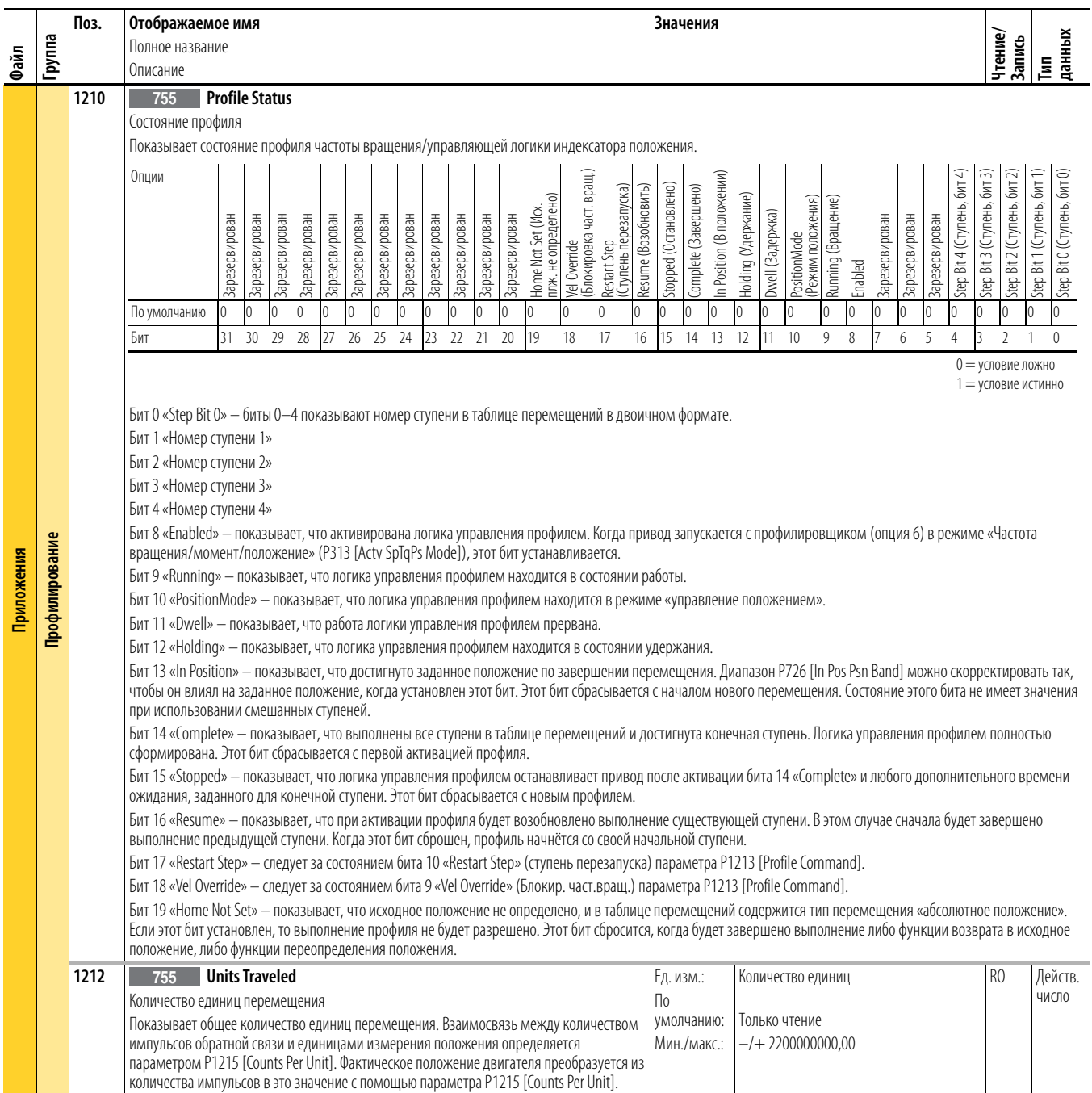

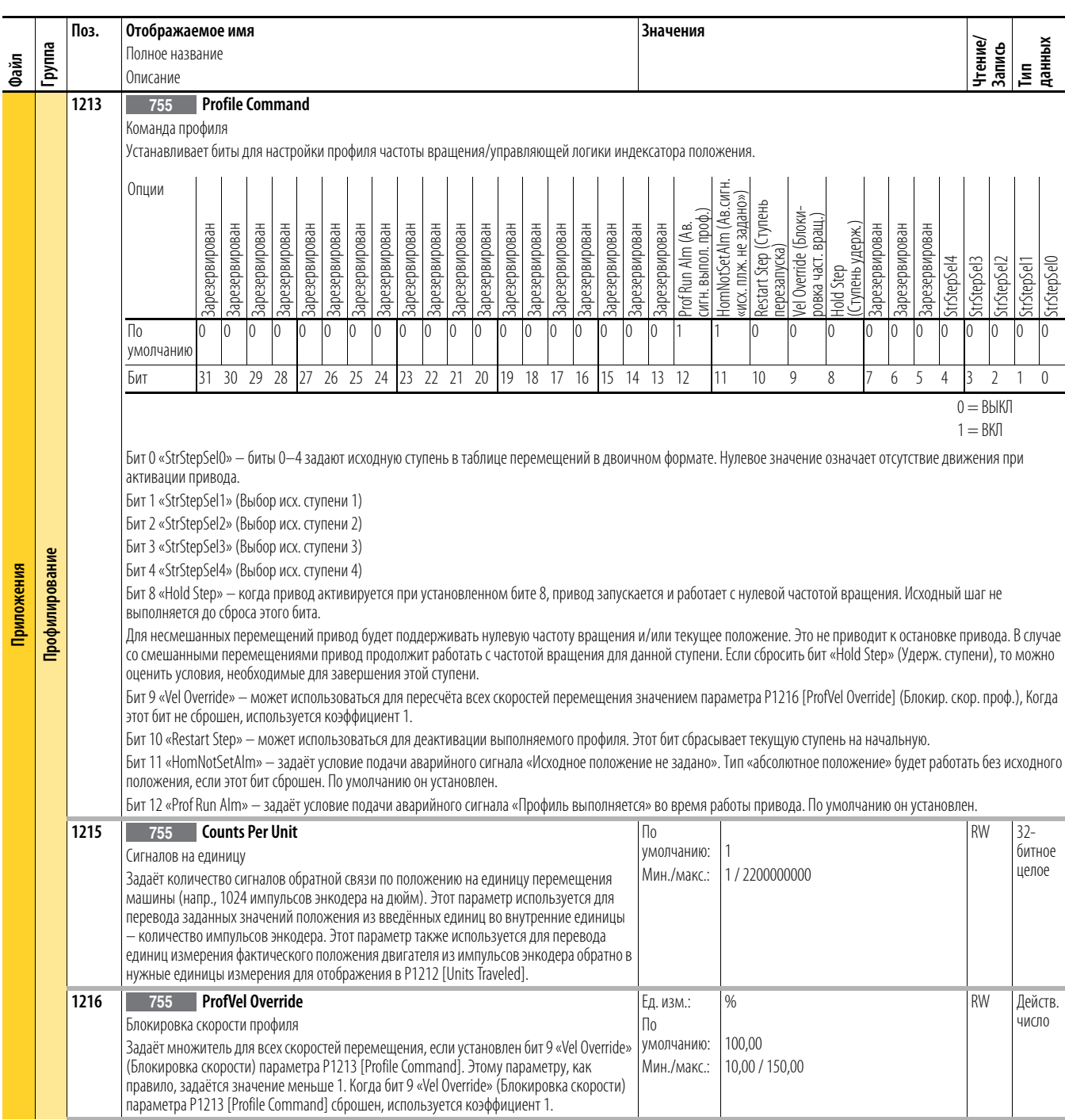

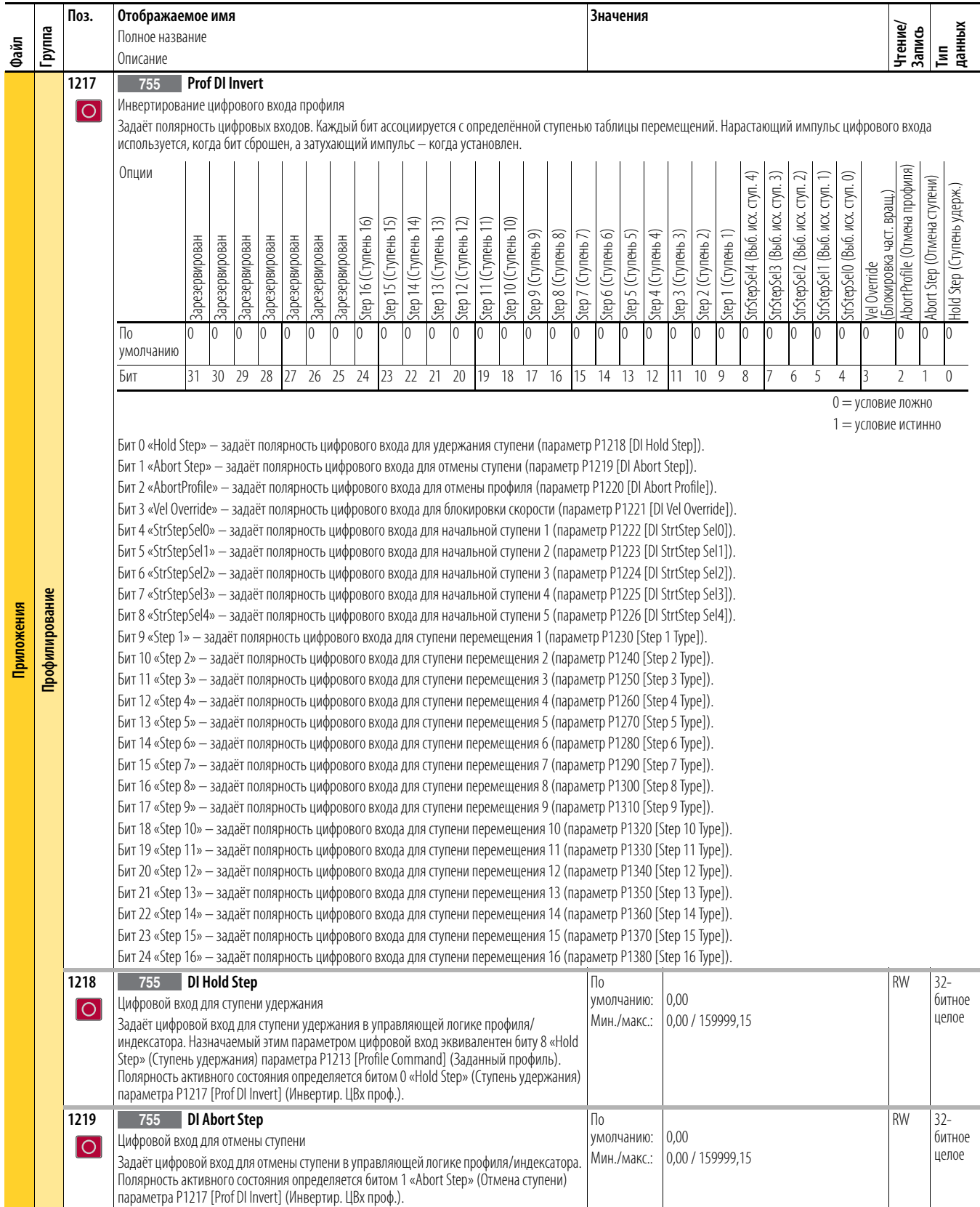
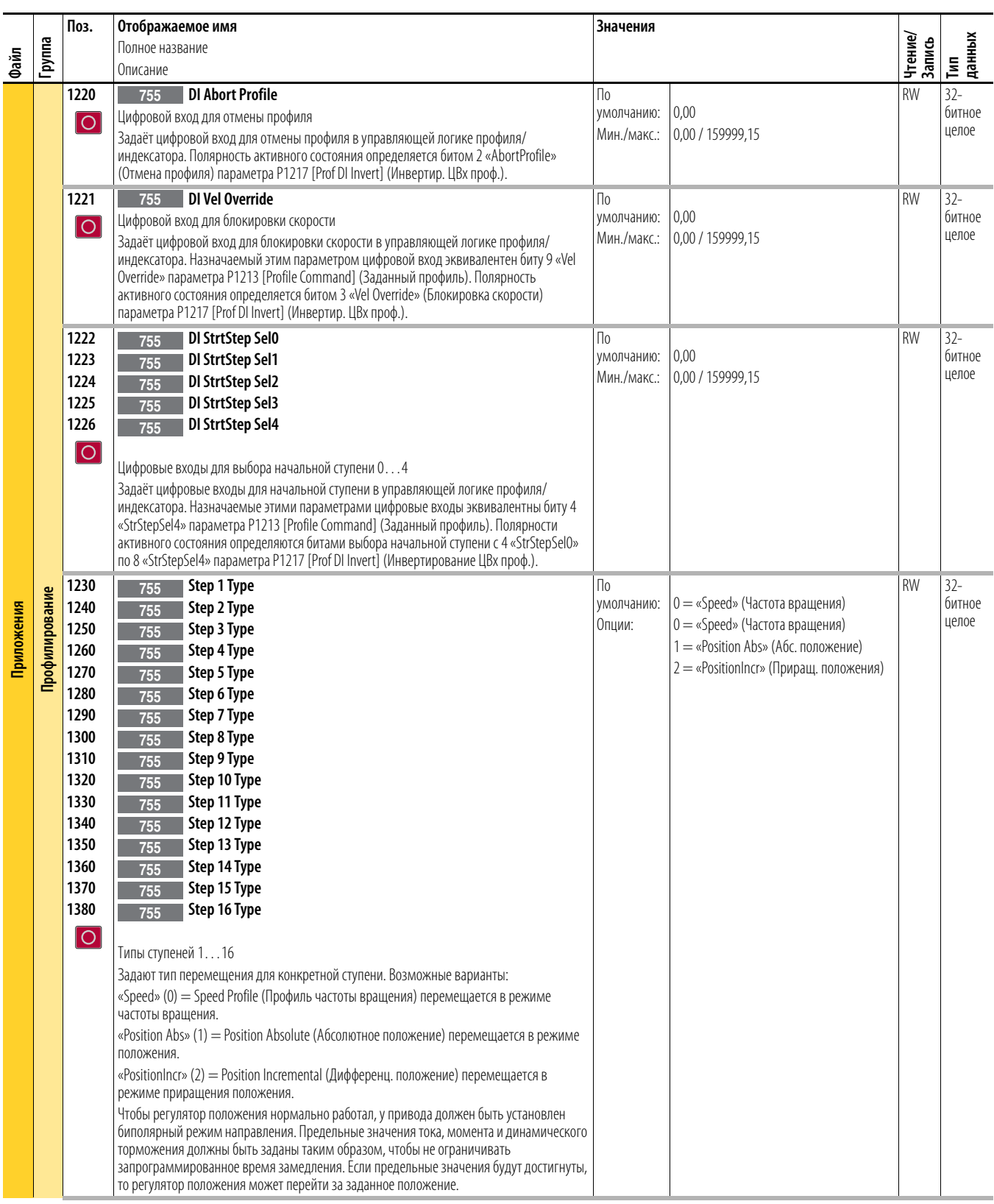

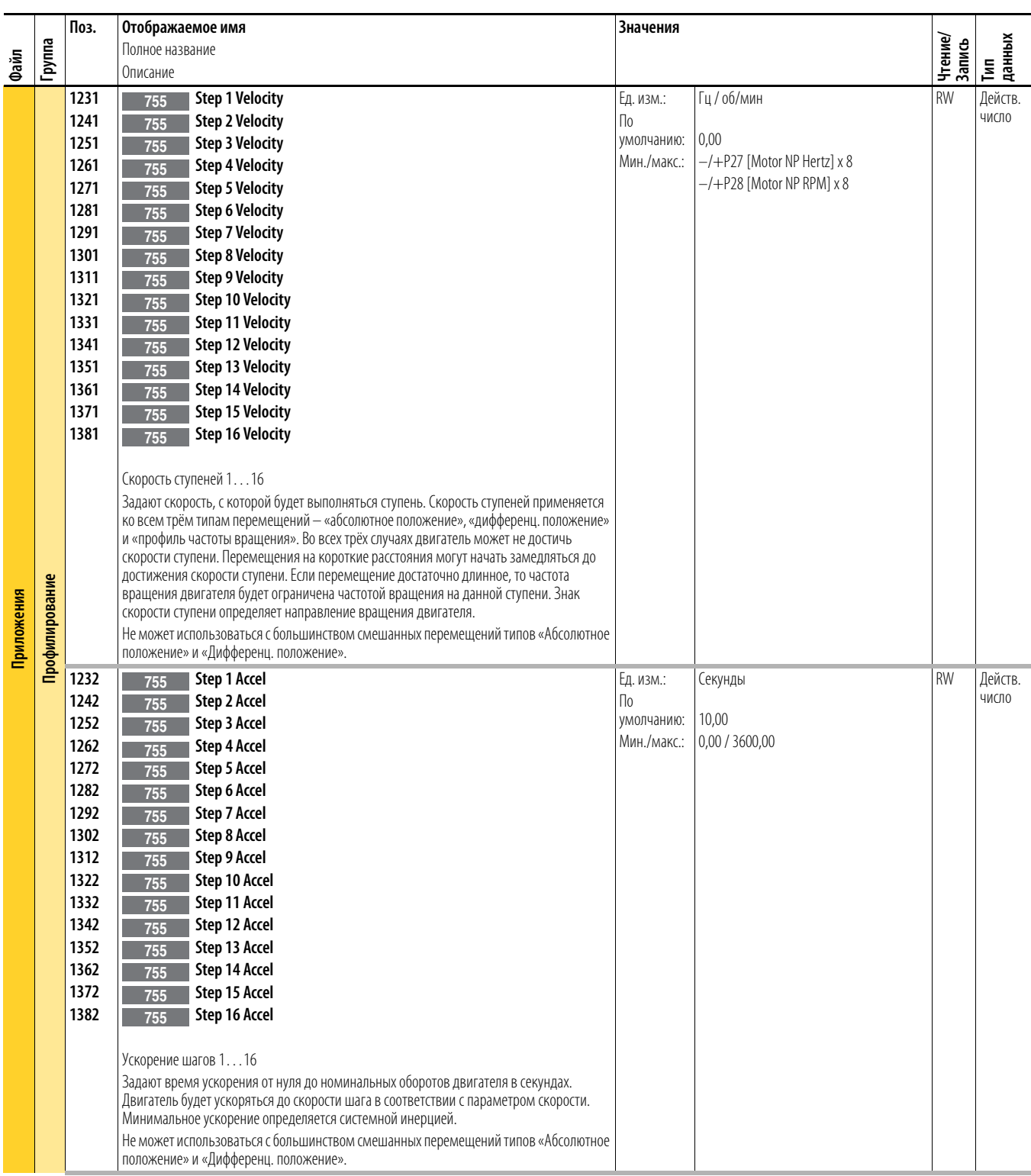

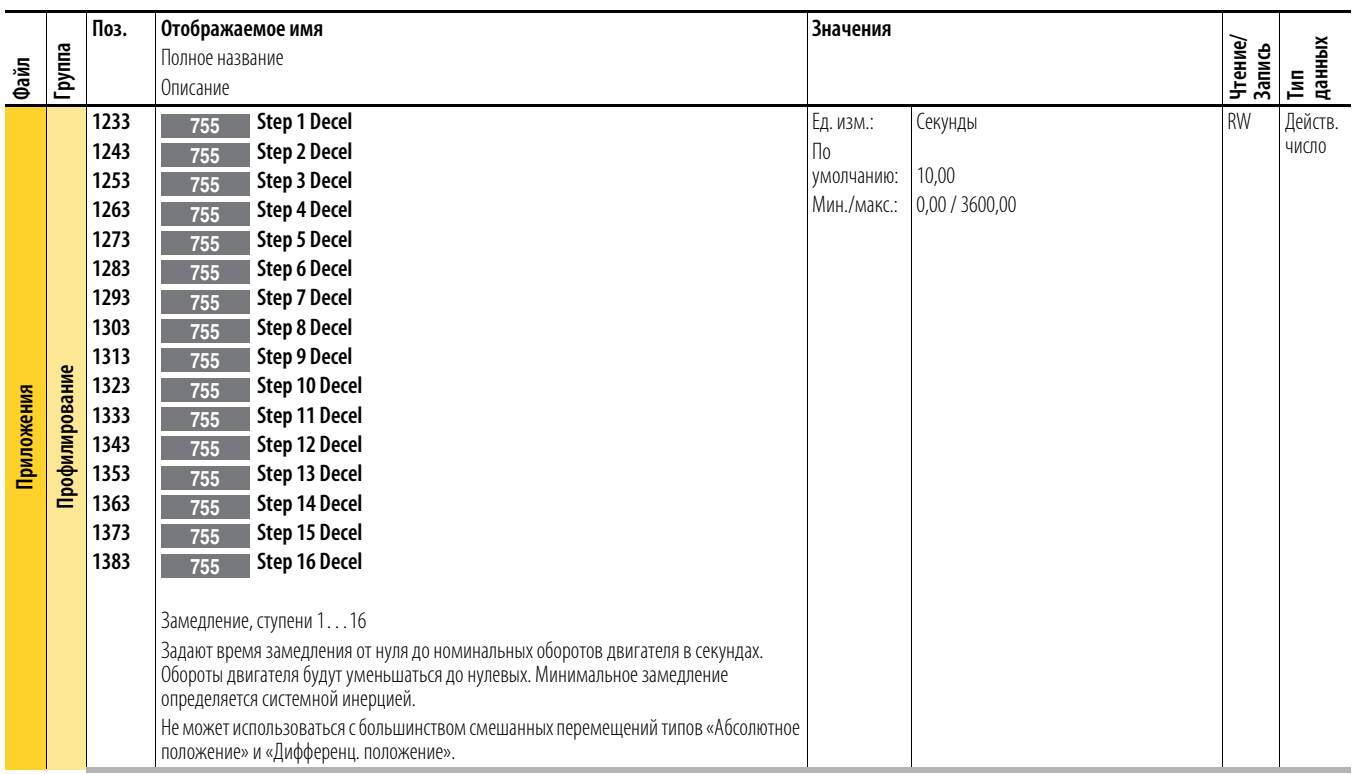

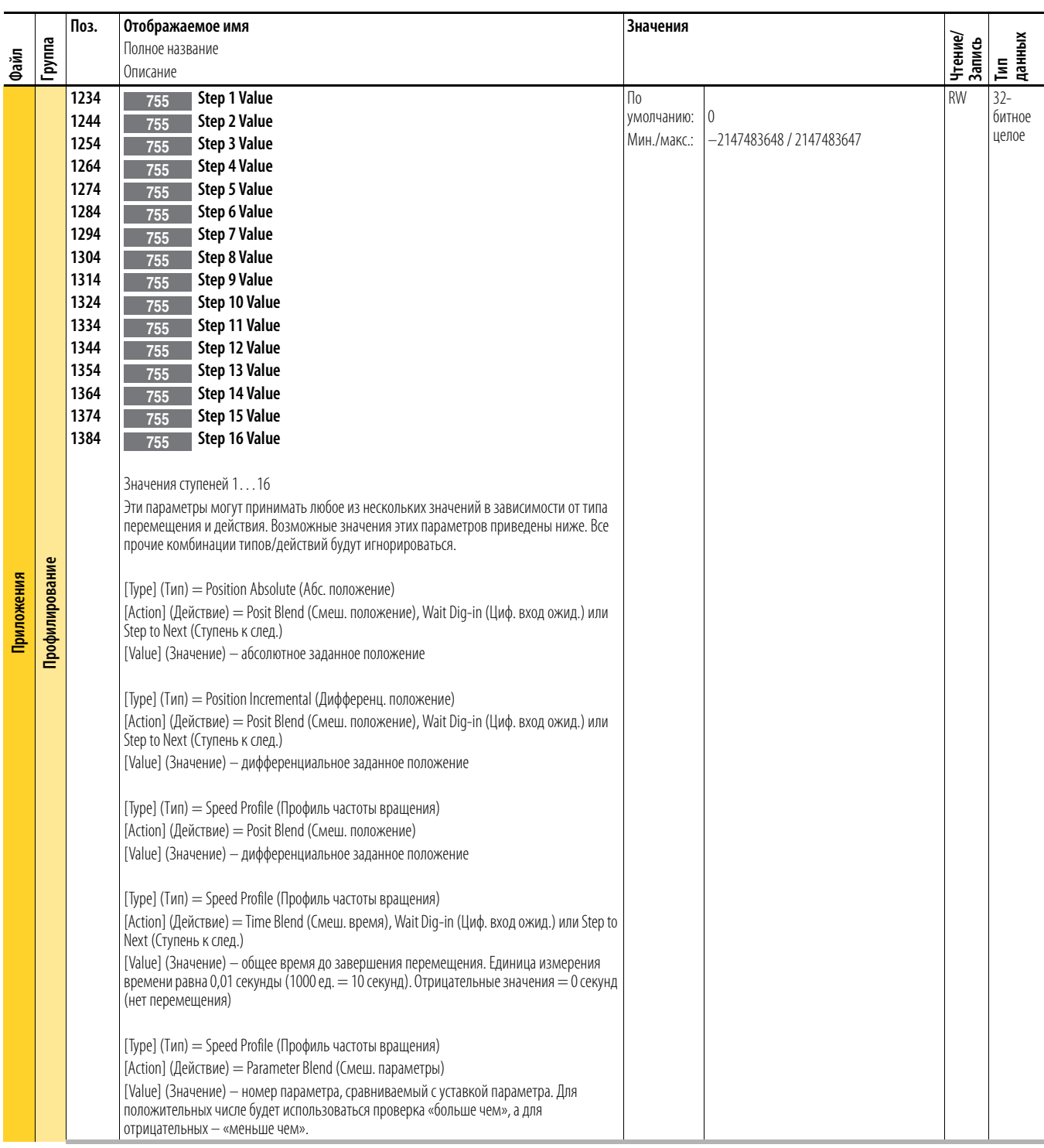

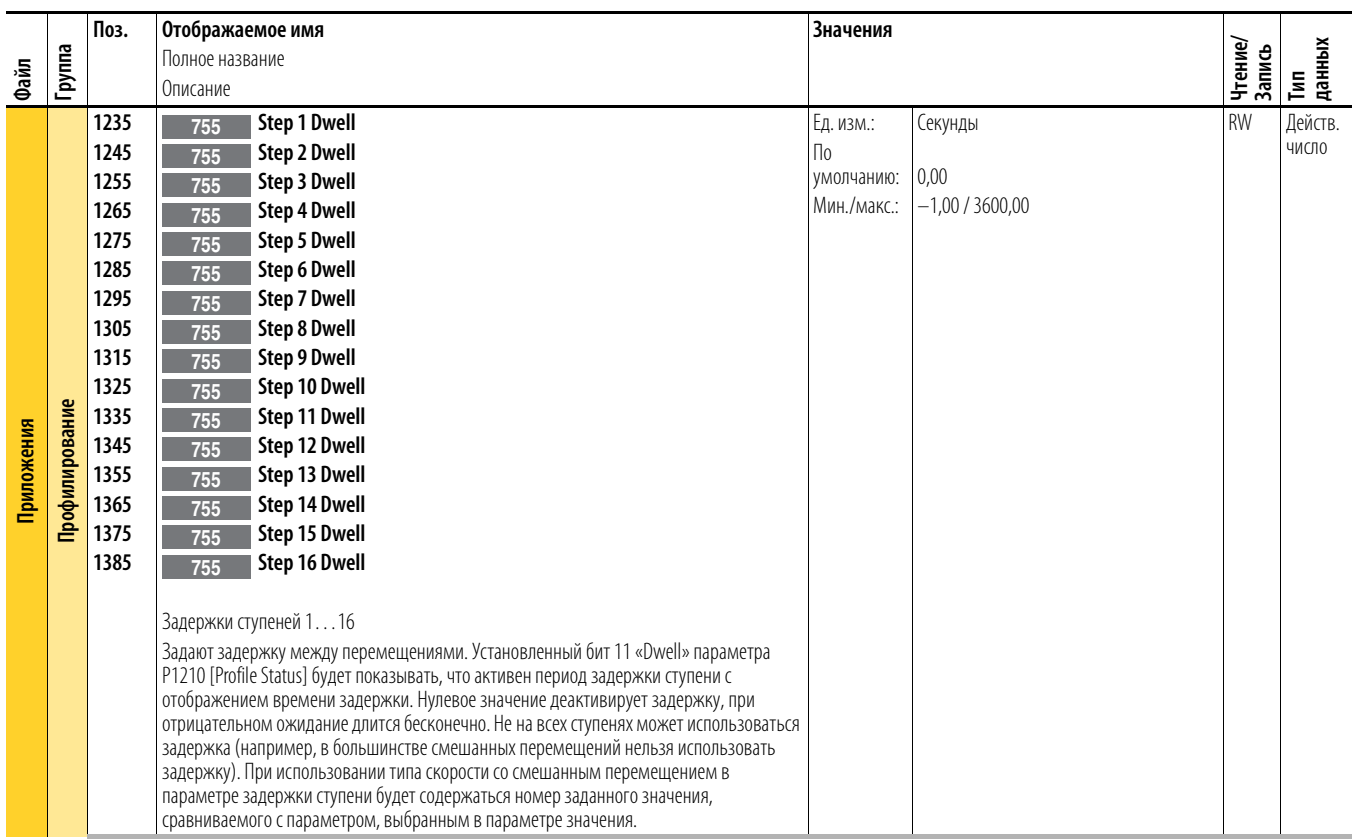

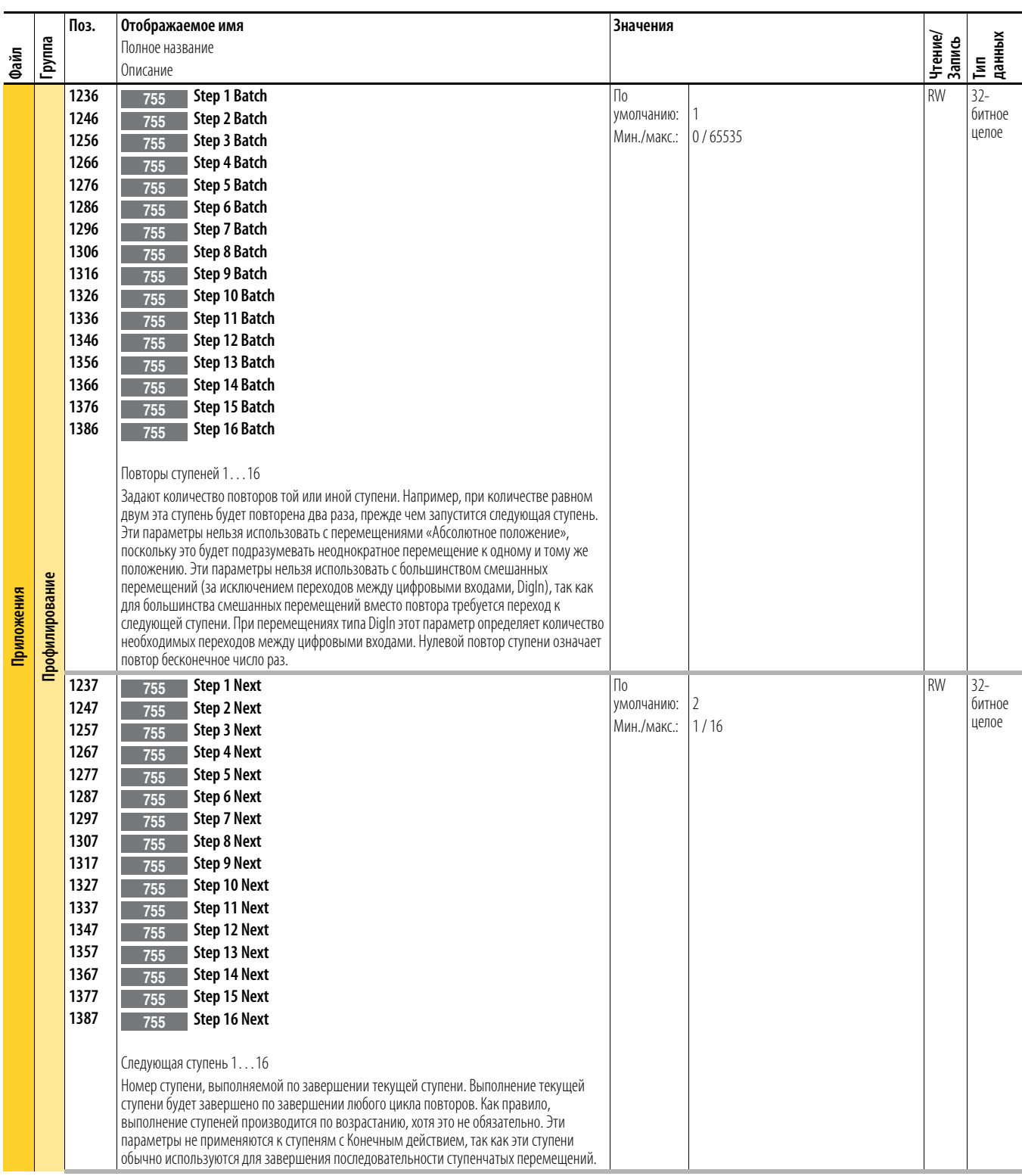

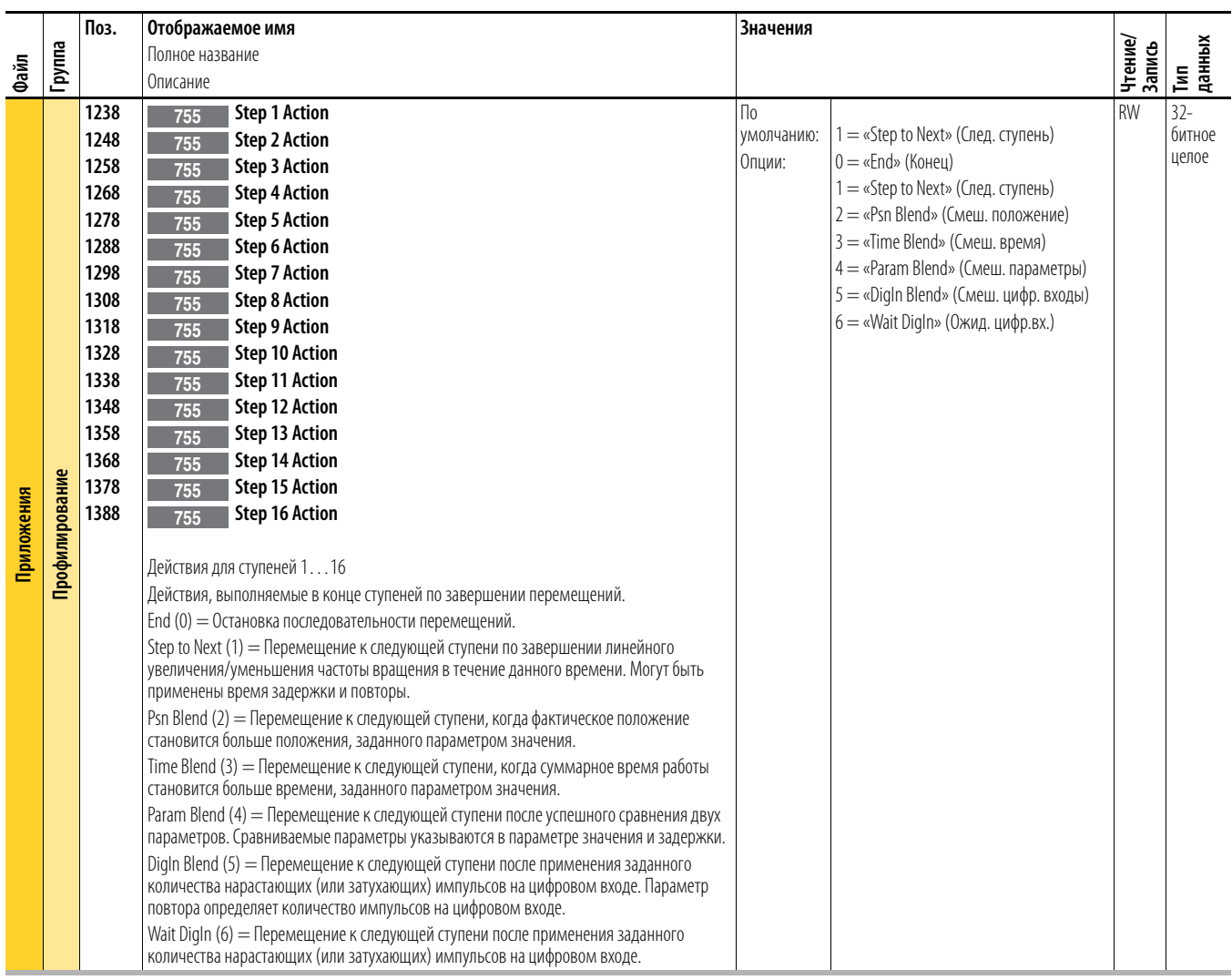

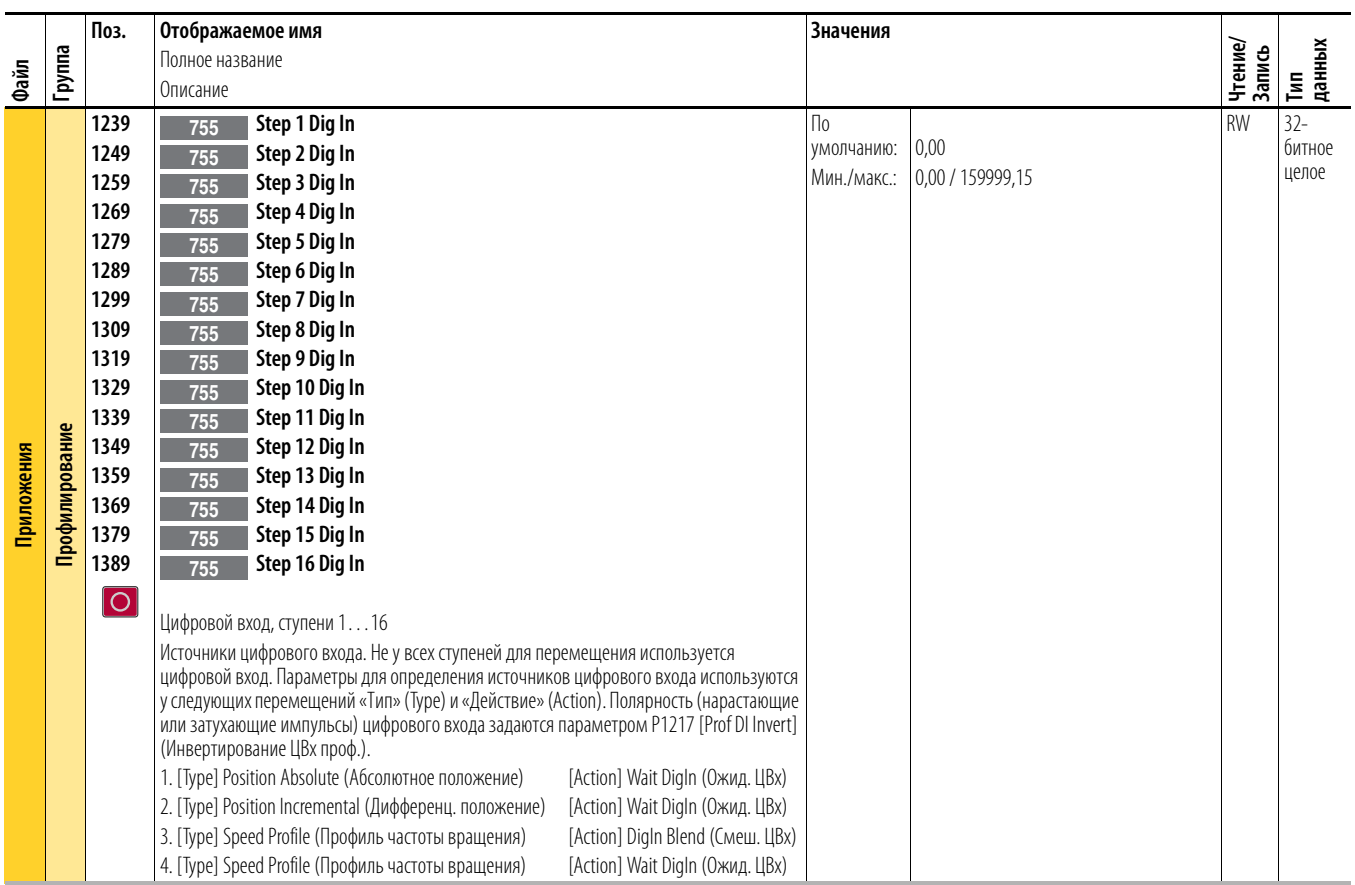

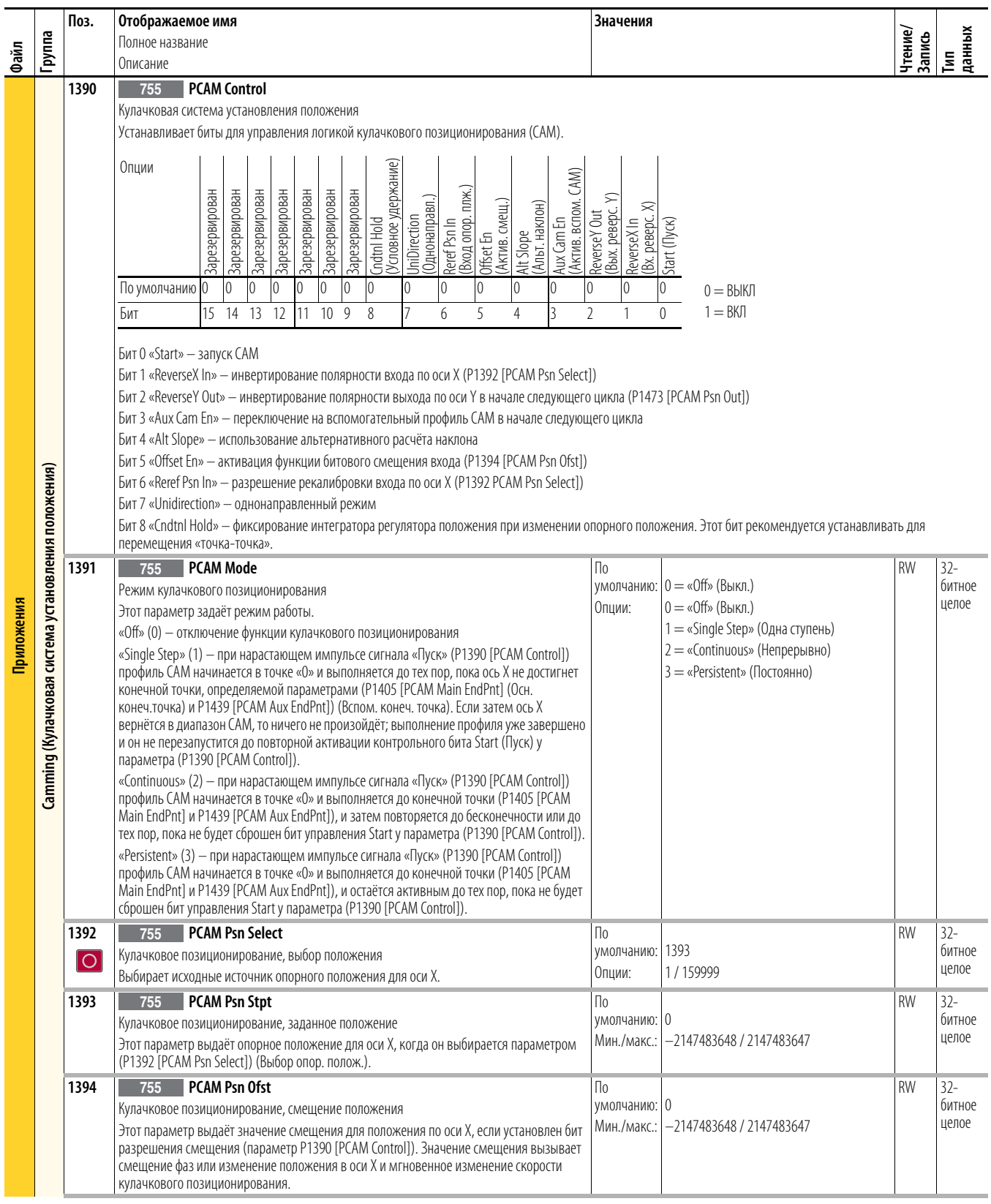

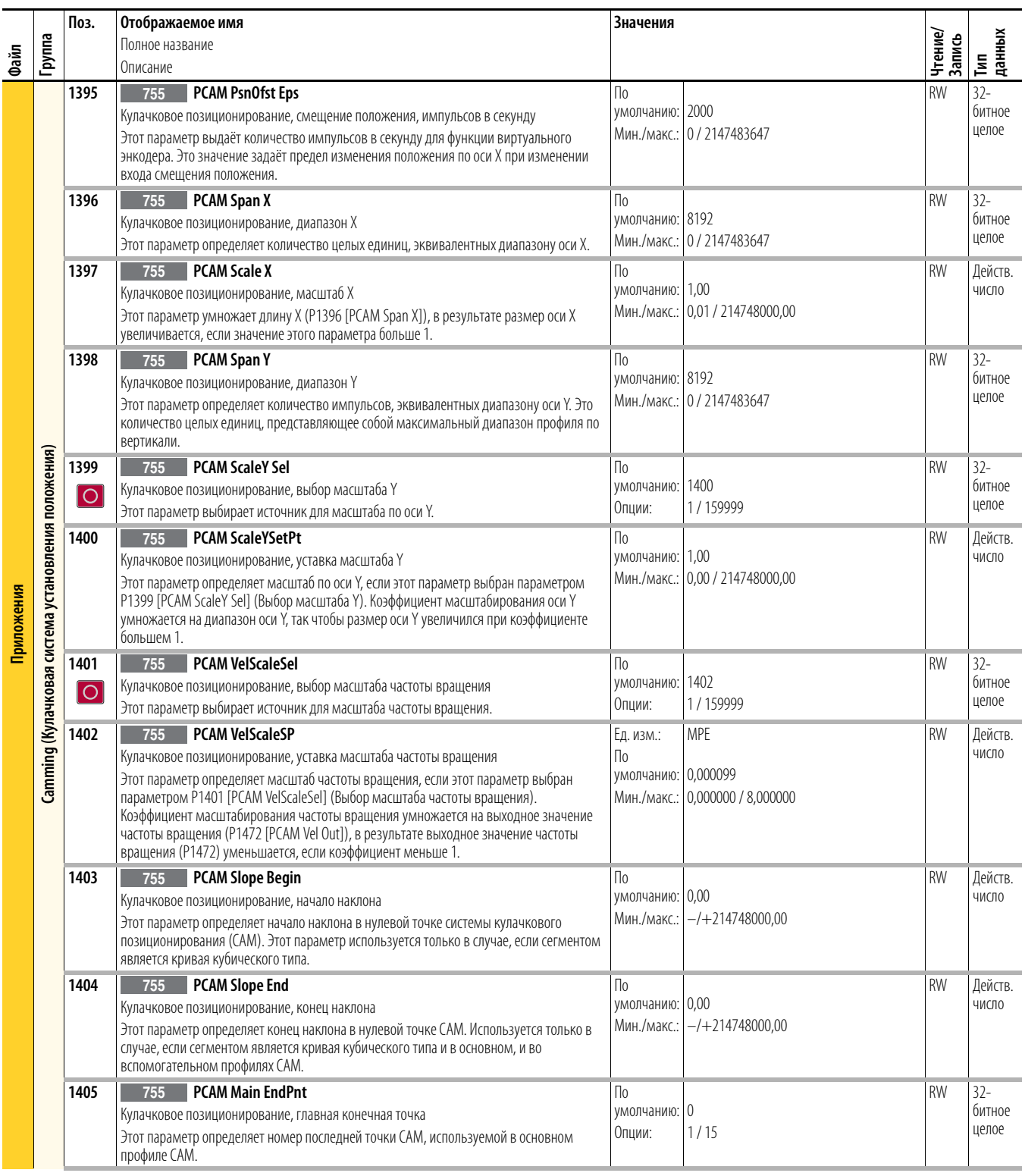

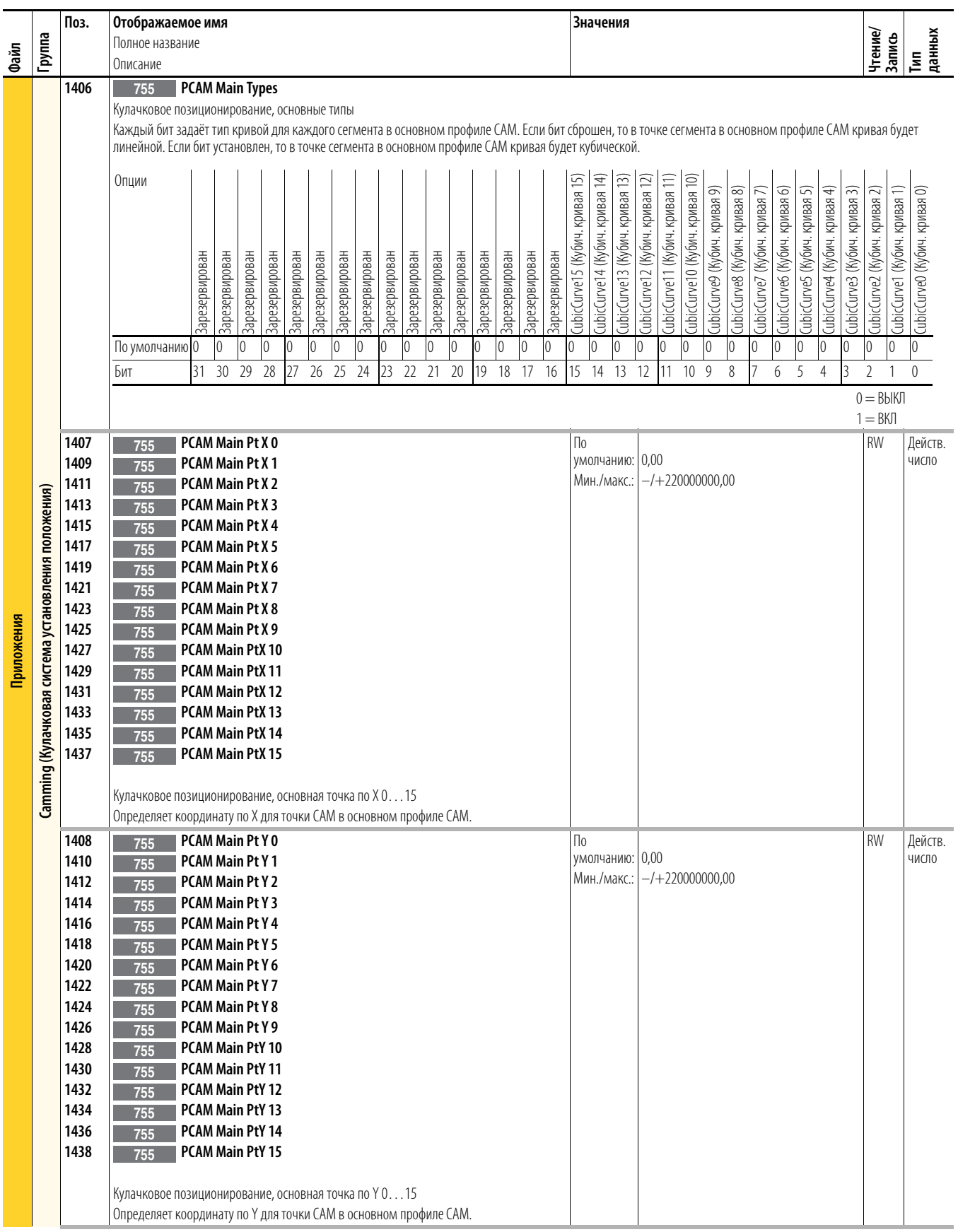

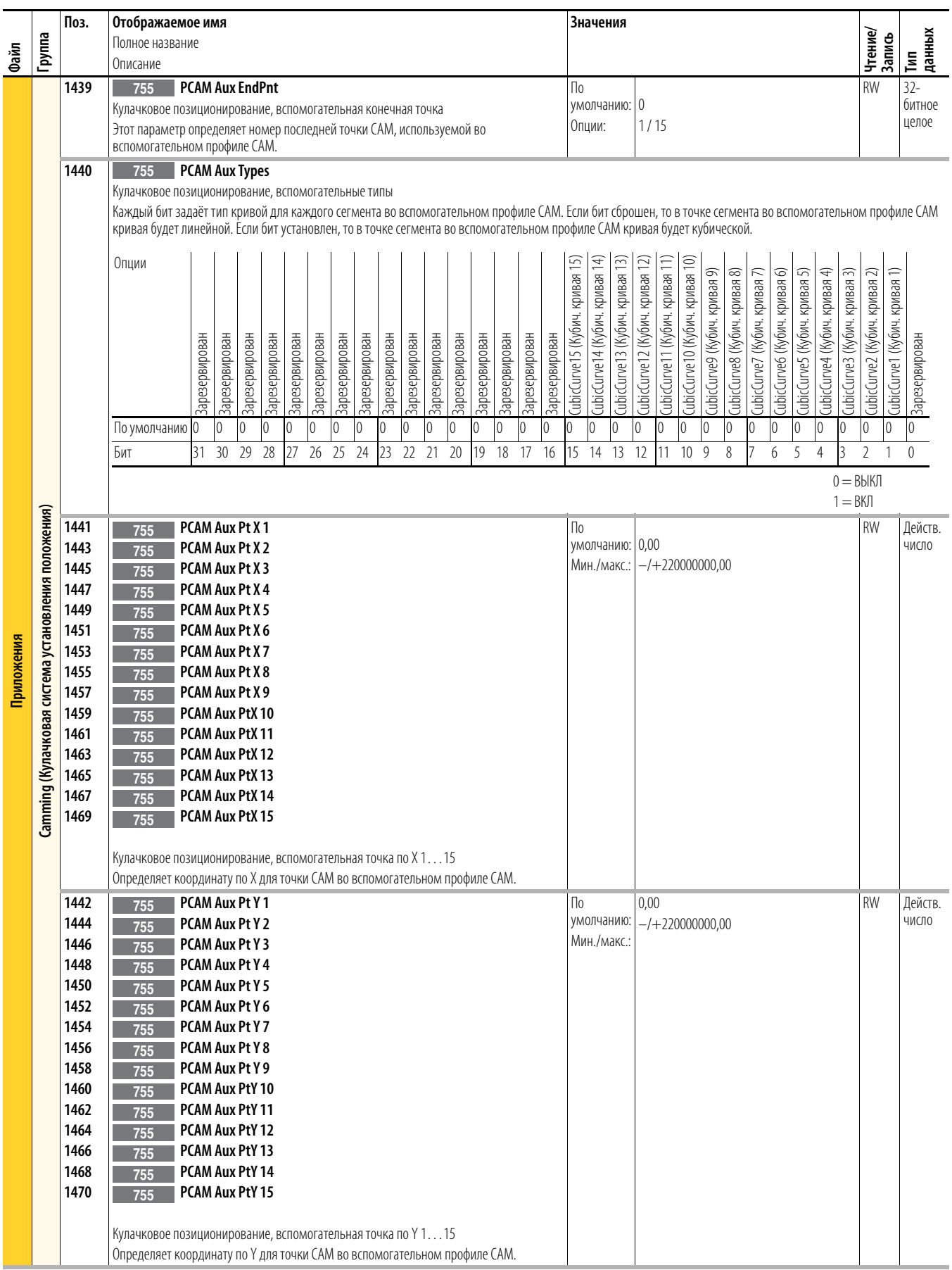

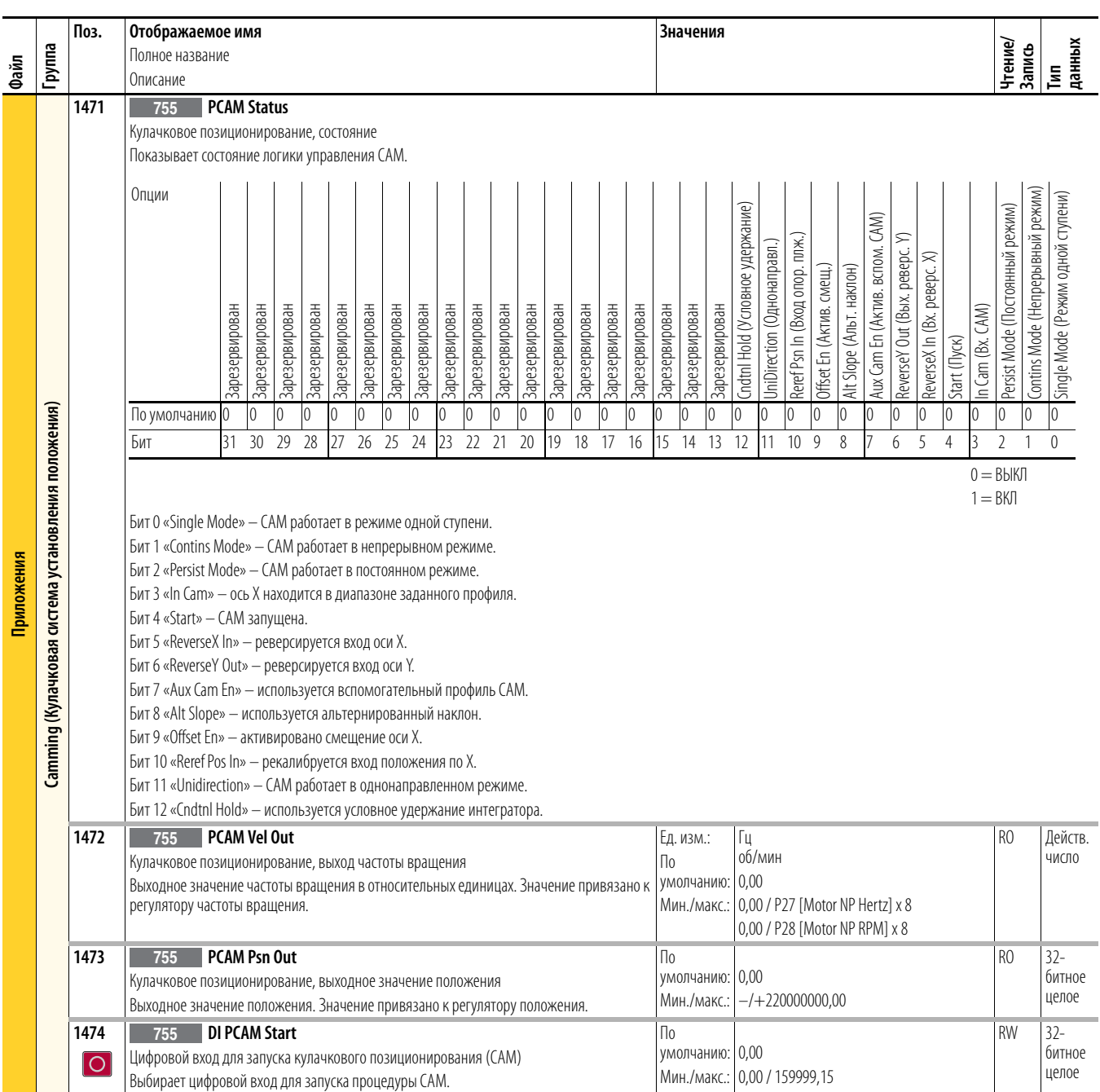

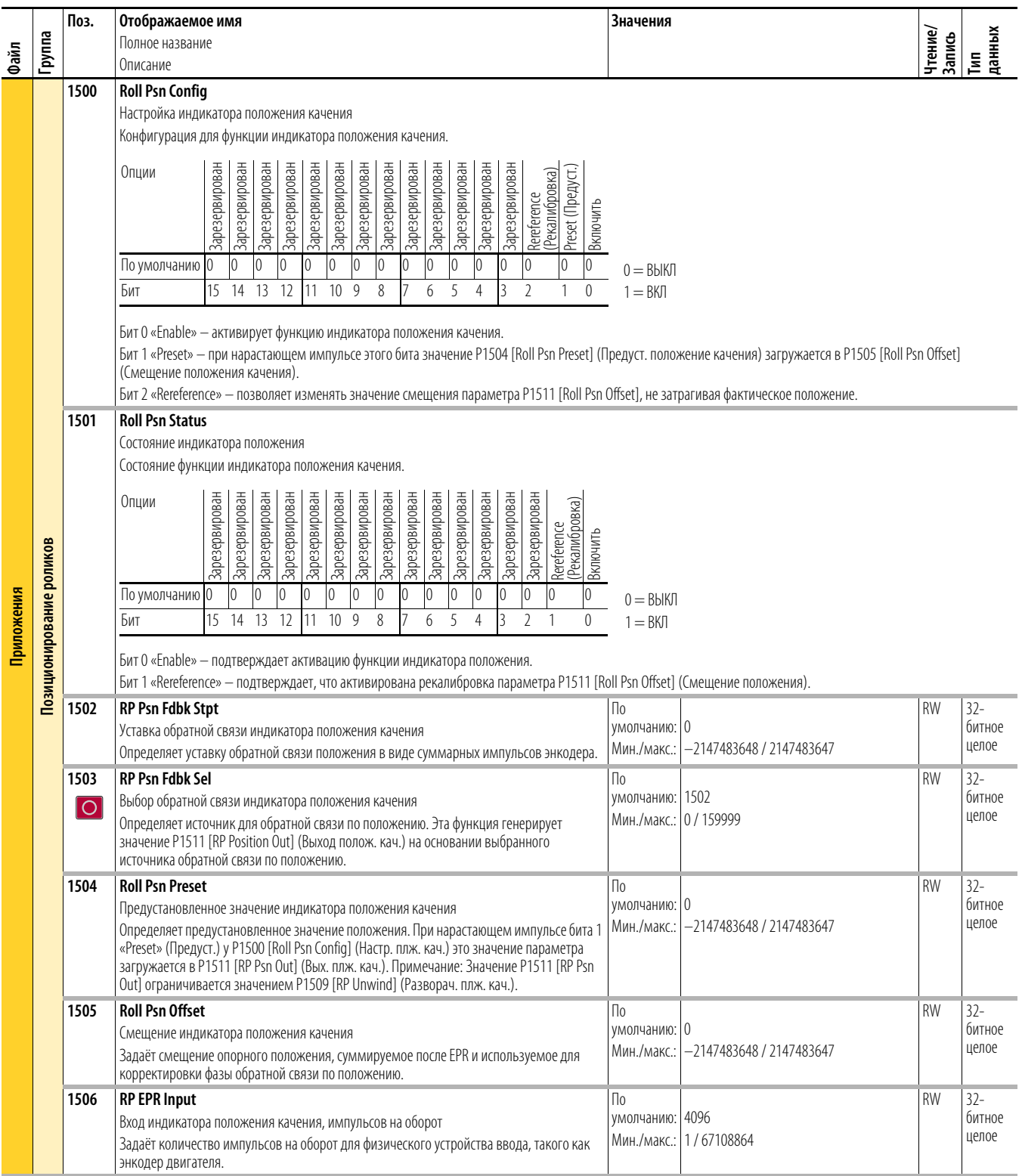

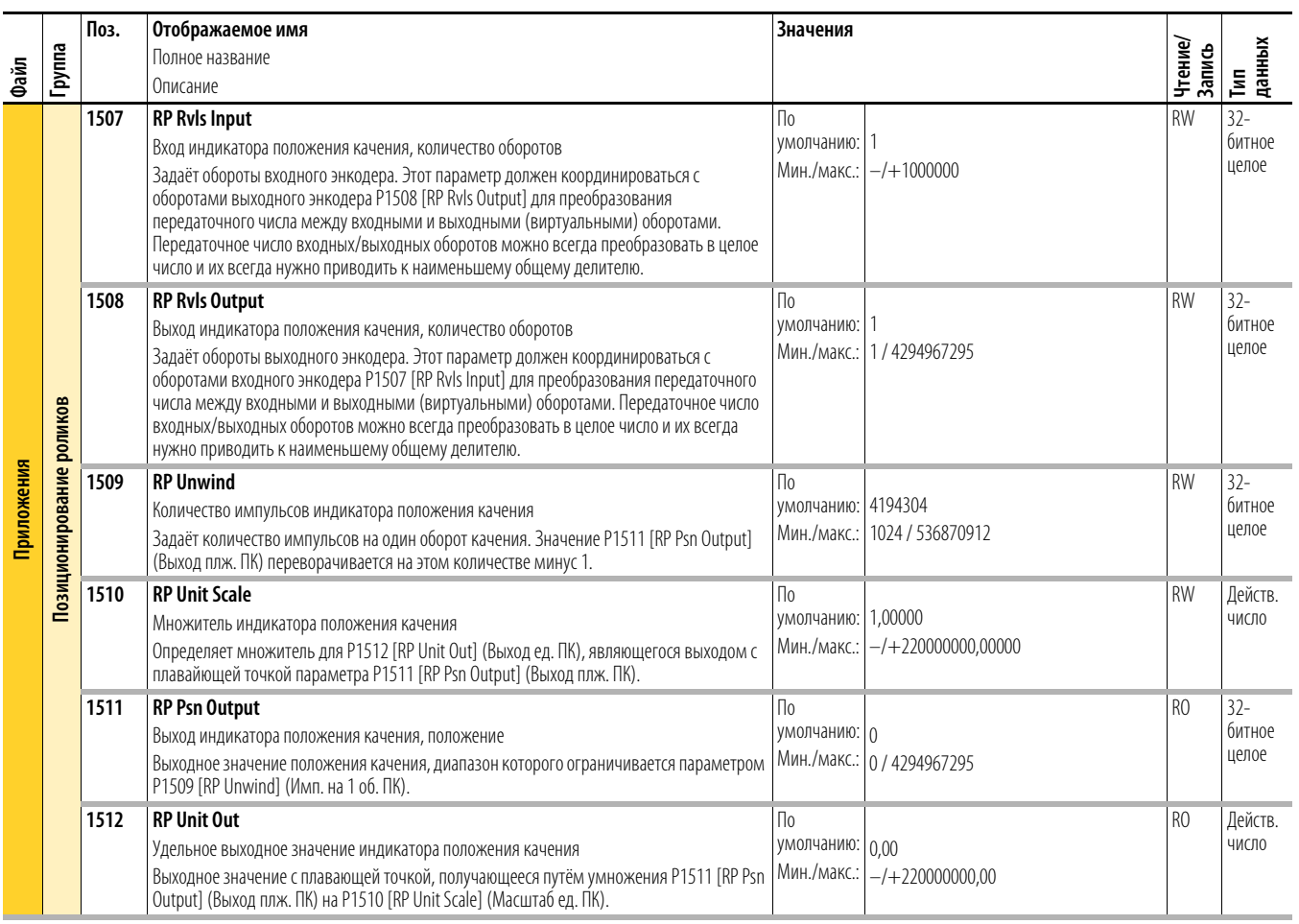

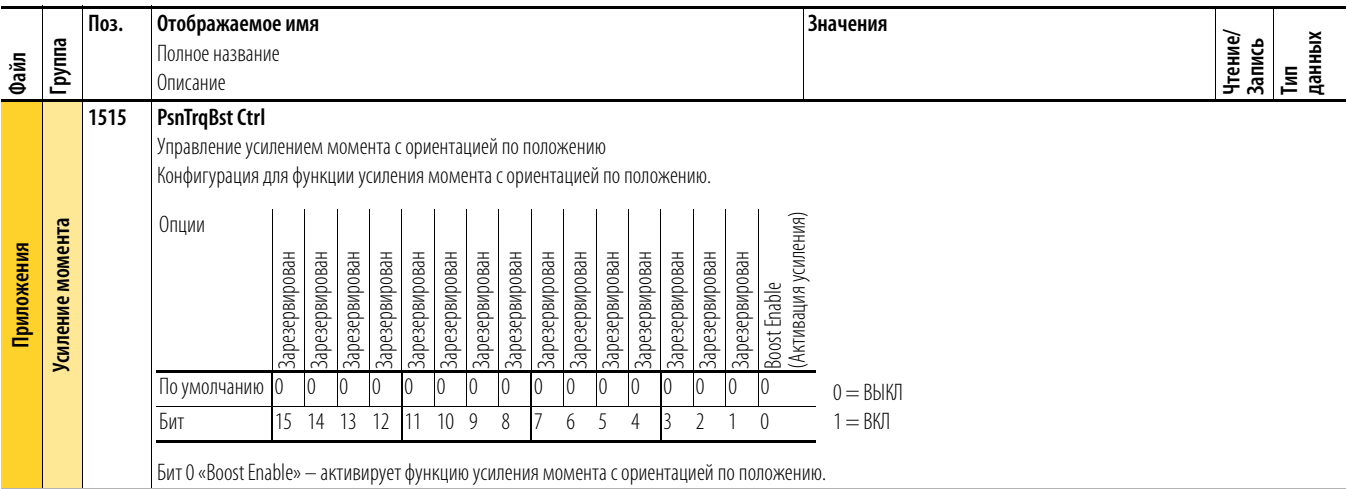

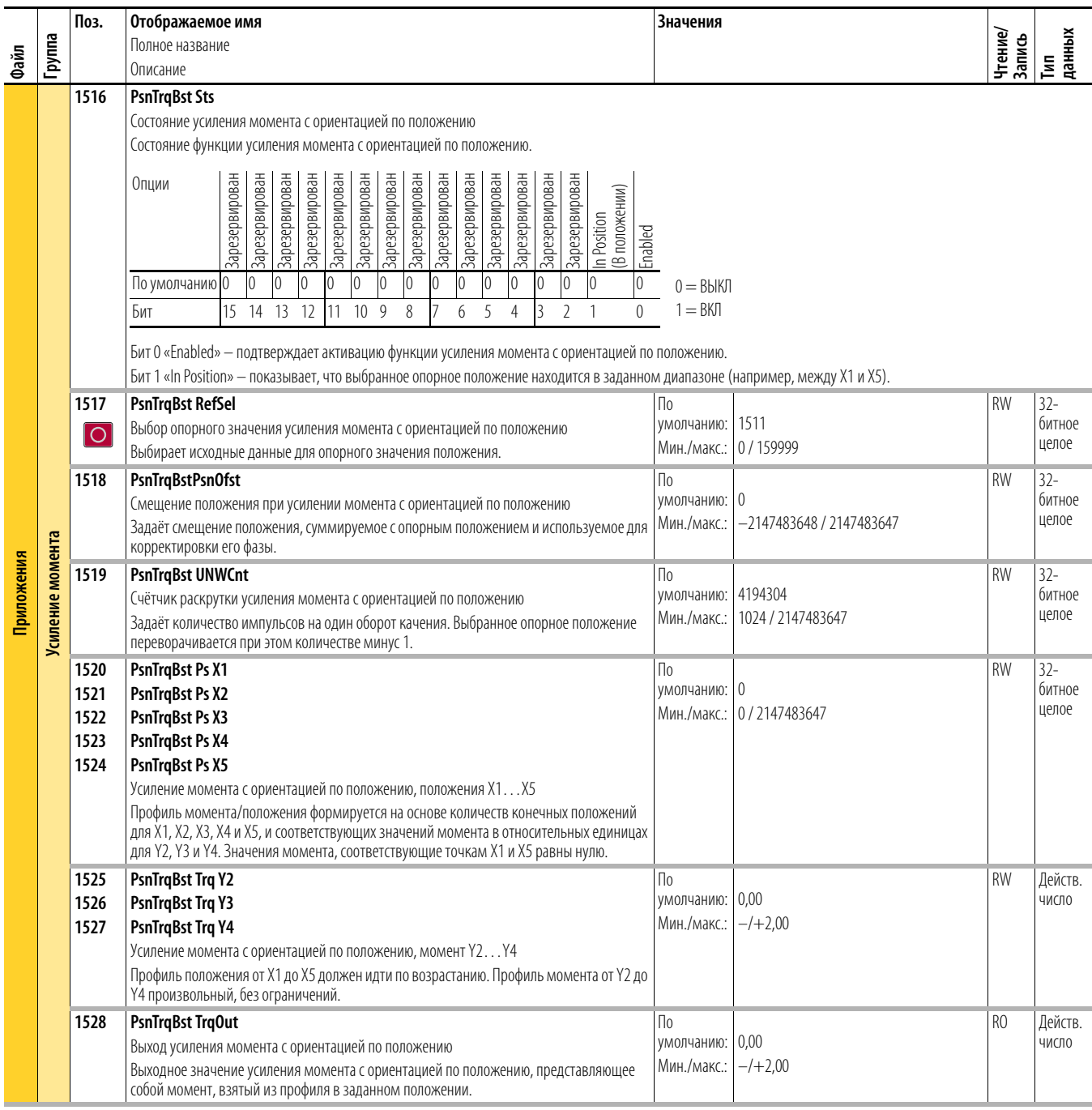

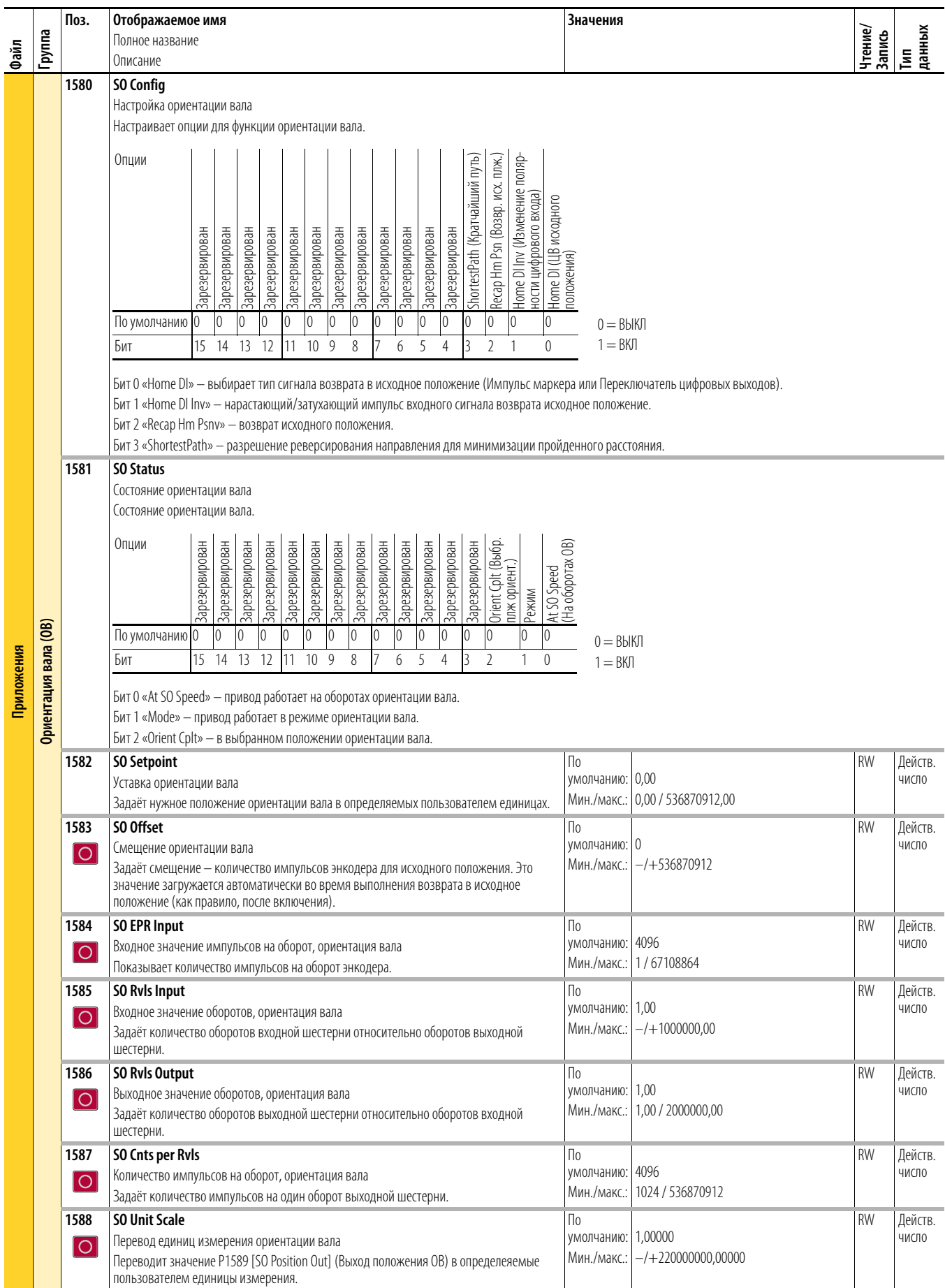

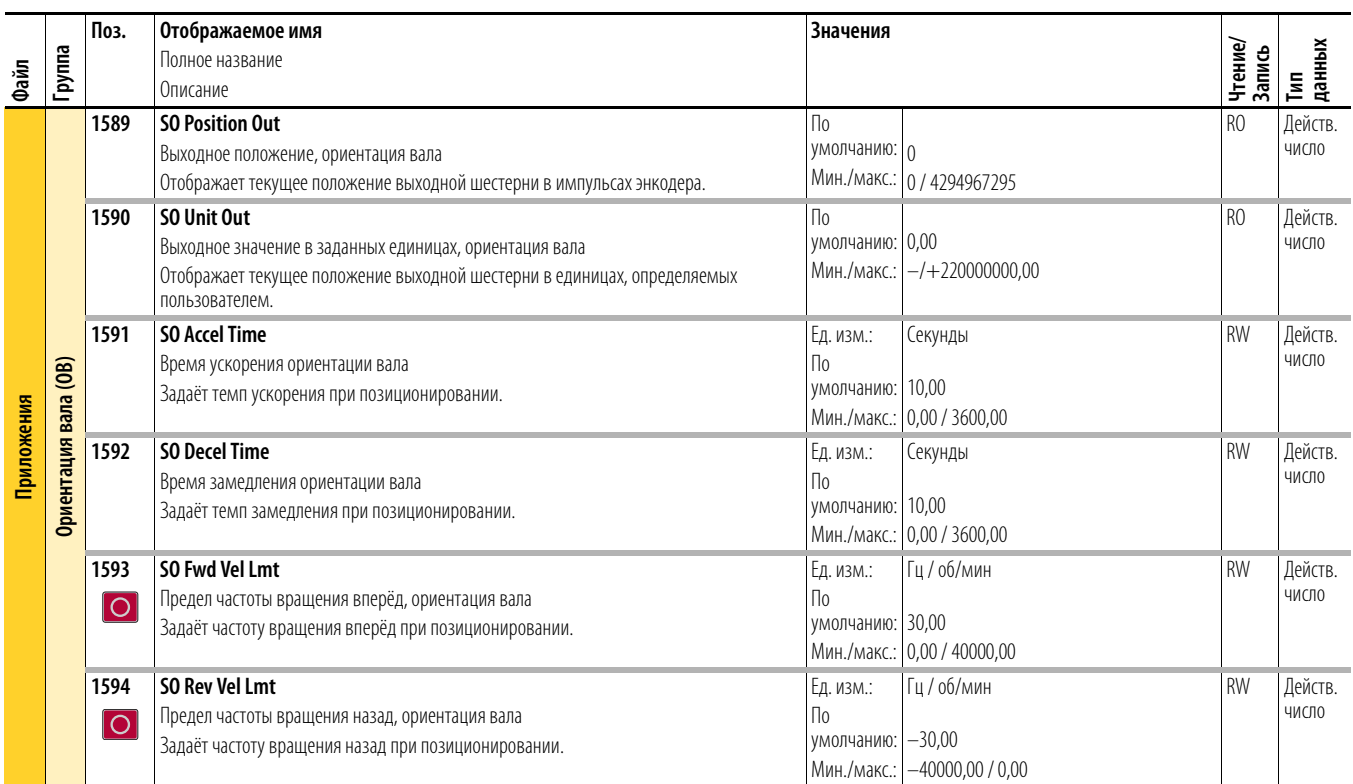

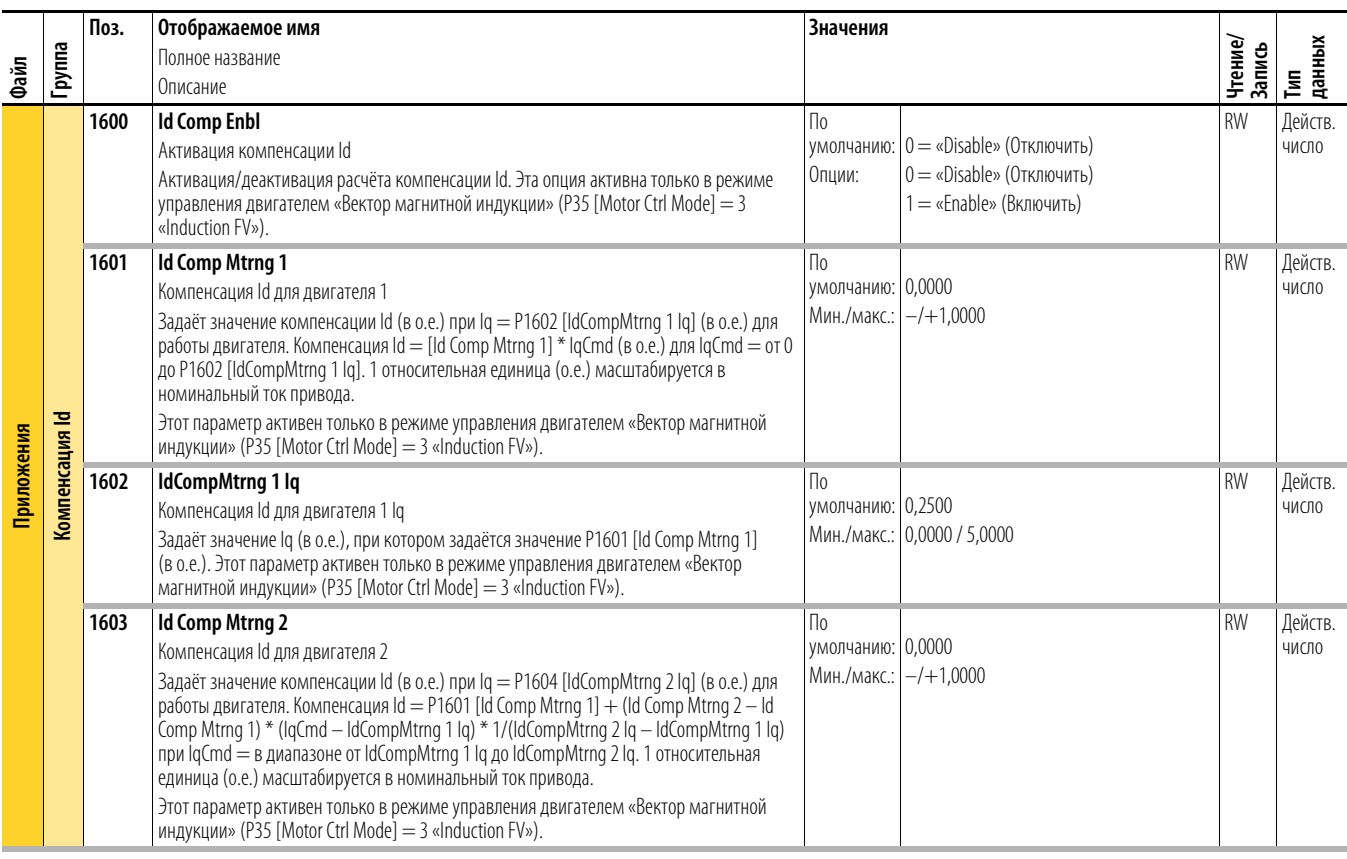

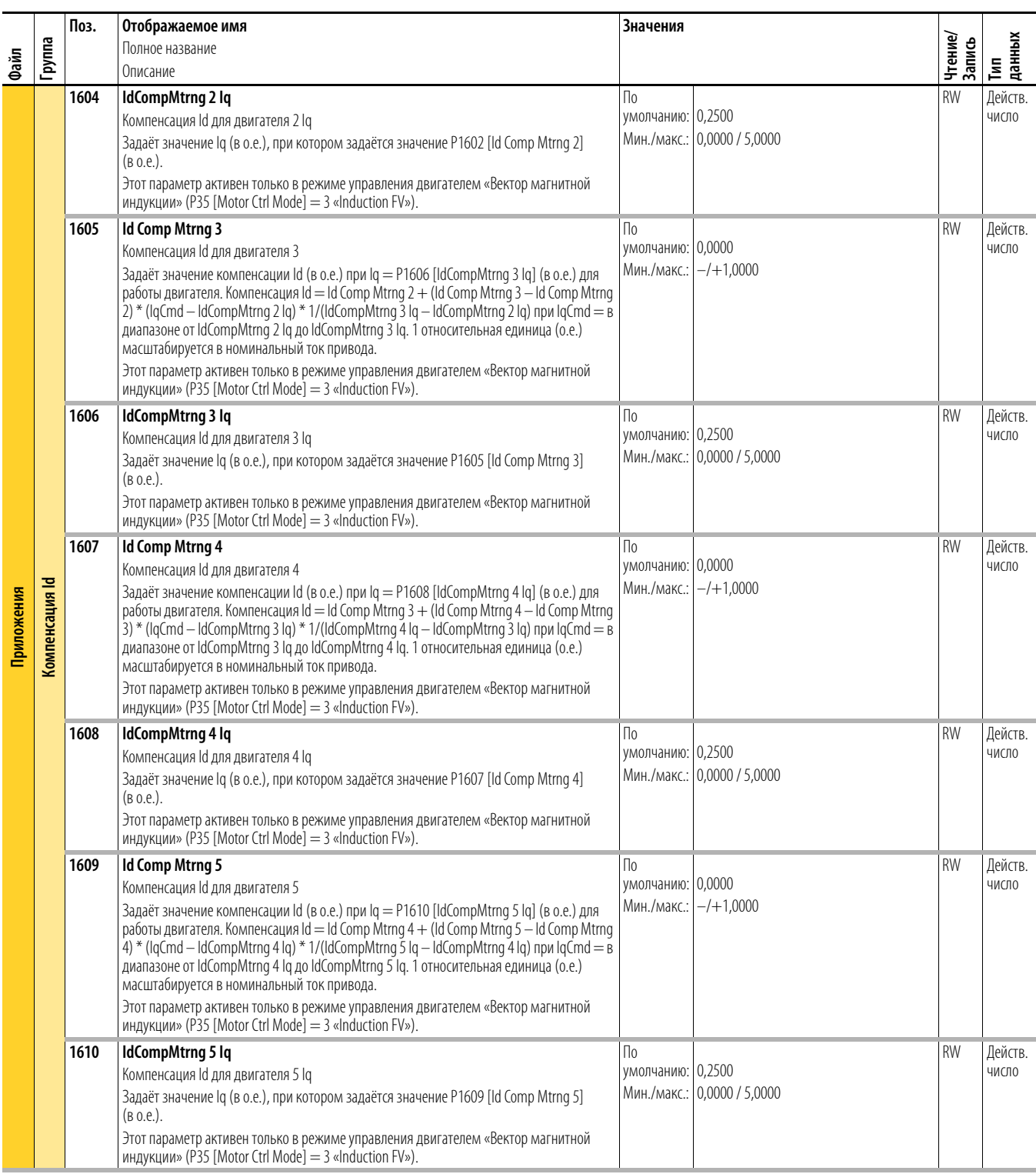

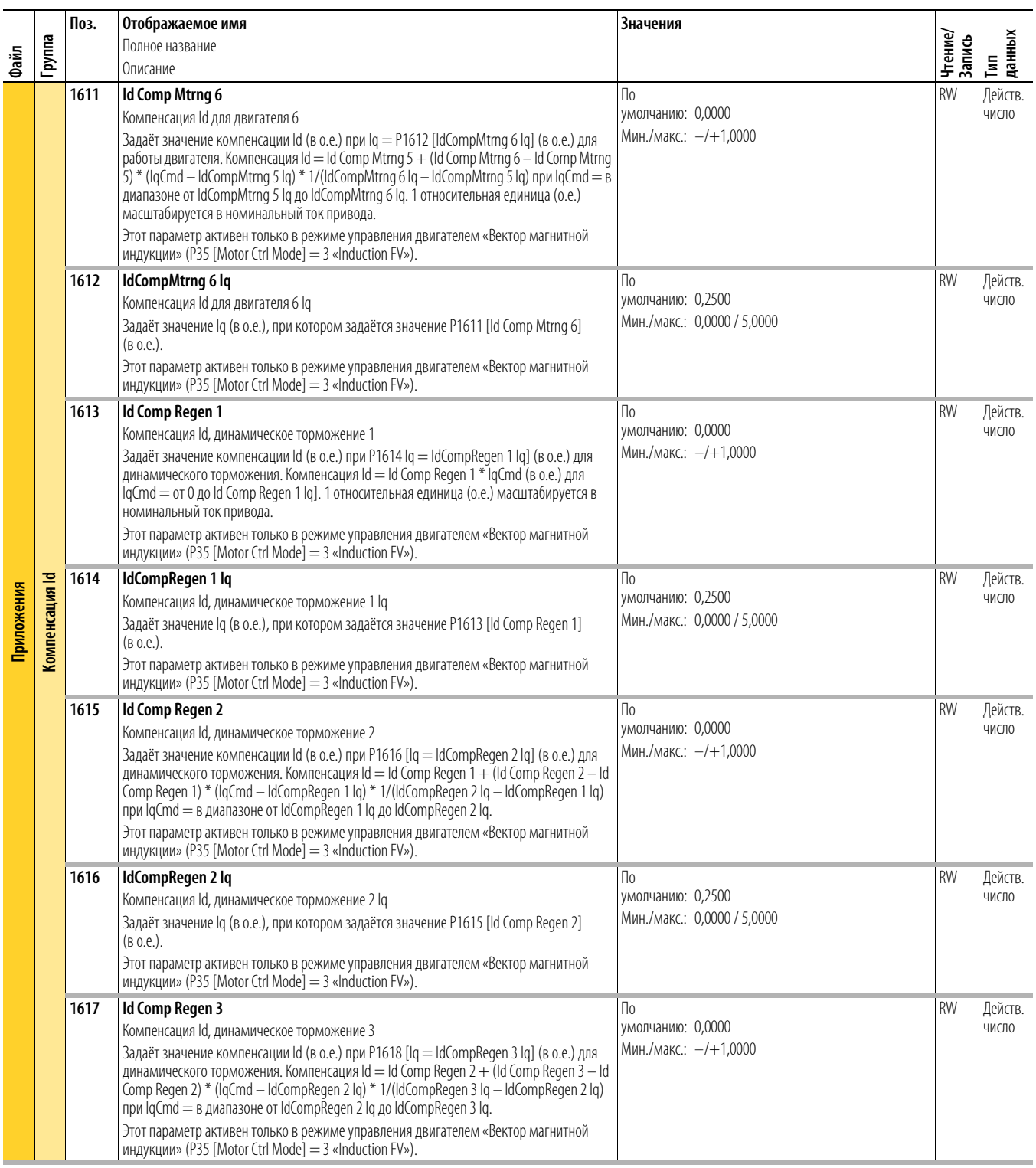

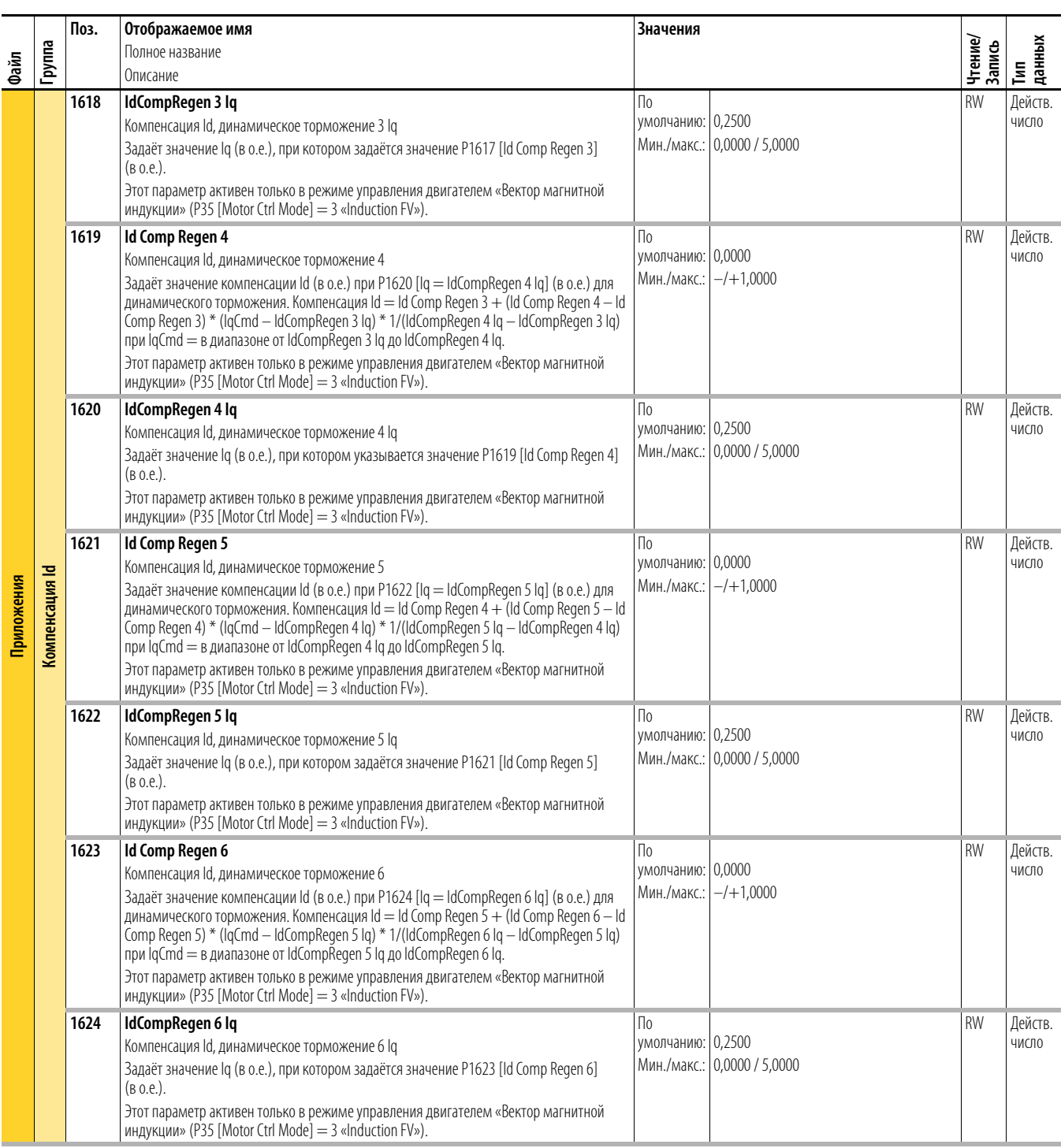

### **Общие параметры инвертора** Общие параметры инвертора применяются только к приводам типоразмера 8.

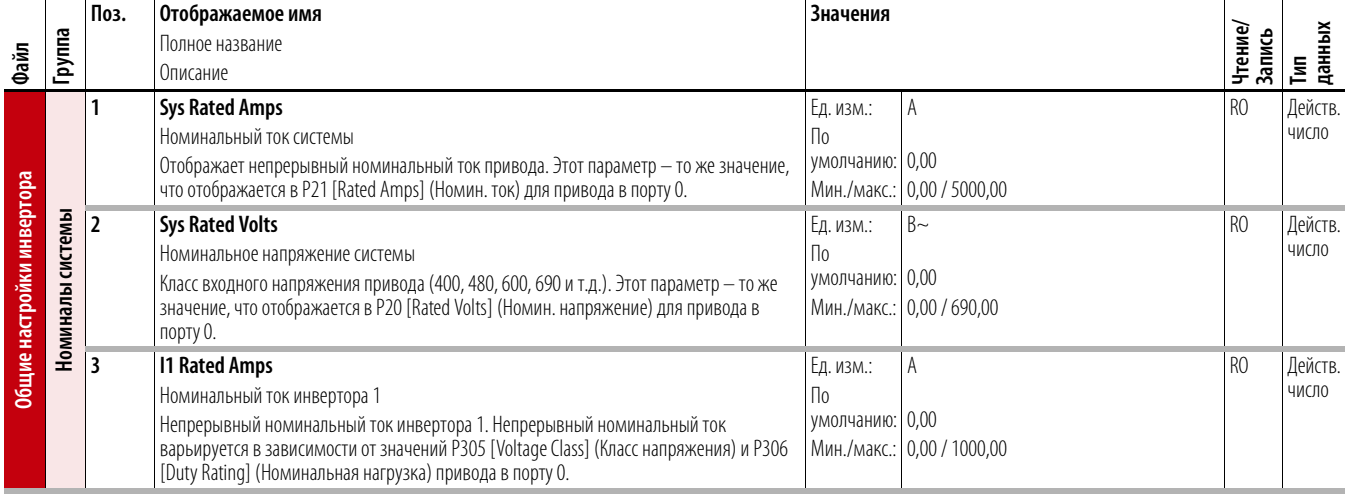

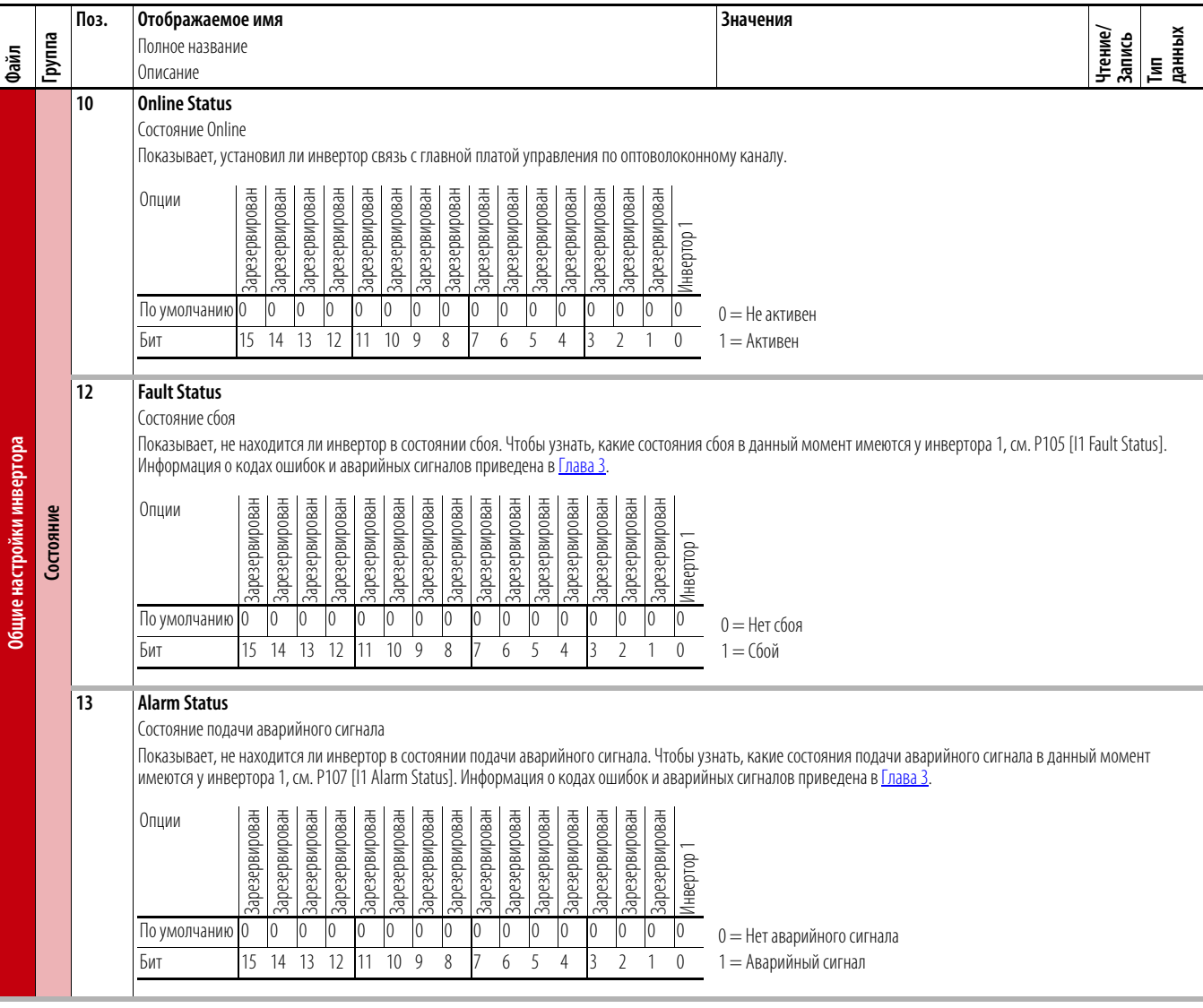

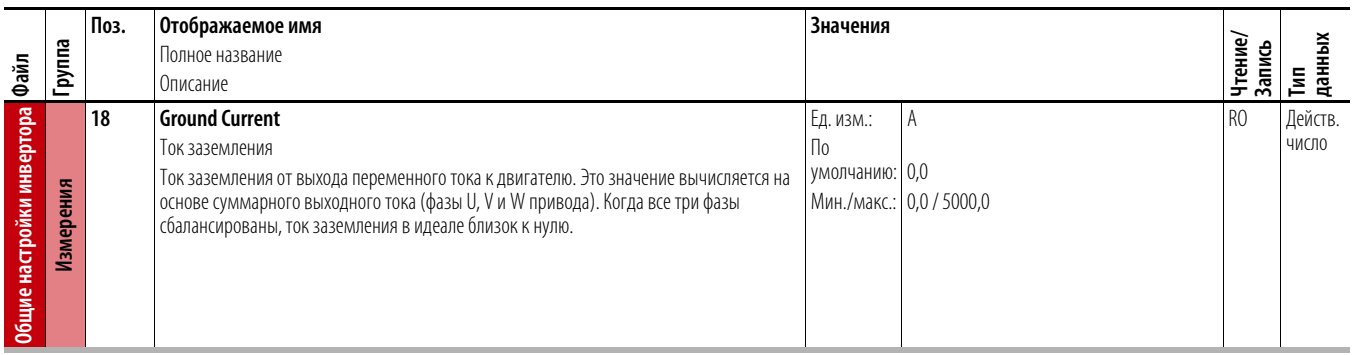

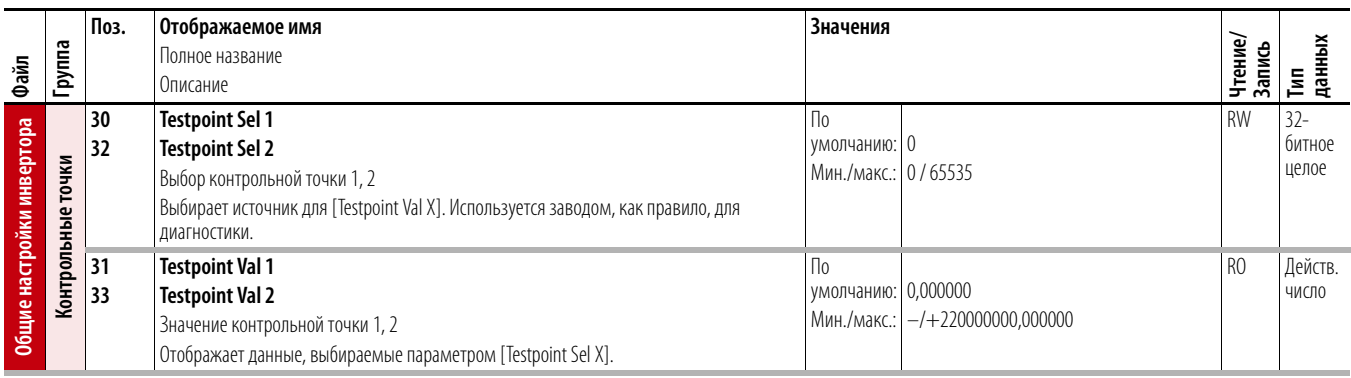

**Параметры инвертора 1** Параметры инвертора 1 применяются только к приводам типоразмера 8.

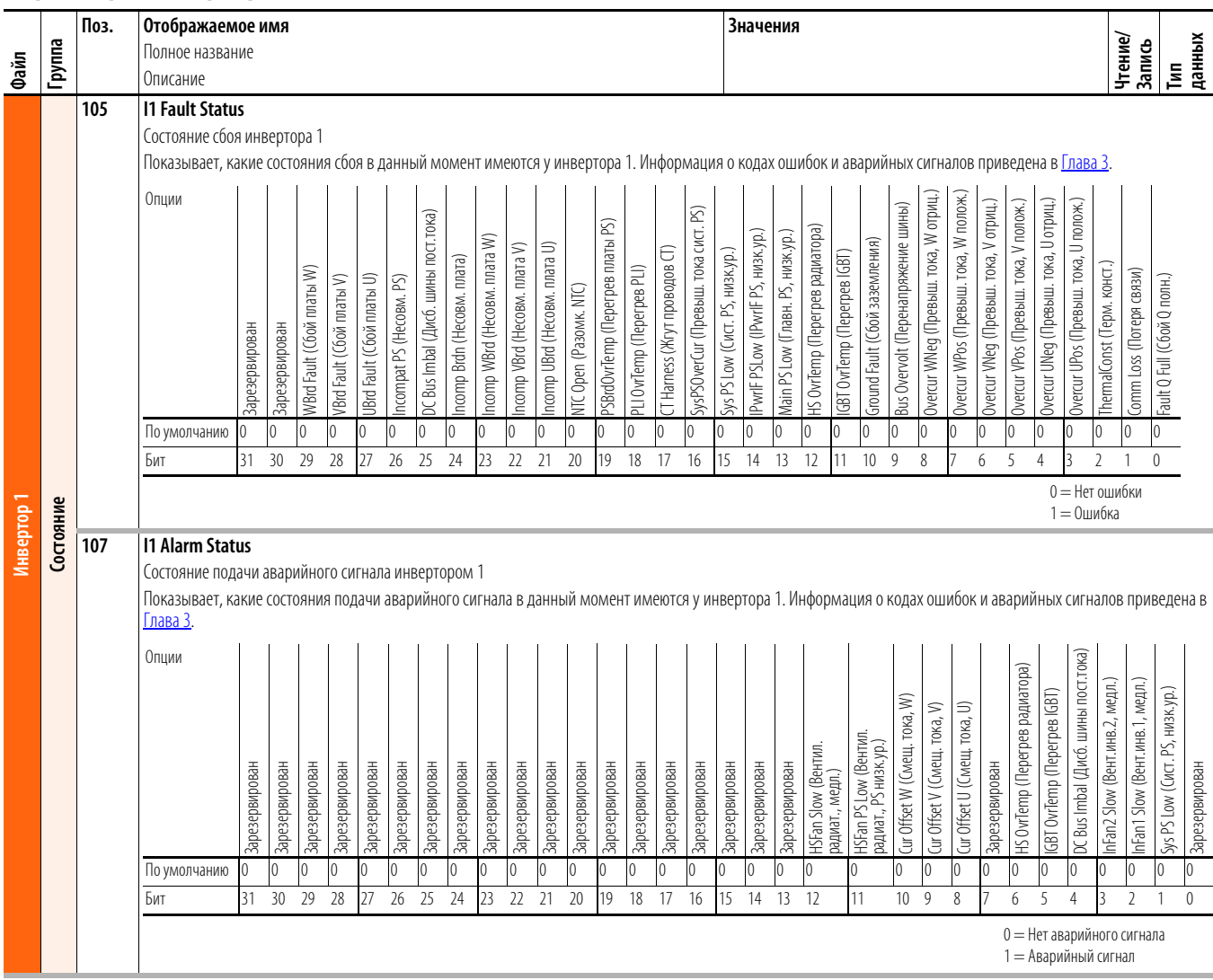

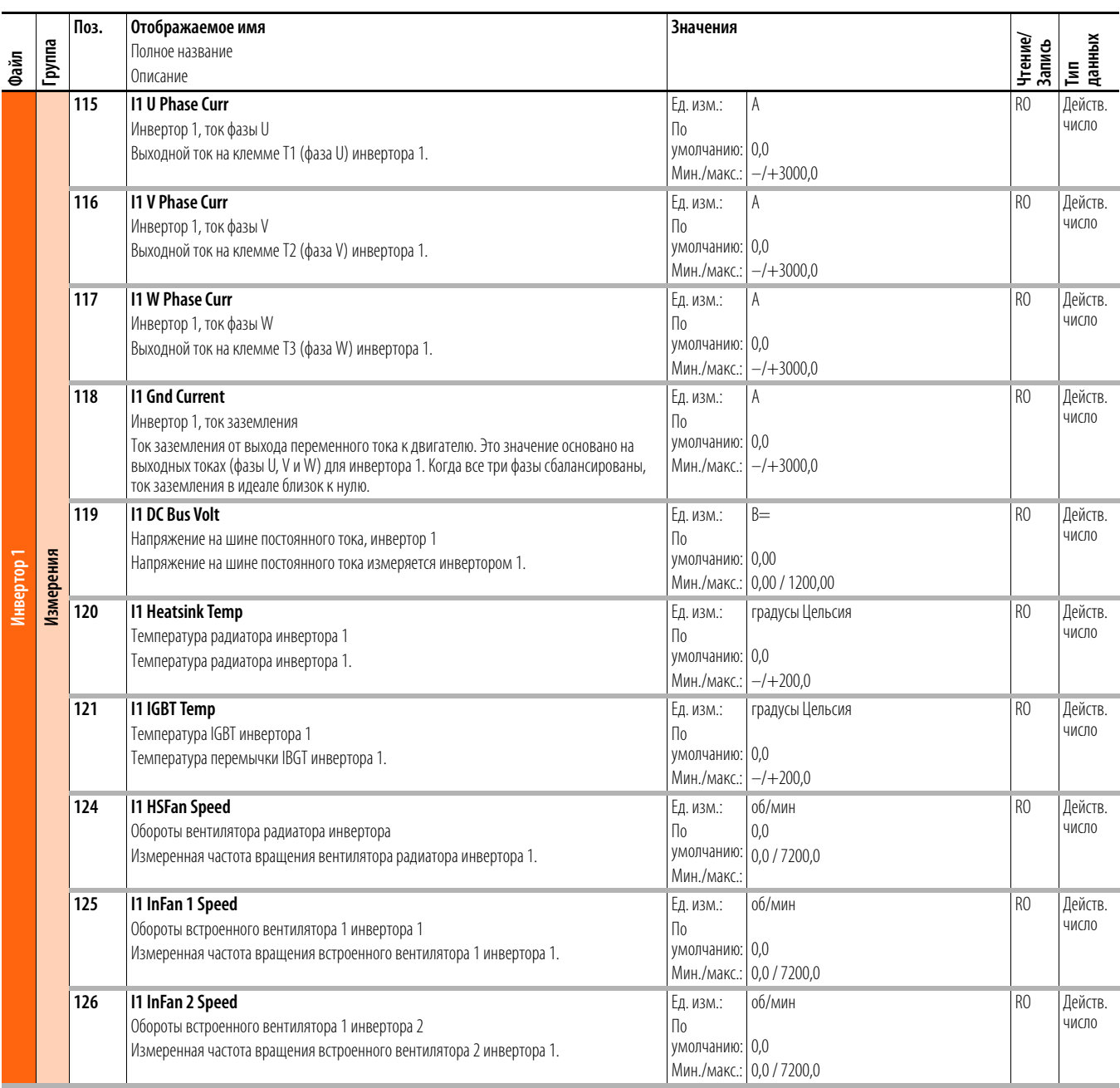

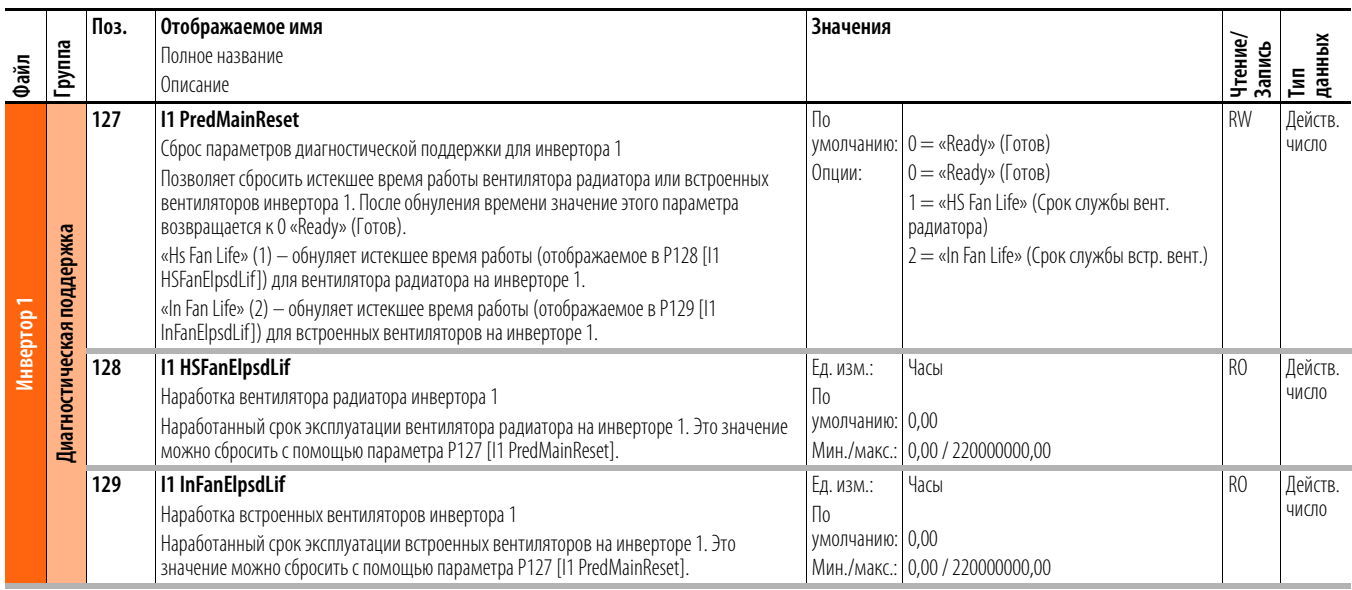

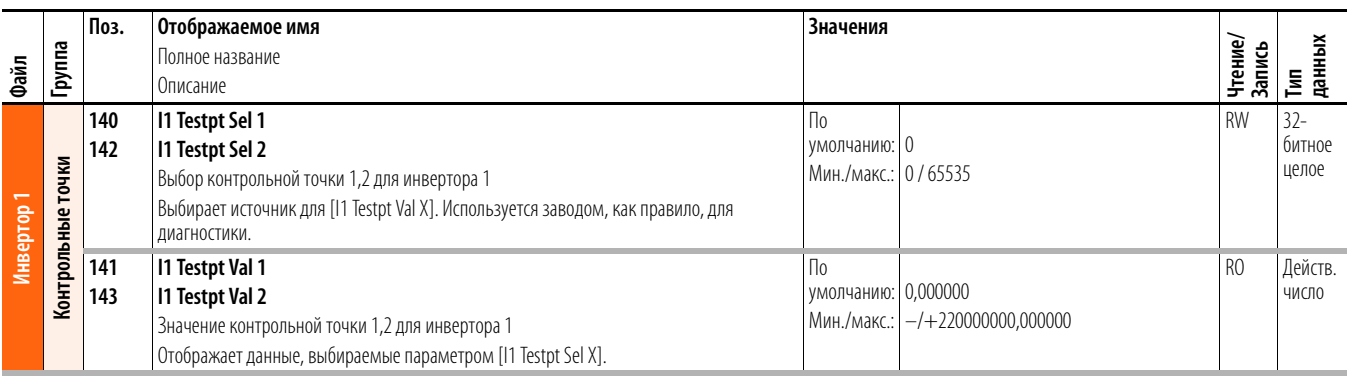

### **Общие параметры конвертора** Общие параметры конвертора применяются только к приводам типоразмера 8.

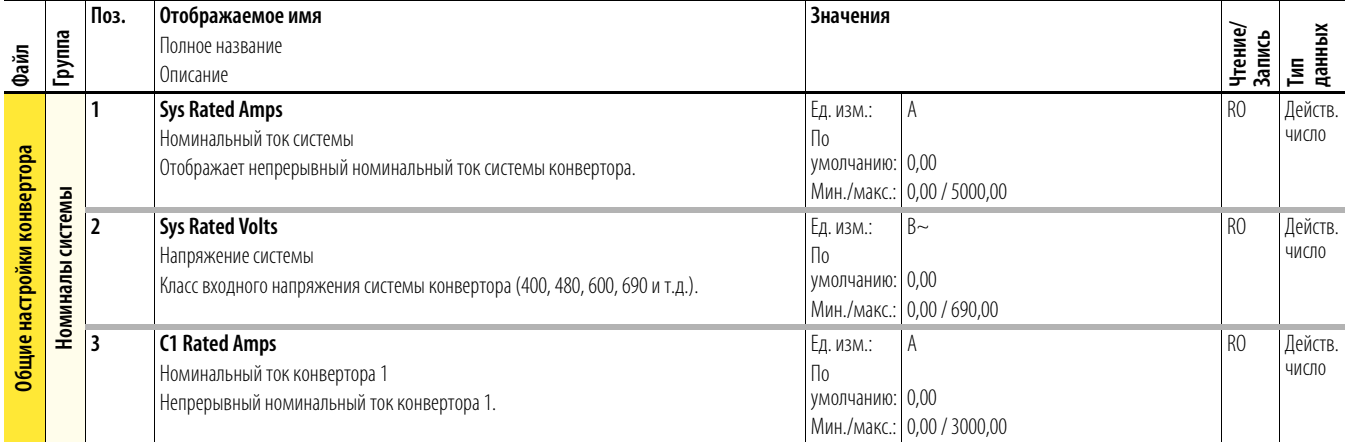

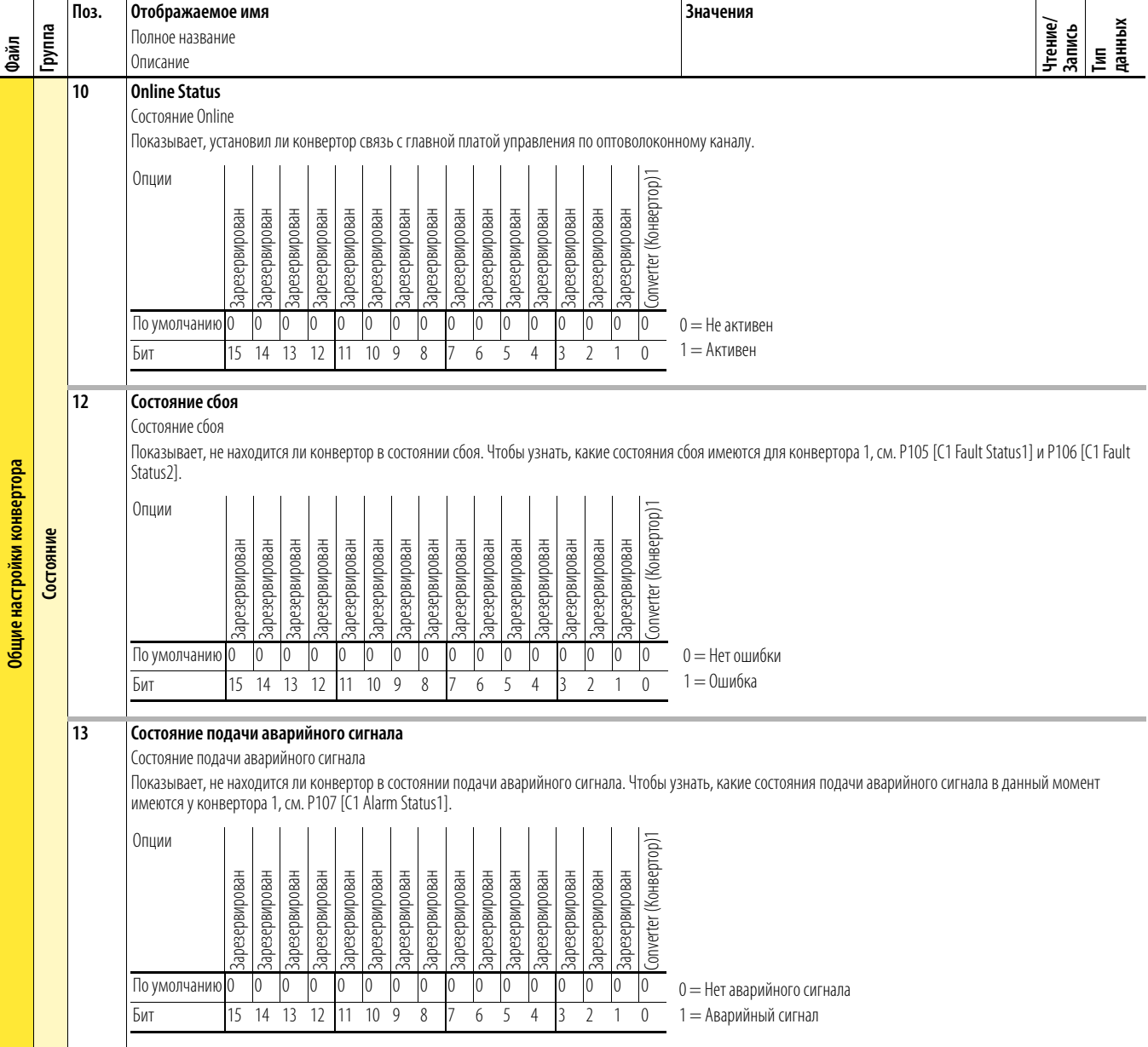

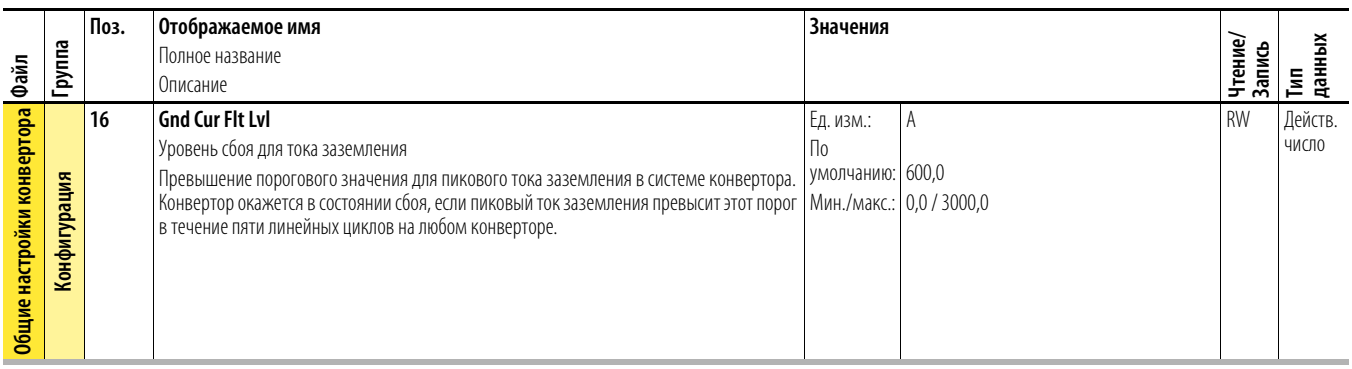

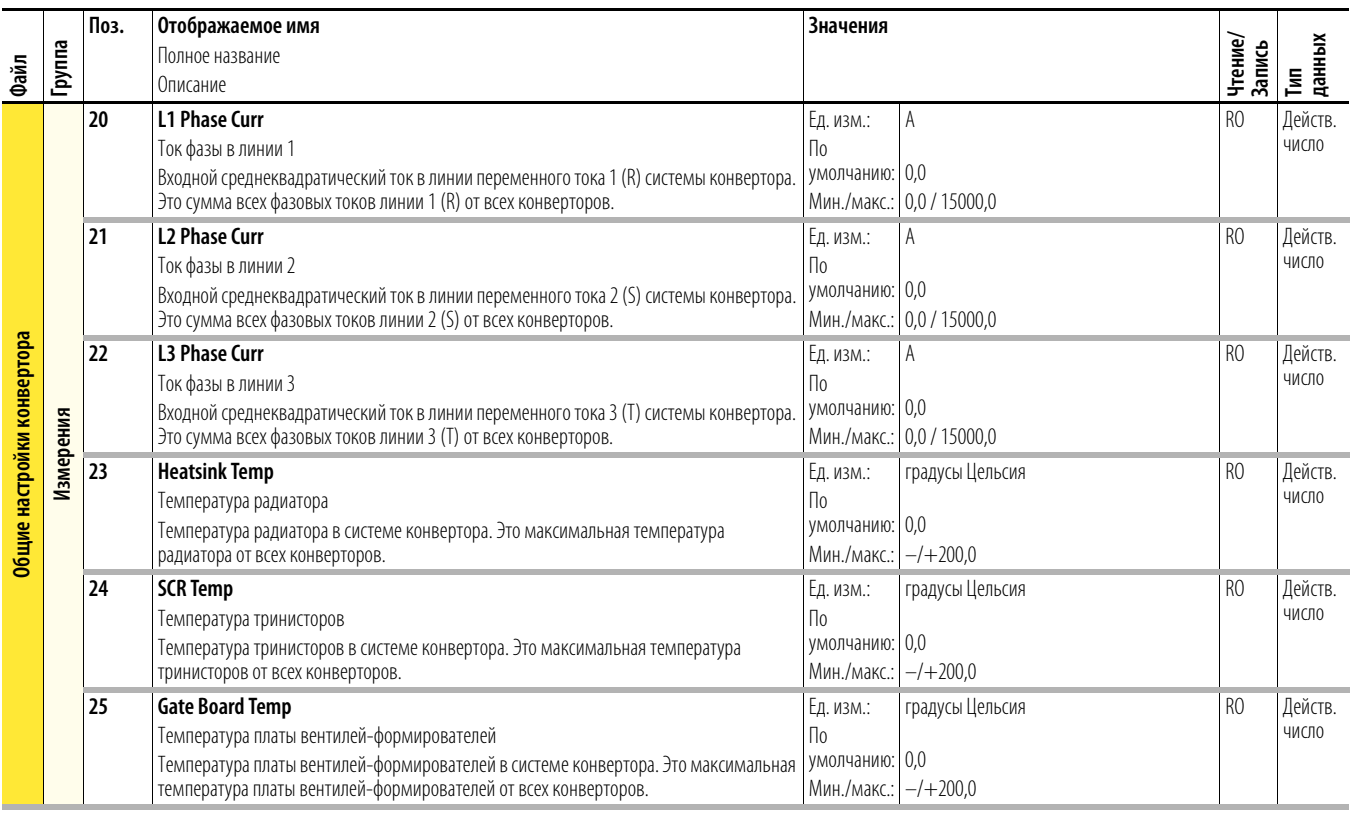

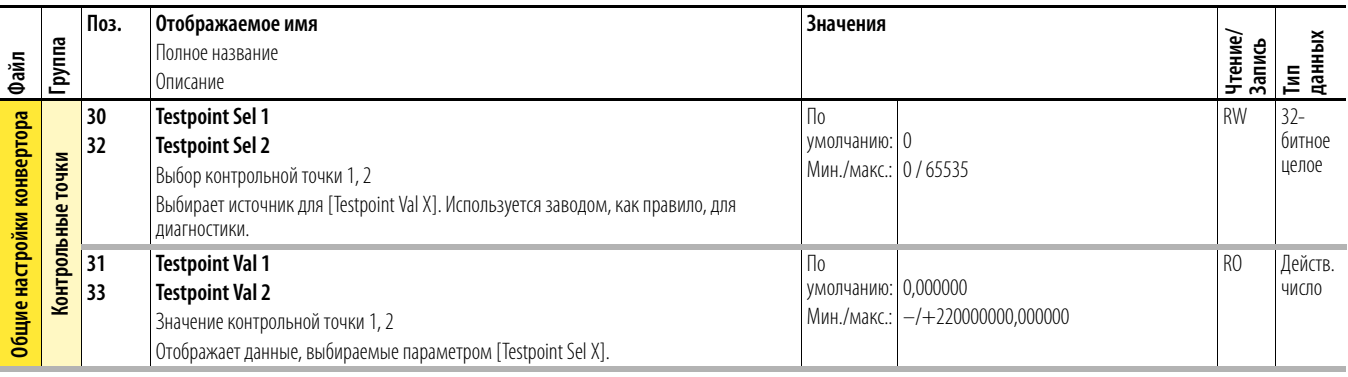

**Параметры конвертора 1** Параметры конвертора 1 применяются только к приводам типоразмера 8.

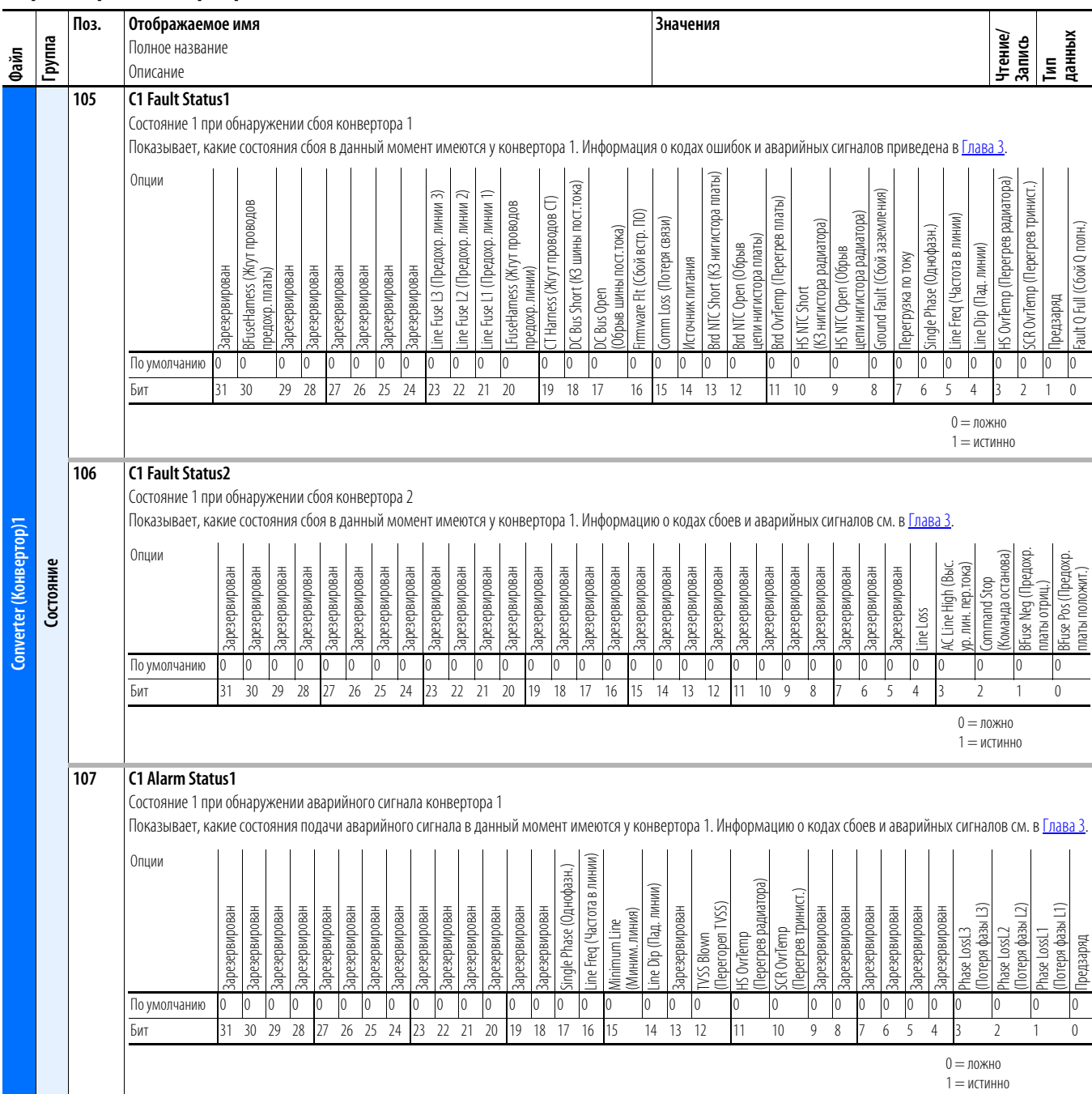

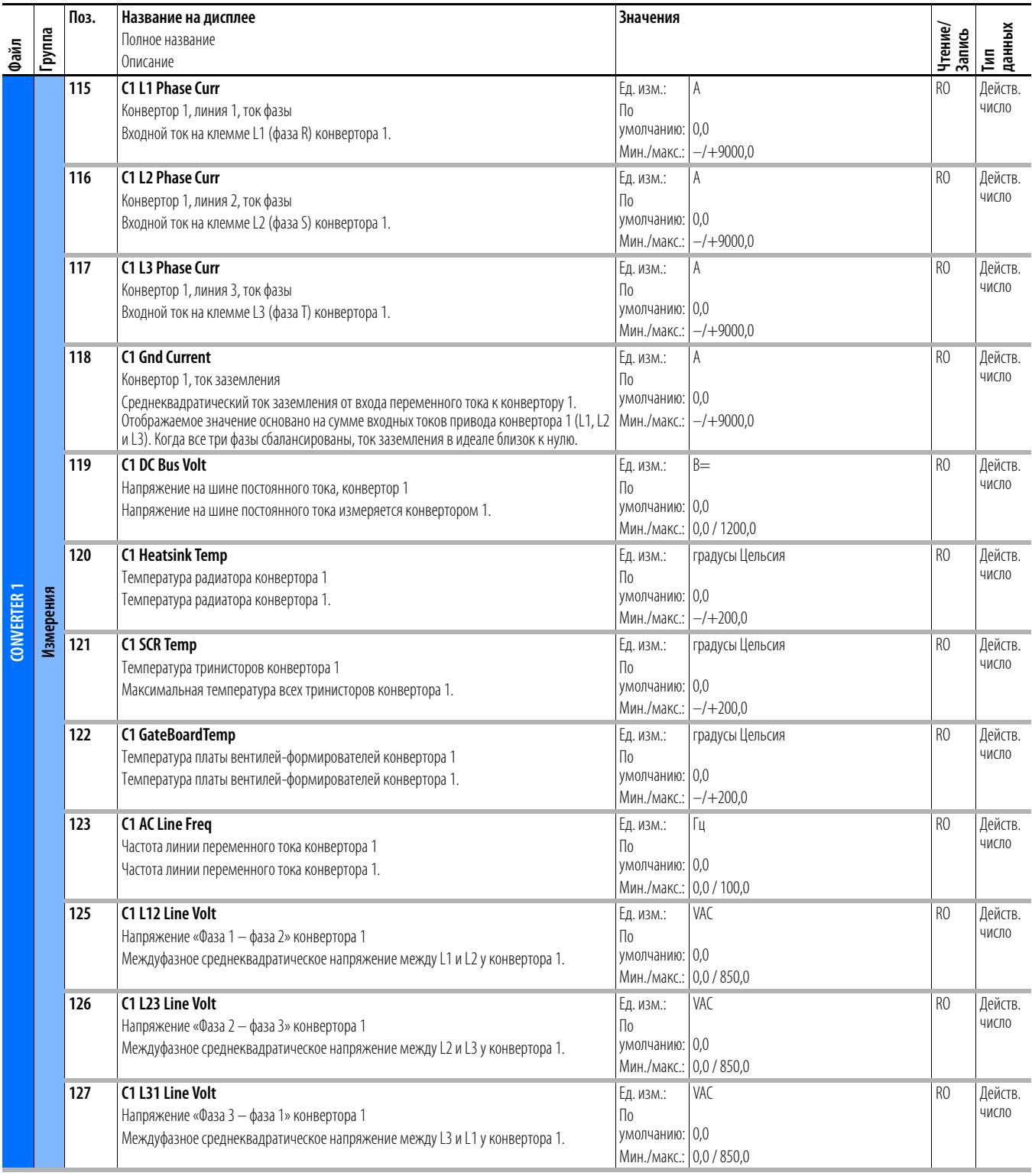

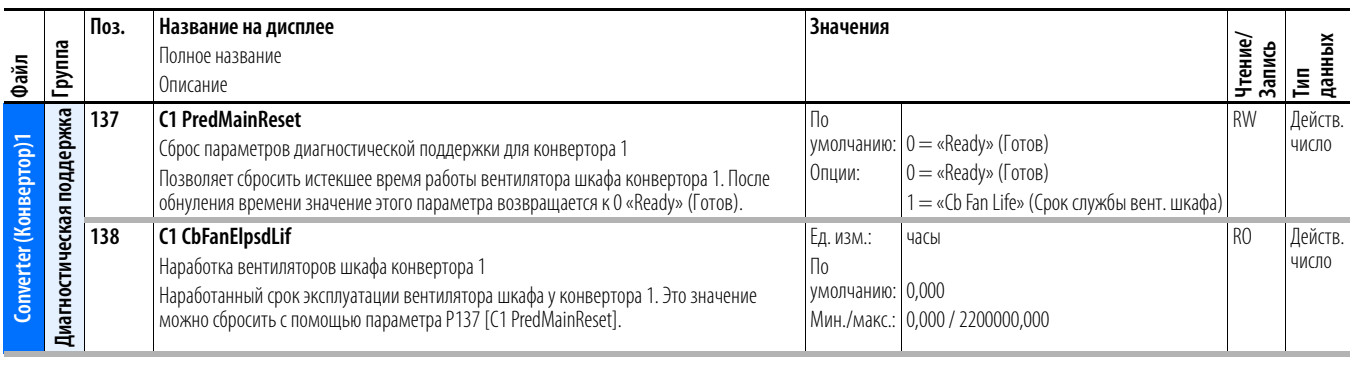

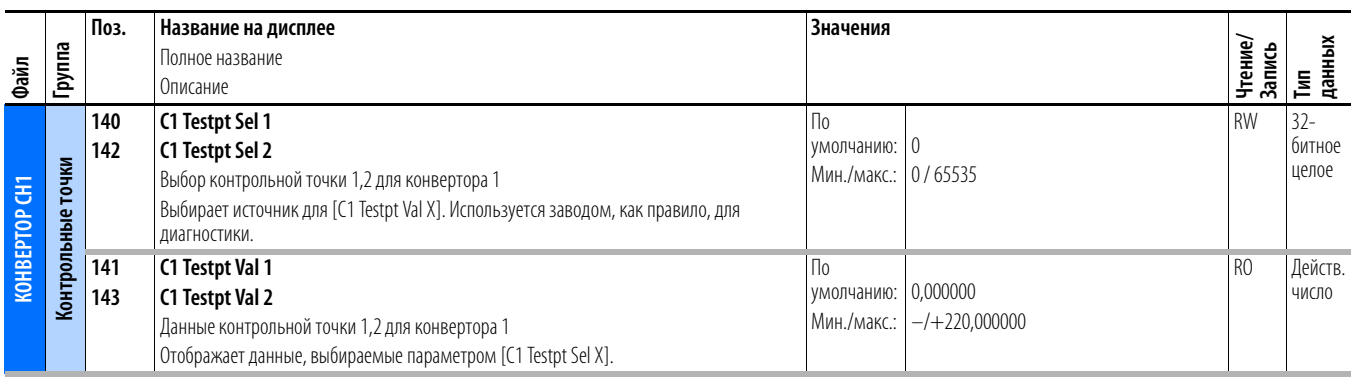

# **Параметры модуля**

## **ввода-вывода**

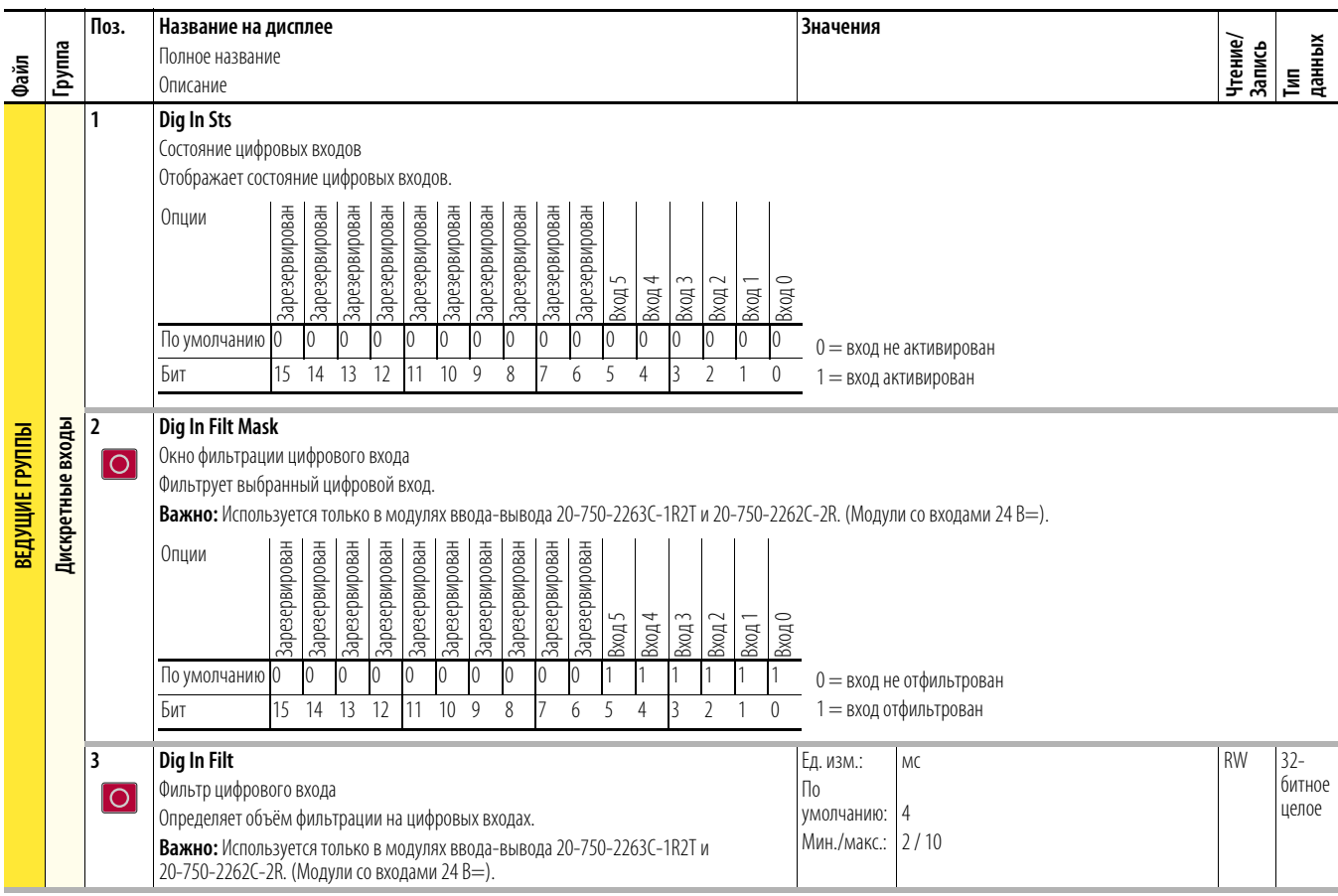

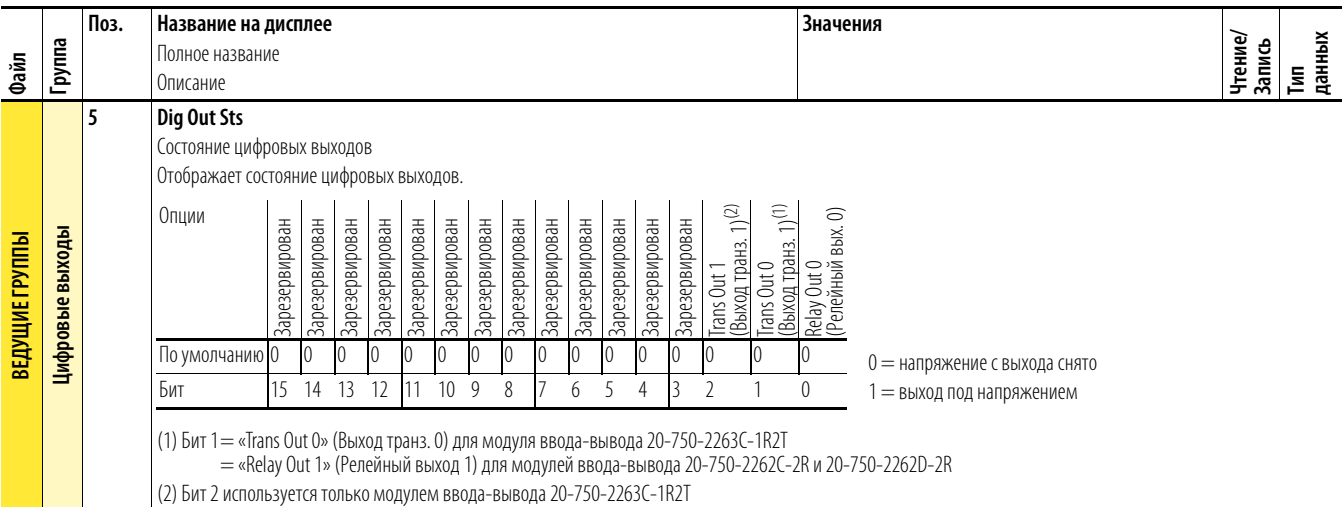

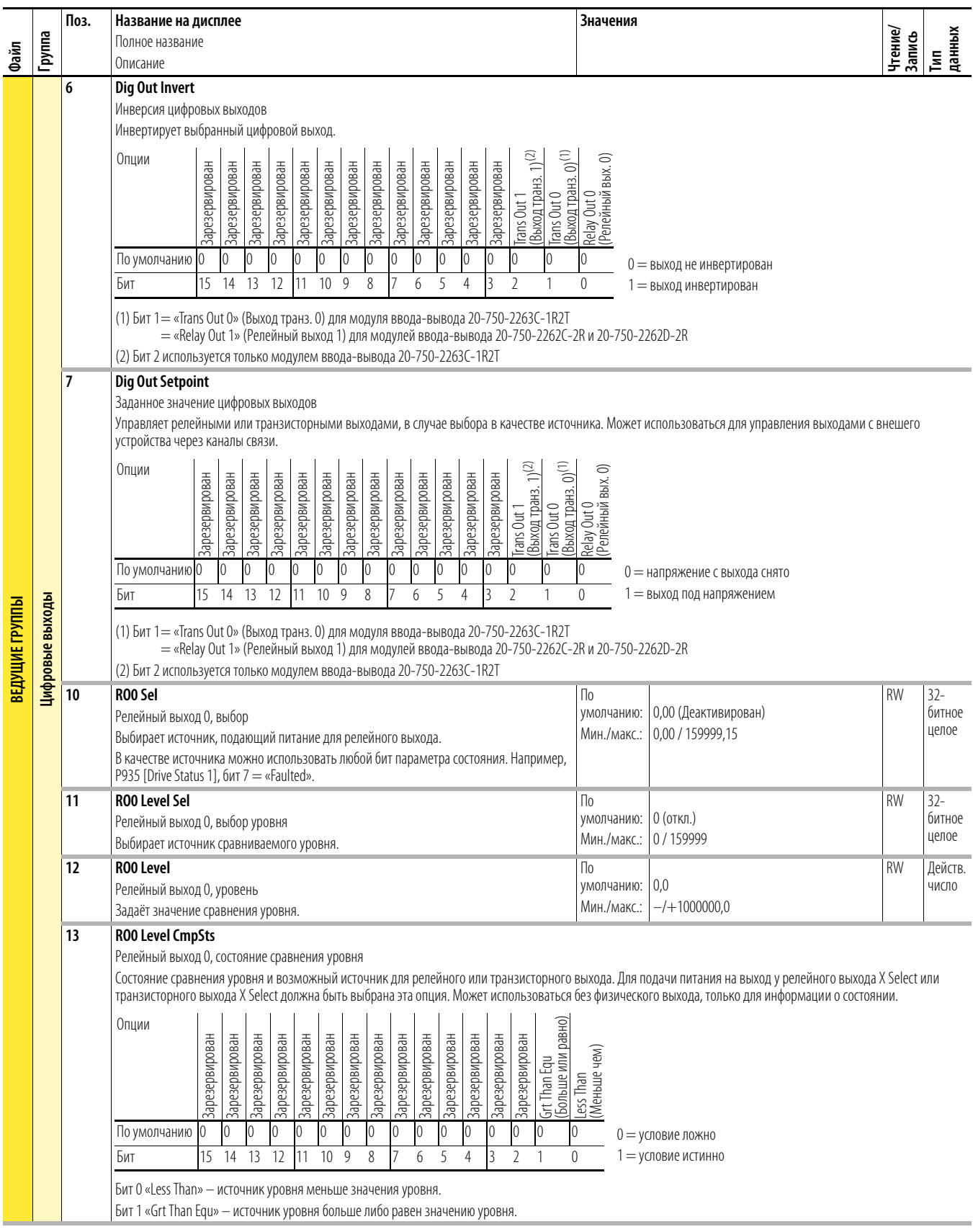

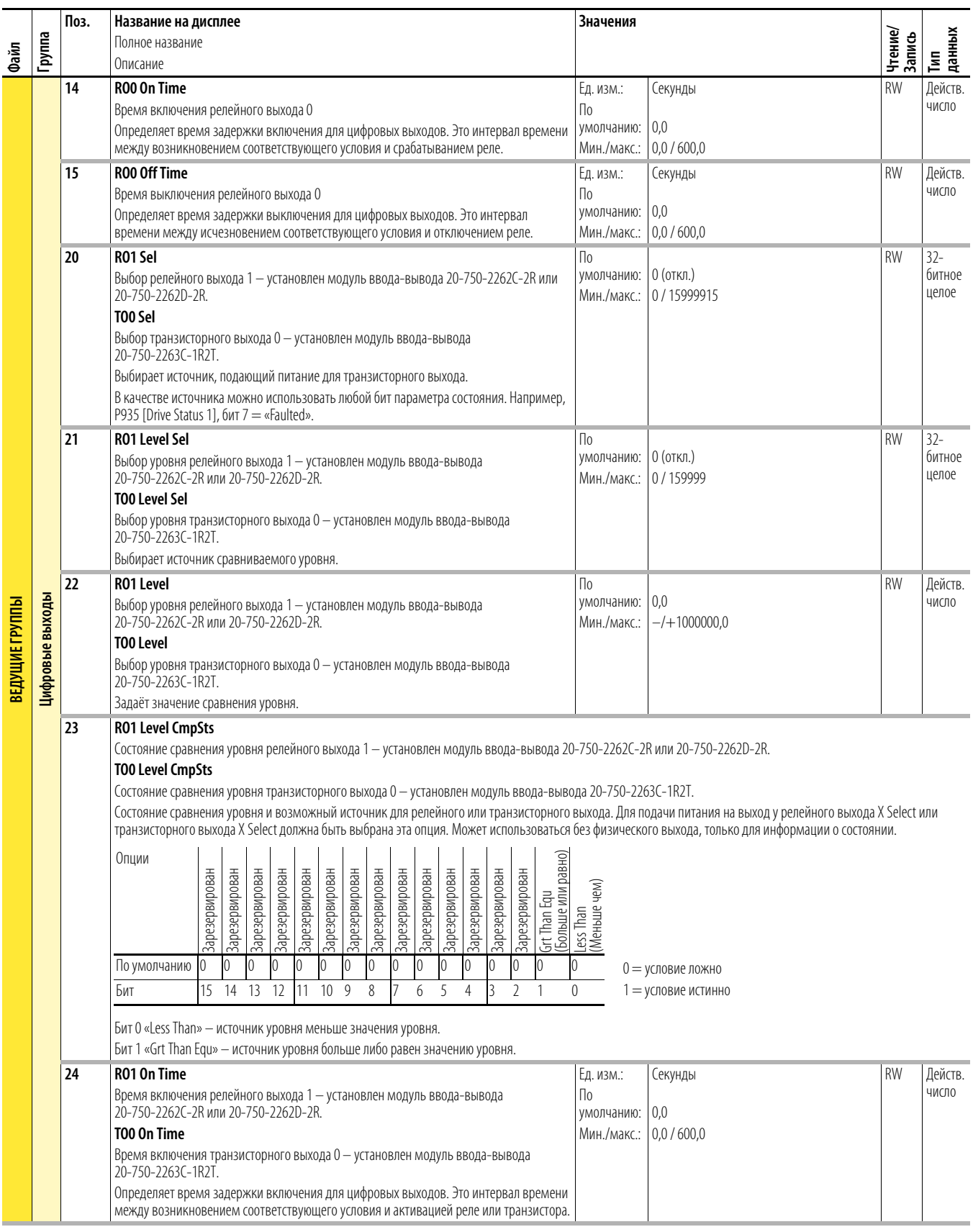

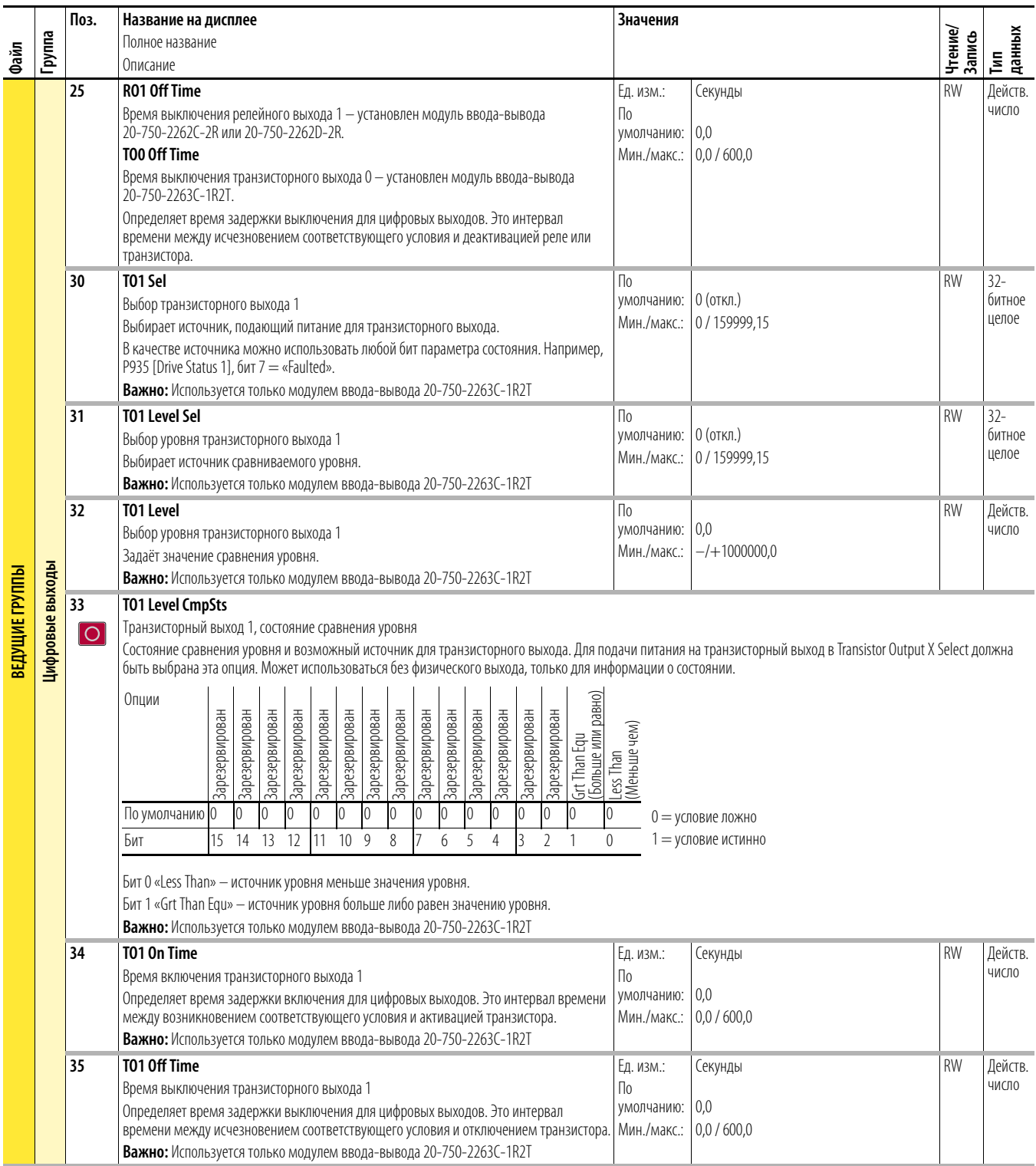
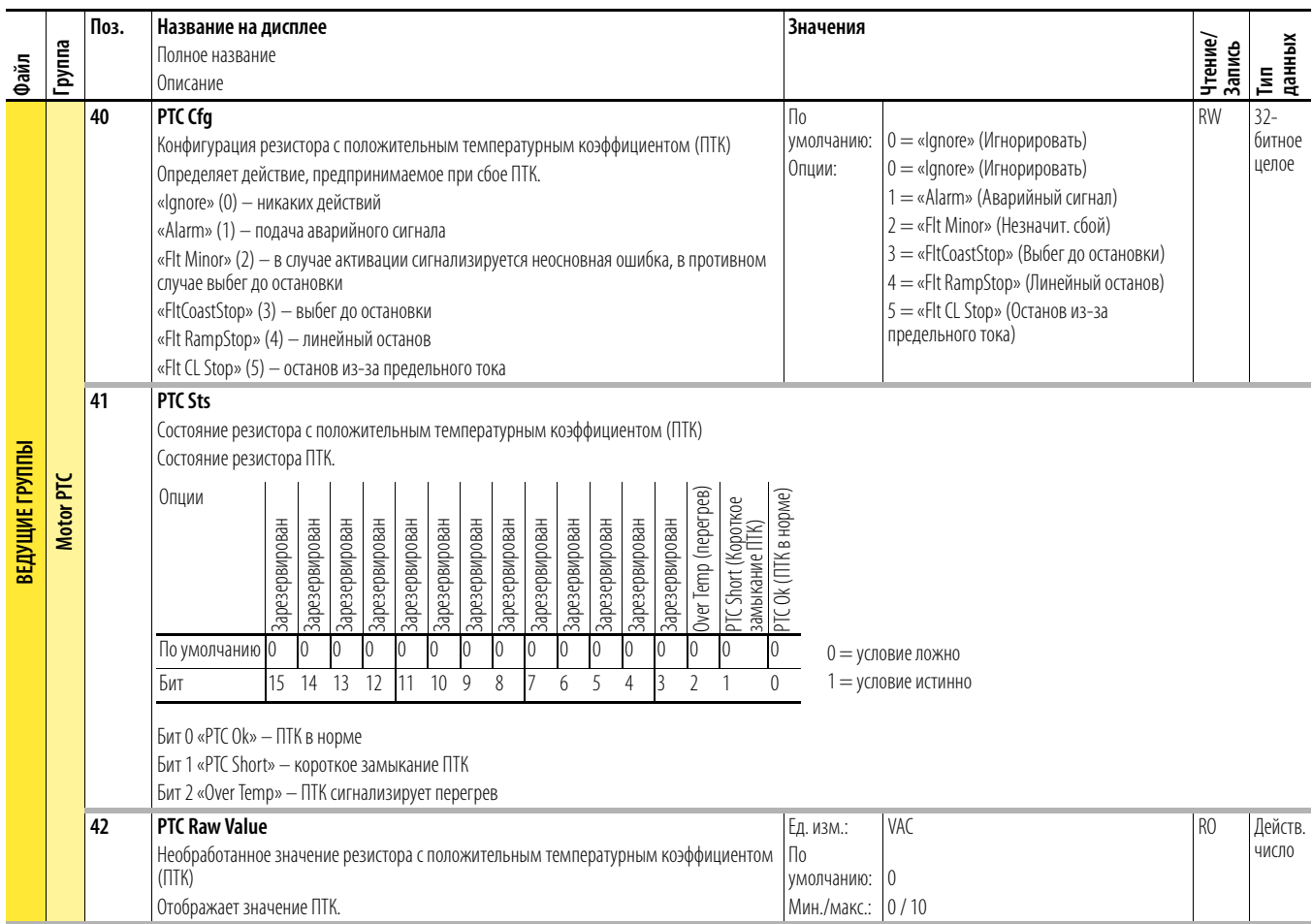

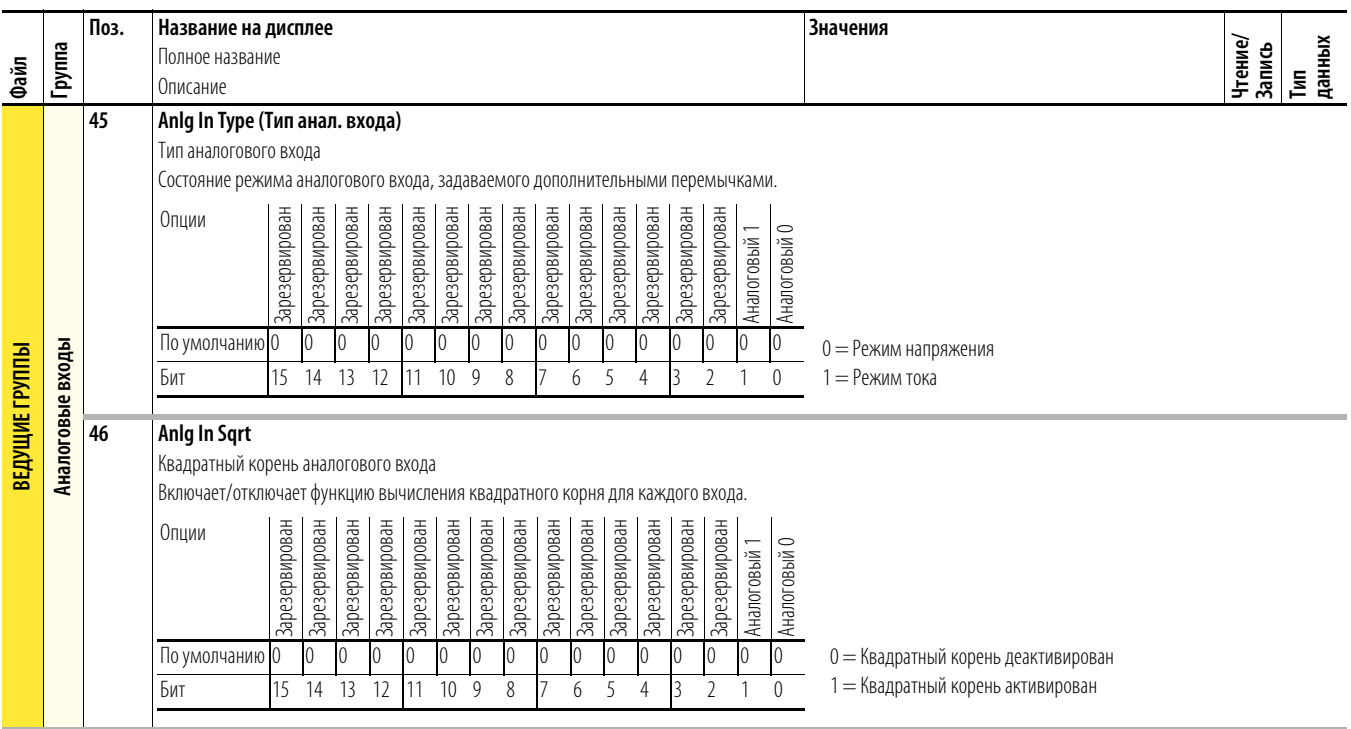

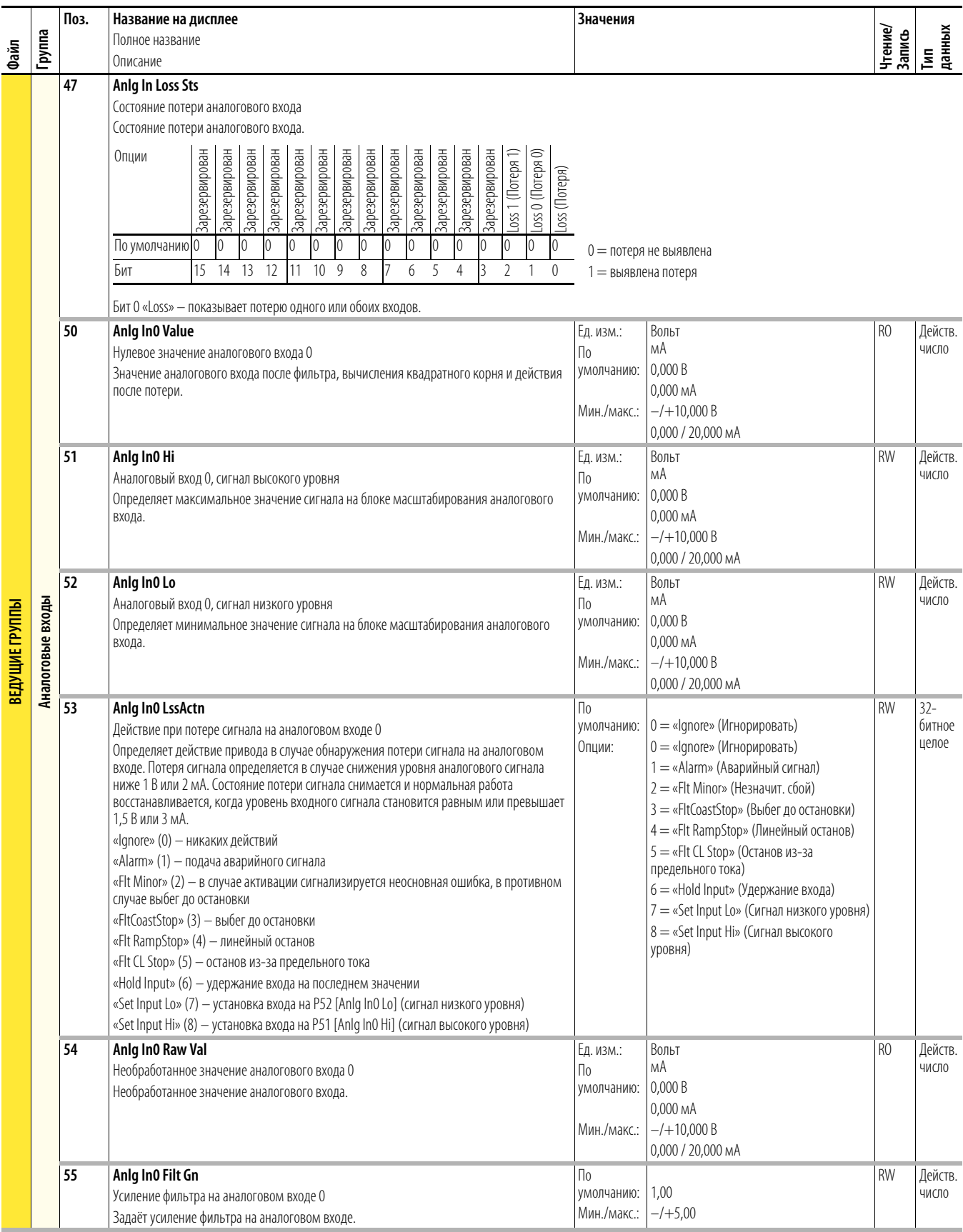

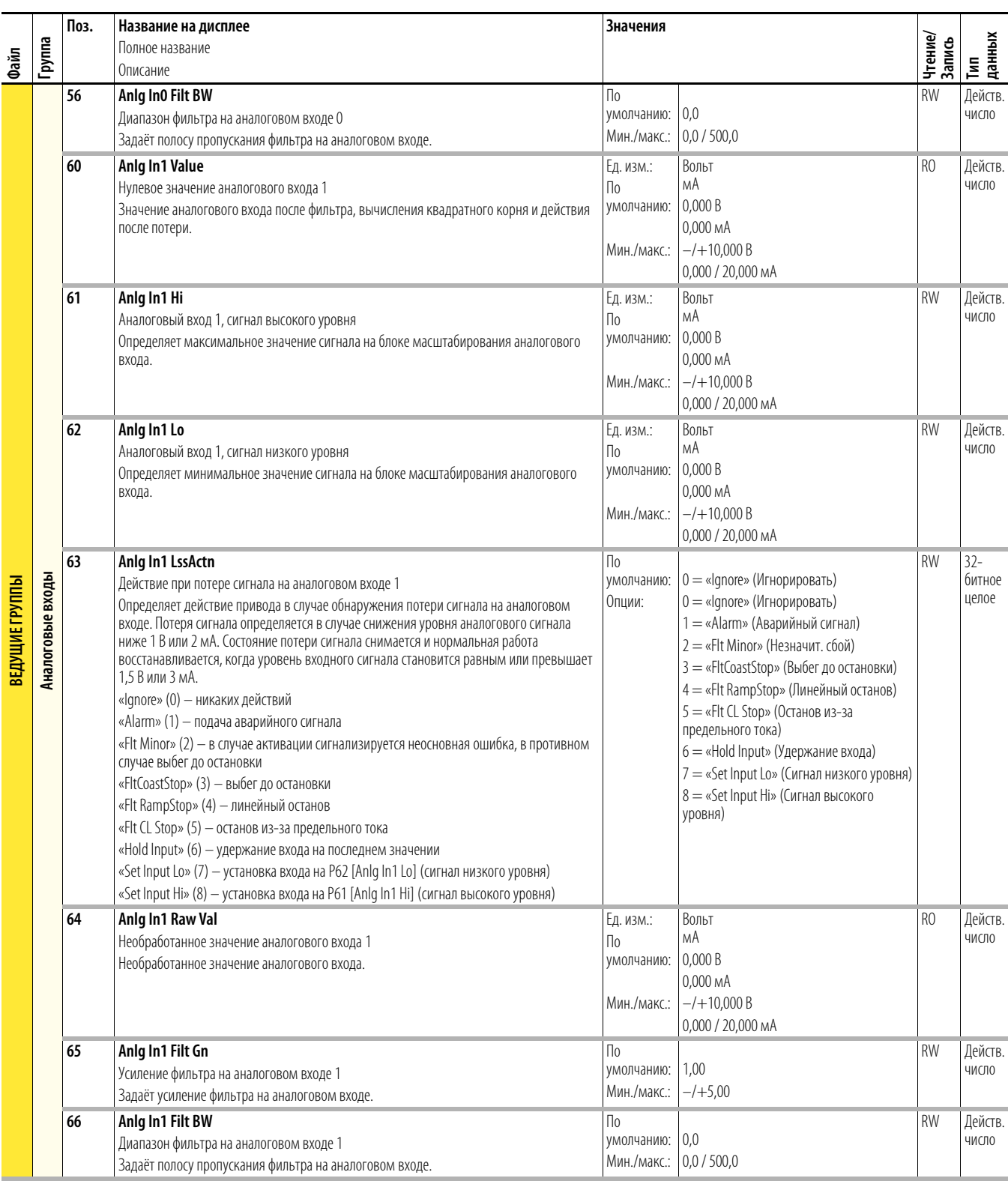

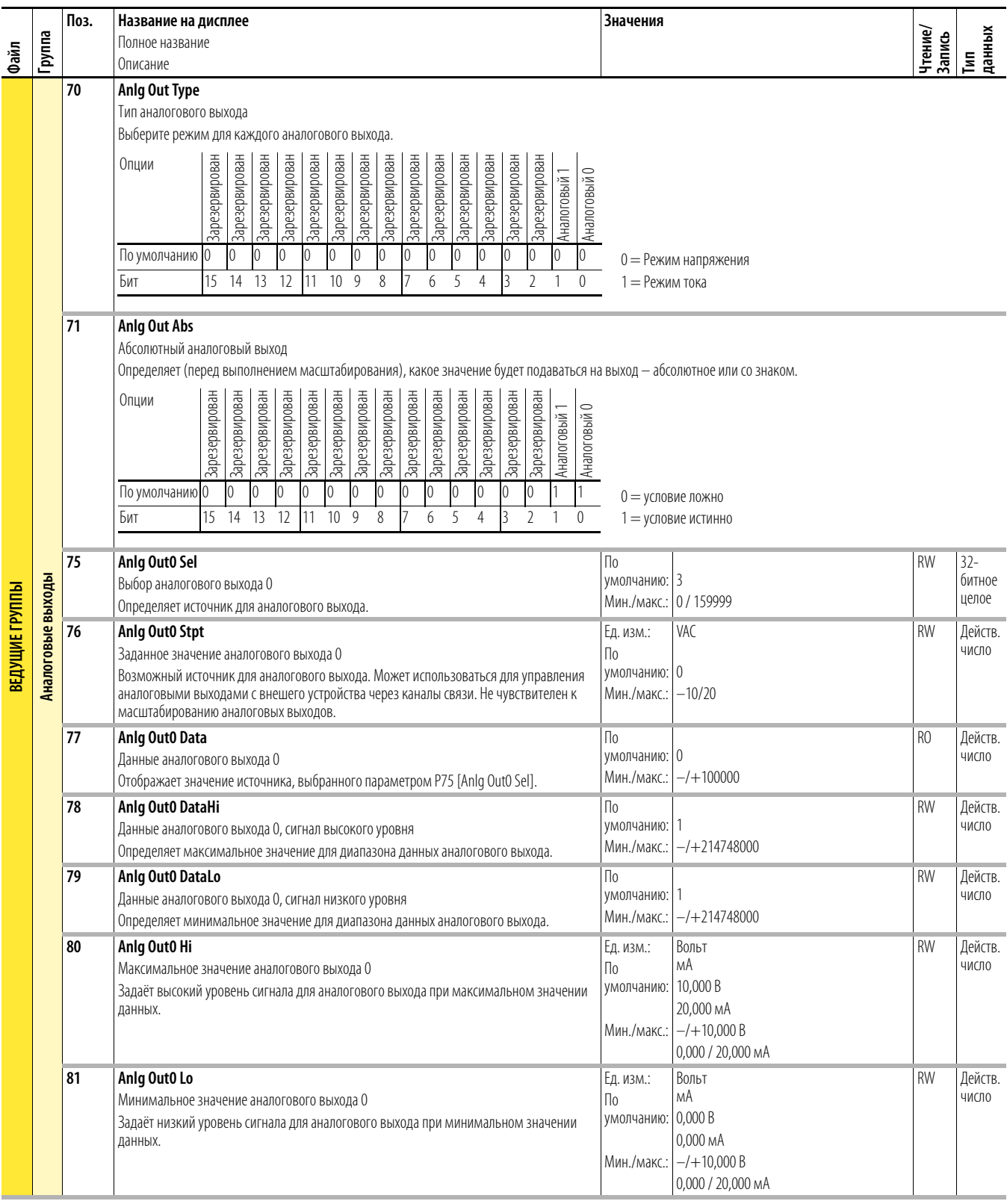

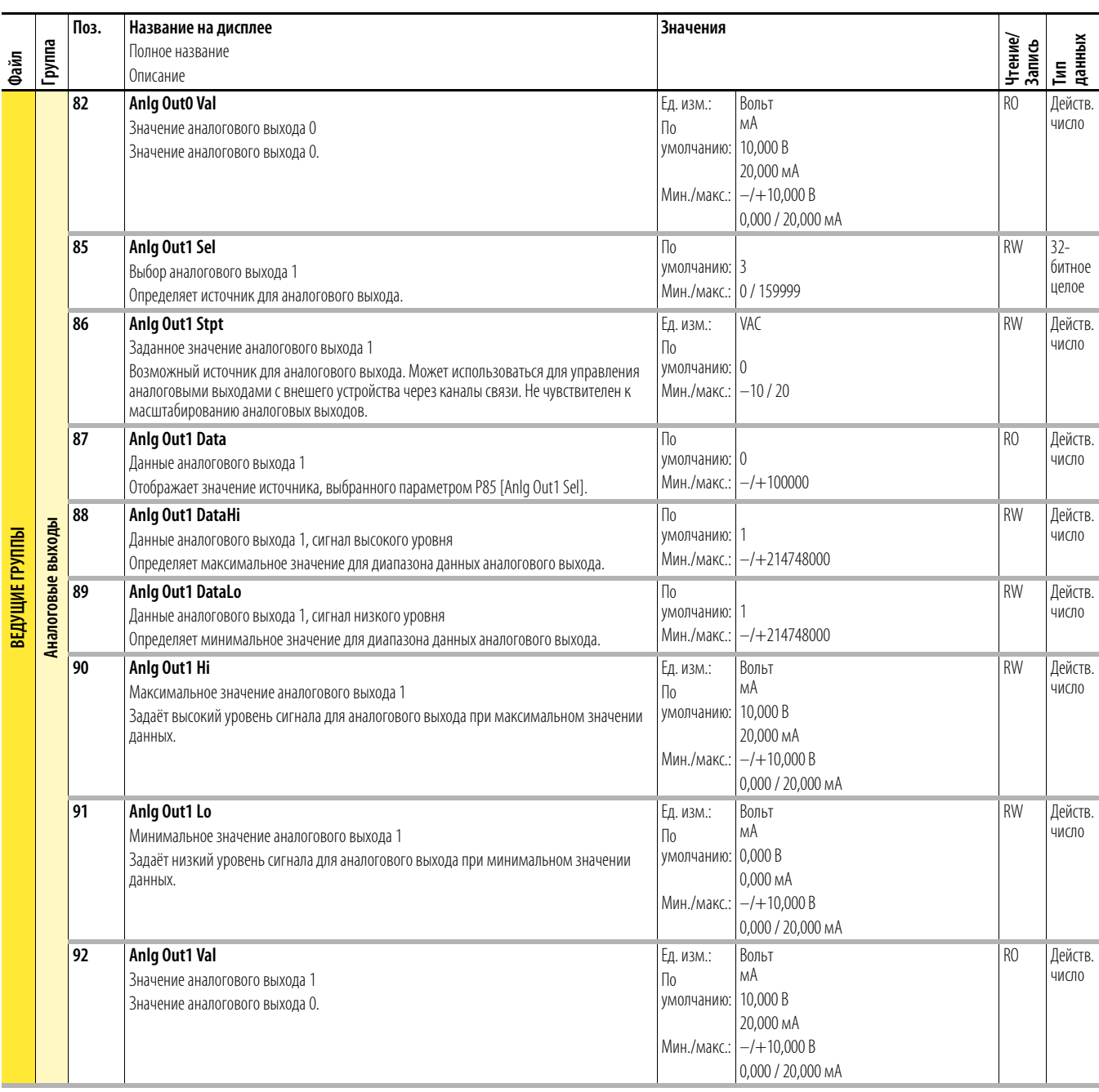

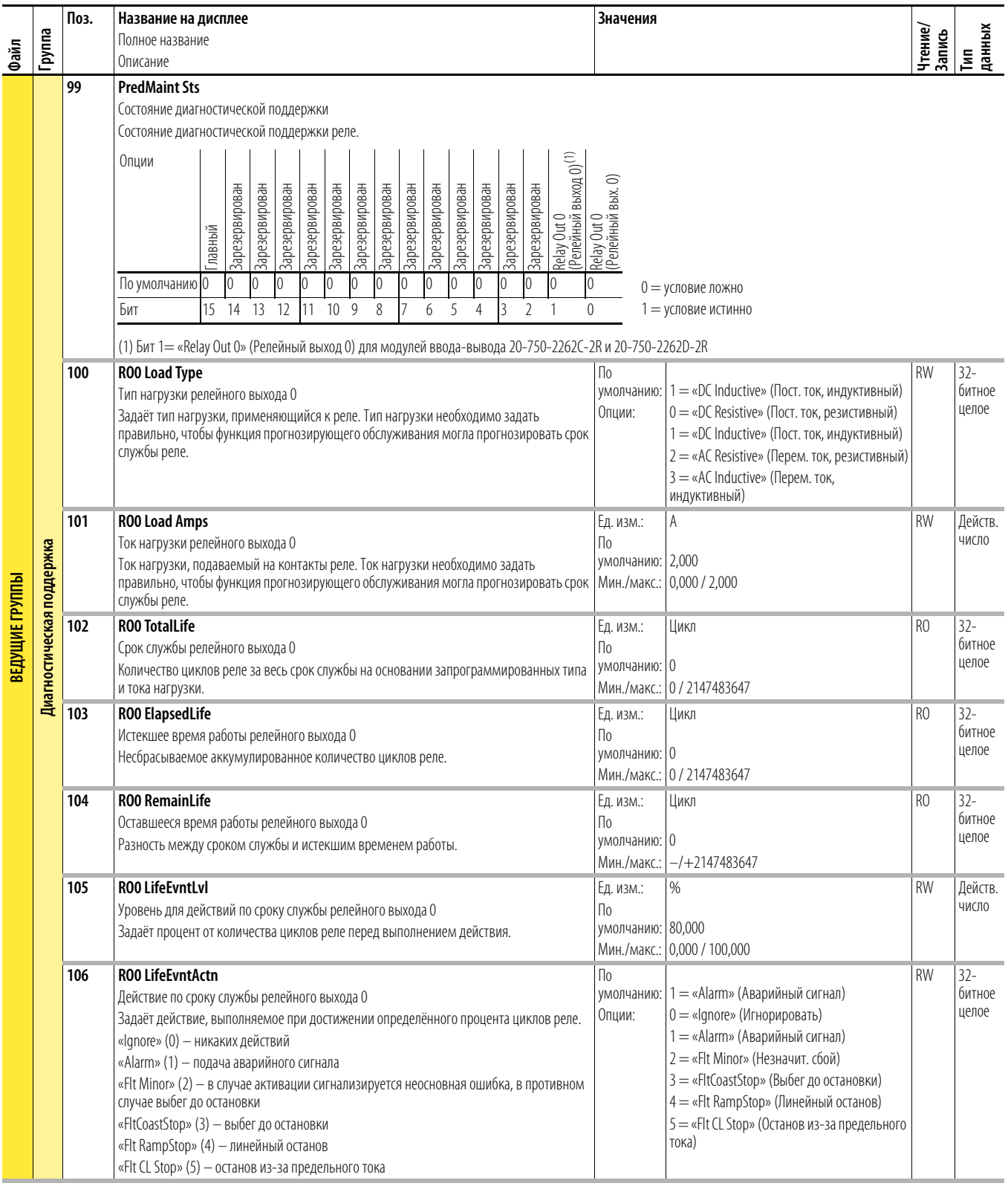

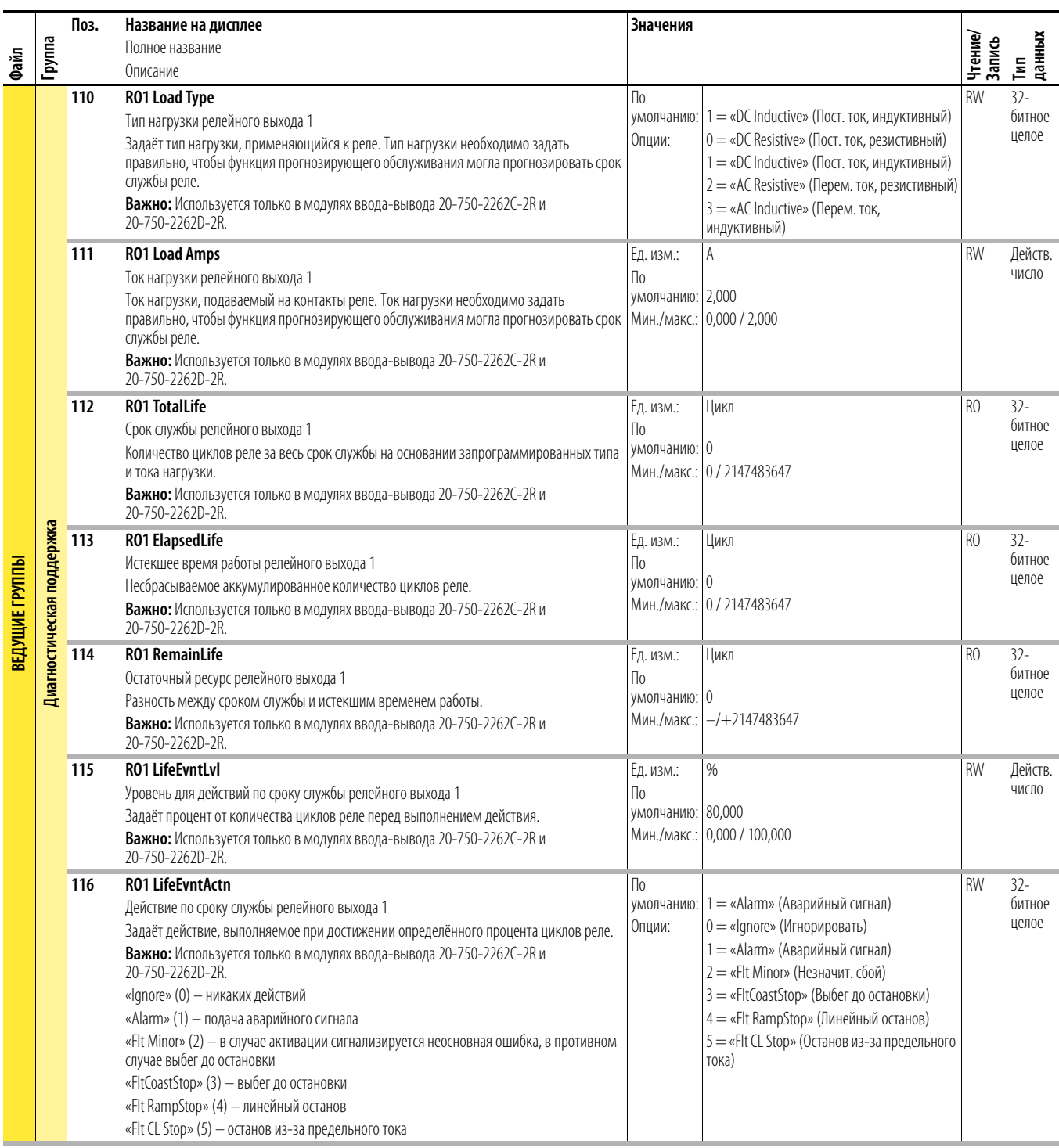

## **Параметры модуля контроля безопасной частоты вращения**

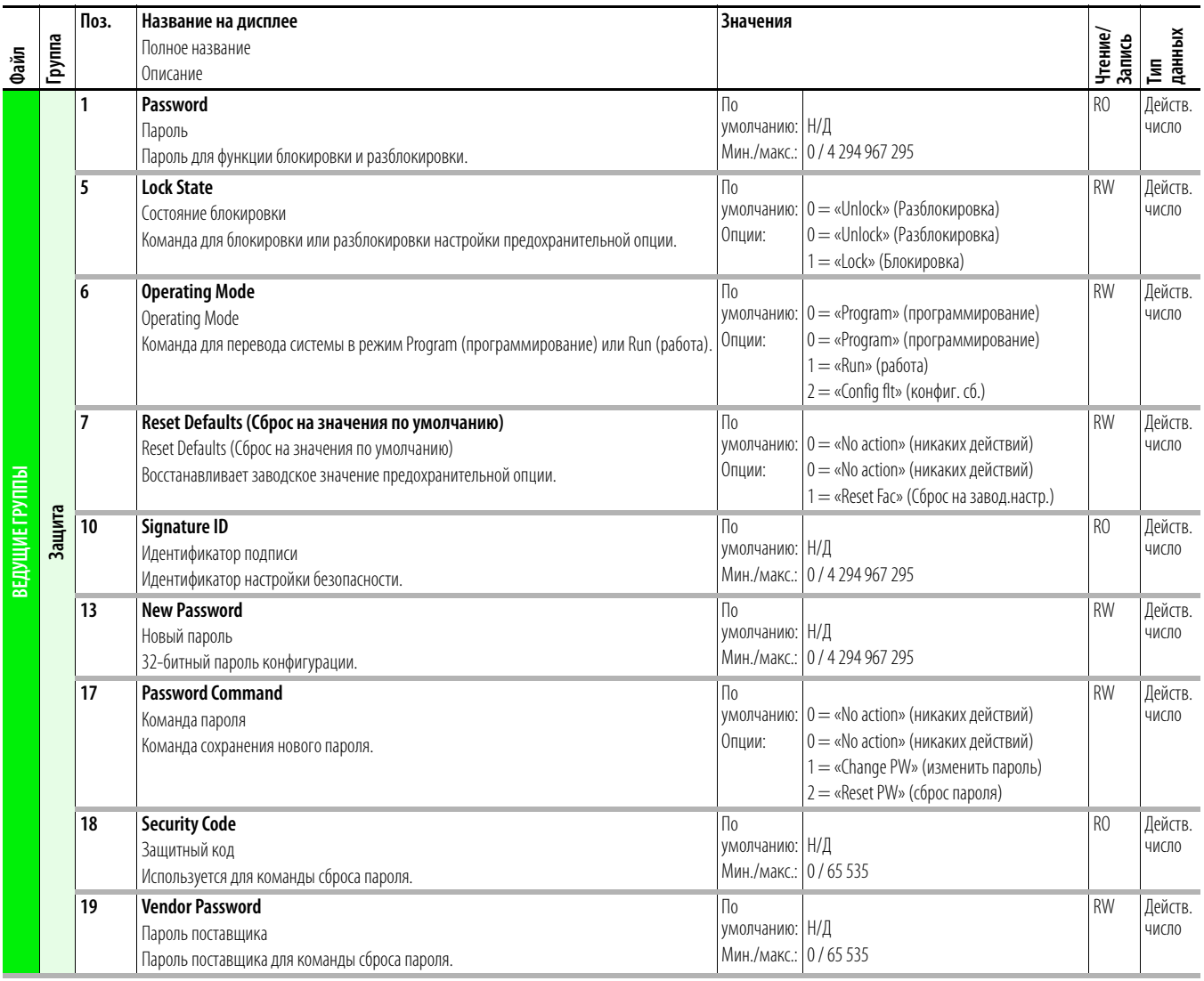

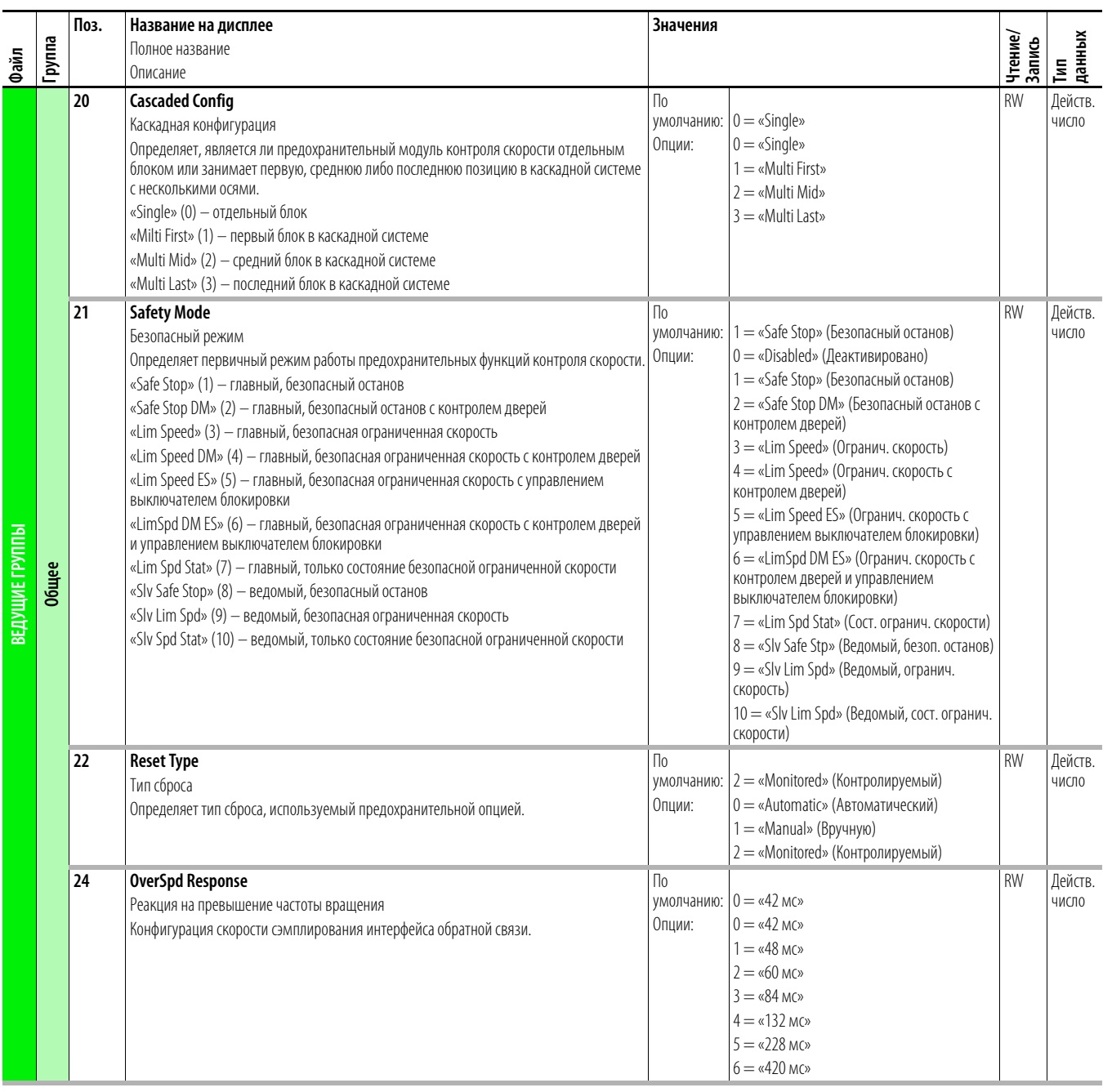

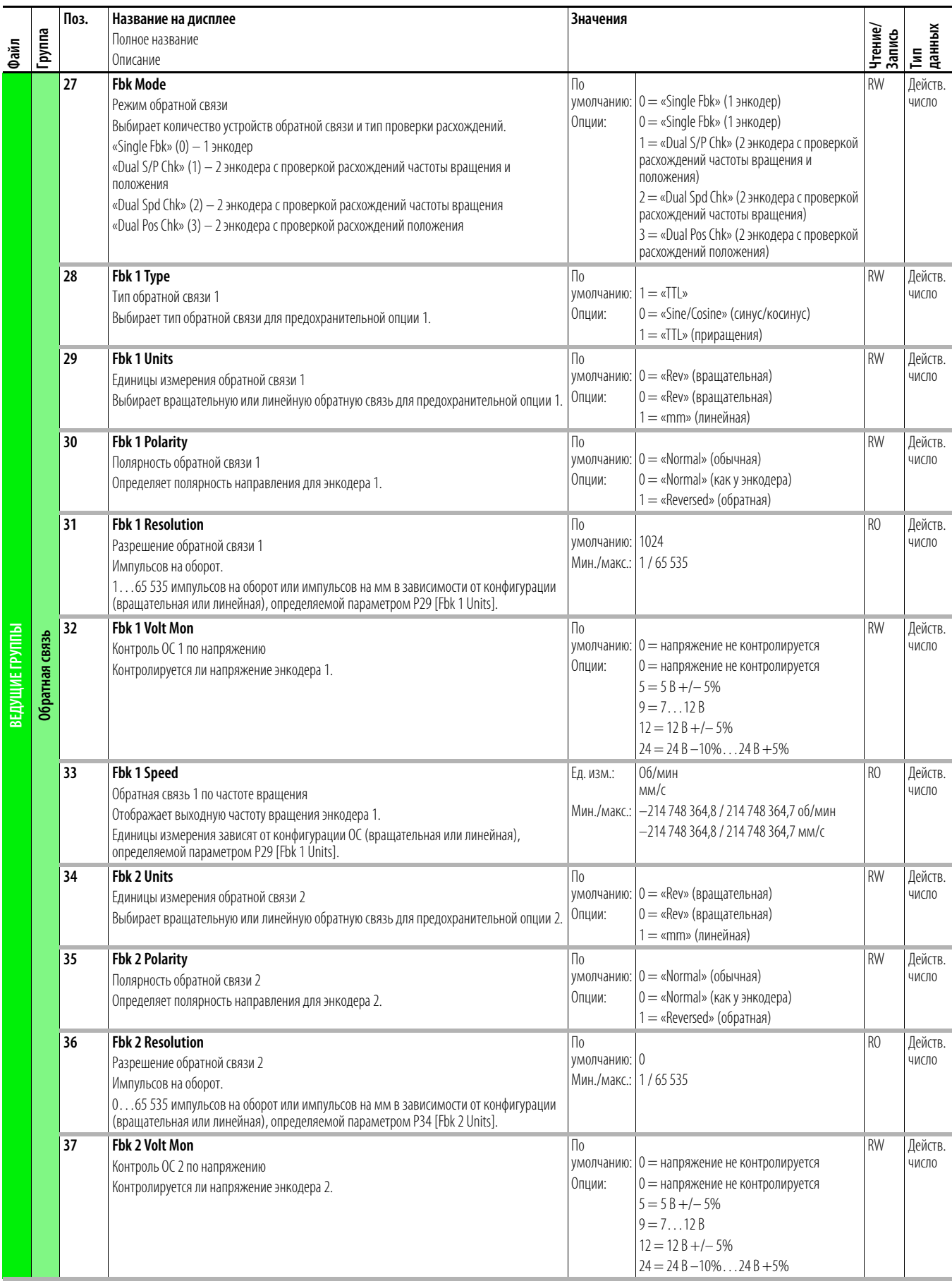

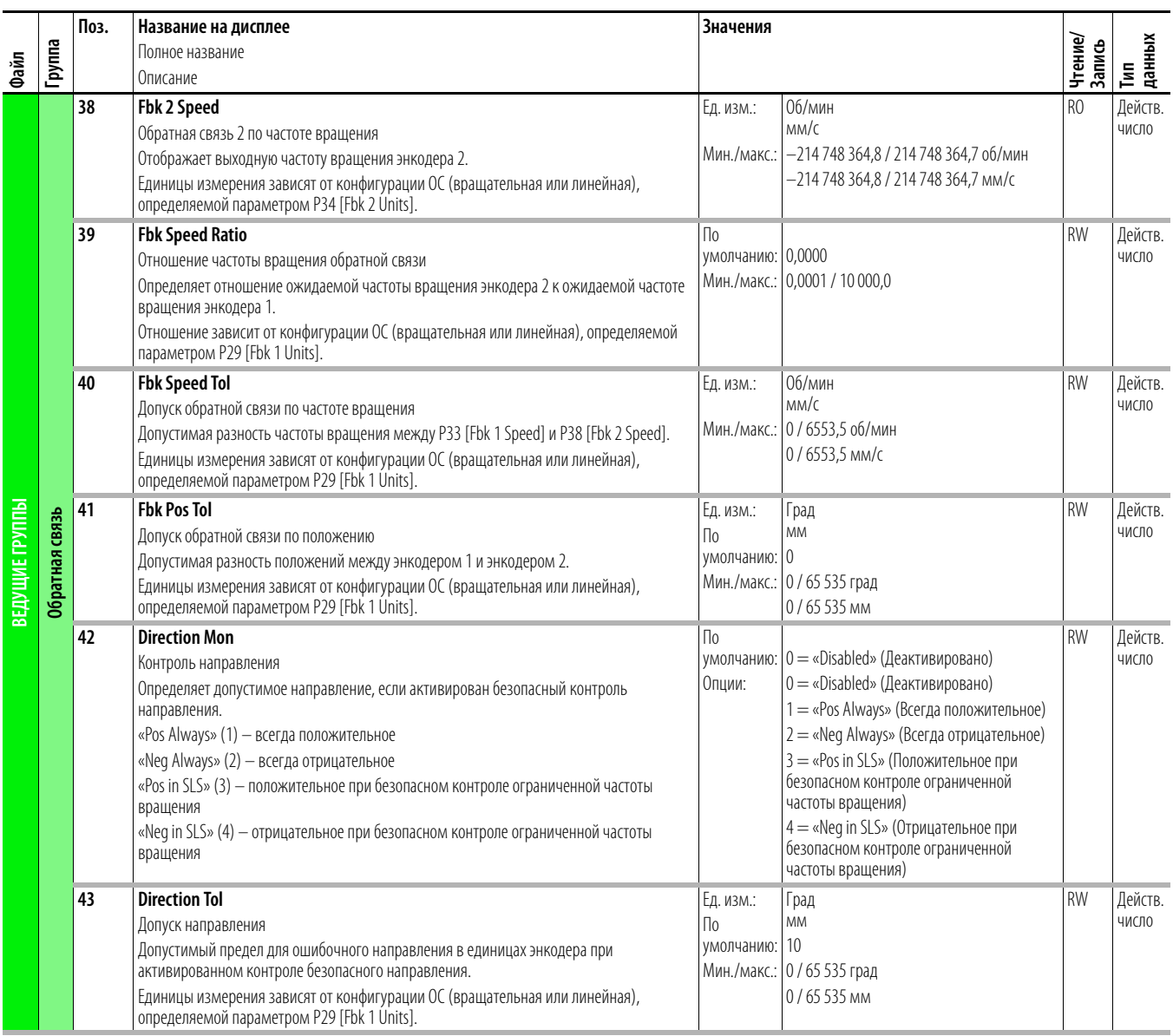

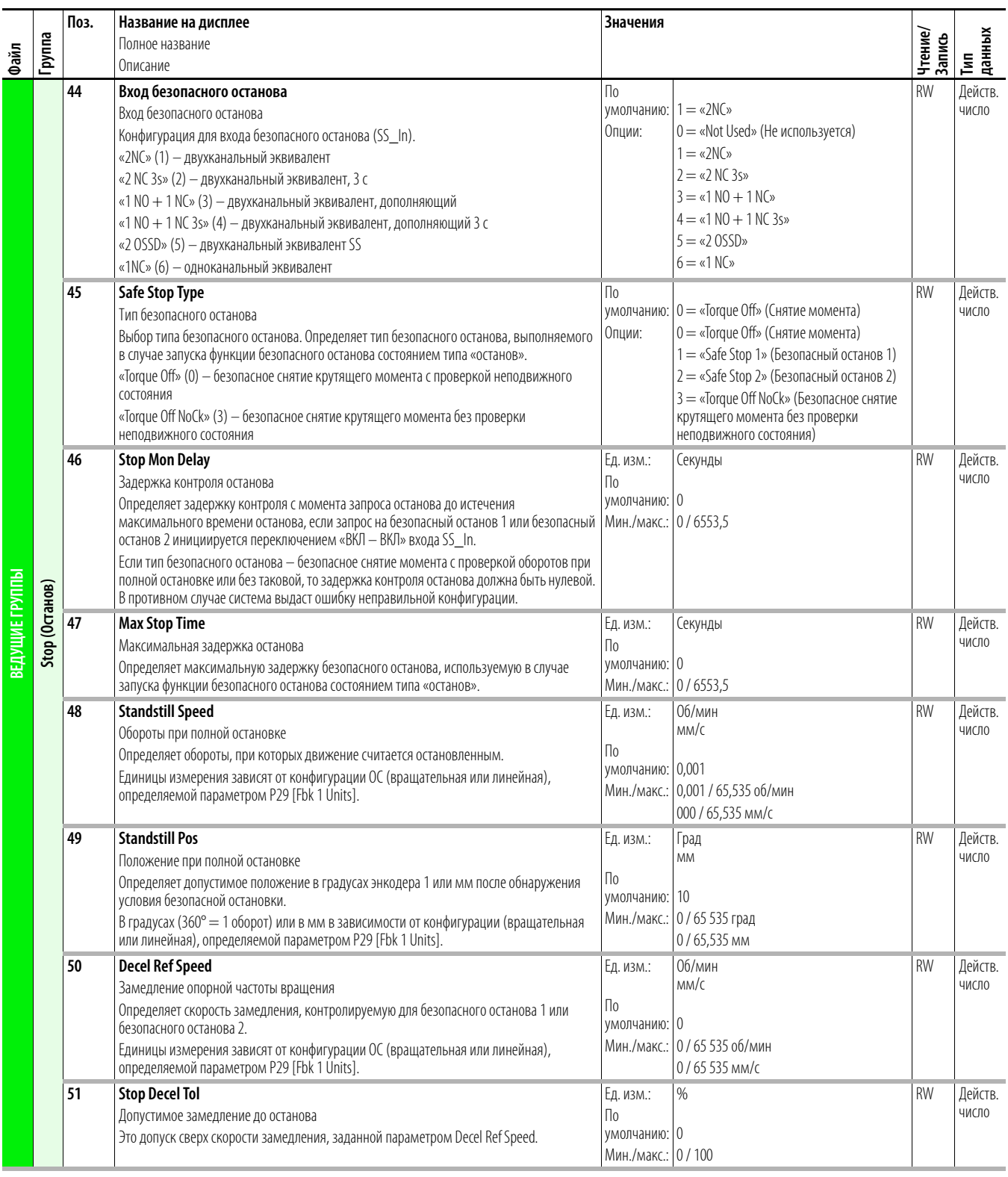

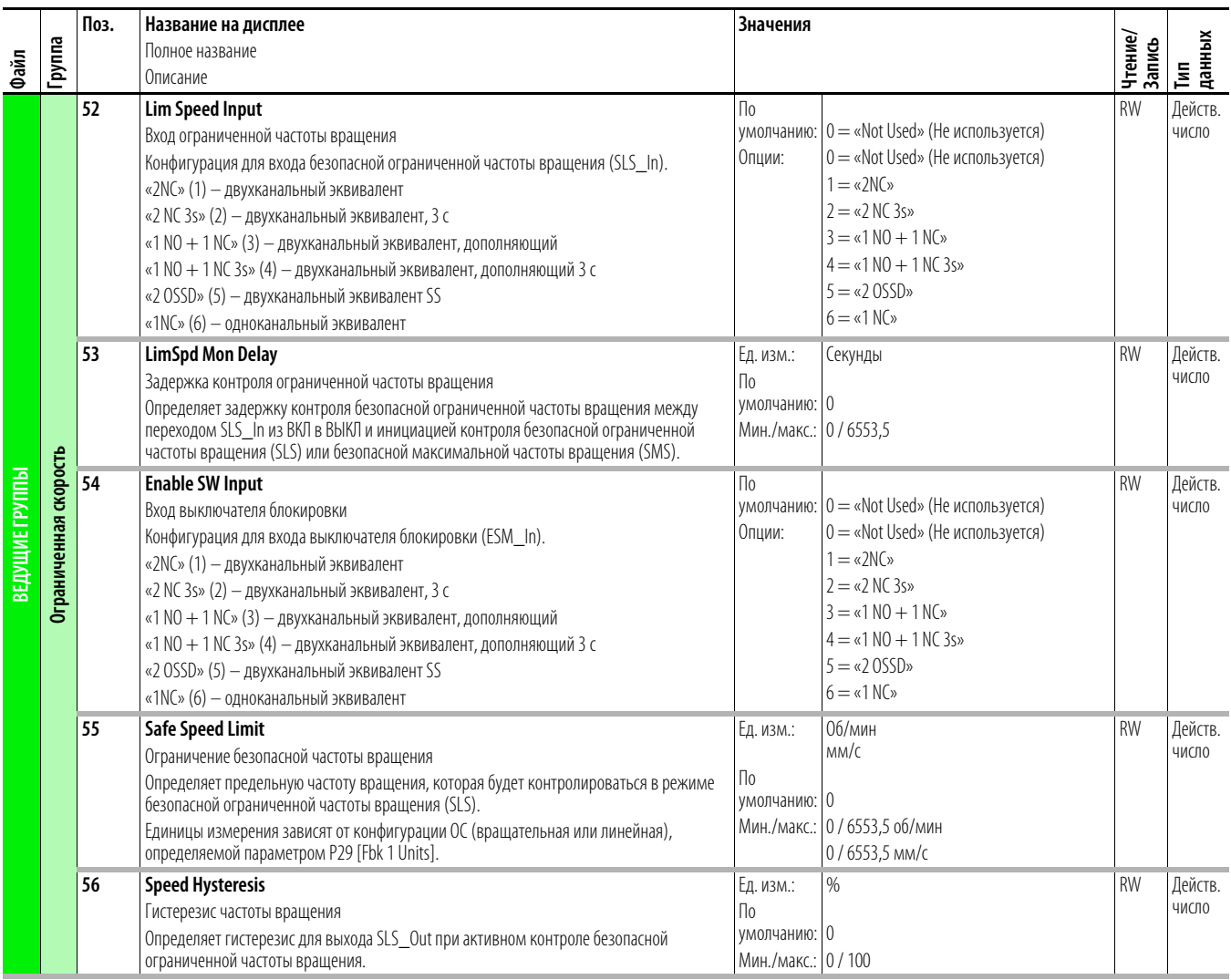

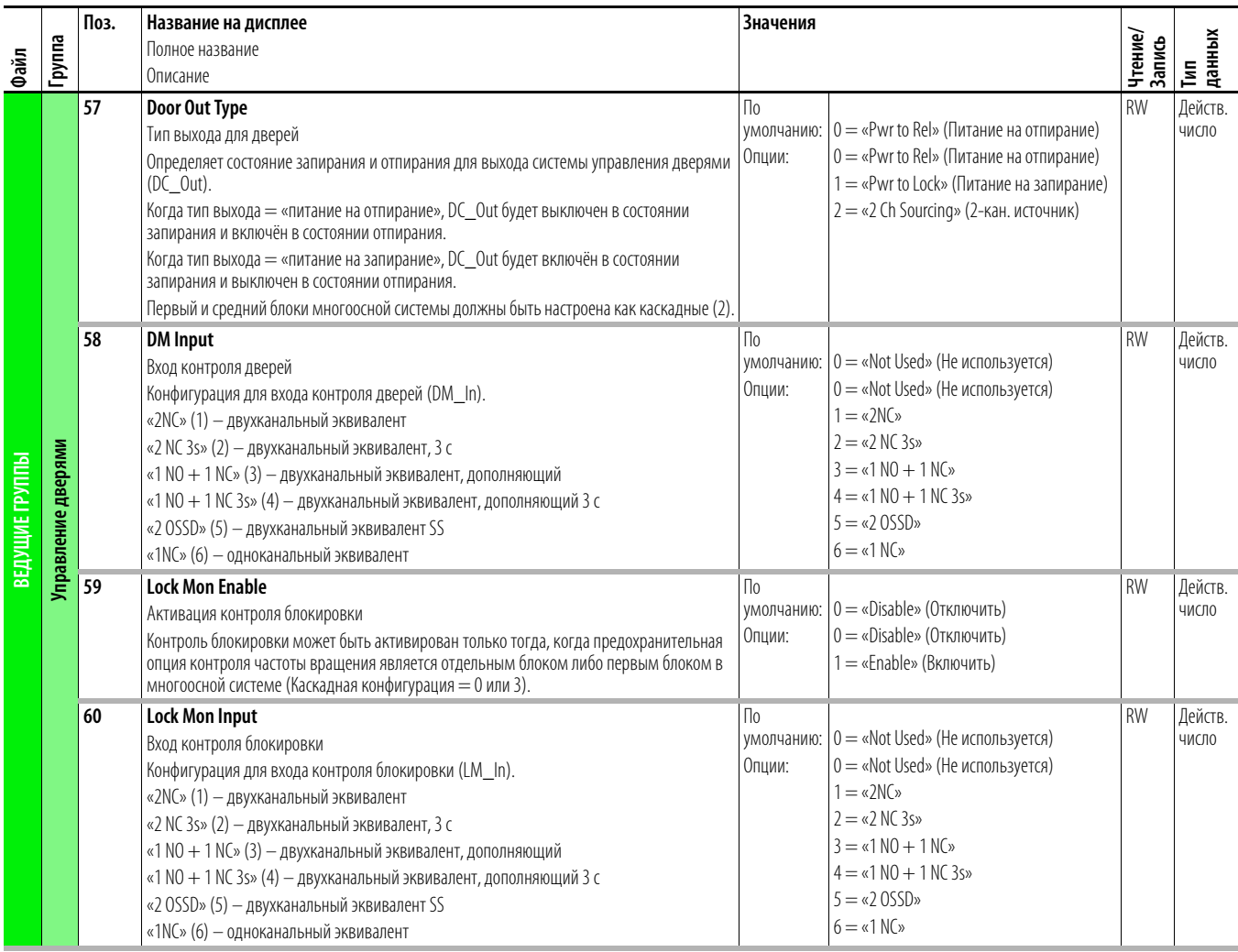

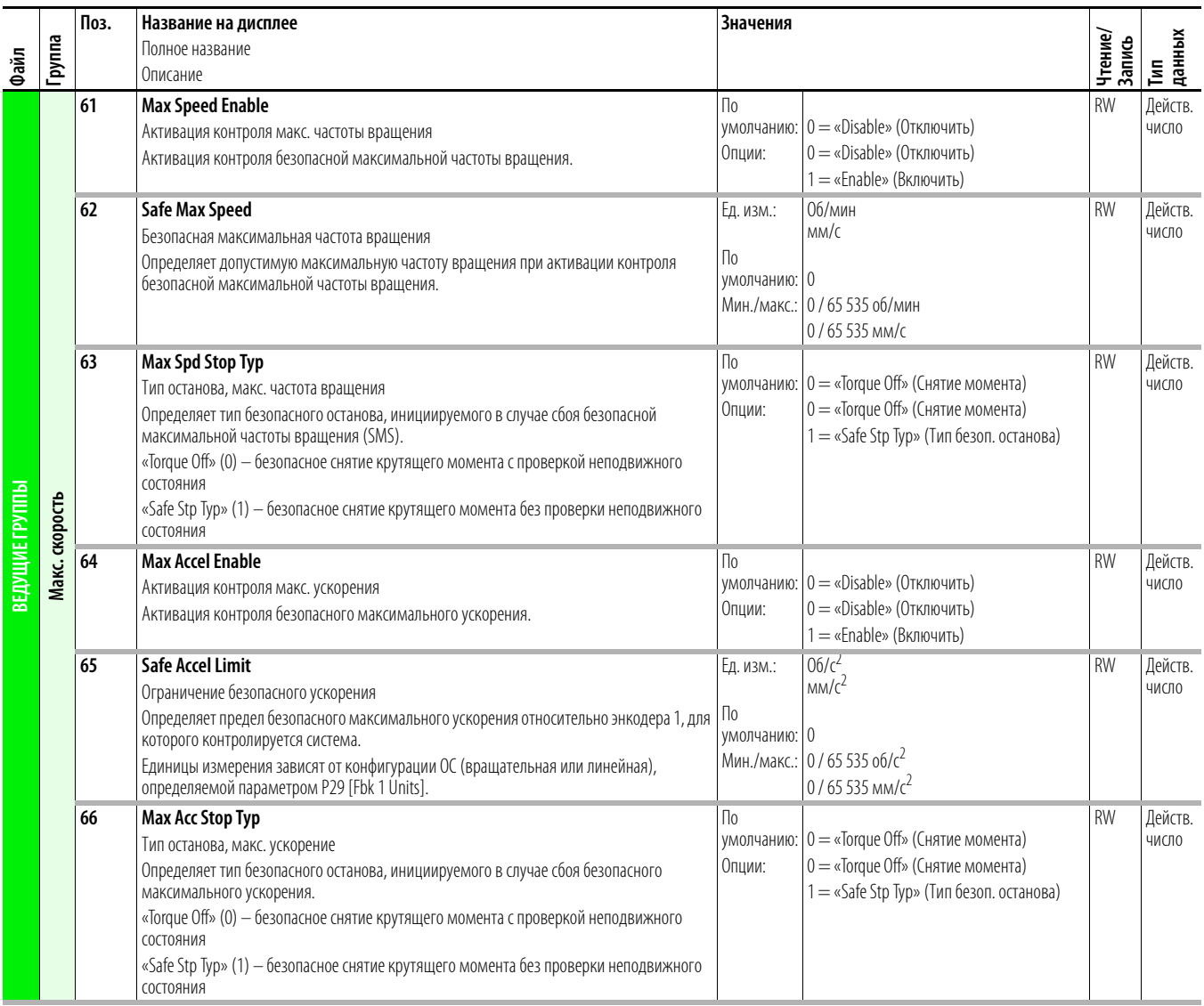

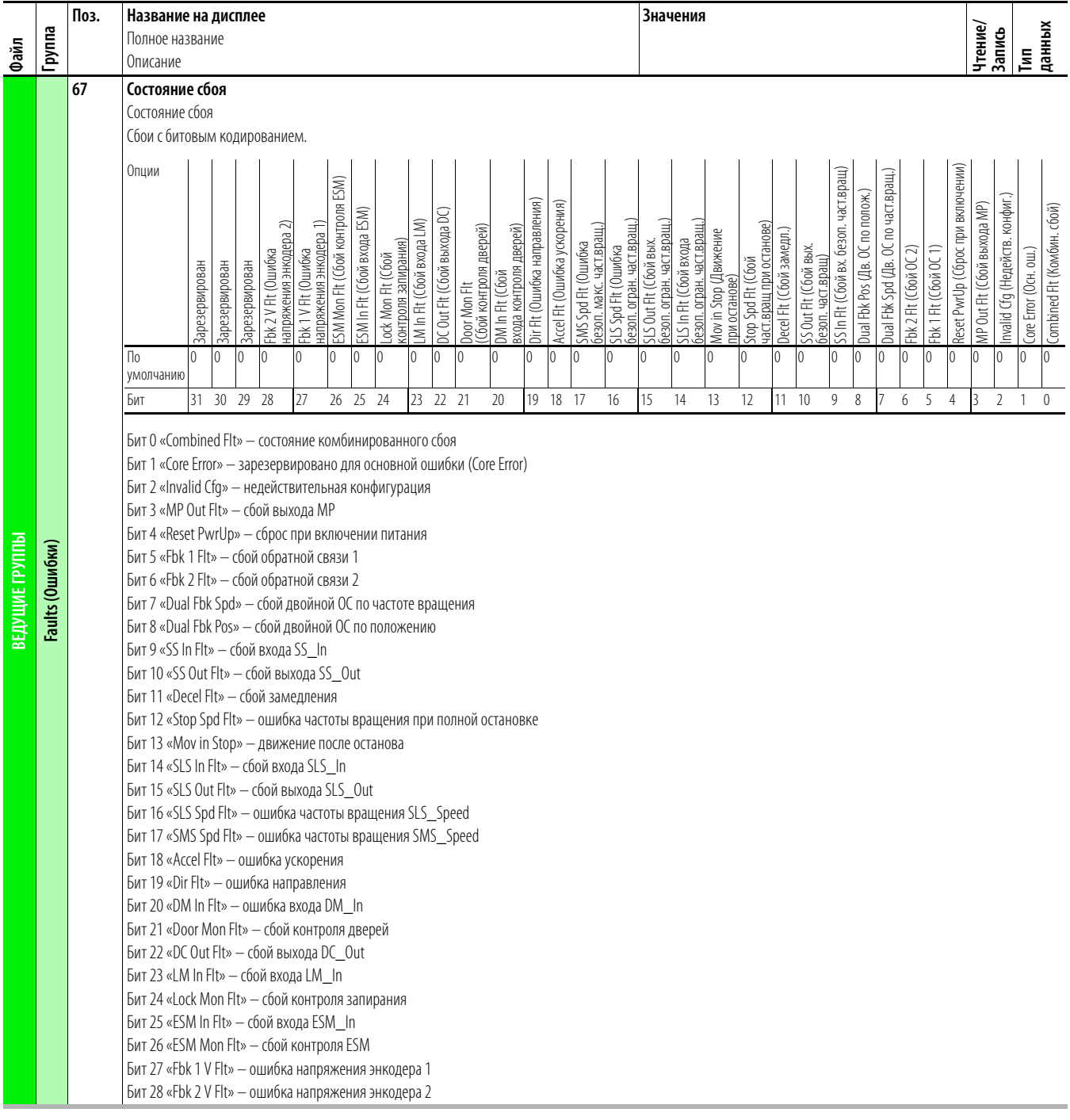

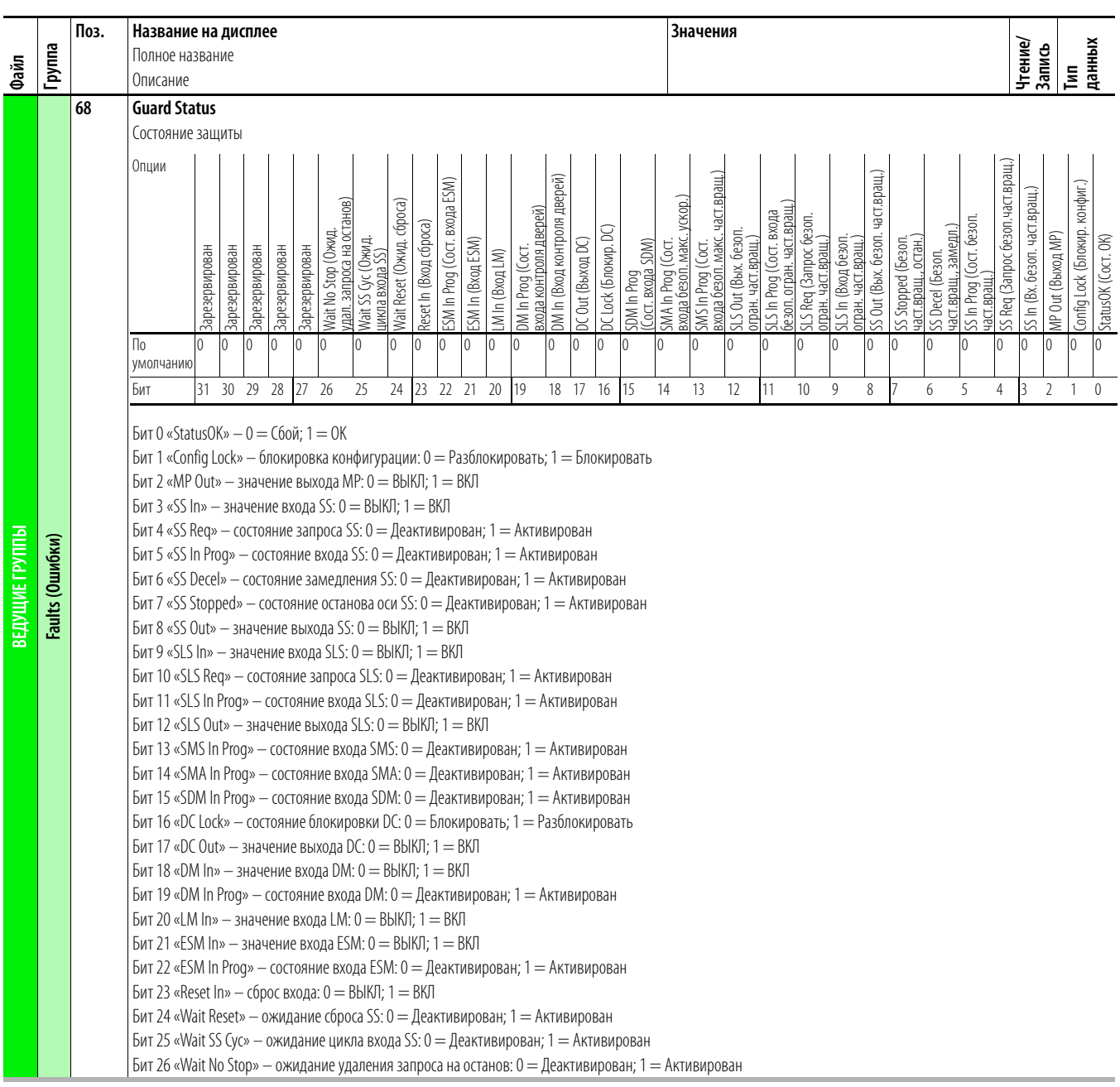

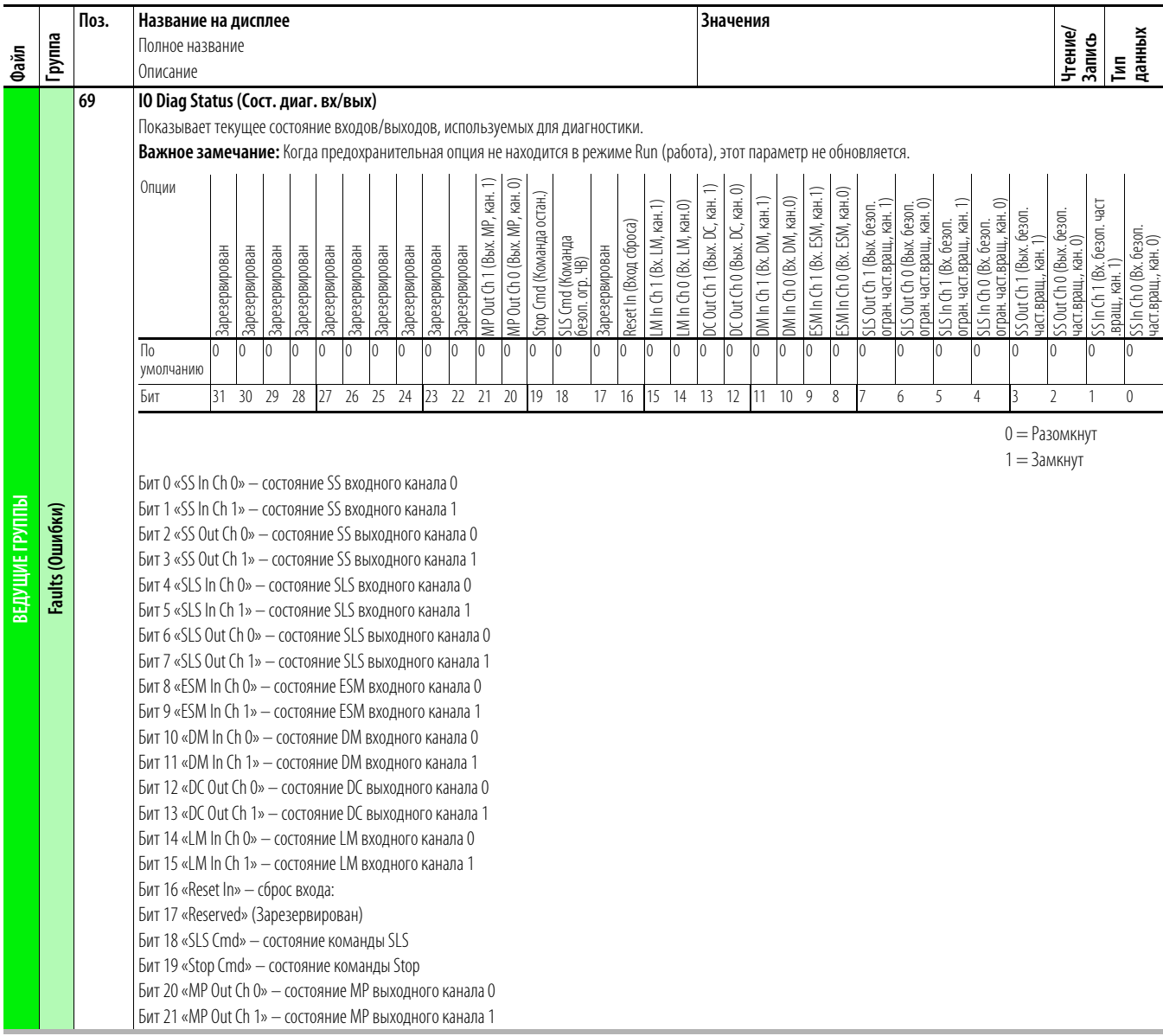

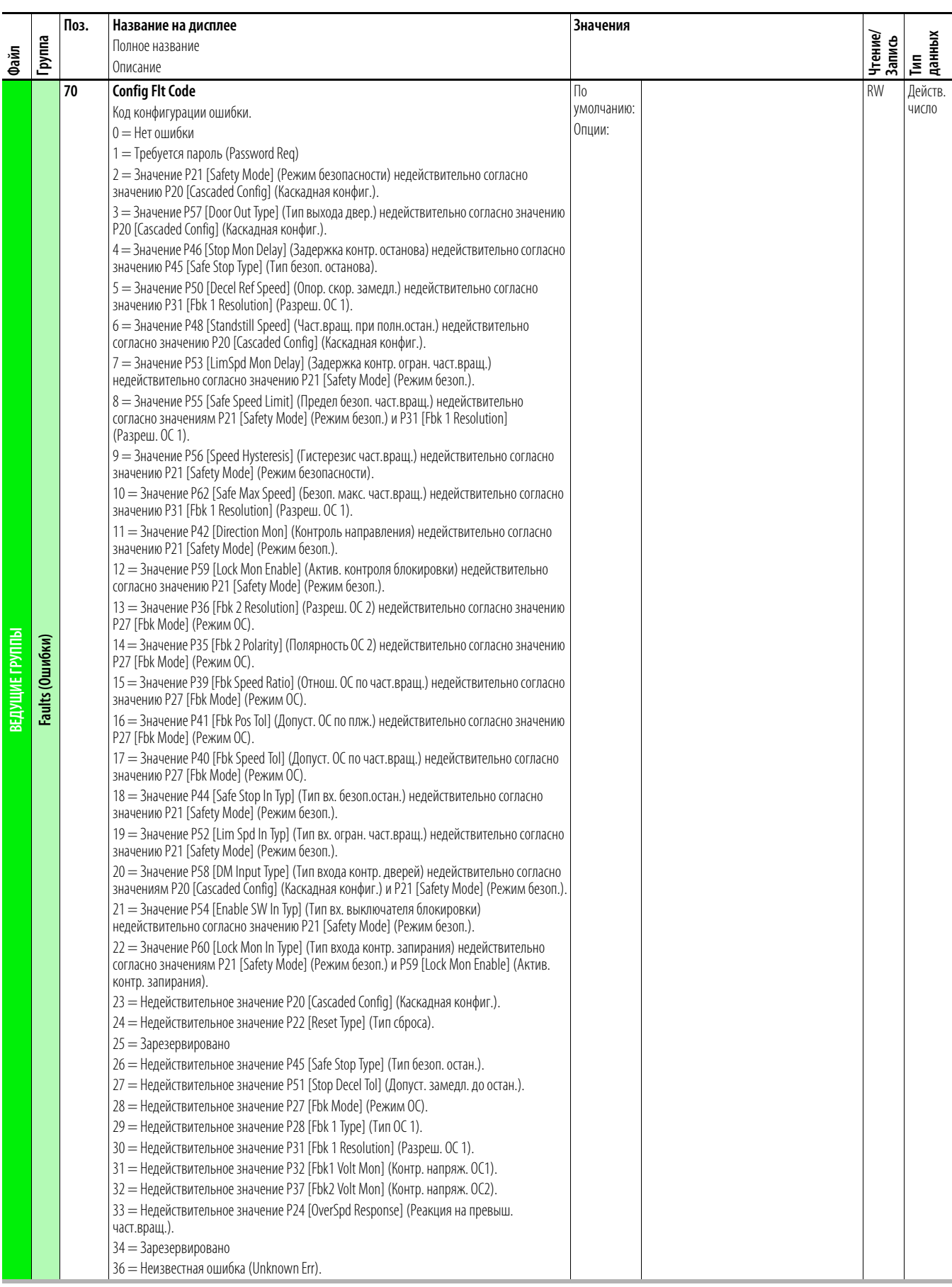

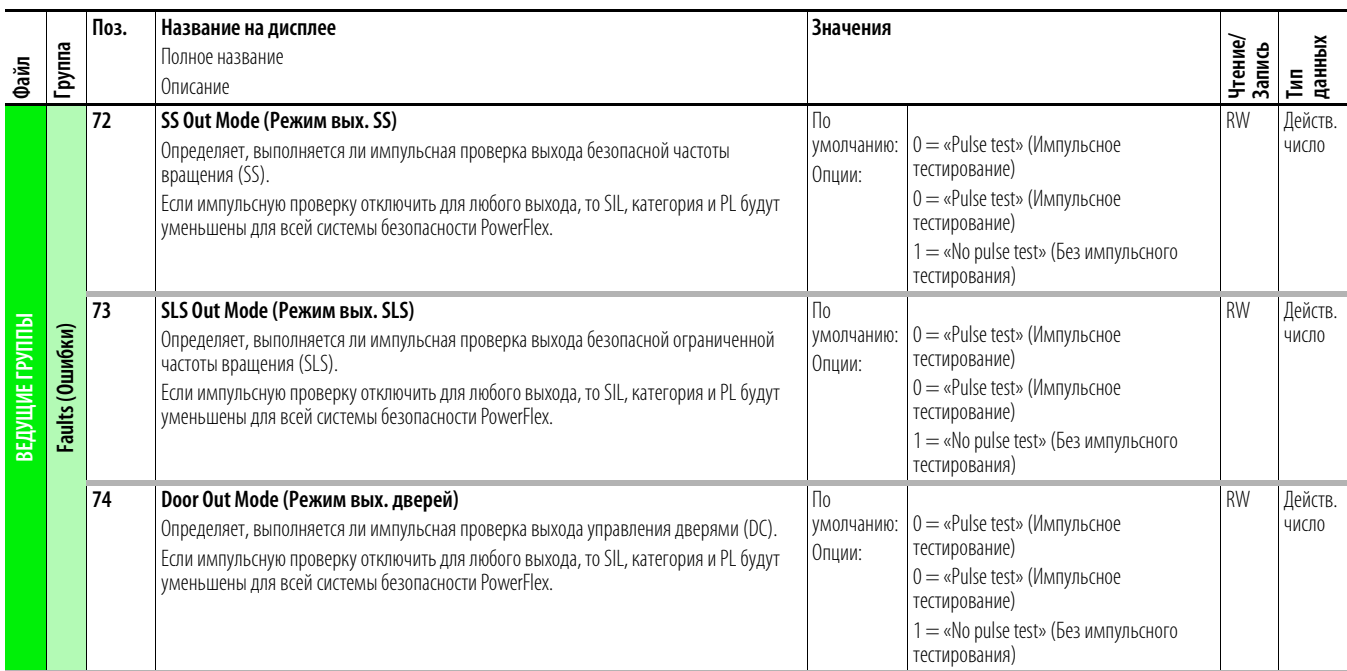

## Параметры модуля для одного инкрементного энкодера

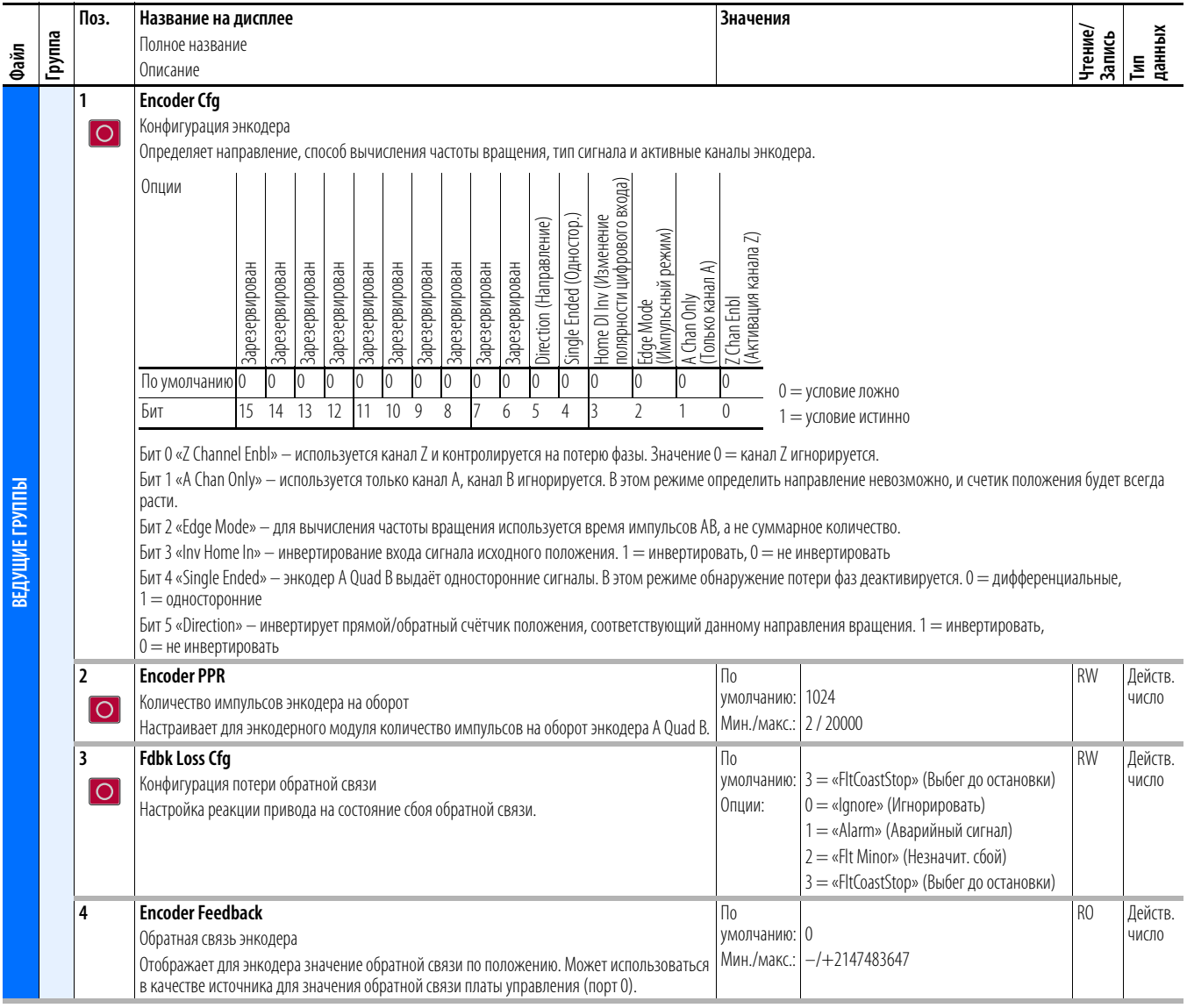

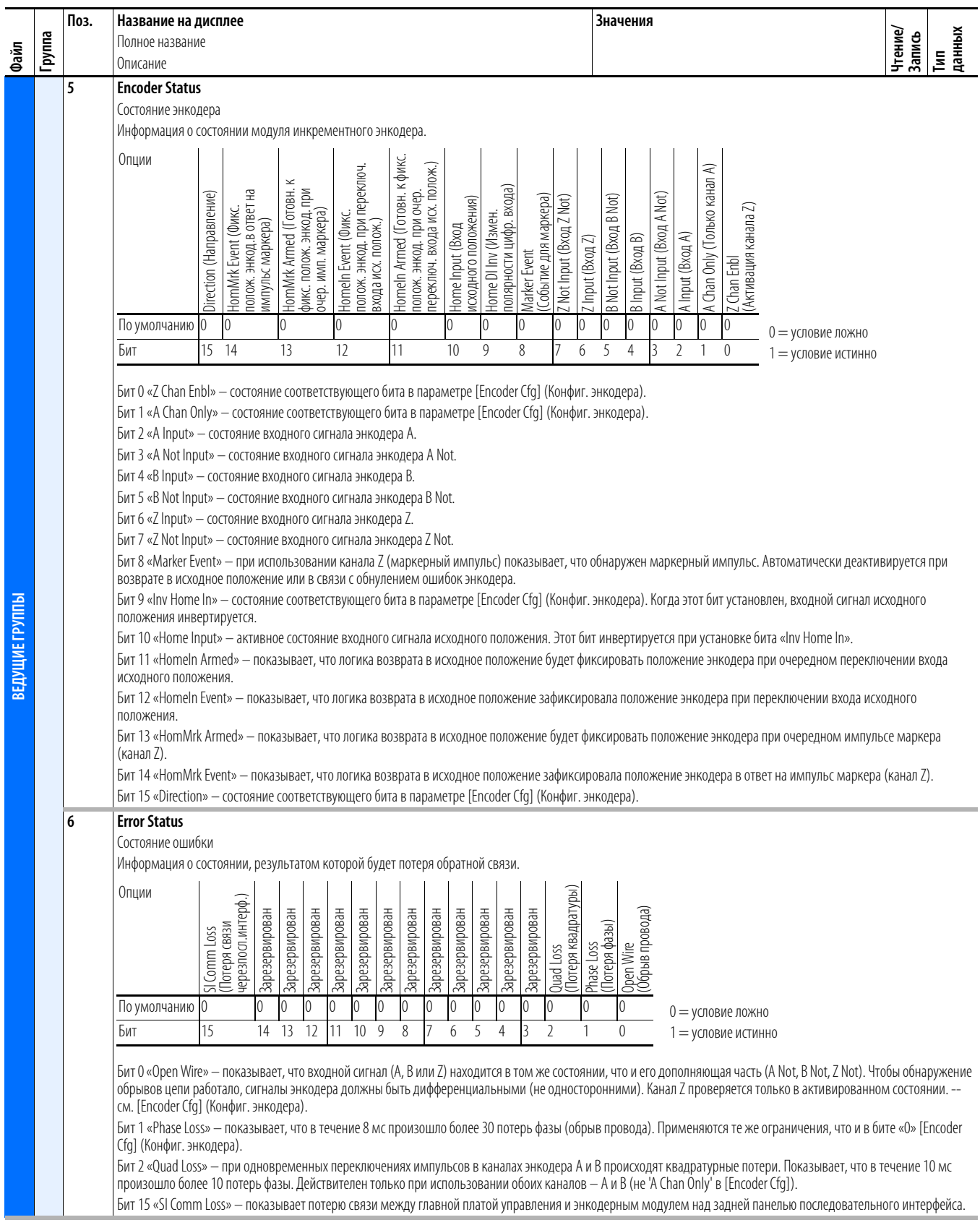

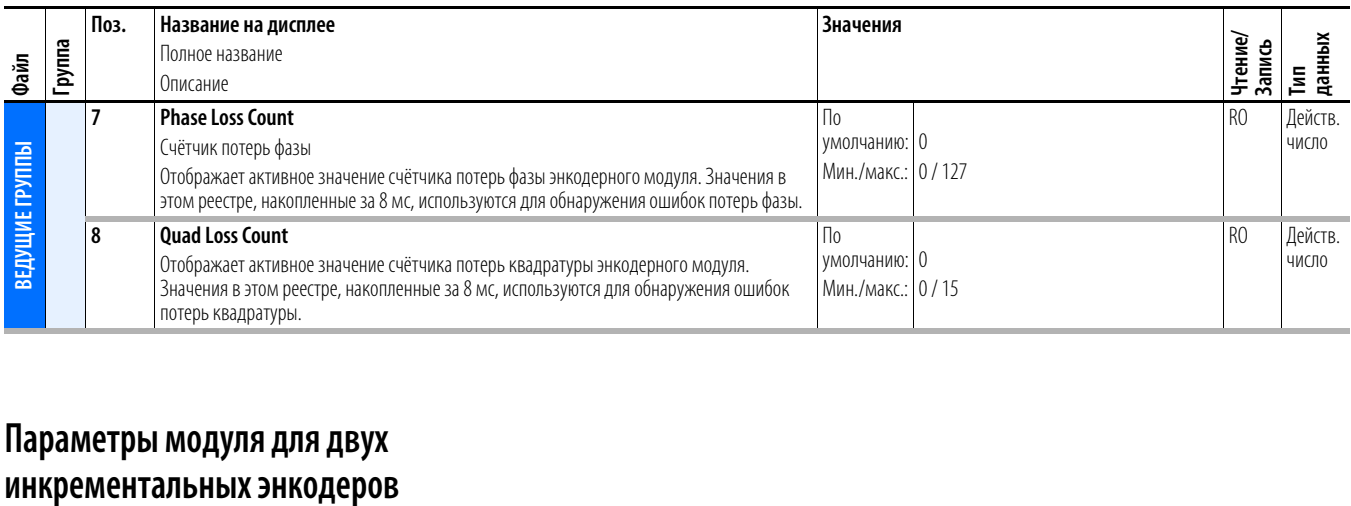

## **Параметры модуля для двух**

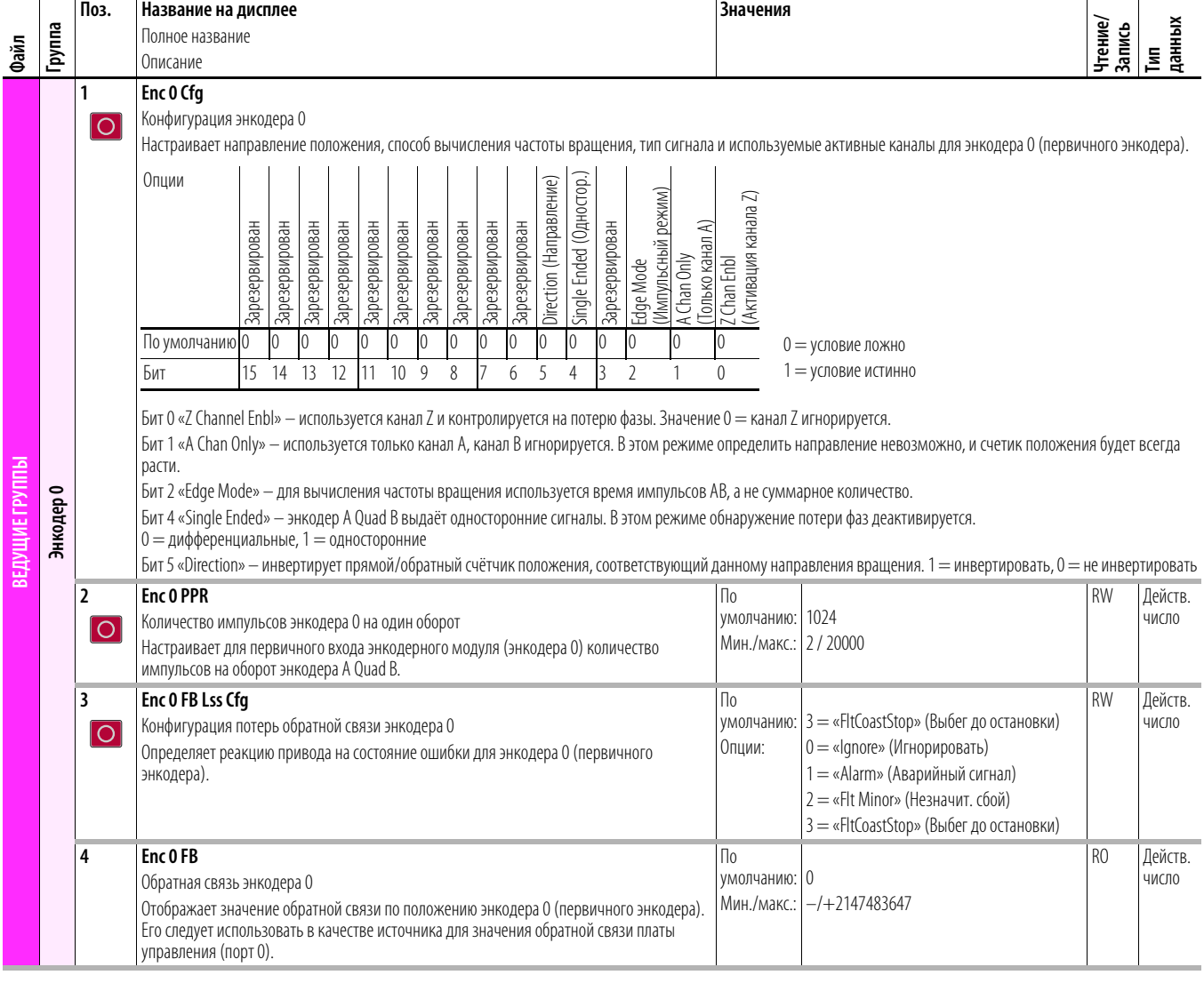

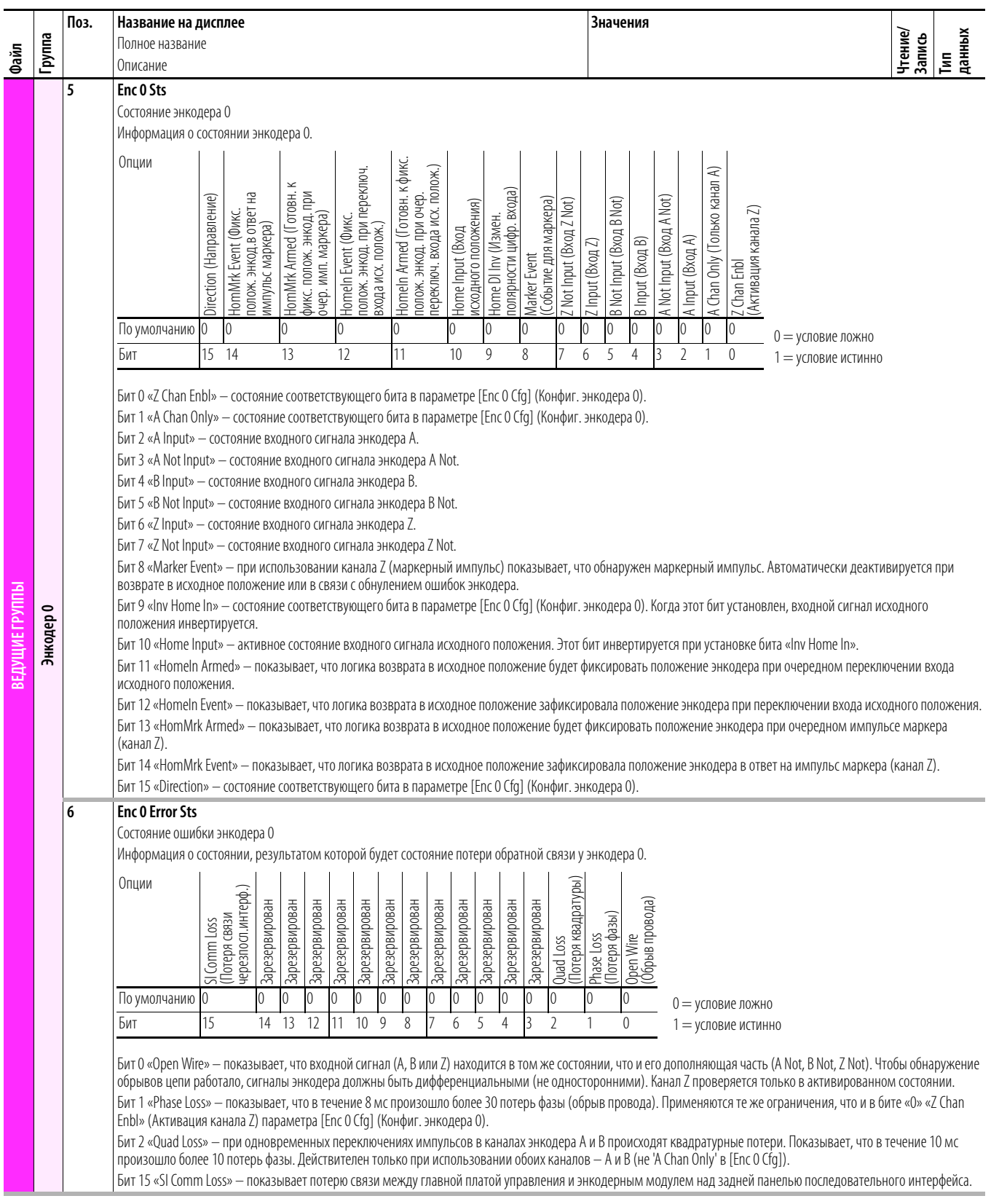

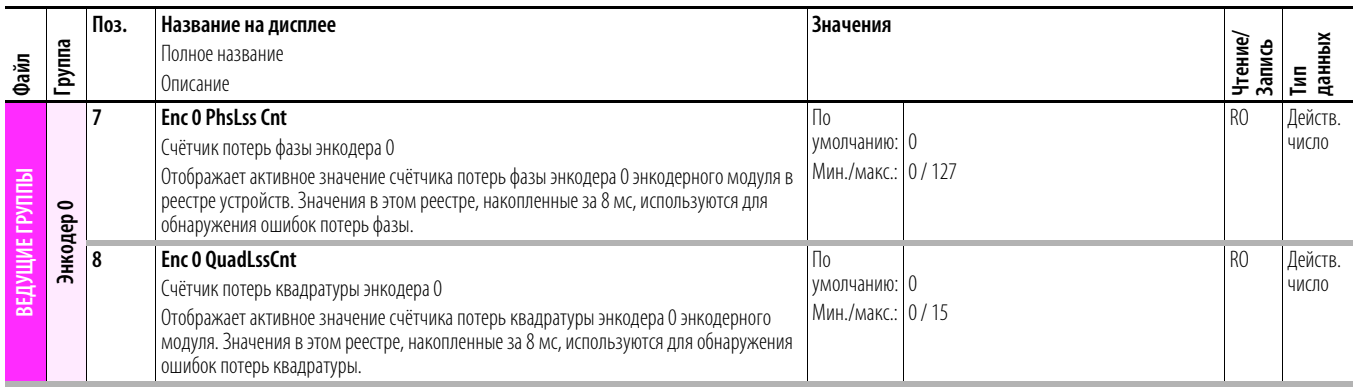

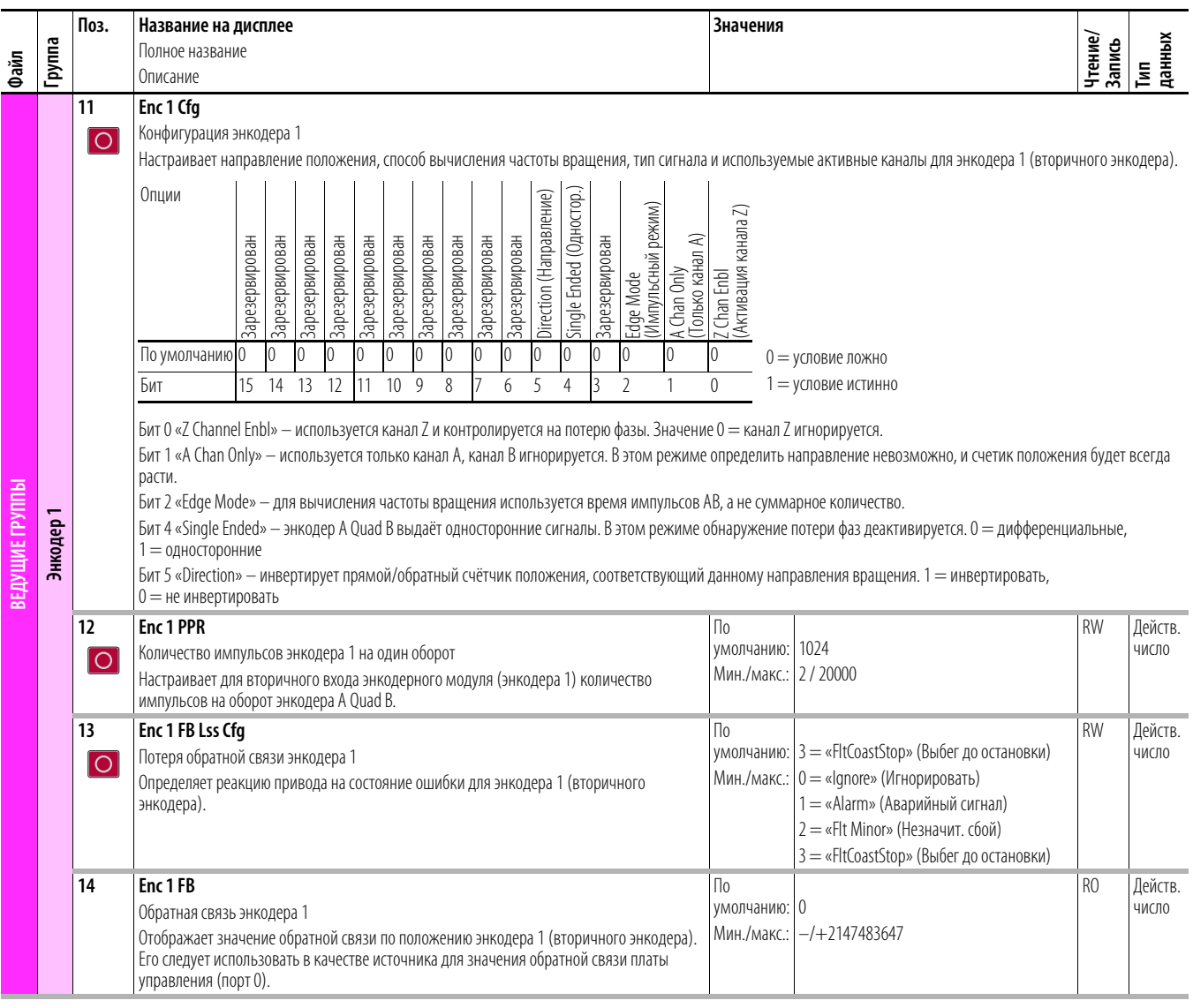

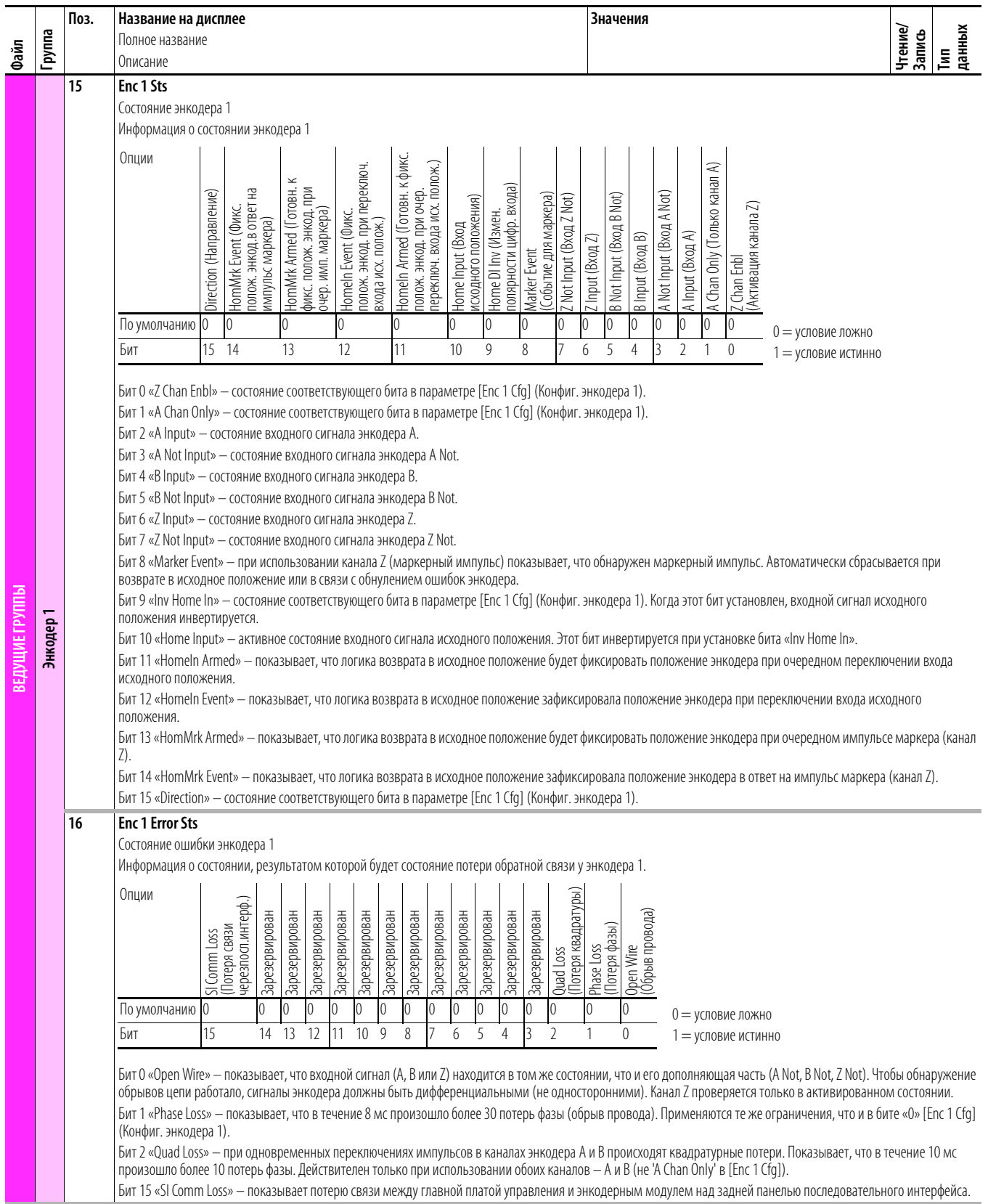

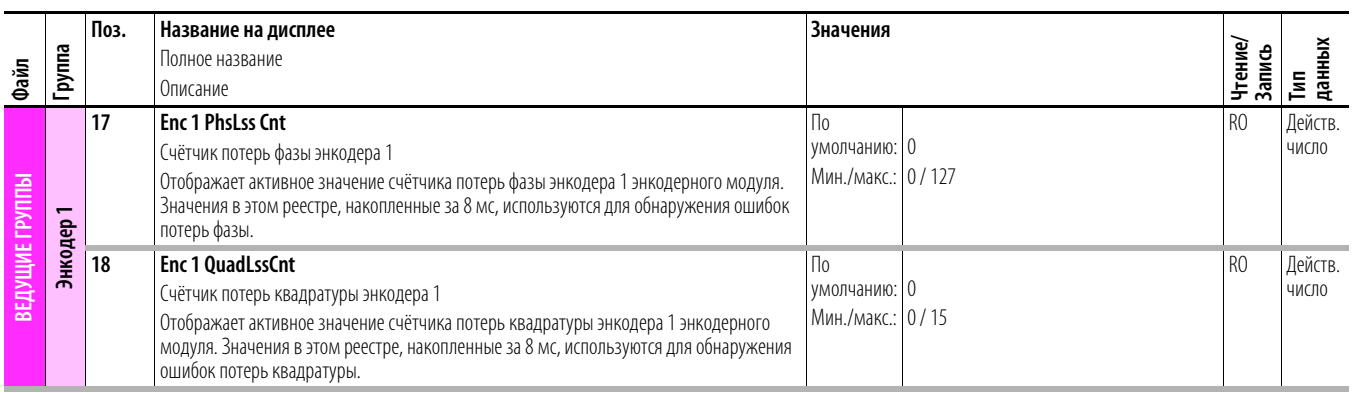

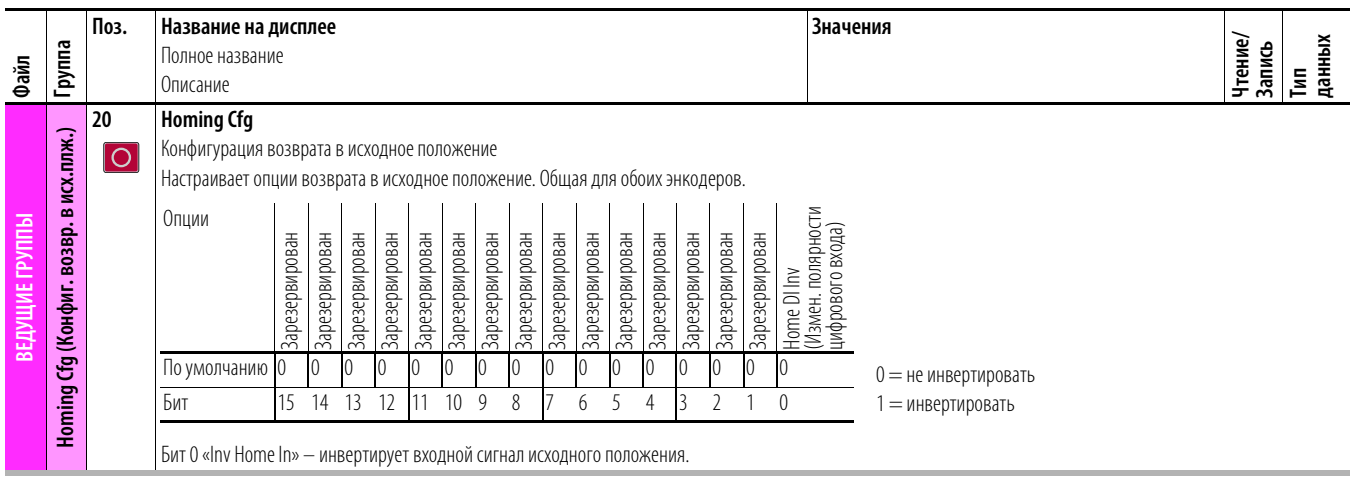

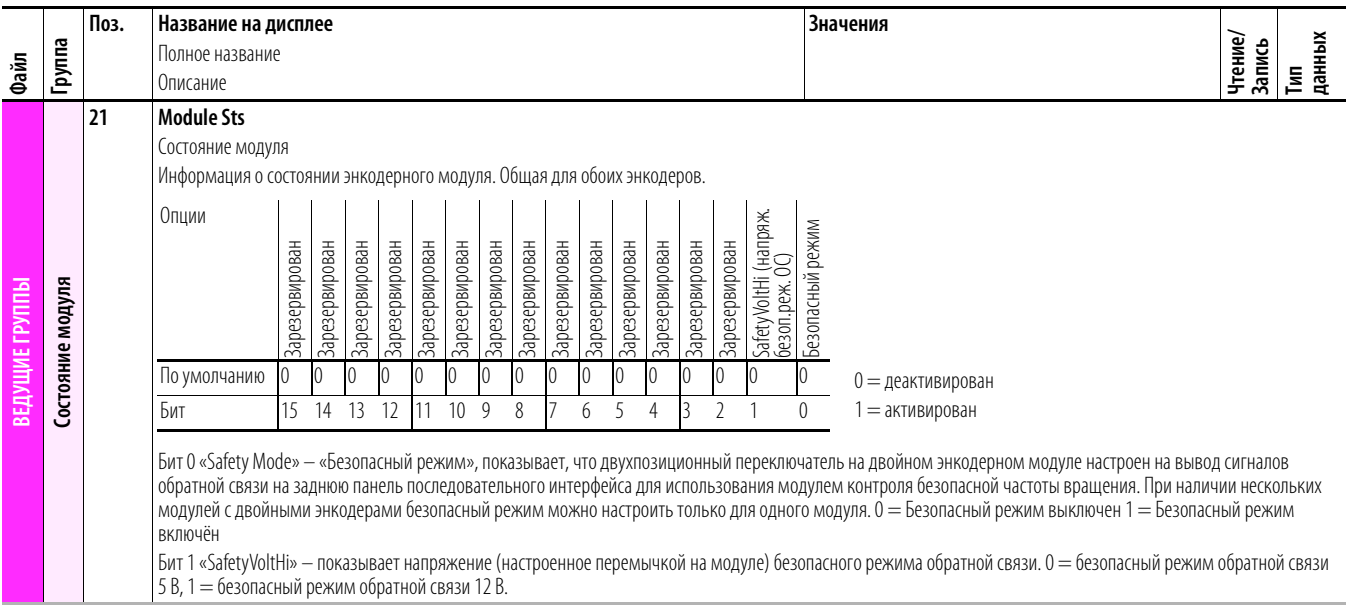

## **Параметры модуля универсальной платы обратной связи**

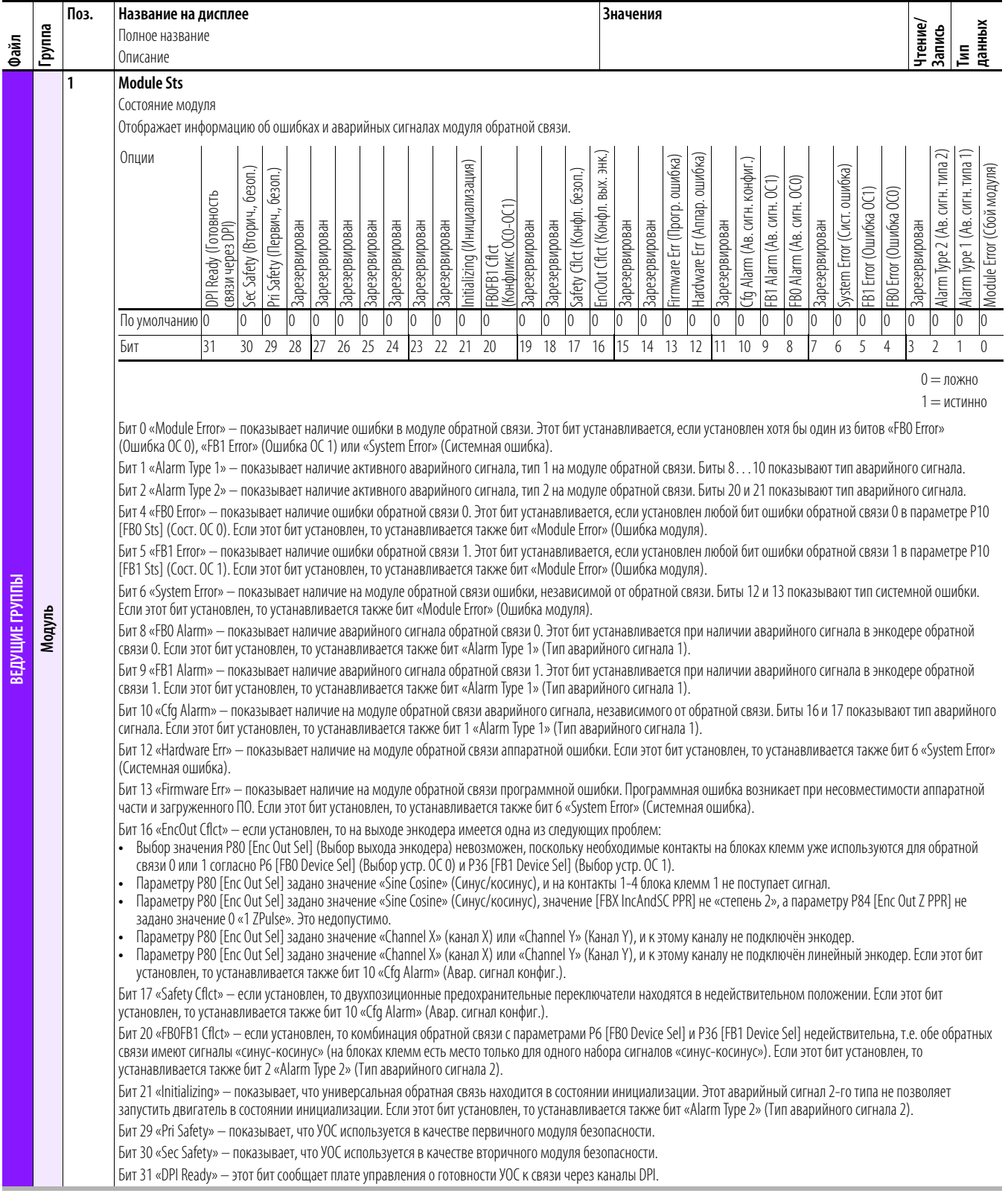

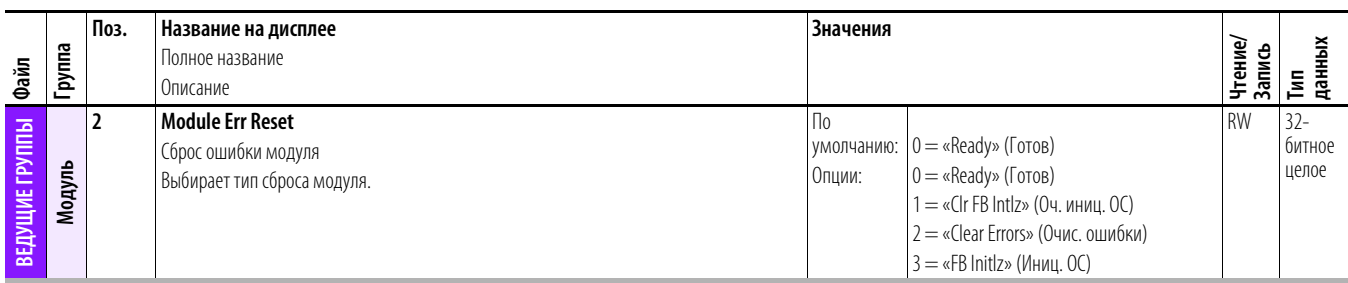

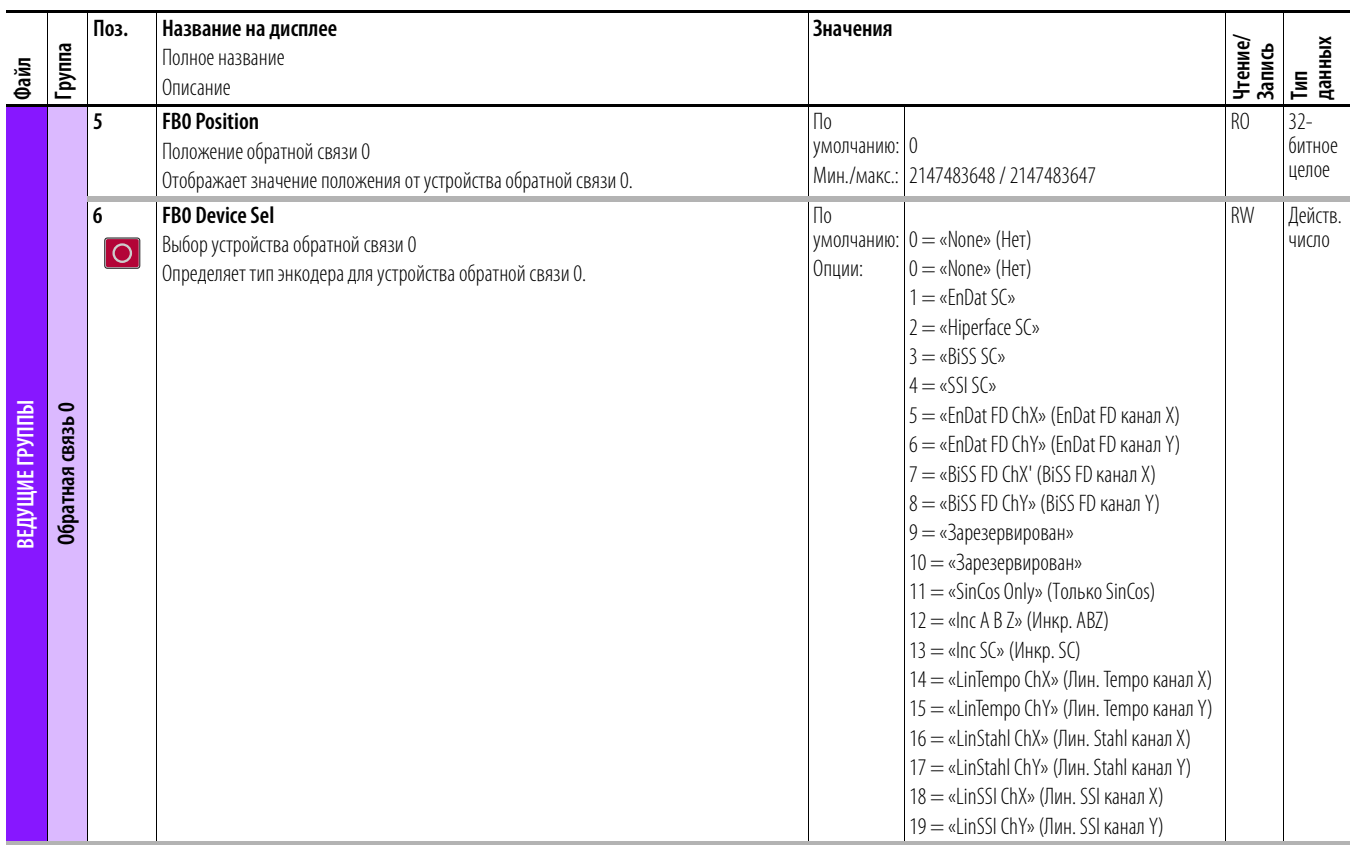

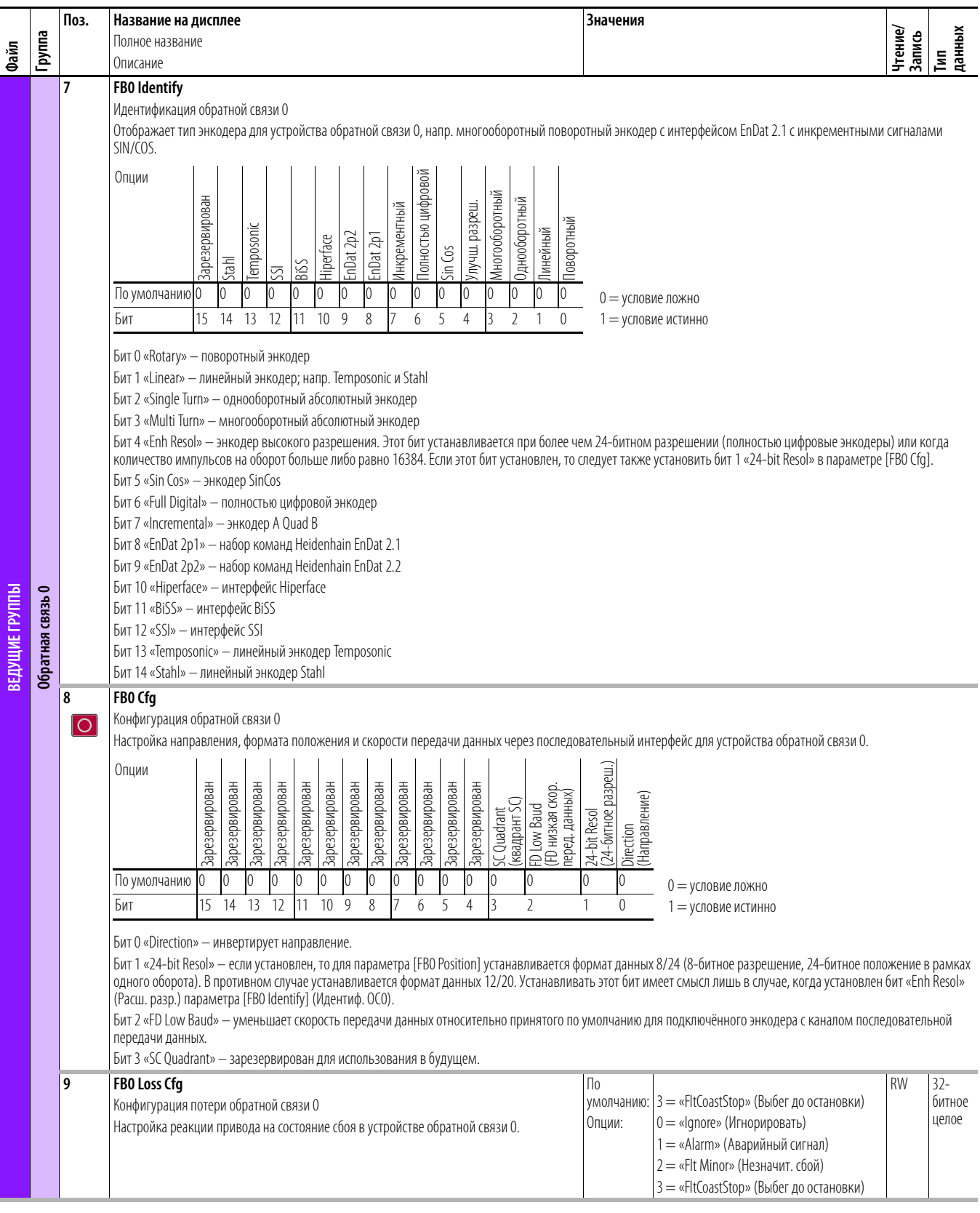

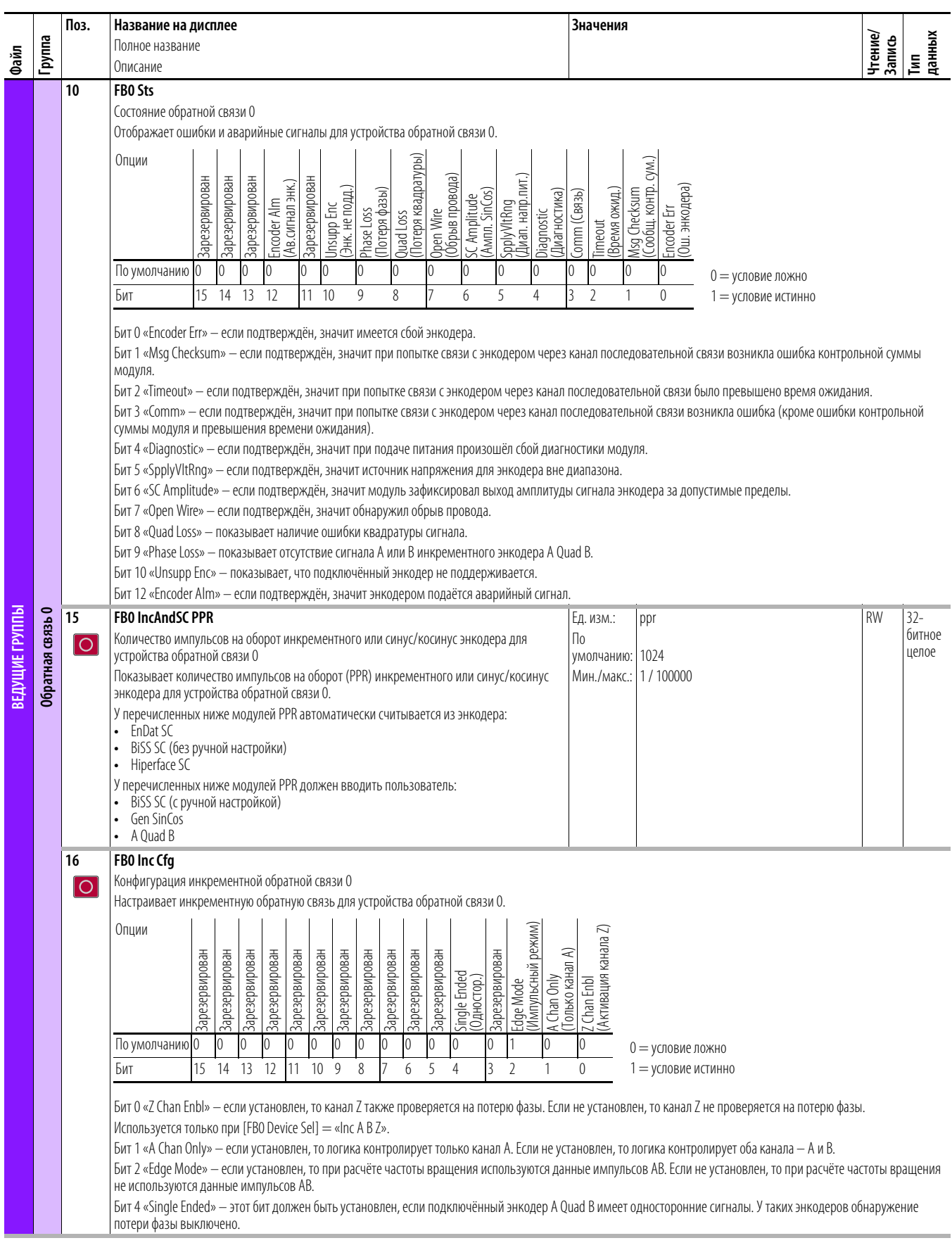

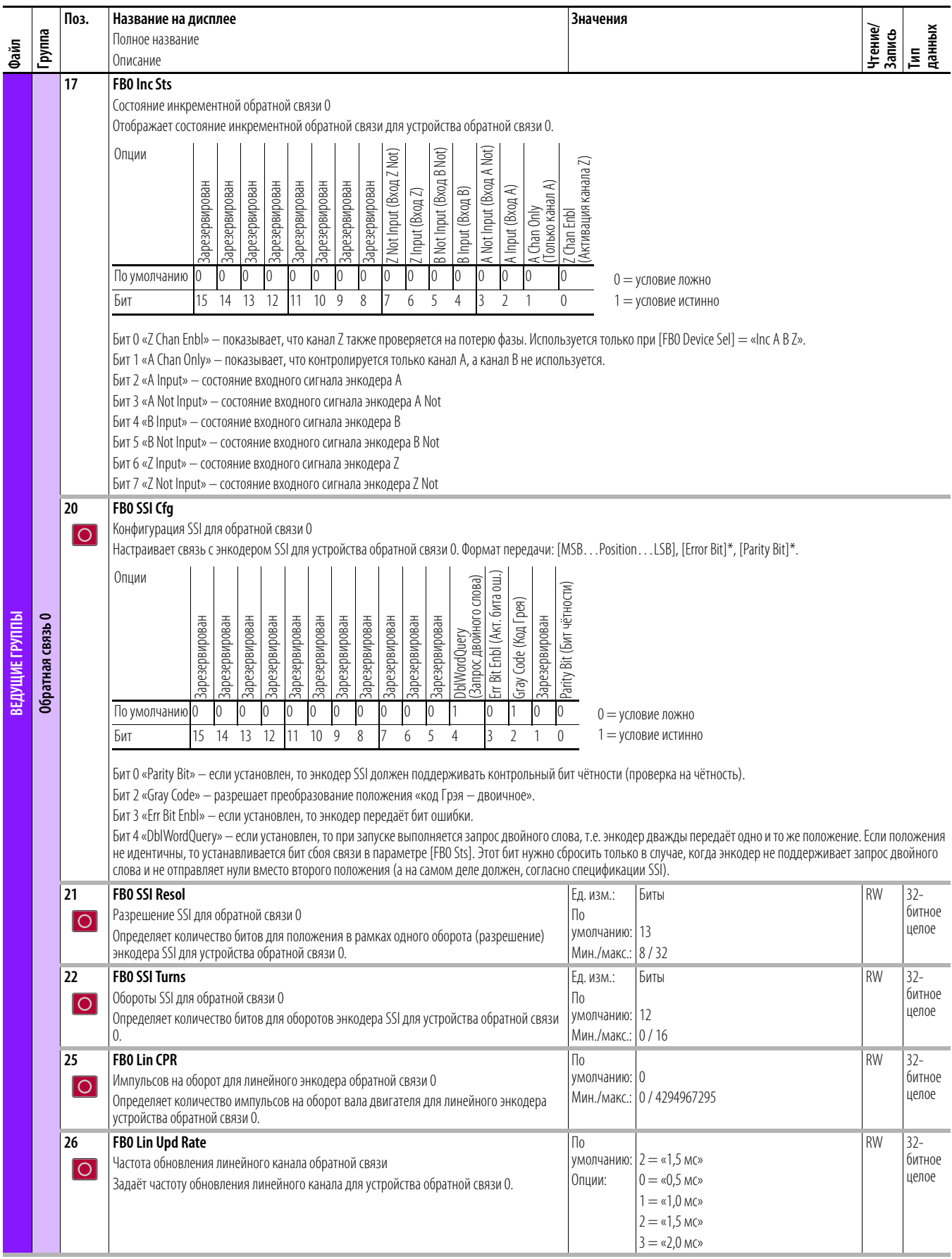

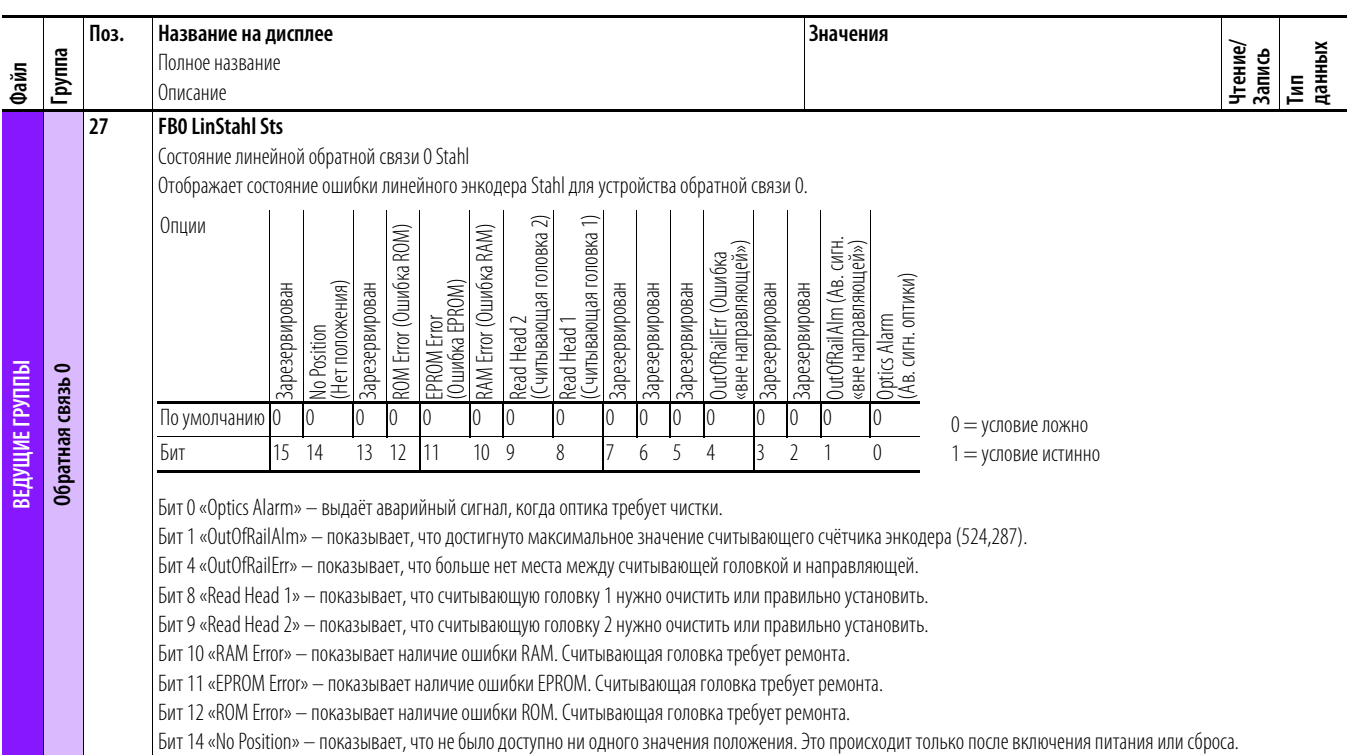

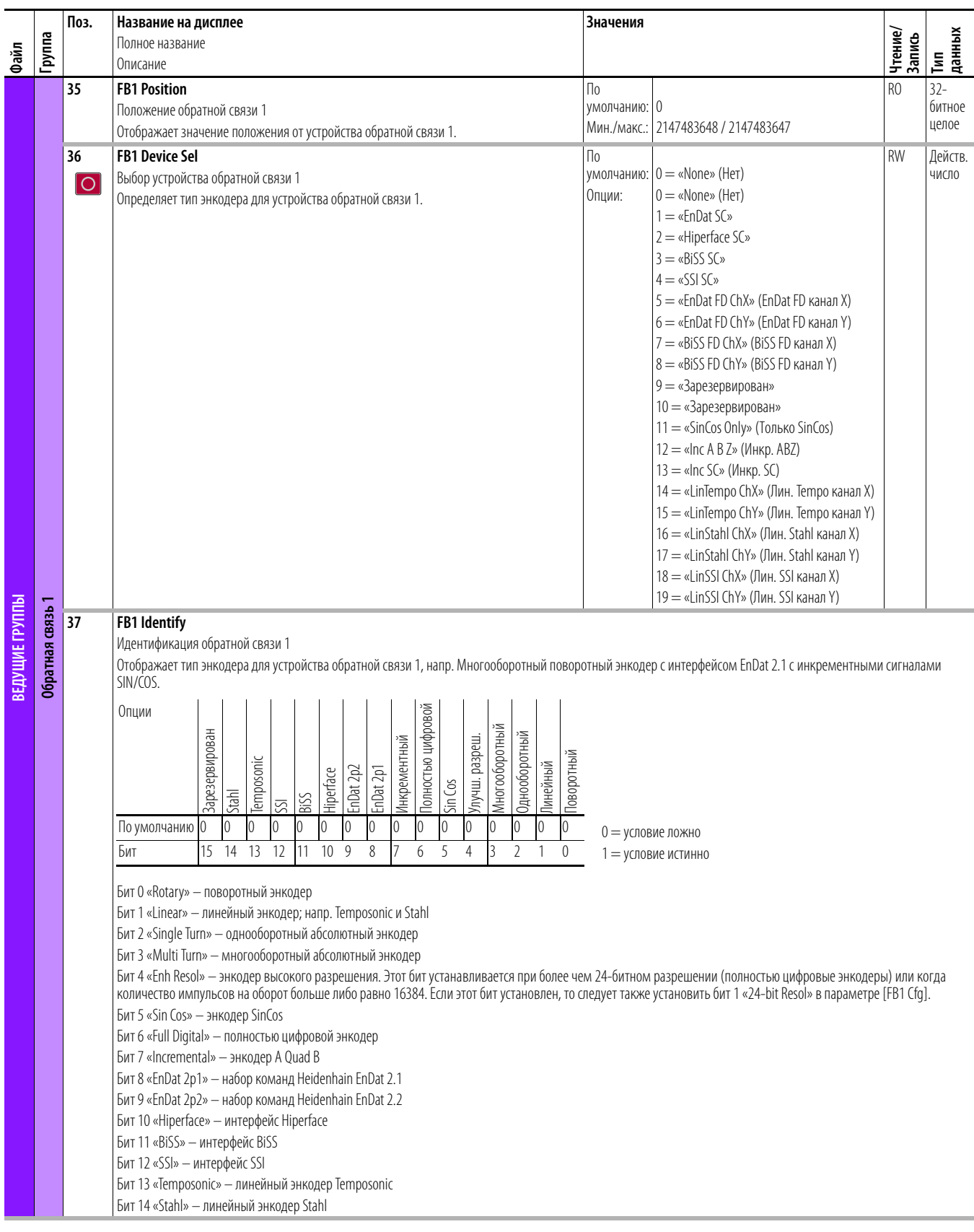

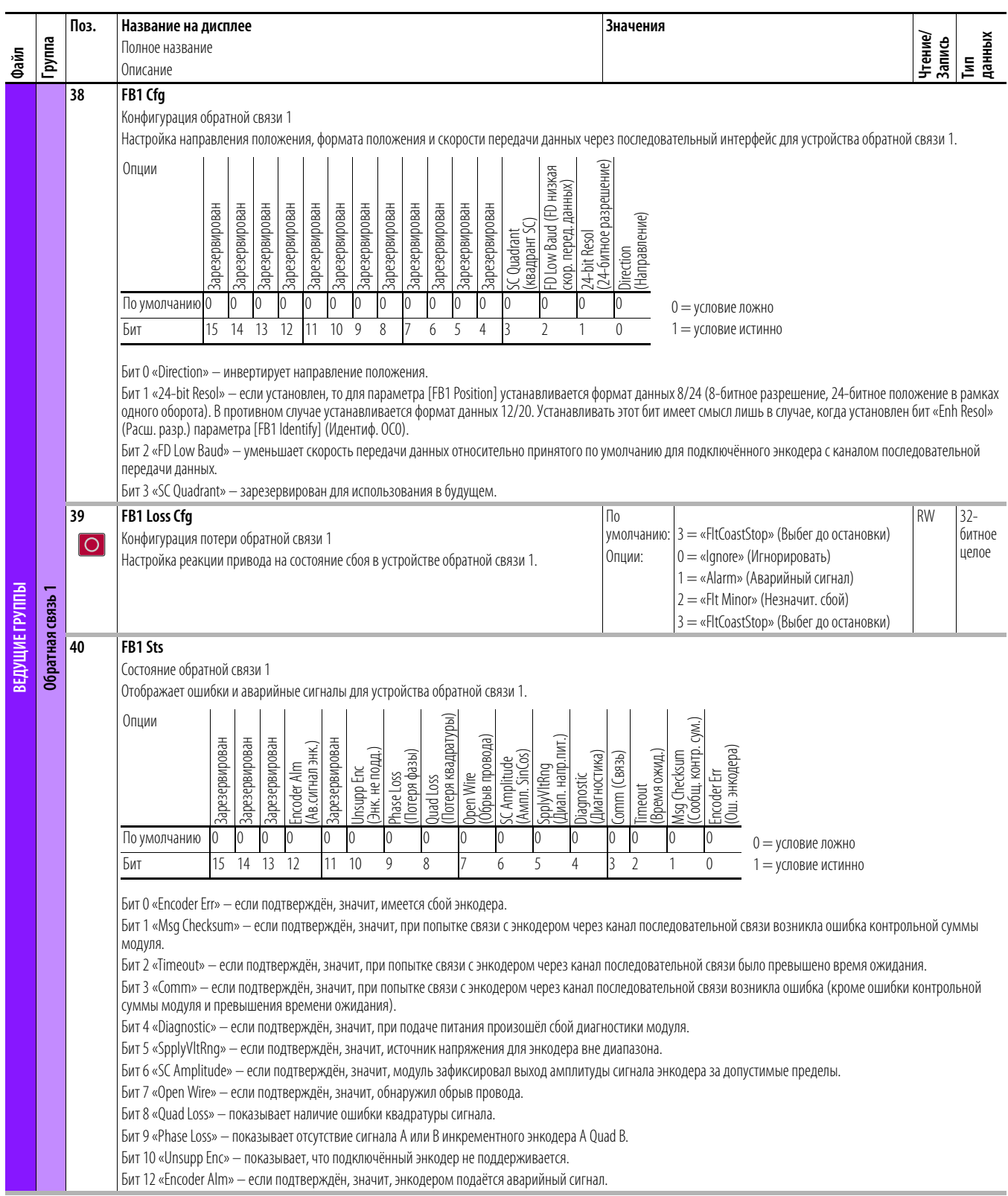

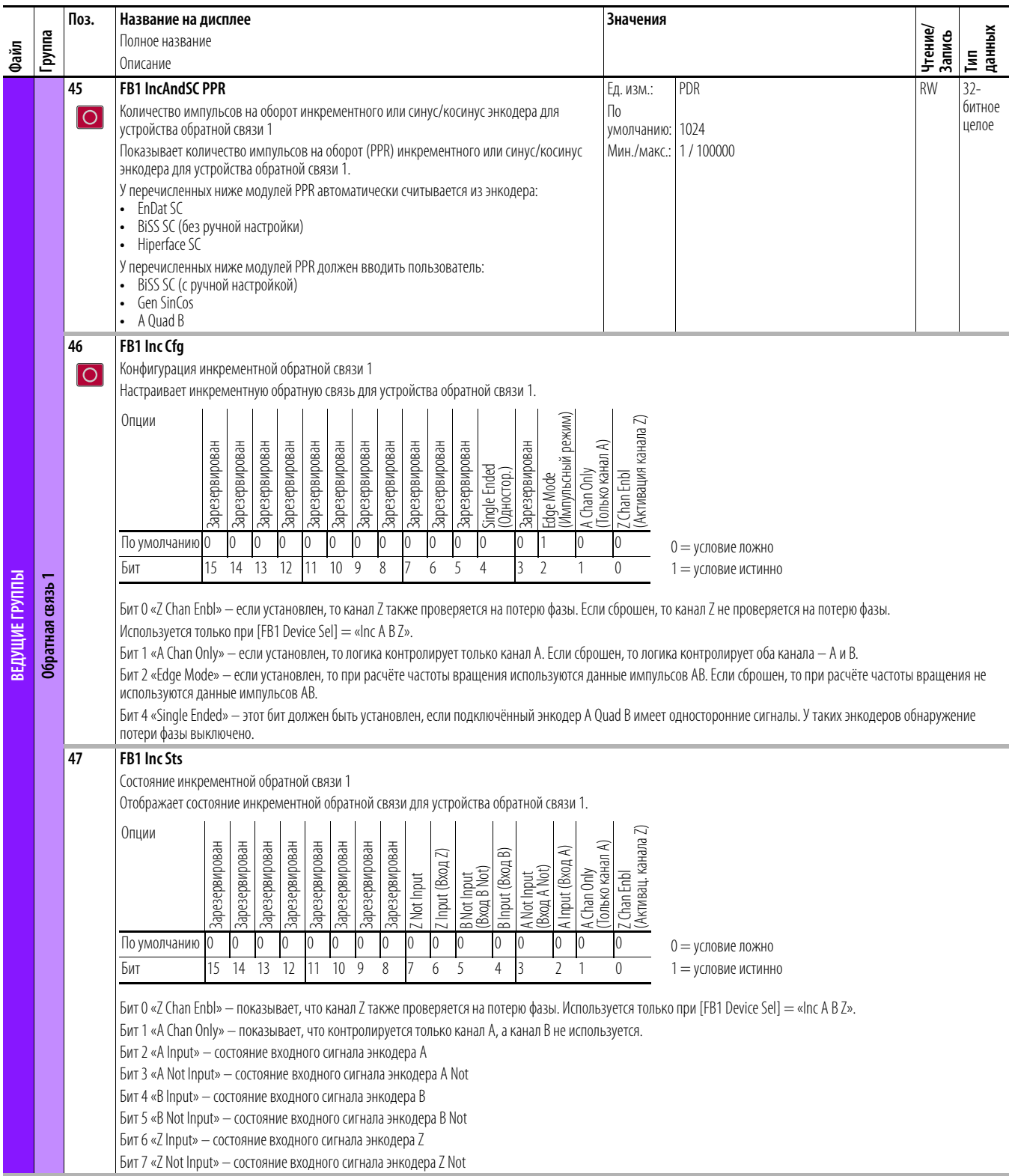
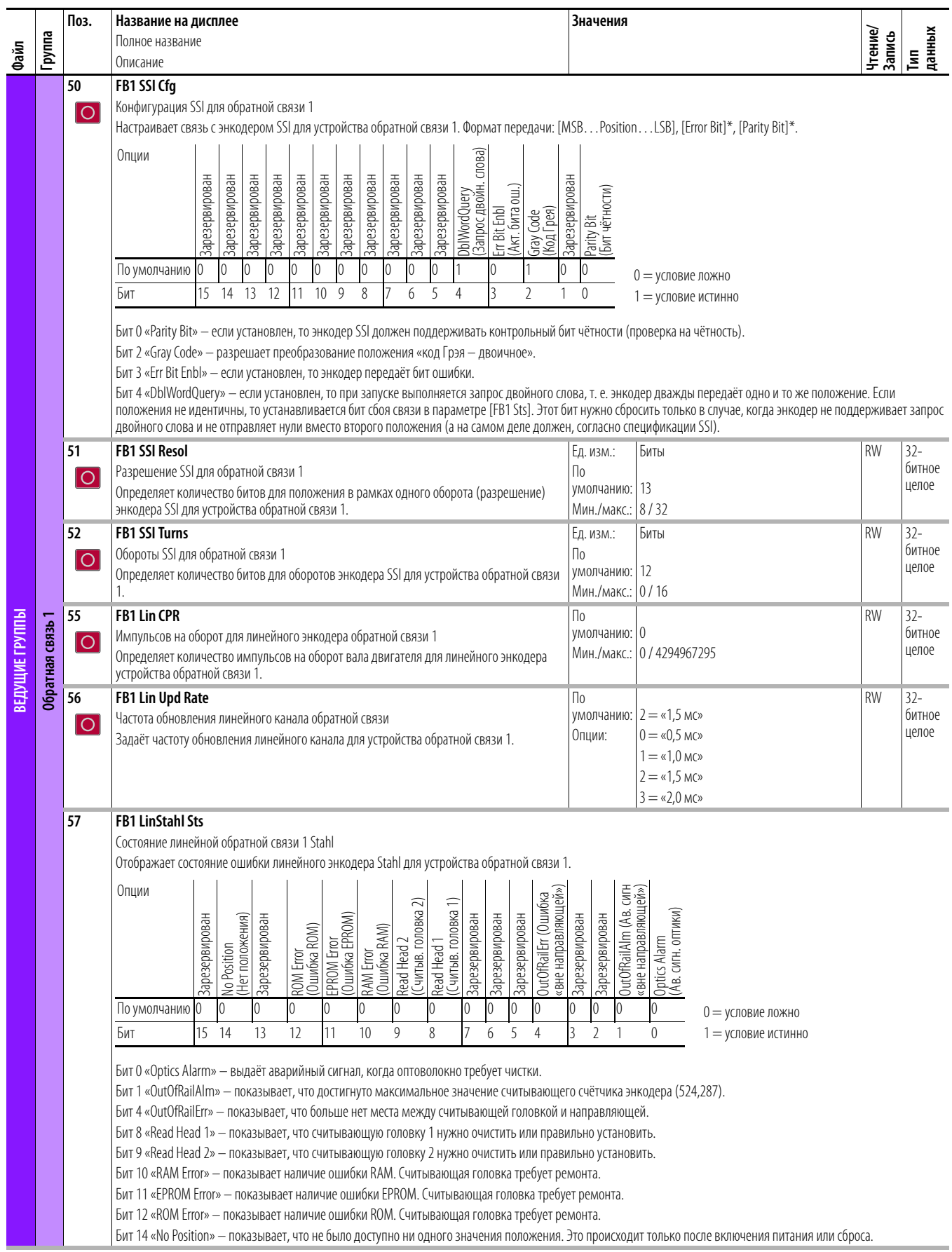

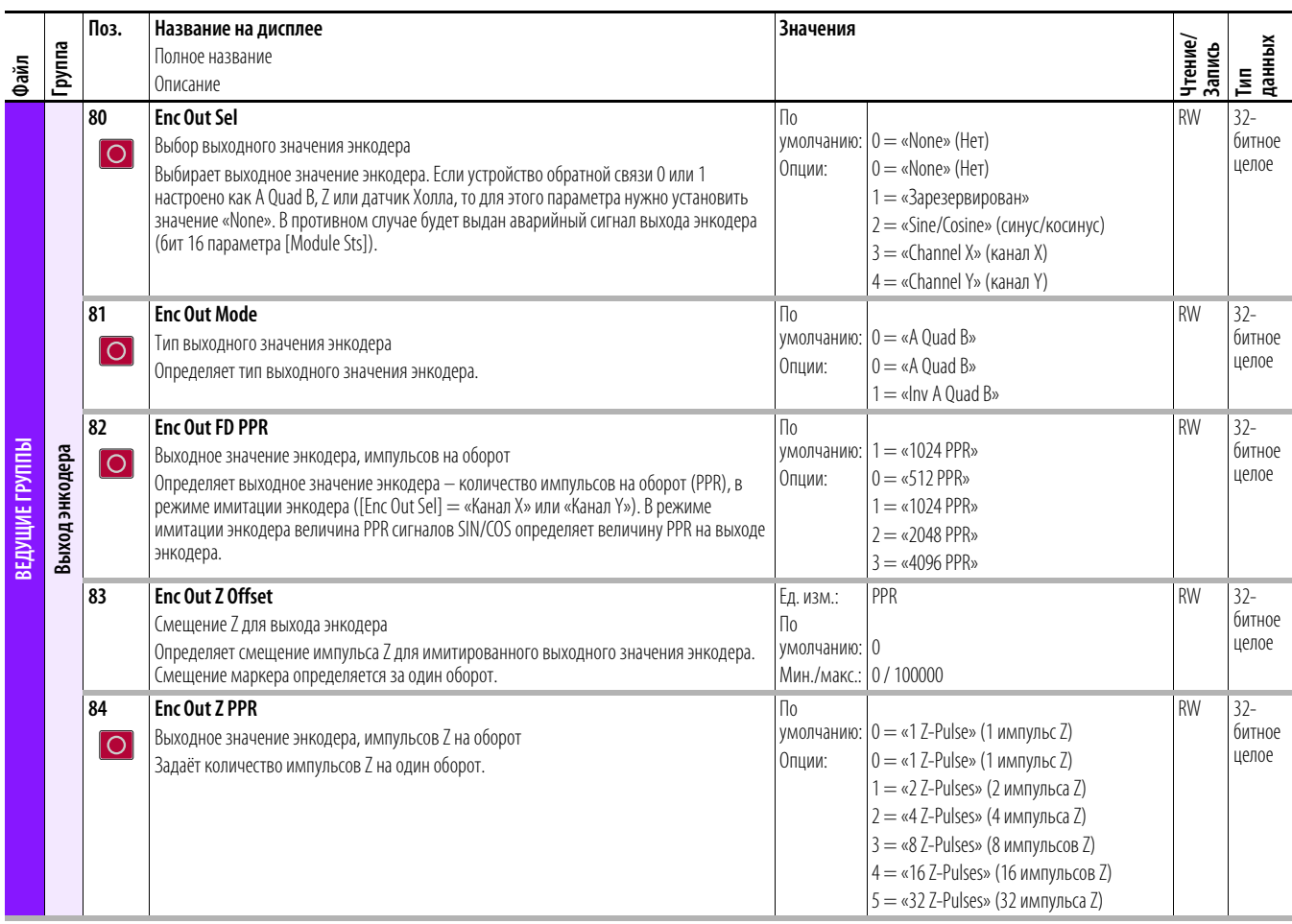

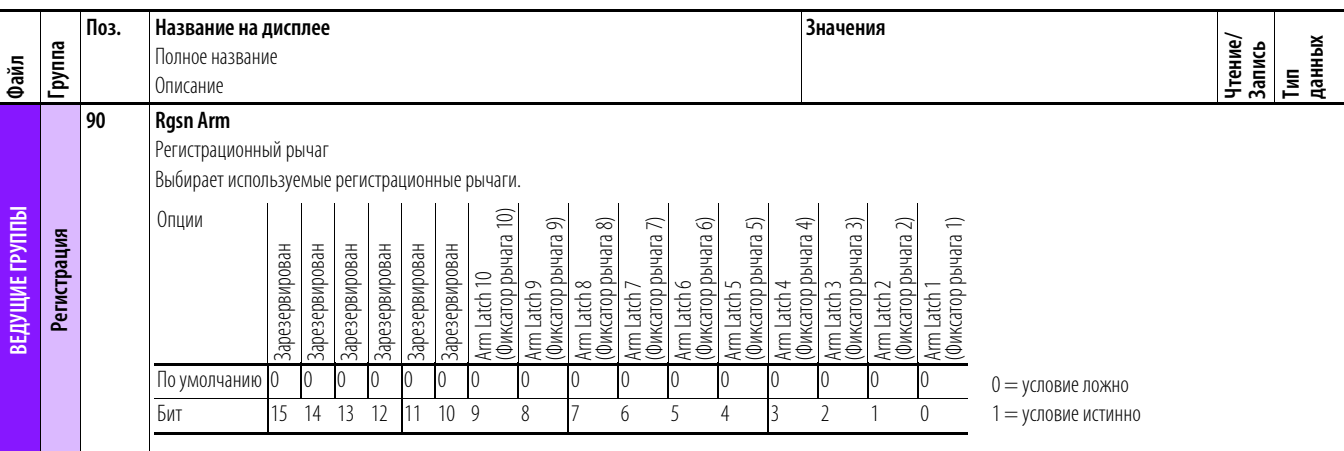

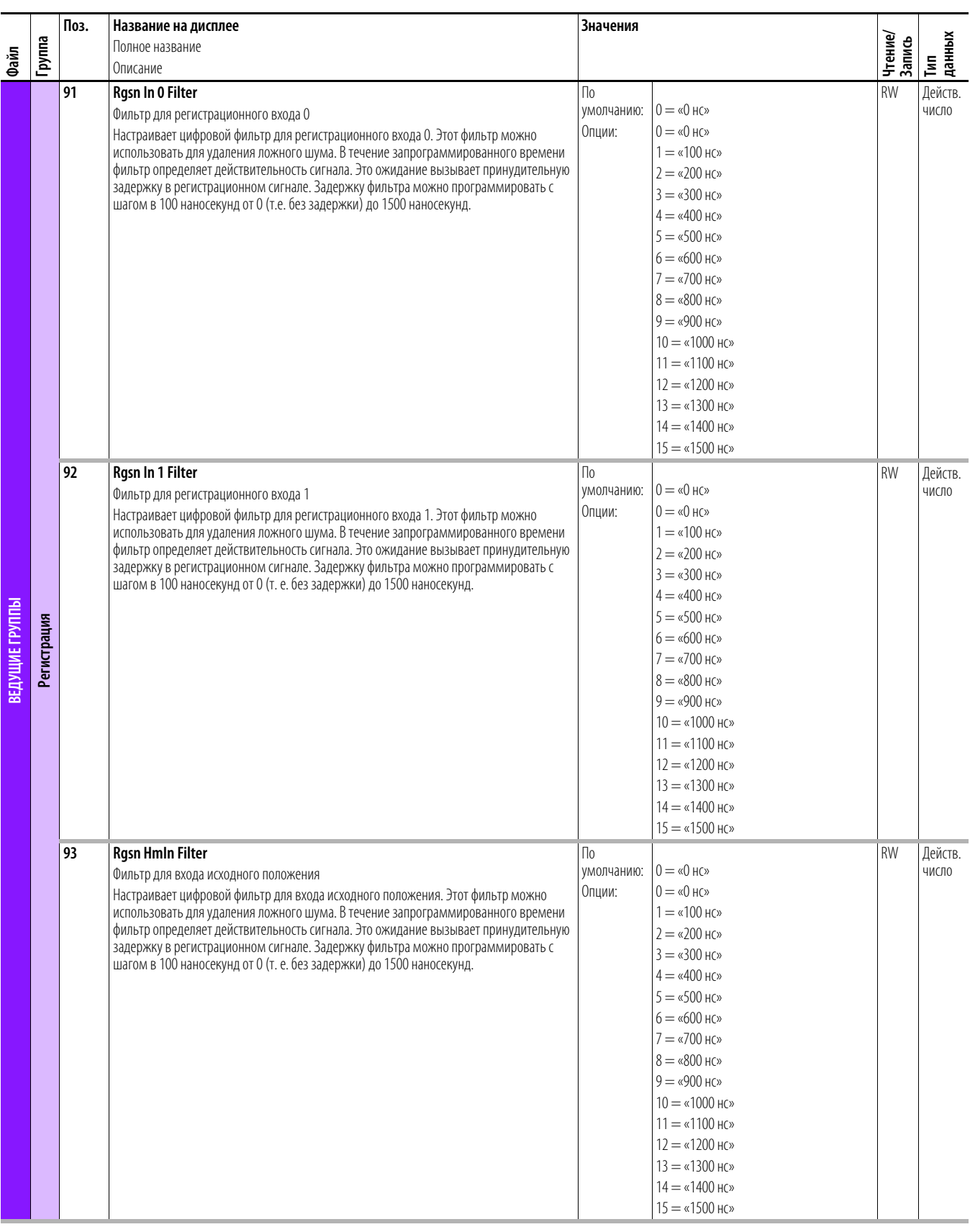

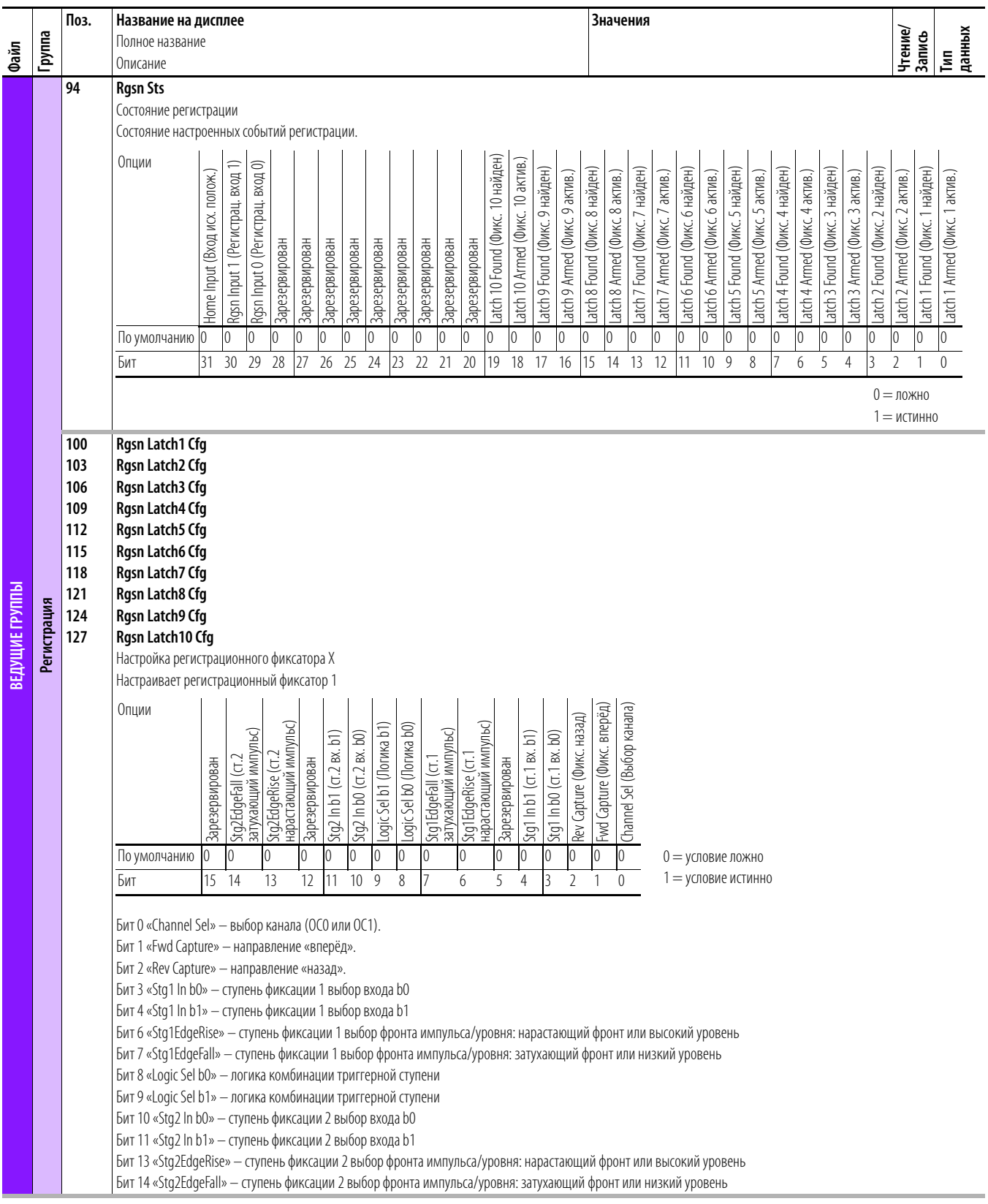

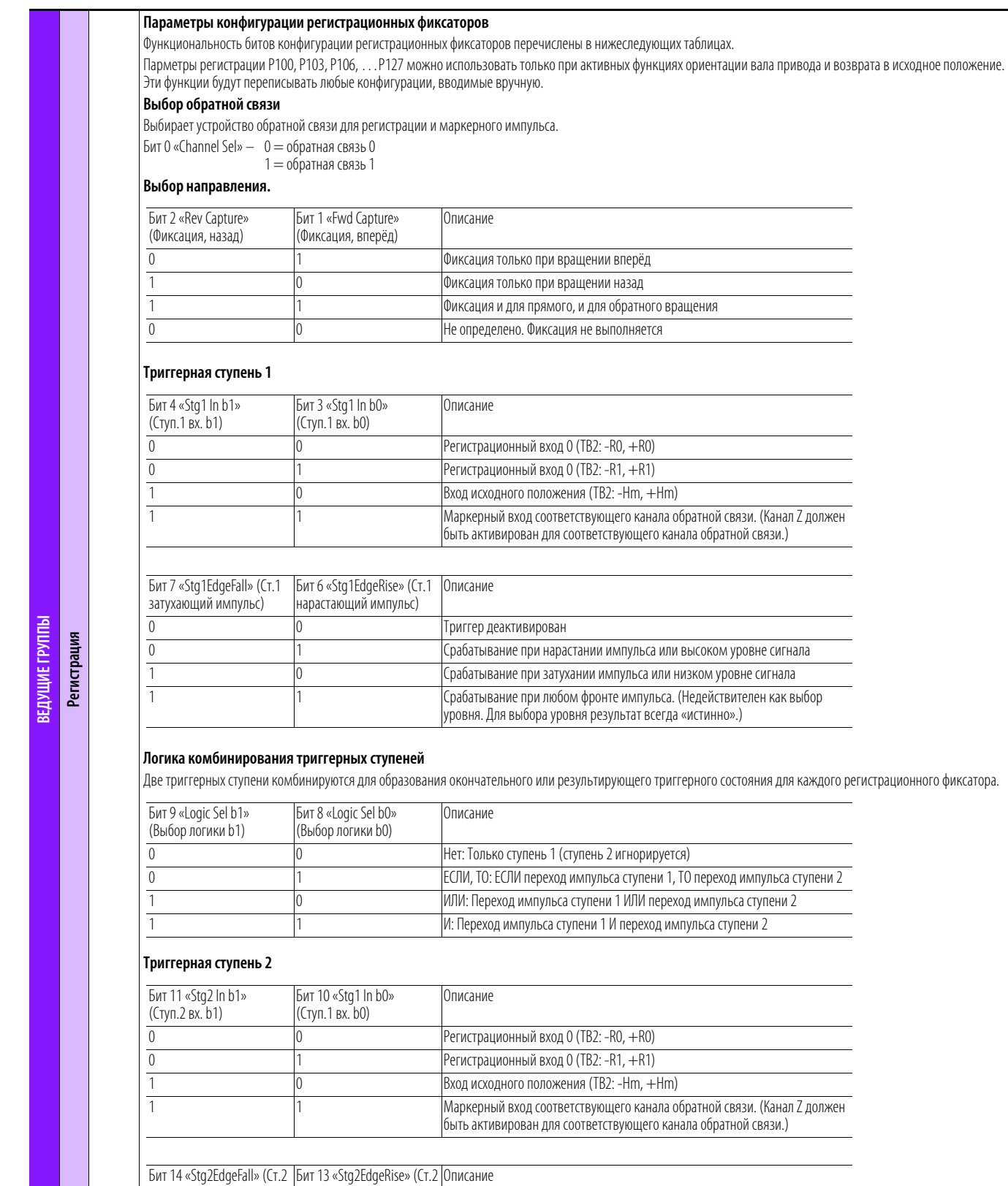

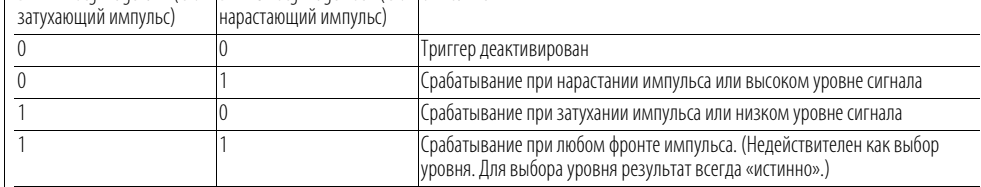

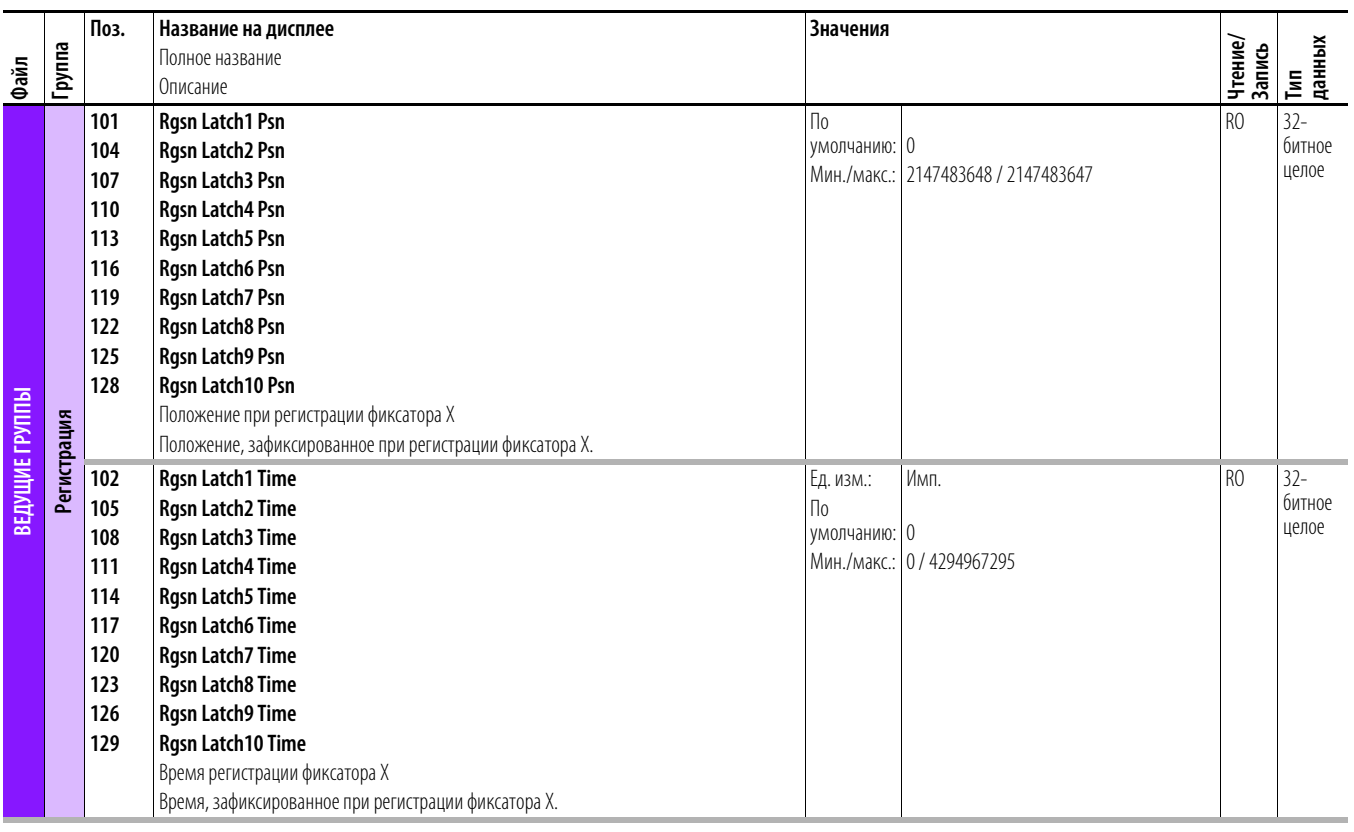

# Параметры встроенного<br>разъёма EtherNet/IP

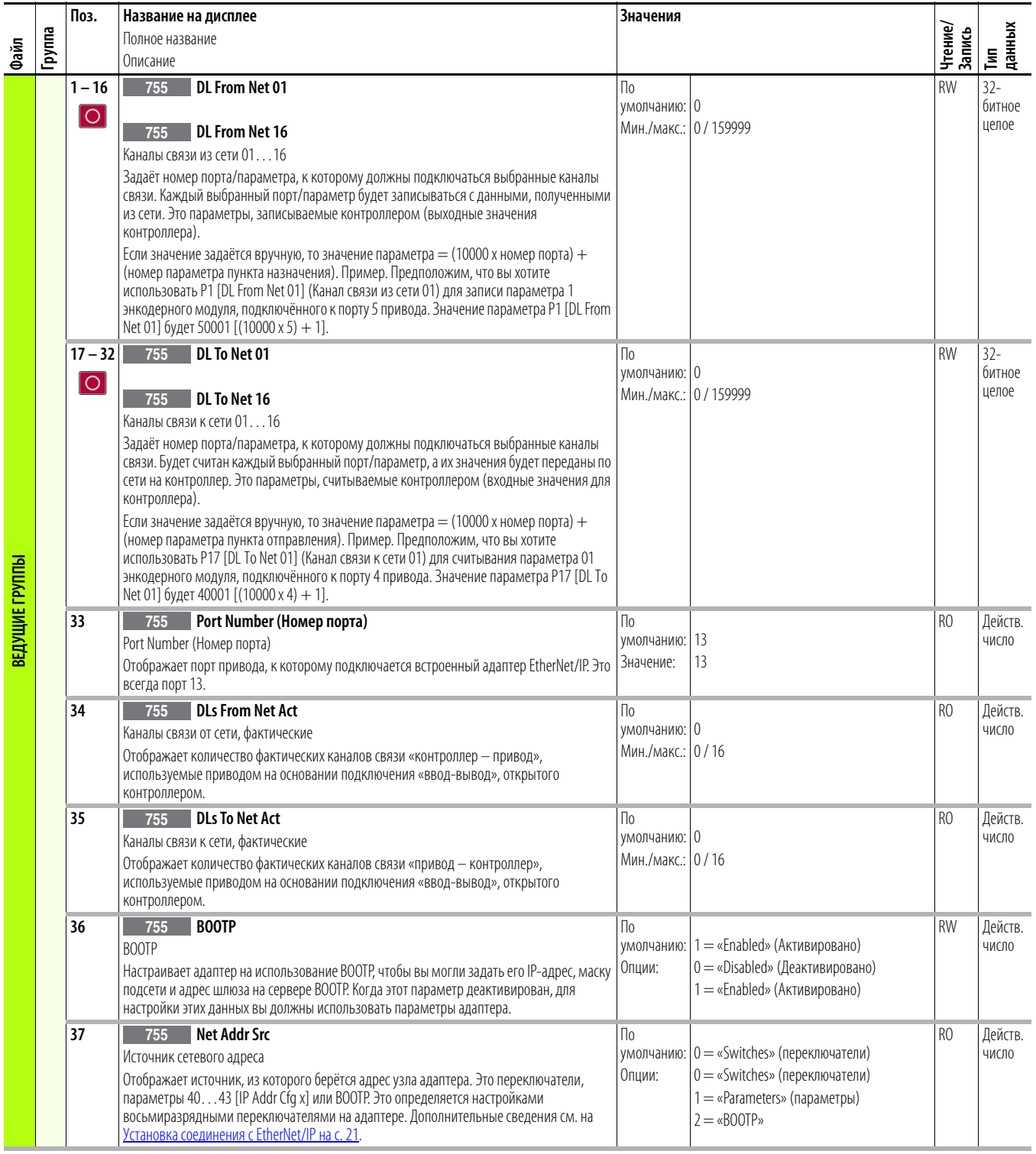

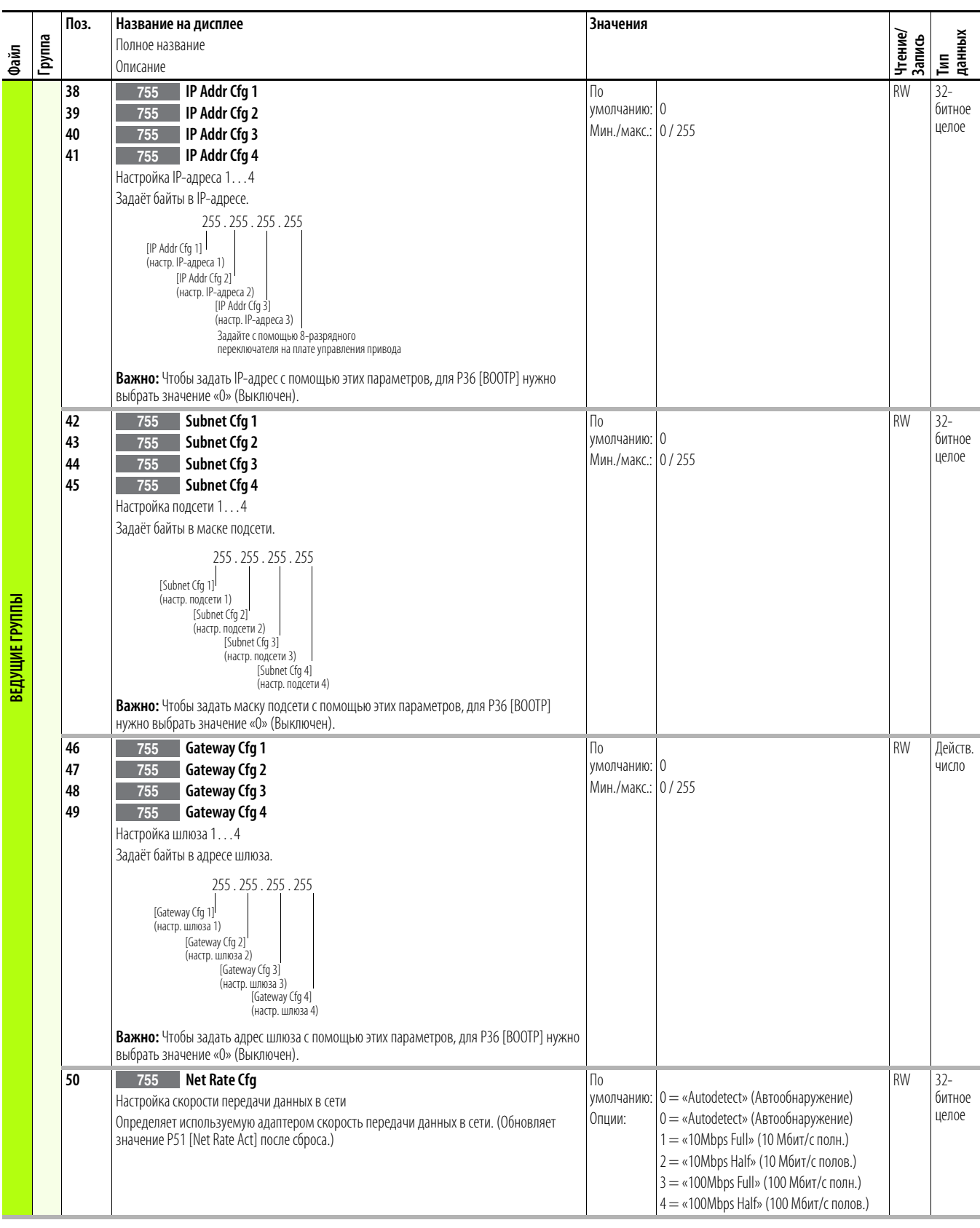

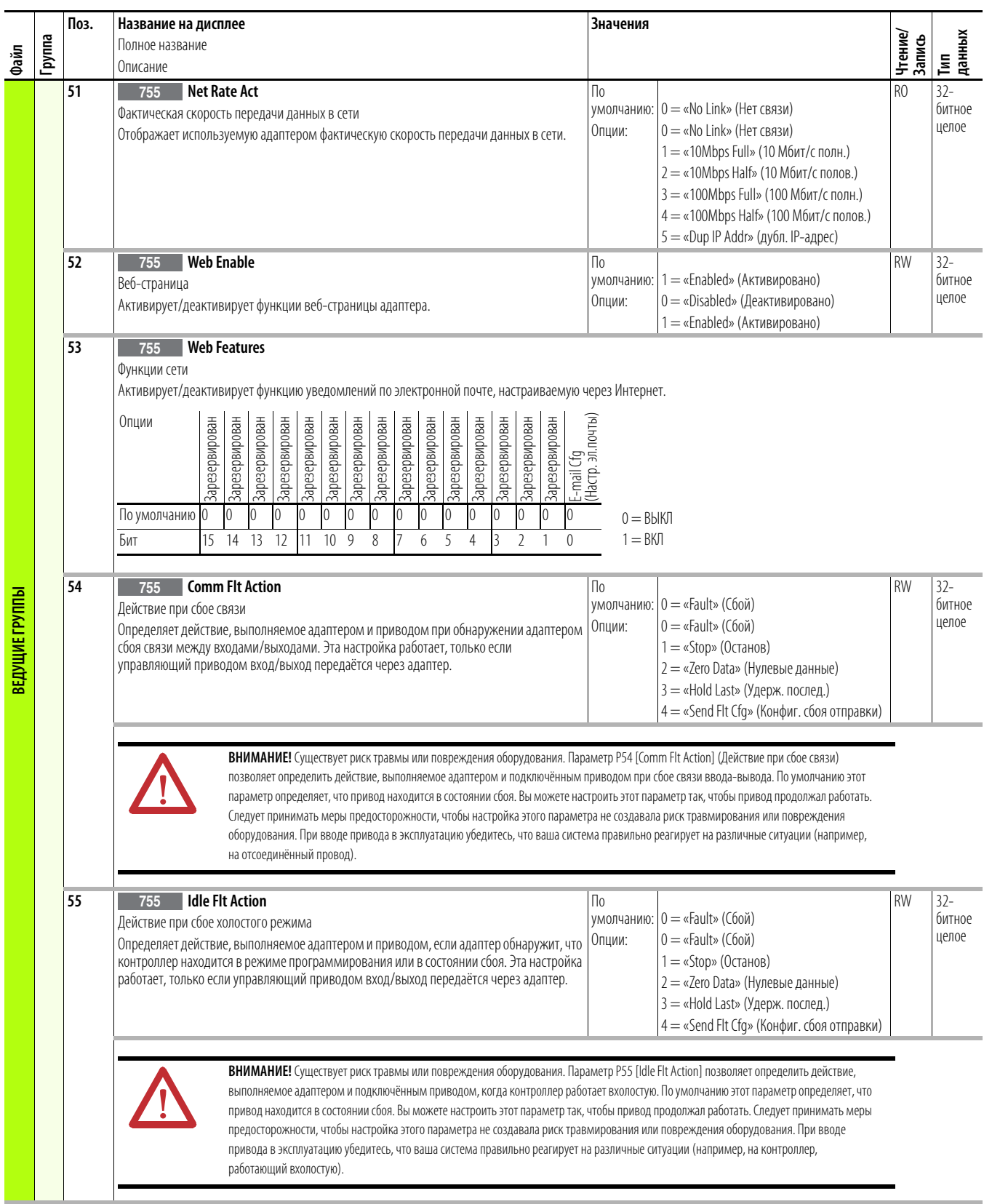

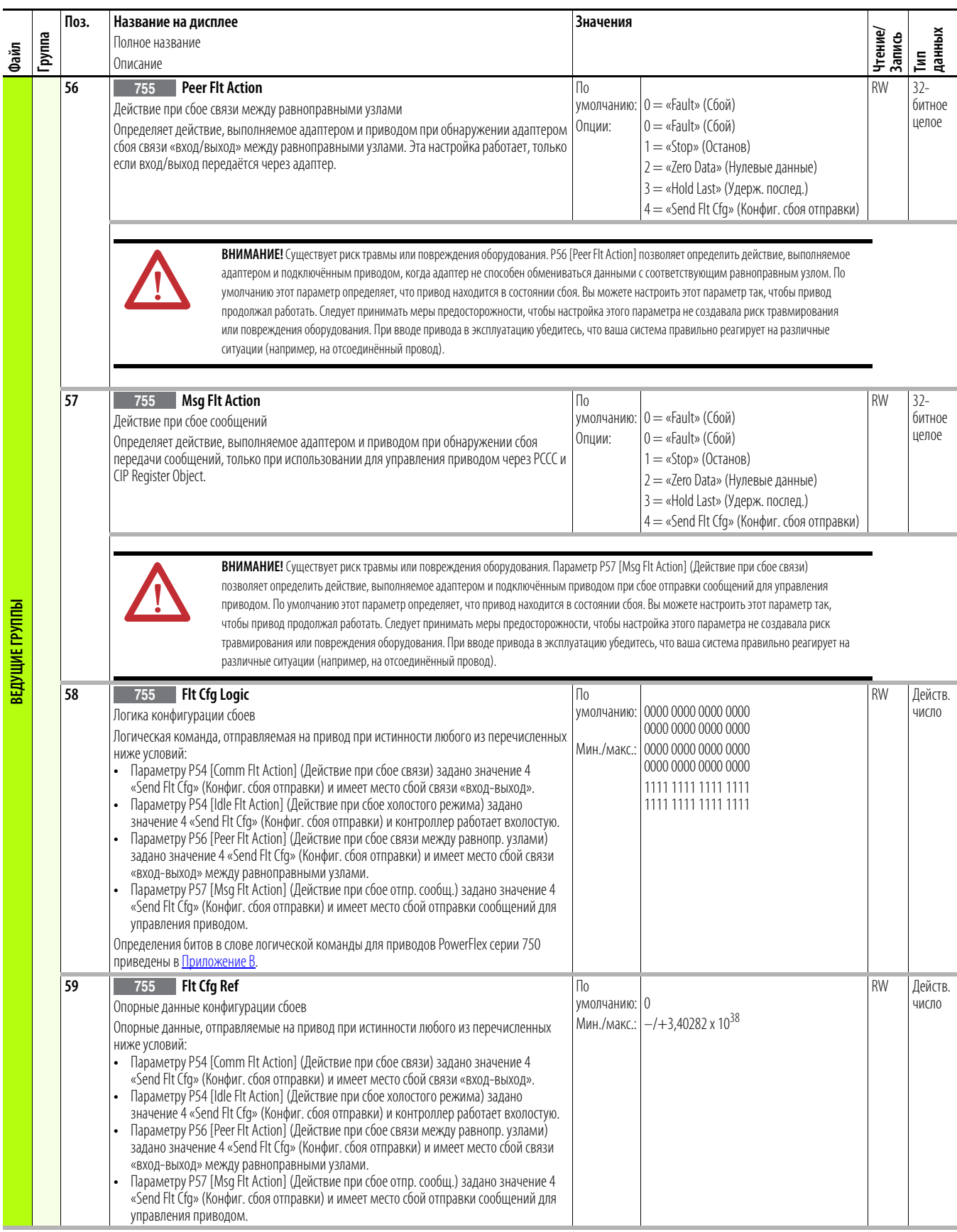

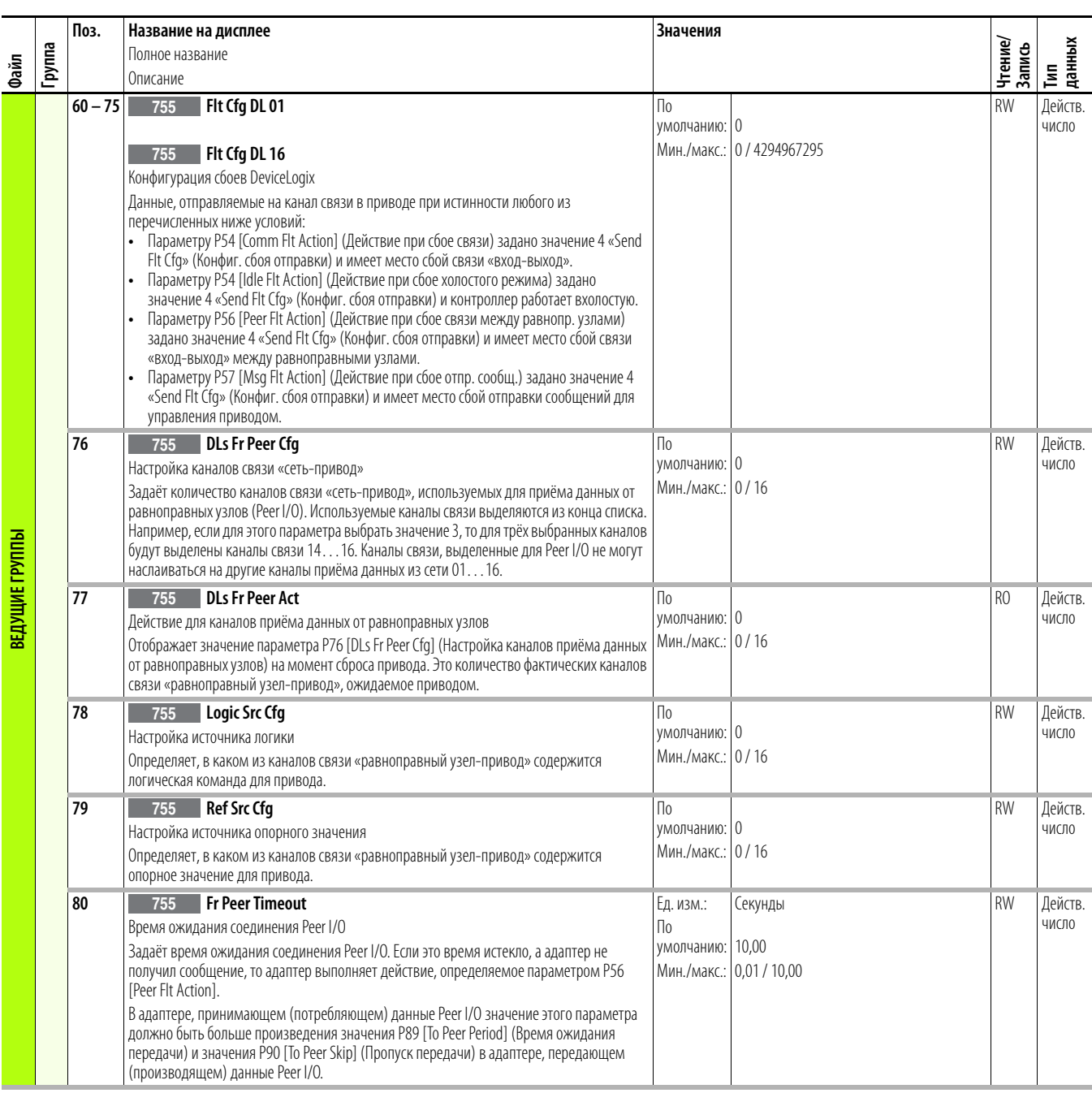

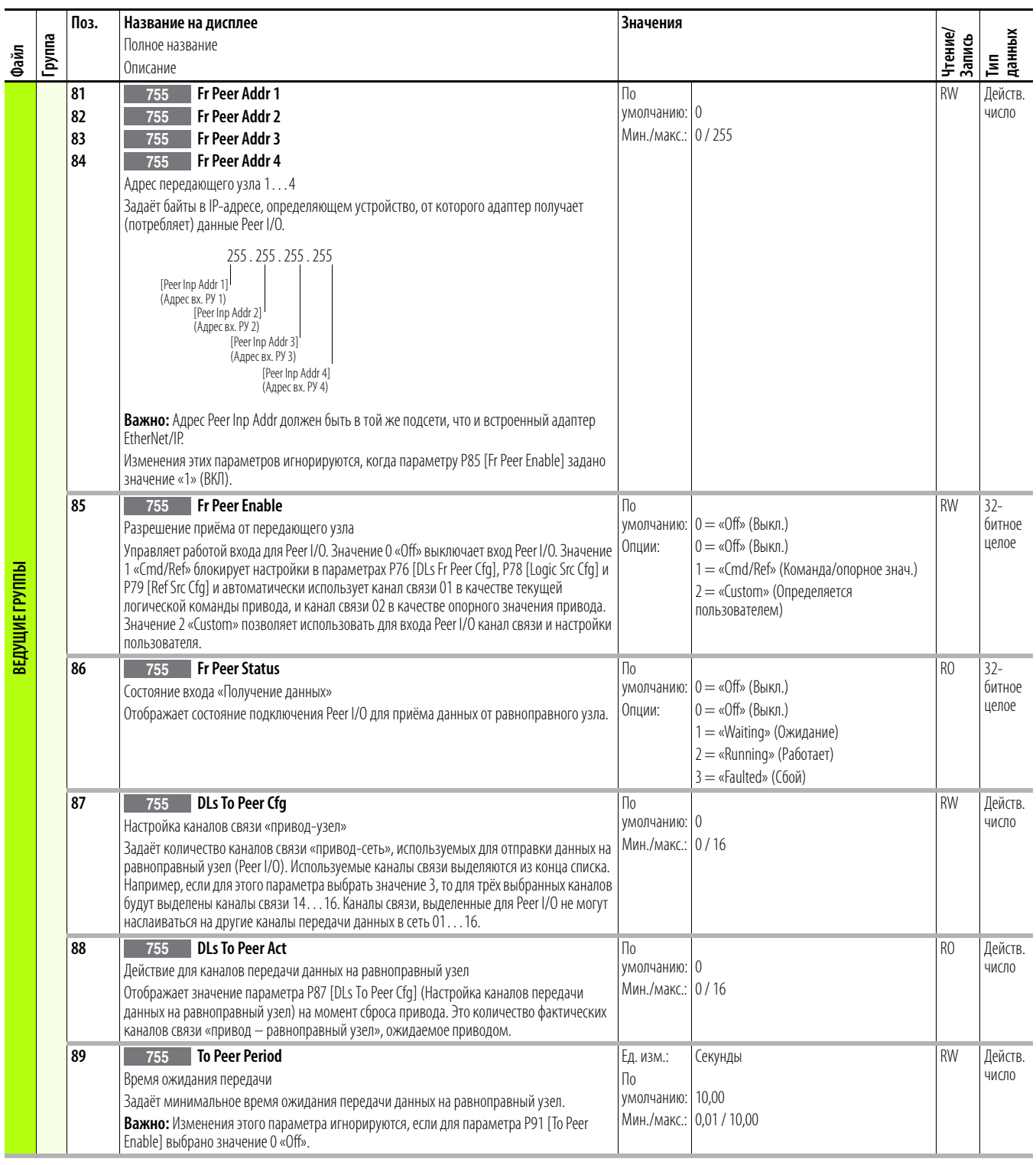

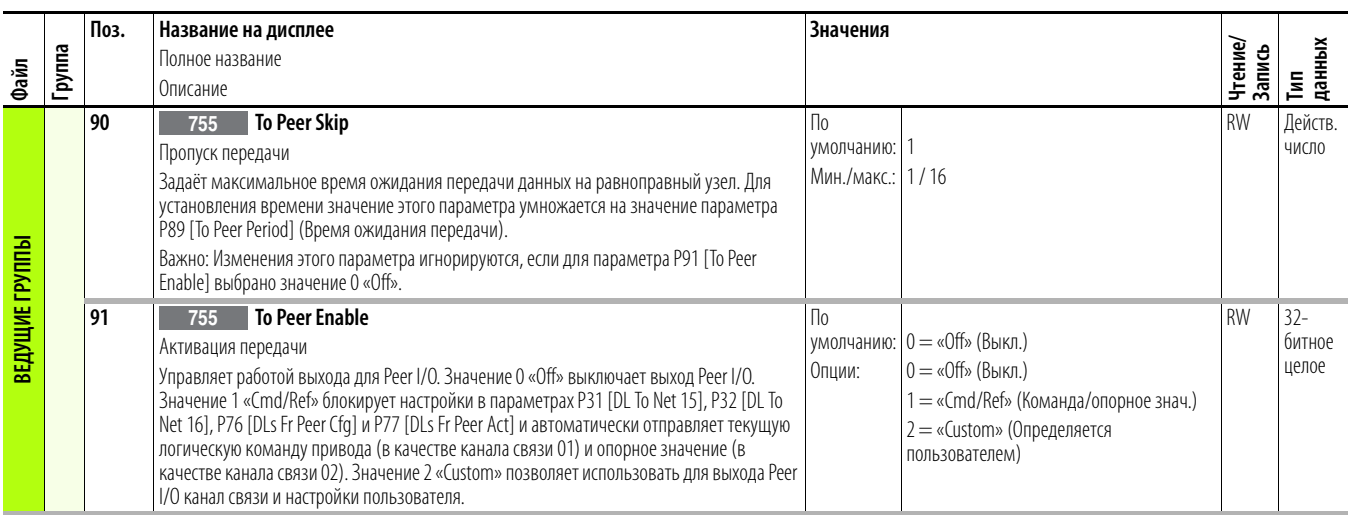

## **Примечания:**

## **Устранение неполадок**

В этой главе изложена информация об устранении неполадок в работе привода PowerFlex серии 750 и квитировании аварийных сигналов.

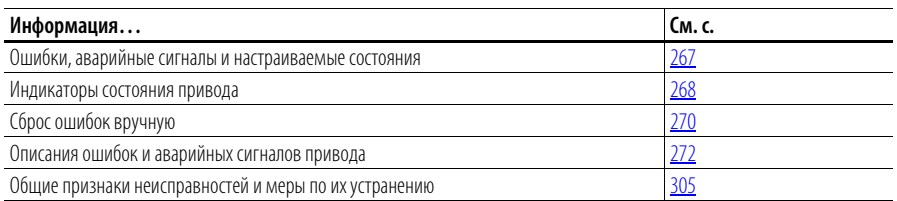

## <span id="page-266-0"></span>**Ошибки, аварийные сигналы и настраиваемые состояния**

Под ошибкой понимается состояние, останавливающее работу привода. Существуют три типа ошибок.

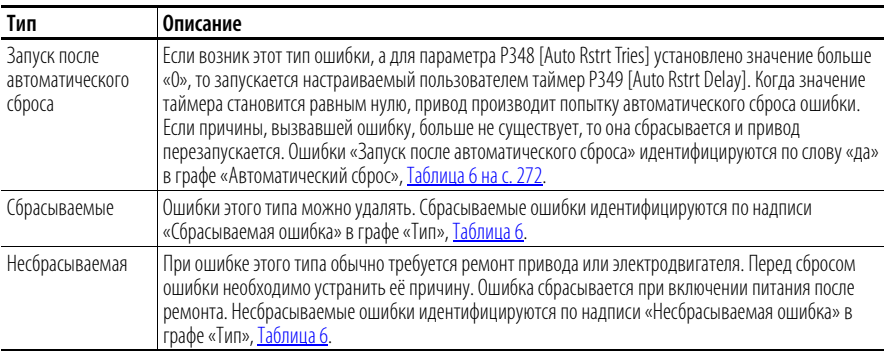

Аварийный сигнал – это состояние, которое в случае игнорирования может остановить работающий привод или не позволит запустить его. Существуют два типа аварийных сигналов.

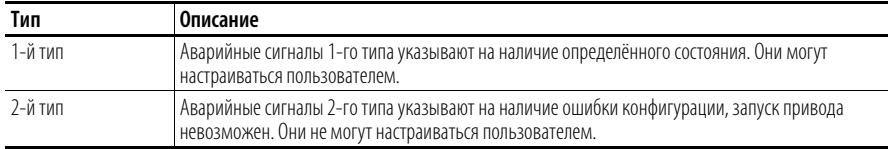

Настраиваемые пользователем состояния могут быть активированы в качестве аварийного сигнала или ошибки.

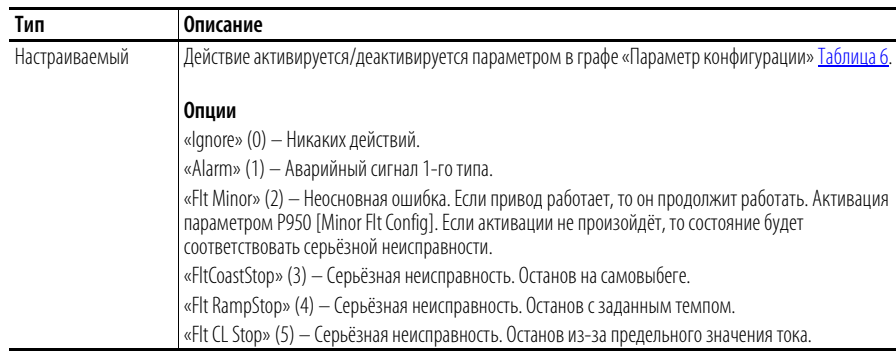

STS

## <span id="page-267-0"></span>**Индикаторы состояния привода** Состояние привода постоянно контролируется и отображается светодиодами и/или HIM (при наличии).

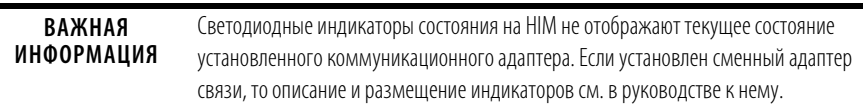

#### **Таблица 4 – Описания индикаторов состояния привода PowerFlex 753**

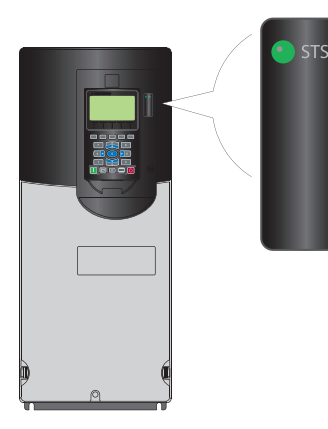

PowerFlex 753

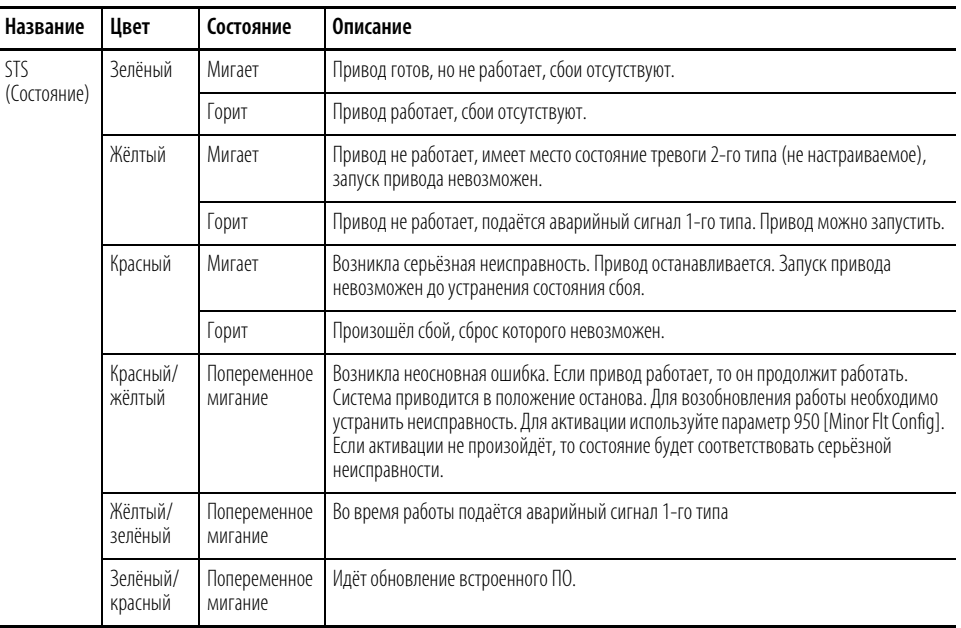

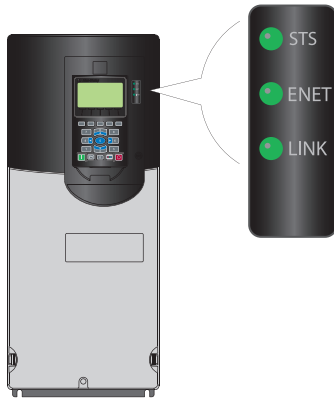

**STS** 

PowerFlex 755

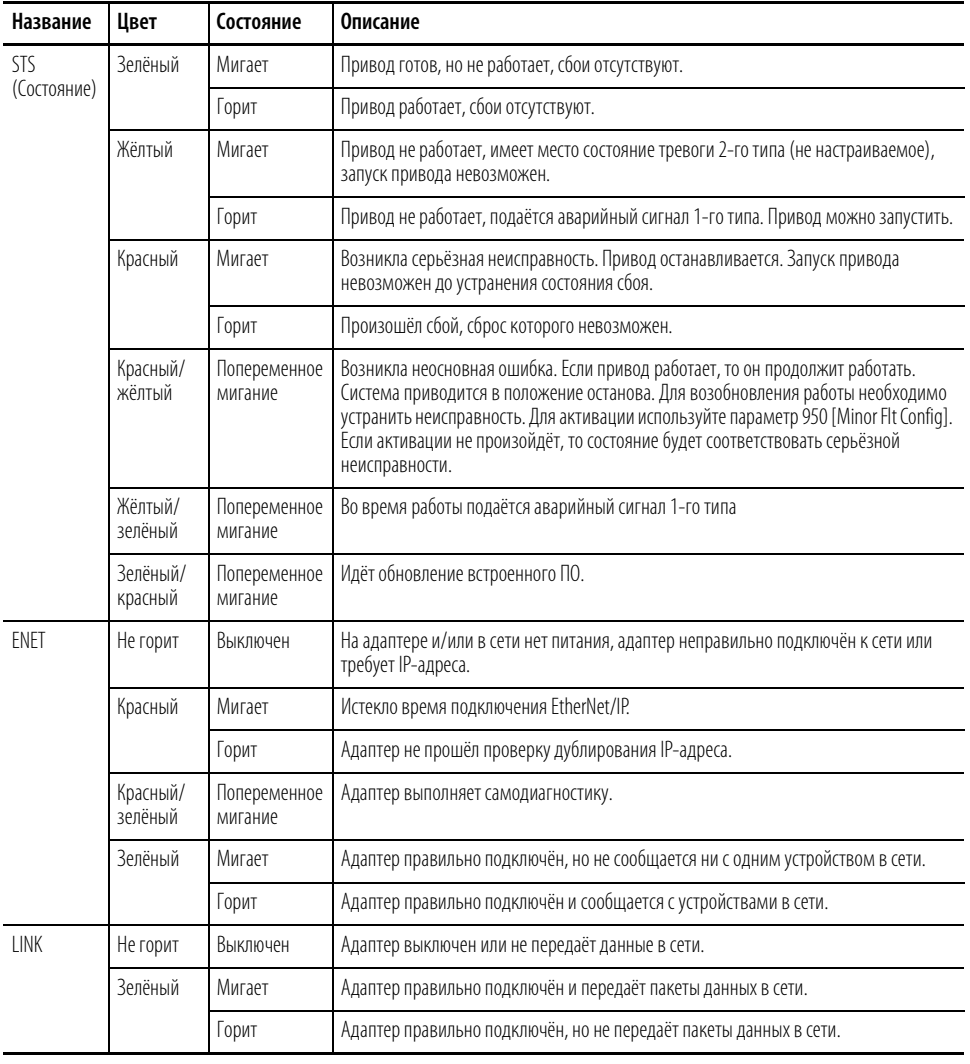

#### **Таблица 5 – Описания индикаторов состояния привода PowerFlex 755**

## Индикация на НІМ

### Окно индикации ошибок

Всплывающее окно индикации ошибок автоматически появляется при обнаружении состояния ошибки Главного привода или подключённой периферии. Всплывающее окно индикации ошибок мигает, сигнализируя состояние ошибки. В этом окне отображаются:

- Код ошибки (см. <u>Коды аварийных сигналов и ошибок на с. 271</u>.)
- Описание ошибки
- Время (в формате чч:мм:сс), прошедшее с момента обнаружения  $\bullet$ ошибки

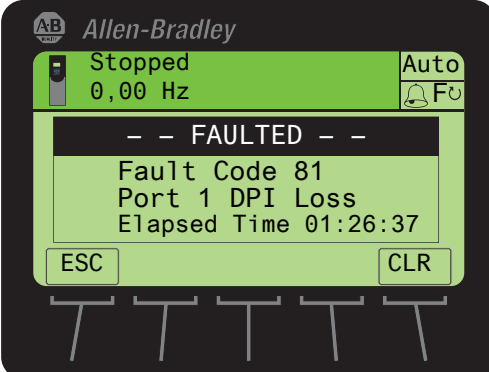

#### Рис. 3 - Всплывающее/мигающее окно индикации ошибок

#### Функции экранных кнопок

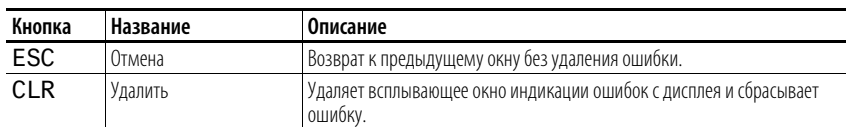

#### Кнопка с одной функцией

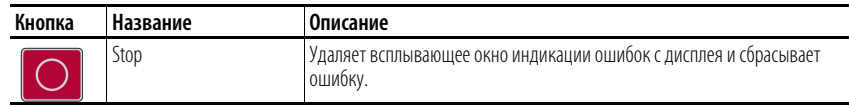

## <span id="page-269-0"></span>Сброс ошибок вручную

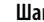

1. Нажмите экранную кнопку «Clear», чтобы квитировать ошибку. Информация об ошибке убирается, **CLR** чтобы можно было пользоваться модулем HIM.  $\overline{2}$ . Устраните причину ошибки.

Кнопки

- 
- Для сброса ошибки необходимо предварительно устранить её причину.  $\overline{3}$ После устранения причины ошибки сбросьте её одним из следующих трёх способов:
	- Нажмите кнопку Stop (работающий привод остановится) Выключите и снова включите питание привода Выберите «Clear» в папке НІМ Diagnostic (Диагностика НІМ) в меню Faults (Ошибки)

## Руководство по обслуживанию аппаратной части

В руководстве по обслуживанию аппаратной части приводов PowerFlex серии 750, публикация 750-TG001 содержатся схемы и подробные инструкции по замене деталей приводов типоразмера 8.

## <span id="page-270-1"></span>Распределение системных ресурсов

Для каждой опции, устанавливаемой в привод, требуется определённая доля имеющихся системных ресурсов. Некоторые конфигурации опций могут затребовать больше ресурсов, чем способен выдать процессор главной платы управления. При достижении 90% от всех ресурсов системы подаётся аварийный сигнал F19 Task Overrun (избыточное использование системных ресурсов.

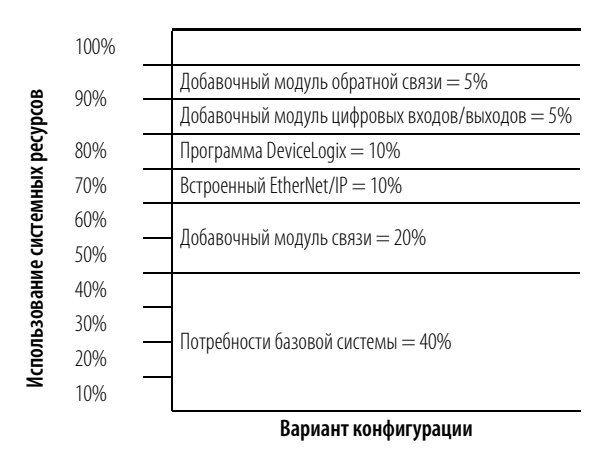

<span id="page-270-0"></span>Коды аварийных сигналов и ошибок

Коды ошибок и аварийных сигналов для приводов PowerFlex серии 750 отображаются в одном из трёх форматов.

- Порт 00 (Главный привод) отображает только номер события. Например, ошибка 3 «Power Loss» (потеря питания) отображается в следующем виде:
	- Fault Code 3.
- Порты 01-09 используют формат РЕЕЕ, где указывается номер порта  $(P)$  и номер события (ЕЕЕ). Например, ошибка 1 «Analog In Loss» (Потеря аналогового входа) на модуле ввода-вывода, установленном в порту 4, отображается в следующем виде: Fault Code 4001.
- Порты 10-14 используют формат PPEEE, где указывается номер  $\bullet$ порта (PP) и номер события (EEE). Например, ошибка 37 «Net IO Timeout» (Истечение врем. ожид. для сетевых входов/выходов) в порту 14 отображается в следующем виде: Fault Code 14037.

## <span id="page-271-0"></span>**Описания ошибок и аварийных сигналов привода**

В приведённой ниже таблице дан перечень ошибок и аварийных сигналов для приводов, перечислены типы ошибок и аварийных сигналов, предпринимаемые действия при сбоях привода, параметр, используемые для настройки ошибок и аварийных сигналов (если это применимо), а также описание и действия (там, где это применимо).

#### <span id="page-271-1"></span>**Таблица 6 – Типы ошибок и аварийных сигналов, описания и действия**

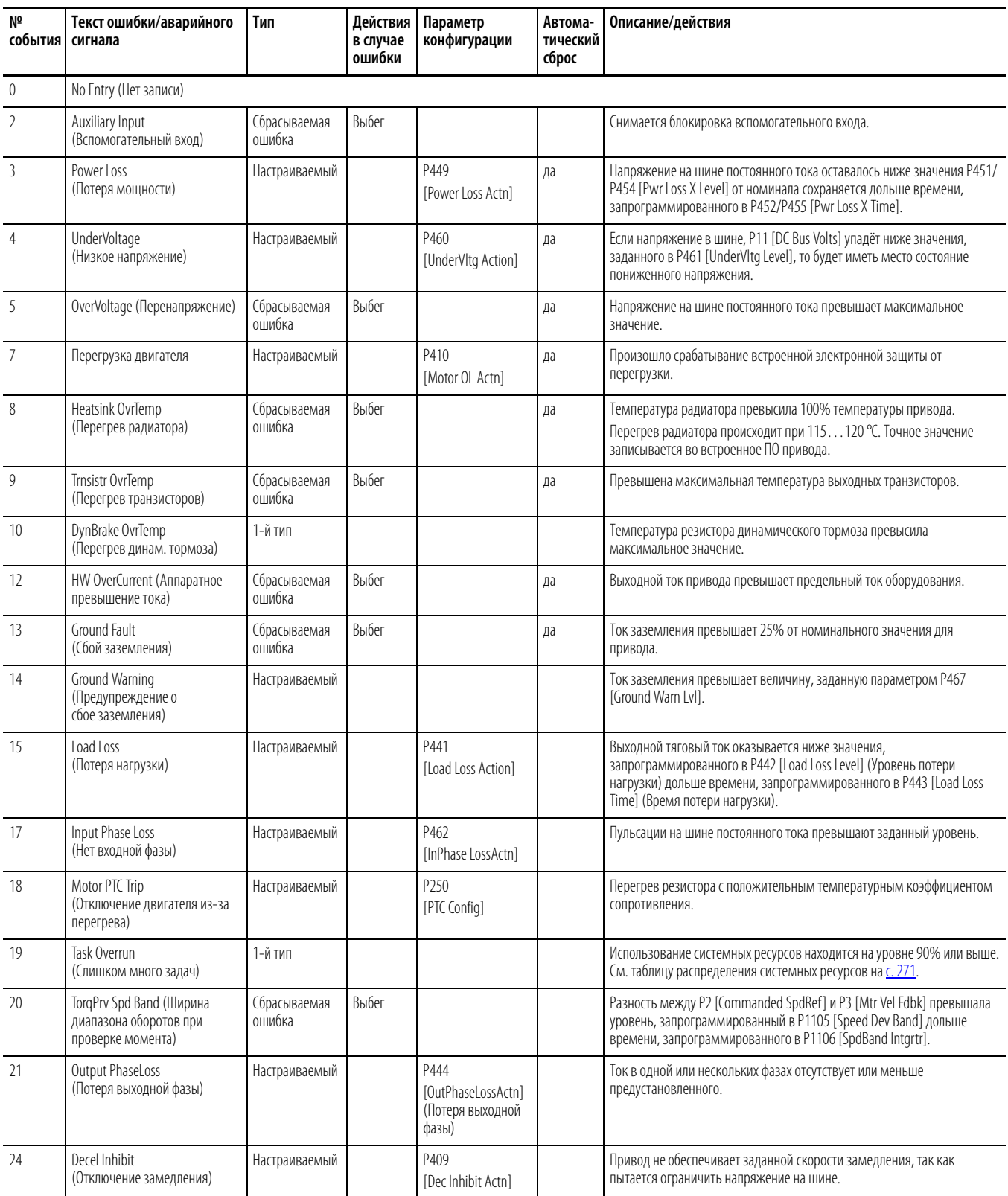

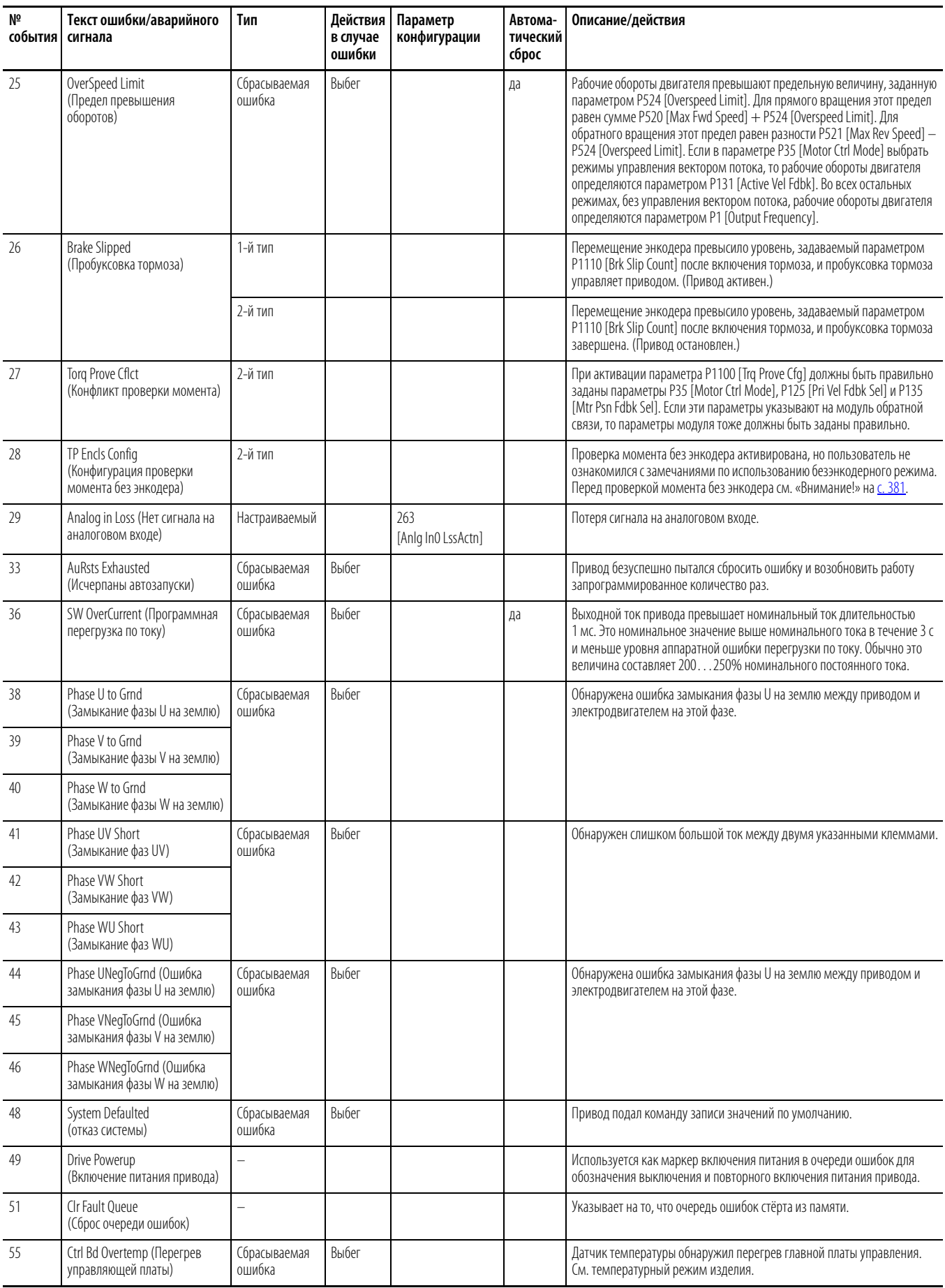

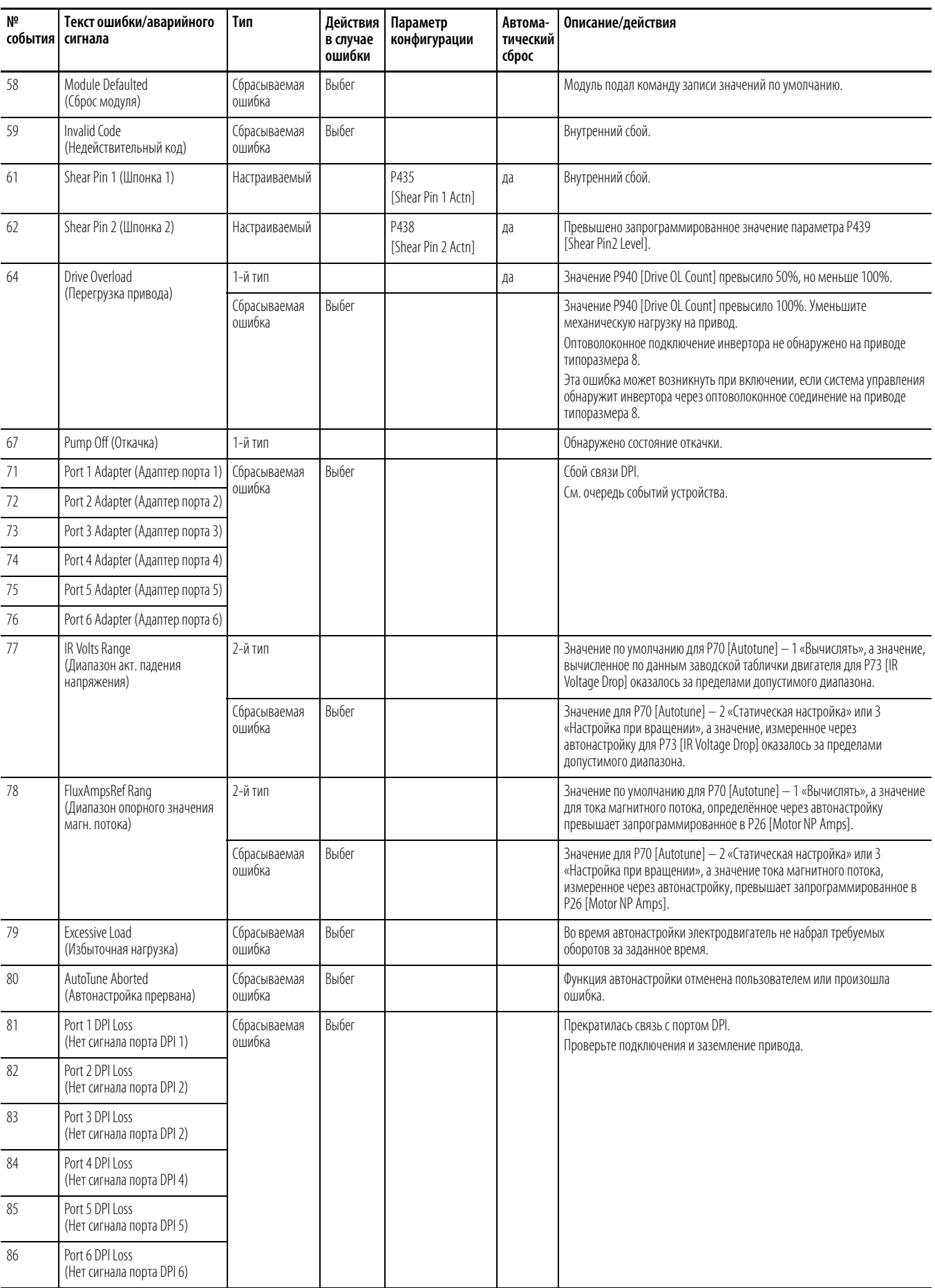

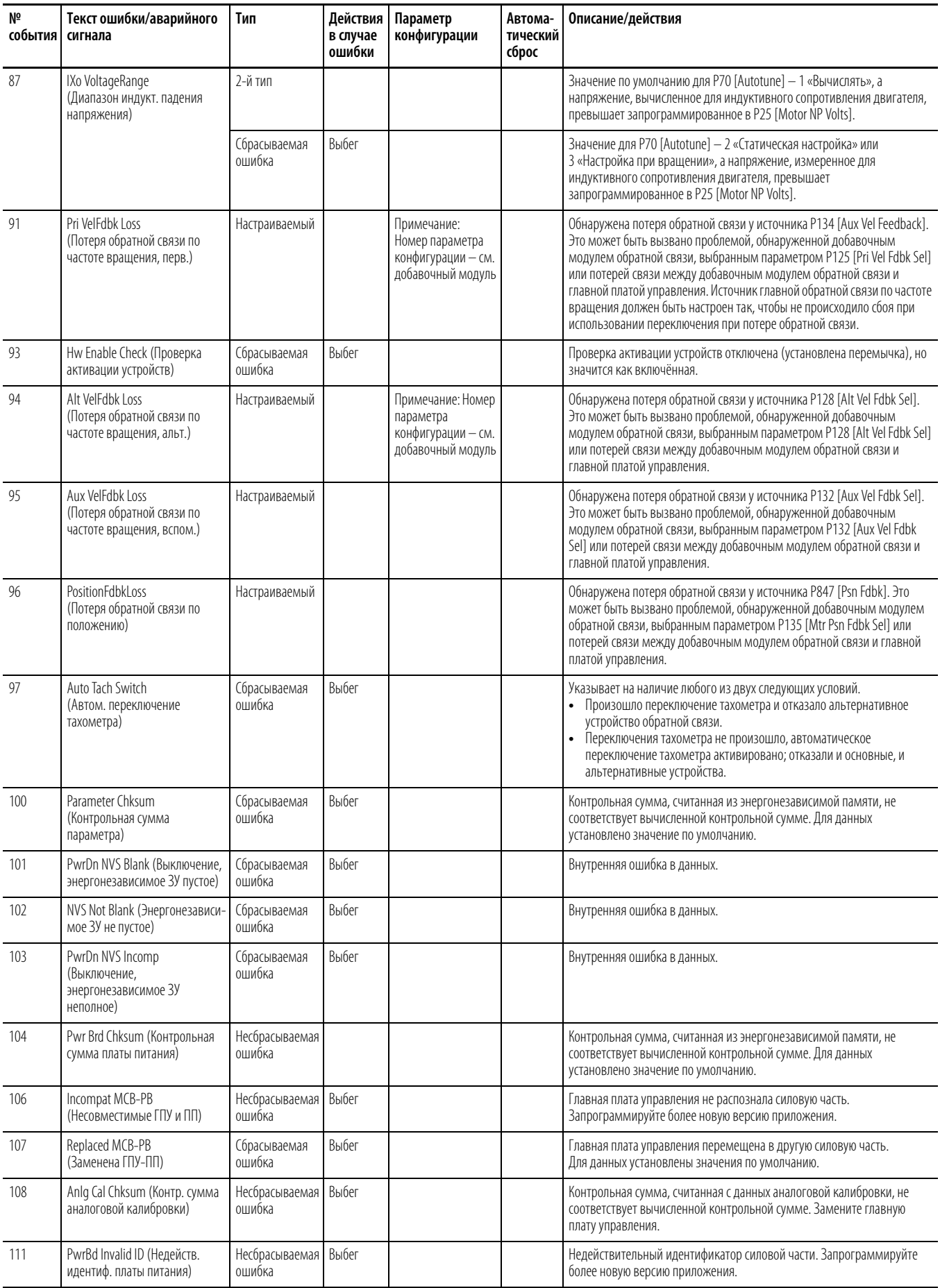

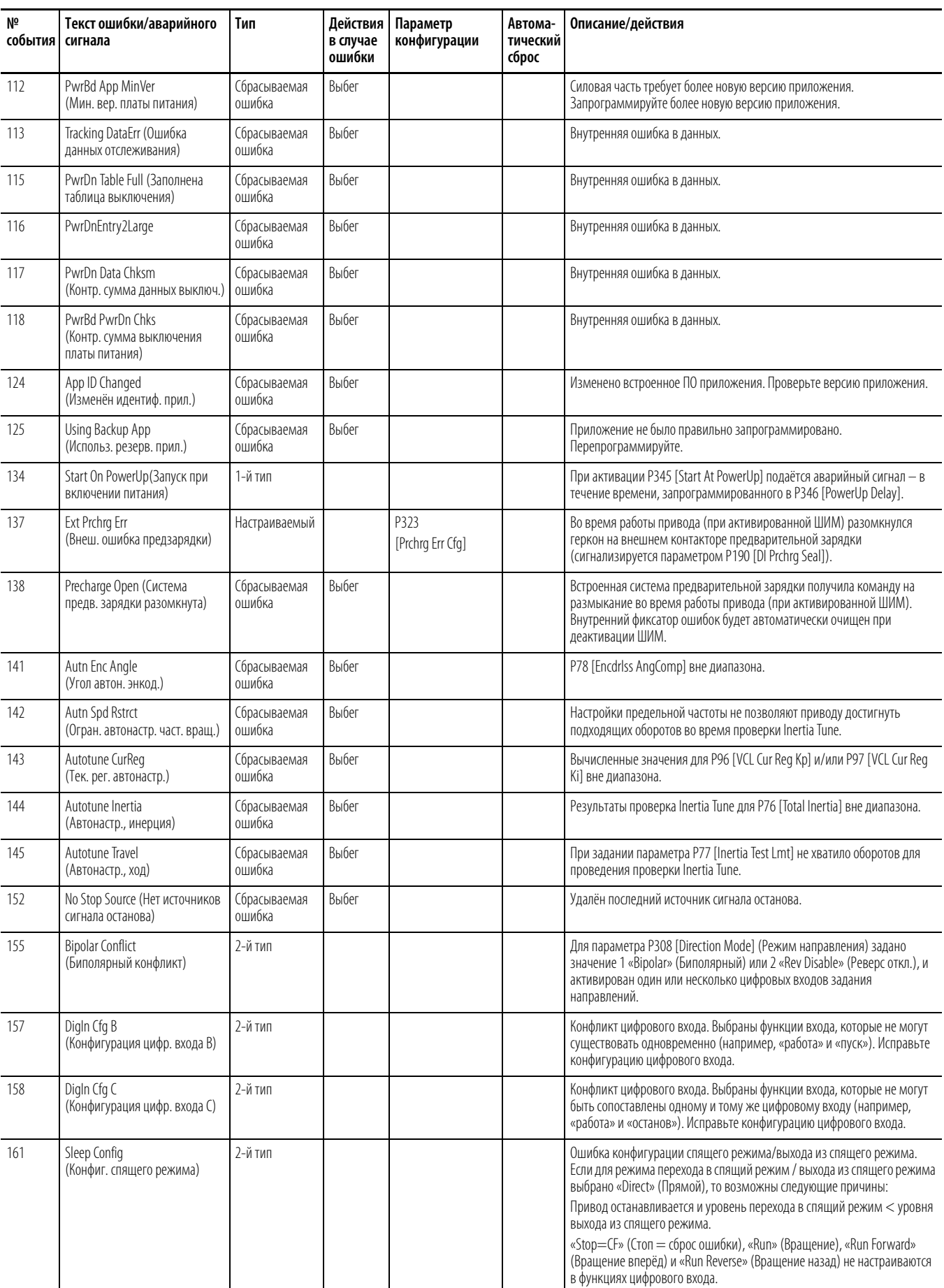

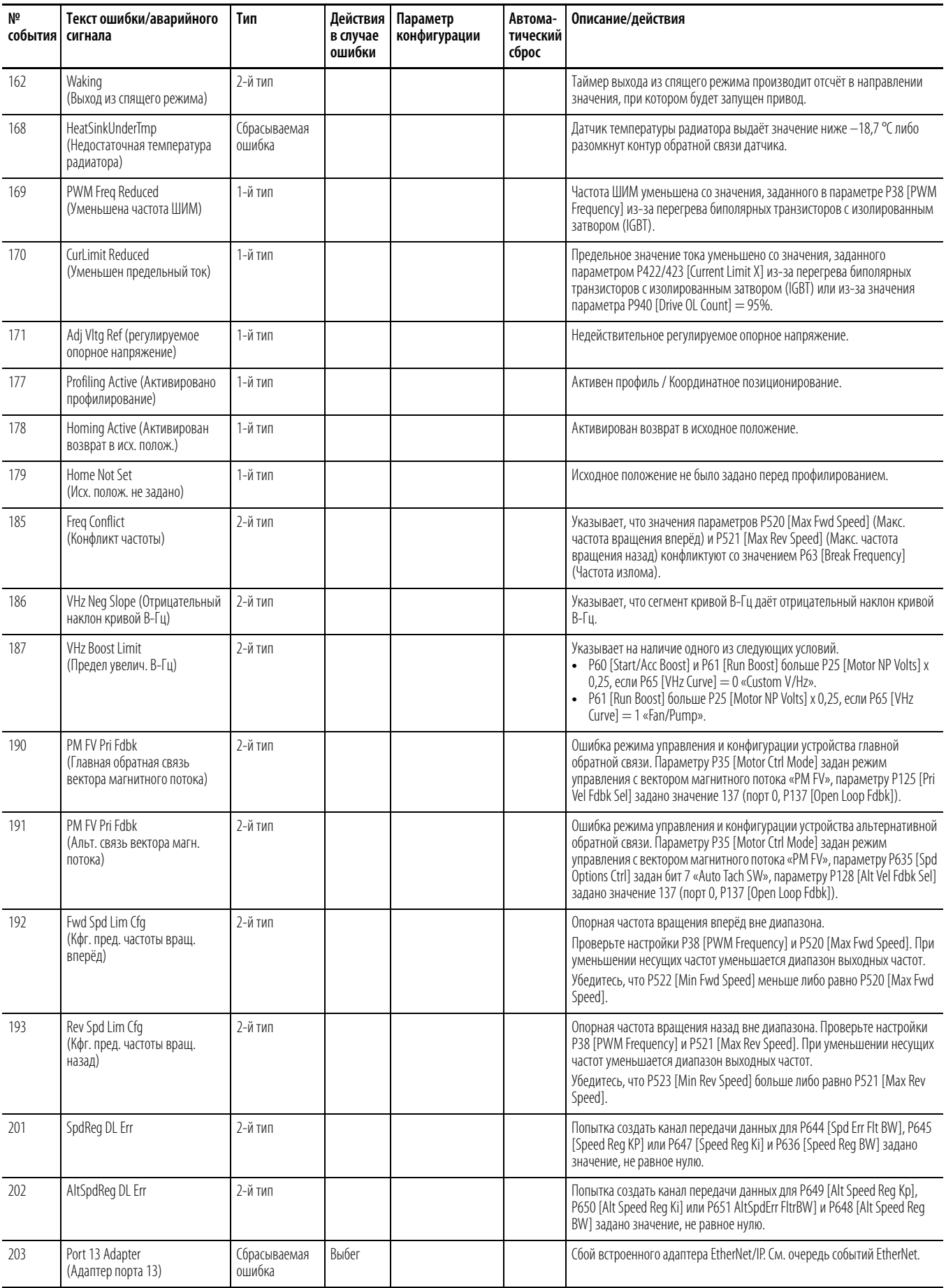

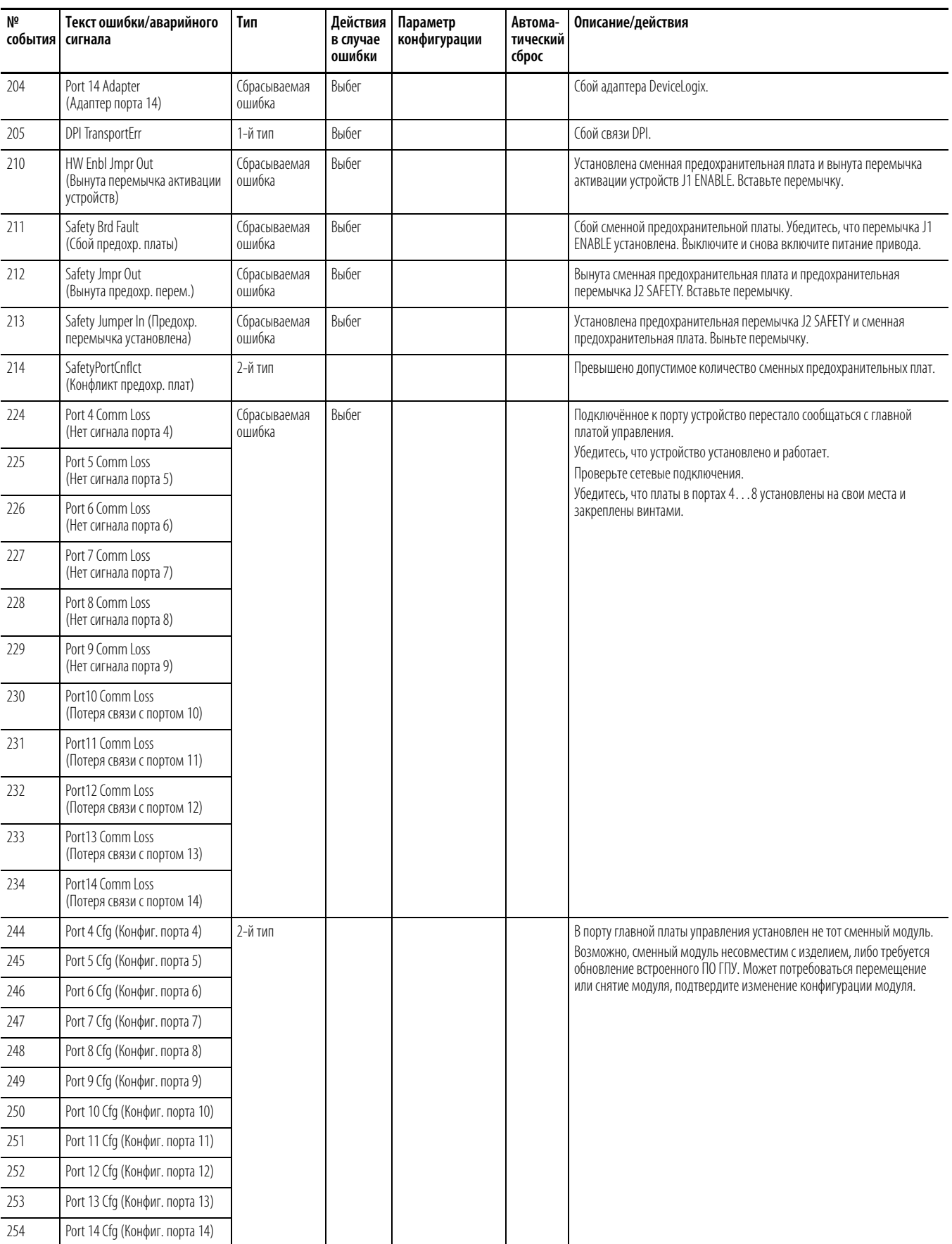

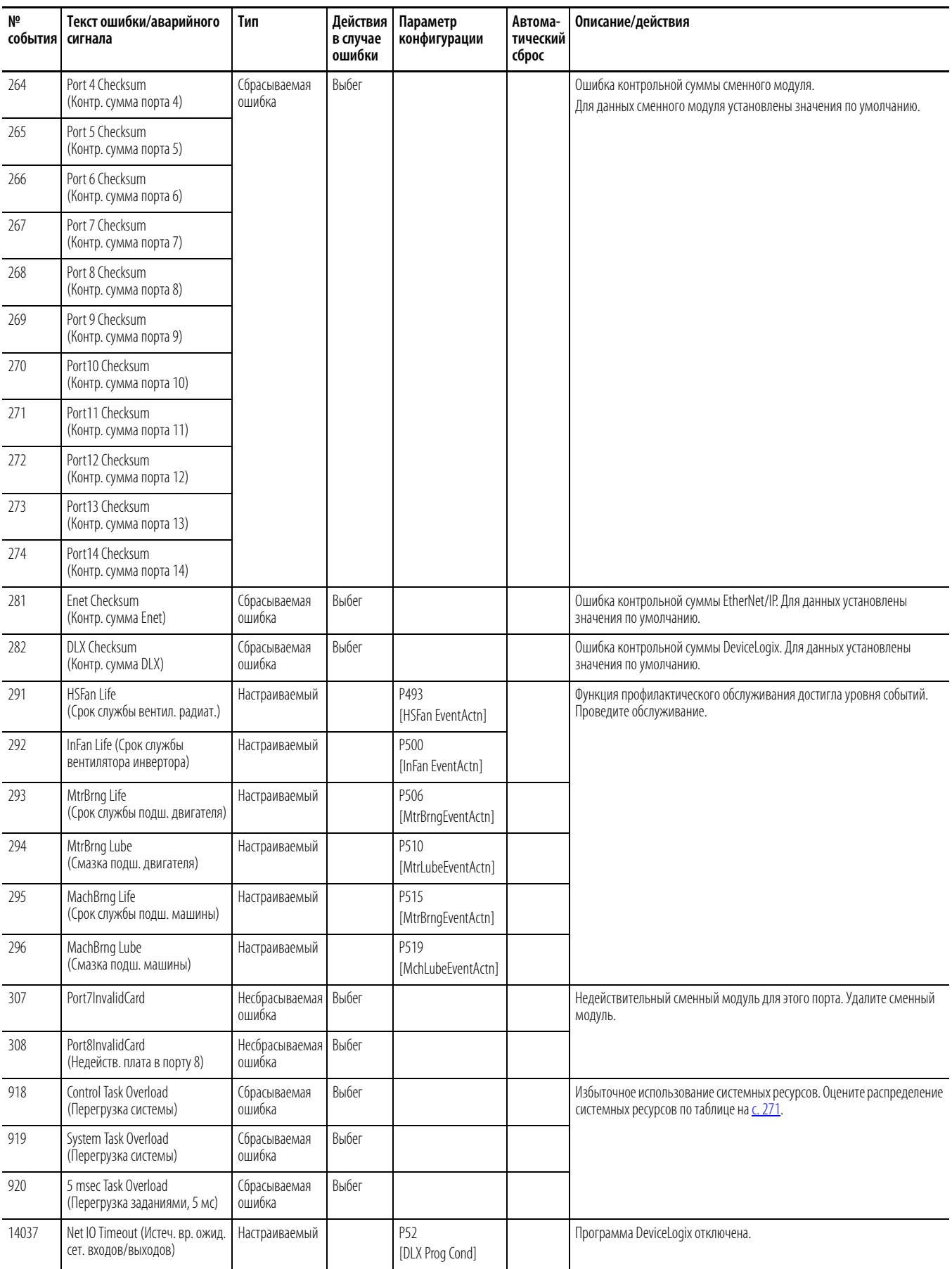

**ВАЖНАЯ ИНФОРМАЦИЯ** Коды ошибок и аварийных сигналов с 3000 по 13999 генерируются модулями, установленными в портах. Пояснения см. Коды аварийных [сигналов и ошибокна с. 271](#page-270-0). Описания кодов с 13000 по 13999 см. в Руководстве к встроенному адаптеру EtherNet/IP для PowerFlex 755, публикация 750COM-UM001.

#### **Таблица 7 – Ошибки и аварийные сигналы привода, перекрёстные ссылки по названиям**

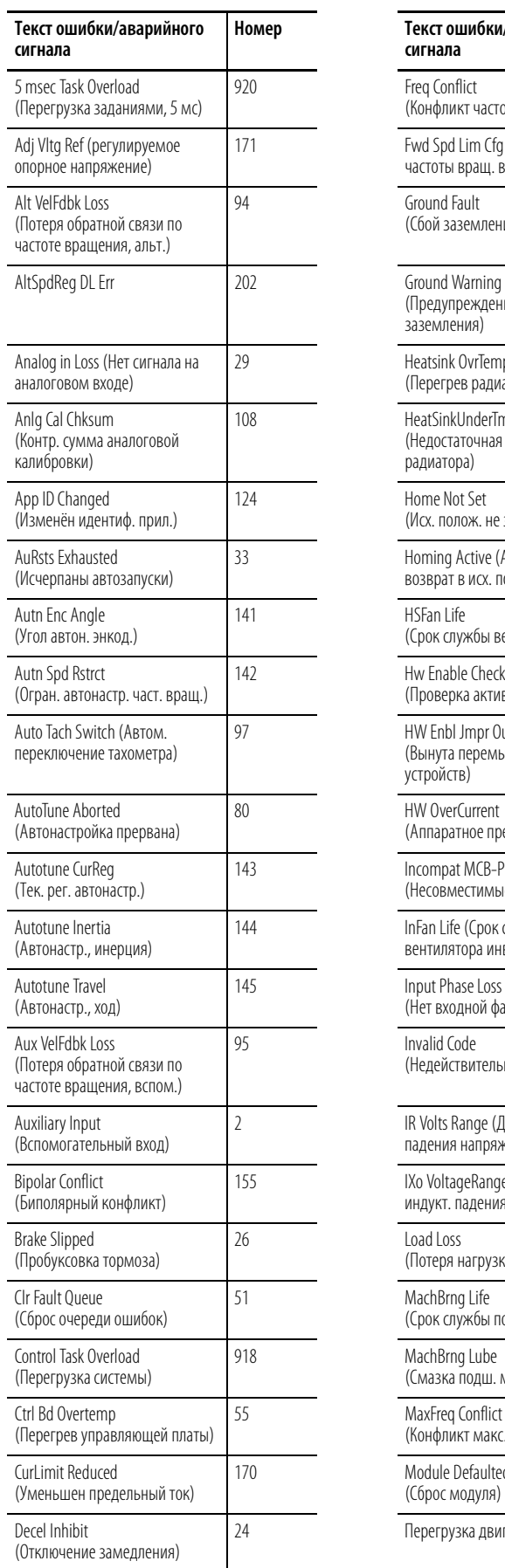

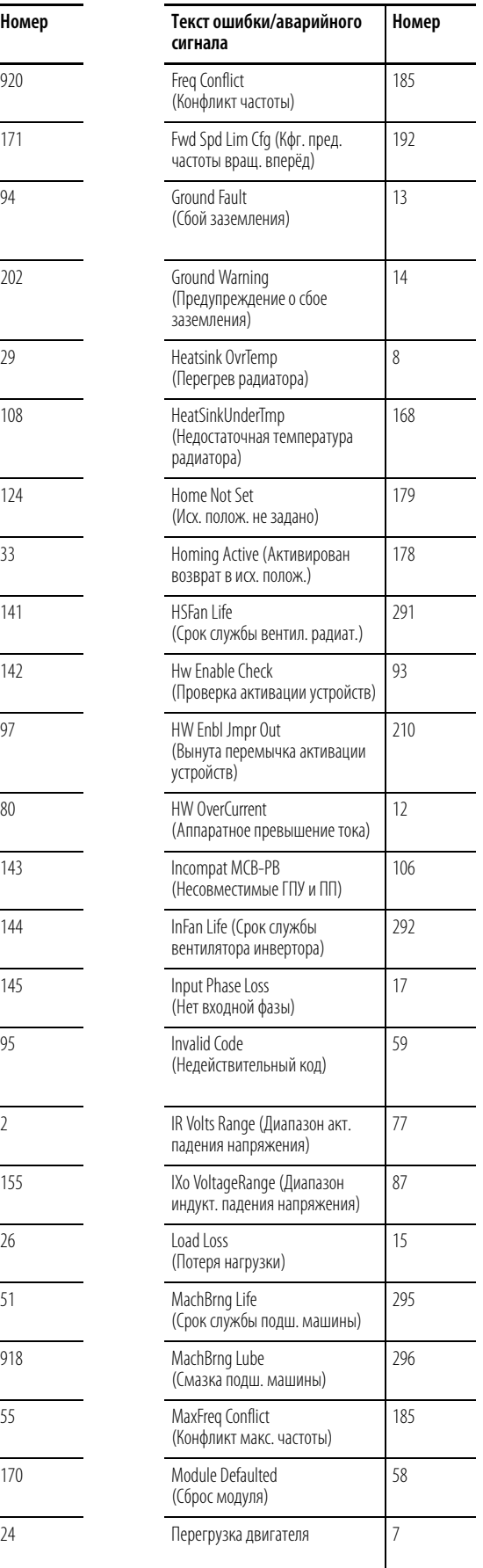

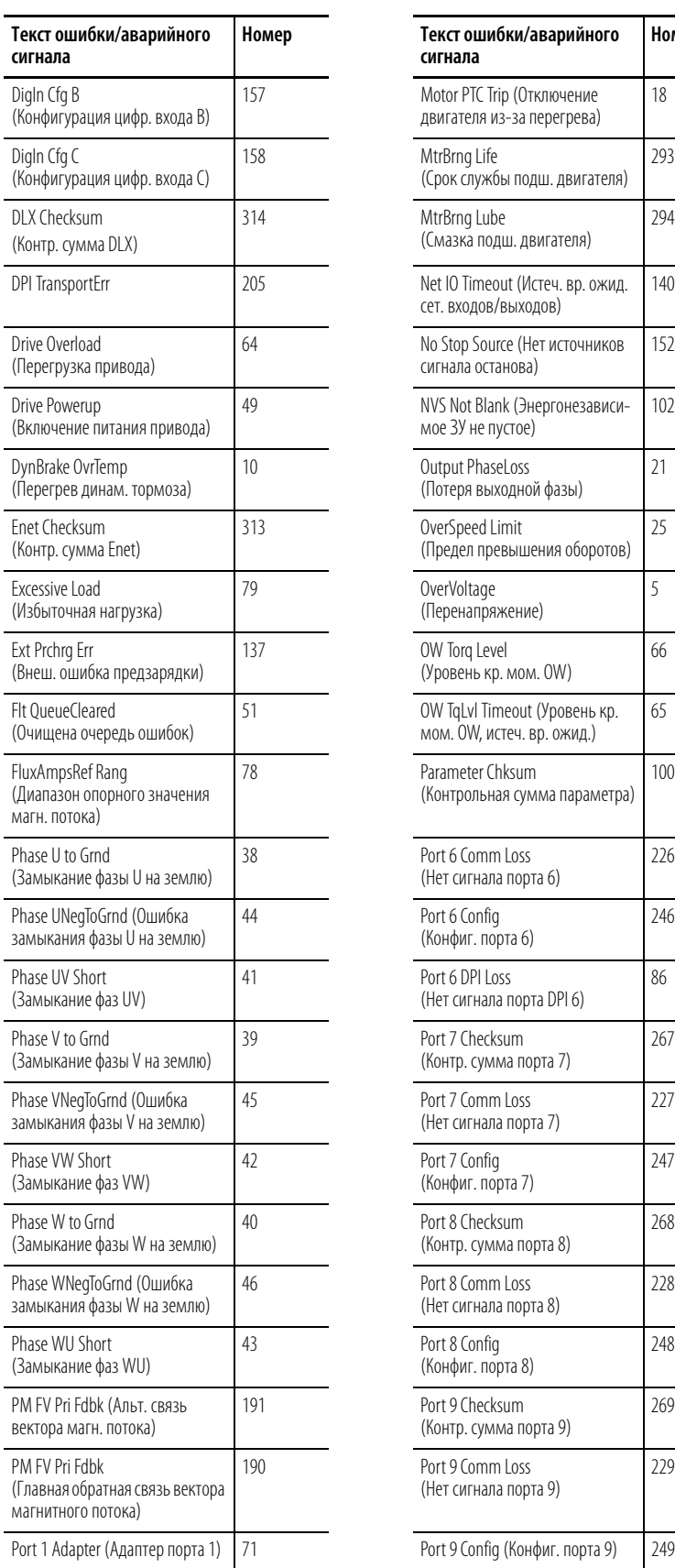

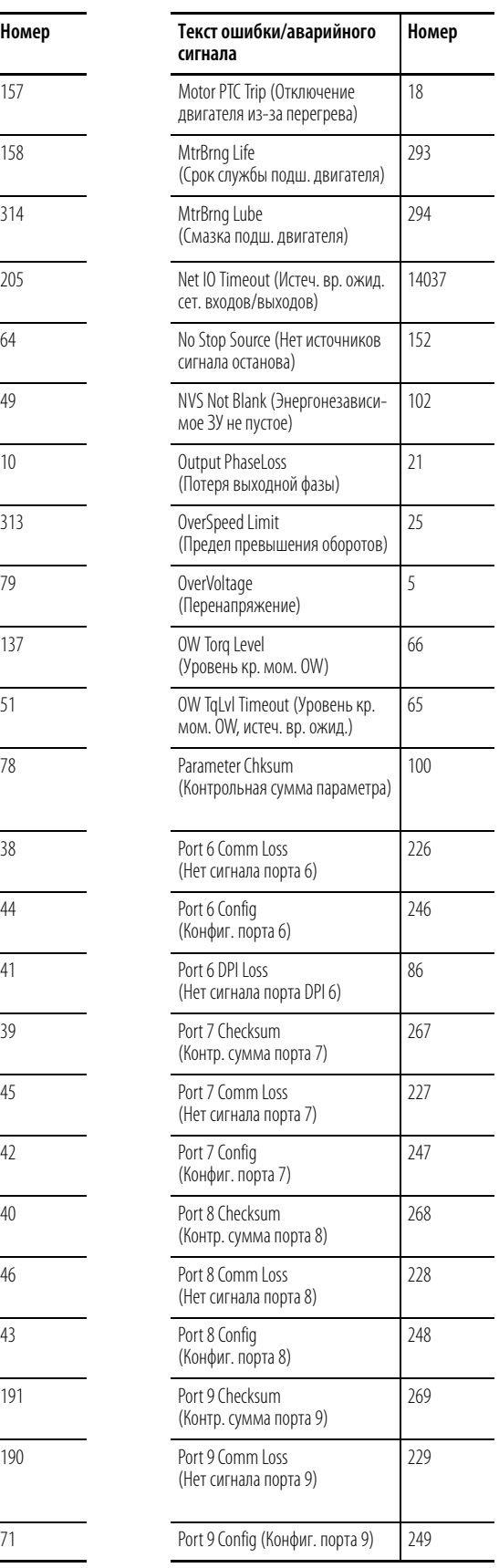

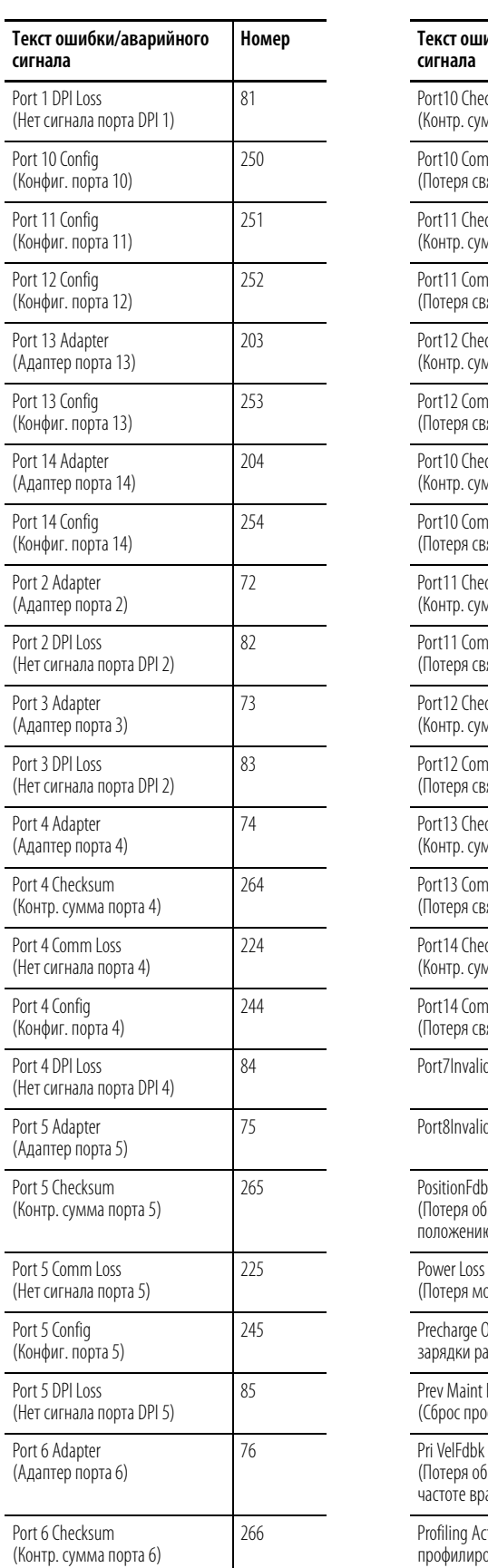

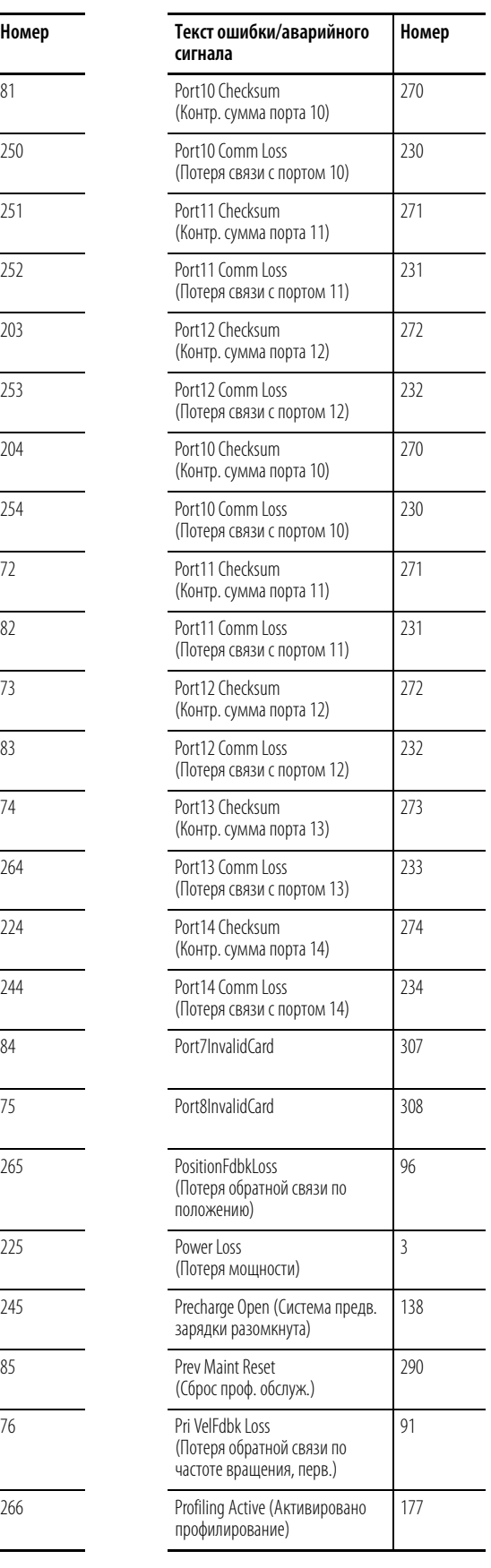

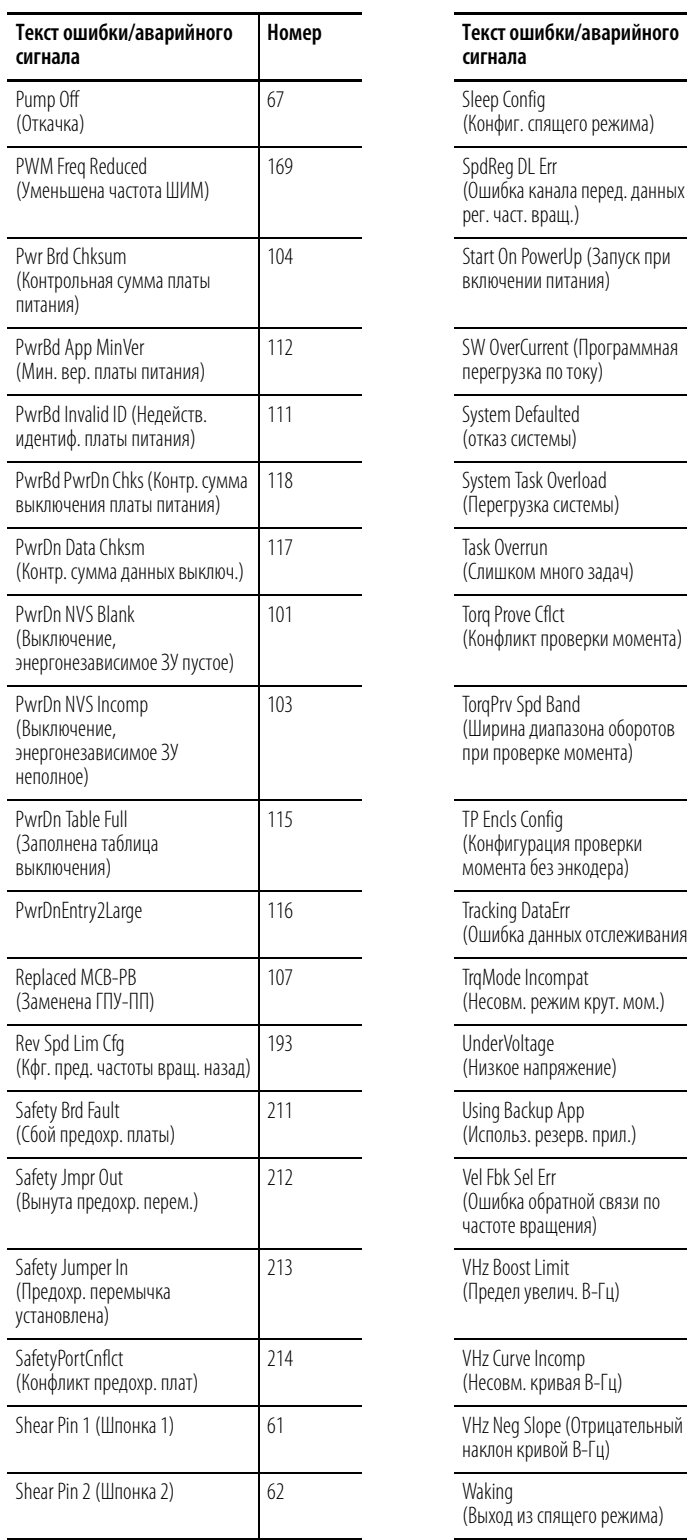

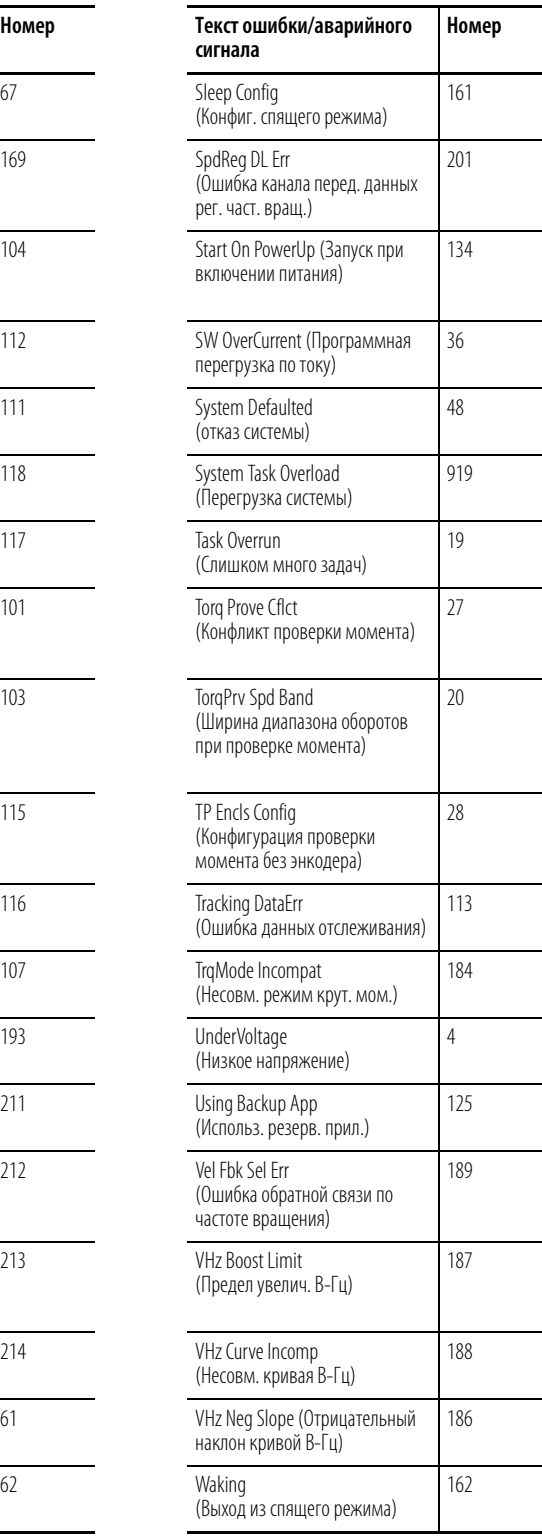

## Ошибки и аварийные сигналы инвертора (приводы типоразмера 8)

Текст ошибки/

 $\overline{a}$ 

 $\frac{1}{2}$ 

 $N<sub>0</sub>$ события В приведённой ниже таблице дан перечень ошибок и аварийных сигналов для инверторов, перечислены типы ошибок и аварийных сигналов, предпринимаемые действия при сбоях привода, параметры, используемые для настройки ошибок и аварийных сигналов (если это применимо), а также описание и действия (там, где это применимо). Эти ошибки и аварийные сигналы применимы только к приводам типоразмера 8.

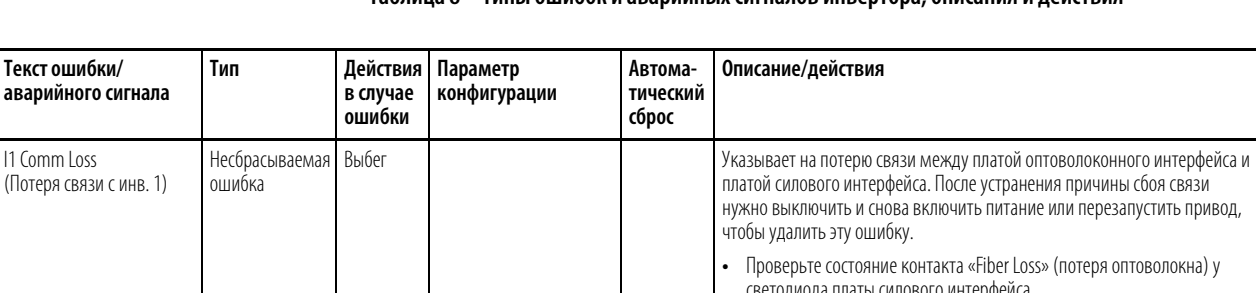

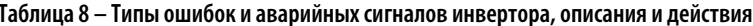

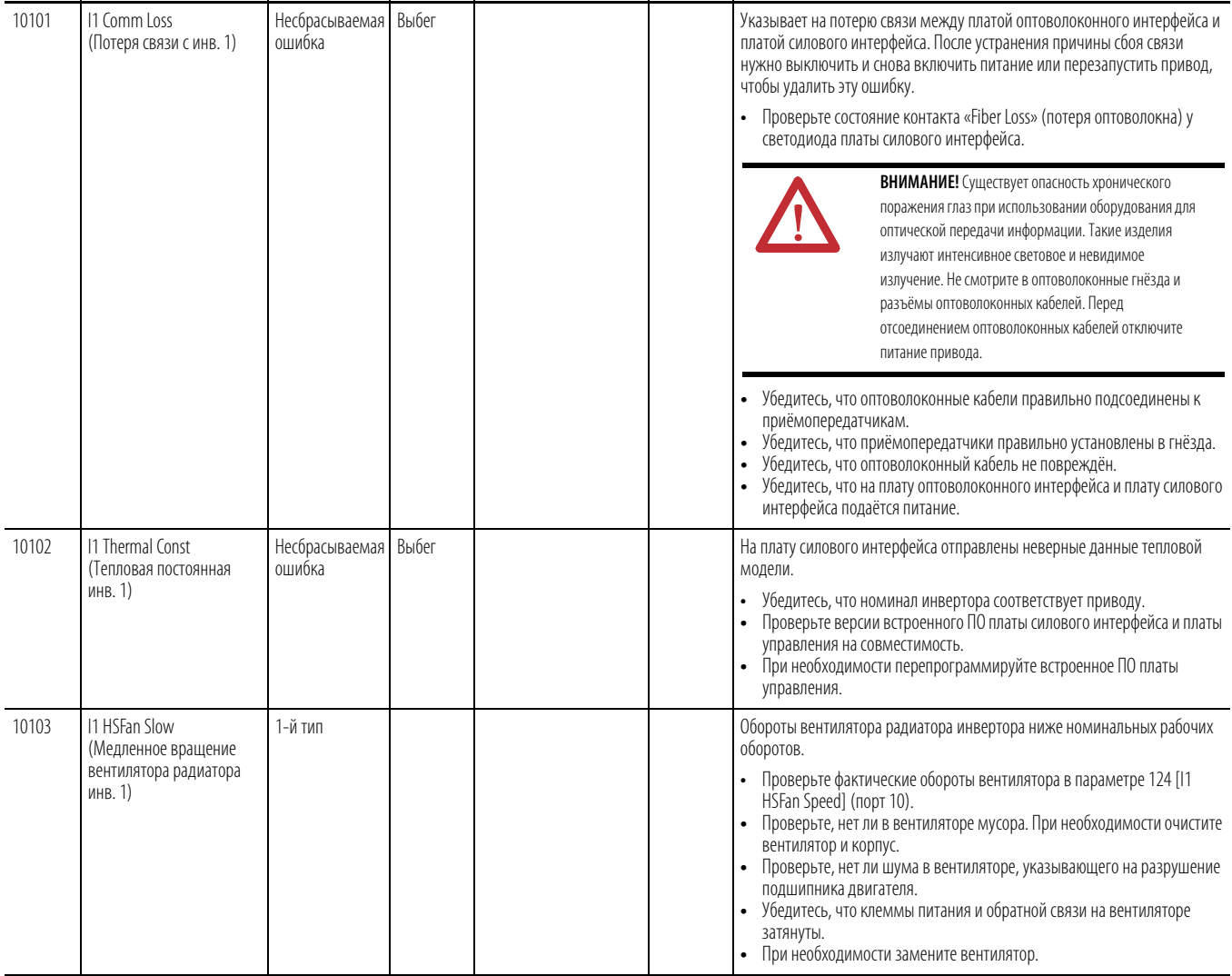

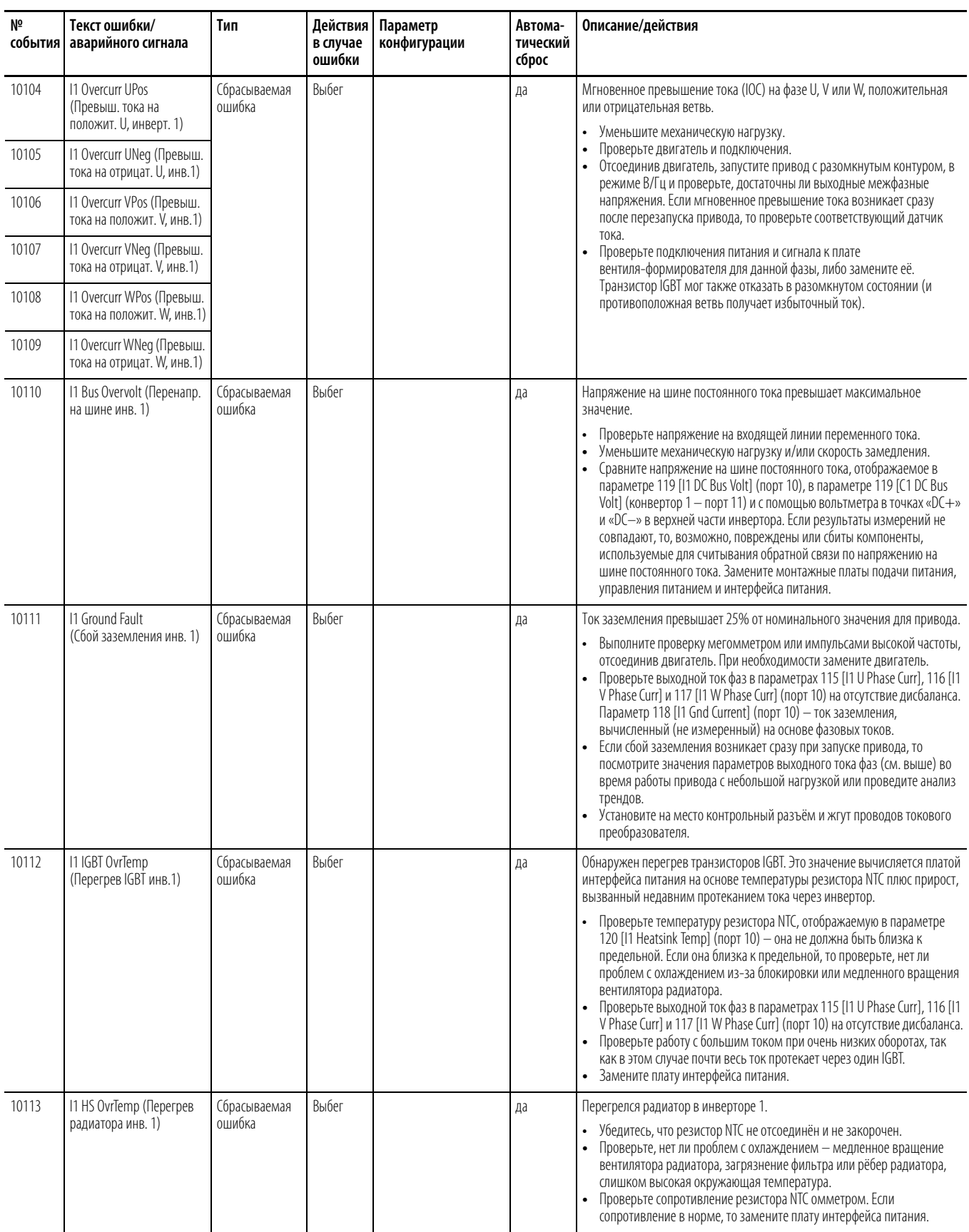

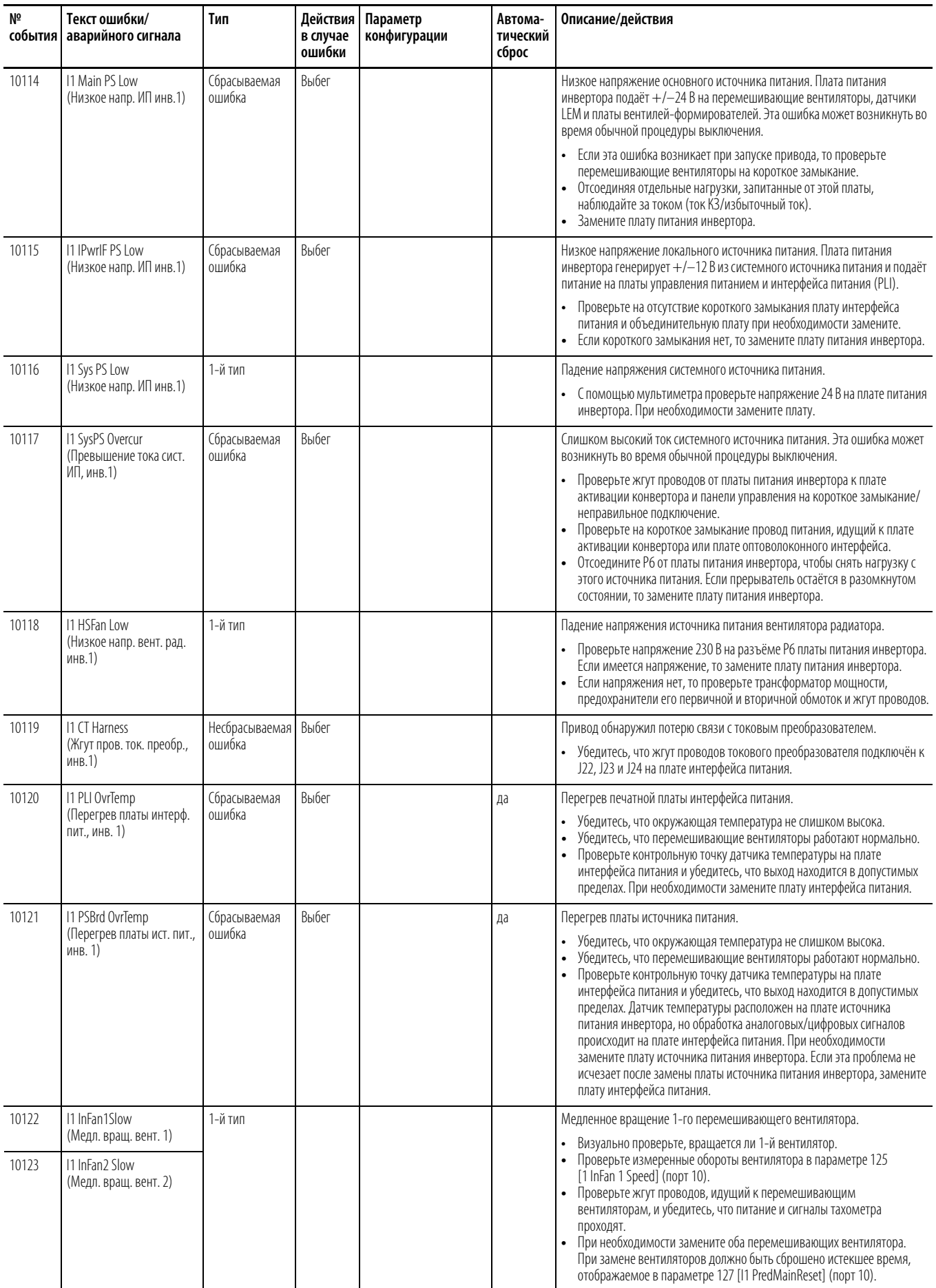

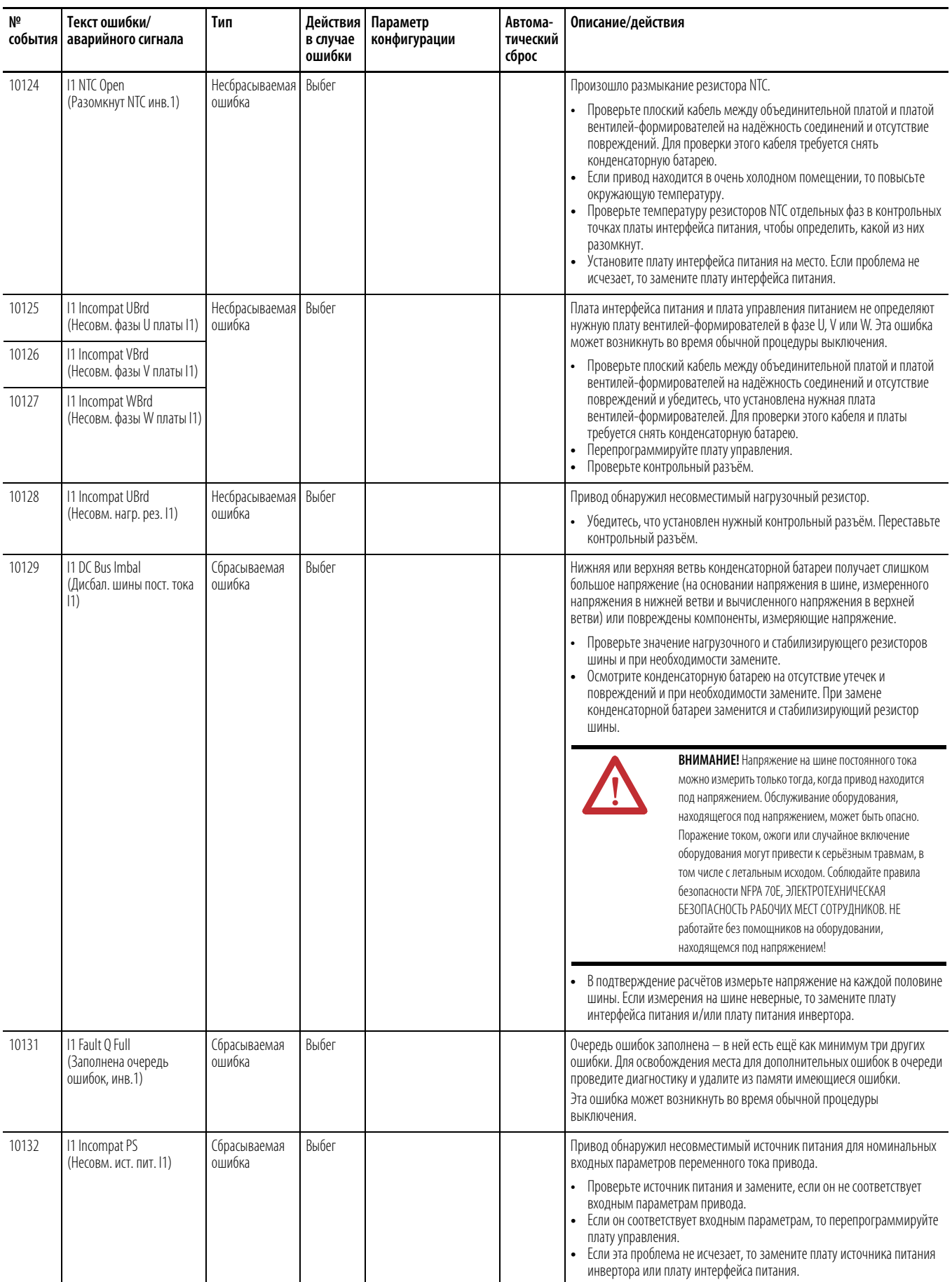
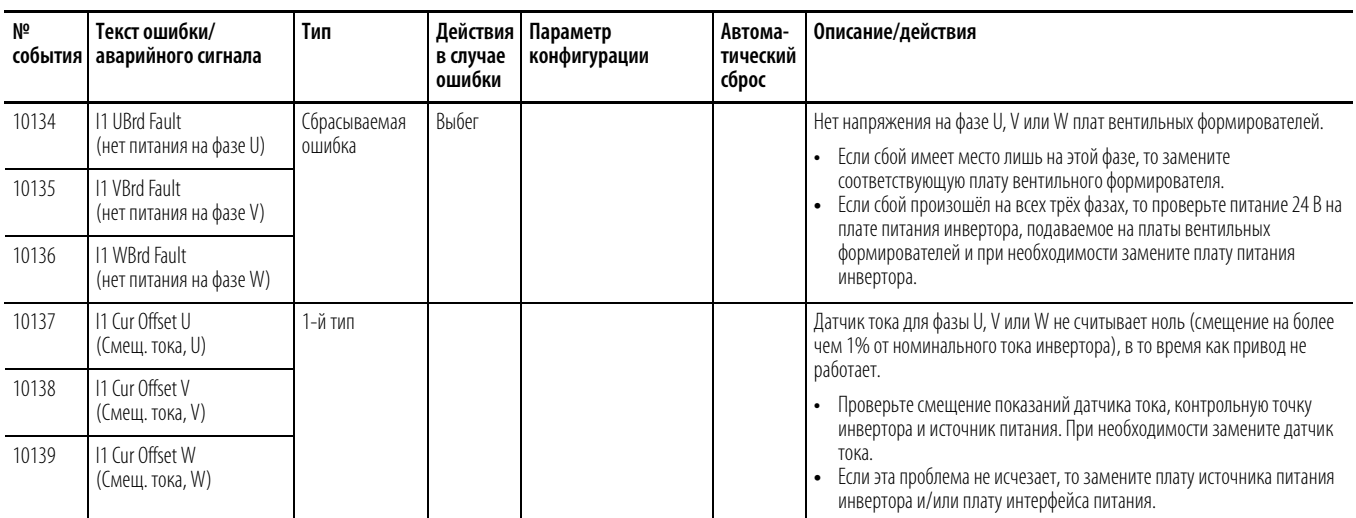

## **Ошибки и аварийные сигналы конвертора (приводы типоразмера 8)**

В приведённой ниже таблице дан перечень ошибок и аварийных сигналов для конверторов, перечислены типы ошибок и аварийных сигналов, предпринимаемые действия при сбоях привода, параметр, используемые для настройки ошибок и аварийных сигналов (если это применимо), а также описание и действия (там, где это применимо). Эти ошибки и аварийные сигналы применимы только к приводам типоразмера 8.

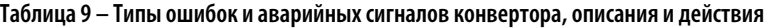

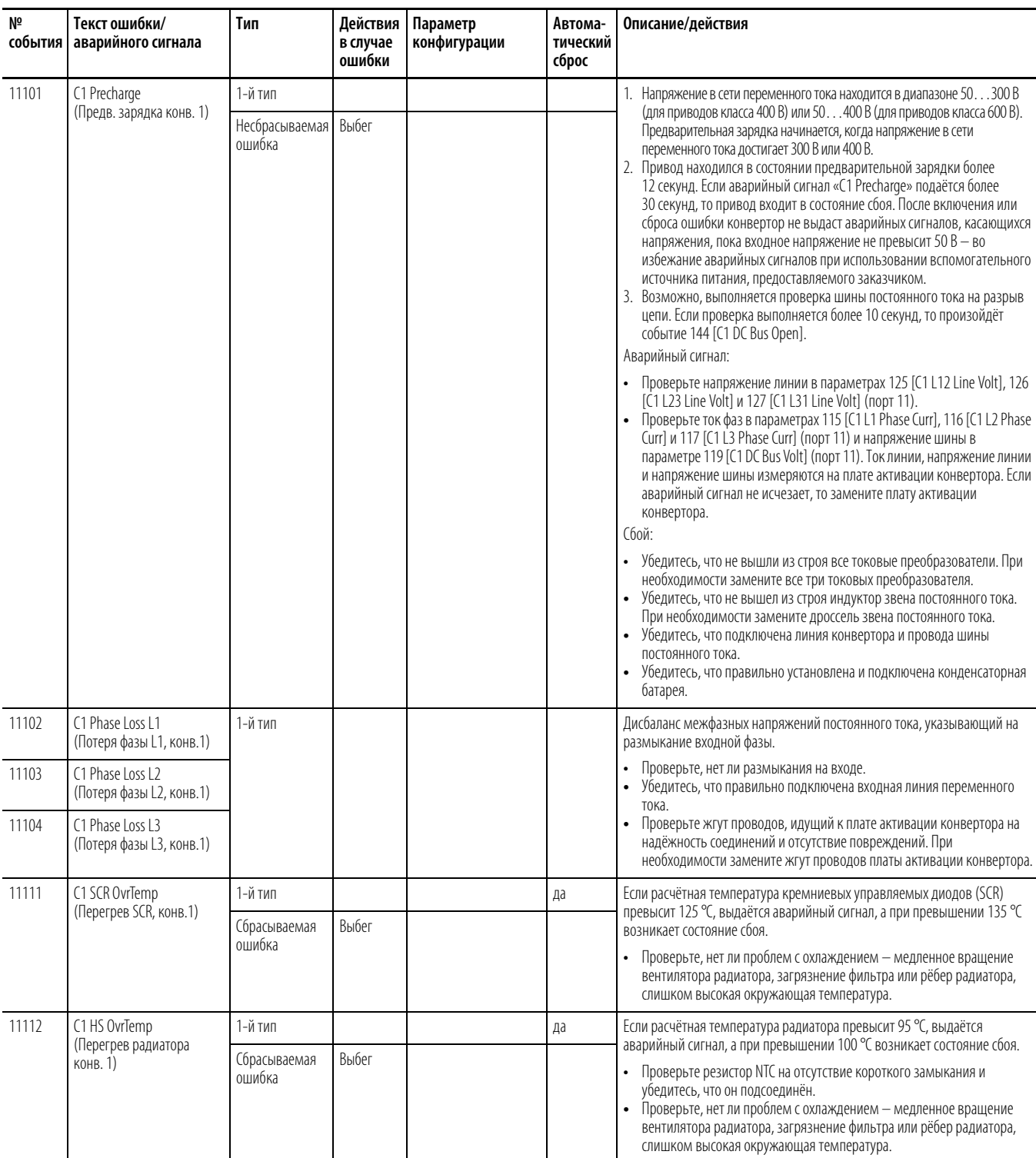

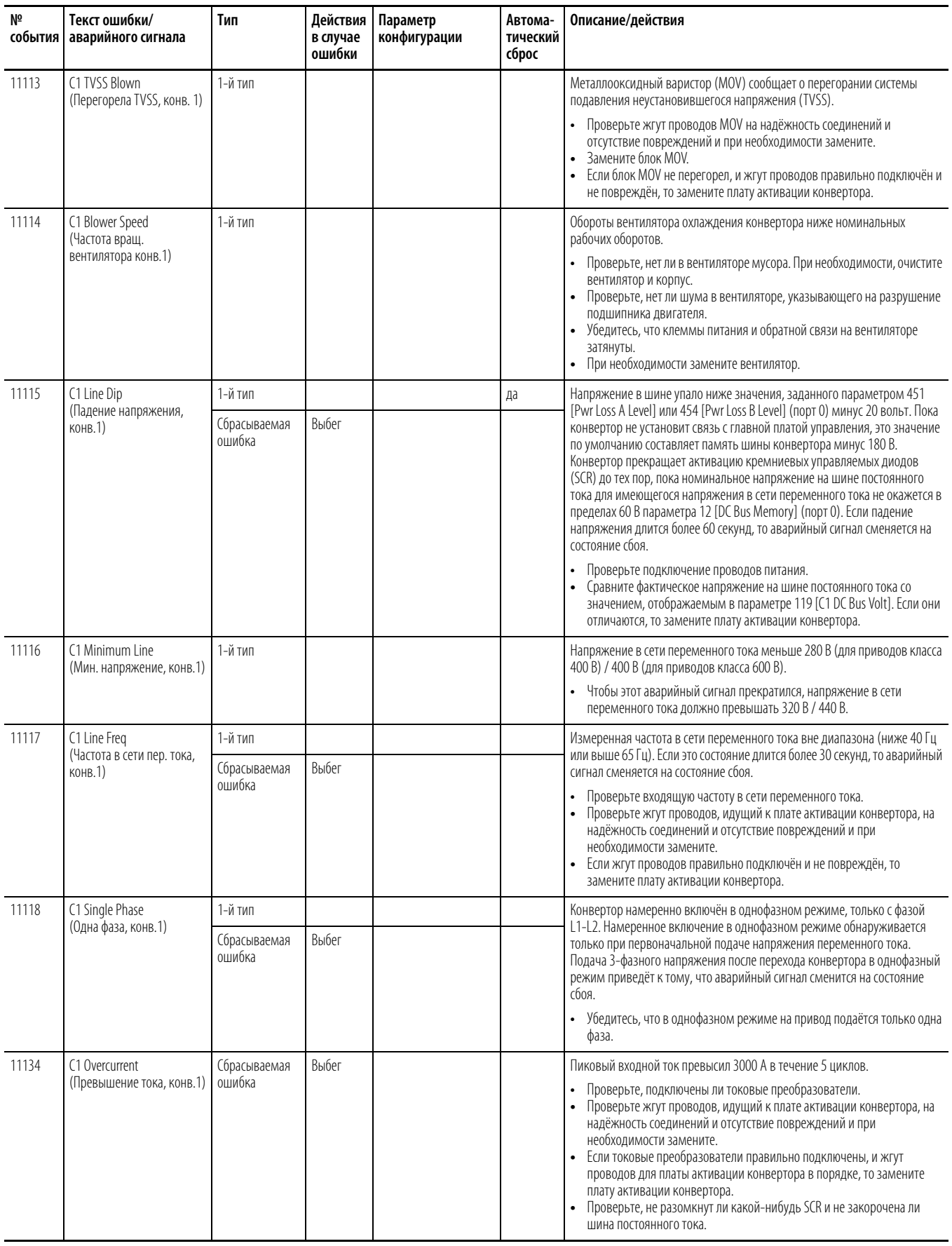

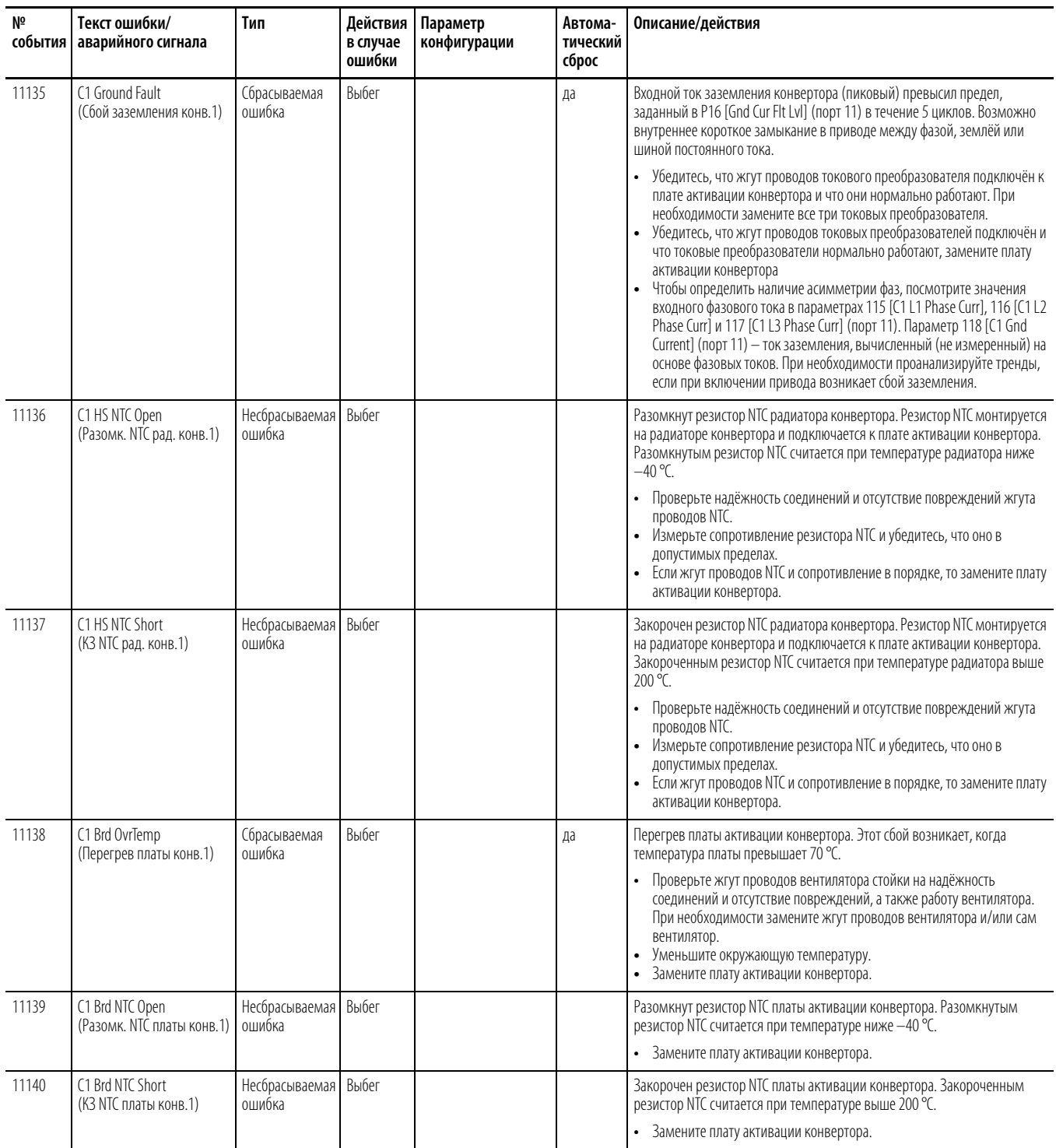

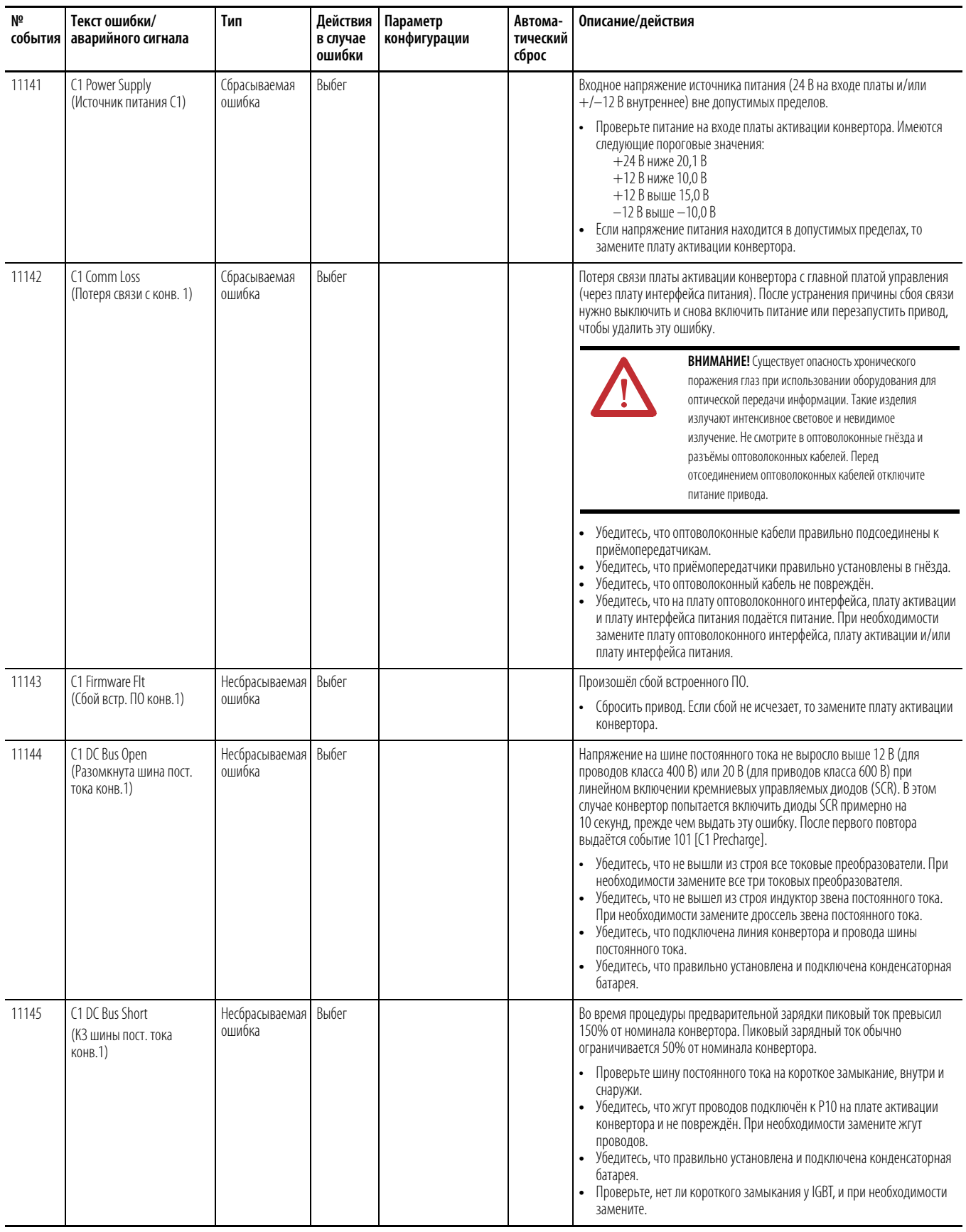

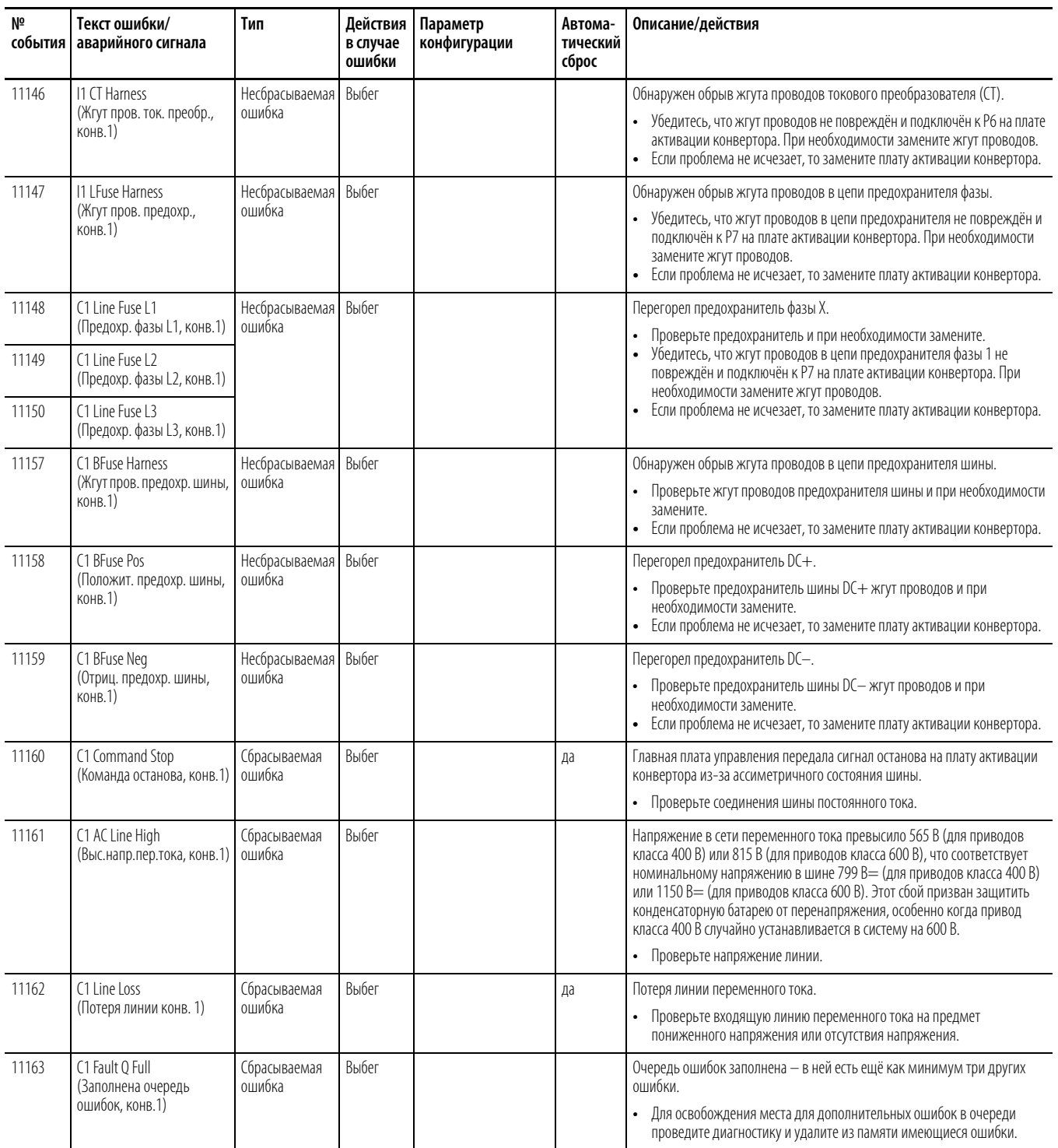

## **Ошибки и аварийные сигналы входов/выходов**

В приведённой ниже таблице дан перечень ошибок и аварийных сигналов входов/выходов, перечислены типы ошибок и аварийных сигналов, предпринимаемые действия при сбоях привода, параметр, используемые для настройки ошибок и аварийных сигналов (если это применимо), а также описание и действия (там, где это применимо).

**Таблица 10 – Типы ошибок и аварийных сигналов входов/выходов, описания и действия** 

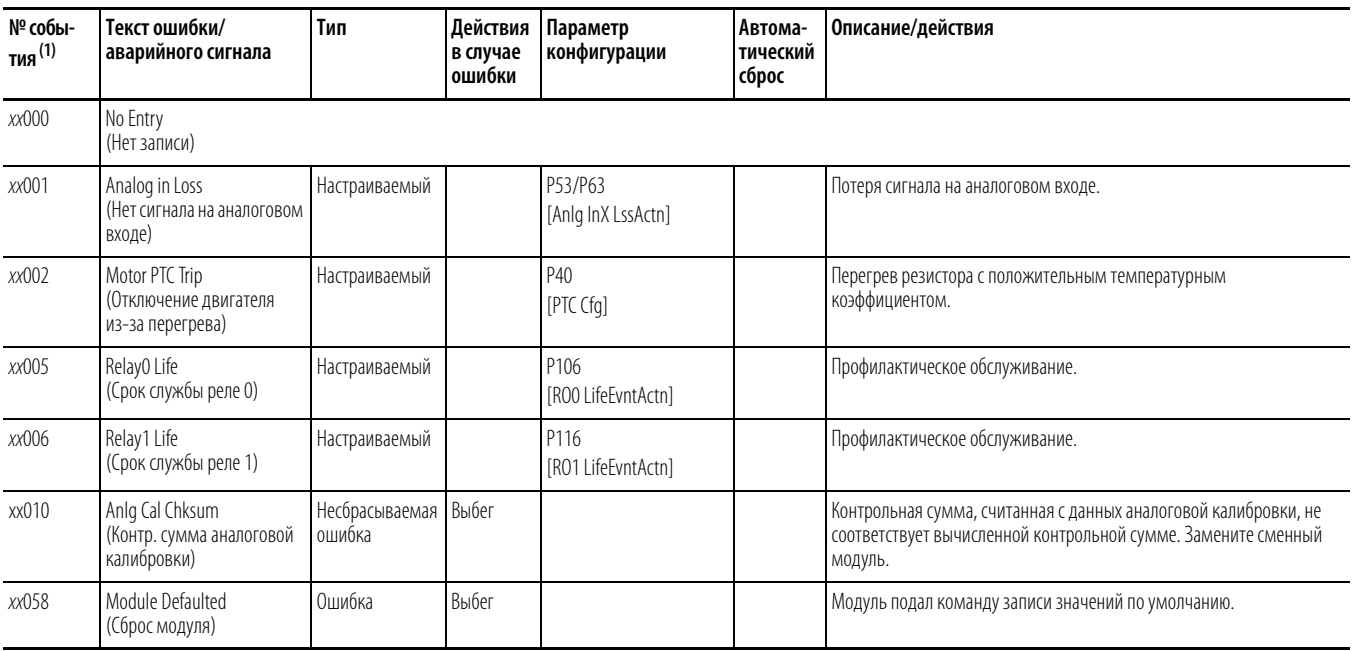

(1) xx – номер порта. Пояснения см. [Коды аварийных сигналов и ошибокна с. 271.](#page-270-0)

## **Ошибка безопасного снятия крутящего момента (Safe Torque Off)**

На таблице внизу представлены ошибки безопасного снятия крутящего момента, предпринимаемые действия при отказе привода и их описание.

**Таблица 11 – Типы ошибок и аварийных сигналов безопасного снятия крутящего момента, описания и действия** 

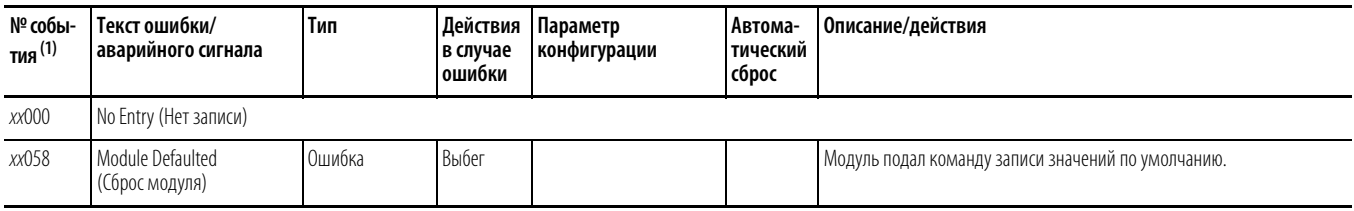

(1) xx – номер порта. Пояснения см. [Коды аварийных сигналов и ошибокна с. 271.](#page-270-0)

## **Ошибки и аварийные сигналы платы для одного инкрементального энкодера**

В приведённой ниже таблице дан перечень ошибок и аварийных сигналов для энкодеров, перечислены типы ошибок и аварийных сигналов, предпринимаемые действия при сбоях привода, параметр, используемые для настройки ошибок и аварийных сигналов (если это применимо), а также описание и действия (там, где это применимо).

#### **Таблица 12 – Типы ошибок и аварийных сигналов для одинарных инкрементных энкодеров, описания и действия**

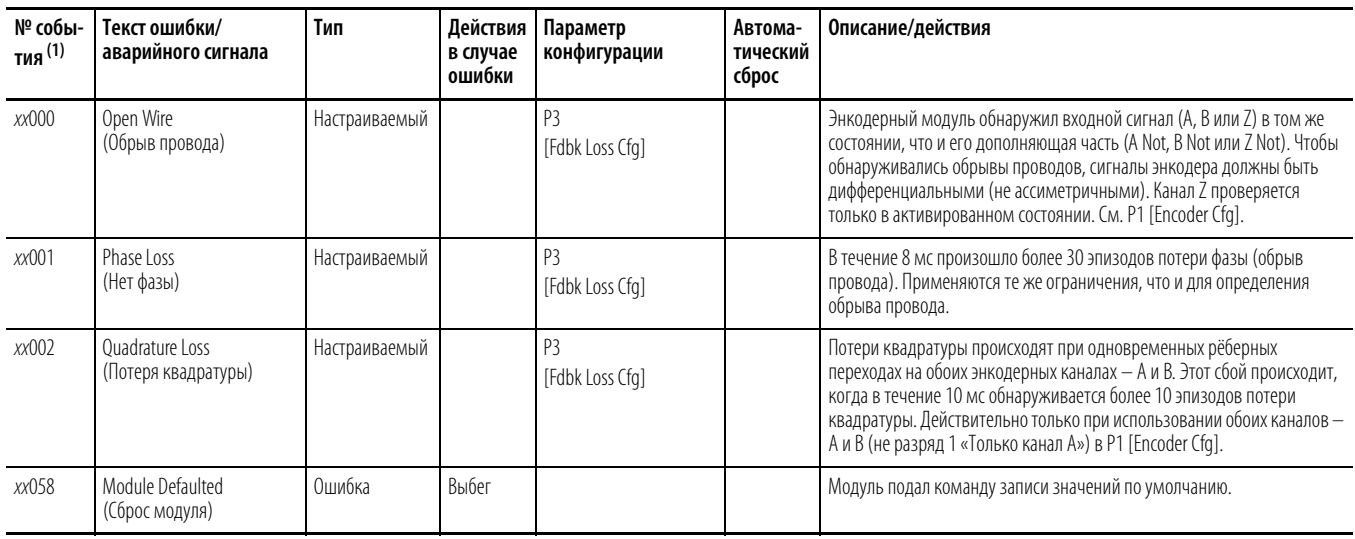

(1) xx – номер порта. Пояснения см. [Коды аварийных сигналов и ошибокна с. 271.](#page-270-0)

## Ошибки и аварийные сигналы платы для двух инкрементальных энкодеров

В приведённой ниже таблице дан перечень ошибок и аварийных сигналов для энкодеров, перечислены типы ошибок и аварийных сигналов, предпринимаемые действия при сбоях привода, параметр, используемые для настройки ошибок и аварийных сигналов (если это применимо), а также описание и действия (там, где это применимо).

Таблица 13 - Типы ошибок и аварийных сигналов для двойных инкрементных энкодеров, описания и действия

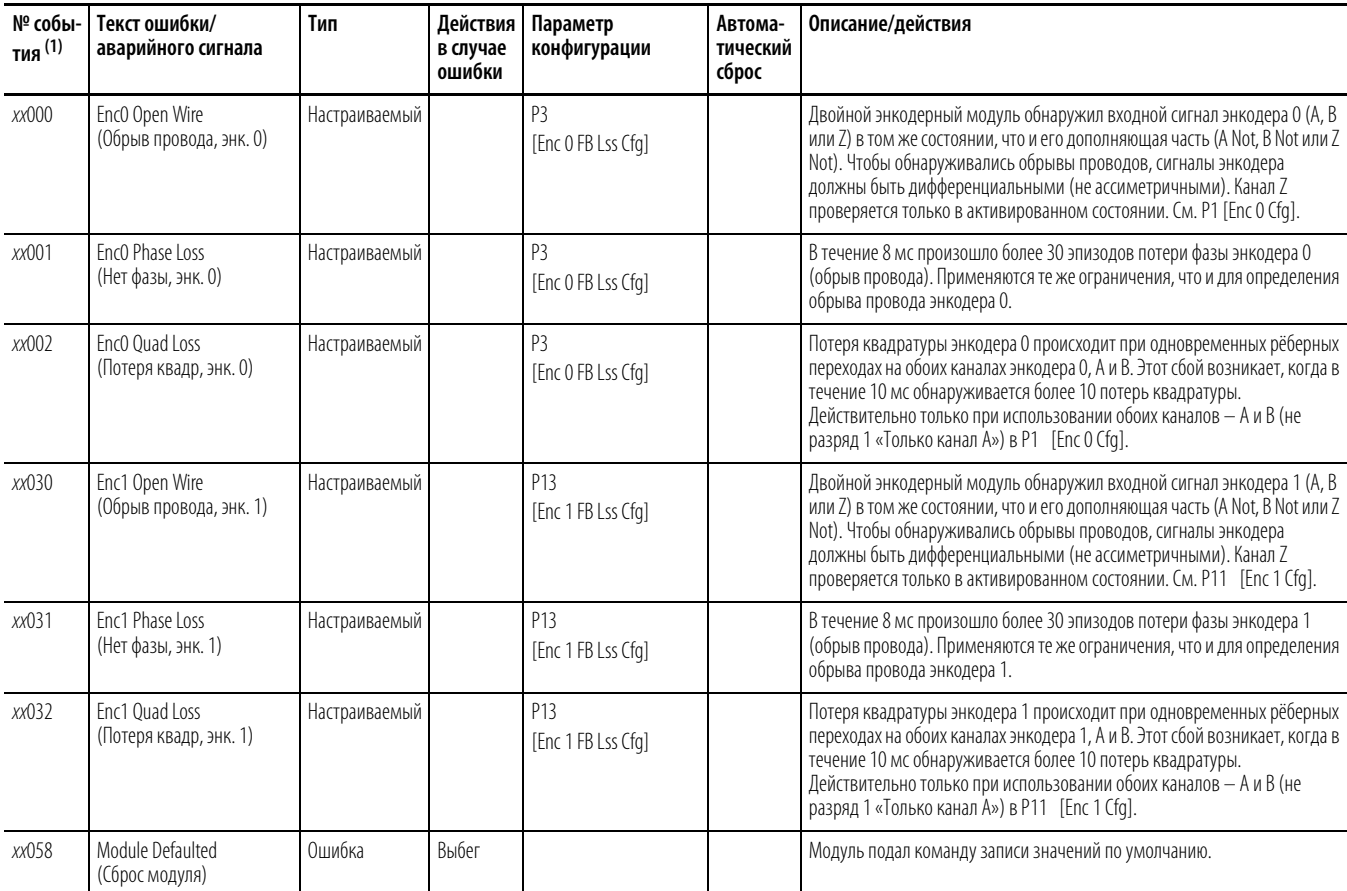

(1) *XX* — номер порта. Пояснения см. <u>Коды аварийных сигналов и ошибок на с. 271</u>.

## **Ошибки и аварийные сигналы универсальной обратной связи**

В приведённой ниже таблице дан перечень ошибок и аварийных сигналов для универсальной обратной связи, перечислены типы ошибок и аварийных сигналов, предпринимаемые действия при сбоях привода, параметр, используемые для настройки ошибок и аварийных сигналов (если это применимо), а также описание и действия (там, где это применимо).

#### **Таблица 14 – Типы ошибок и аварийных сигналов универсальной обратной связи, описания и действия**

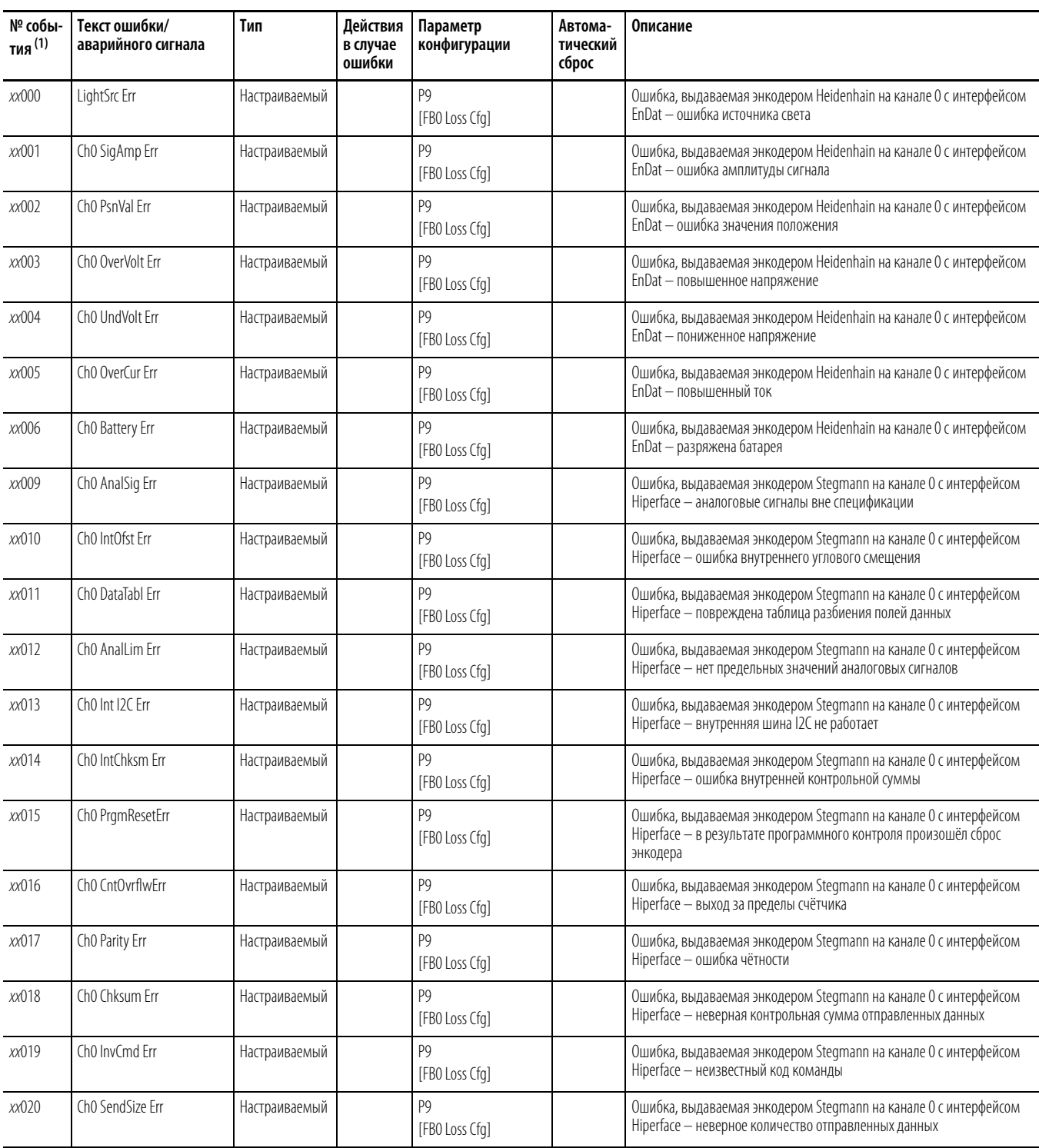

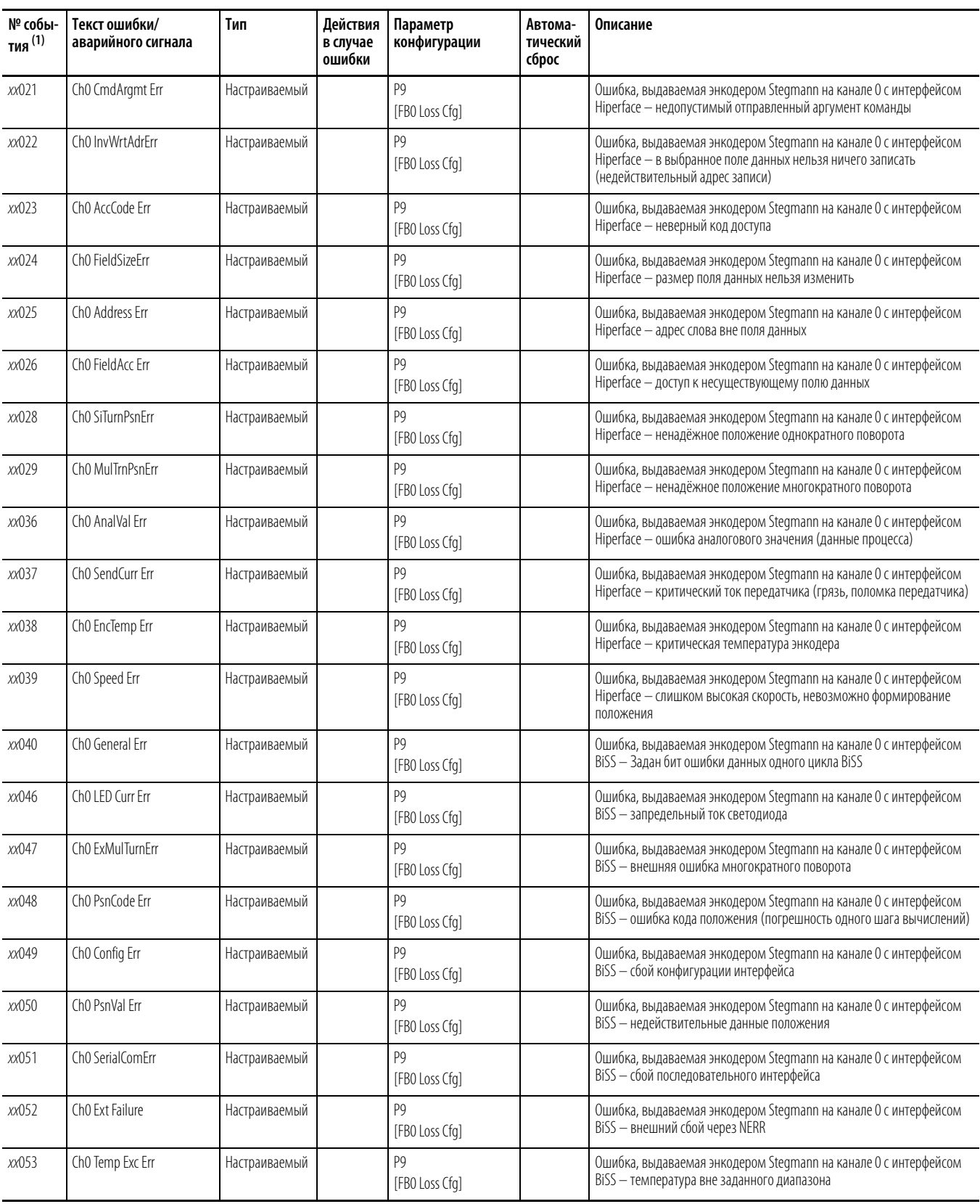

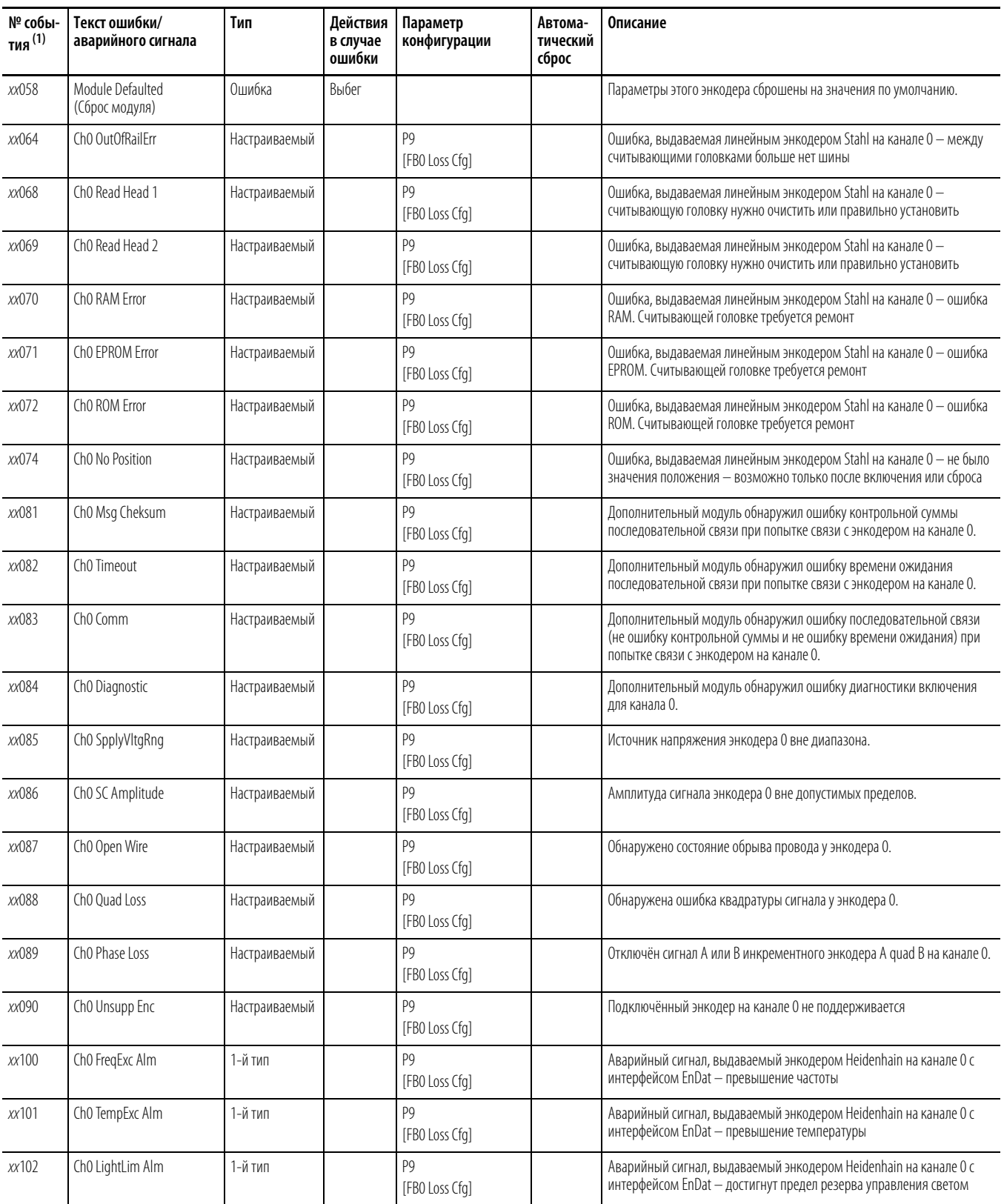

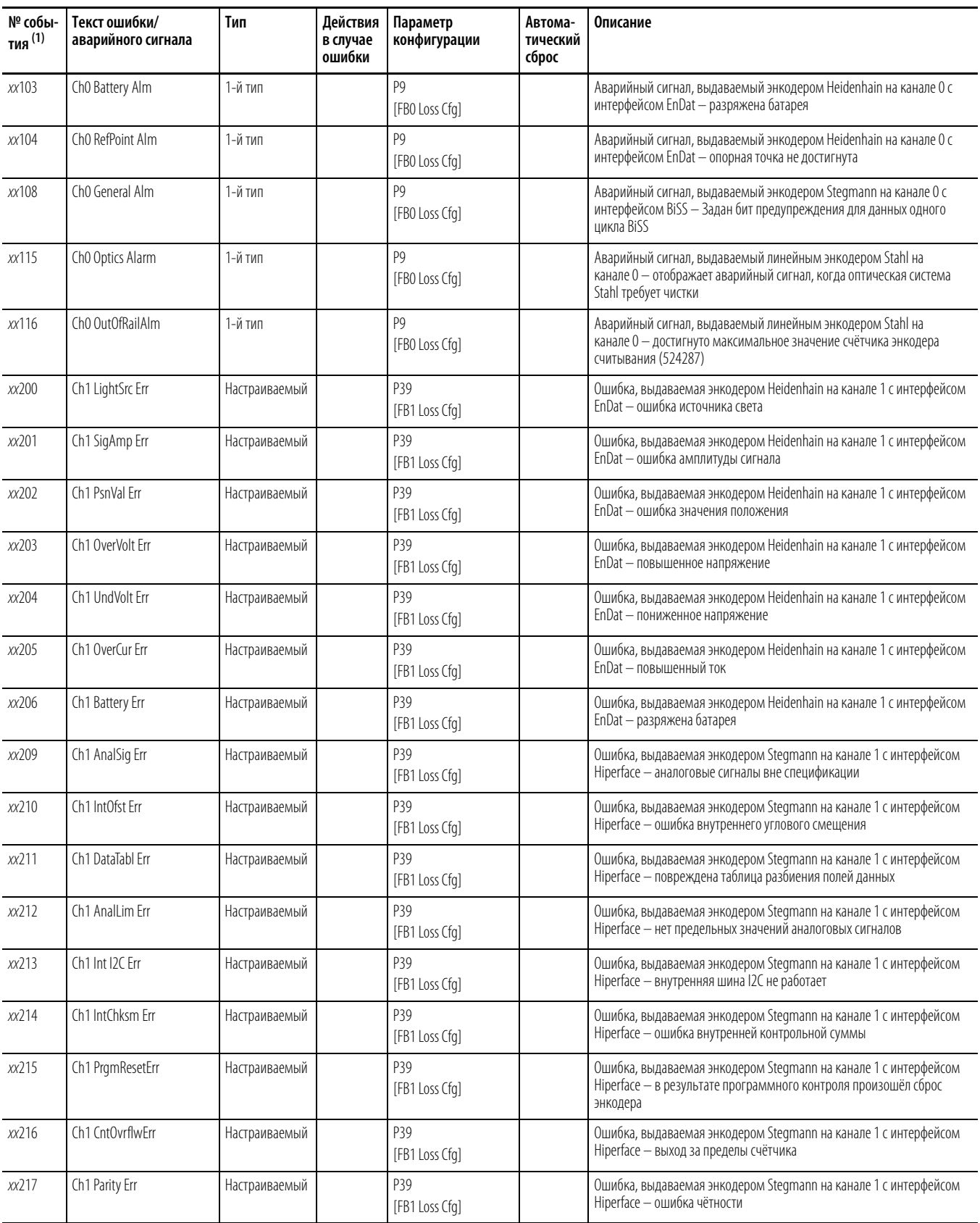

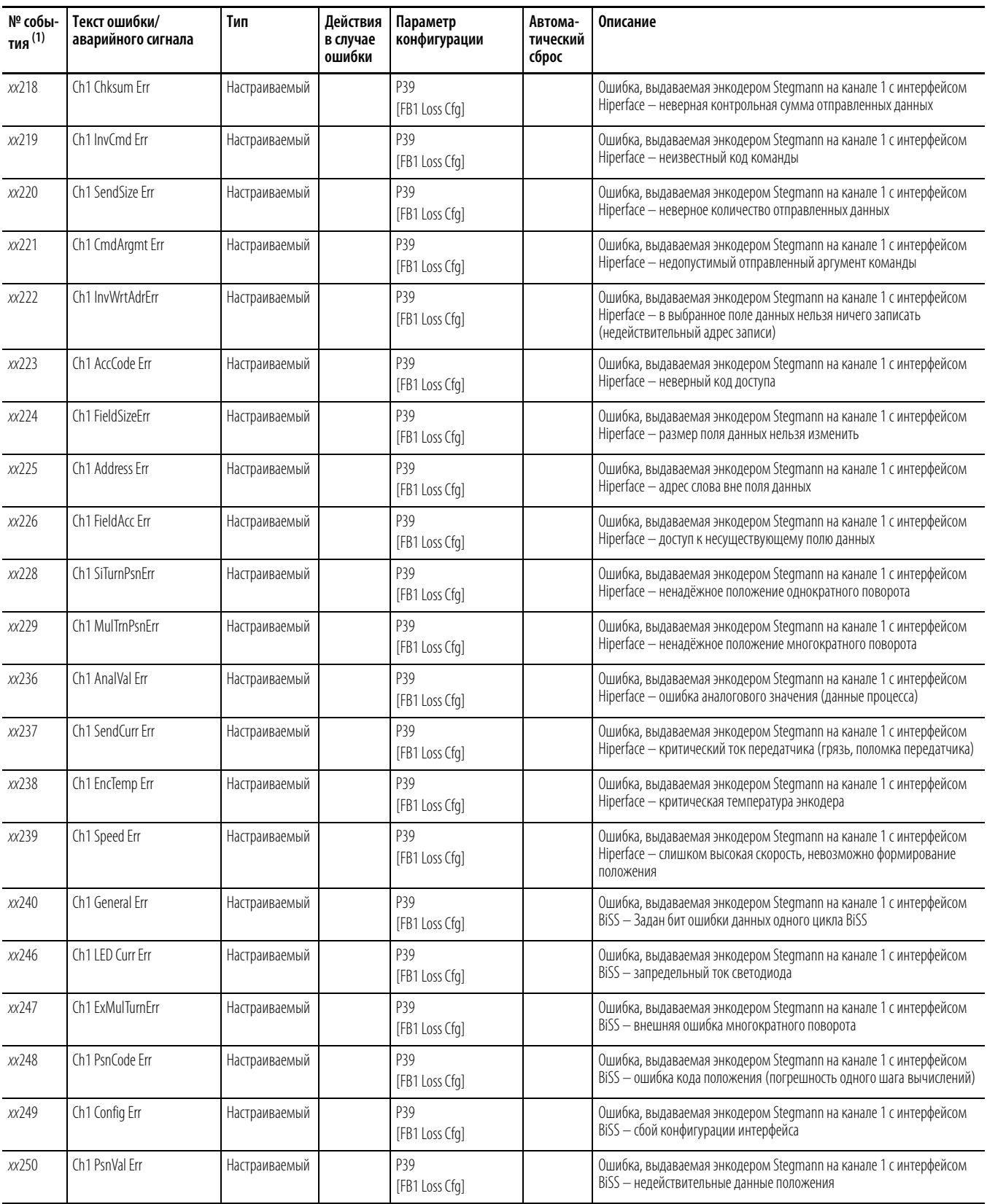

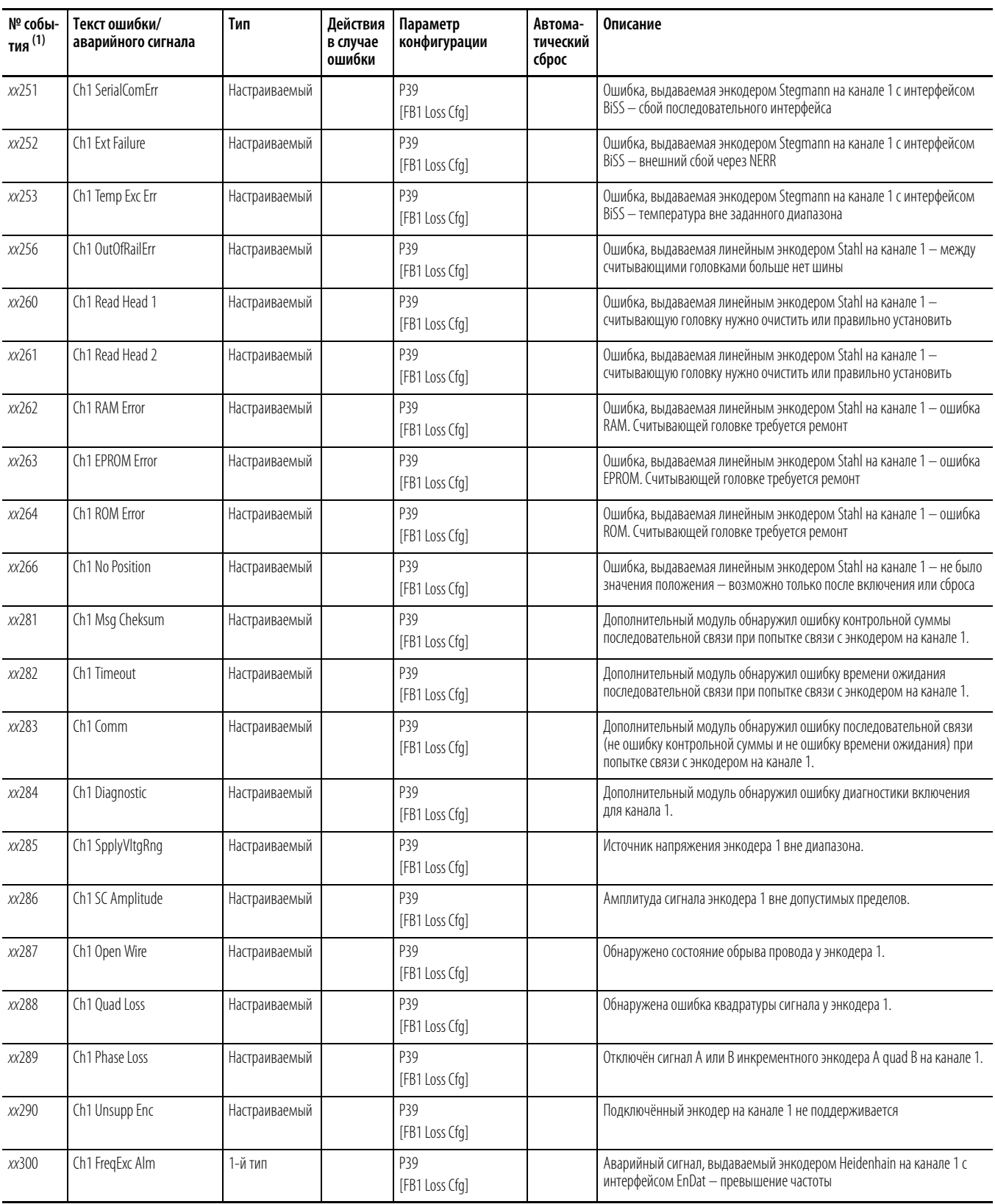

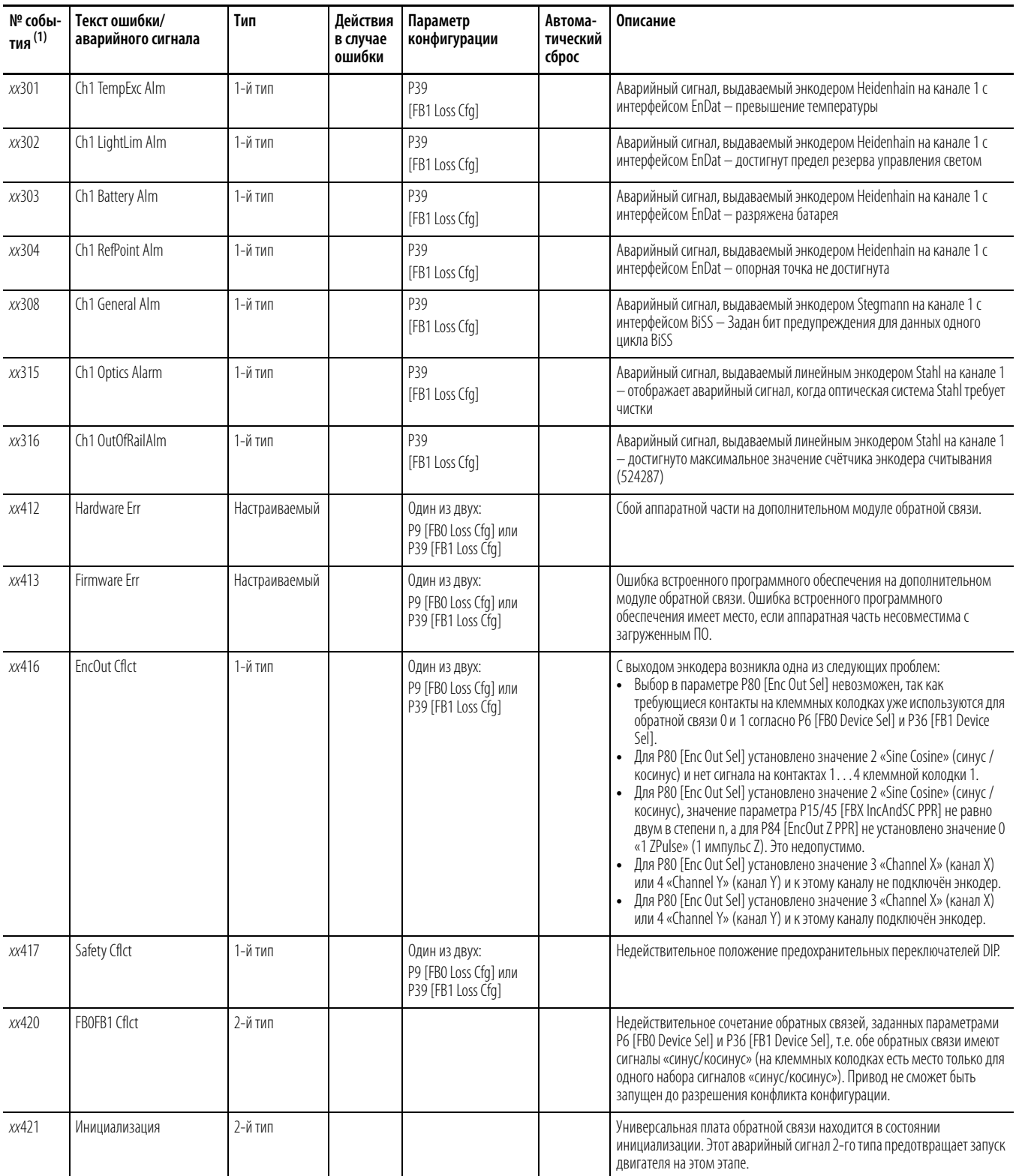

(1) xx – номер порта. Пояснения см. [Коды аварийных сигналов и ошибокна с. 271](#page-270-0).

**Проверка портов** При подключении к таким устройствам, как привод PowerFlex серии 750 появляется окно проверки портов (Port Verification) при обнаружении конфликтов устройств в процессе подключения. Эти конфликты необходимо разрешать до повторного подключения к устройству.

Ниже перечислены опции этого диалогового окна:

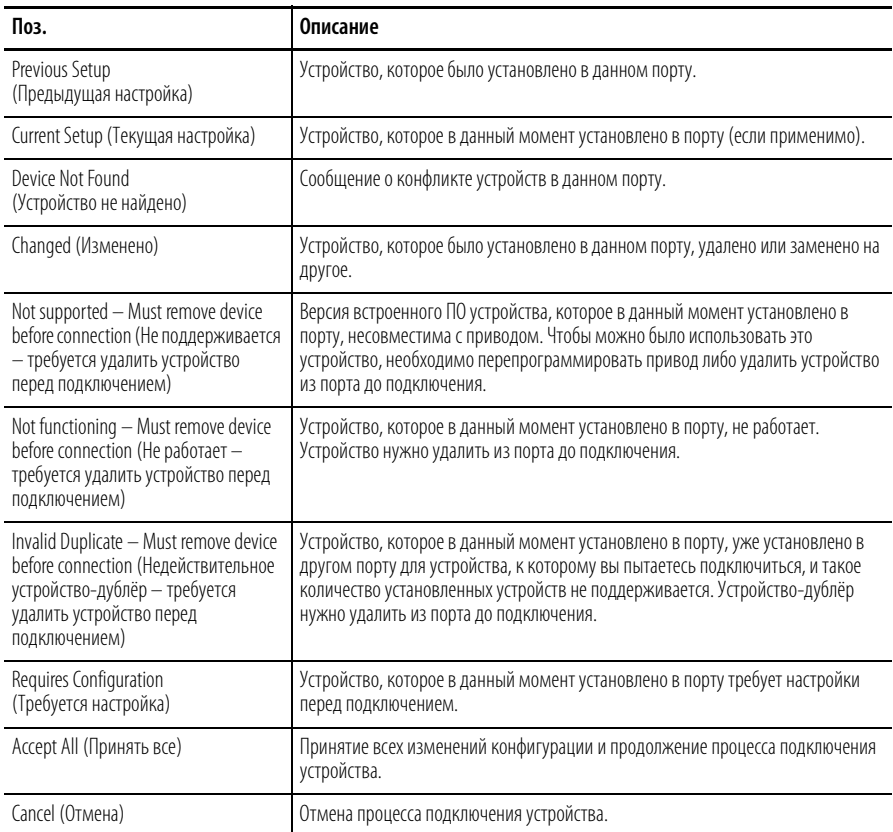

## **Общие признаки неисправностей и меры по их устранению**

#### **Привод не запускается от входов «Start» (Пуск) или «Run» (Вращение), подключённых к блоку клемм.**

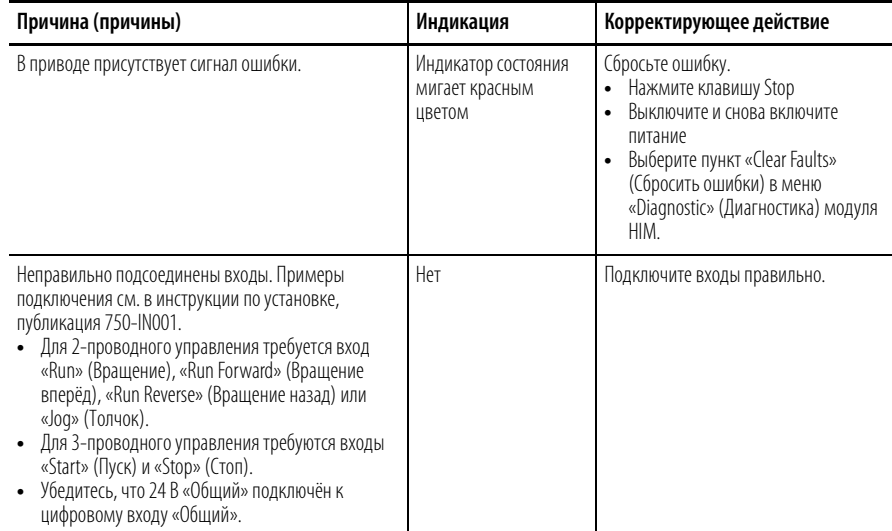

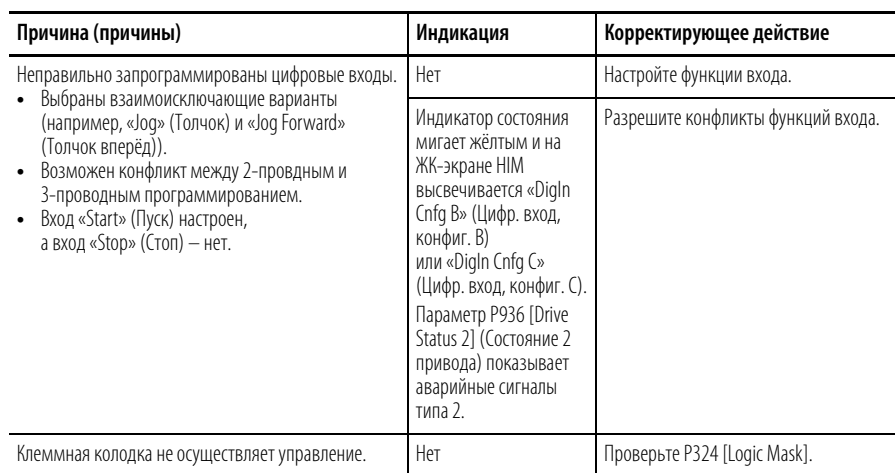

### Привод не запускается с модуля НІМ.

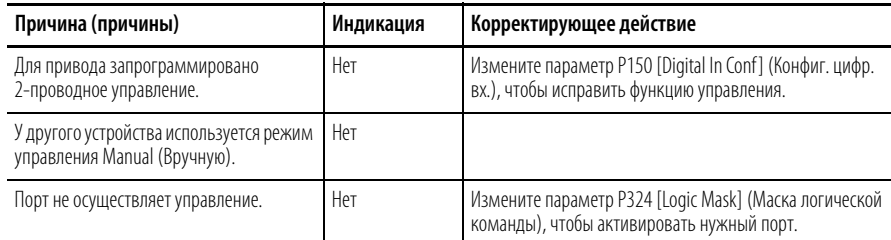

### Привод не реагирует на изменения в команде скорости.

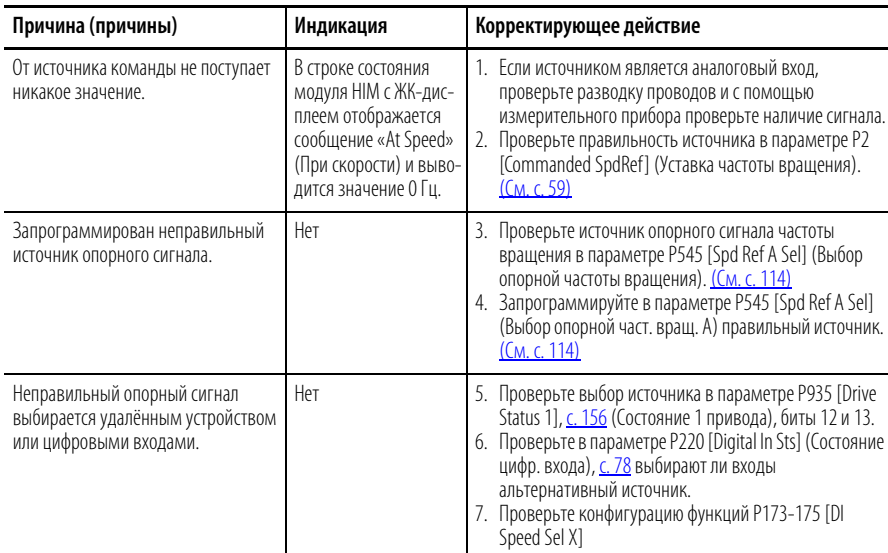

#### Двигатель и/или привод не разгоняется до заданных оборотов.

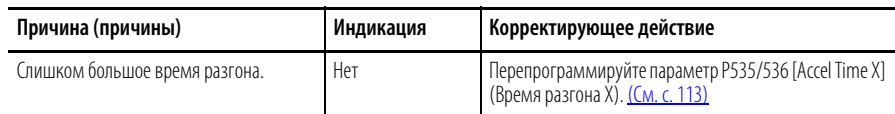

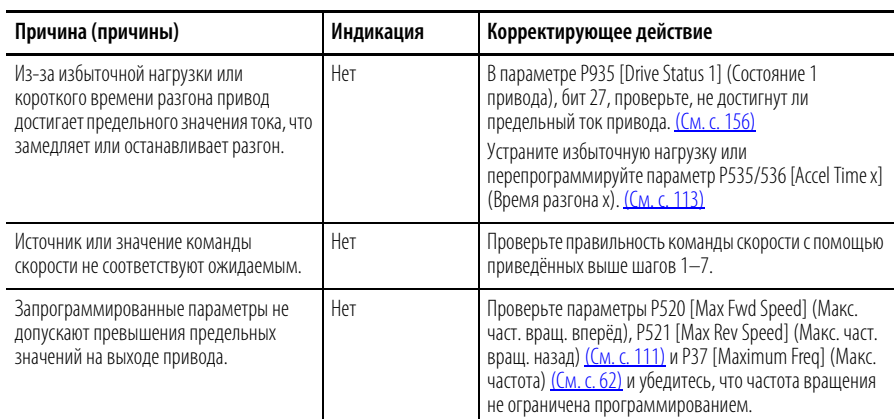

### **Неустойчивая работа двигателя.**

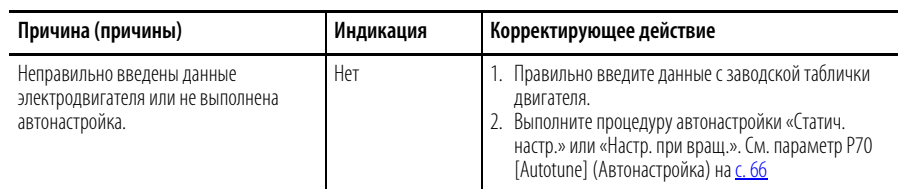

#### **Привод не меняет направление вращения двигателя.**

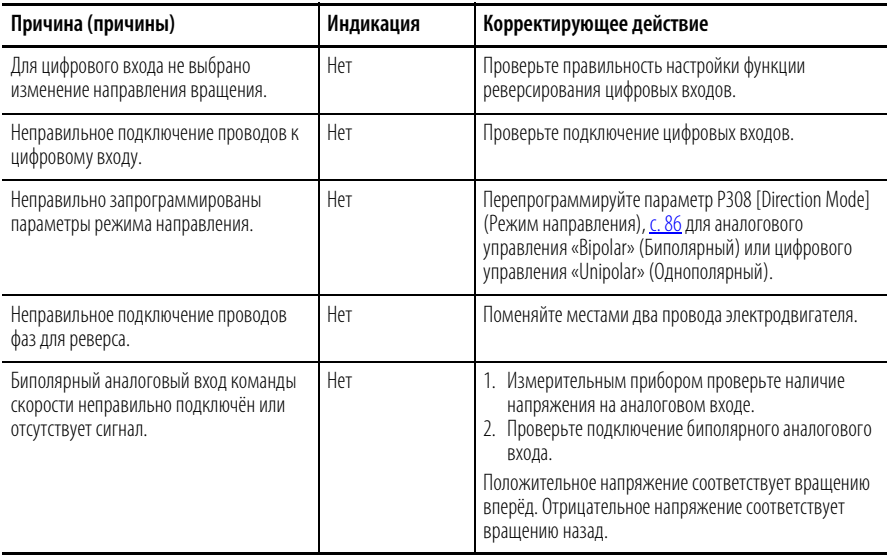

## **Остановка привода приводит к ошибке «Decel Inhibit» (Отключение замедления).**

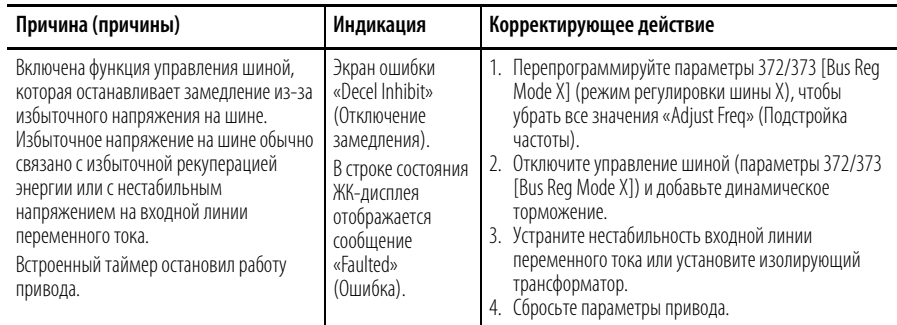

### **Техническая поддержка Что требуется при обращении в службу техподдержки**

При обращении в службу технической поддержки будьте готовы предоставить следующую информацию:

- **•** Номер заказа
- **•** Каталожный номер изделия и номер серии привода (если применимо)
- **•** Серийный номер изделия
- **•** Версию встроенного ПО
- **•** Код ошибки в P951 [Last Fault Code]
- **•** Установленные дополнительные модули и привязка портов

#### Кроме того, будьте готовы:

- **•** Описать область применения
- **•** Подробно описать проблему
- **•** Кратко рассказать о монтаже привода
- **•** Описать первичный монтаж, изделие не работает
- **•** Описать окончательный монтаж, изделие работает

Данные, содержащиеся в нижеследующих параметрах, помогут вам в первичной диагностике неисправного привода. Вы можете заносить данные из каждого параметра в приведённую ниже таблицу.

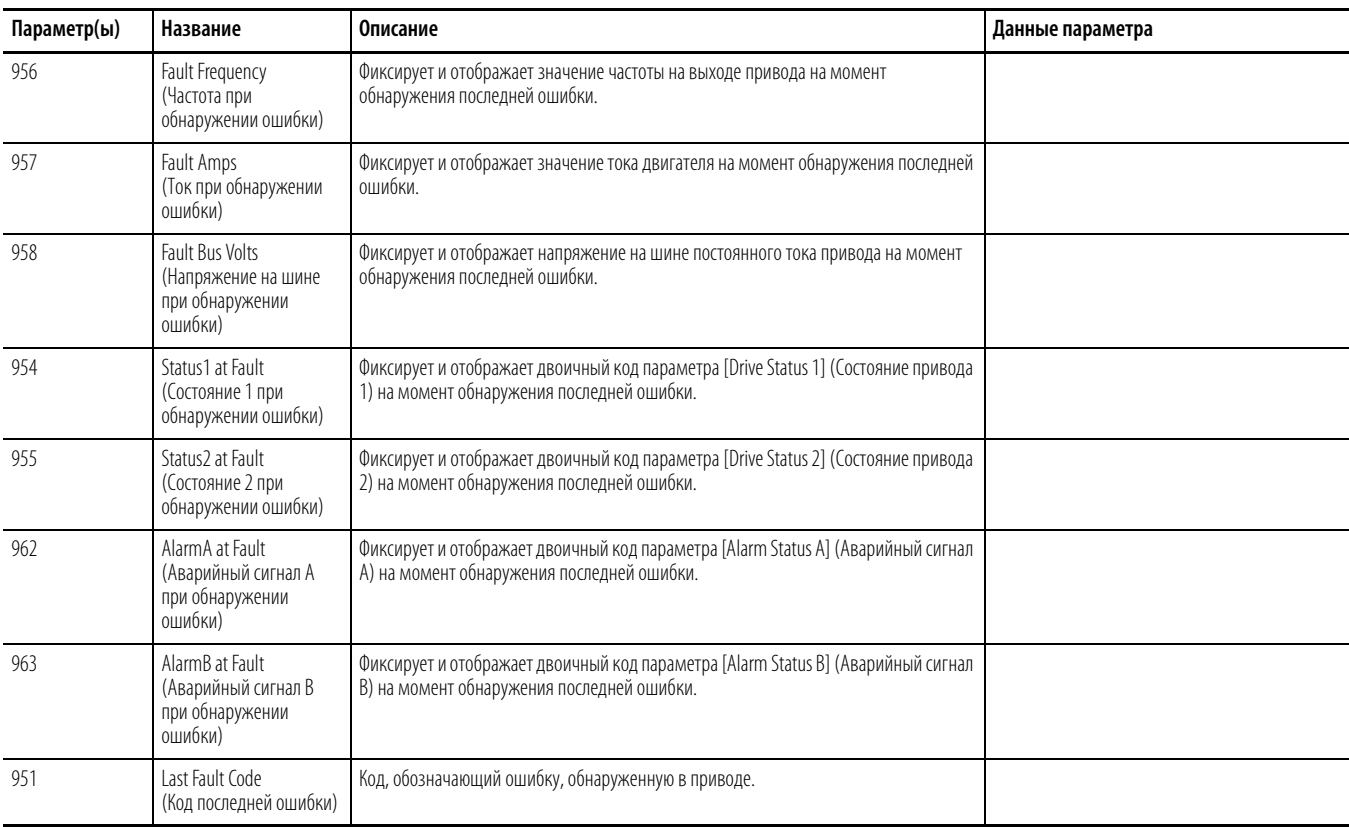

#### Автоматизированные средства технической поддержки

Если вы подключены к приводу через DriveExplorer<sup>™</sup> или DriveExecutive™, то вы можете воспользоваться Мастером Техподдержки для сбора информации, которая поможет выявить проблемы в приводе и/или периферийном устройстве. Собранная информация сохраняется в виде текстового файла и может быть отправлена по электронной почте в службу техподдержки.

Для запуска Мастера Техподдержки в DriveExplorer выберите Wizards в меню Actions. В DriveExecutive выберите Wizards в меню Tools. Или

нажмите кнопку

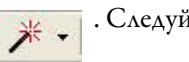

. Следуйте за подсказками.

ВАЖНАЯ ИНФОРМАЦИЯ

При запуске панели управления Мастер техподдержки недоступен.

## **Примечания:**

# **Блок-схемы управления**

## **Список блок-схем управления PowerFlex 753**

На блок-схемах на следующих страницах показаны алгоритмы управления приводом PowerFlex 753.

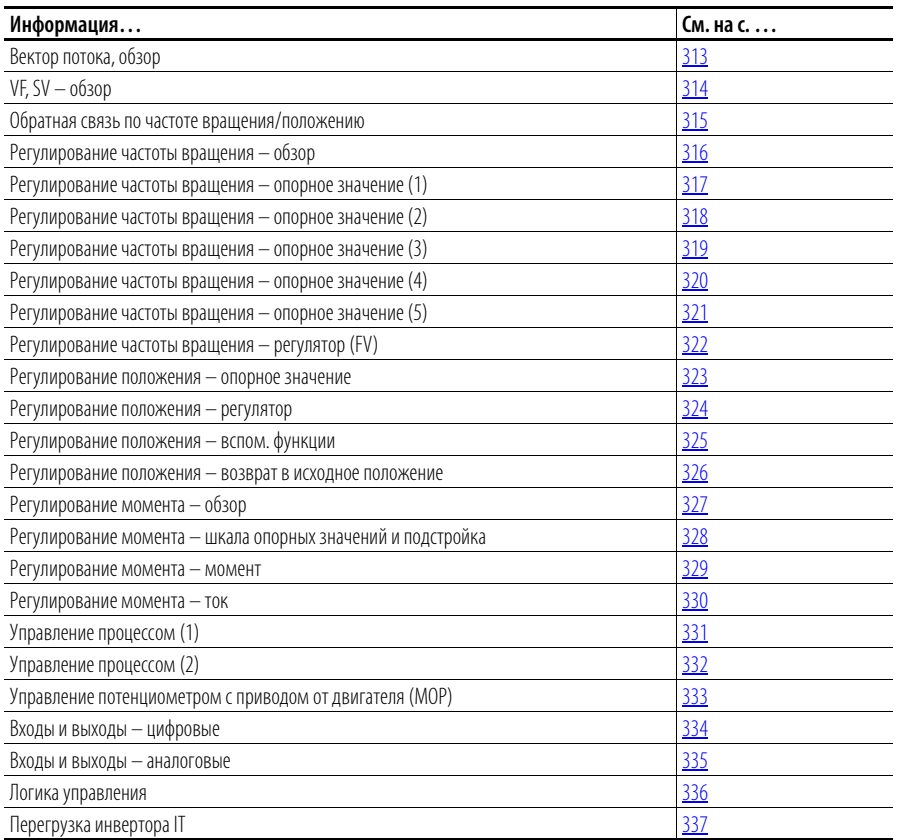

## Условные обозначения на блок-схемах

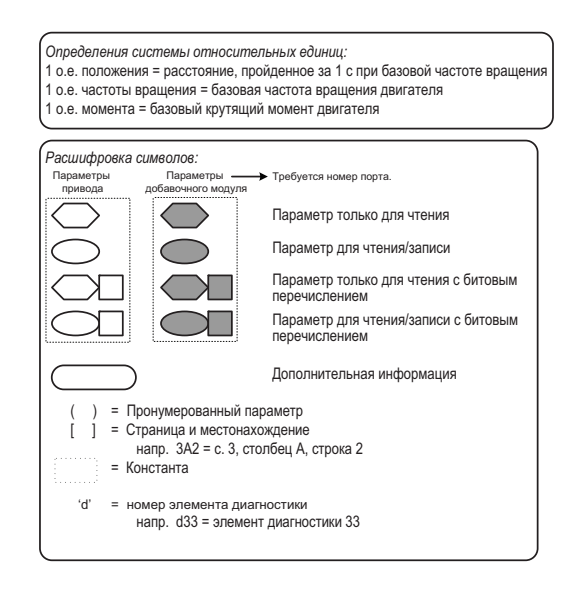

#### <sup>\*</sup> Примечания, *Важно:*

(1) Эти схемы приводятся лишь для ссылки и не могут точно отражать все сигналы логического<br>управления; фактическая функциональность 

<span id="page-312-0"></span>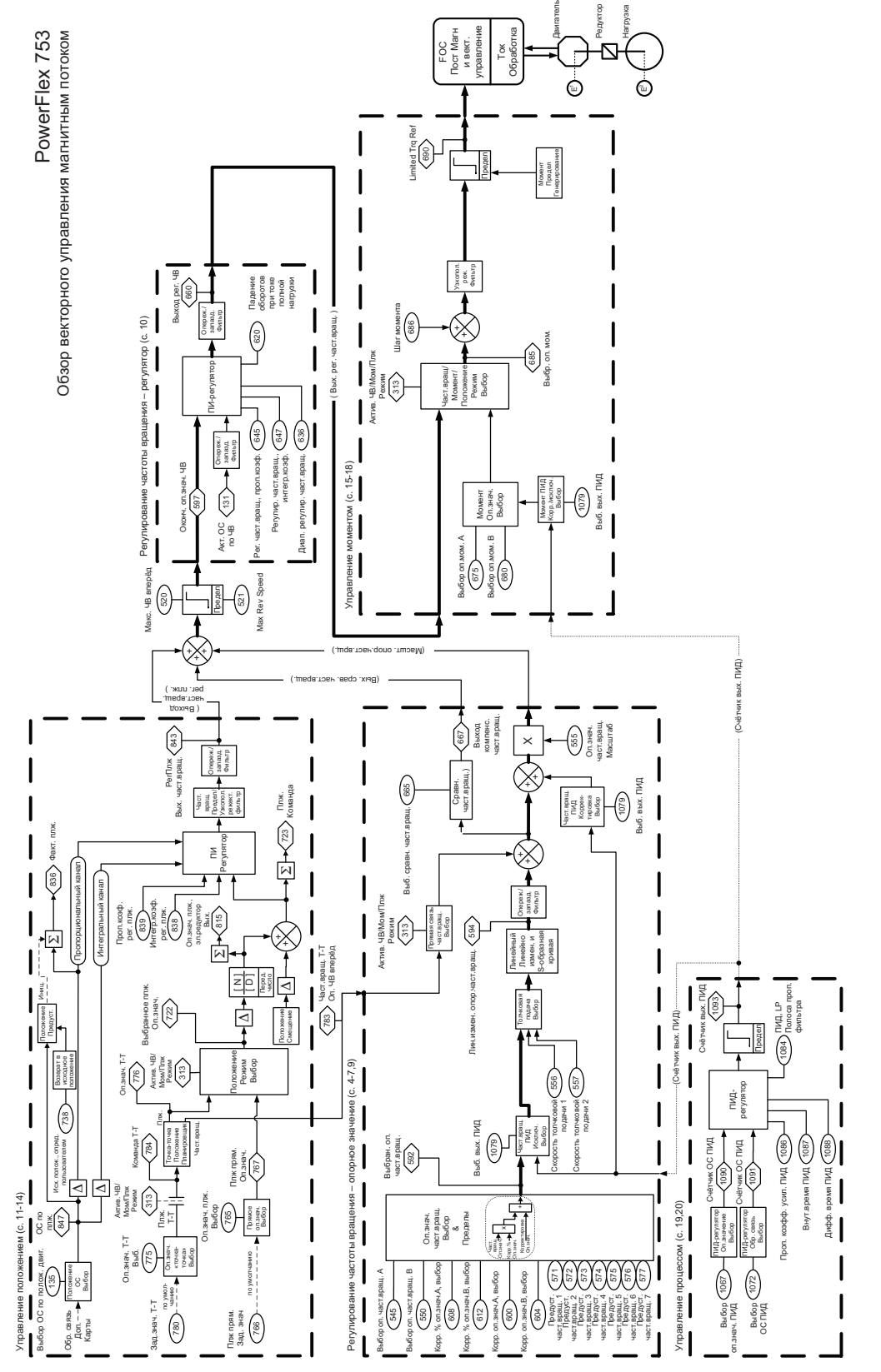

<span id="page-313-0"></span>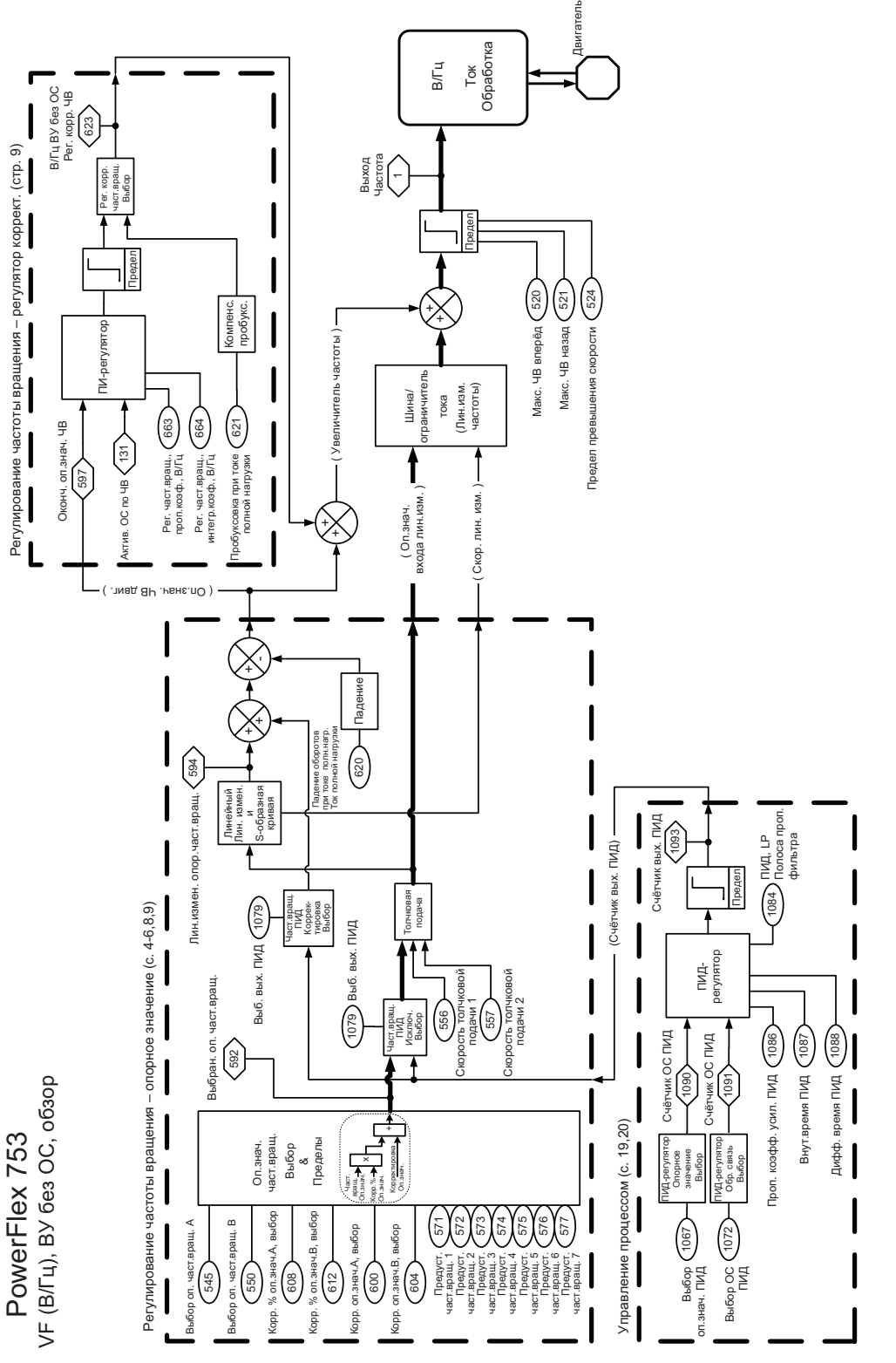

VF (B/Fu), BY 6e3 OC, o63op

 $\sim$ 

PF753 ред.001g, блок-схема PF753 VF (В/Гц), ВУ без ОС, обзор 22 ред. 1999 р. 22 ред. 001 д. брок-скема PF753 без ОС, обзор 22 рез. PF753 peg. 001g, блок-схема PF753

<span id="page-314-0"></span>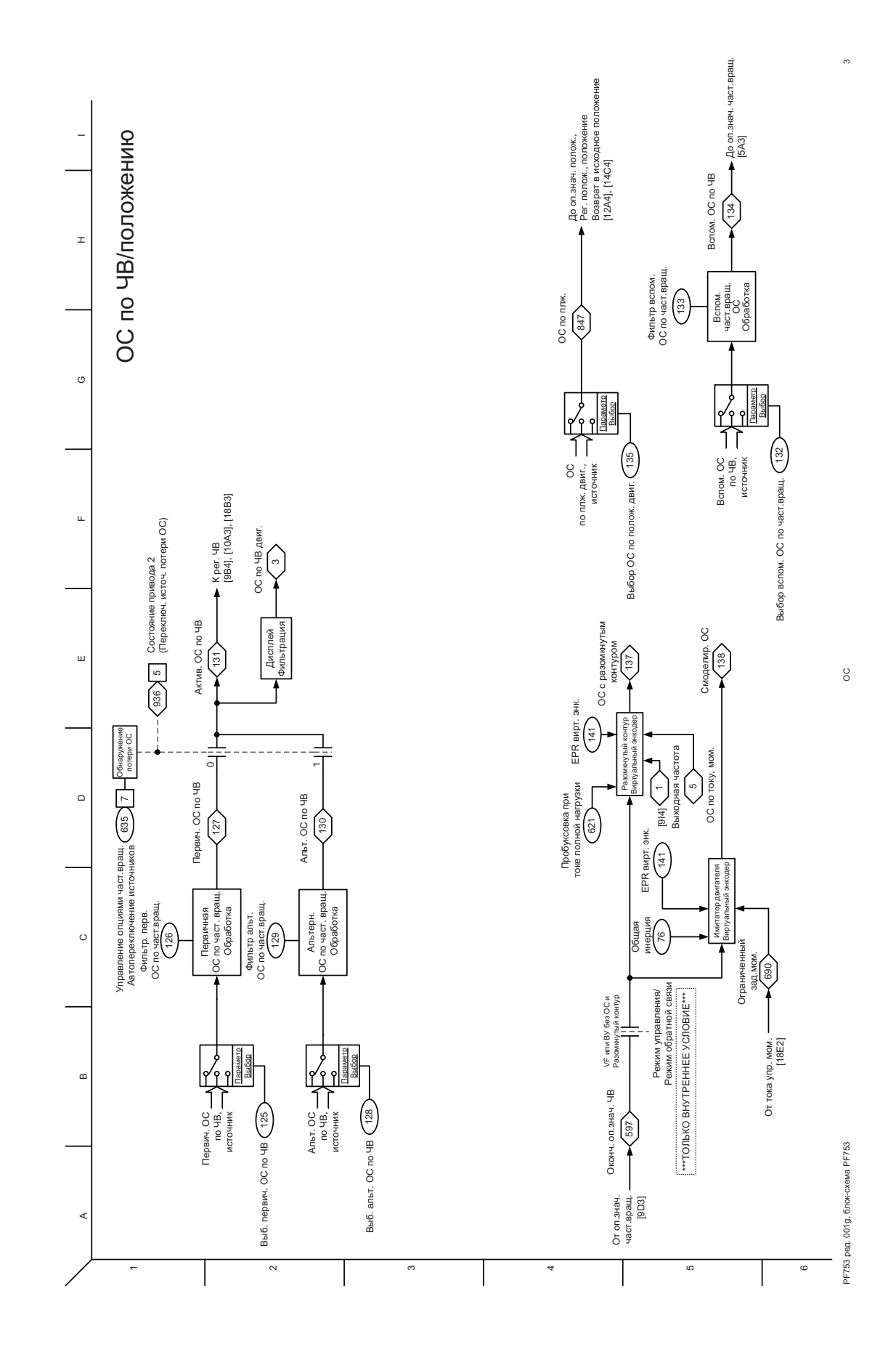

<span id="page-315-0"></span>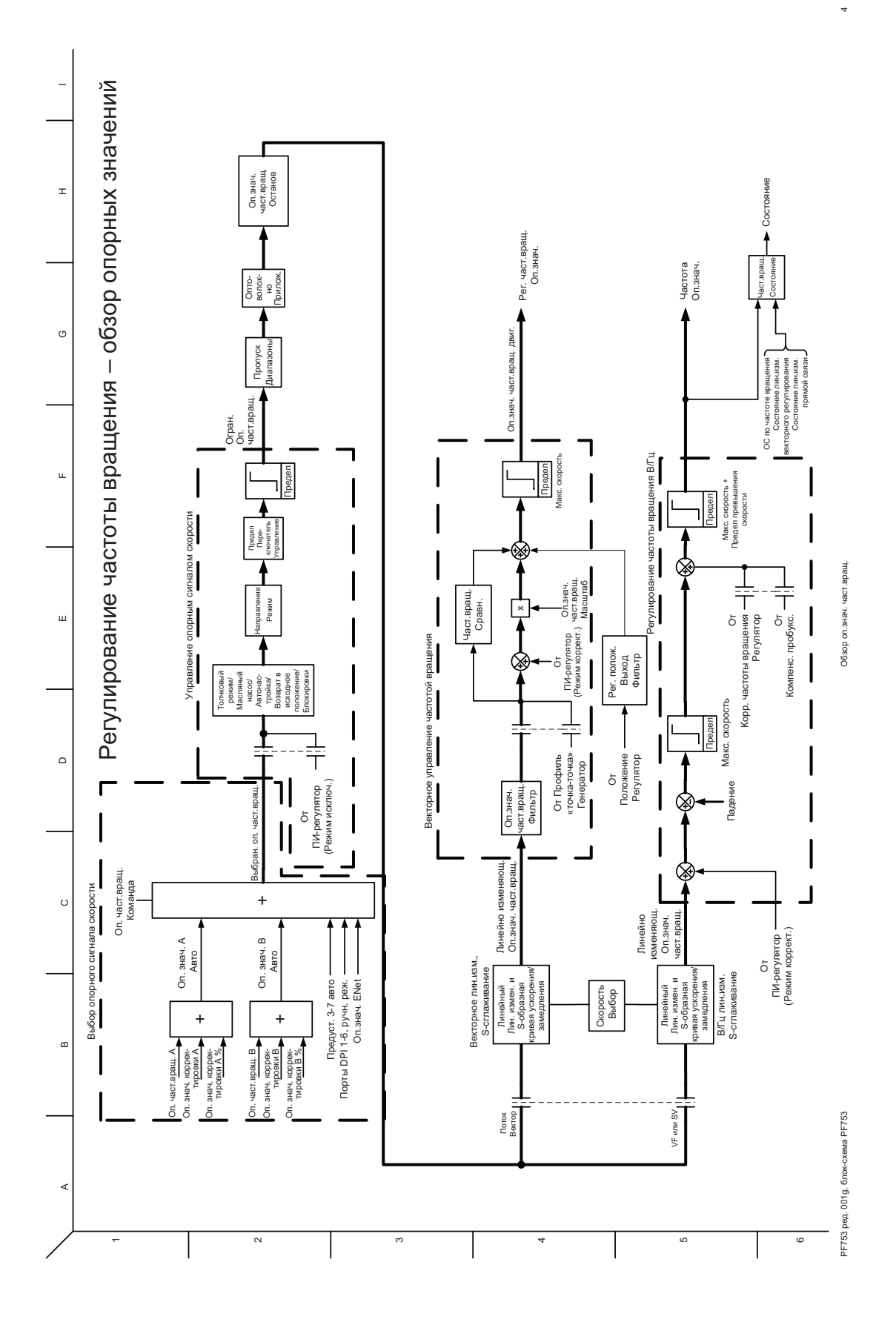

**316** Публикация Rockwell Automation 750-PM001A-RU-P – Октябрь 2010

<span id="page-316-0"></span>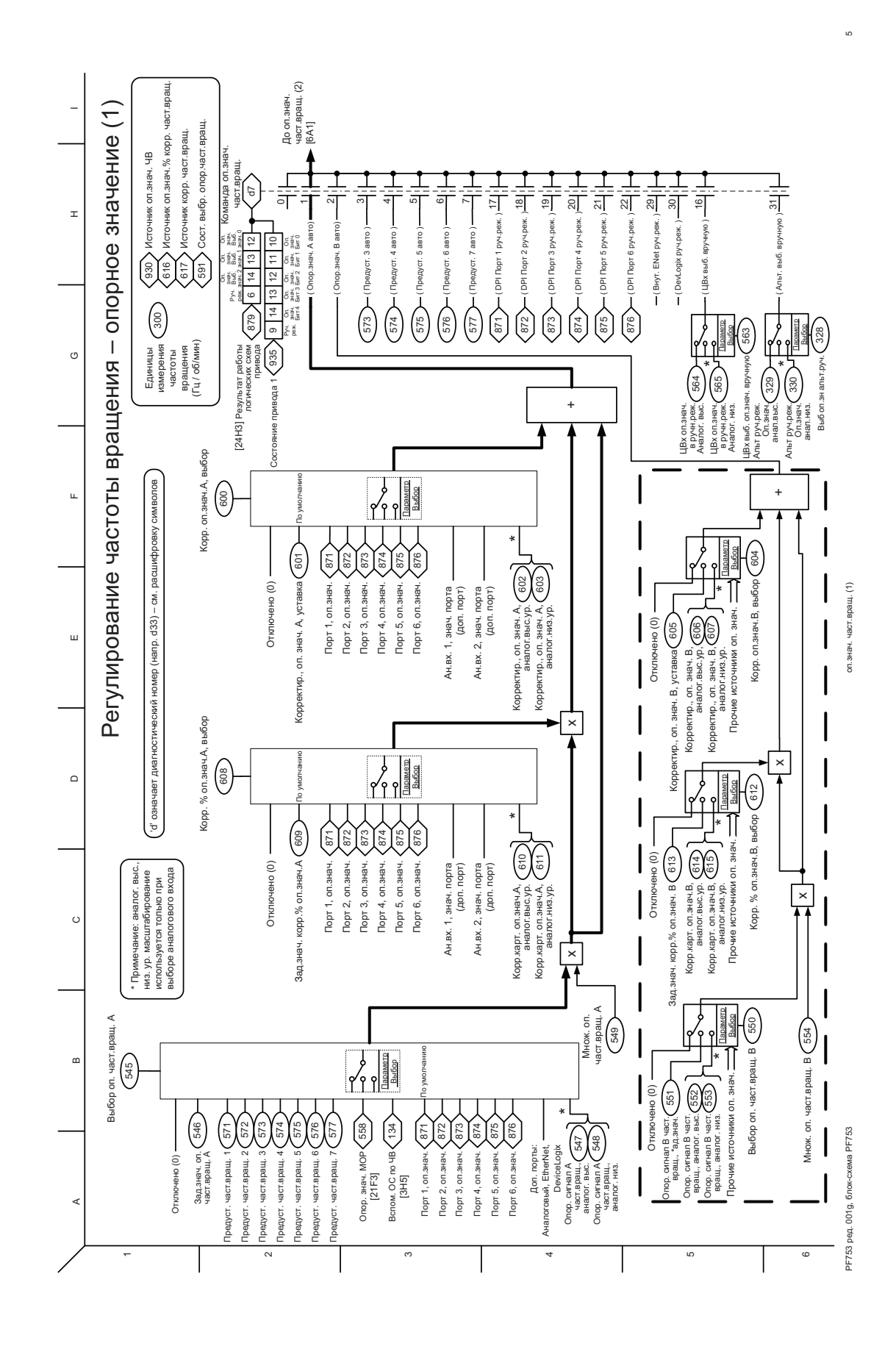

<span id="page-317-0"></span>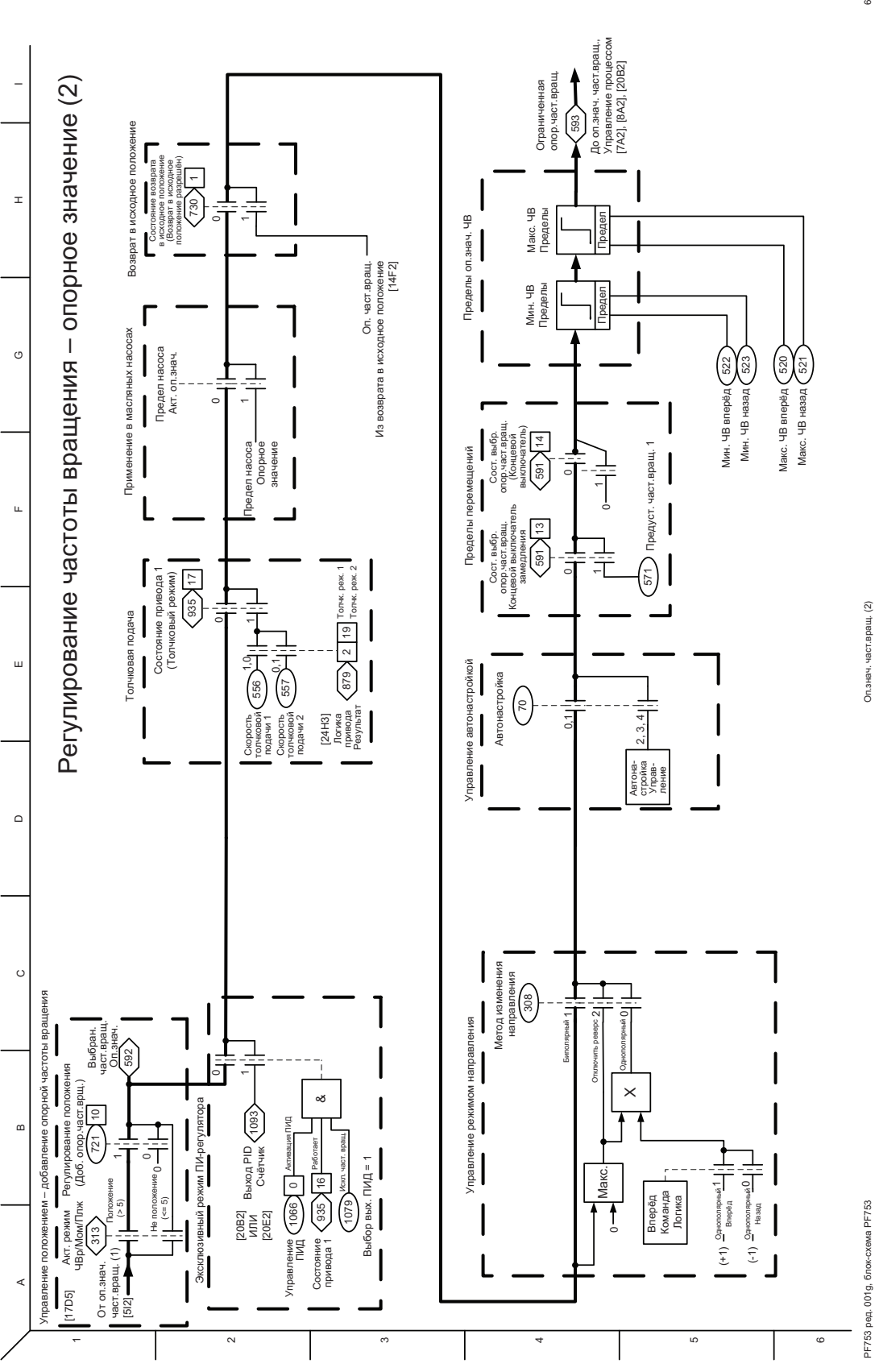

 $\circ$ 

<span id="page-318-0"></span>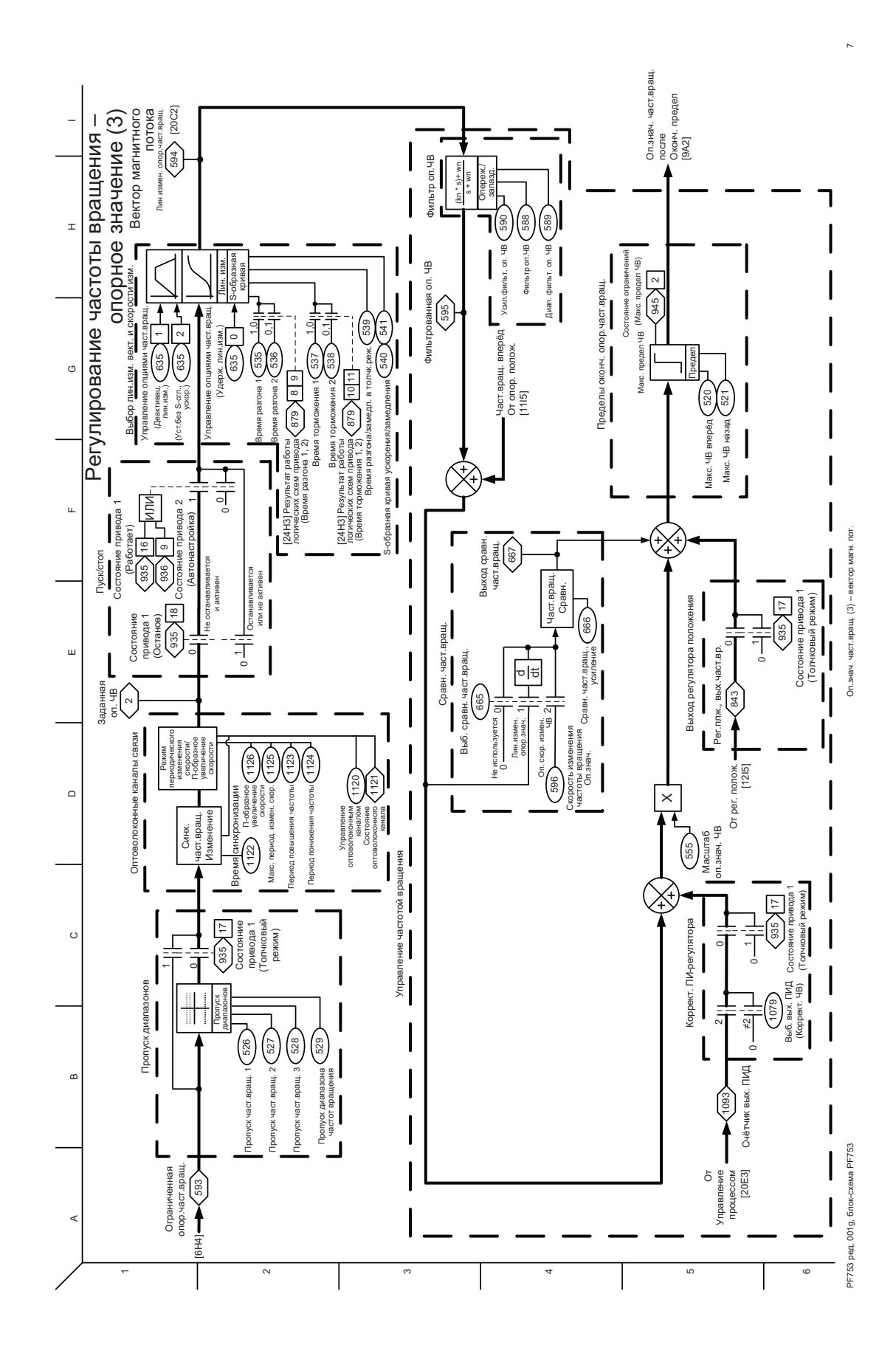

<span id="page-319-0"></span>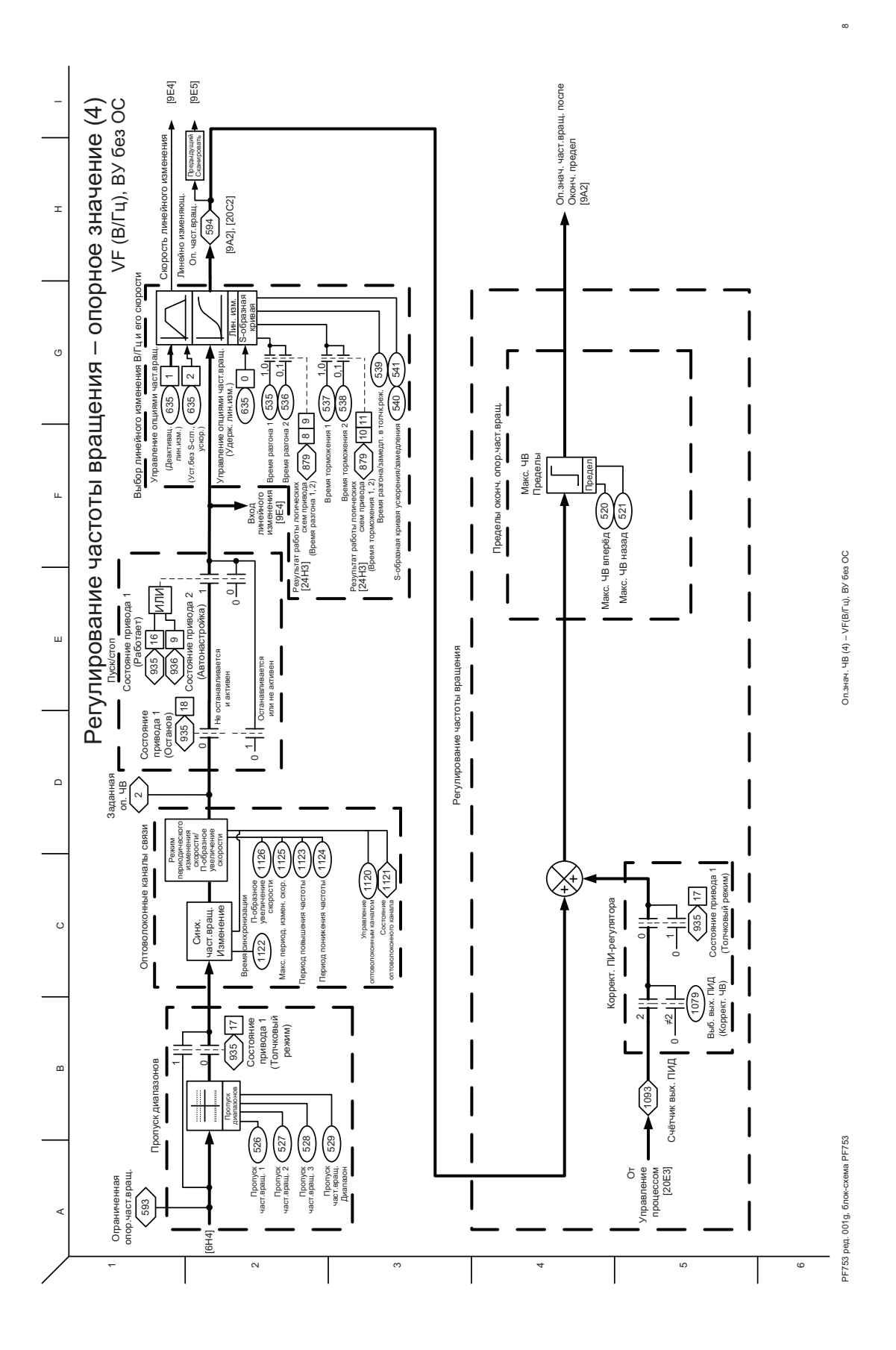

<span id="page-320-0"></span>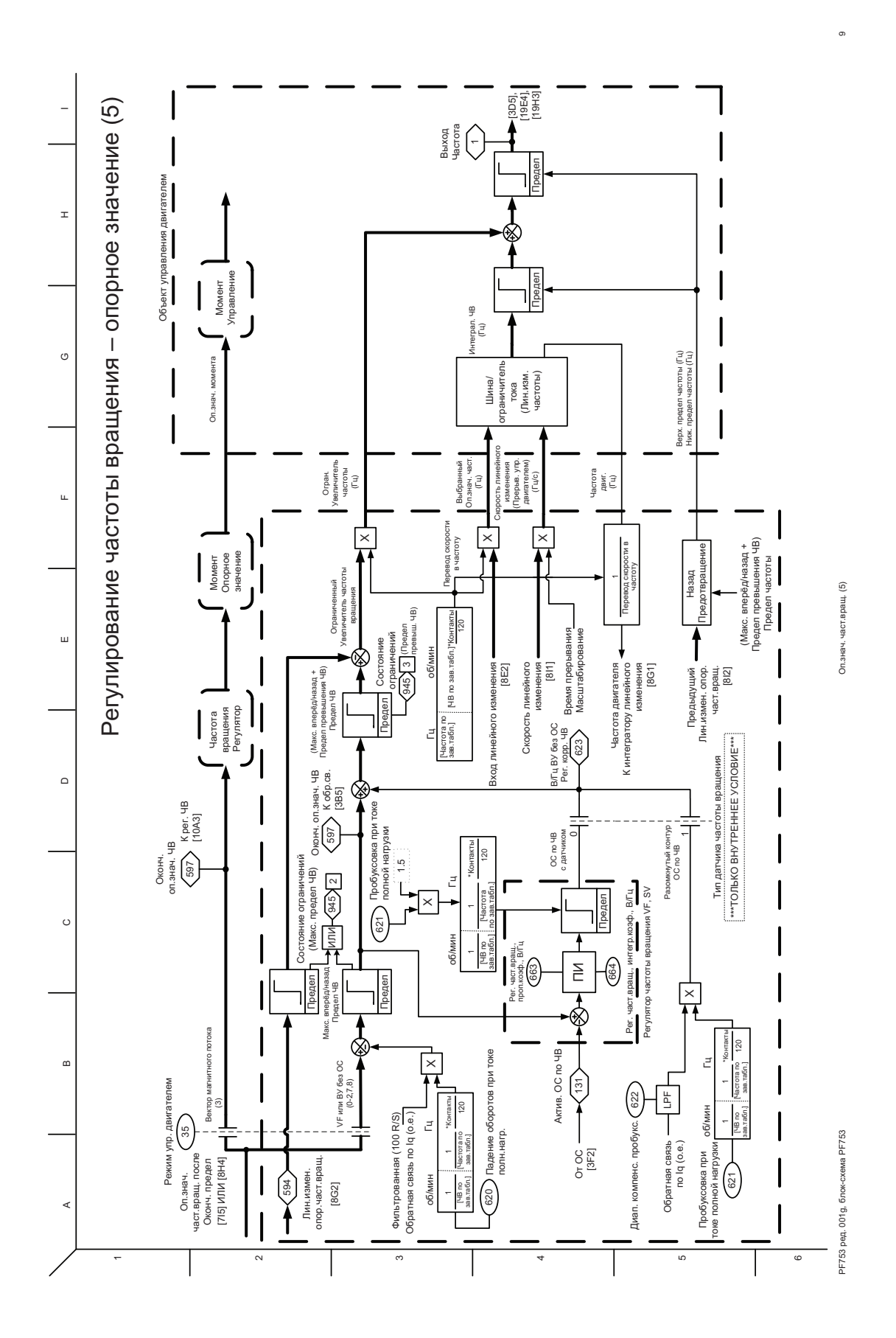

Публикация Rockwell Automation 750-PM001A-RU-P – Октябрь 2010 **321**

<span id="page-321-0"></span>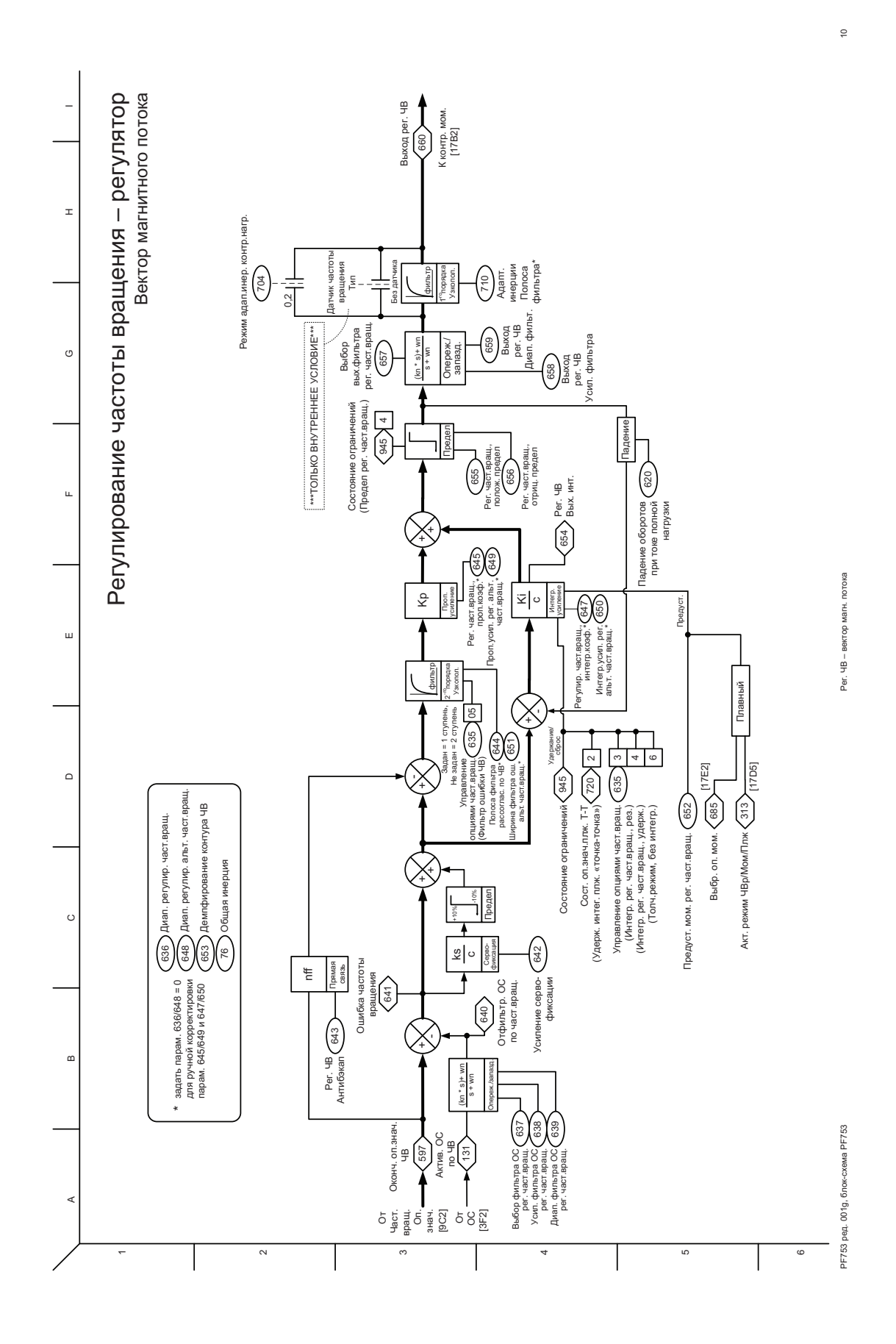

<span id="page-322-0"></span>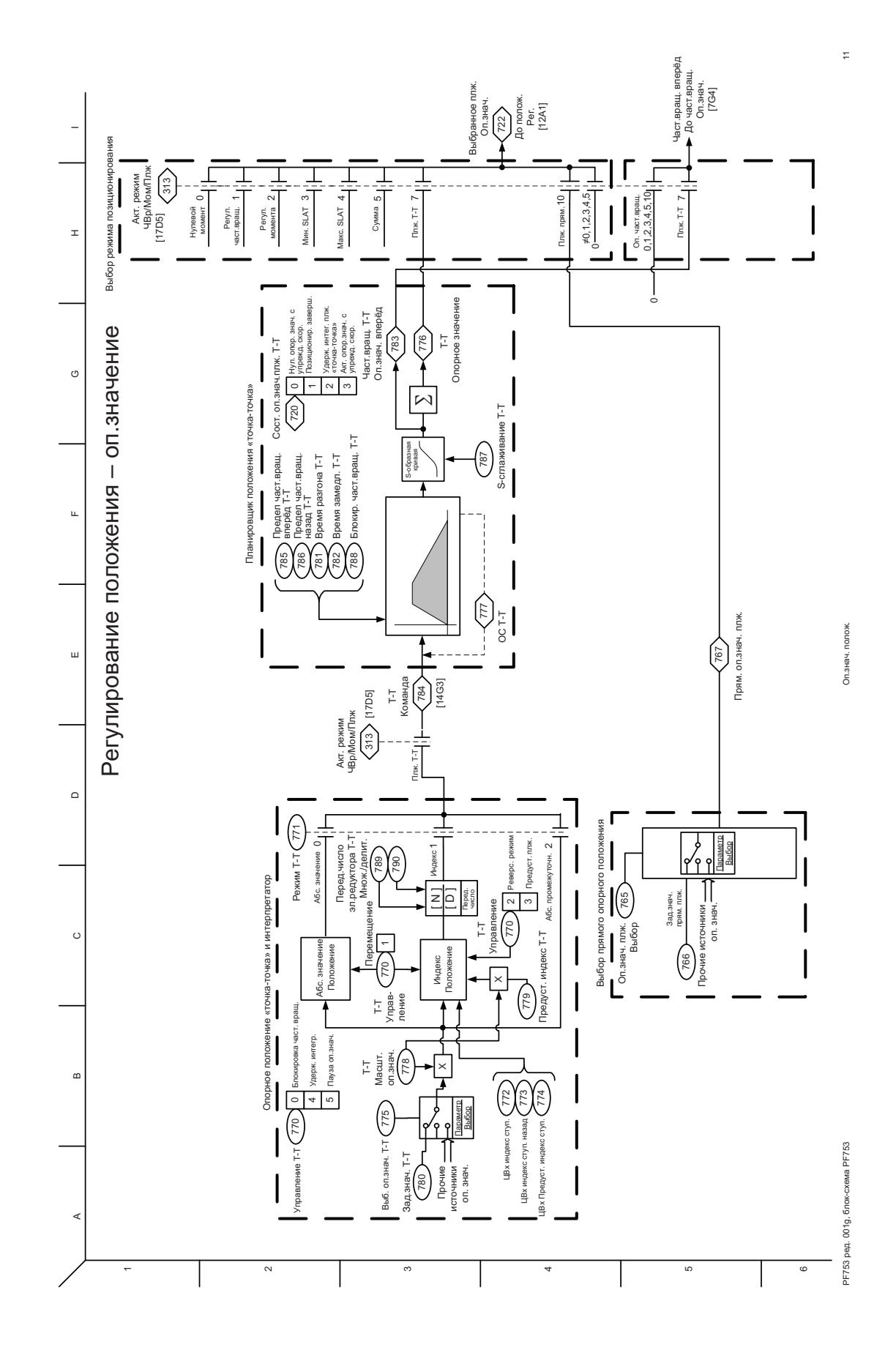

<span id="page-323-0"></span>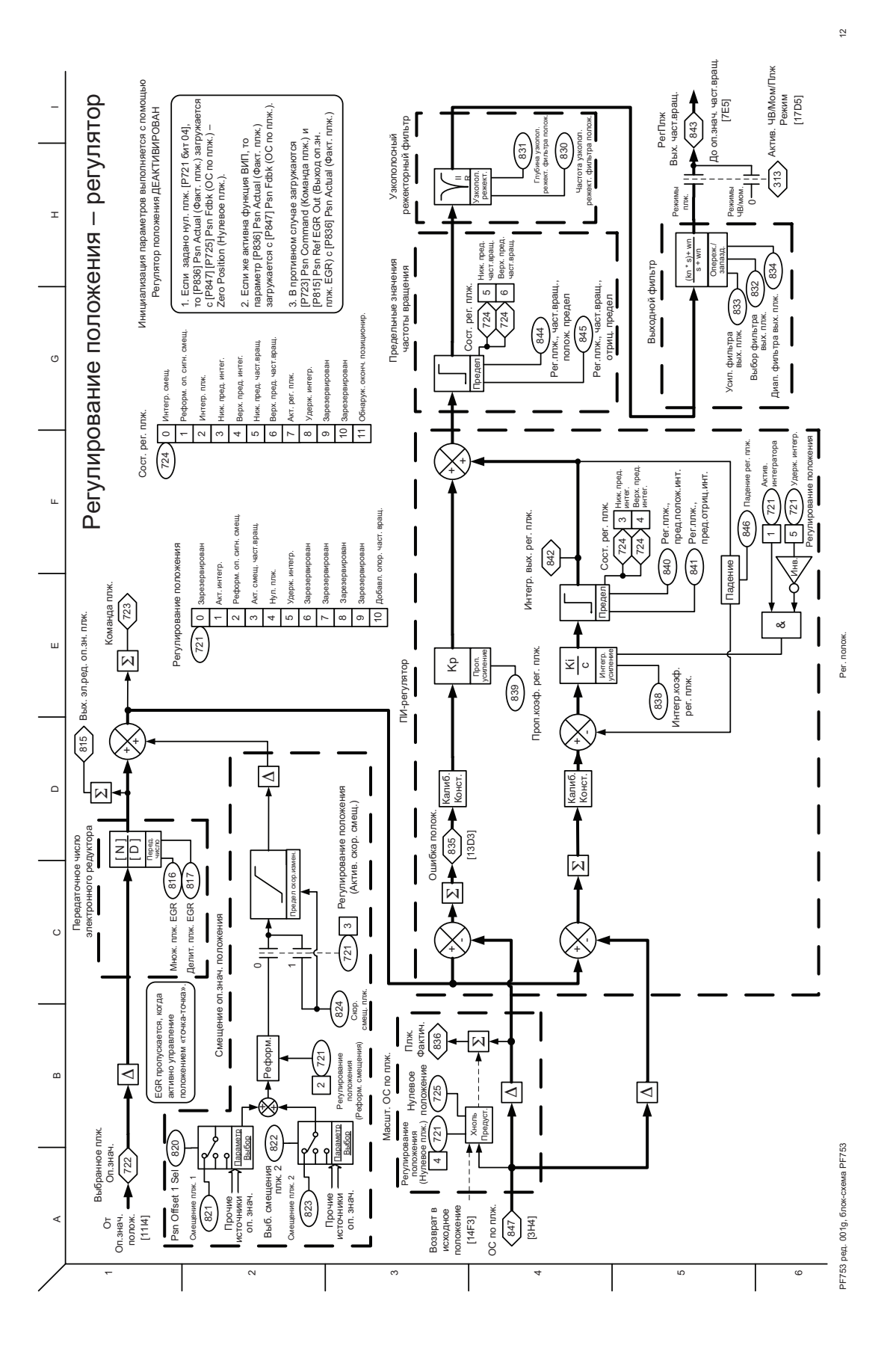
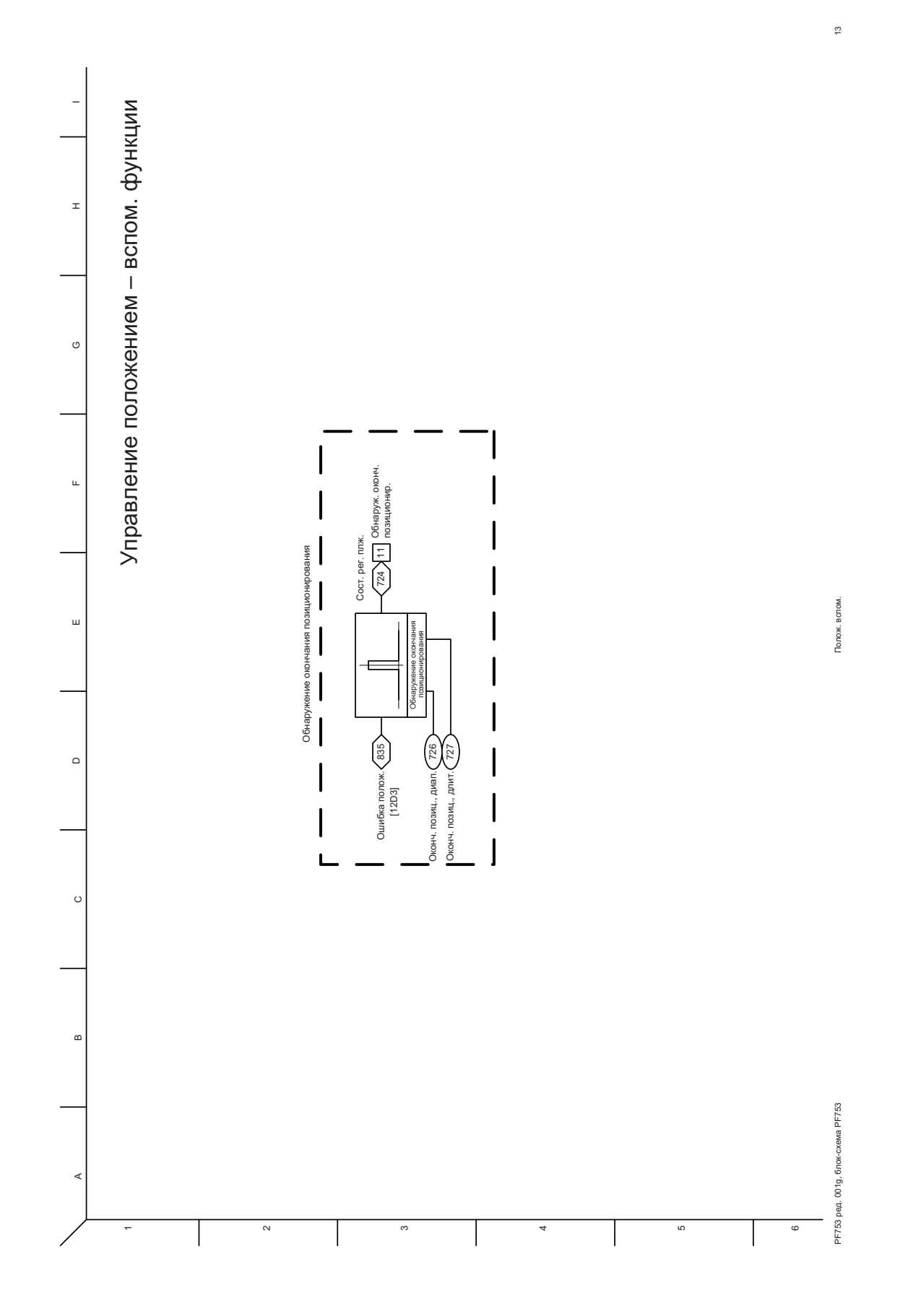

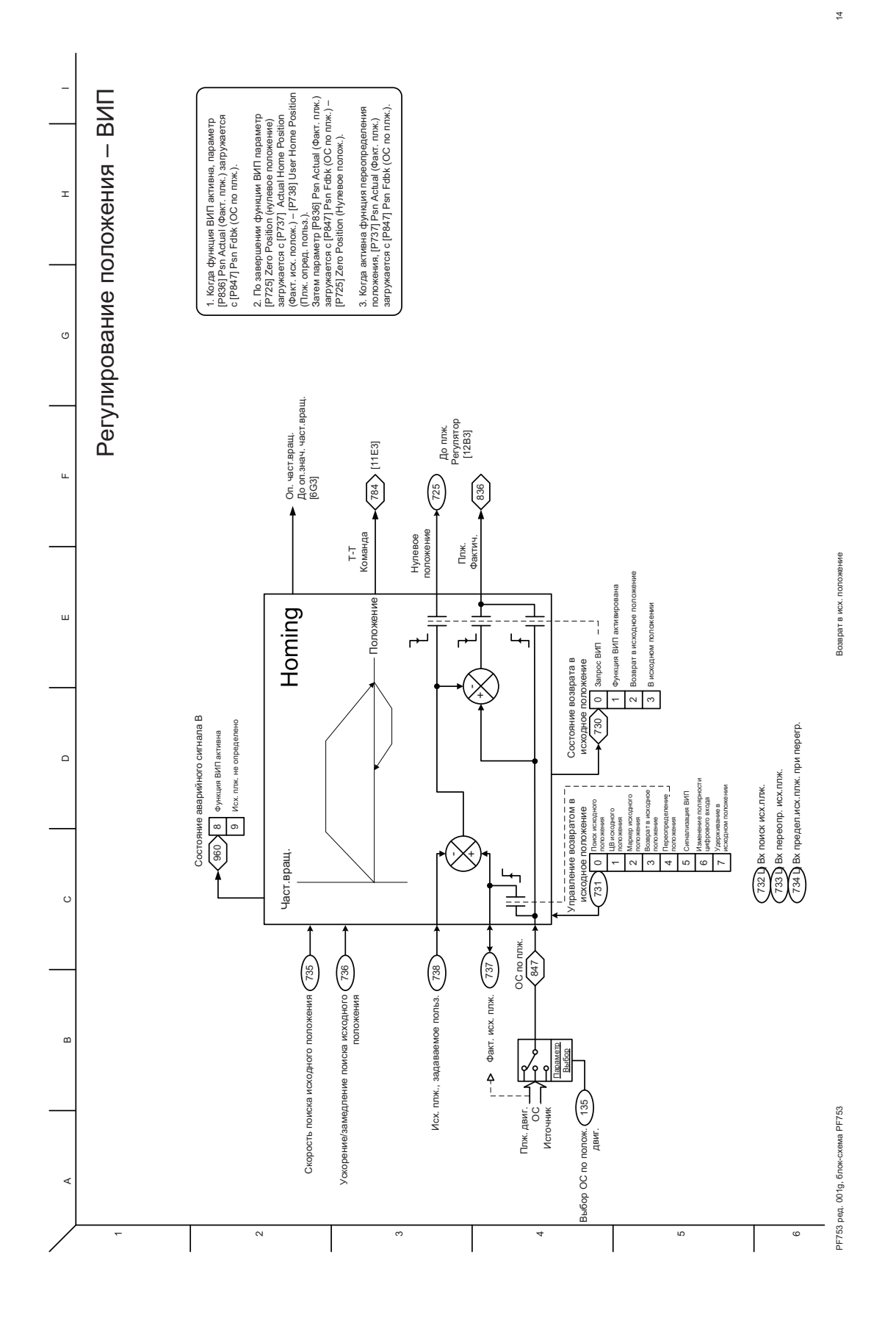

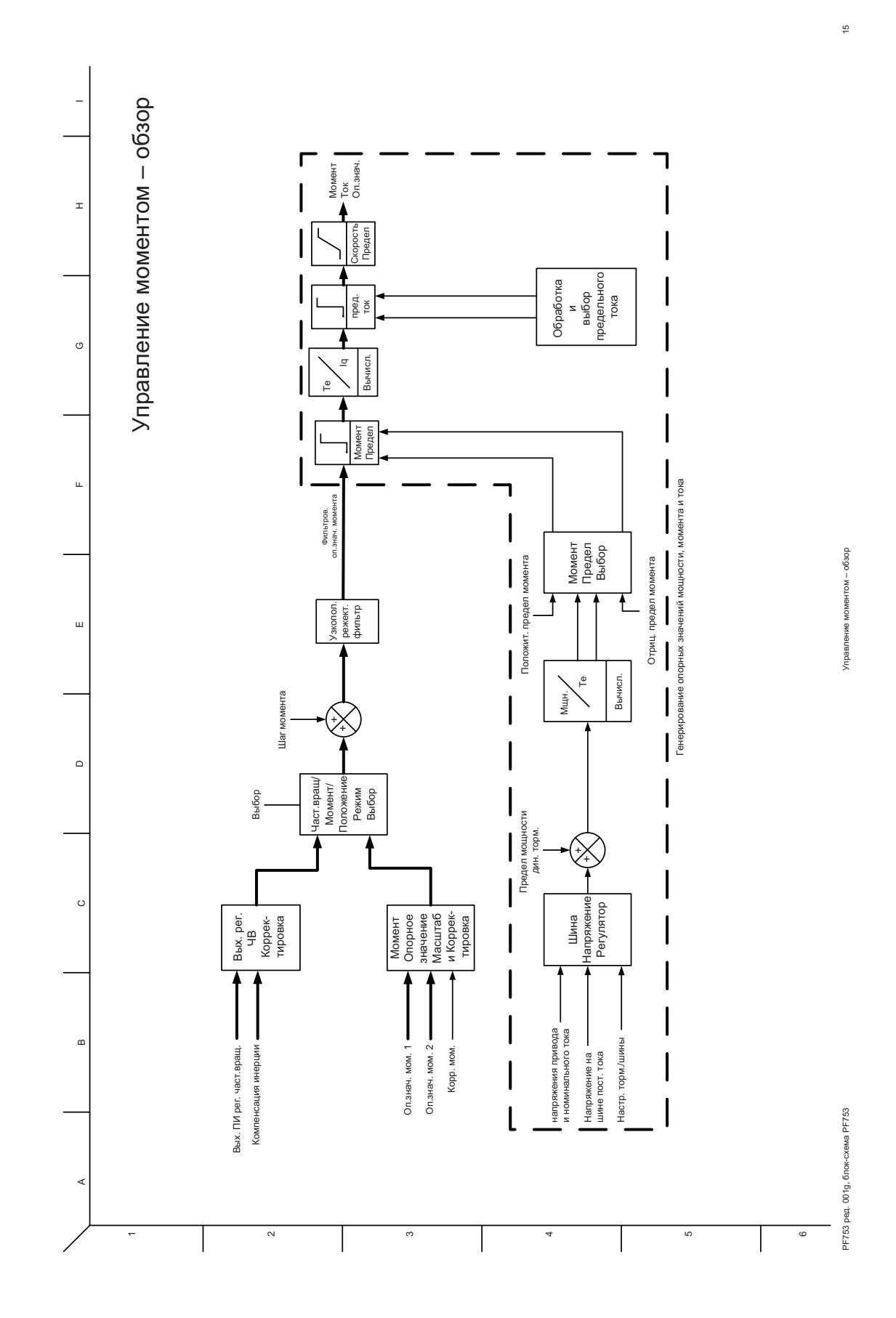

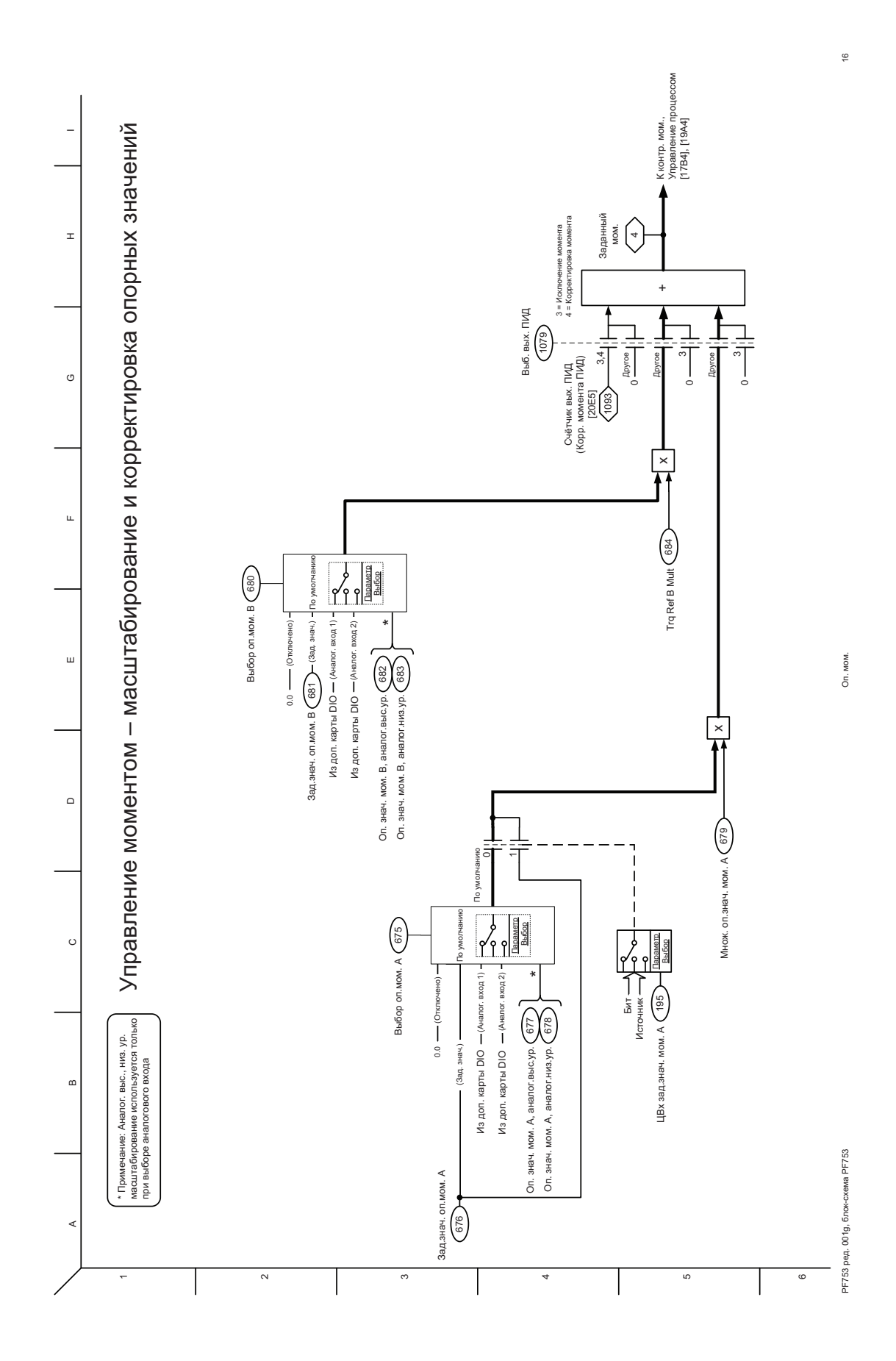

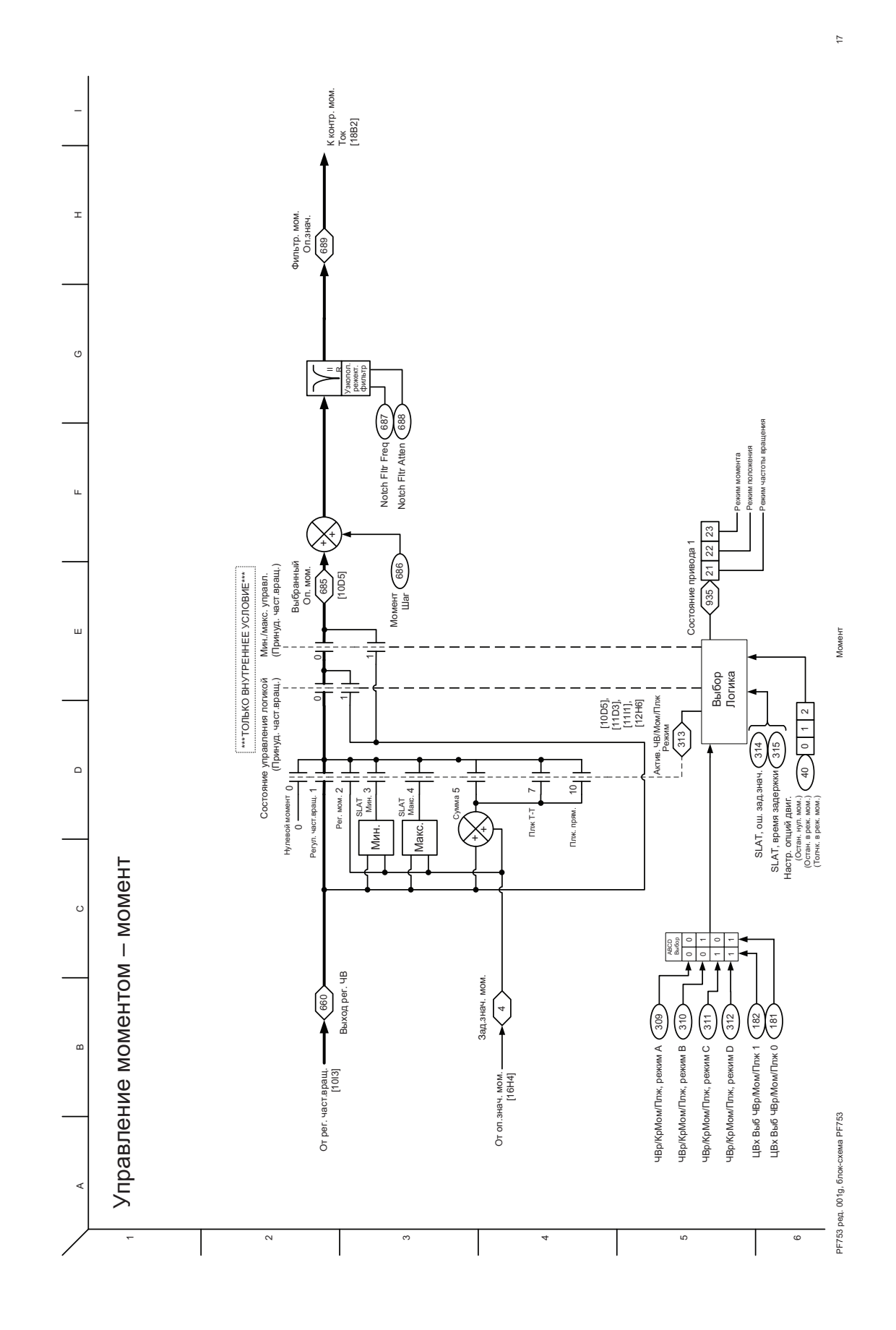

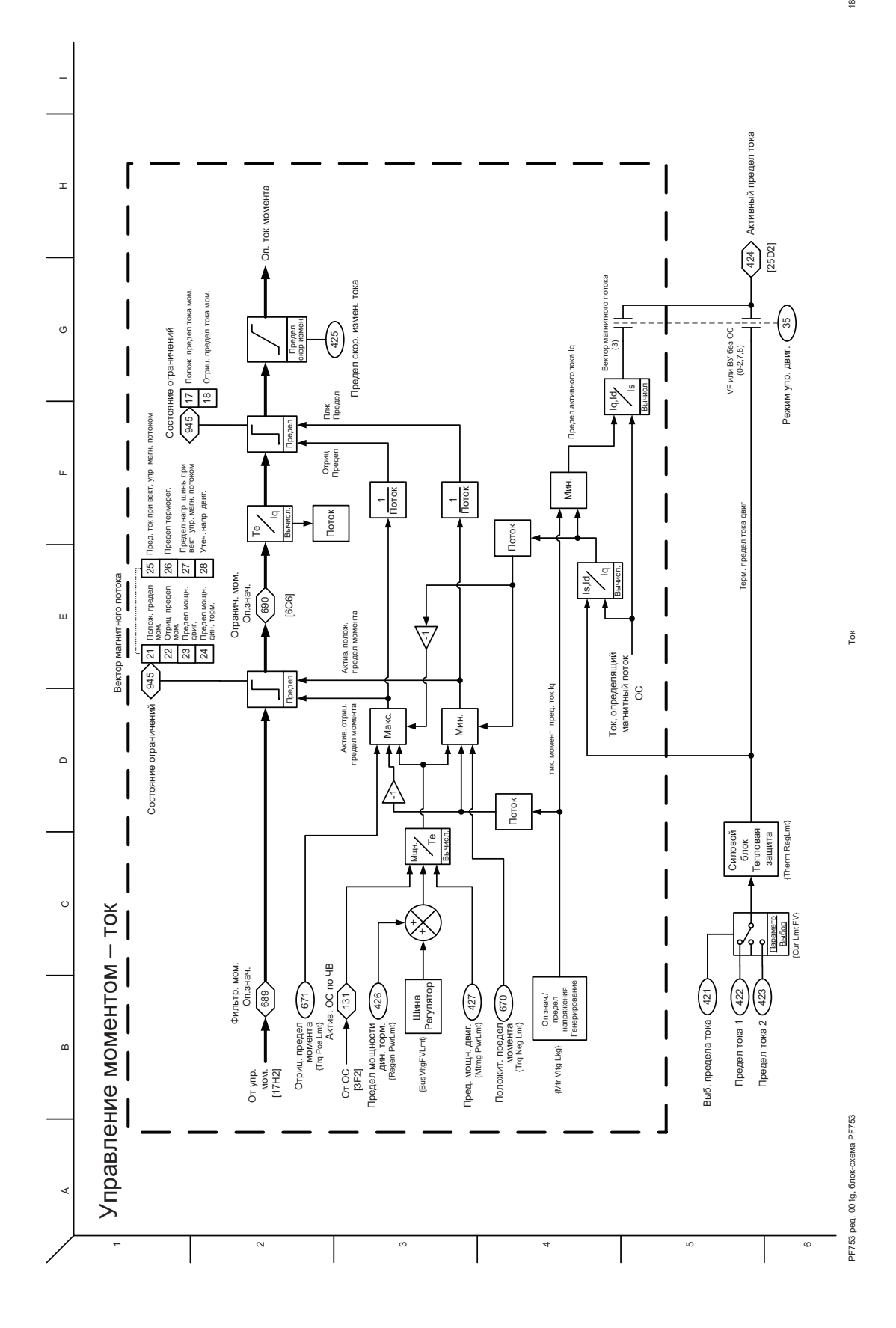

 $\frac{\infty}{2}$ 

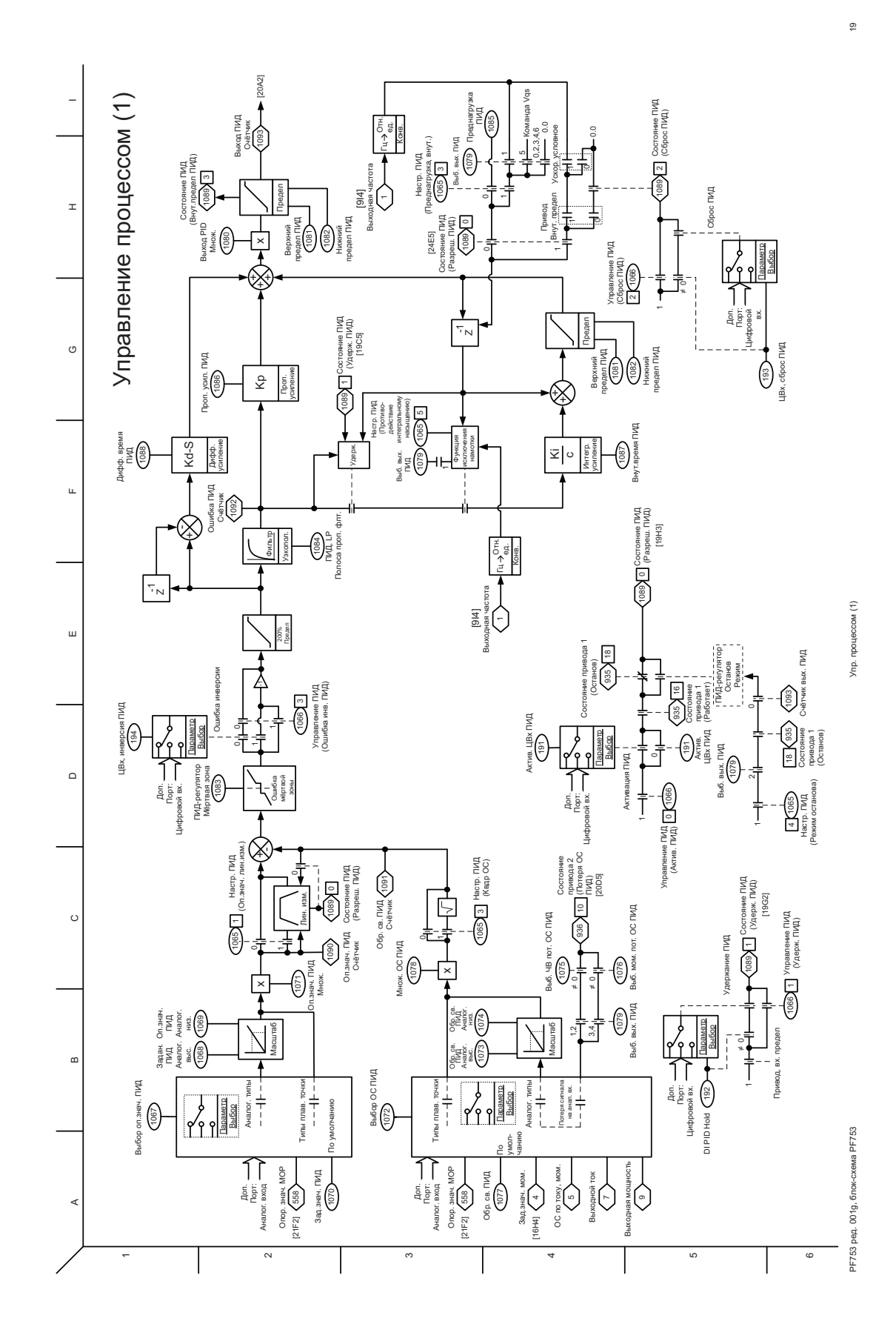

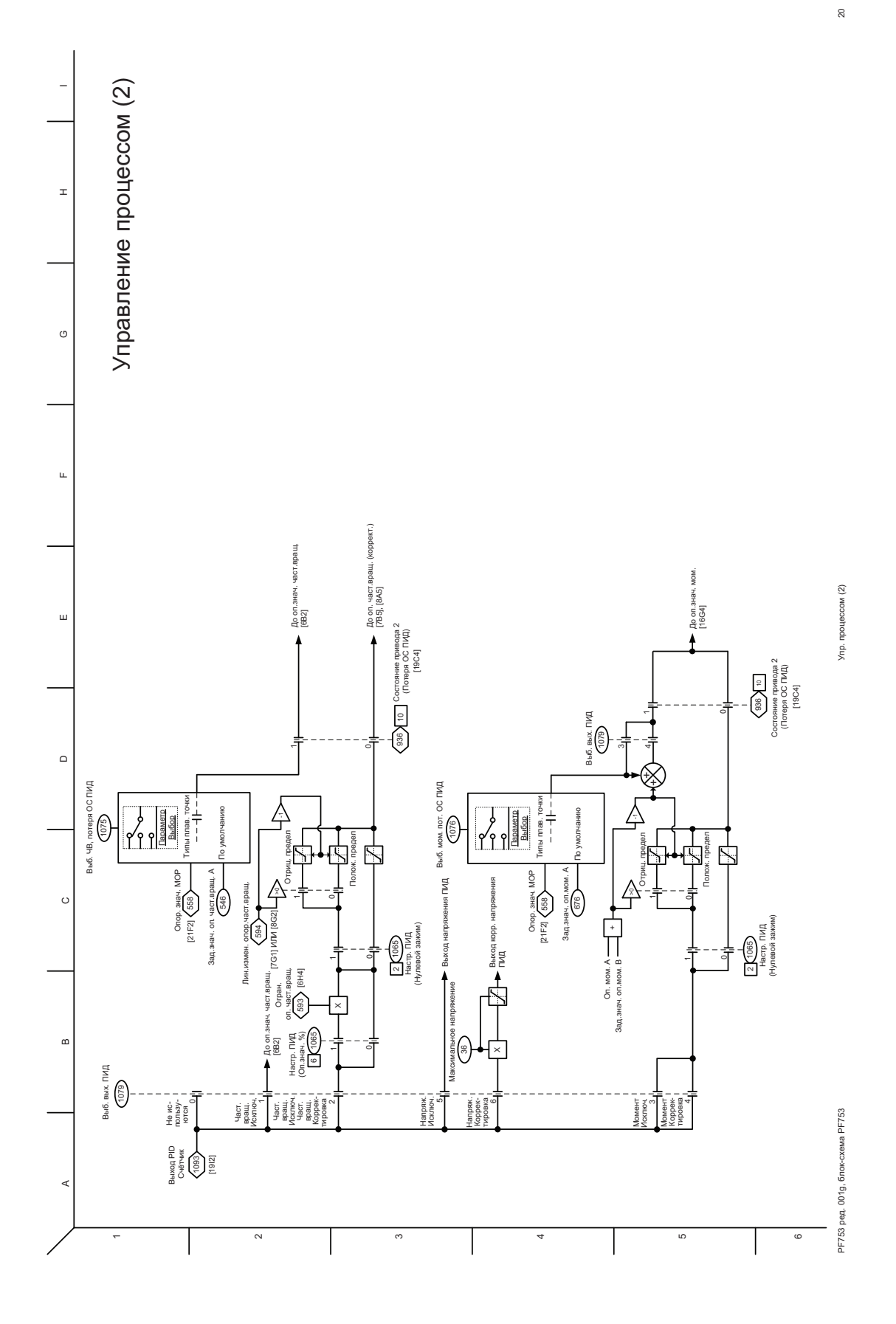

 $\overline{\mathbb{Z}}$ 

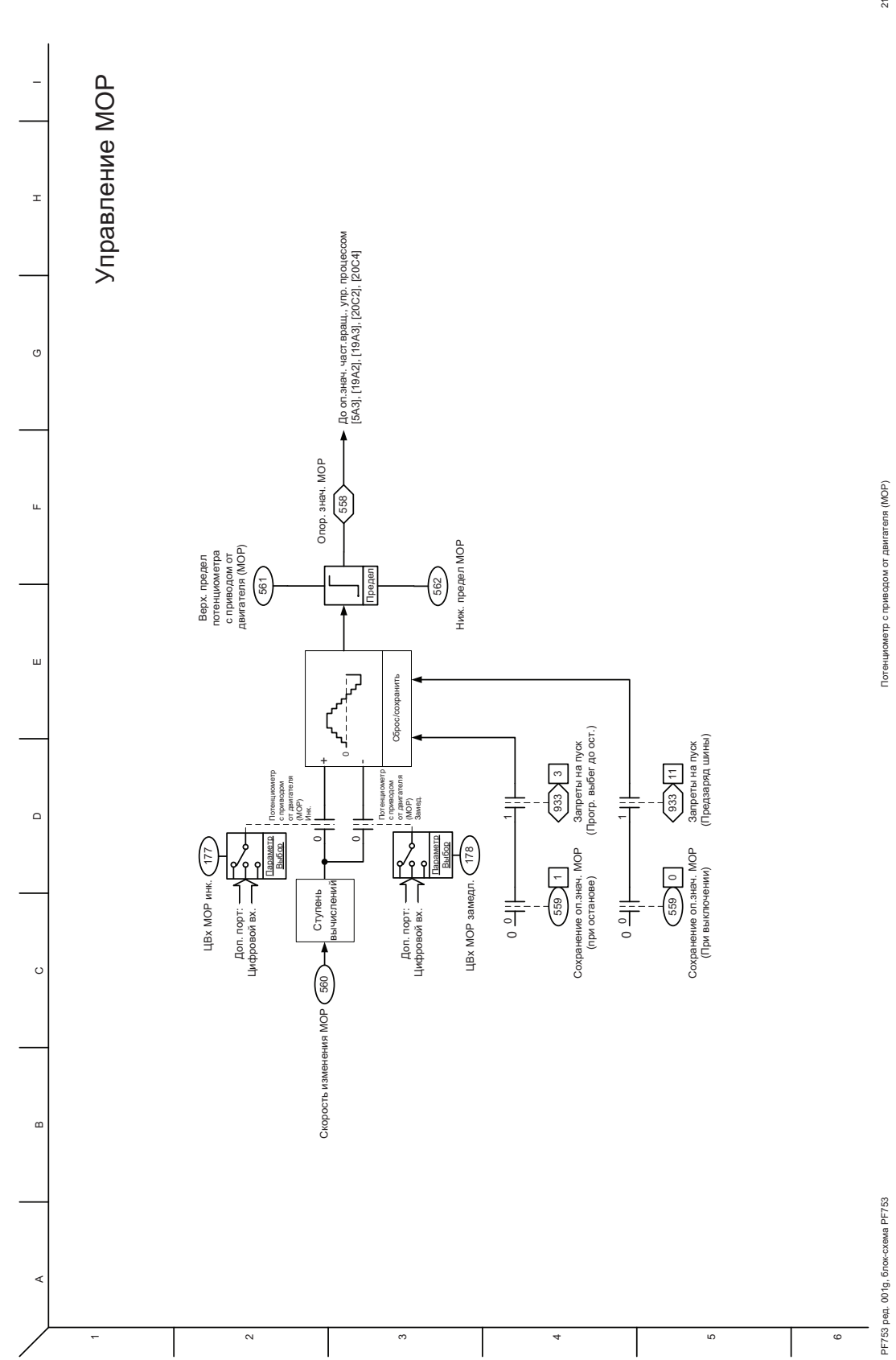

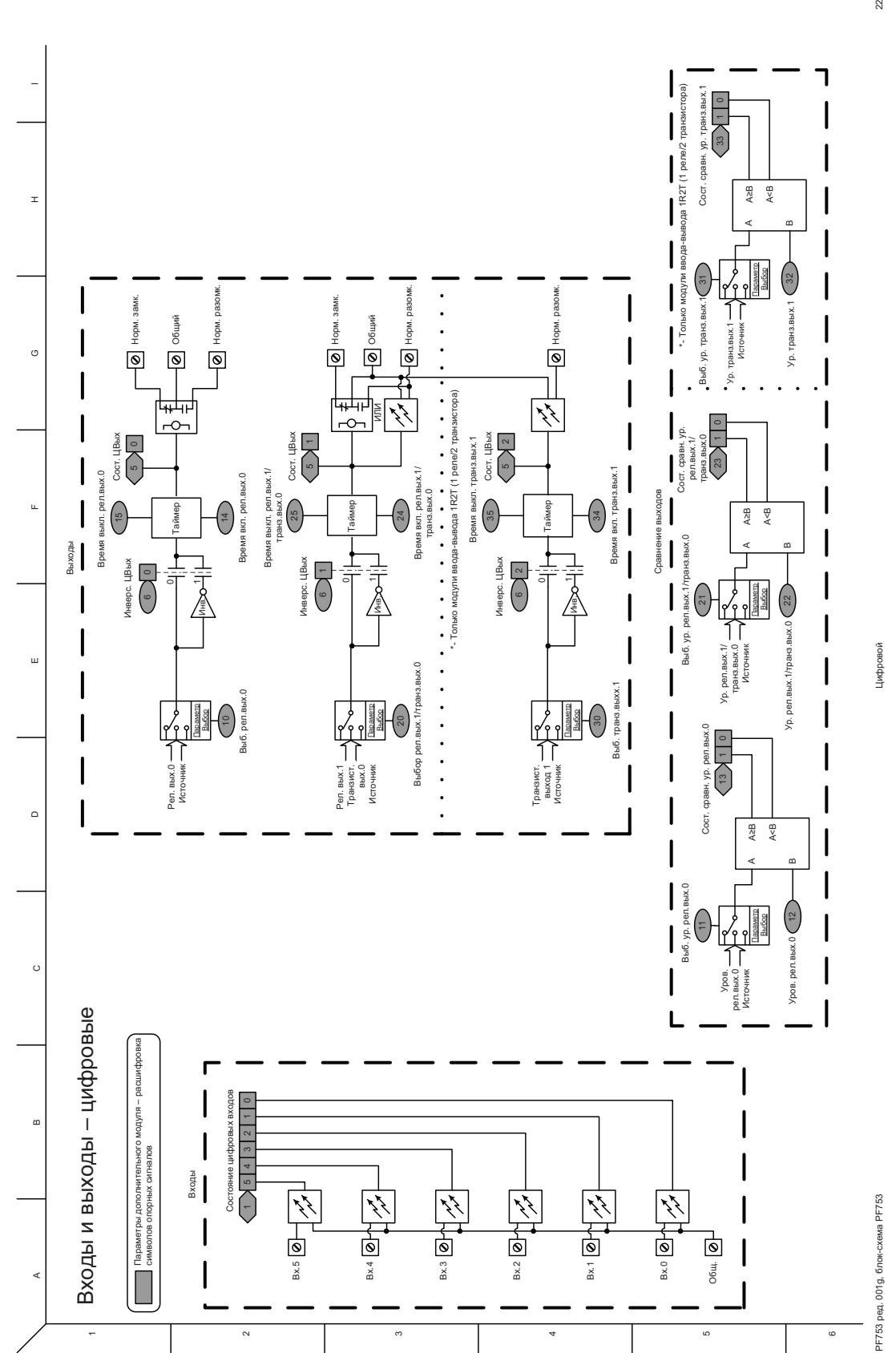

 $22\,$ 

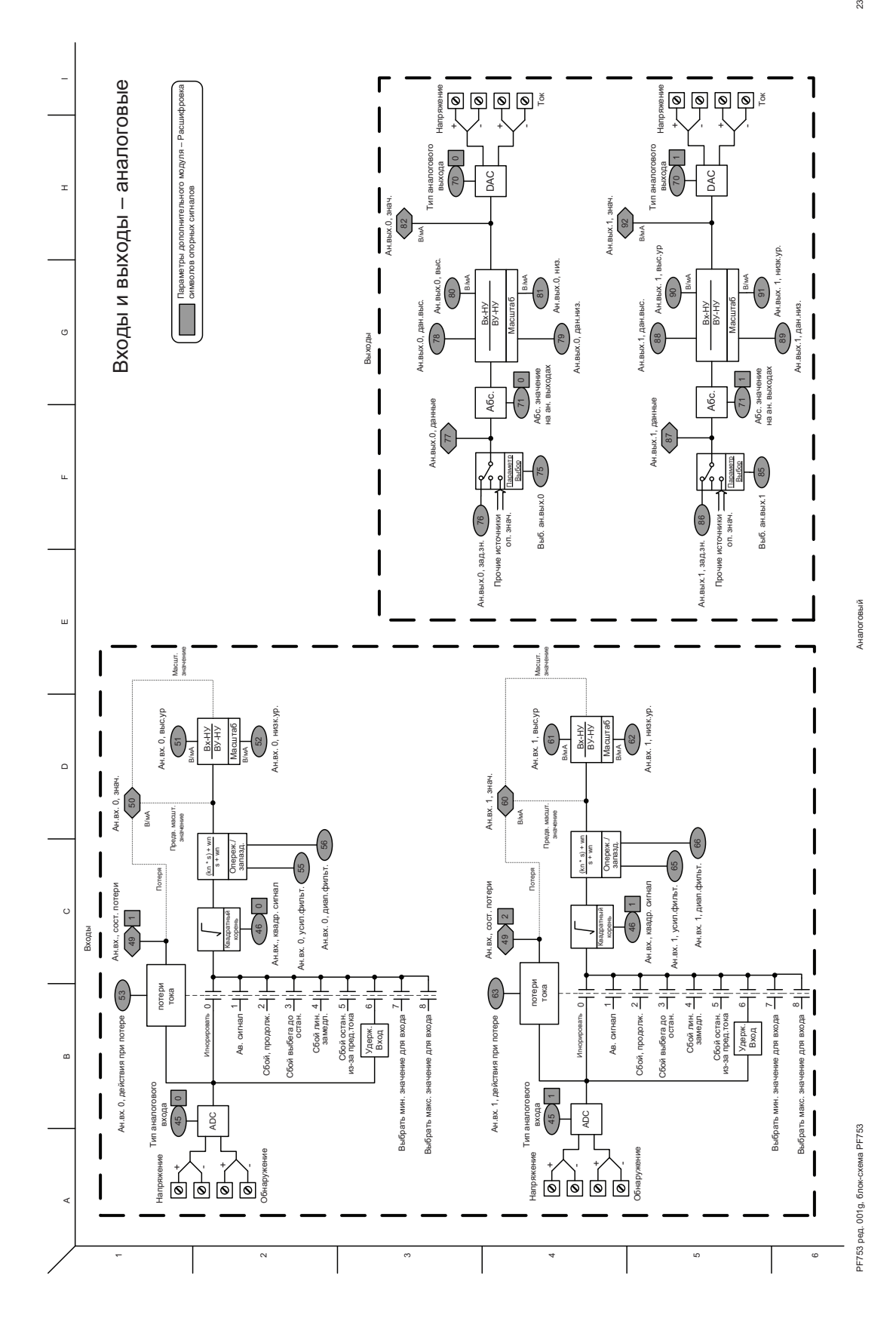

 $23\,$ 

 $24\,$ 

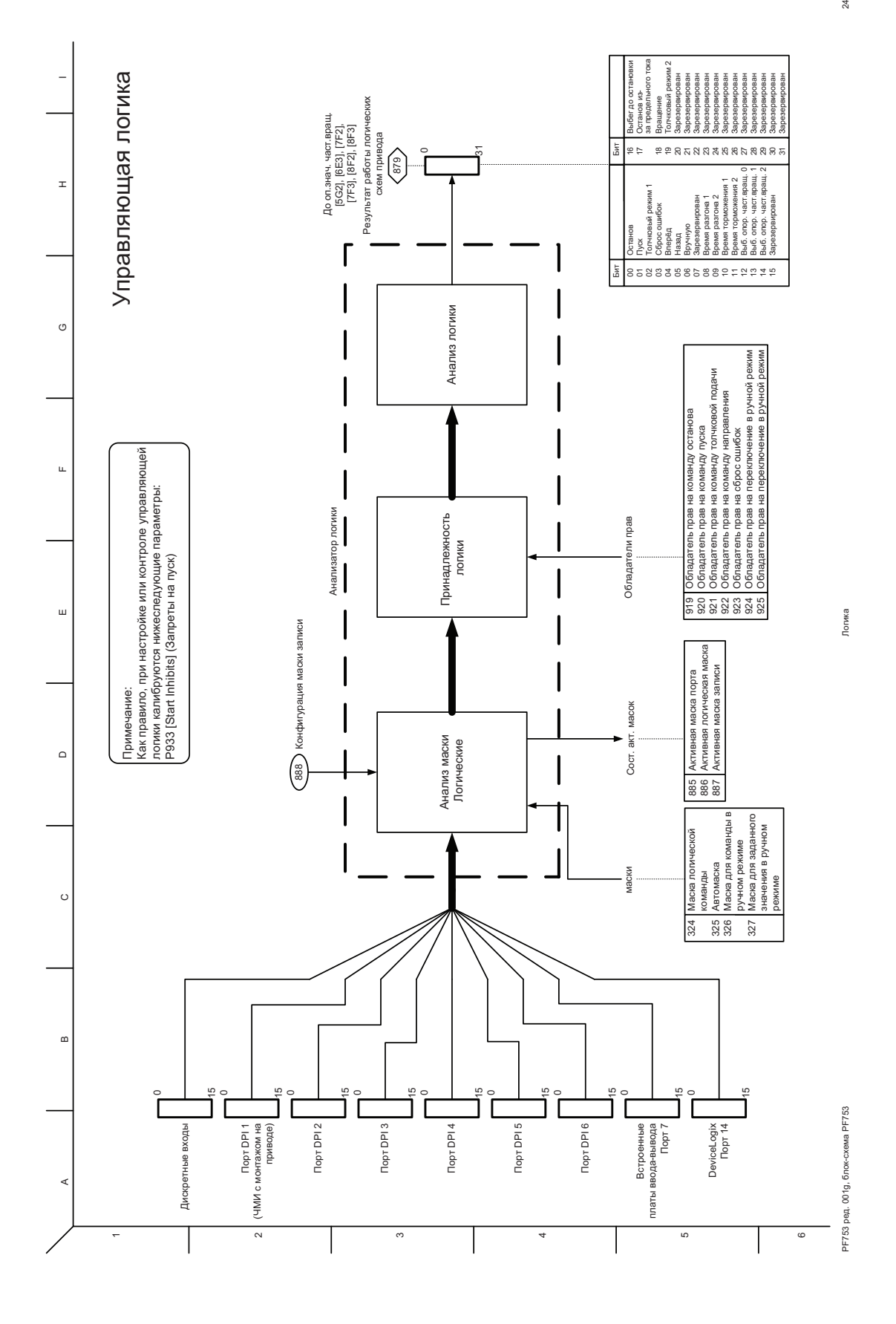

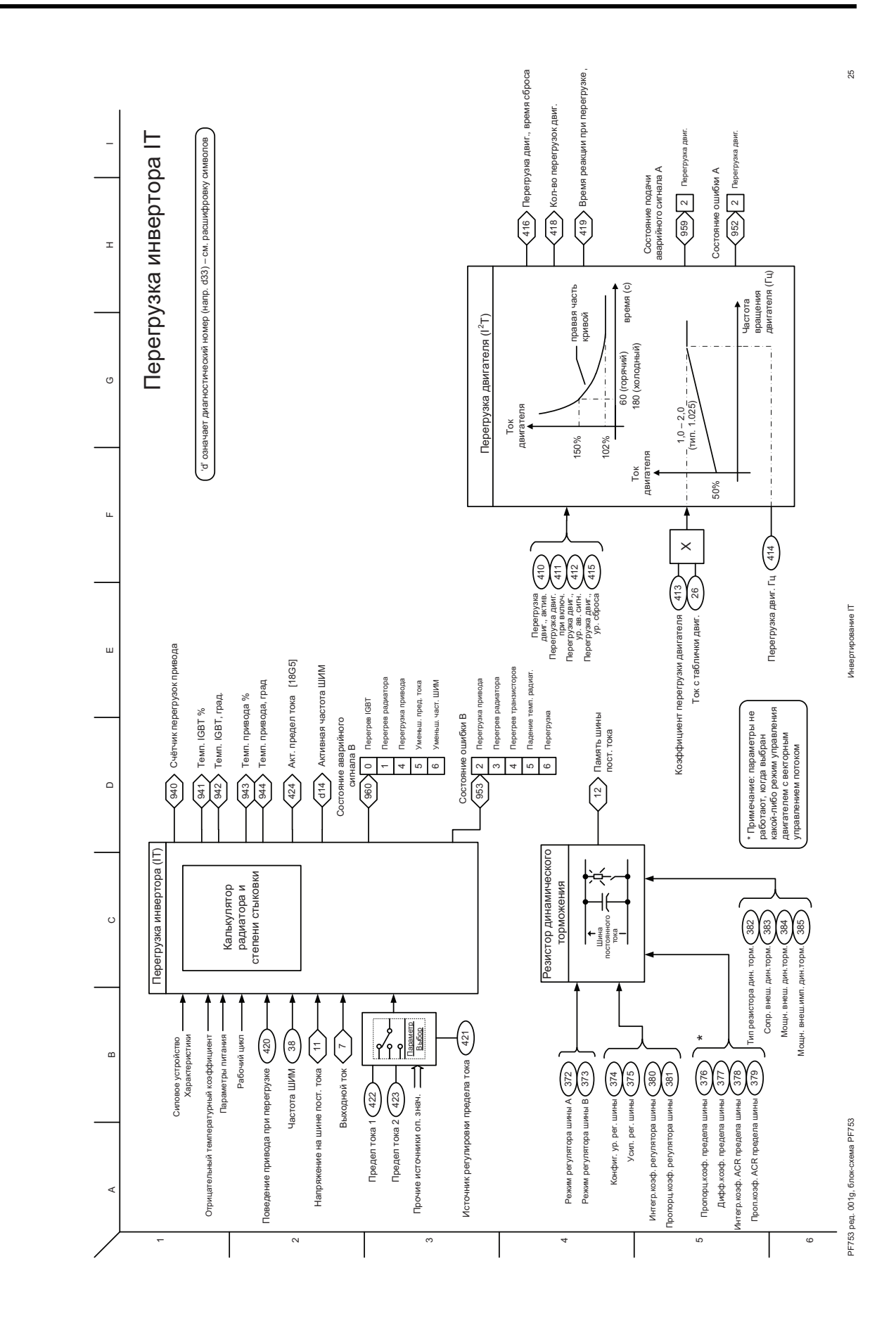

## **Список блок-схем управления PowerFlex 755**

На блок-схемах на следующих страницах показаны алгоритмы управления приводом PowerFlex 755.

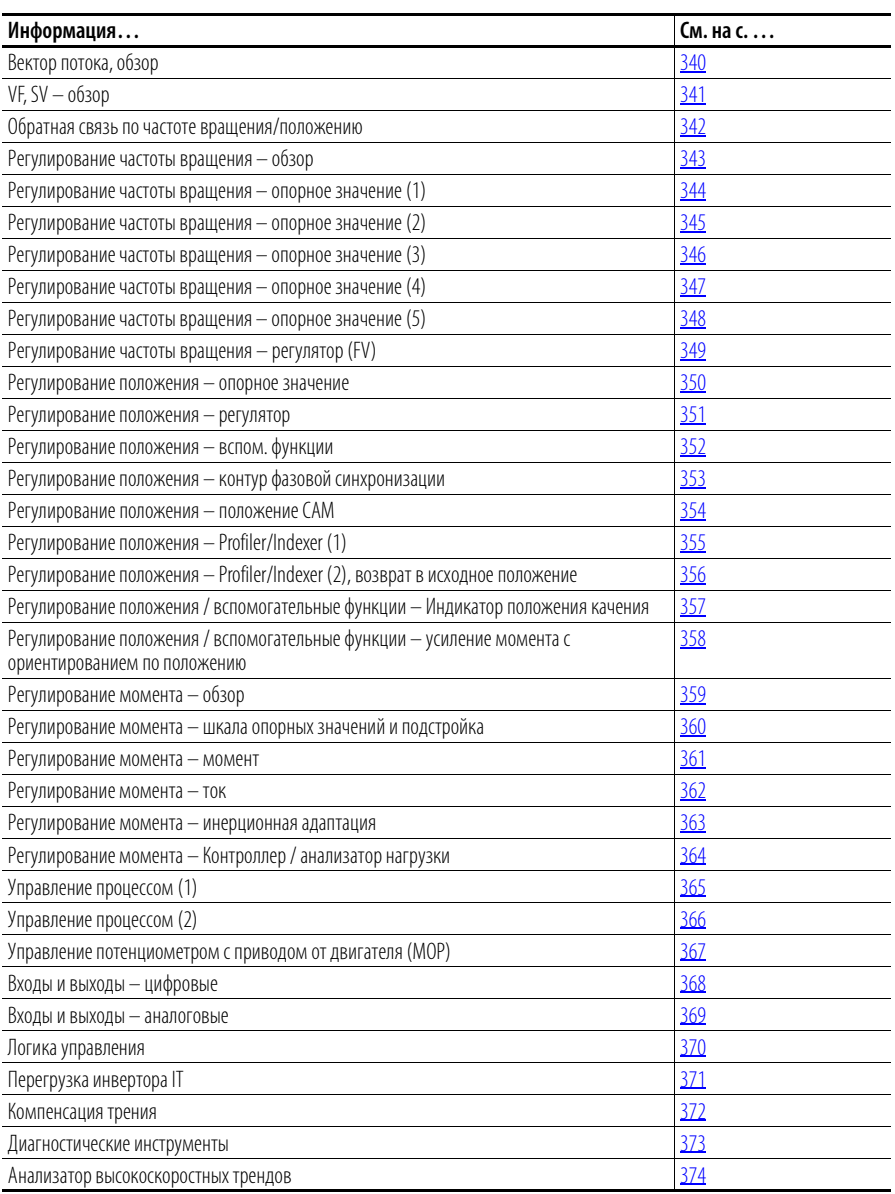

## **Условные обозначения на блок-схемах**

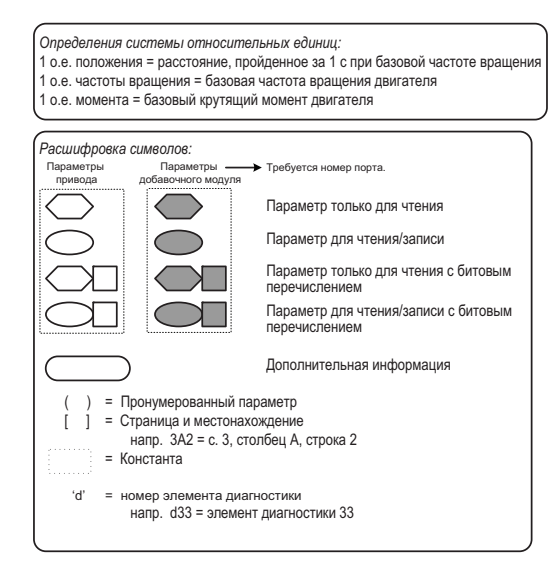

## **\* Примечания,** *Важно:*

*(1)* Эти схемы приводятся лишь для ссылки и не .<br>могут точно отражать все сигналы логического<br>vправления: фактическая функциональность диктуется приблизительными схемами. Точность этих схем не гарантируется.

<span id="page-339-0"></span>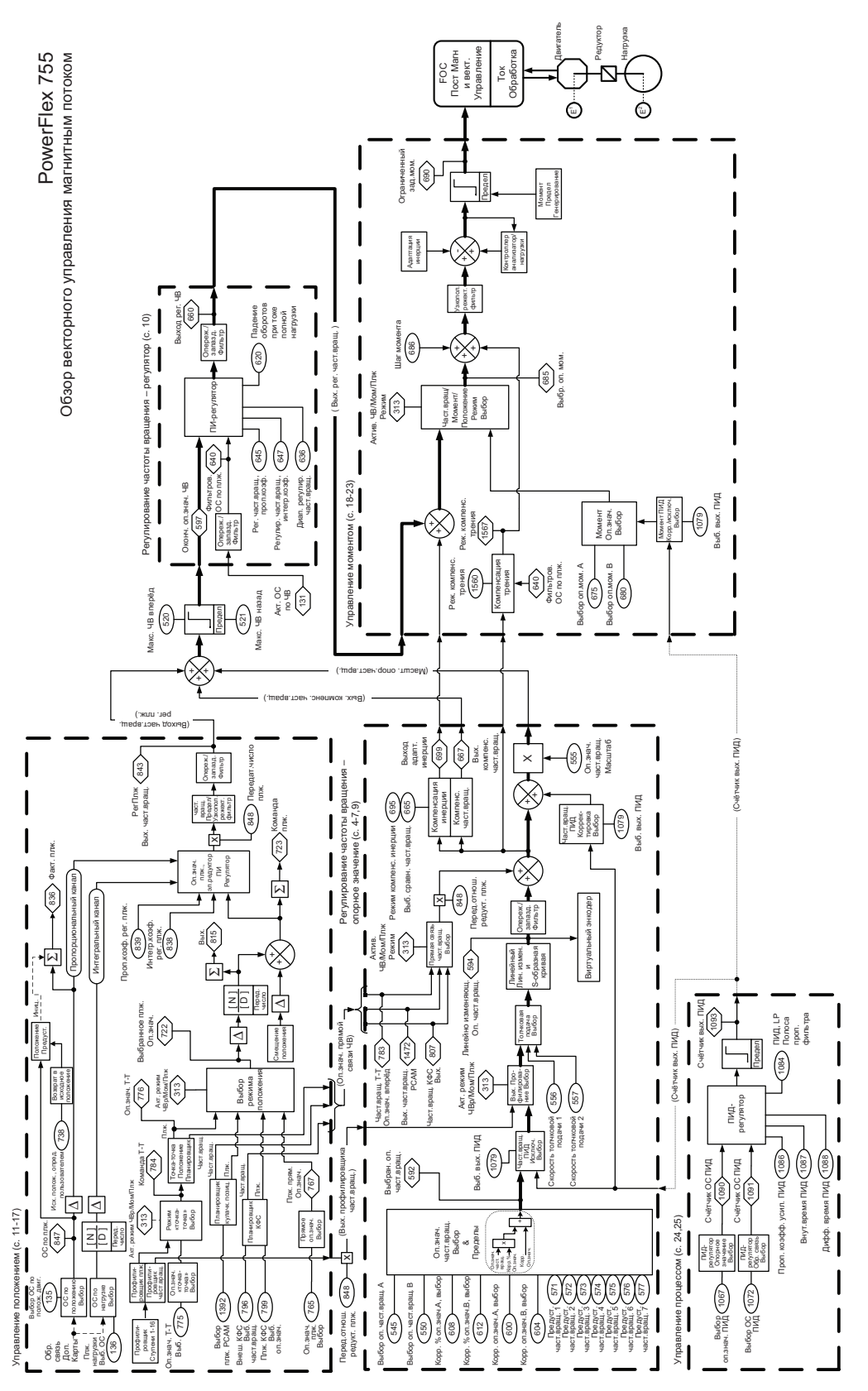

РF755 ред. 2.001a, 5/12/2010 Обзор – векторное регулирование 12.001a, 5/12/2010 Обзор – векторное регулирование PF755 peg. 2.001a, 5/12/2010

Обзор - векторное регулирование

<span id="page-340-0"></span>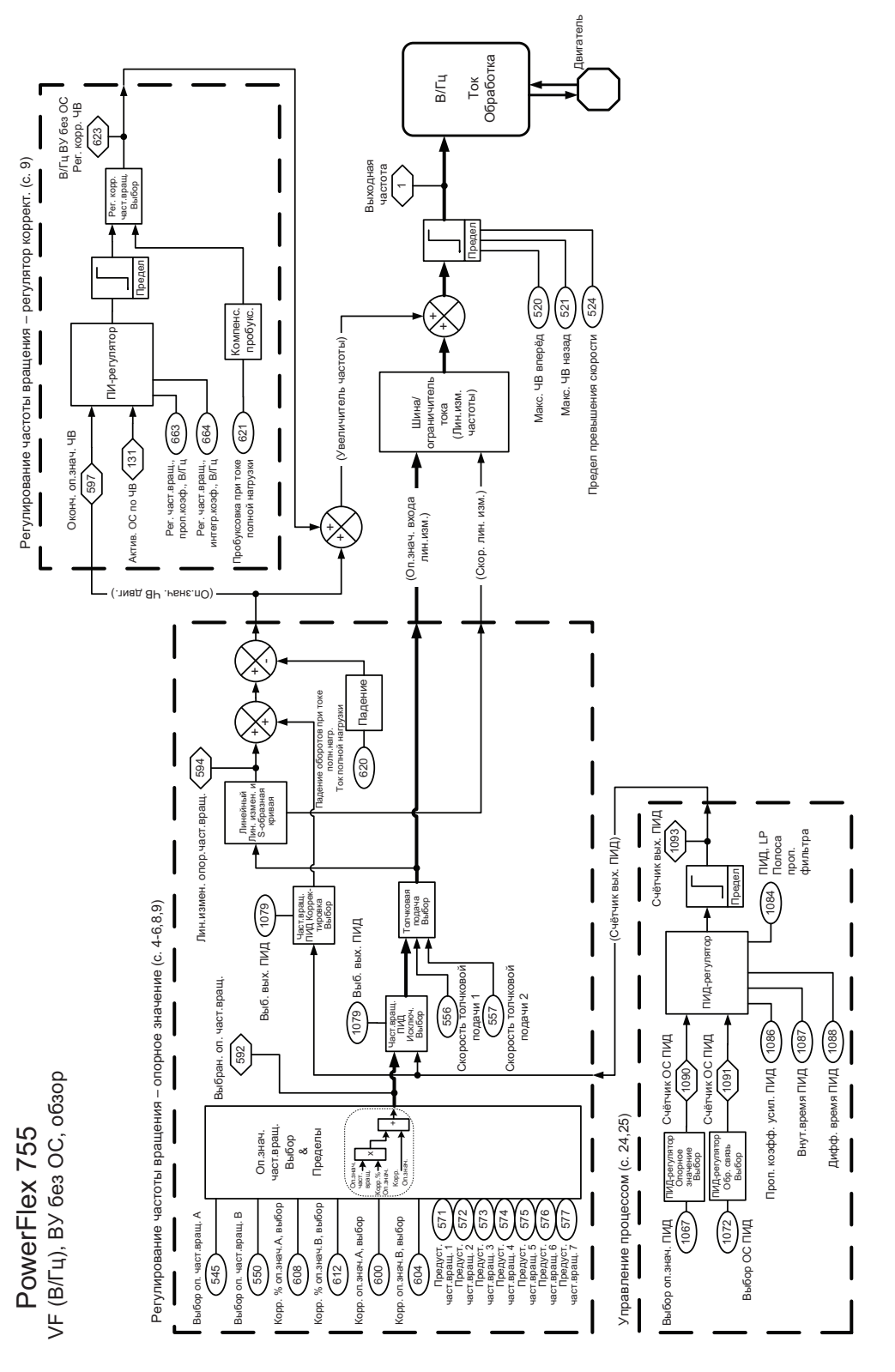

 $\sim$ 

<span id="page-341-0"></span>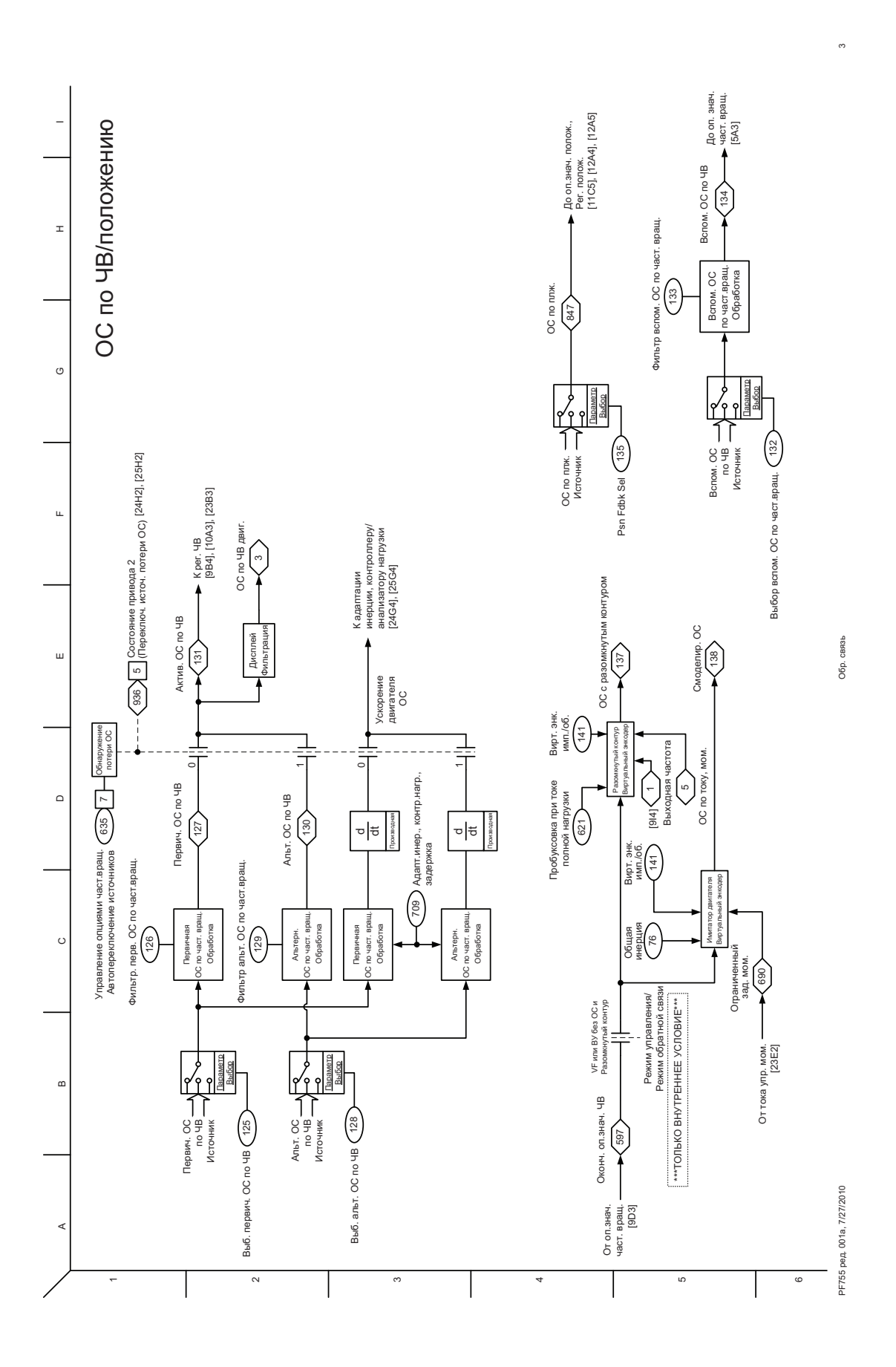

<span id="page-342-0"></span>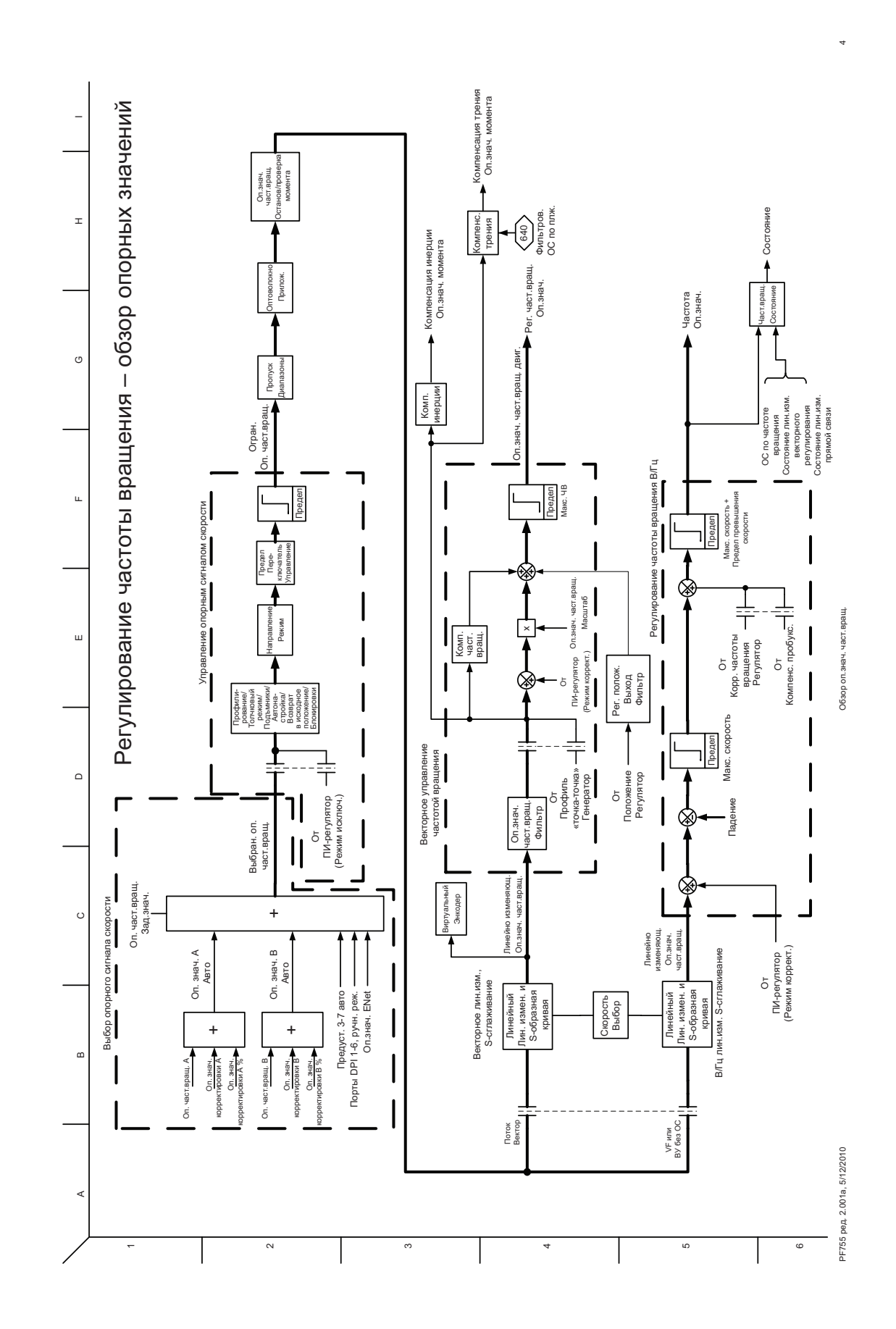

<span id="page-343-0"></span>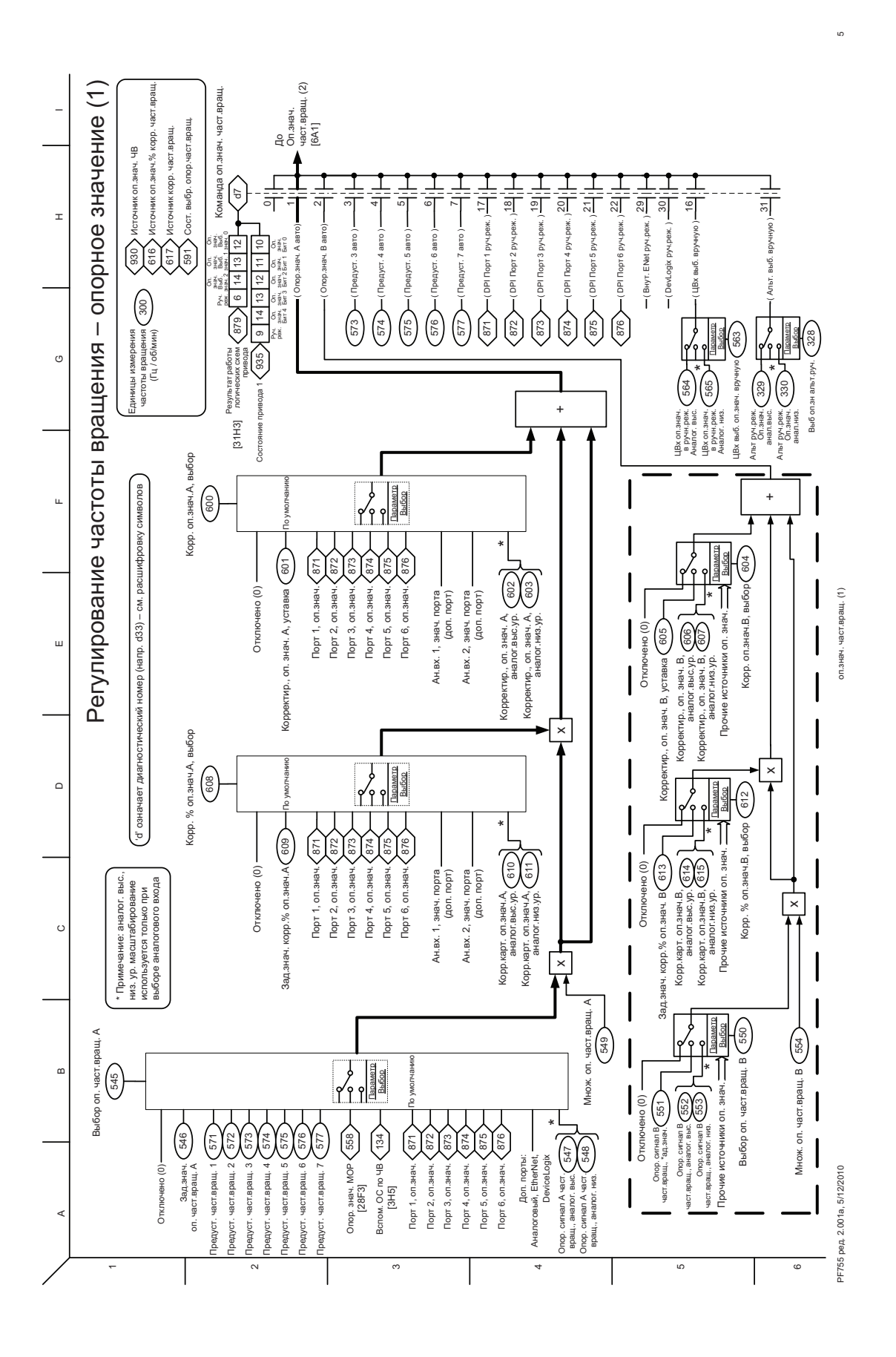

<span id="page-344-0"></span>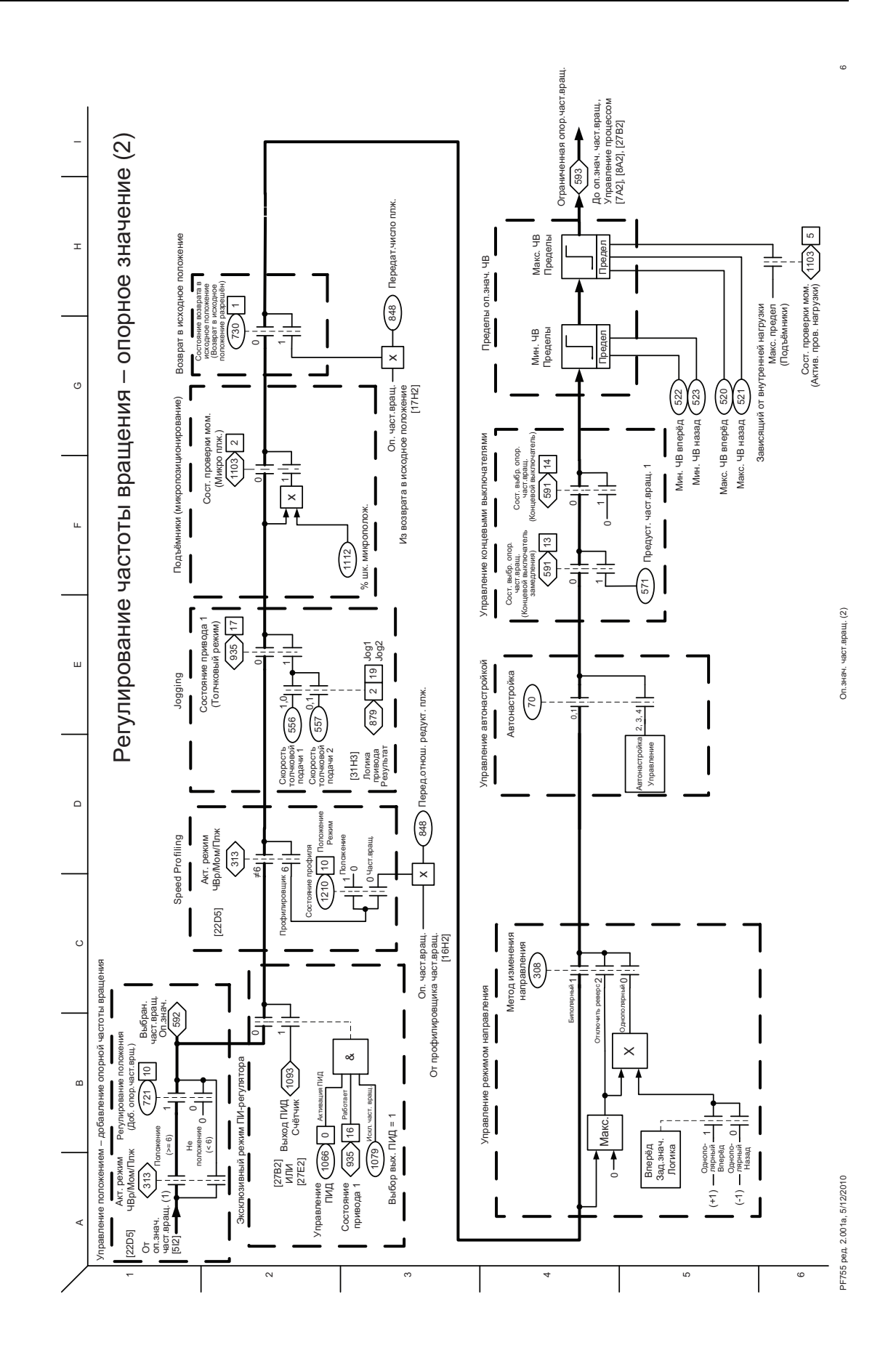

<span id="page-345-0"></span>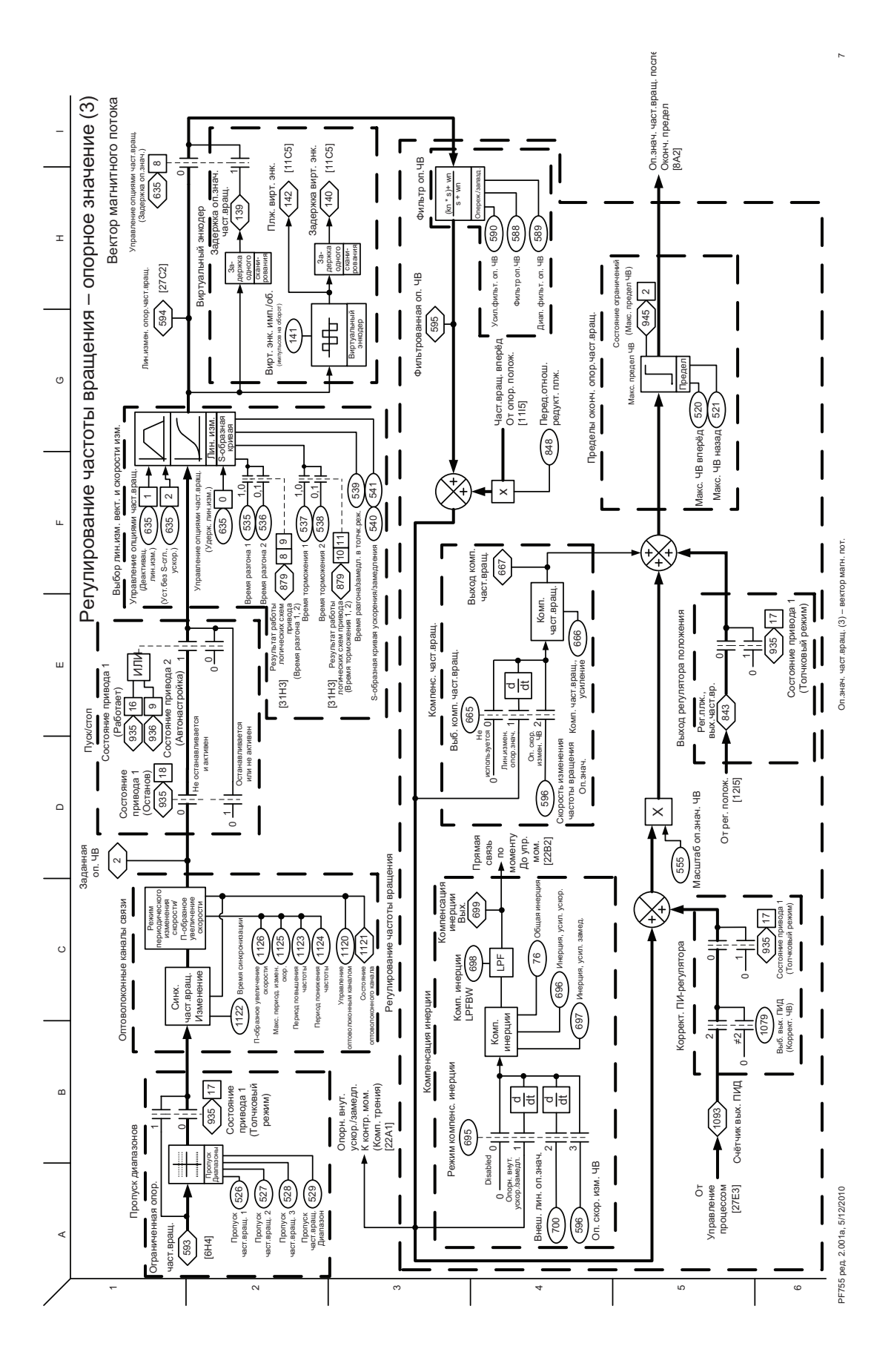

<span id="page-346-0"></span>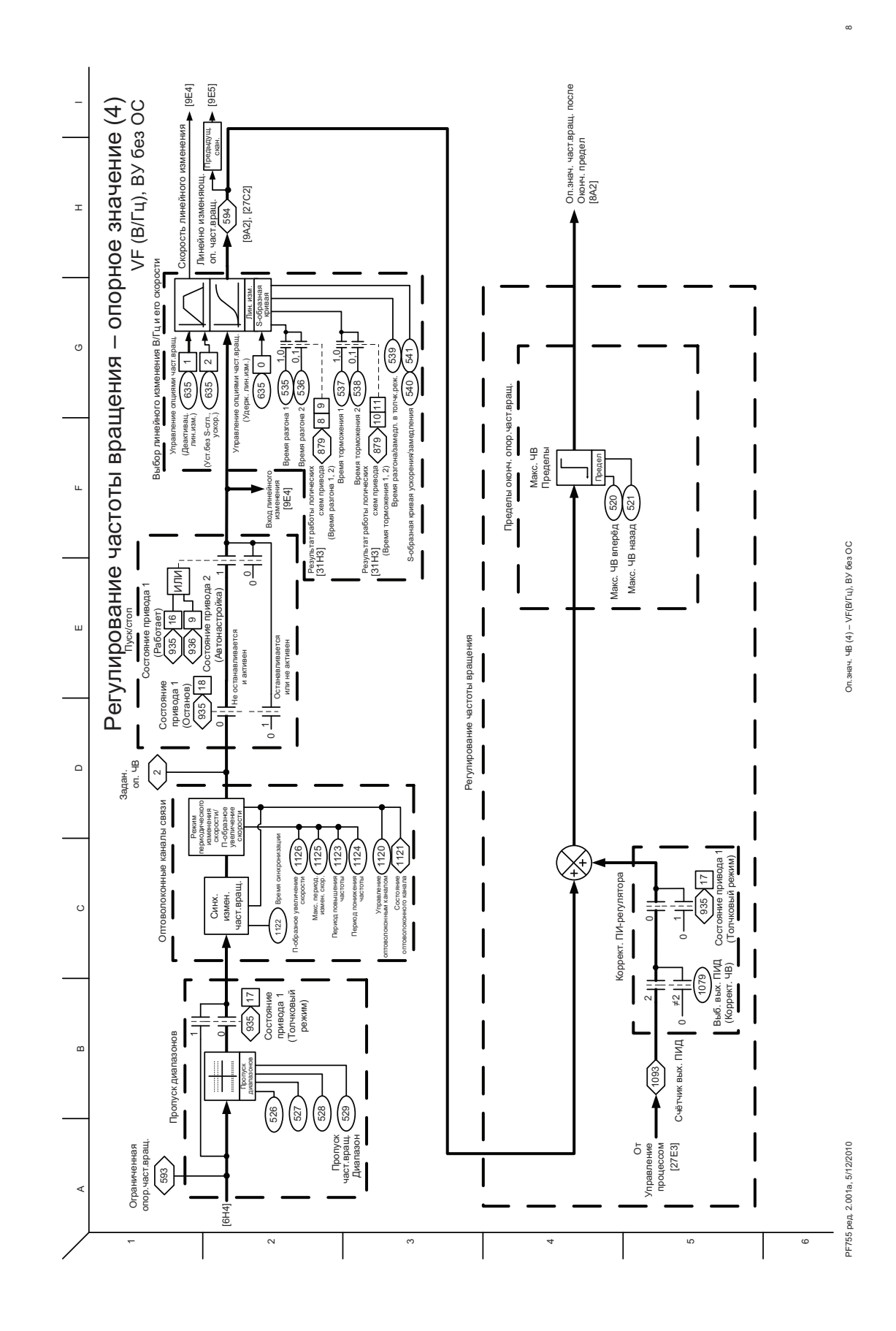

<span id="page-347-0"></span>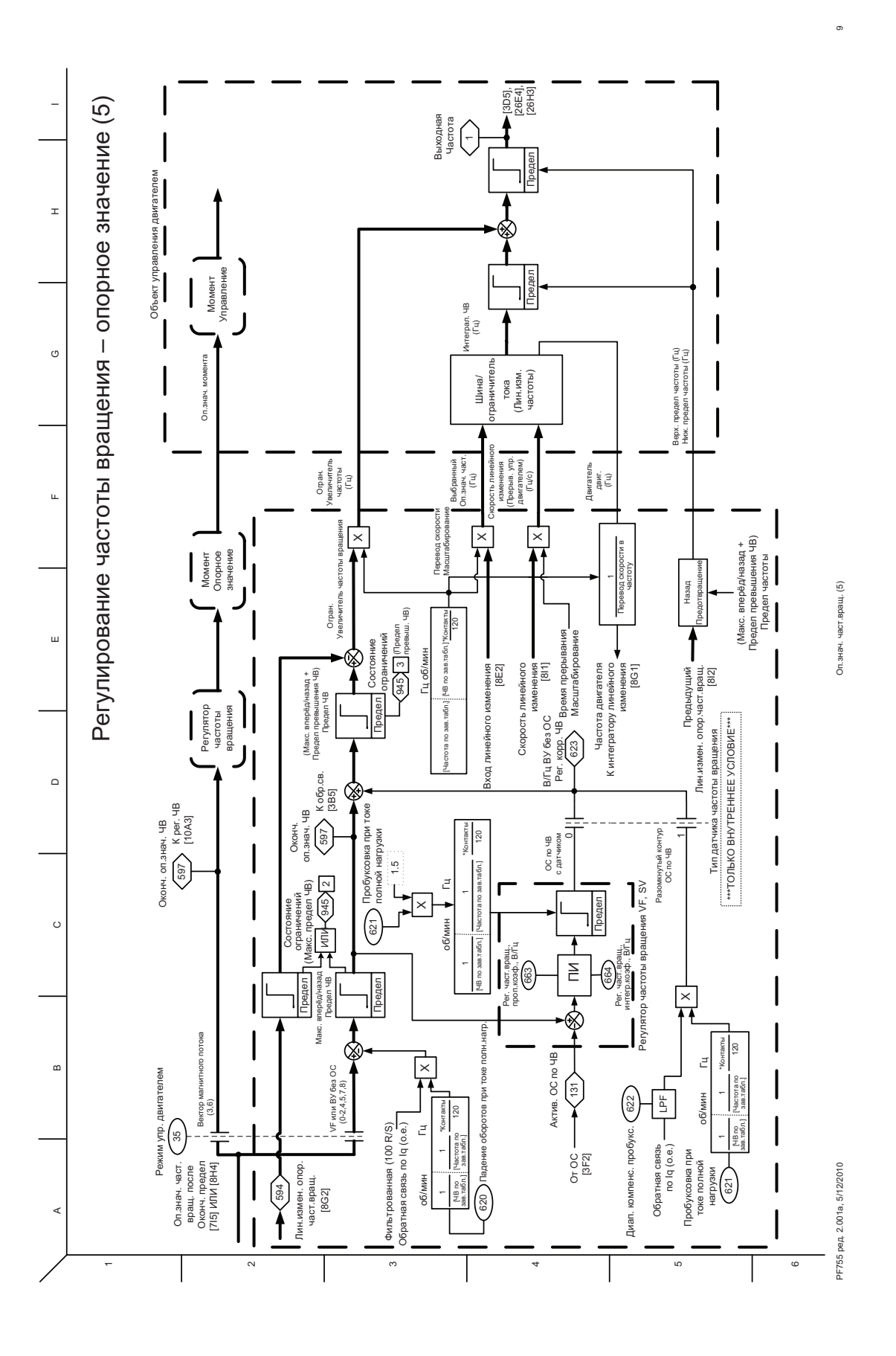

<span id="page-348-0"></span>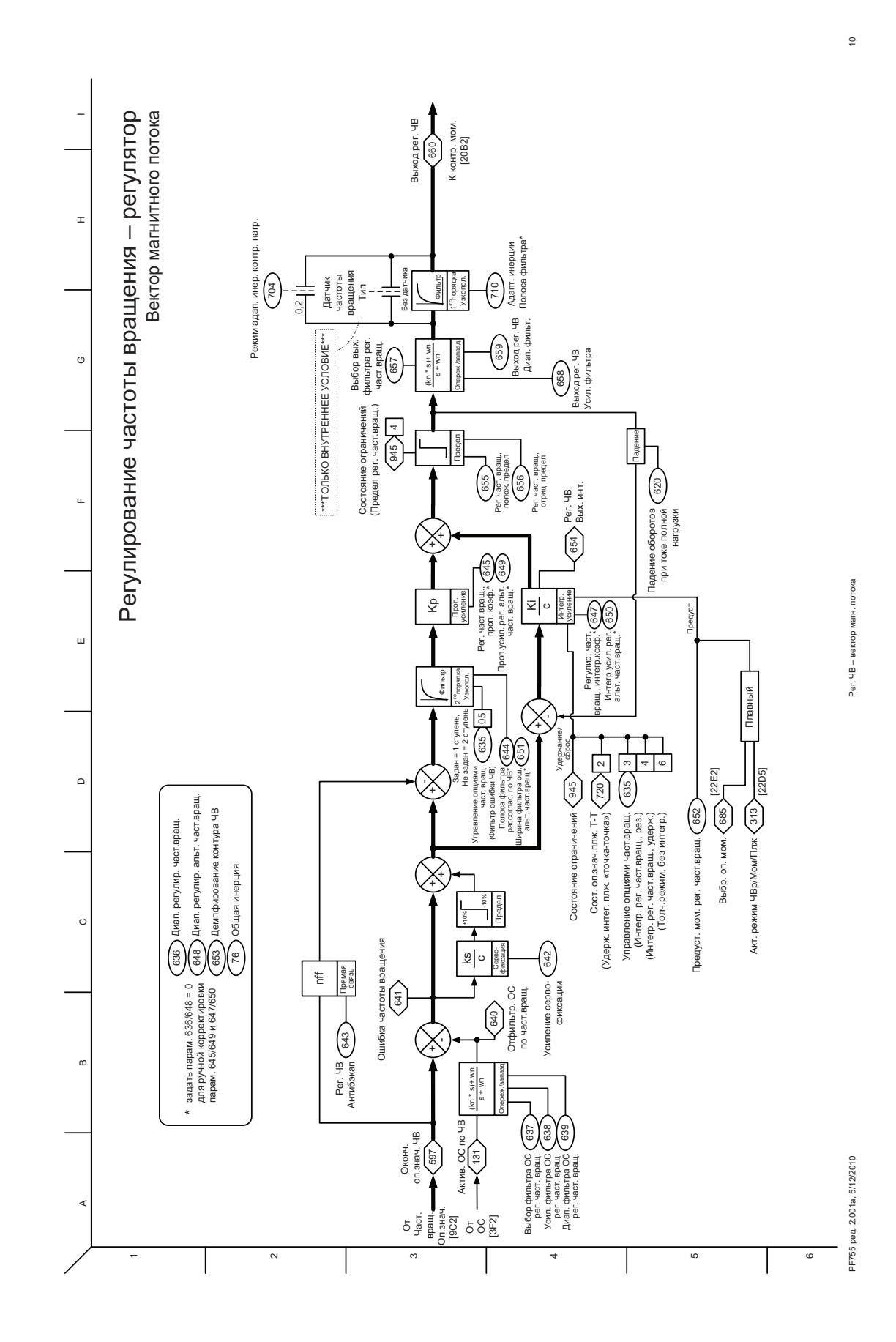

<span id="page-349-0"></span>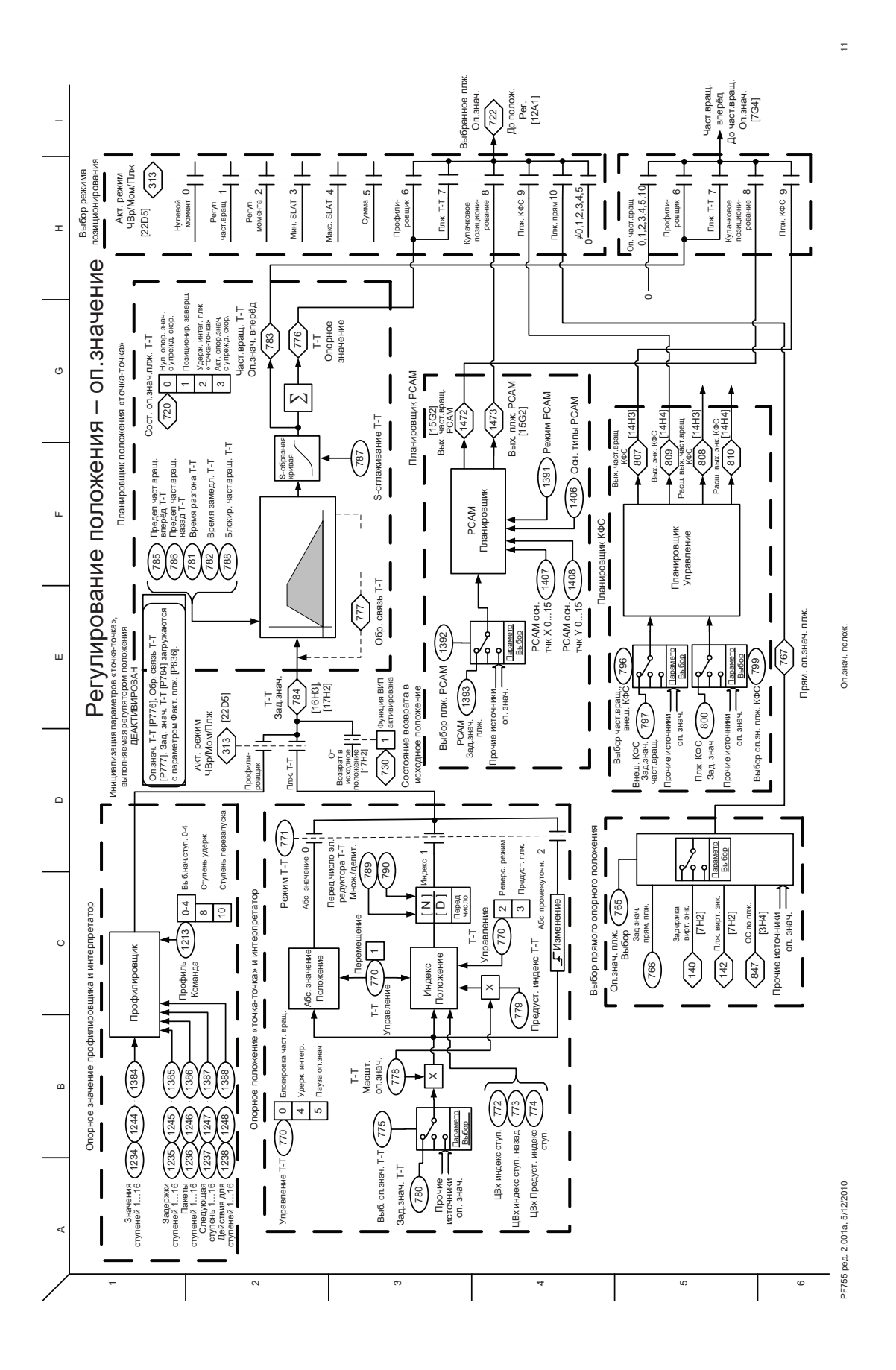

<span id="page-350-0"></span>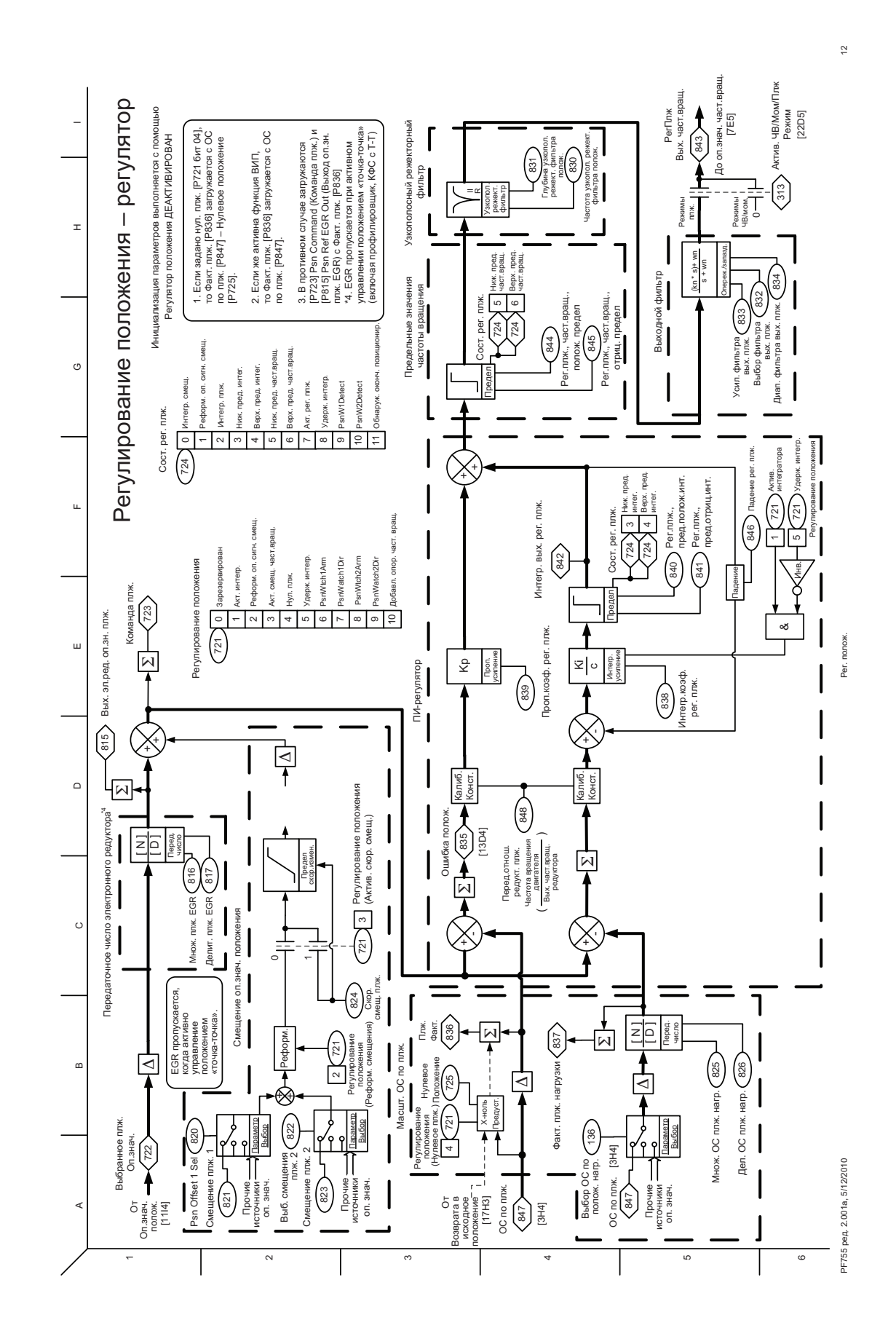

<span id="page-351-0"></span>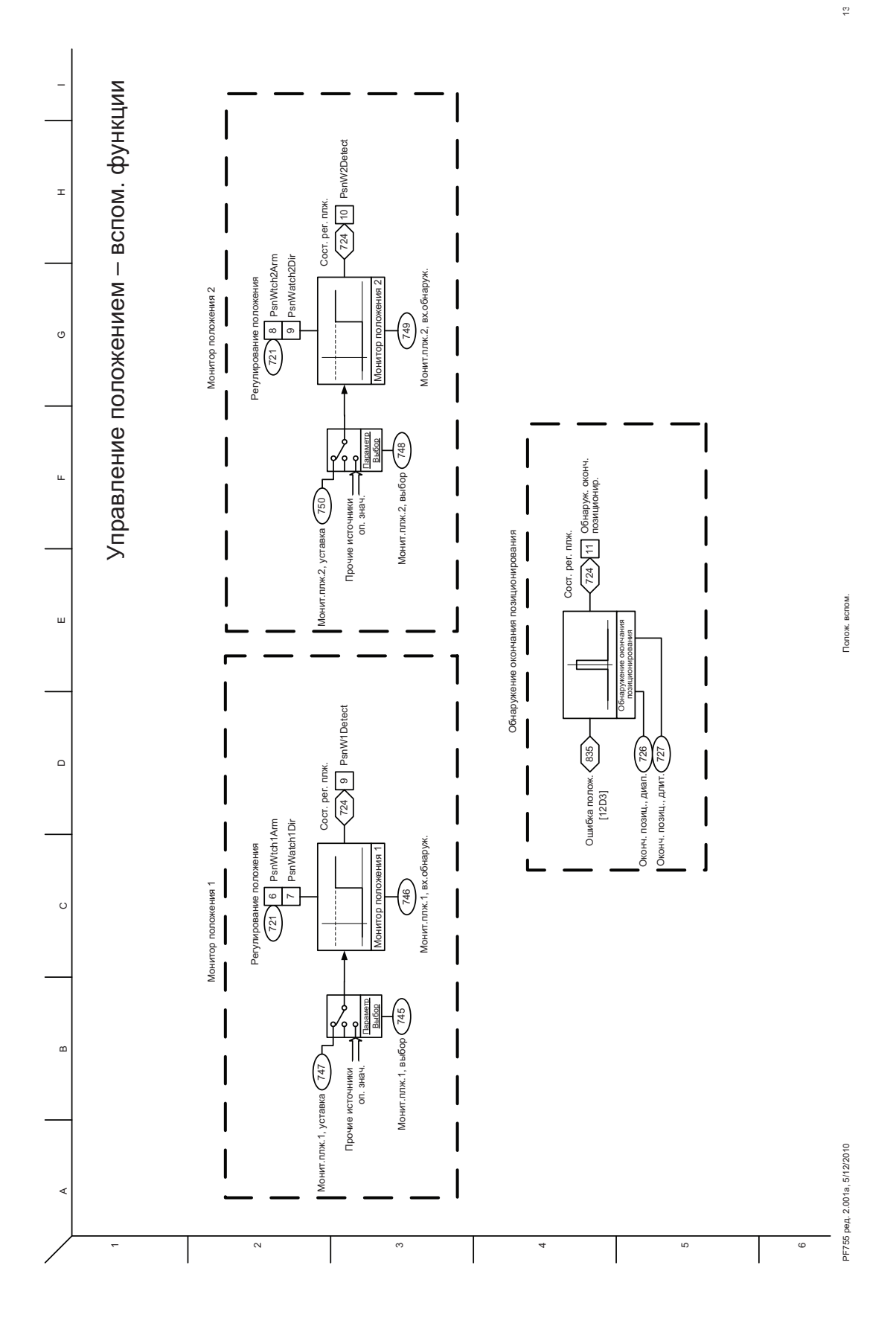

<span id="page-352-0"></span>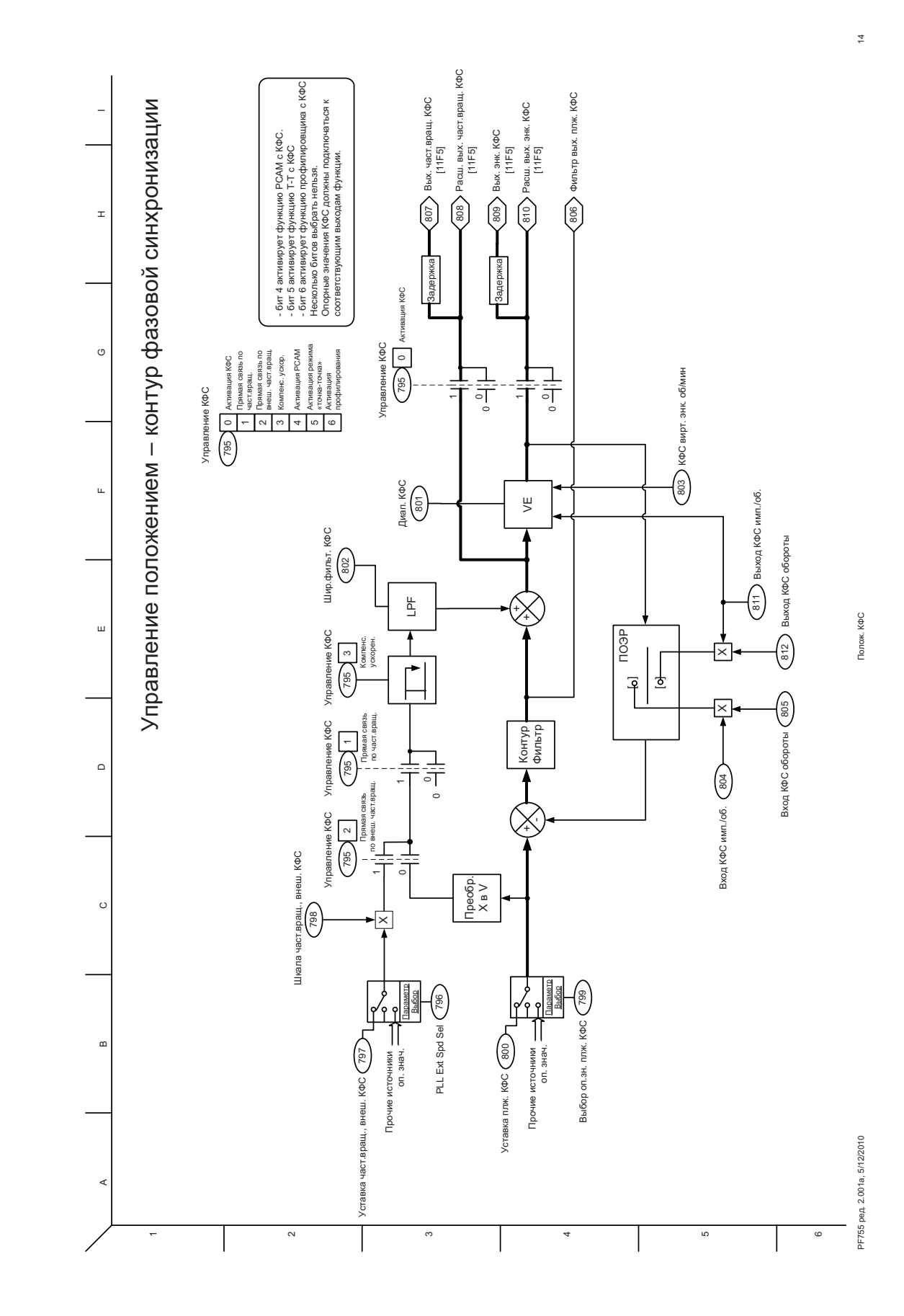

<span id="page-353-0"></span>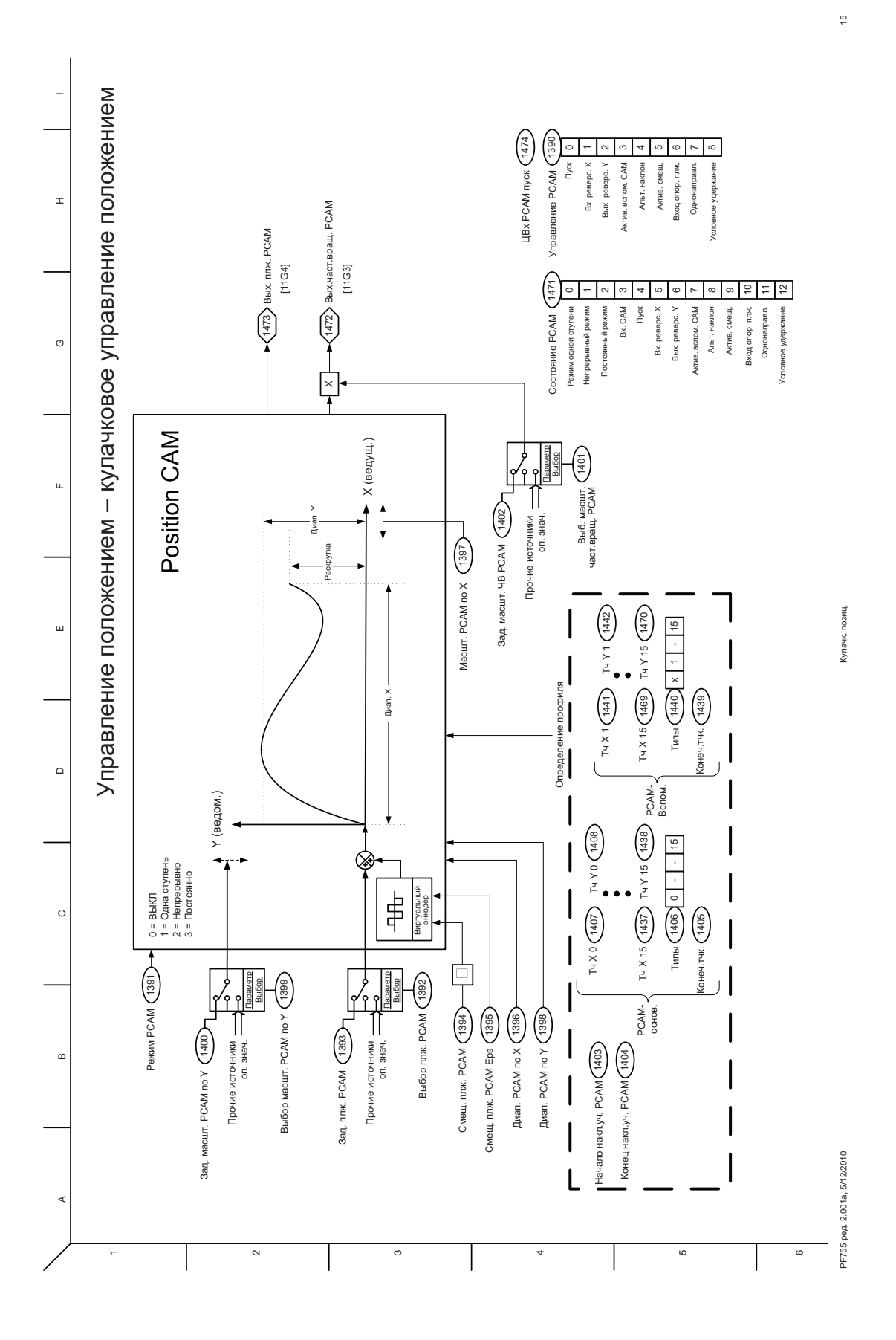

<span id="page-354-0"></span>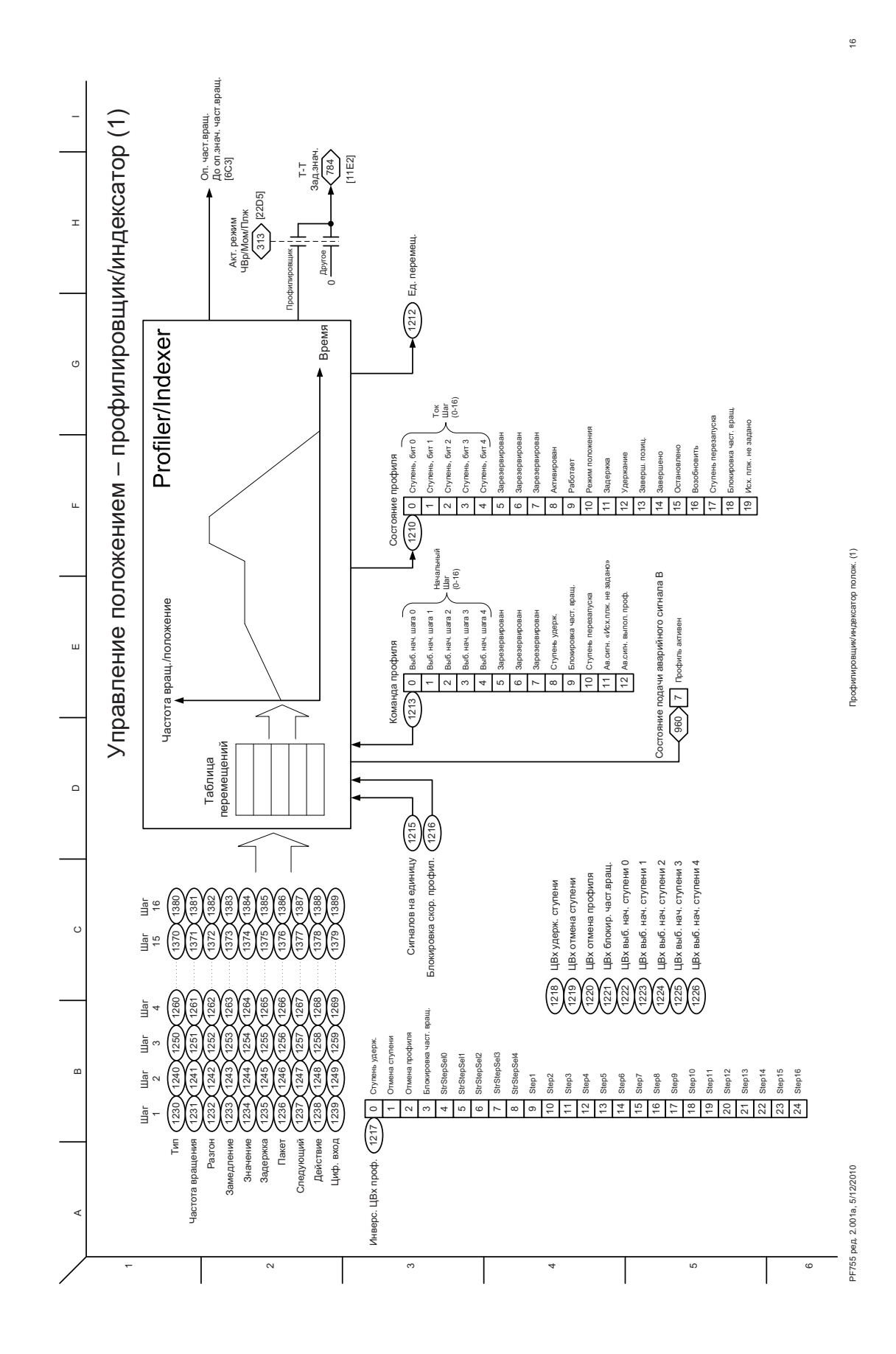

<span id="page-355-0"></span>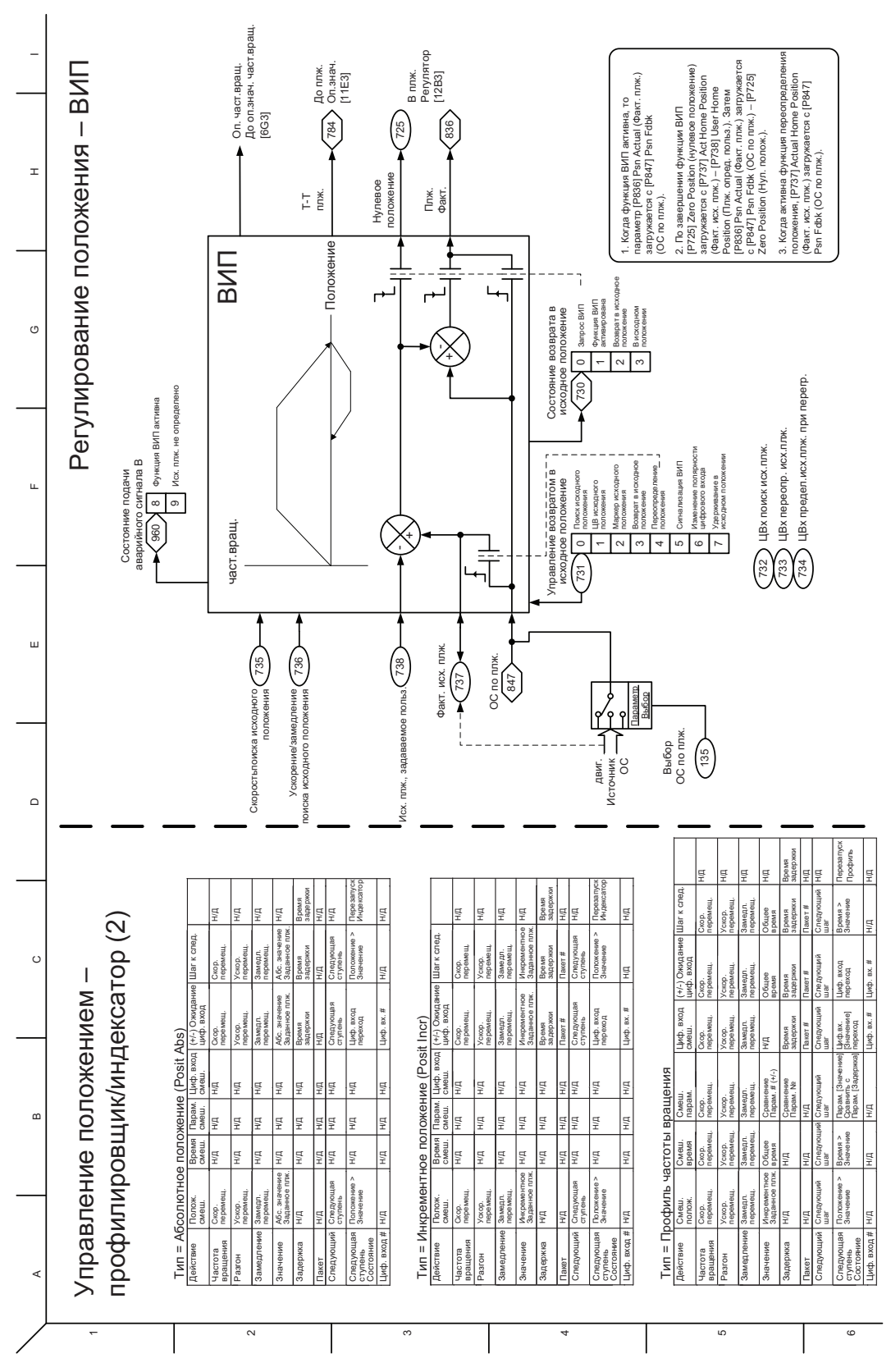

PF755 ред. 2.001a, 5/12/2010 Профилировщик/индексатор полож. (2) 1712 году полож. (2) 172010 полож. (2) 172010 полож. (2) 172010 полож. (2) 1712 году полож. (2) Профилировщик/индексатор полож. (2)

 $\overline{z}$ 

PF755 peg. 2.001a, 5/12/2010

<span id="page-356-0"></span>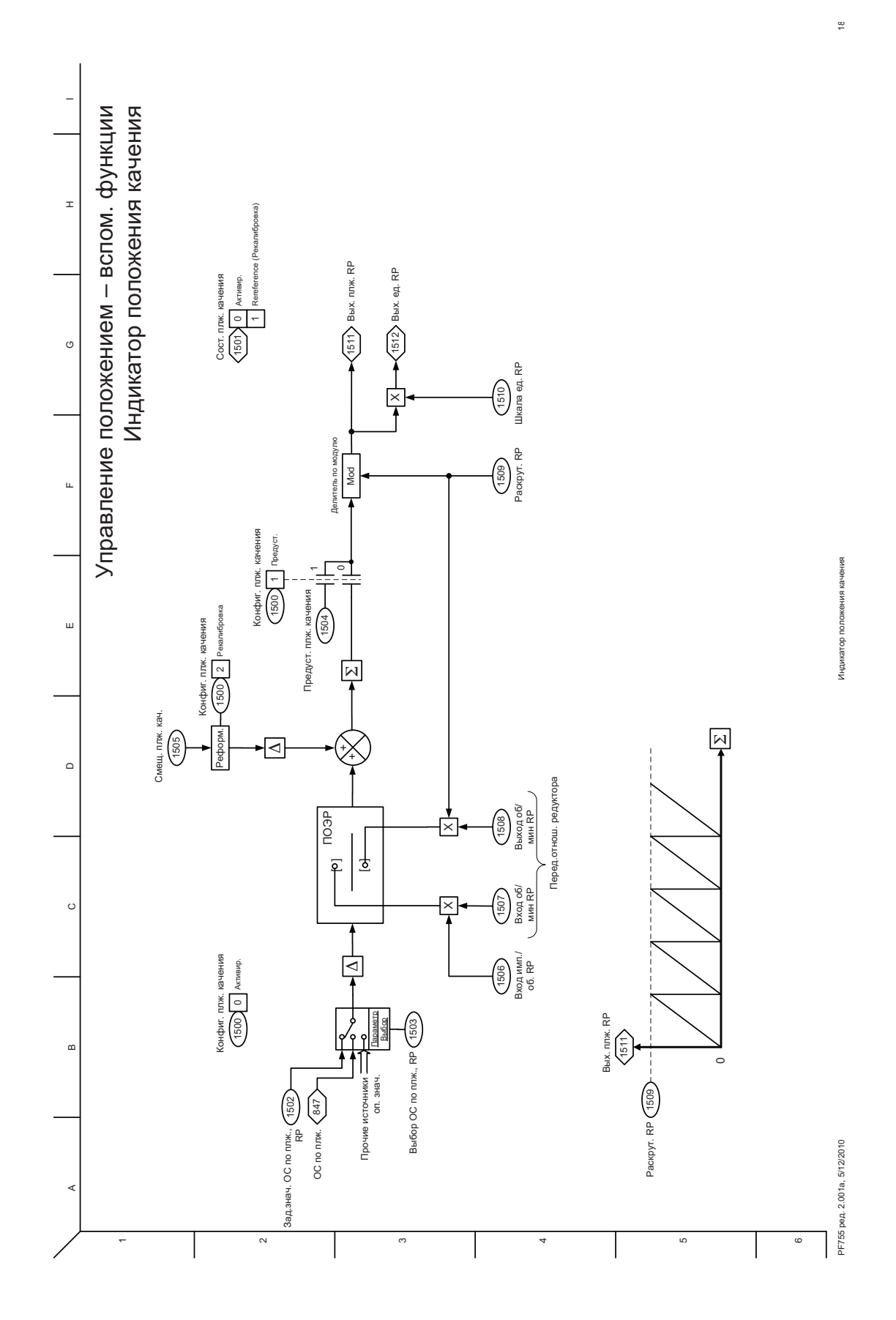

<span id="page-357-0"></span>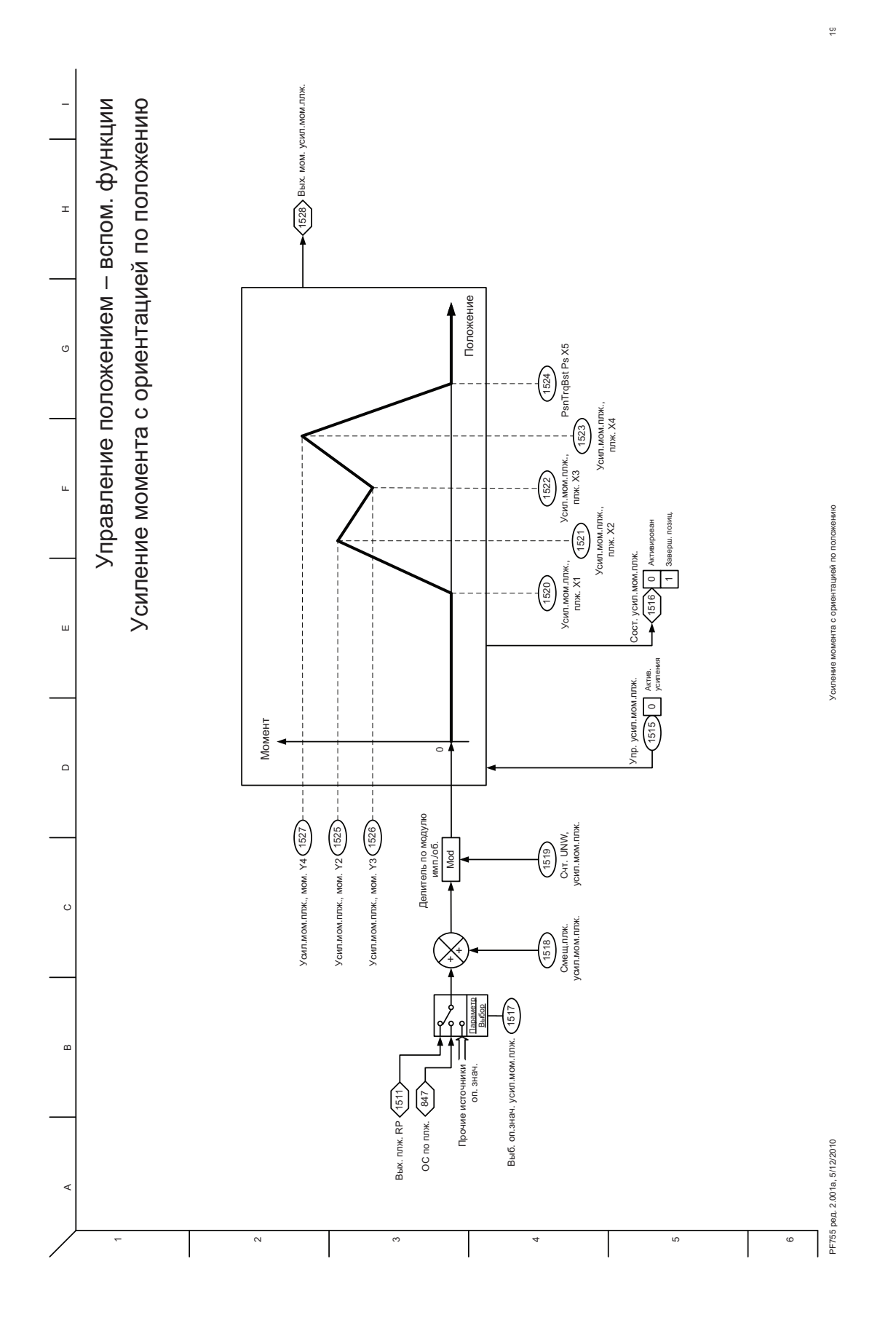

<span id="page-358-0"></span>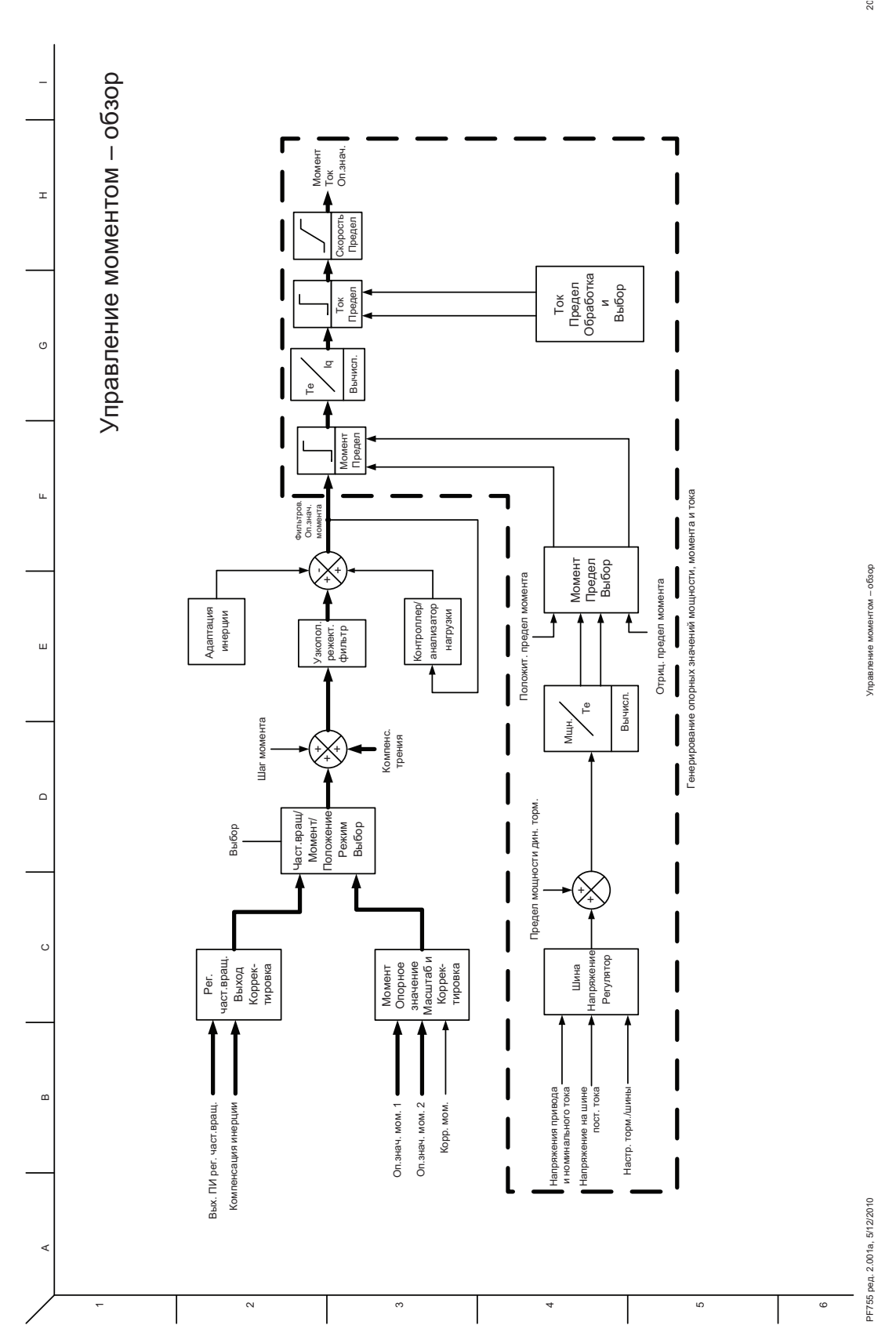

 $20$ 

<span id="page-359-0"></span>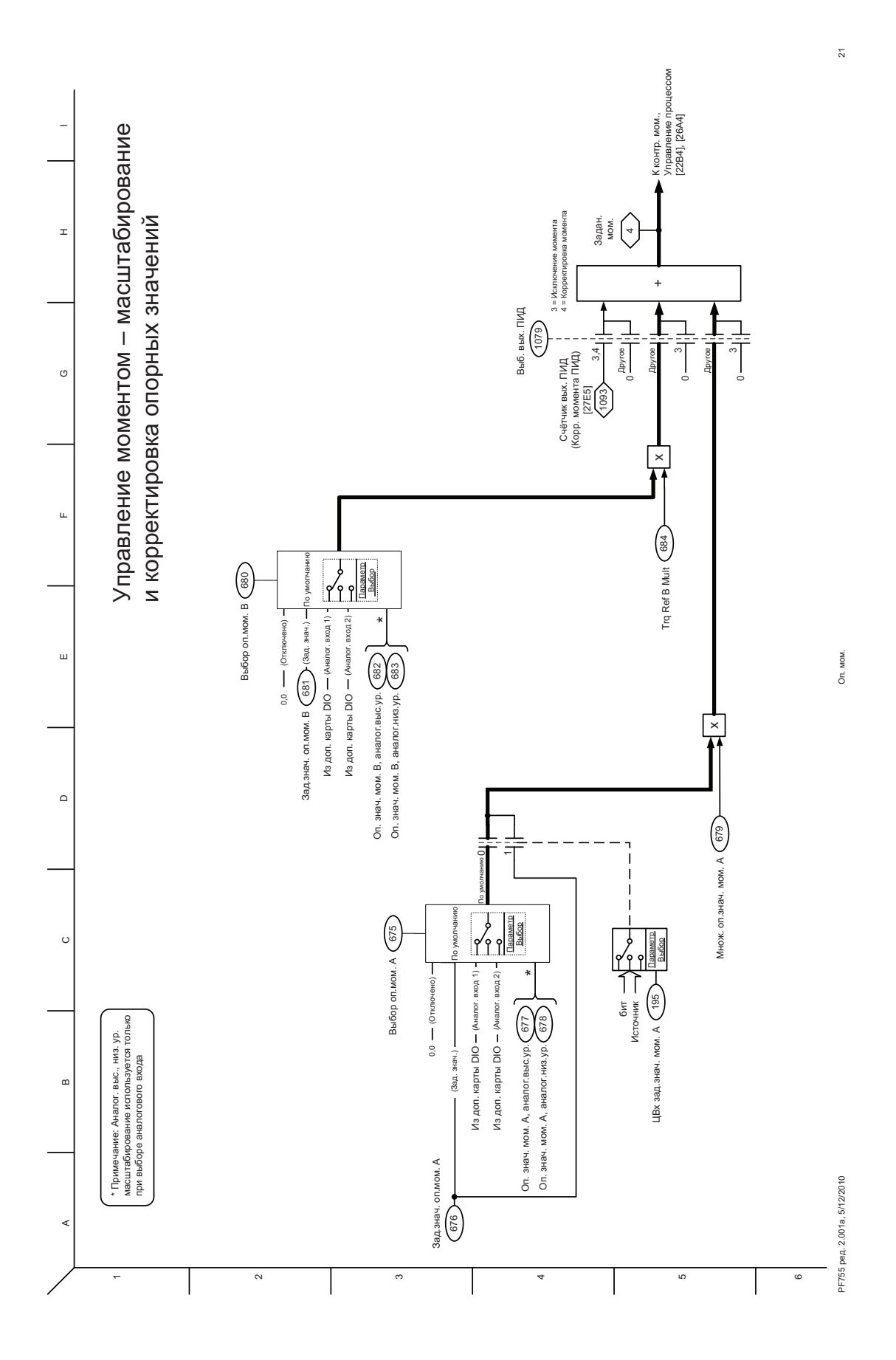
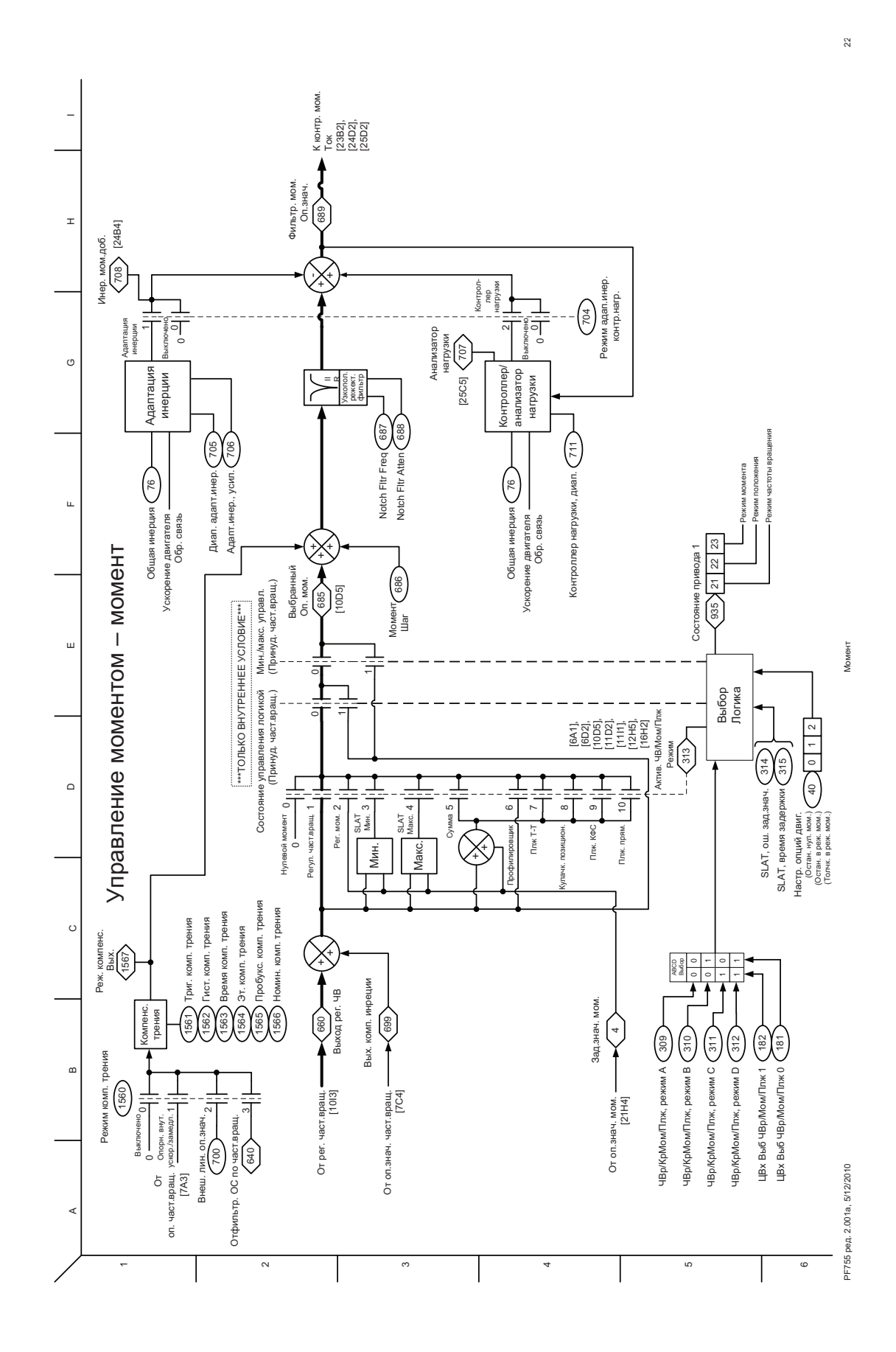

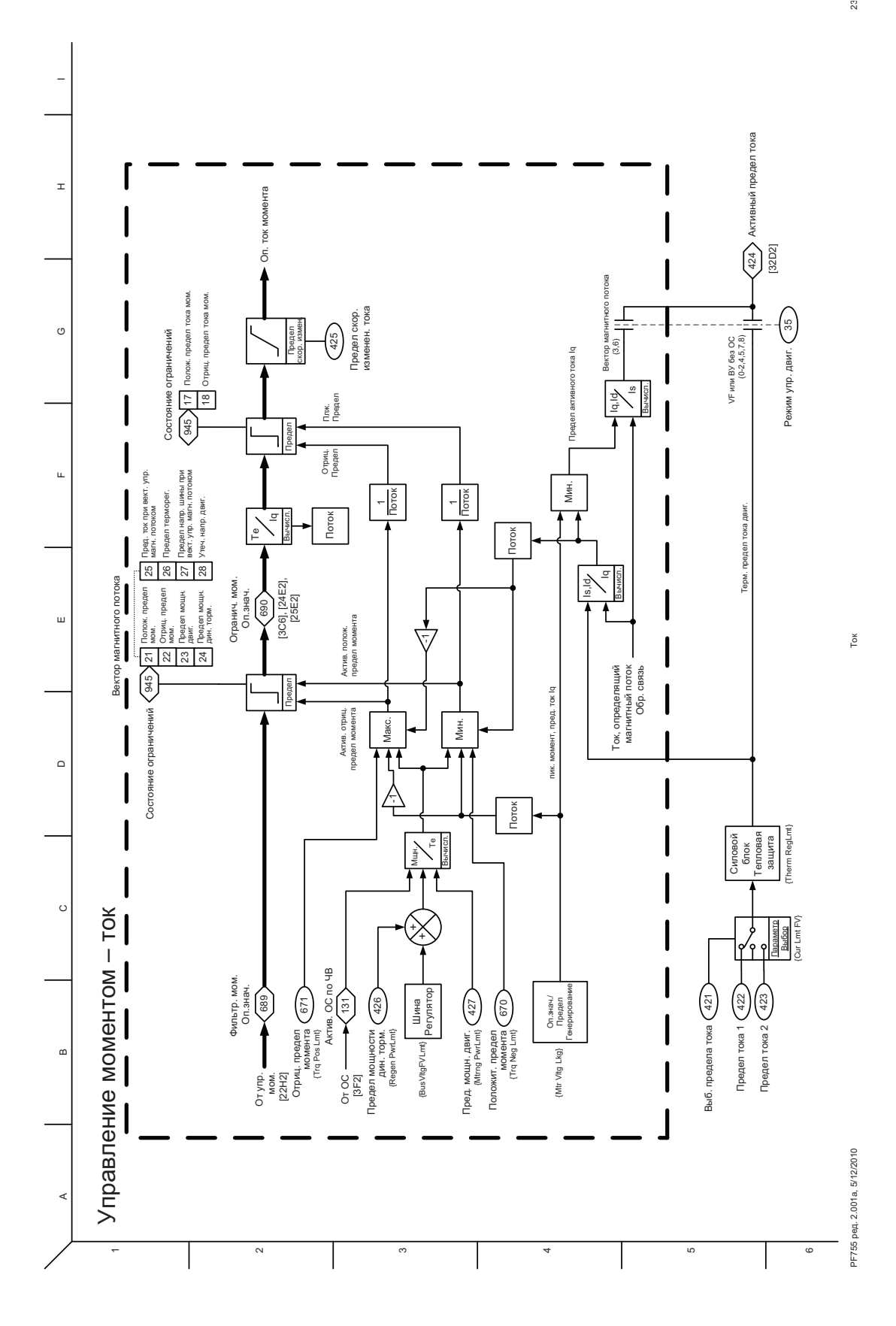

 $23$ 

**362** Публикация Rockwell Automation 750-PM001A-RU-P – Октябрь 2010

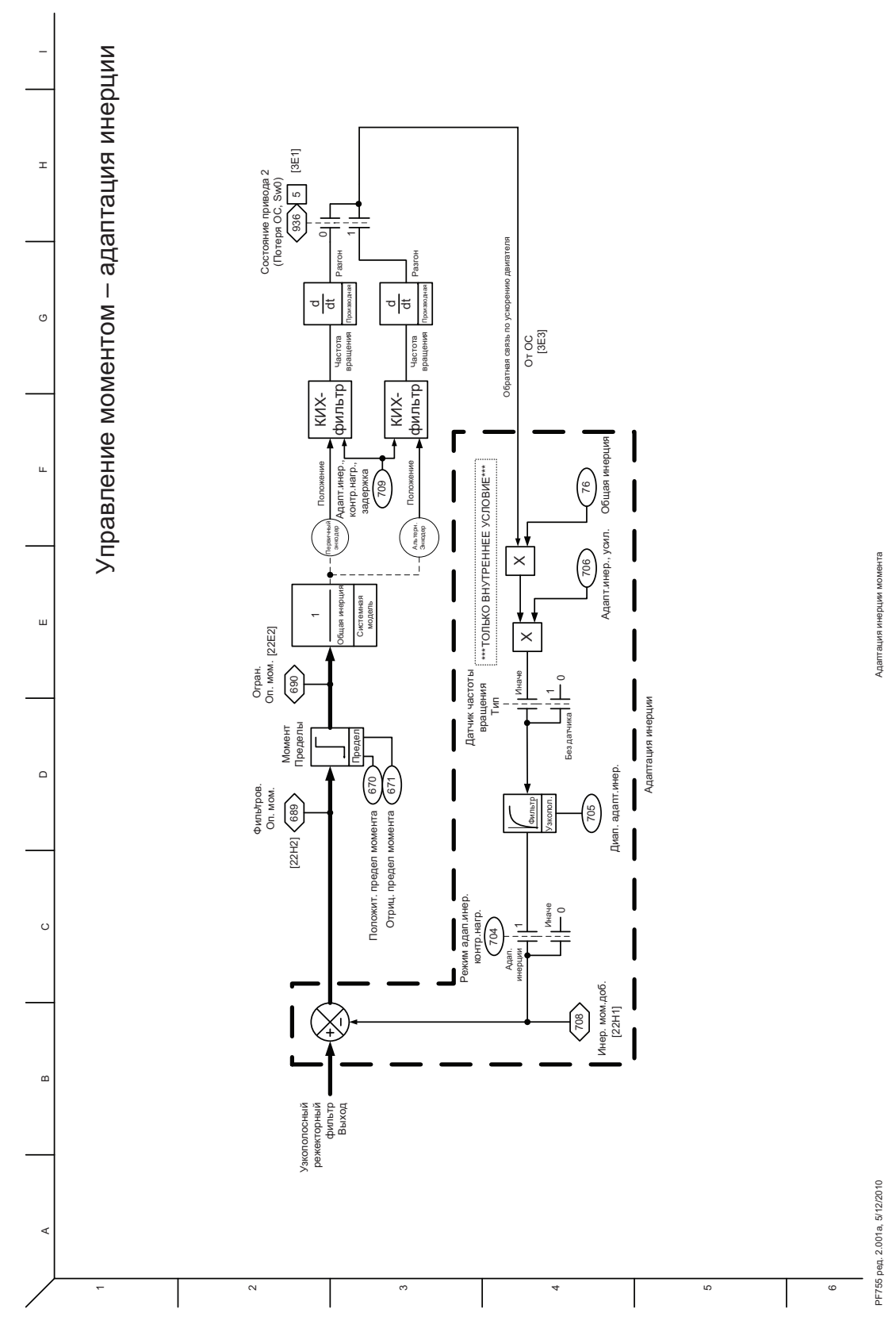

Приложение А

Блок-схемы управления

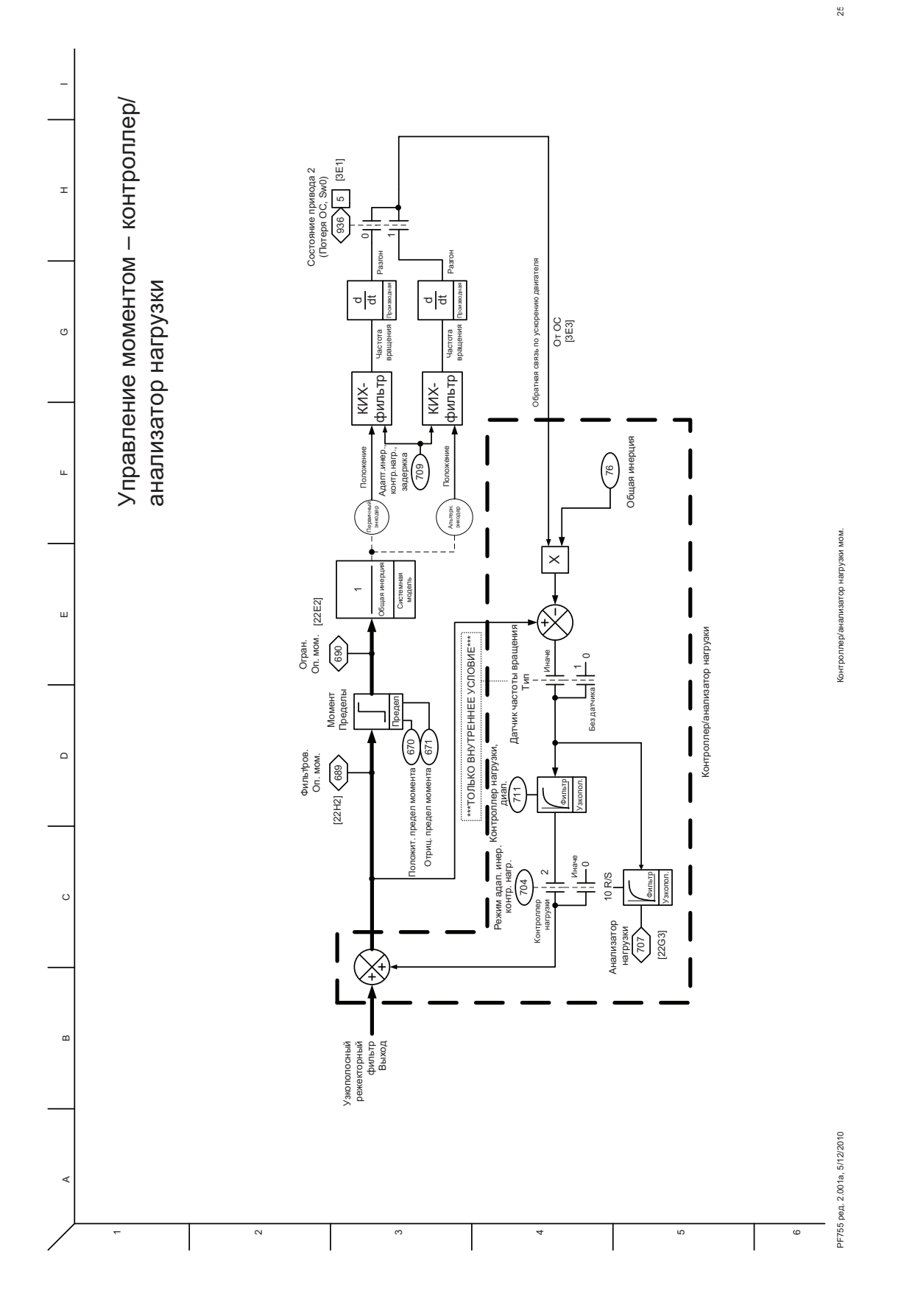

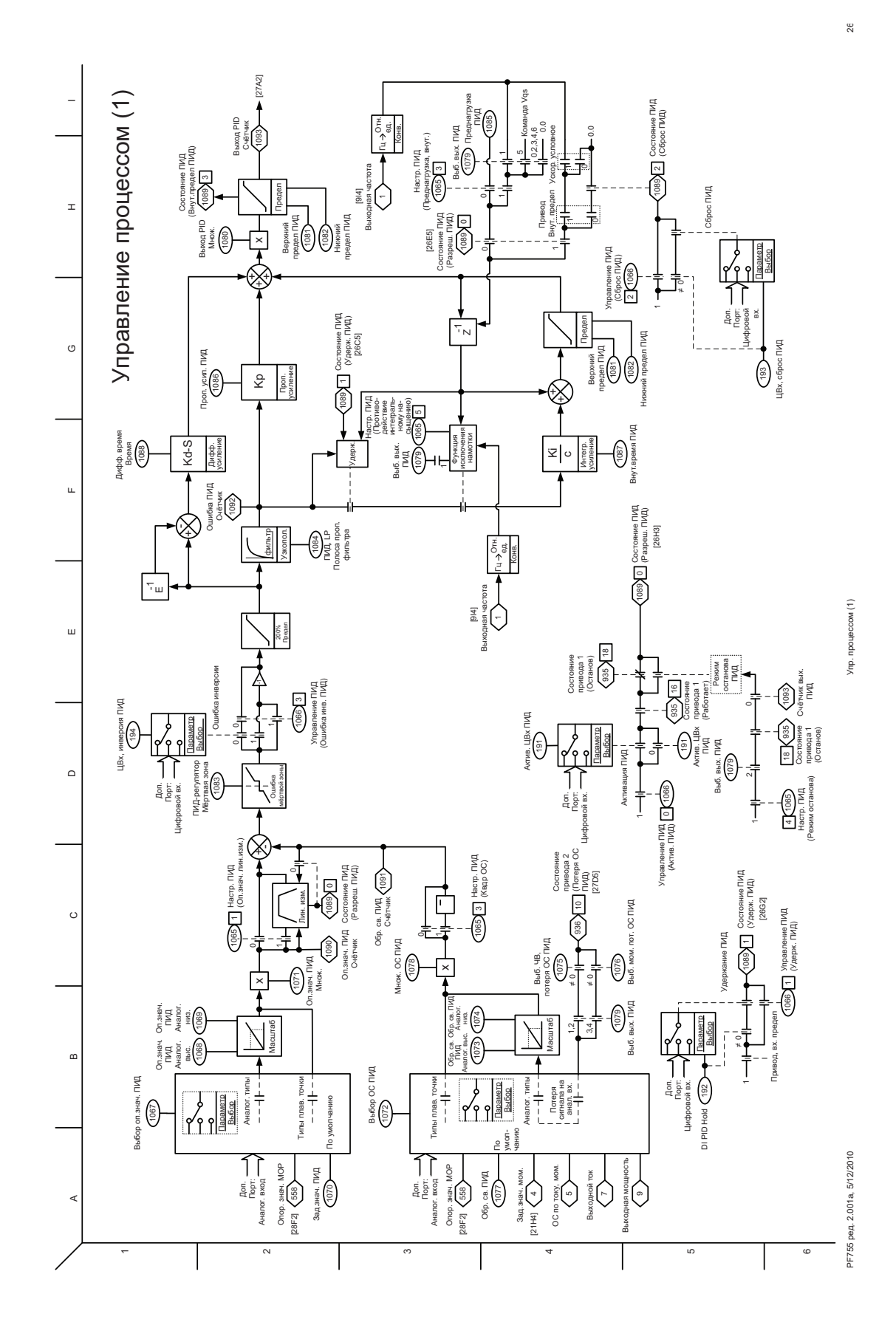

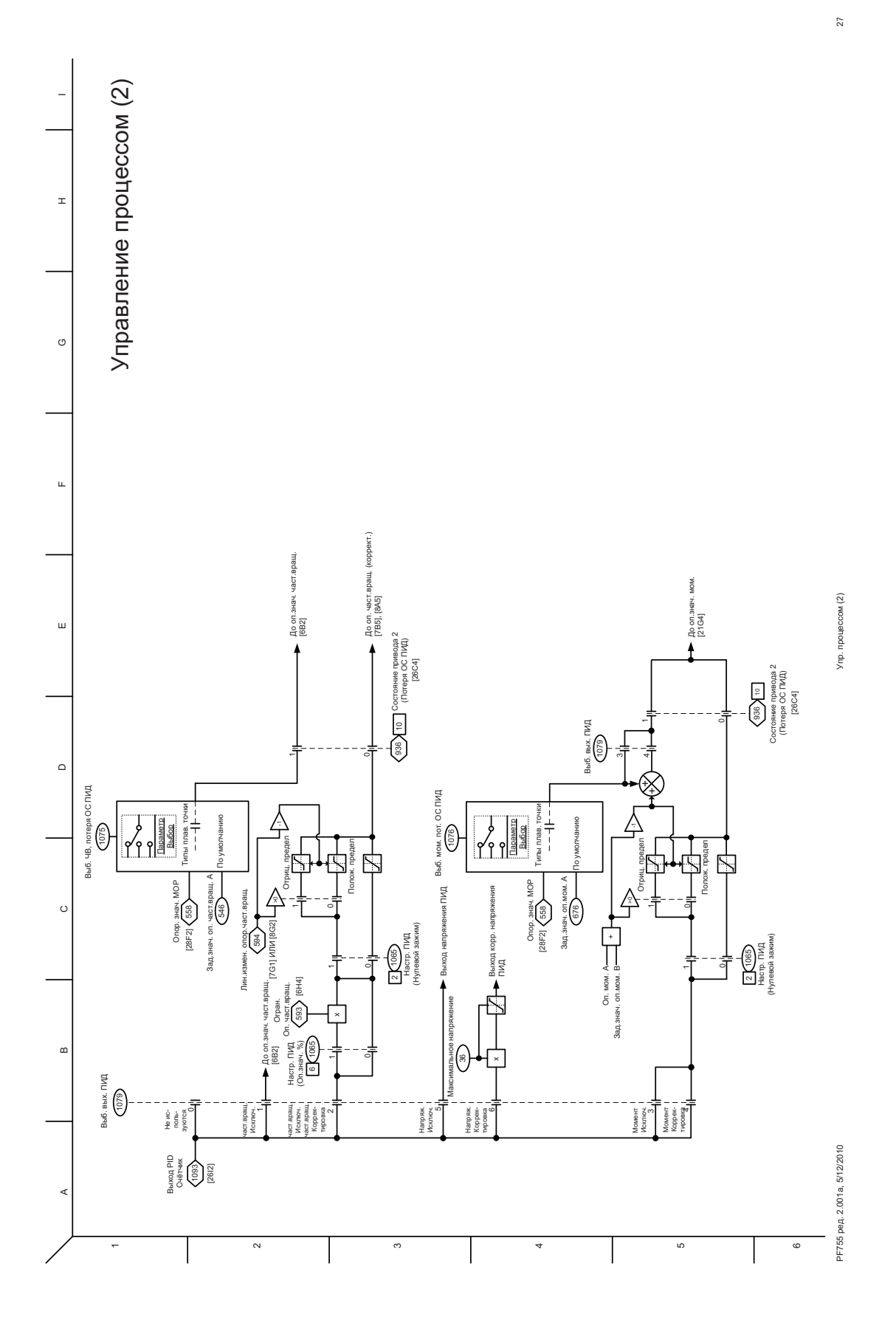

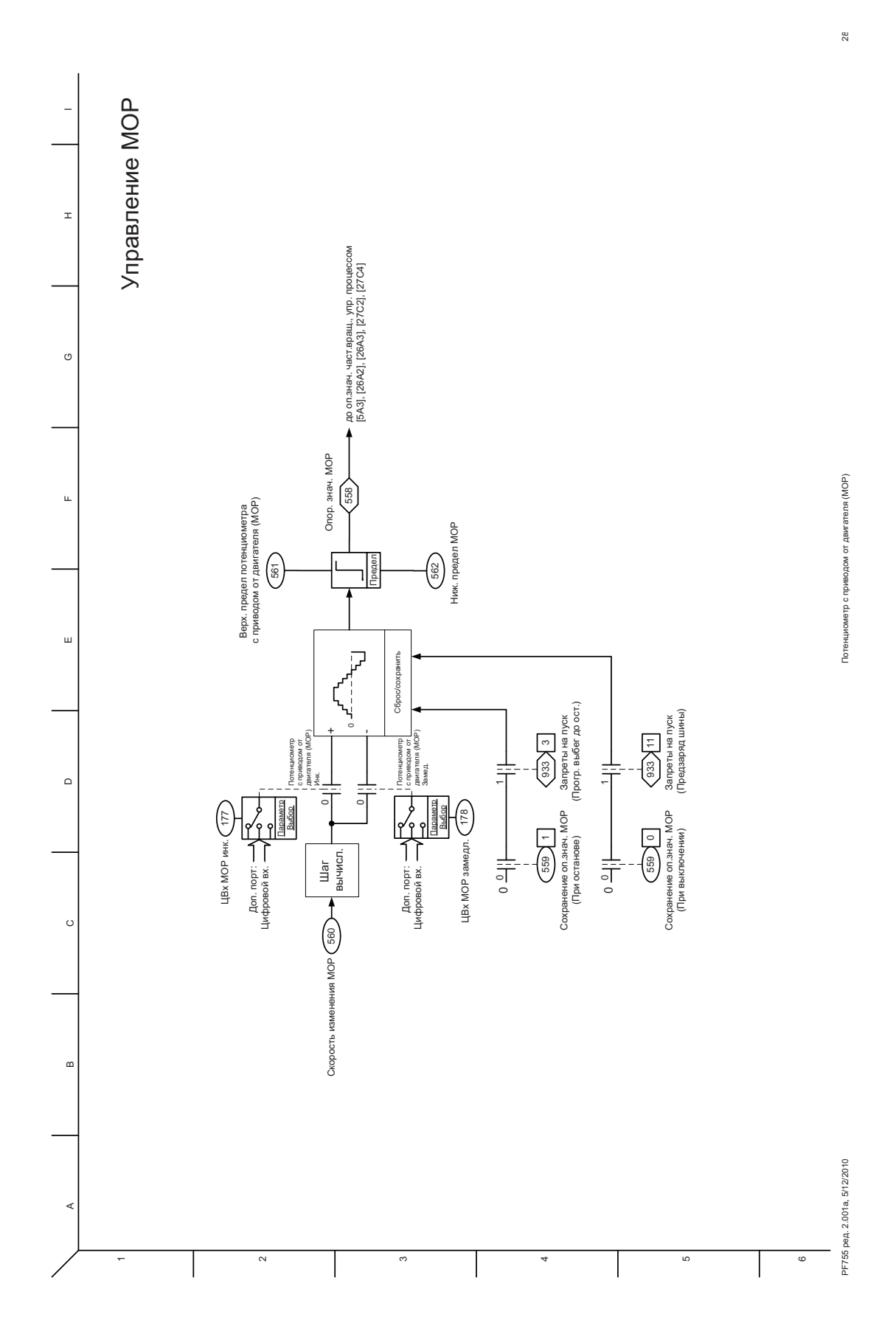

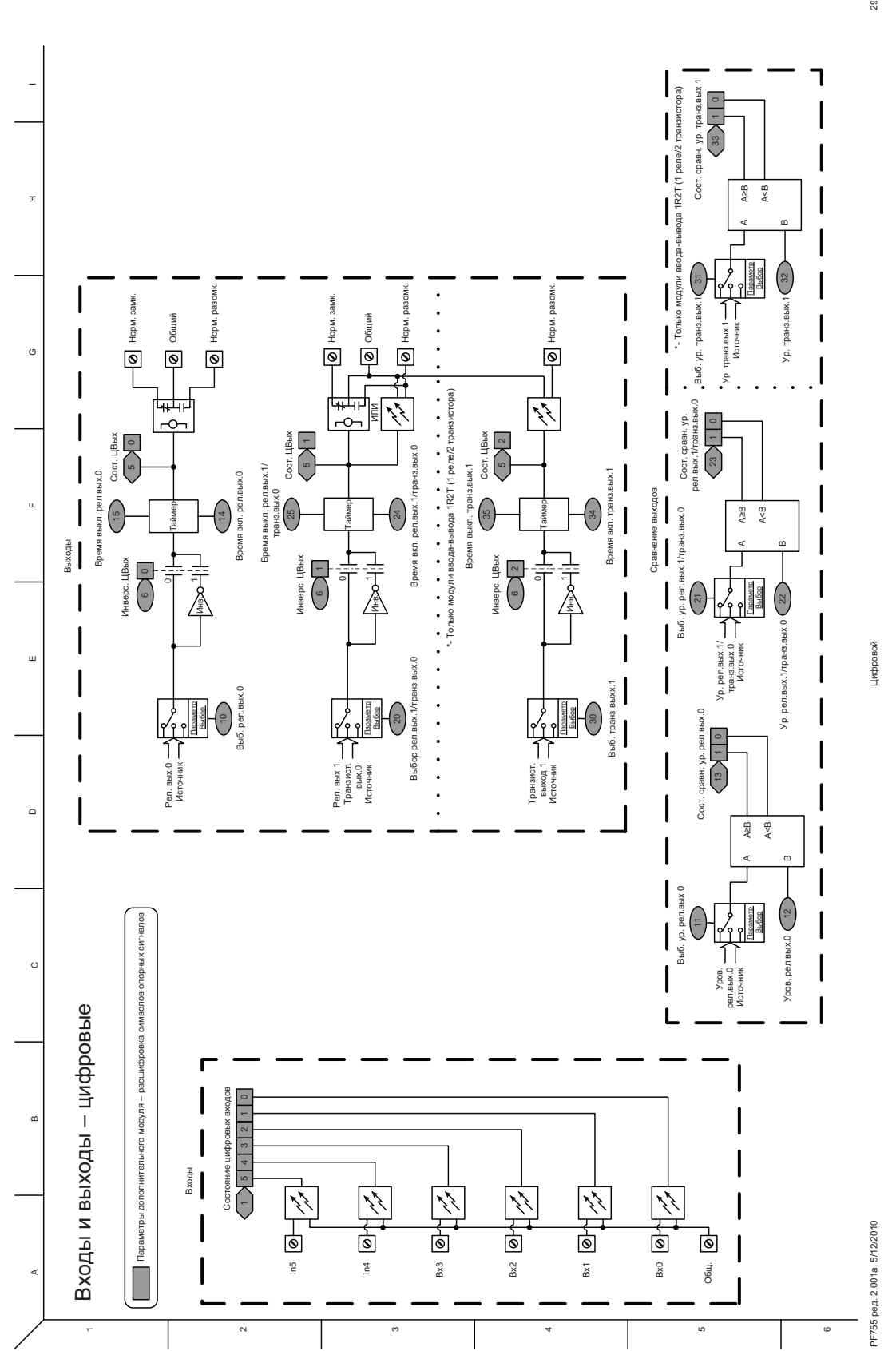

 $2\mathrm{G}$ 

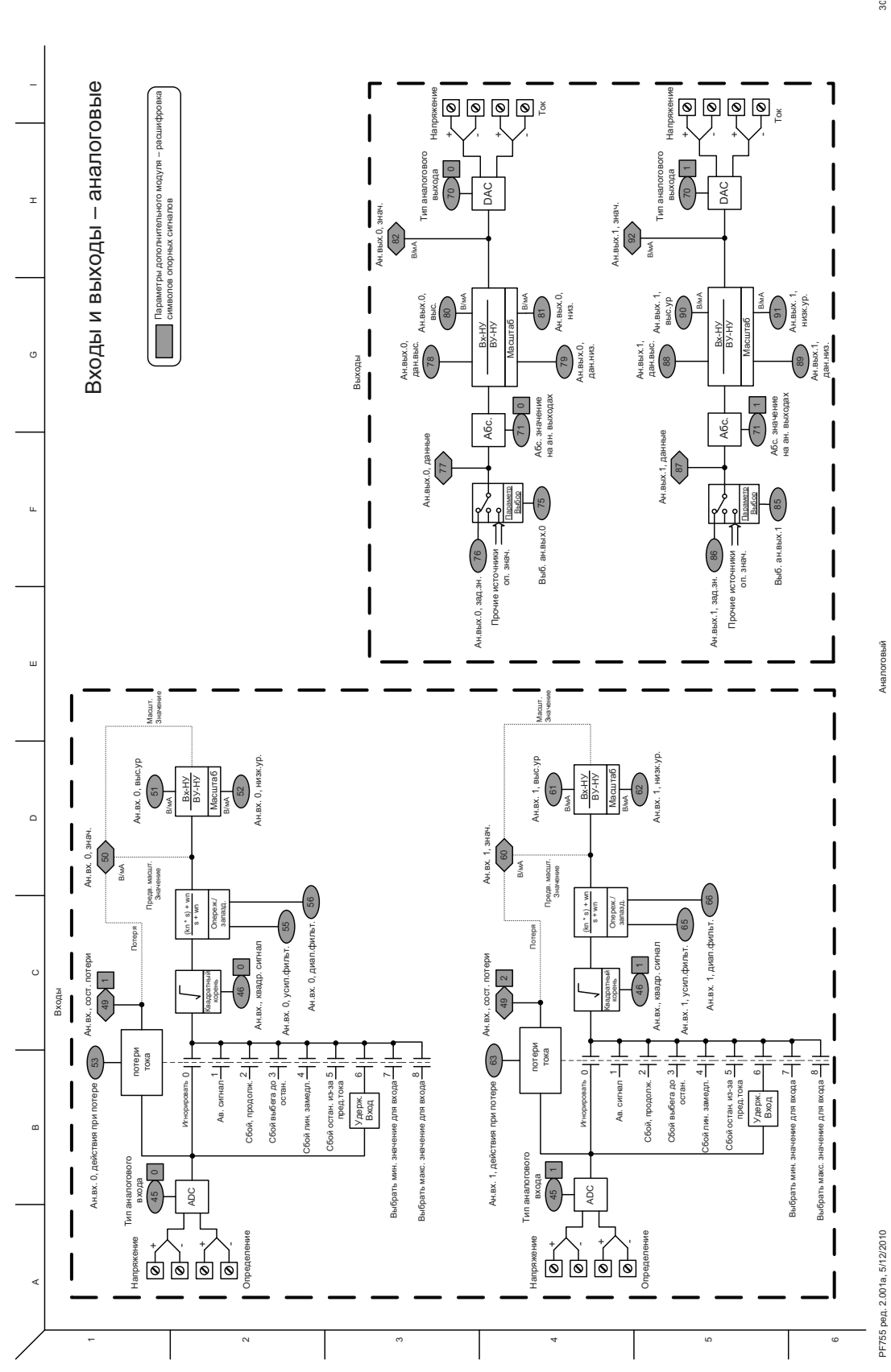

 $30$ 

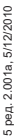

 $\overline{\mathfrak{s}}$ 

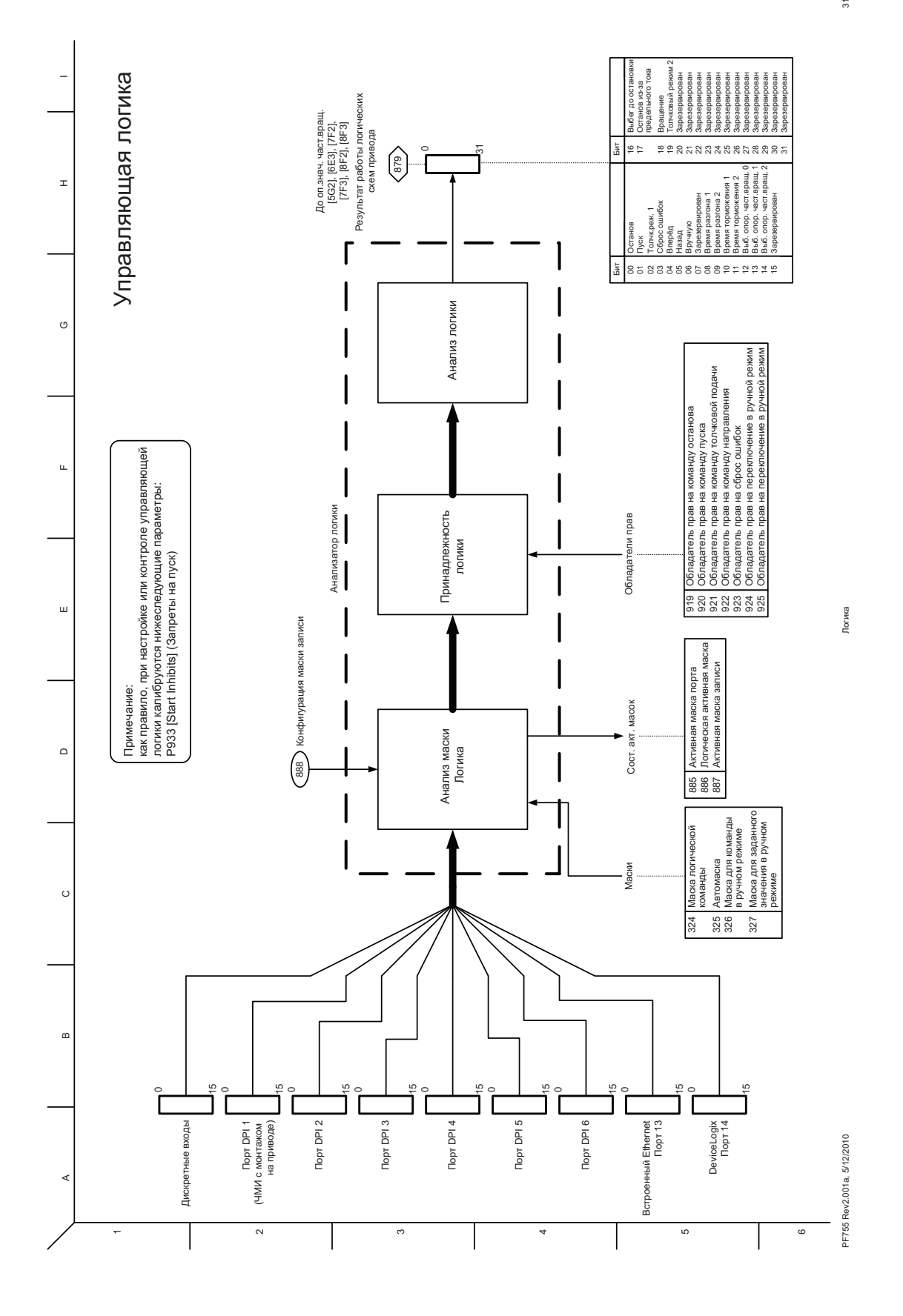

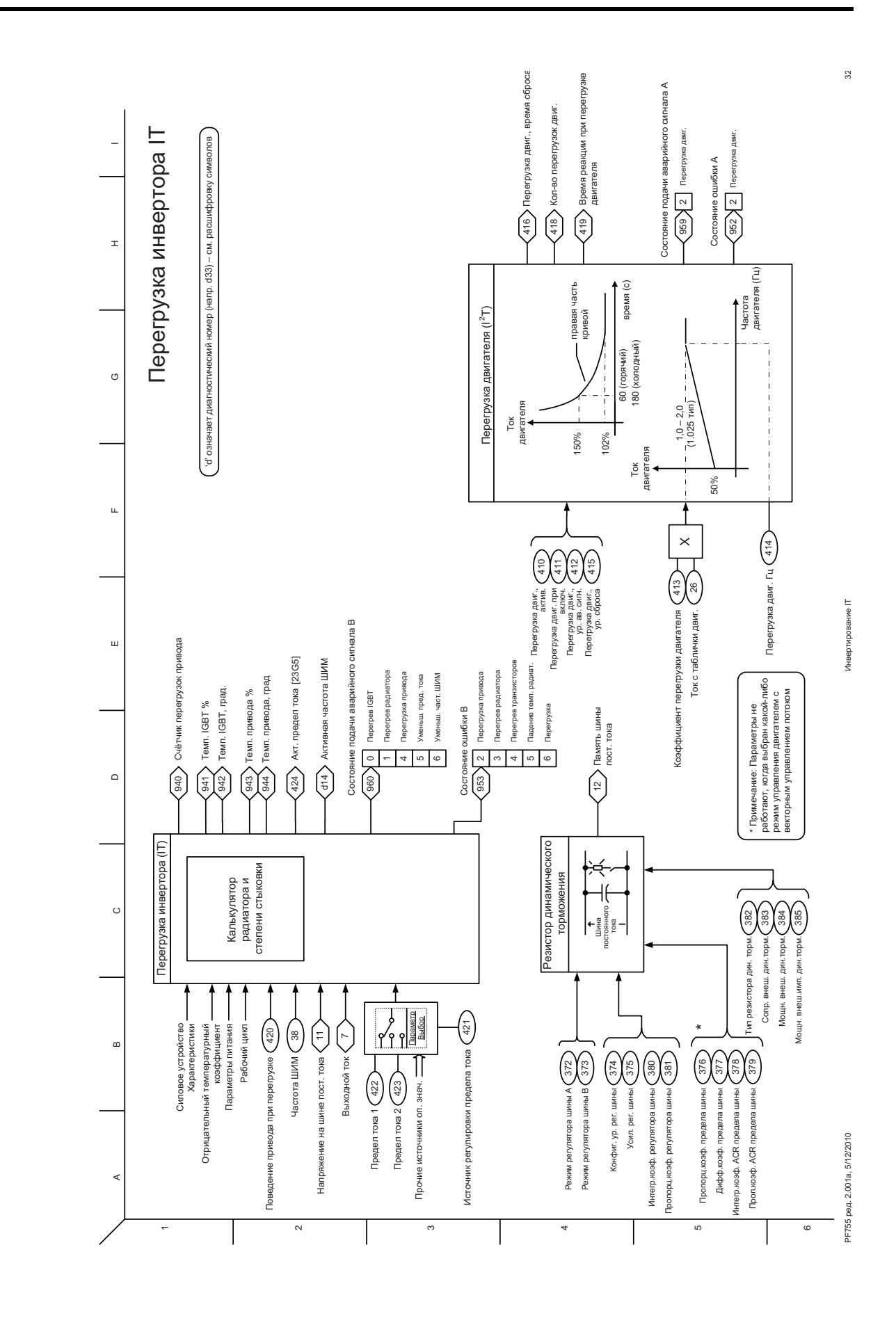

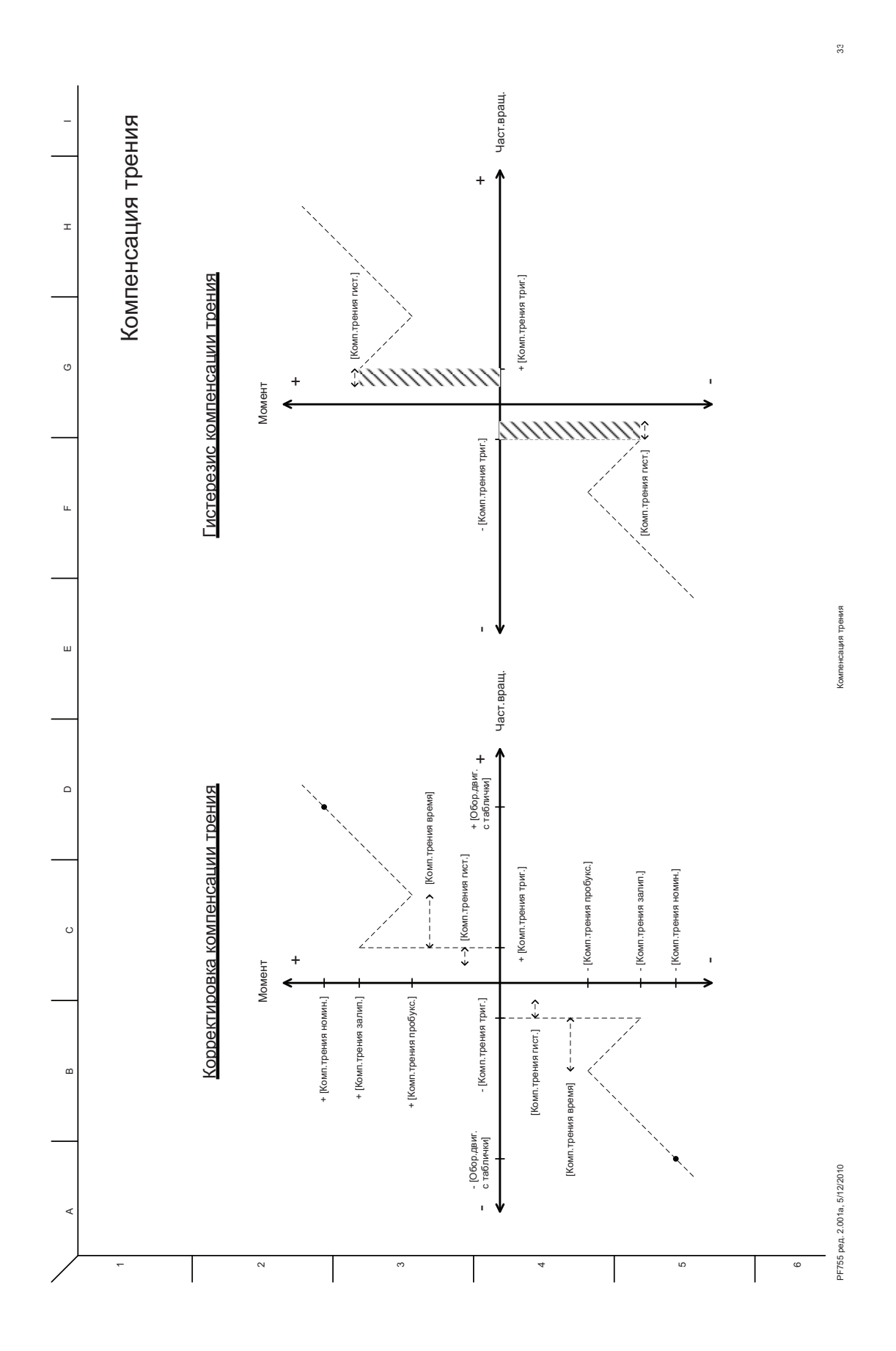

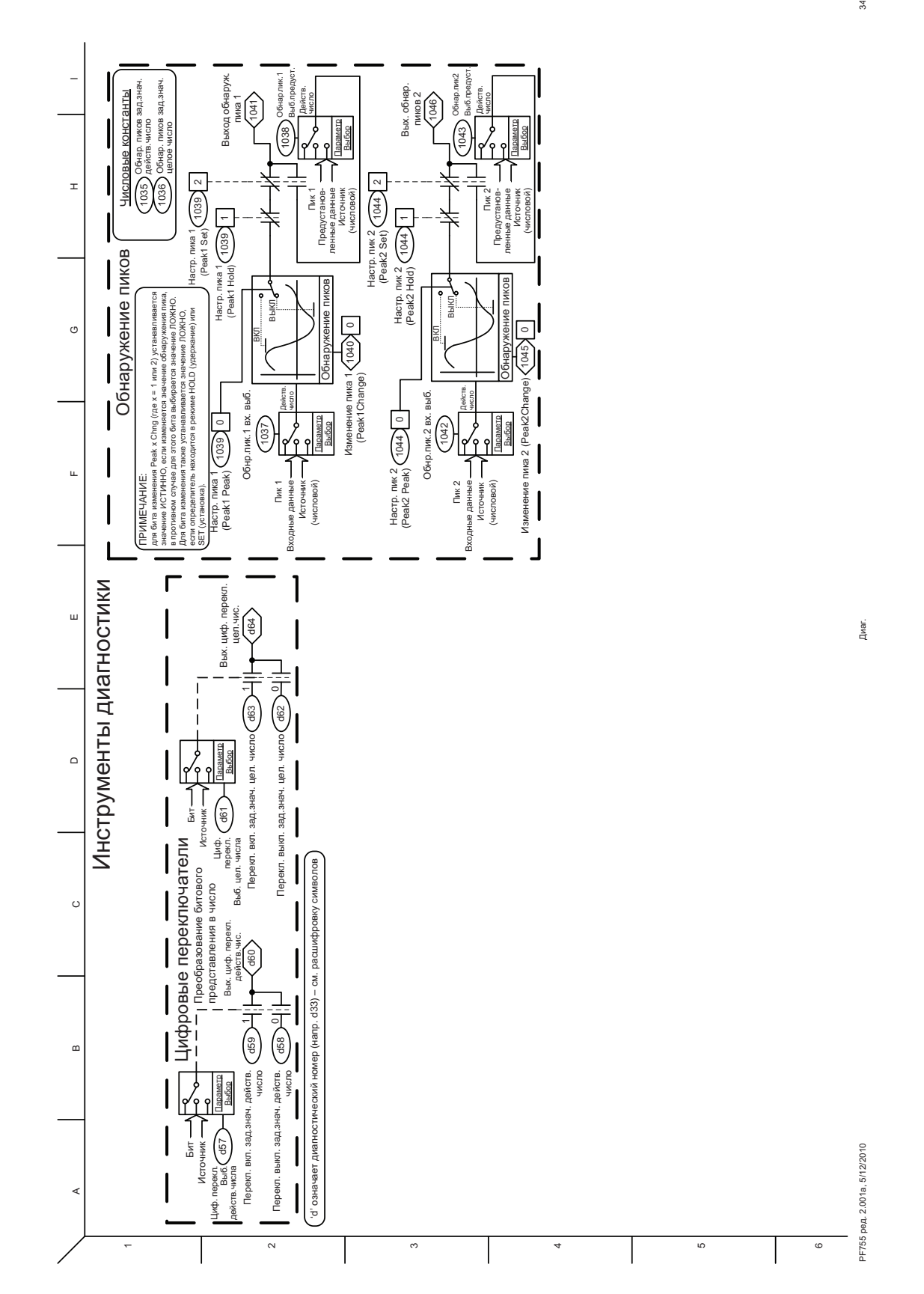

 $34$ 

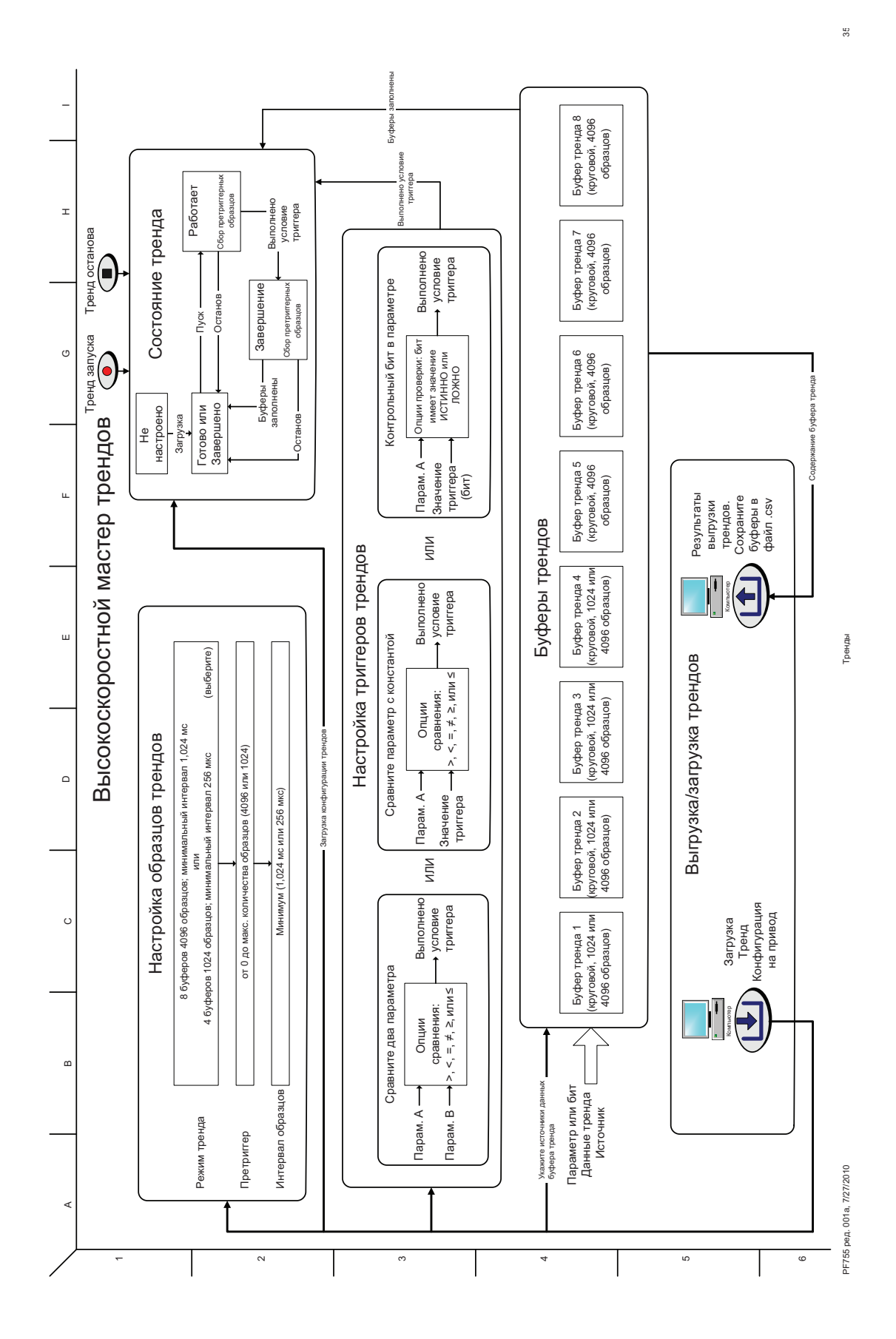

**374** Публикация Rockwell Automation 750-PM001A-RU-P – Октябрь 2010

# **Замечания по применению**

# **Конфигурации связи Совместимость с сетевым адаптером 20-COMM-\***

Некоторые адаптеры типа 20-COMM могут использоваться с приводами PowerFlex серии 750. См. «Плата 20-COMM» в инструкции по установке, публикация 750-IN001.

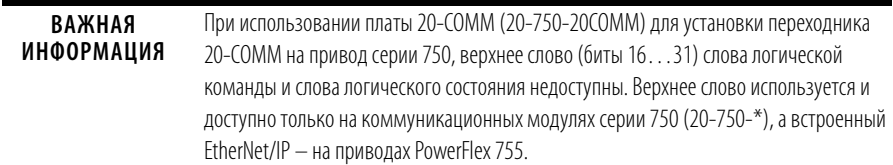

# **Типичные конфигурации программируемого контроллера**

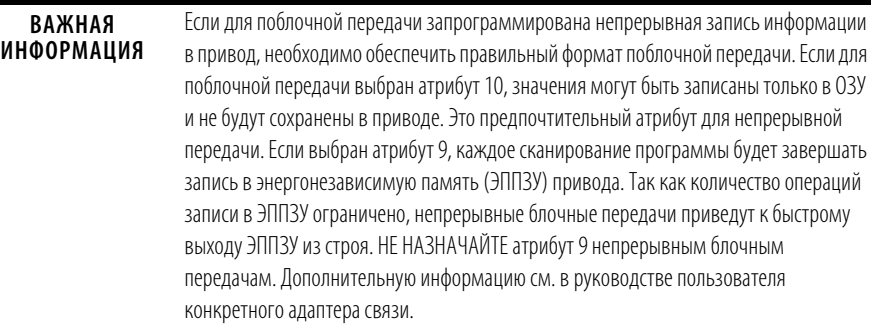

# **Слово логической команды/логического состояния**

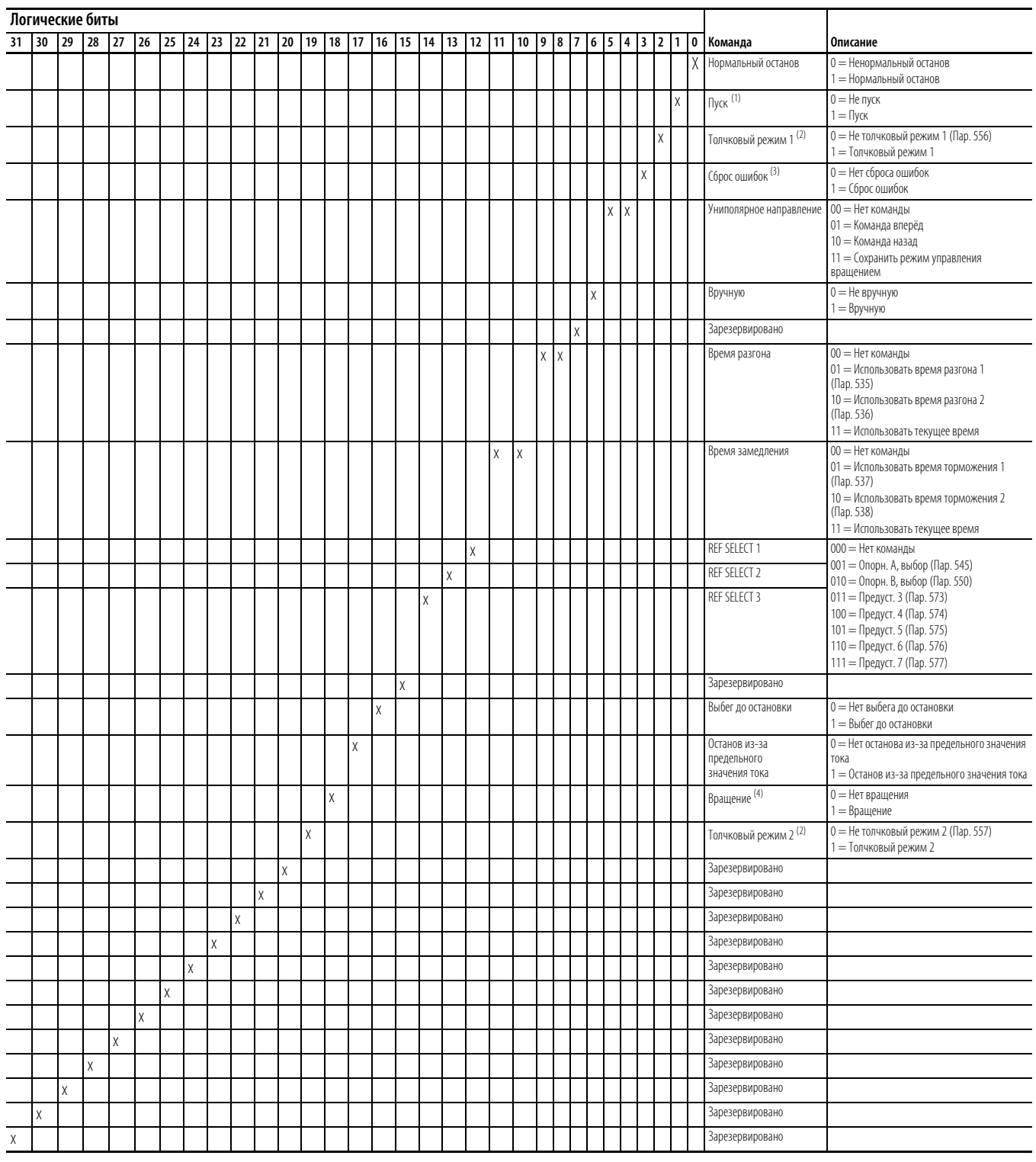

#### **Таблица 1 – Слово логической команды**

(1) Для пуска привода по условию «1 = Пуск» предварительно должно быть установлено условие «0 = Не стоп» (логический 0).

<span id="page-375-0"></span>(2) Для пуска привода в толчковом режиме по условию «1 = Толчковый режим 1/ Толчковый режим 2» предварительно должно быть установлено условие «0 = Не стоп» (логический 0). При переходе на «0» привод останавливается.

(3) Для выполнения этой команды значение должно переключиться с «0» на «1».

(4) Для пуска привода по условию «1 = Вращение» предварительно должно быть установлено условие «0 = Не стоп» (логический 0). При переходе на «0» привод останавливается.

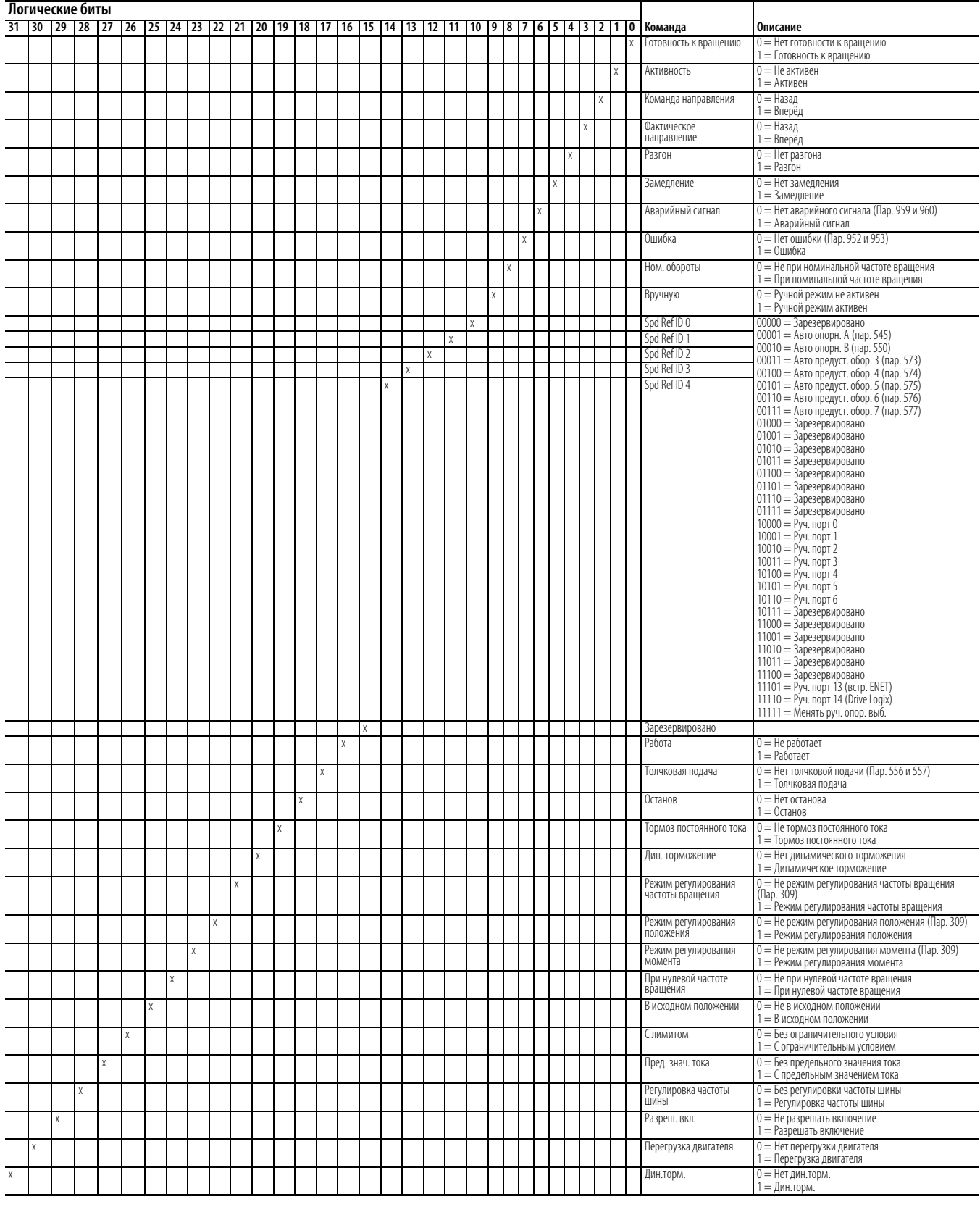

#### Таблица 2 – Логическое слово состояния

# **Допустимое отклонение напряжения**

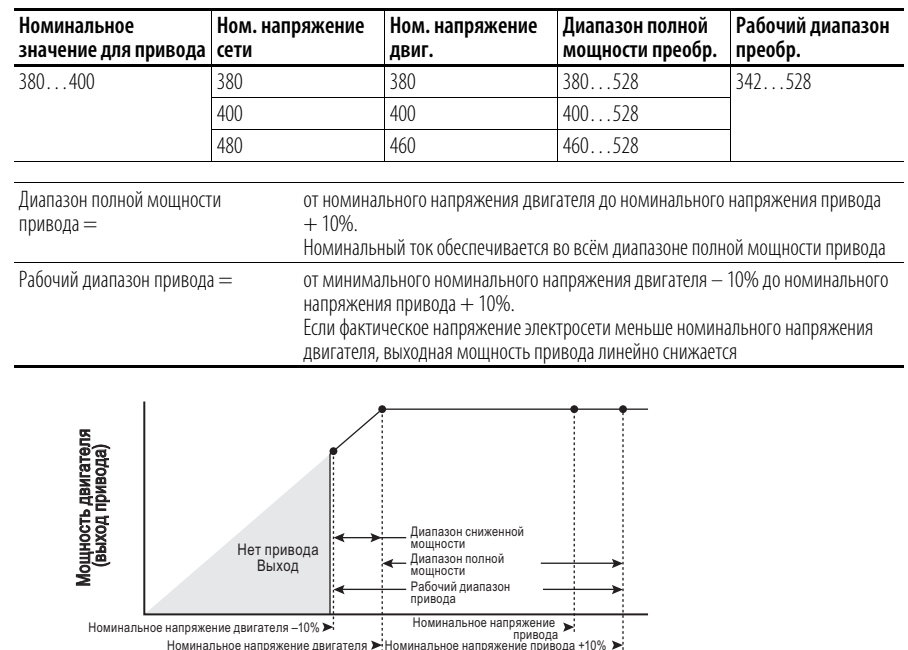

#### Фактическое напряжение линии (вход привода)

### **Пример:**

Рассчитать максимальную мощность двигателя на 5 л.с./460 В, подключённого к приводу с номинальным напряжением 480 В, при фактическом напряжении электросети 342 В.

- **•** Фактическое напряжение линии/Номинальное напряжение электродвигателя = 74,3%
- $74,3\% \times 5$  *n.c.* = 3,7 *n.c.*
- $74.3\% \times 60 \Gamma$ II = 44,6  $\Gamma$ II

При фактическом напряжении линии 342 В электродвигатель 5 л.с., 460 В, может обеспечивать мощность 3,7 л.с. при частоте 44,6 Гц.

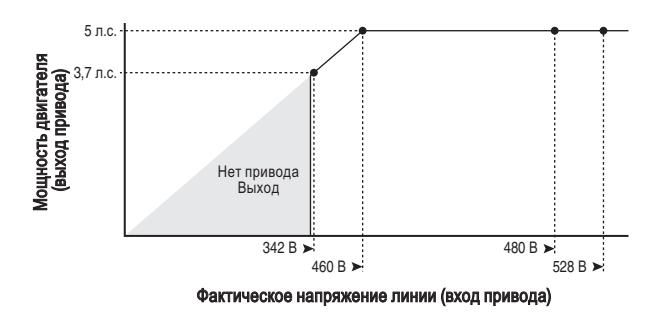

# **Внешний тормозной резистор**

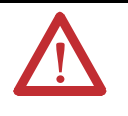

**ВНИМАНИЕ!** Данный привод не обеспечивает защиту тормозных резисторов, установленных снаружи. В случае отсутствия защиты внешних тормозных резисторов может произойти возгорание. Внешние резисторы должны быть снабжены защитой от перегрева или защитной схемой, аналогичной показанной ниже.

#### **Рис. 1 – Электронная схема подключения внешнего тормозного резистора**

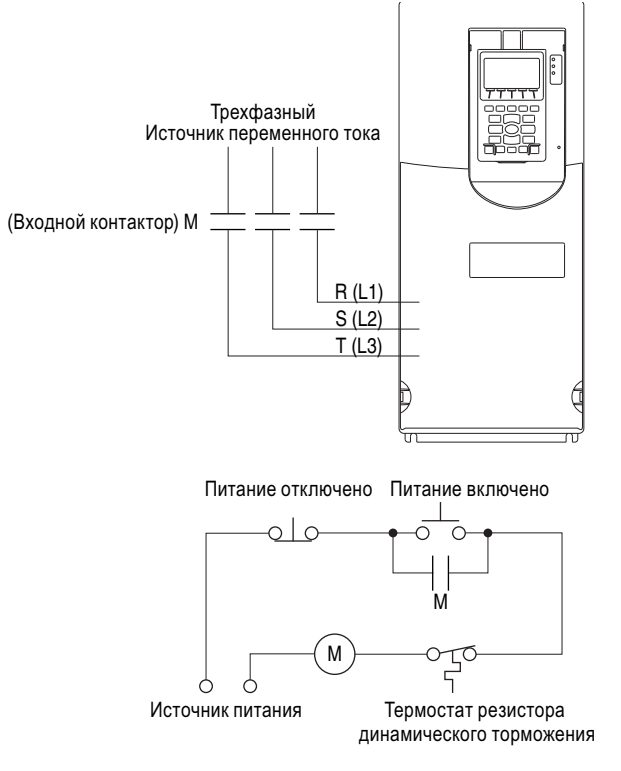

Проверка подъёма/момента Функция TorqProve<sup>™</sup> в приводах PowerFlex серии 750 предназначена для приложений, где требуется надлежащая координация между блоком управления двигателя и механическим тормозом. Прежде чем отпустить механический тормоз, привод проверяет выходные фазы двигателя на обрыв цепи, а также проверяет управление двигателем (проверка крутящего момента). Кроме того, привод проверяет способность механического тормоза контролировать нагрузку перед разблокировкой управления приводом (проверка тормоза). После того как привод установит тормоз, выполняется контроль движений двигателя для проверки способности тормозов сдерживать нагрузку.

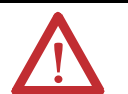

**ВНИМАНИЕ!** Потеря контроля в ситуациях с подвешенной нагрузкой может привести к травмам и/или повреждениям оборудования. Нагрузки должны обязательно контролироваться приводом или механическим тормозом. Параметры 1100…1113 предназначены для областей применения с проверкой подъёма/момента. Ответственность за настройку параметров привода, проверку функций подъёма и соблюдение требований к безопасности в соответствии с применимыми кодексами и стандартами несёт инженер и/или конечный пользователь.

TorqProve может работать с энкодером или без него. Перед использованием TorqProve без энкодера см. «Внимание» на [с. 381](#page-380-0).

Функции TorqProve с энкодером включают в себя:

- **•** Проверка момента (включает установление потока и последнее измерение момента)
- **•** Проверка тормоза
- **•** Пробуксовывание тормоза (медленное снижение нагрузки при пробуксовывании/отказе тормоза)
- **•** Работа вхолостую (способность поддерживать полный крутящий момент при нулевой частоте вращения)
- **•** Микропозиционирование
- **•** Быстрый останов
- **•** Отклонение частоты вращения, потеря выходной фазы, потеря энкодера.

Функции TorqProve без энкодера включают в себя:

- **•** Проверка момента (включает установление потока и последнее измерение момента)
- **•** Микропозиционирование
- **•** Быстрый останов
- **•** Отклонение частоты вращения, потеря выходной фазы

**ВАЖНАЯ ИНФОРМАЦИЯ** Выявление пробуксовки тормоза и способности работать вхолостую (выдерживать нагрузку при нулевой частоте вращения) недоступны в режиме TorqProve без энкодера.

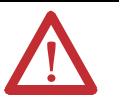

<span id="page-380-0"></span>ВНИМАНИЕ! Перед проверкой ТогаРгоvе без энкодера пользователь обязан прочитать нижеследующее.

Проверка TorqProve без энкодера должна быть ограничена областями применения, где используется подъём и где безопасность персонала не является проблемным аспектом. Энкодеры обеспечивают дополнительную защиту и должны использоваться там, где безопасность персонала критична. ТогоРгоvе без энкодера не может выдерживать нагрузку при нулевой частоте вращения без механического тормоза и не обеспечивает дополнительную защиту при пробуксовывании/отказе тормоза. Потеря контроля в ситуациях с подвешенной нагрузкой может привести к травмам и/или повреждениям оборудования.

Ответственность за настройку параметров привода, проверку функций подъёма и соблюдение требований к безопасности в соответствии с применимыми кодексами и стандартами несёт инженер и/или конечный пользователь. Если пользователю требуется ТогаРгоvе без энкодера, то необходимо сертифицировать безопасность применения. В подтверждение того, что конечный пользователь прочитал данный абзац «Внимание» и должным образом сертифицировал применение без энкодера, нужно изменить на «1» разряд 3 («EnclsTrqProv») в [Mtr Options Cnfq] у параметра 40. В результате удалится сигнал тревоги 28, «TP Encls Config» и можно будет изменить на «1» разряд 1 параметра 1100 для активации TorgProve без энкодера.

### Настройки двигателя для областей применения с TorqProve

Для настройки двигателя можно использовать процедуру запуска <u>(См. с. 19)</u>. Однако при выполнении этой процедуры рекомендуется отсоединять двигатель от лебёдки/крана

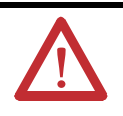

ВНИМАНИЕ! Для защиты от травм и/или повреждений оборудования из-за неожиданного отпускания тормоза убедитесь, что цифровой выход используется для подключения тормоза и/или программирования. Привод PowerFlex серии 750 не будет управлять механическим тормозом, пока не будет активирована функция **TorqProve**. Если тормоз подключён к цифровому выходу, то он может быть отпущен. При необходимости отсоедините цифровой выход до тех пор, пока не будут завершены и проверены разводка и программирование.

# Настройка крана с обратной связью от энкодера

Для настройки должны быть выполнены следующие условия.

- Тщательно подобраны привод и двигатель
- Правильно выбран номинал внешнего тормозящего резистора
- привод должен иметь заводские настройки. Если нет, то отсоедините клеммник выходного реле и выполните сброс на заводские настройки ХОСТА и всех ПОРТОВ. Присоедините клеммник обратно.
- Программирование выполняется через DriveExecutive или DriveExplorer
- Управление краном осуществляется через входы Run forward (прямое вращение)/Run Reverse (обратное вращение)
- Блок управления механическим тормозом подключён к выходному pene<sub>0</sub>
- привод оснащён одно- (20-750-ENC-1) или двухинкрементным (20-750-DENC-1) энкодером
- Энкодер расположен на задней части двигателя (не за редуктором)
- Характеристики энкодера: Квадратурный дифференциал (А, А-, В, B-), выход линейного формирователя, минимум 1000PPR на 5 или 12 В (лучше 12 В)

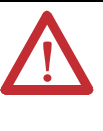

ВНИМАНИЕ! Потеря контроля в ситуациях с подвешенной нагрузкой может привести к травмам и/или повреждениям оборудования. Нагрузки должны обязательно контролироваться приводом или механическим тормозом. Параметры 1100...1113 предназначены для областей применения с проверкой подъёма/момента. Ответственность за настройку параметров привода, проверку функций подъёма и соблюдение требований к безопасности в соответствии с применимыми кодексами и стандартами несёт инженер и/или конечный пользователь.

# **Настройка привода**

**1.** Откорректируйте значения параметров и введите данные с заводской таблички.

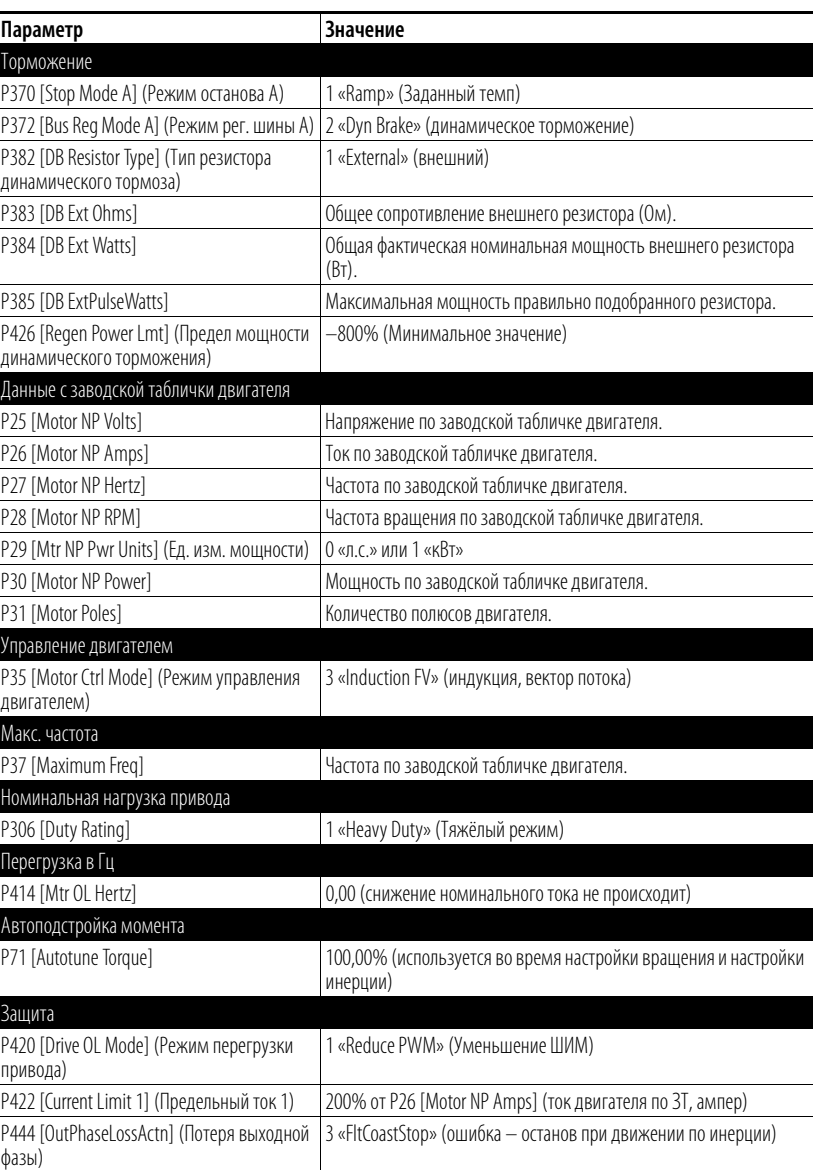

### **Процедуры настройки двигателя**

#### **Static Tune (Статическая настройка)**

Здесь измеряются параметры двигателя с активированным (закрытым) тормозом.

#### **Rotate Tune (Динамическая настройка)**

Эта процедура даёт лучшие результаты, если это позволяет подключённое оборудование. Здесь требуется открыть механический тормоз, а двигатель должен поработать с не менее чем 70% от номинальных оборотов.

#### **Inertia Tune**

Здесь измеряется время на разгон системы до номинальных оборотов.

## **Static Tune**

При настройке Static Tune механический тормоз остаётся активированным.

**1.** Введите значения параметра Static Tune.

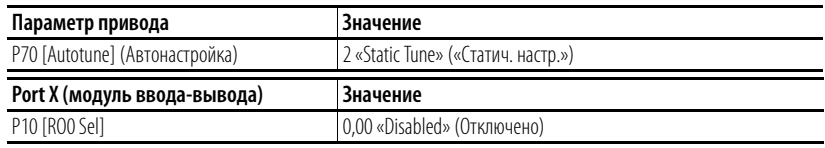

- 2. Щёлкните на значке <sub>в к</sub>, чтобы открыть панель управления.
- **3.** Нажмите кнопку Start на панели управления.

По завершении статической настройки параметр P70 [Autotune] сменяется на 0 «Ready».

#### Проверка направления привода

**1.** Выполните проверку направления крана.

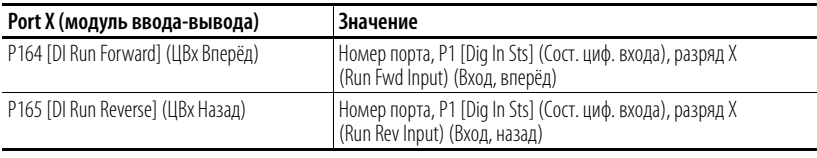

# **ВАЖНАЯ**

В этой точке кран можно запустить с блока управления.

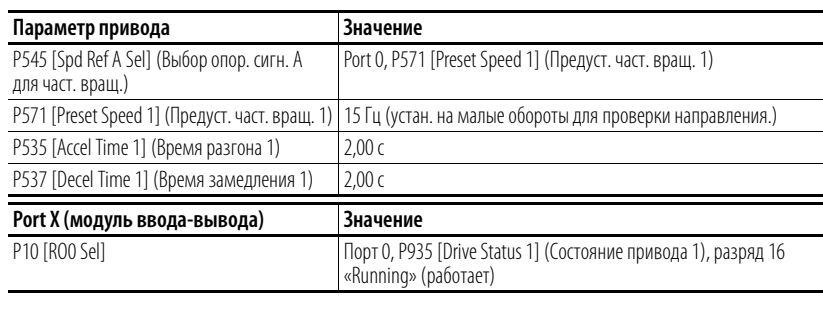

**ВАЖНАЯ**  В этой точке механический тормоз открывается во время работы привод

**2.** Управляя краном с блока управления, проверьте правильность направления крана.

Если оно неверное, то измените направление двигателя.

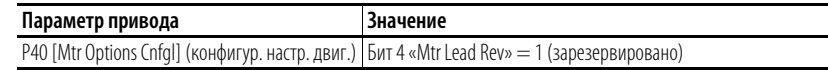

Управляя краном с блока управления, ещё раз проверьте правильность направления крана.

Переместите крюк в положение, обеспечивающее достаточный ход в обоих направлениях.

Проверка направления энкодера

**1.** Если используется добавочный модуль двойного инкрементного энкодера (20-750-DENC-1) и подключён только один энкодер, то деактивируйте ошибку потери энкодера у неиспользуемого канала.

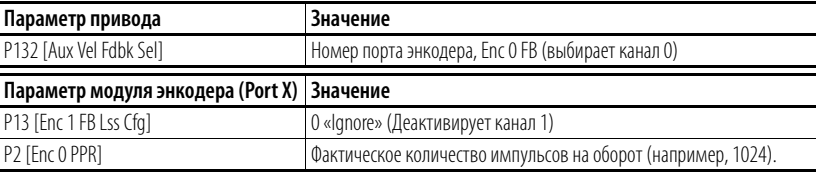

**2.** Перемещая кран вверх или вниз, наблюдайте за знаком (+ или –) выходной частоты на дисплее HIM или через программу. Сравните со знаком P134 [Aux Vel Feedback]. Оба сигнала должны иметь одинаковый знак (оба – плюс либо минус).

Если сигналы не совпадают, то измените направление энкодера.

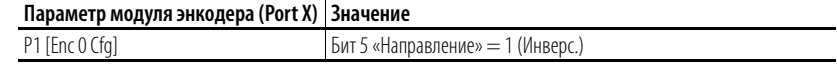

**3.** Перемещая кран вверх или вниз, проверьте, совпадают ли знаки обоих значений частоты вращения.

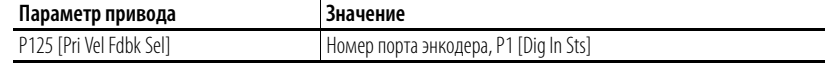

Теперь направление энкодера совпадает с направлением двигателя.

#### **«Rotate Tune» (Настройка с вращением)**

Во время процедуры Rotate Tune двигатель работает в течение 20 секунд в заданном направлении. В режиме « вектор потока» процедура Rotate Tune выполняется без нагрузки или с небольшой нагрузкой – например, когда двигатель соединён с редуктором, кабельным барабаном или кабелем и крюком.

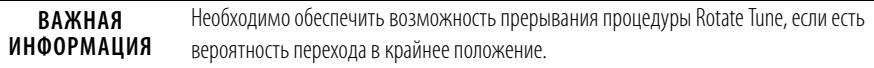

Если двигатель присоединён к нагрузке, то определите, имеется ли достаточное расстояние перемещения для завершения процедуры Rotate Tune. При необходимости переместите крюк крана вверх или вниз для увеличения расстояния перемещения в противоположном направлении.

Если процедура Rotate Tune даёт сбой из-за нагрузки на двигатель, то снова выполните процедуру Static Tune и пропустите эту процедуру.

**1.** Введите значения параметра Rotate Tune.

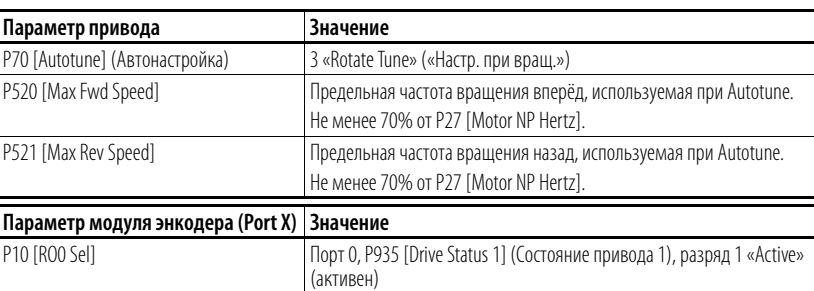

**2.** Нажмите кнопку Start на панели управления.

По завершении настройки с вращением параметр P70 [Autotune] сменяется на 0 «Ready».

Проверьте результаты настройки в P73 [IR Voltage Drop] (падение напряжения при IR), P74 [Ixo Voltage Drop] (падение напряжения при I[xo) и P75 [Flux Current Ref ] (Опор.знач.тока магнитного потока).

#### **Inertia Tune (Настройка инерции)**

Процедура Inertia Tune измеряет время на разгон системы до номинальных оборотов (под нагрузкой) с помощью параметра P71 [Autotune Torque] (Автонастройка момента). Испытательные обороты можно ограничить, уменьшив значения P520 [Max Fwd Speed] (макс.част.вращ.вперёд) и P521 [Max Rev Speed] (макс.част.вращ.назад). Наиболее быстрые испытательные обороты достигаются при большом значении P71 [Autotune Torque] и при маленьких значениях P520 [Max Fwd Speed] и P521 [Max Rev Speed].

Поскольку нагрузка у кранов меняется, то результат проверки Inertia Tune является условно адекватным.

[Шаг 8](#page-386-0) описывает ручную настройку значений.

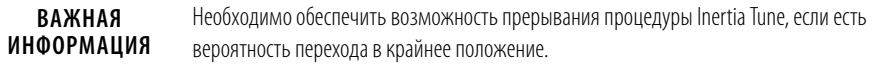

**1.** Введите значения параметра Inertia Tune.

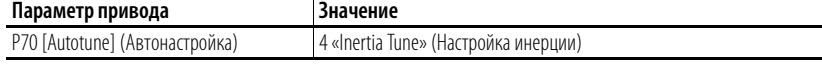

**2.** Нажмите кнопку Start на панели управления.

По завершении настройки с вращением параметр P70 [Autotune] сменяется на 0 «Ready».

Проверьте результат настройки в P76 [Total Inertia] (Общая инерция).

При использовании энкодера привод и двигатель могут выдерживать нулевые обороты с полной нагрузкой даже с открытым механическим тормозом.

**3.** Задайте минимальную частоту вращения.

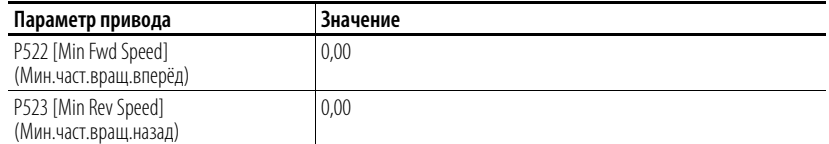

**4.** Задайте максимальную частоту вращения.

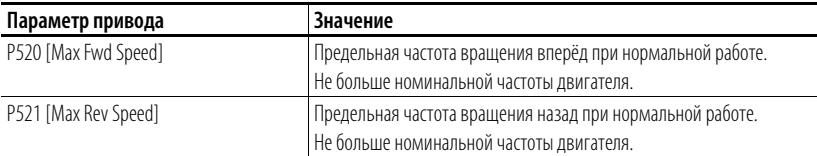

**5.** Задайте функции цифрового входа.

Входы выбора частоты вращения

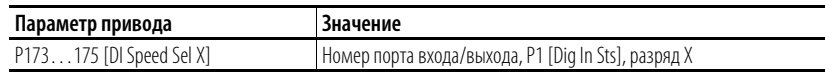

Обнулите ошибки на входе

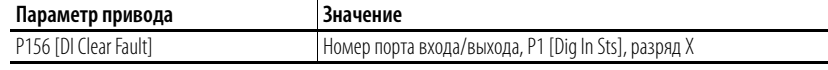

**6.** Задайте опорный сигнал частоты вращения.

Запрограммируйте предустановленные значения частоты вращения согласно используемым входам выбора частоты вращения.

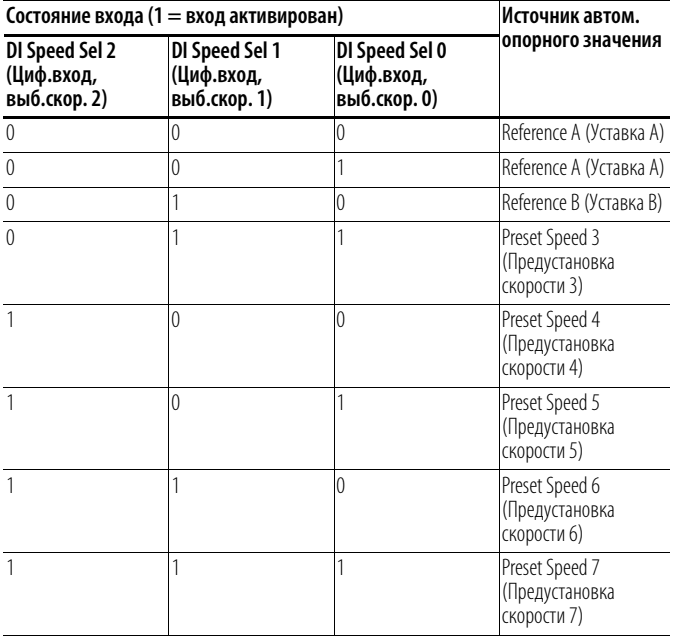

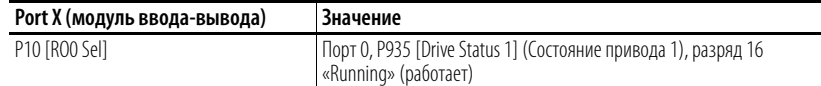

**7.** Перемещайте кран с блока управления.

Проверьте опорные значения частоты вращения по P930 [Speed Ref Source].

<span id="page-386-0"></span>**8.** Настройка контура частоты вращения.

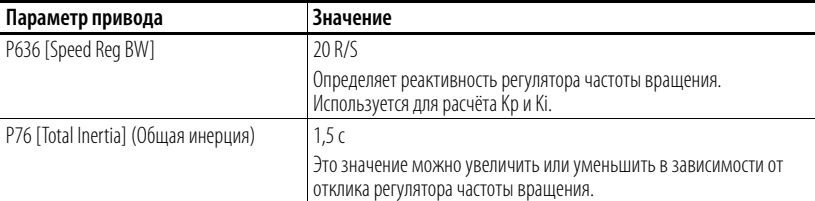

P645 [Speed Reg Kp] = P636 [Speed Reg BW] x P76 [Total Inertia] = BW x J (Inertia)

### Torque Prove (Проверка момента)

Проделайте следующие шаги в представленном порядке.

1. Введите значения параметра Torque Prove.

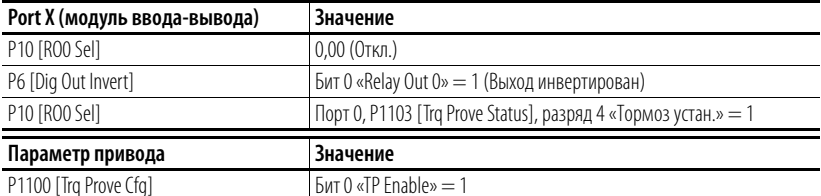

При активации Torque Prove привод переходит в состояние тревоги.

2. Выберите источник обратной связи по положению.

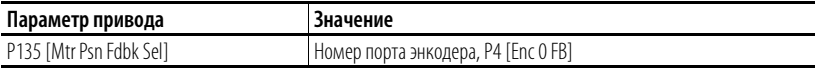

3. Задайте время уменьшения момента двигателя во время испытания пробуксовки тормоза.

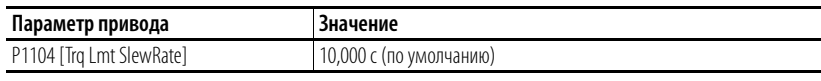

4. Задайте отклонение частоты вращения.

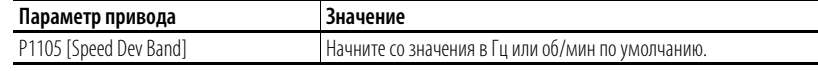

Увеличьте это значение, если привод даёт сбой на F20 [TorqPrv Spd Band].

5. Задайте уровень отклонения частоты вращения.

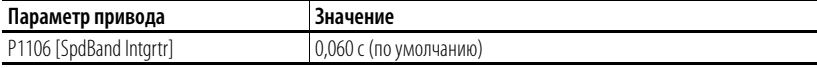

Увеличьте это значение, если привод даёт сбой на F20 [TorqPrv Spd Band].

6. Задайте время отпускания тормоза.

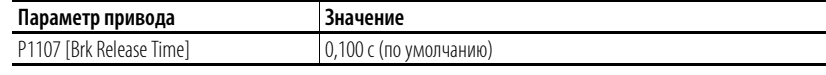

Увеличьте или уменьшите это значение в зависимости от времени, необходимого для открывания тормоза.

7. Задайте время активации тормоза.

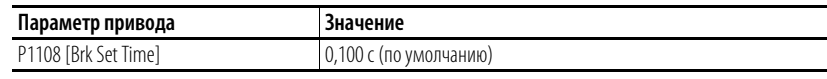

Увеличьте или уменьшите это значение в зависимости от времени, необходимого для закрывания тормоза.

8. Задайте допустимую пробуксовку тормоза.

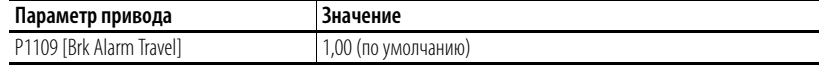

Задаёт допустимое количество оборотов двигателя для снижения нагрузки при обнаружении пробуксовки тормоза.

**9.** Задайте определение пробуксовки тормоза.

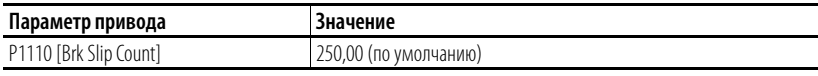

Задаёт количество отсчётов энкодера для определения пробуксовки тормоза. Количество отсчётов = количество импульсов энкодера на один оборот (PPR) x 4

**10.** Задайте допустимое время до начала торможения.

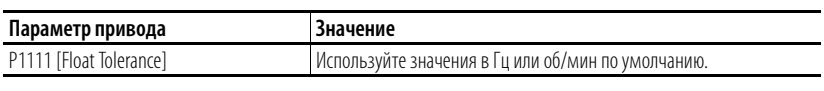

Задаёт отметку, с которой начнёт отсчёт таймер резерва времени.

**11.** Задайте время до начала торможения.

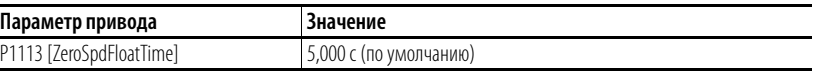

Задаёт время для поддержания нулевой частоты вращения с открытым тормозом после команды на запуск.

#### Настройка завершена

Теперь привод настроен и проверка момента для управления механическим тормозом активирована. Теперь можно подавать нагрузку.

На этом этапе для оптимизации настройки контура частоты вращения можно использовать DriveObserver. Пусть одно деление шкалы времени на оси X будет равно 30 секундам

**12.** С помощью DriveObserver настройте следующие кривые.

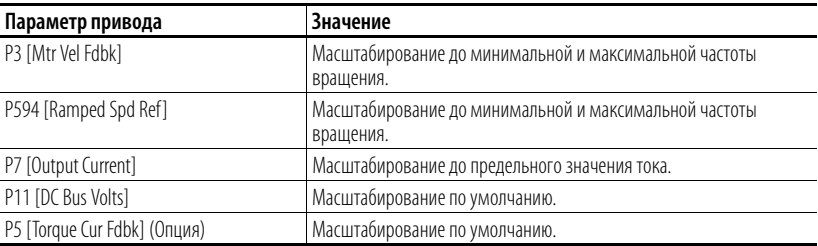

Перемещайте кран вверх и вниз при полной нагрузке. При необходимости отрегулируйте разгон и замедление.

## Устранение неполадок

При вводе привода в эксплуатацию часто возникают следующие неполадки.

#### F4 «Падение напряжения»

• Если напряжение в сети всё ещё есть, уменьшите уровень падения напряжения P461 [UnderVltg Level].

#### F5 «Повышенное напряжение»

- Управляя краном, наблюдайте за напряжением на шине постоянного тока. При понижении нагрузки оно должно быть ограничено до  $750 B =$ .
- Проверьте правильность подключения внешнего резистора.
- Убедитесь, что значения параметров соответствуют указанным в п. 1.
- Наблюдайте за разрядом 20 DB active параметра Р935 Drive Status 1. Этот разряд активируется при активации динамического торможения.

F20 «TrqProve Spd Band» (Отклонение частоты вращения)

- Эта ошибка активна только при активной функции TorqProve.
- Неверная настройка контура частоты вращения. Увеличьте Р636 [Speed Reg BW] или P76 [Total Inertia]. При слишком высоких значениях регулятор станет нестабильным.
- Параметр P3 [Mtr Vel Fdbk] должен как можно лучше соответствовать параметру P594 [Ramped Spd Ref].
- Привод входит в предельное значение тока. привод слишком мал либо заданы слишком быстрые разгон/замедление.
- Тормоз не открывается. Проверьте, исправен ли выпрямитель тормоза.

Более подробную информацию см. в  $\Gamma$ лава 3.

# Настройка крана – без энкодера

Для настройки должны быть выполнены следующие условия.

- Тщательно подобраны привод и двигатель  $\bullet$
- Правильно выбран номинал внешнего тормозящего резистора
- Привод должен иметь заводские настройки. Если нет, то отсоедините клеммник выходного реле и выполните сброс на заводские настройки ХОСТА и всех ПОРТОВ. Присоедините клеммник обратно.
- Программирование выполняется через DriveExecutive или DriveExplorer
- Управление краном осуществляется через входы Run forward (прямое вращение)/Run Reverse (обратное вращение)
- Блок управления механическим тормозом подключён к выходному peae 0

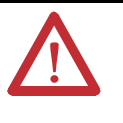

ВНИМАНИЕ! Потеря контроля в ситуациях с подвешенной нагрузкой может привести к травмам и/или повреждениям оборудования. Нагрузки должны обязательно контролироваться приводом или механическим тормозом. Параметры 1100...1113 предназначены для областей применения с проверкой подъёма/момента. Ответственность за настройку параметров привода, проверку функций подъёма и соблюдение требований к безопасности в соответствии с применимыми кодексами и стандартами несёт инженер и/или конечный пользователь.

# **Настройка привода**

**1.** Откорректируйте значения параметров и введите данные с заводской таблички.

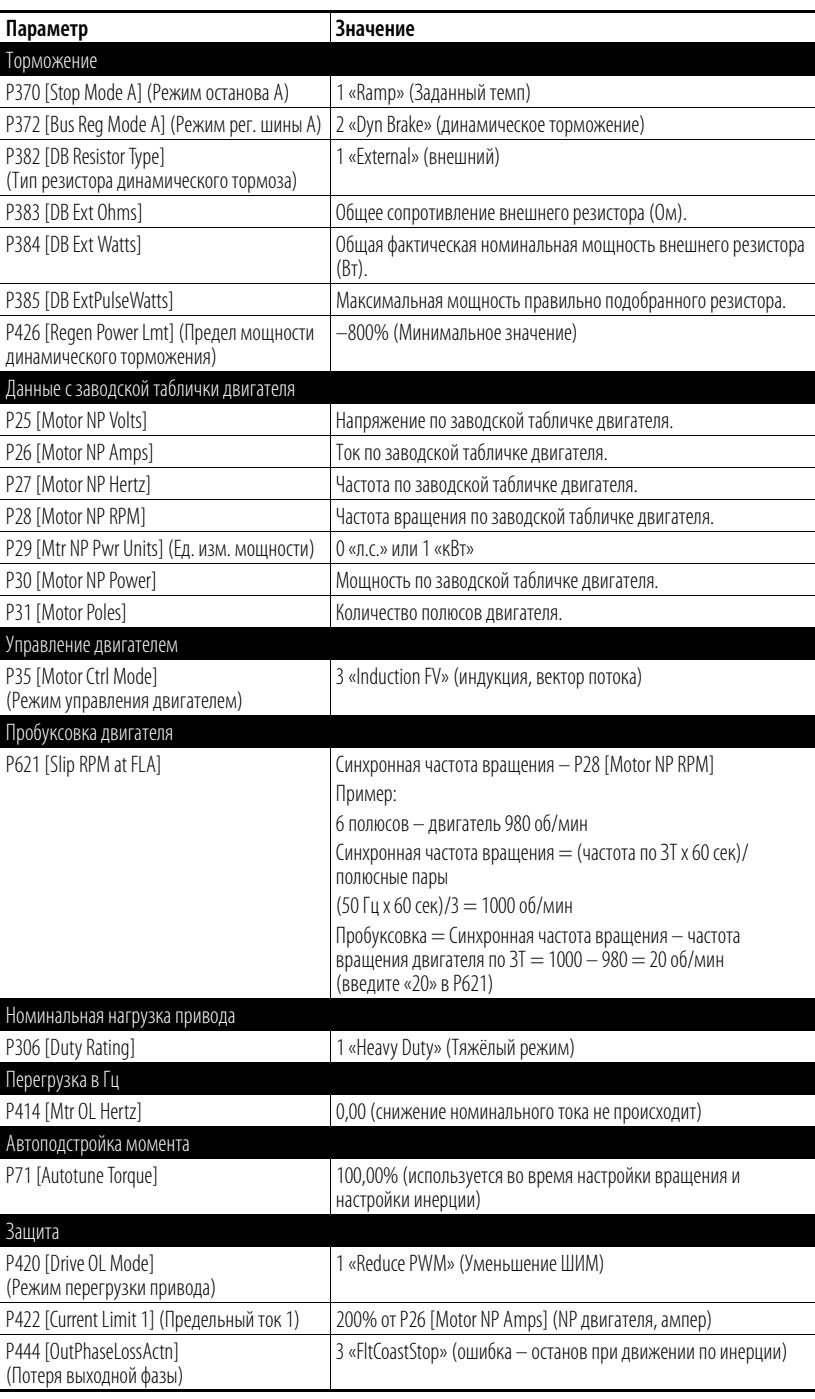

# **Процедуры настройки двигателя**

#### **Static Tune (Статическая настройка)**

Здесь измеряются параметры двигателя с активированным (закрытым) тормозом.

#### Rotate Tune (Динамическая настройка)

Эта процедура даёт лучшие результаты, если это позволяет подключённое оборудование. Здесь требуется открыть механический тормоз, а двигатель должен поработать с не менее чем 70% от номинальных оборотов.

#### **Inertia Tune**

Здесь измеряется время на разгон системы до номинальных оборотов.

#### **Static Tune**

При настройке Static Tune механический тормоз остаётся активированным.

1. Введите значения параметра Static Tune.

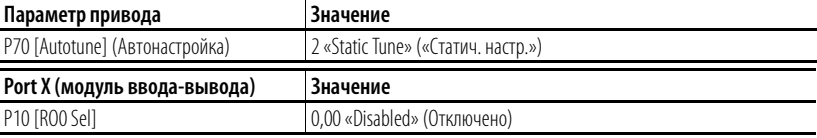

- 2. Щёлкните на значке , чтобы открыть панель управления.
- 3. Нажмите кнопку Start на панели управления.

По завершении статической настройки параметр Р70 [Autotune] сменяется на 0 «Ready».

Проверка направления привода

#### 1. Выполните проверку направления крана.

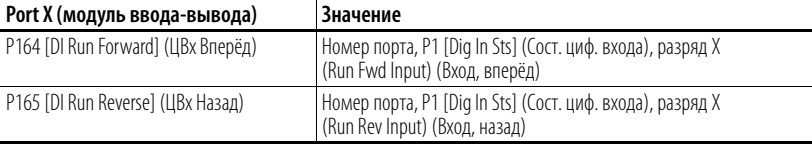

В этой точке кран можно запустить с блока управления.

ВАЖНАЯ **ИНФОРМАЦИЯ** 

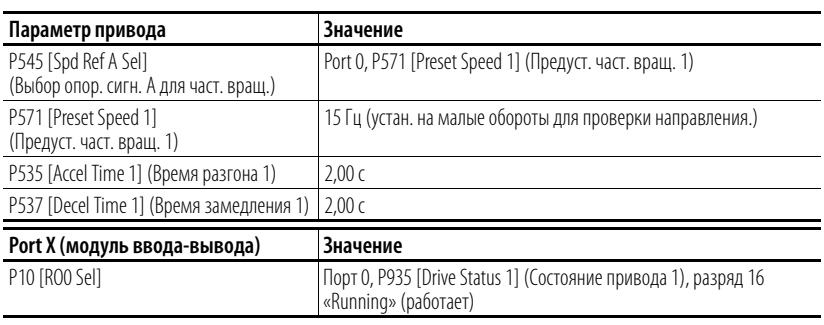

ВАЖНАЯ В этой точке механический тормоз открывается во время работы привода. **ИНФОРМАЦИЯ** 

2. Управляя краном с блока управления, проверьте правильность направления крана.

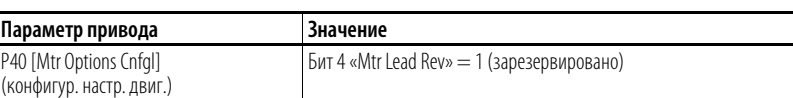

Если оно неверное, то измените направление двигателя.

Управляя краном с блока управления, ещё раз проверьте правильность направления крана.

Переместите крюк в положение, обеспечивающее достаточный ход в обоих направлениях.

### **«Rotate Tune» (Настройка с вращением)**

Во время процедуры Rotate Tune двигатель работает в течение 20 секунд в заданном направлении. Процедура Rotate Tune выполняется без нагрузки или с небольшой нагрузкой – например, когда двигатель соединён с редуктором, кабельным барабаном или кабелем и крюком.

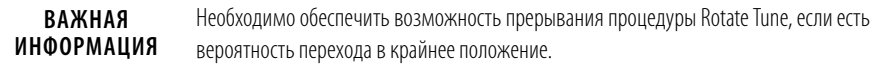

Если двигатель присоединён к нагрузке, то определите, имеется ли достаточное расстояние перемещения для завершения процедуры Rotate Tune. При необходимости переместите крюк крана вверх или вниз для увеличения расстояния перемещения в противоположном направлении.

Если процедура Rotate Tune даёт сбой из-за нагрузки на двигатель, то снова выполните процедуру Static Tune и пропустите эту процедуру.

**1.** Введите значения параметра Rotate Tune.

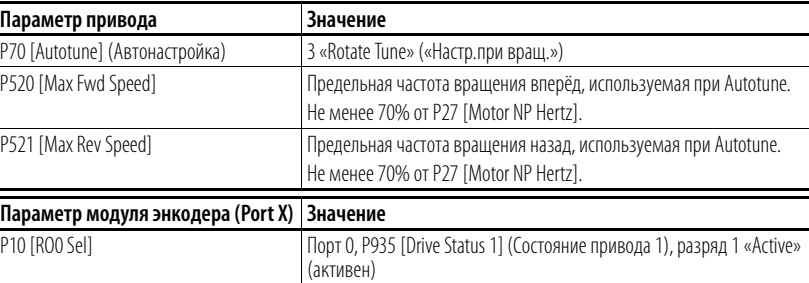

**2.** Нажмите кнопку Start на панели управления.

По завершении настройки с вращением параметр P70 [Autotune] сменяется на 0 «Ready».

Проверьте результаты настройки в P73 [IR Voltage Drop] (падение напряжения при IR), P74 [Ixo Voltage Drop] (падение напряжения при I[xo) и P75 [Flux Current Ref ] (Опор.знач.тока магнитного потока).

### **Inertia Tune (Настройка инерции)**

Процедура Inertia Tune измеряет время на разгон системы до номинальных оборотов (под нагрузкой) с помощью параметра P71 [Autotune Torque] (Автонастройка момента). Испытательные обороты можно ограничить, уменьшив значения P520 [Max Fwd Speed] (макс.част.вращ.вперёд) и P521 [Max Rev Speed] (макс.част.вращ.назад). Наиболее быстрые испытательные обороты достигаются при большом значении P71 [Autotune Torque] и при маленьких значениях P520 [Max Fwd Speed] и P521 [Max Rev Speed].

Поскольку нагрузка у кранов меняется, то результат проверки Inertia Tune является условно адекватным.

[Шаг 8](#page-397-0) описывает ручную настройку значений.

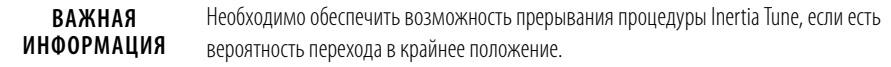

**1.** Введите значения параметра Inertia Tune.

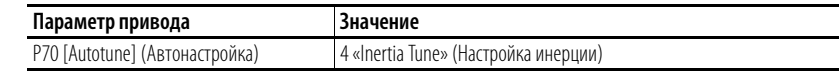

**2.** Нажмите кнопку Start на панели управления.

По завершении настройки с вращением параметр P70 [Autotune] сменяется на 0 «Ready».

Проверьте результат настройки в P76 [Total Inertia] (Общая инерция).
**3.** Задайте минимальную частоту вращения.

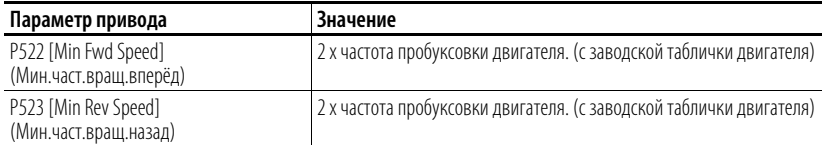

**4.** Задайте максимальную частоту вращения.

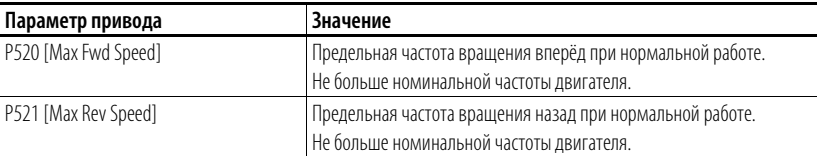

**5.** Задайте функции цифрового входа.

Входы выбора частоты вращения

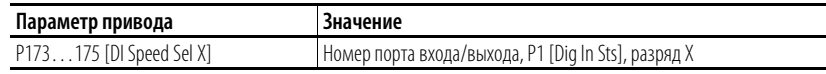

Обнулите ошибки на входе

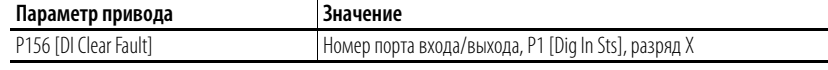

**6.** Задайте опорный сигнал частоты вращения.

Запрограммируйте предустановленные значения частоты вращения согласно используемым входам выбора частоты вращения.

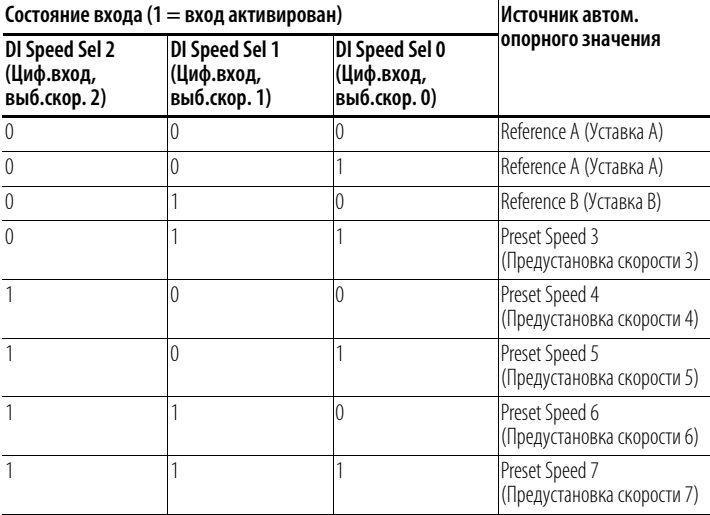

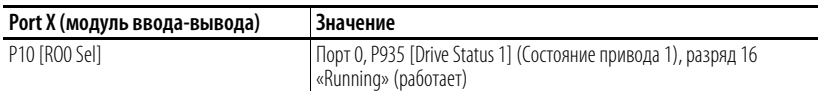

**7.** Перемещайте кран с блока управления.

Проверьте опорные значения частоты вращения по P930 [Speed Ref Source].

8. Настройка контура частоты вращения.

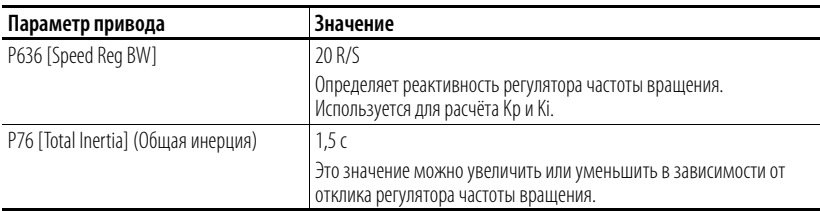

P645 [Speed Reg Kp] = P636 [Speed Reg BW] x P76 [Total Inertia] = BW x J (Inertia)

## Torque Prove (Проверка момента)

Проделайте следующие шаги в представленном порядке.

1. Введите значения параметра Torque Prove.

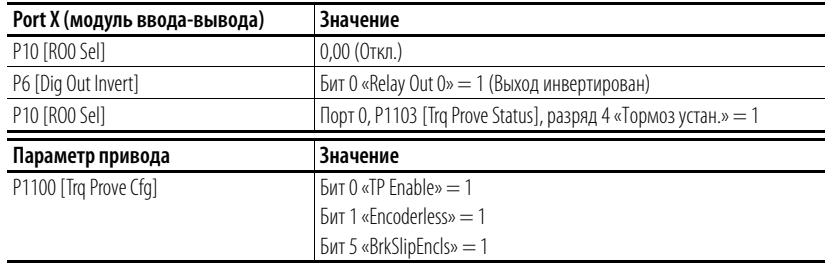

**BAKHA ИНФОРМАЦИЯ** 

При активации функции Torque Prove привод переходит в состояние тревоги, см. с. 381. Внимательно прочитайте пункт «Внимание!» и подтвердите, задав нужный параметр.

#### 2. Задайте отклонение частоты вращения.

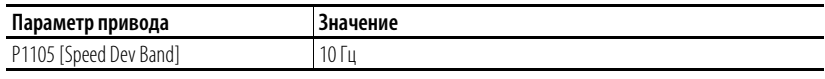

Это значение можно уменьшить после настройки системы. Чем ниже это значение, тем быстрее защита.

3. Задайте уровень отклонения частоты вращения.

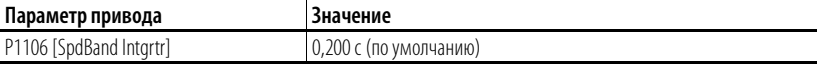

Это значение можно уменьшить после настройки системы. Чем ниже это значение, тем быстрее защита.

4. Задайте допустимое время до начала торможения.

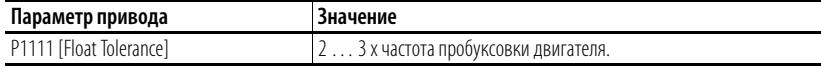

Задаёт уровень, на котором механический тормоз включается в режиме без энкодера.

#### Настройка завершена

Теперь привод настроен и проверка момента для управления механическим тормозом активирована. Теперь можно подавать нагрузку.

На этом этапе для оптимизации настройки контура частоты вращения можно использовать DriveObserver. Пусть одно деление шкалы времени на оси Х будет равно 30 секундам

5. С помощью DriveObserver настройте следующие кривые.

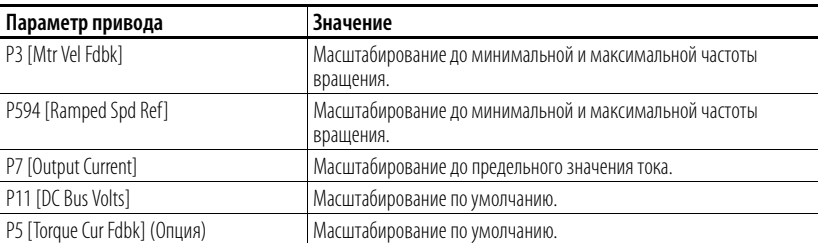

Перемещайте кран вверх и вниз при полной нагрузке. При необходимости отрегулируйте разгон и замедление.

## Устранение неполадок

При вводе привода в эксплуатацию часто возникают следующие неполадки.

## F4 «Падение напряжения»

• Если напряжение в сети всё ещё есть, уменьшите уровень падения напряжения P461 [UnderVltg Level].

### F5 «Повышенное напряжение»

- Управляя краном, наблюдайте за напряжением на шине постоянного тока. При понижении нагрузки оно должно быть ограничено до  $750 B =$ .
- Проверьте правильность подключения внешнего резистора
- Убедитесь, что значения параметров соответствуют указанным в п. 1.
- Наблюдайте за разрядом 20 DB active параметра Р935 Drive Status 1. Этот разряд активируется при активации динамического торможения.

F20 «TrqProve Spd Band» (Отклонение частоты вращения)

- Эта ошибка активна только при активной функции TorqProve.
- Неверная настройка контура частоты вращения. Увеличьте Р636 [Speed Reg BW] или P76 [Total Inertia]. При слишком высоких значениях регулятор станет нестабильным.
- Параметр P3 [Mtr Vel Fdbk] должен как можно лучше соответствовать параметру P594 [Ramped Spd Ref].
- Привод входит в предельное значение тока. привод слишком мал либо заданы слишком быстрые разгон/замедление.
- Тормоз не открывается. Проверьте, исправен ли выпрямитель тормоза.

Более подробную информацию см. в  $\Gamma$ лава 3.

# **Добавочный модуль универсального энкодера с обратной связью**

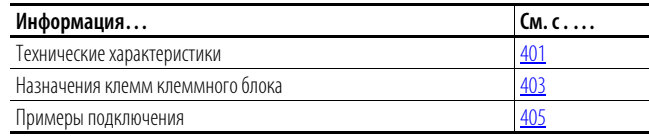

# <span id="page-400-0"></span>**Технические характеристики**

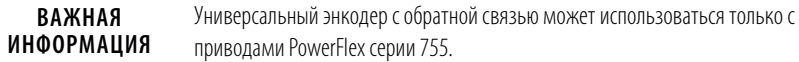

**Таблица 3 – Светодиодные индикаторы добавочного модуля универсального энкодера с обратной связью**

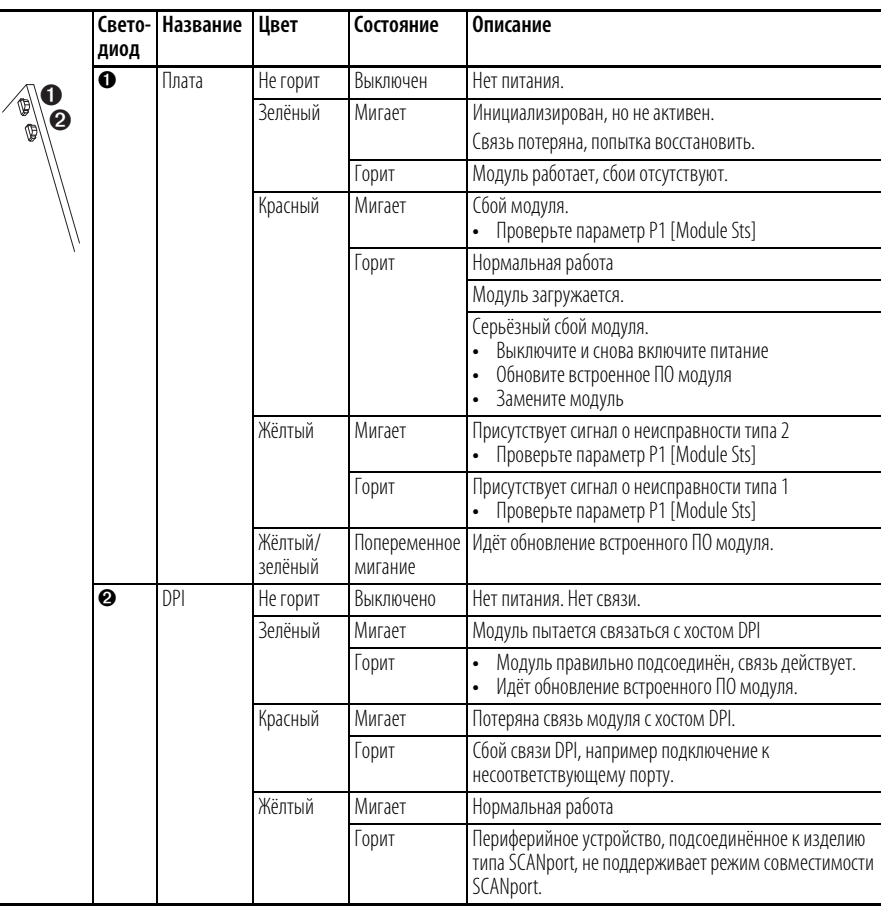

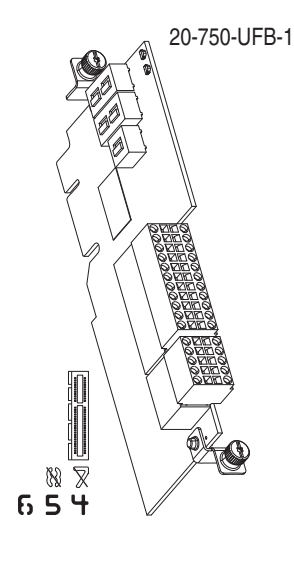

### **Таблица 4 – Установка двухпозиционных переключателей добавочного универсального модуля обратной связи (реализация функций безопасности)**

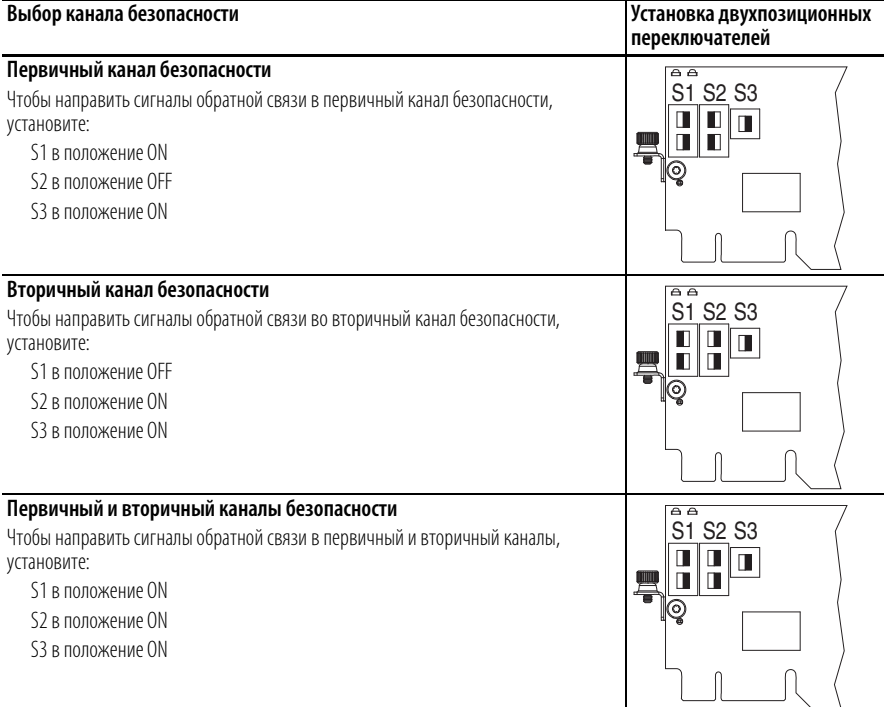

## **Таблица 5 – Инкрементный энкодер AquadB модуля обратной связи**

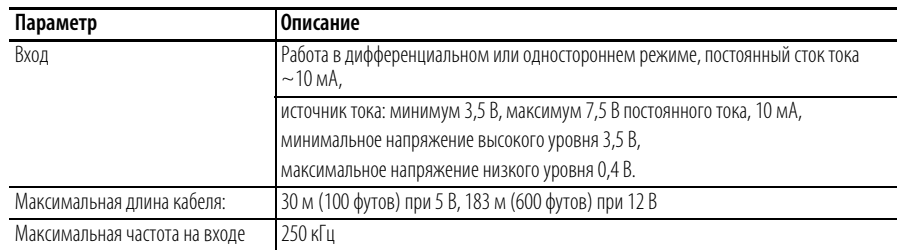

#### **Таблица 6 – Поддерживаемые энкодеры**

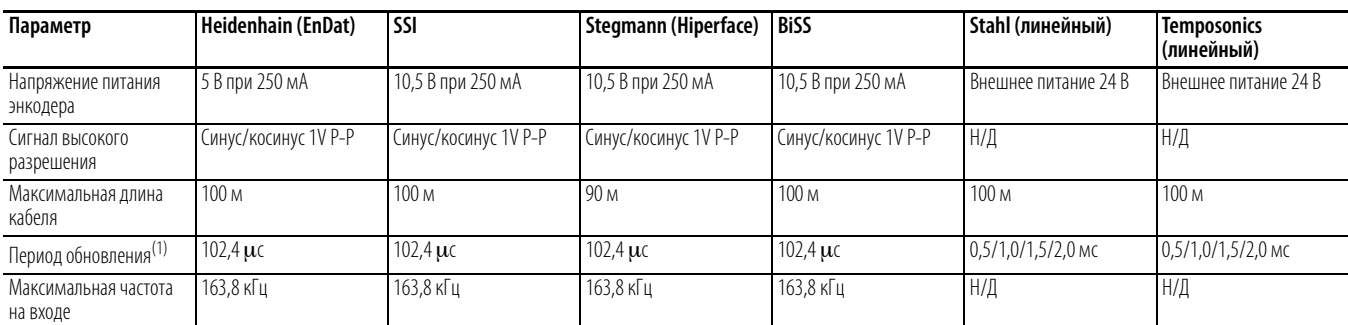

(1) Добавочный модуль универсального энкодера с обратной связью займёт положение с отображением частоты обновлений.

## <span id="page-402-0"></span>**Назначения клемм клеммного блока**

**Таблица 7 – Отдельные клеммы клеммного блока TB1 добавочного модуля универсального энкодера с обратной связью имеют следующие назначения**

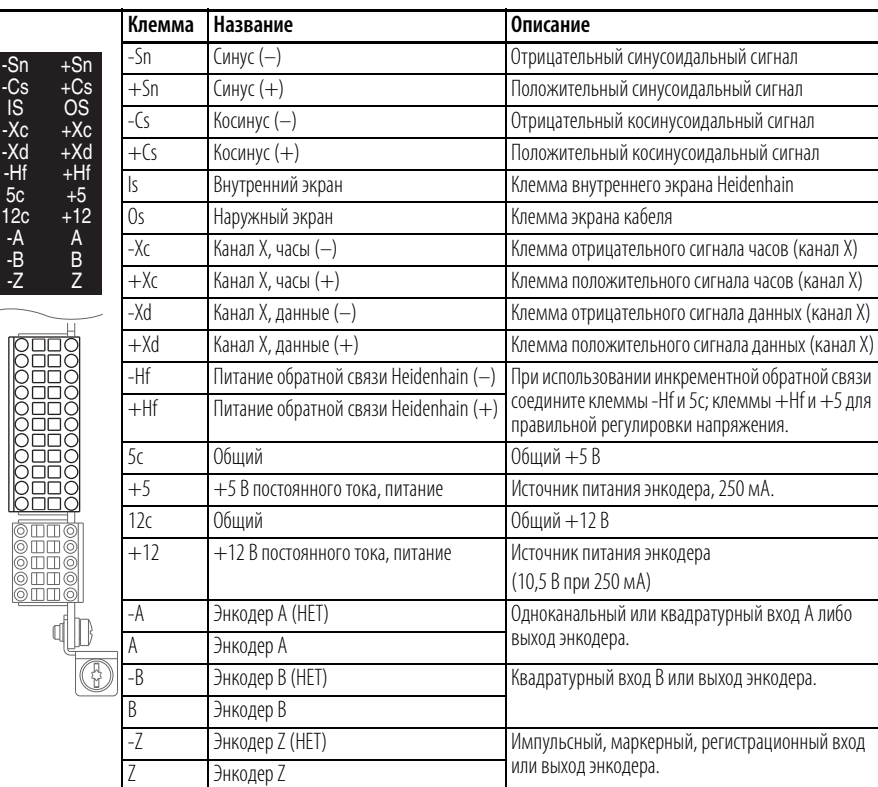

### **Таблица 8 – Обозначения клеммного блока TB2 универсального энкодерного модуля с обратной связью**

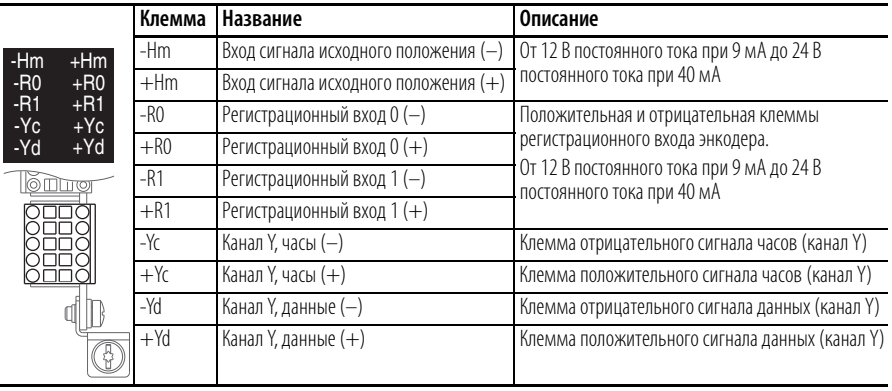

**ВАЖНАЯ ИНФОРМАЦИЯ** К данному добавочному модулю возможно подсоединение только одного линейного устройства обратной связи. Подсоединяйте устройство либо к каналу X на блоке TB1, либо к каналу Y на блоке TB2.

## **Доступ к параметрам**

Доступ к параметрам на добавочном модуле описан в руководстве пользователя расширенного модуля дружественного интерфейса (HIM) привода PowerFlex 7-Class, публикация 20HIM-UM001.

## **Описание параметров**

Описание параметров добавочного модуля универсального энкодера с обратной связью начинается на [с. 298.](#page-297-0)

<span id="page-404-0"></span>Примеры подключения В следующей таблице перечислены электродвигатели, устройства обратной связи и приведены примеры подсоединения проводов кабелей.

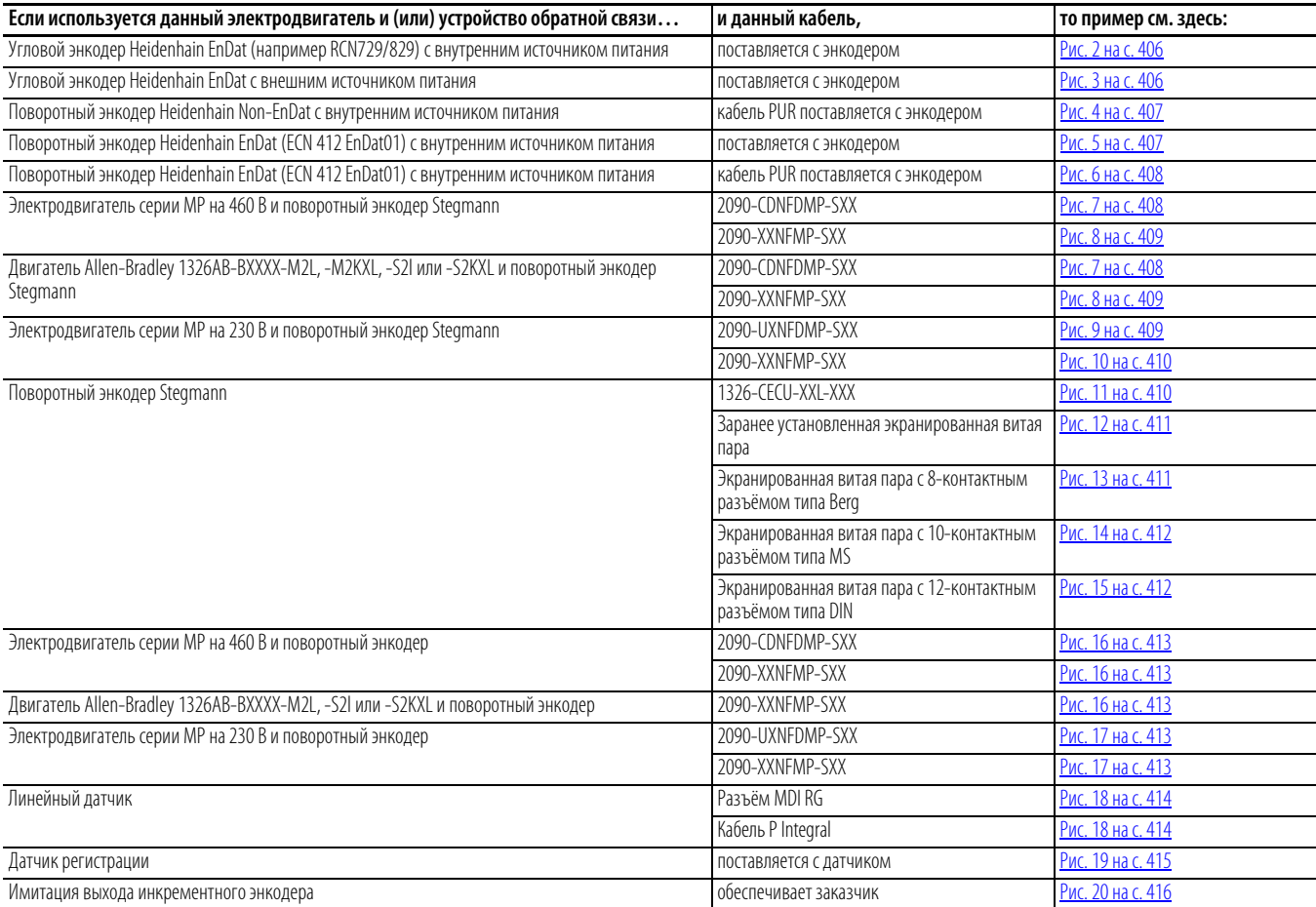

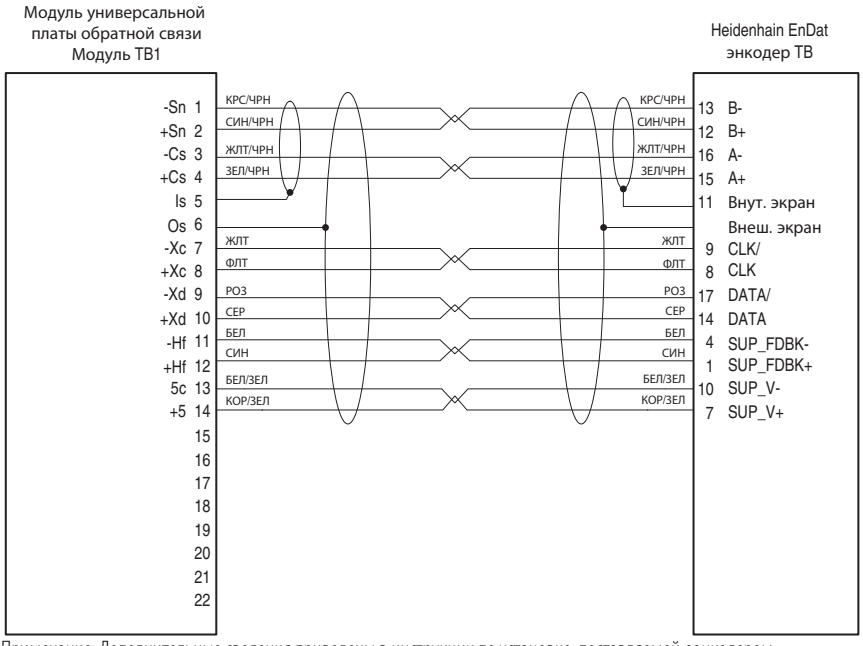

#### <span id="page-405-0"></span>Рис. 2 - Угловой энкодер Heidenhain EnDat с внутренним источником питания

Примечание: Дополнительные сведения приведены в инструкции по установке, поставляемой с энкодером.

### <span id="page-405-1"></span>Рис. 3 - Угловой энкодер Heidenhain EnDat с внешним источником питания

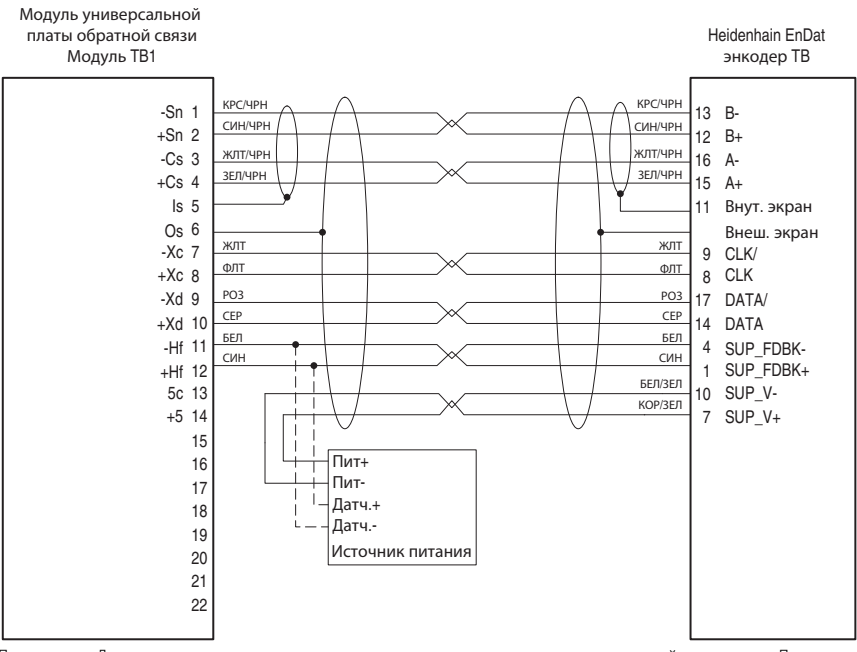

Примечания: Дополнительные сведения приведены в инструкции по установке, поставляемой с энкодером. Параметры внешнего источника питания: от 3,6 до 5,25 В, макс. 350 мА.

К энкодеру нельзя подсоединять питание от клемм ТВ1-14 (Power+) и ТВ1-13 (Power-). Коричнево-зелёный и бело-зелёный провода должны быть подсоединены к внешнему источнику питания. Если у внешнего источника питания нет точек подключения контроля нагрузки, сигналы обратной связи (контроль нагрузки) следует выполнить от энкодера на универсальный модуль обратной связи (ТВ1-11,12).

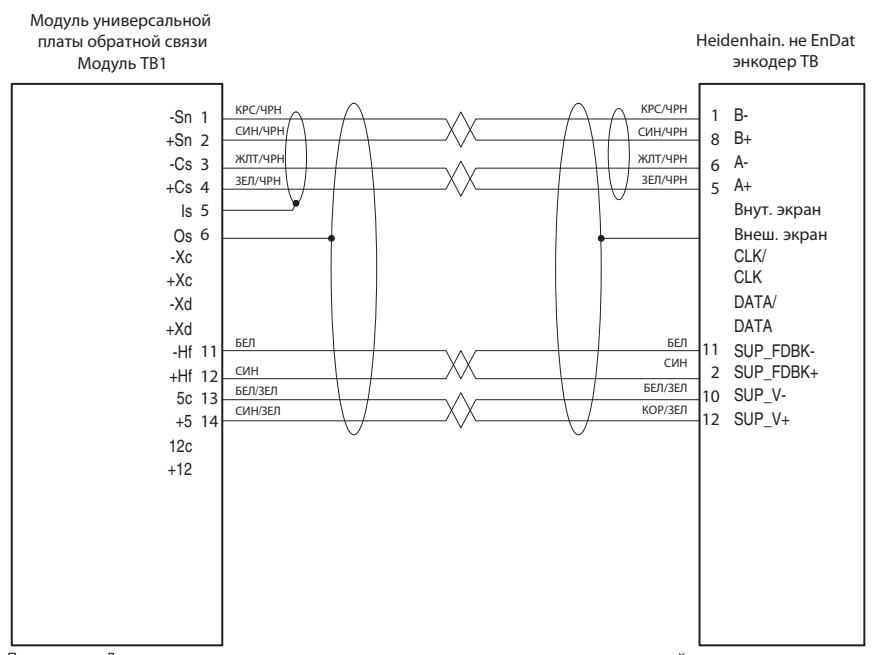

#### <span id="page-406-0"></span>Рис. 4 - Поворотный энкодер Heidenhain Non-EnDat с внутренним источником питания

Примечание: Дополнительные сведения приведены в инструкции по установке, поставляемой с энкодером.

#### <span id="page-406-1"></span>Рис. 5 – Поворотный энкодер Heidenhain EnDat (ECN 412 EnDat01) с внутренним источником питания

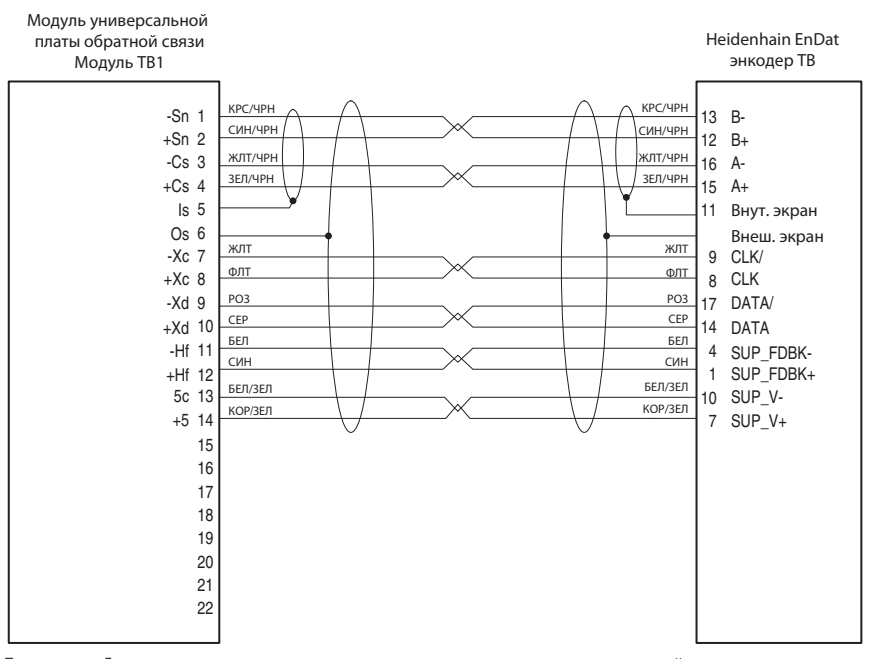

Примечание: Дополнительные сведения приведены в инструкции по установке, поставляемой с энкодером.

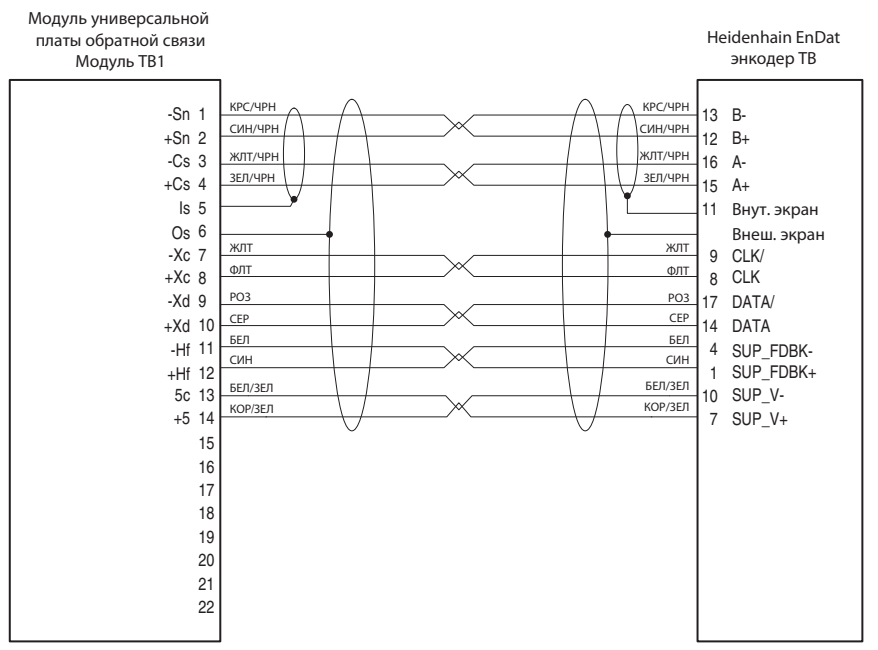

#### <span id="page-407-0"></span>Рис. 6 - Поворотный энкодер Heidenhain EnDat (ECN 412 EnDat01) с внутренним источником питания

Примечание: Дополнительные сведения приведены в инструкции по установке, поставляемой с энкодером.

<span id="page-407-1"></span>Рис. 7 - Электродвигатель 460 В серии MP или электродвигатель Allen-Bradley серии 1326AB-BXXXX-M2L, -M2KXL, -S2l или -S2KXL и поворотный энкодер Stegmann или энкодер Rotary с подсоединением через кабель 2090-CDNFDMP-SXX

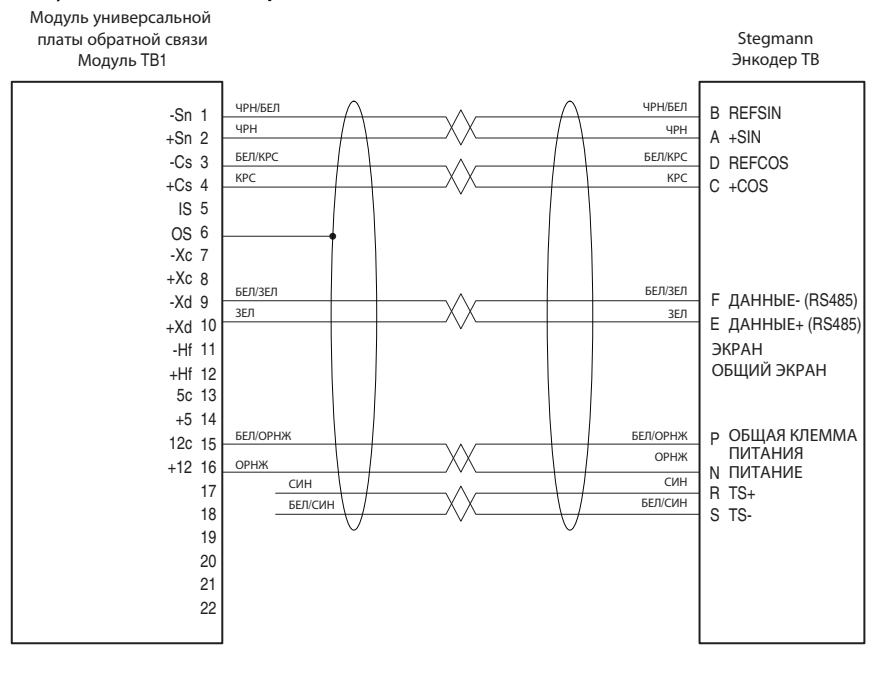

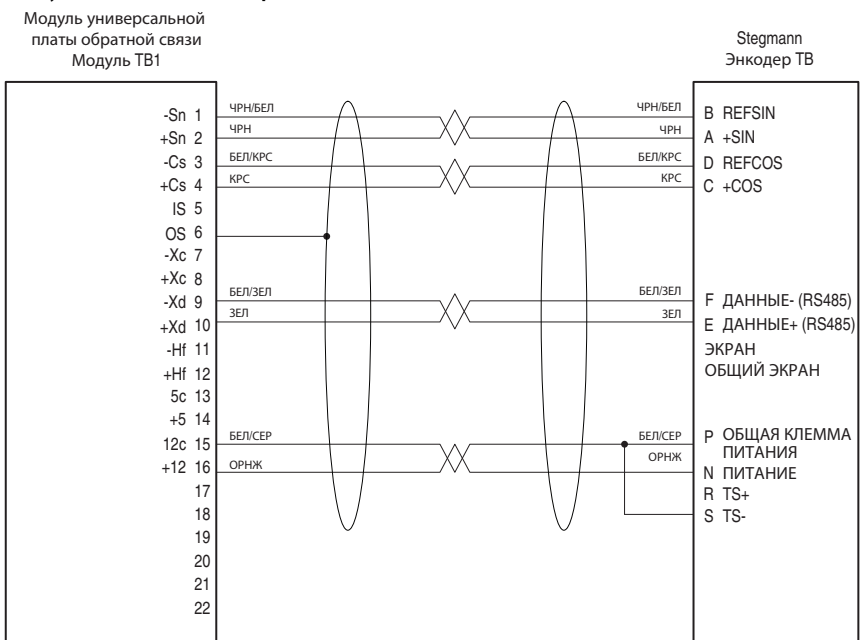

#### <span id="page-408-0"></span>Рис. 8 - Электродвигатель 460 В серии MP или электродвигатель Allen-Bradley серии 1326AB-BXXXX-M2L, -M2KXL, -S2l или -S2KXL и поворотный энкодер Stegmann или энкодер Rotary с подсоединением через кабель 2090-XXNFMP-SXX

Примечание: Через кабель 2090-XXNFMP-SXX невозможно получить доступ к термовыключателю.

#### <span id="page-408-1"></span>Рис. 9 - Электродвигатель серии MP на 230 В и поворотный энкодер Stegmann с подключением через кабель 2090-UXNFDMP-SXX

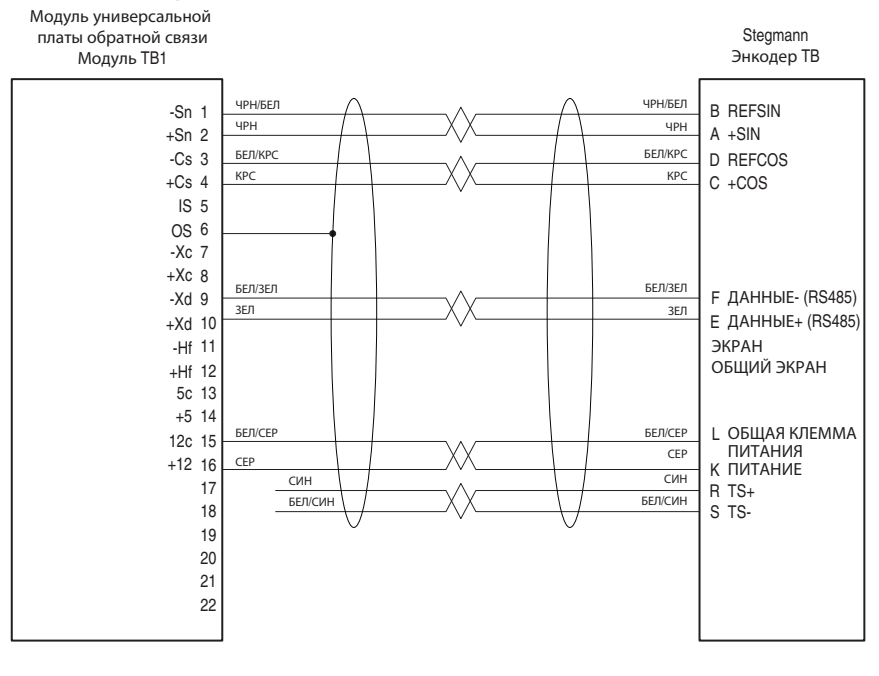

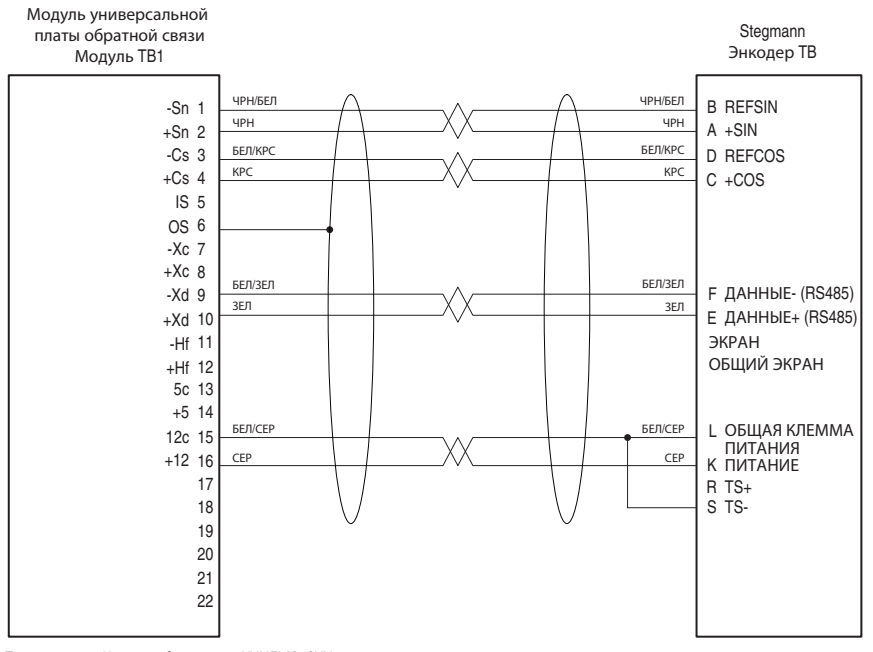

<span id="page-409-0"></span>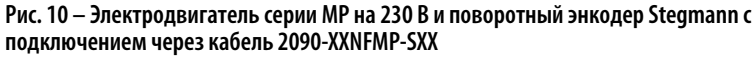

Примечание: Через кабель 2090-XXNFMP-SXX невозможно получить доступ к термовыключателю.

## <span id="page-409-1"></span>Рис. 11 - Поворотный энкодер Stegmann с подсоединением через кабель 1326-CECU-XXL-XXX

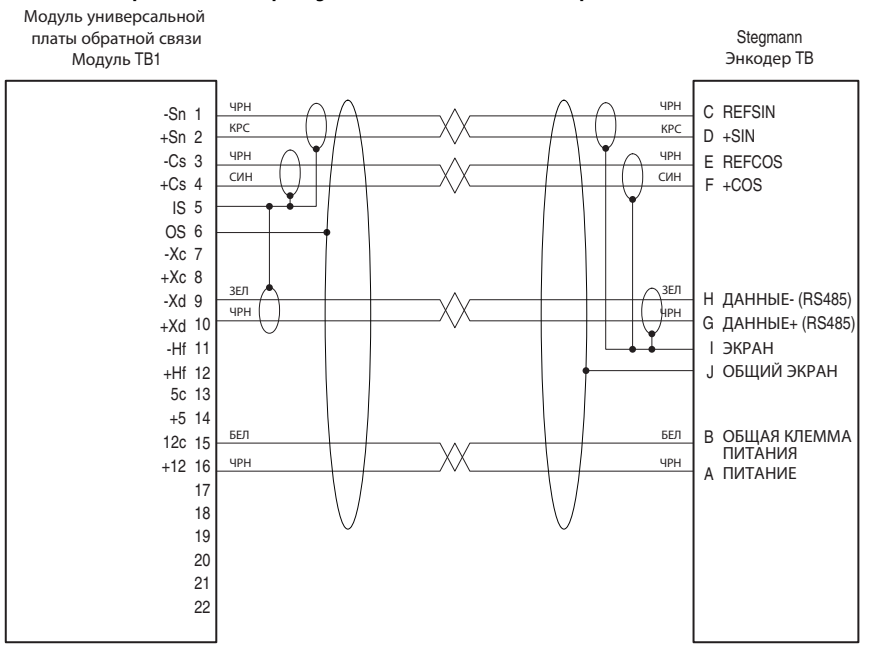

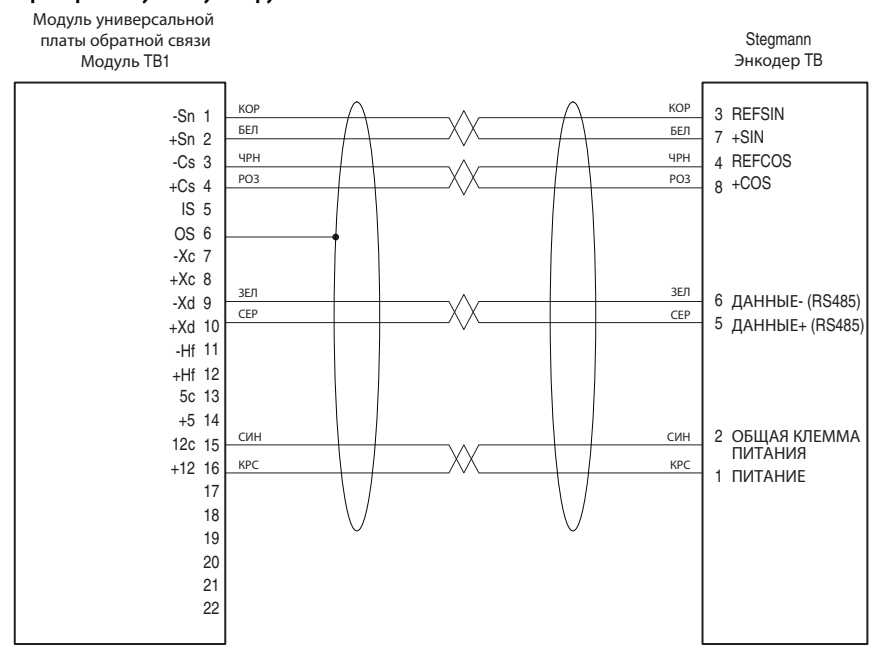

#### <span id="page-410-0"></span>**Рис. 12 – Поворотный энкодер Stegmann с подсоединением через заранее установленную экранированную витую пару**

<span id="page-410-1"></span>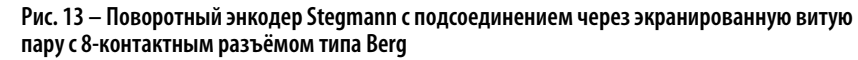

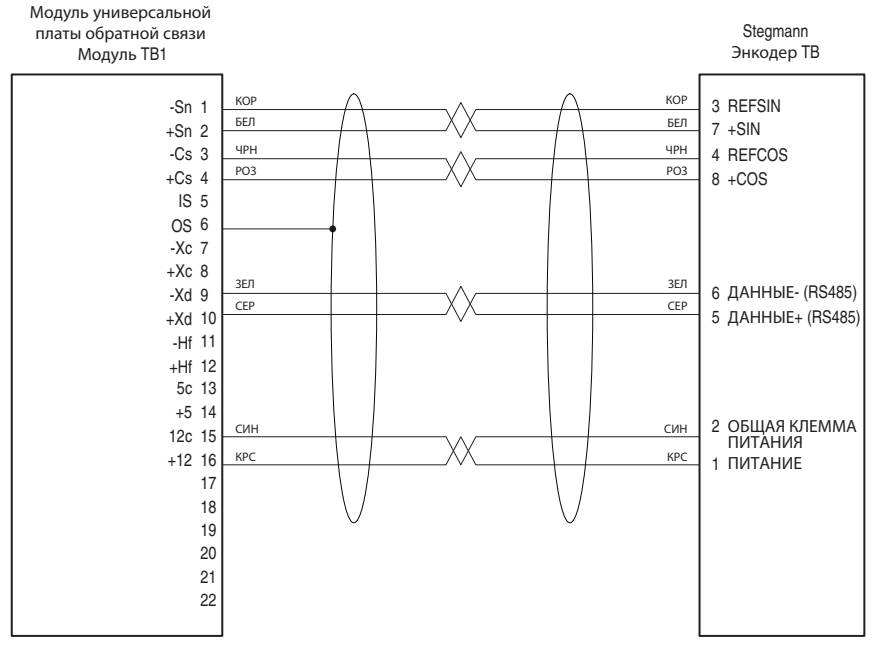

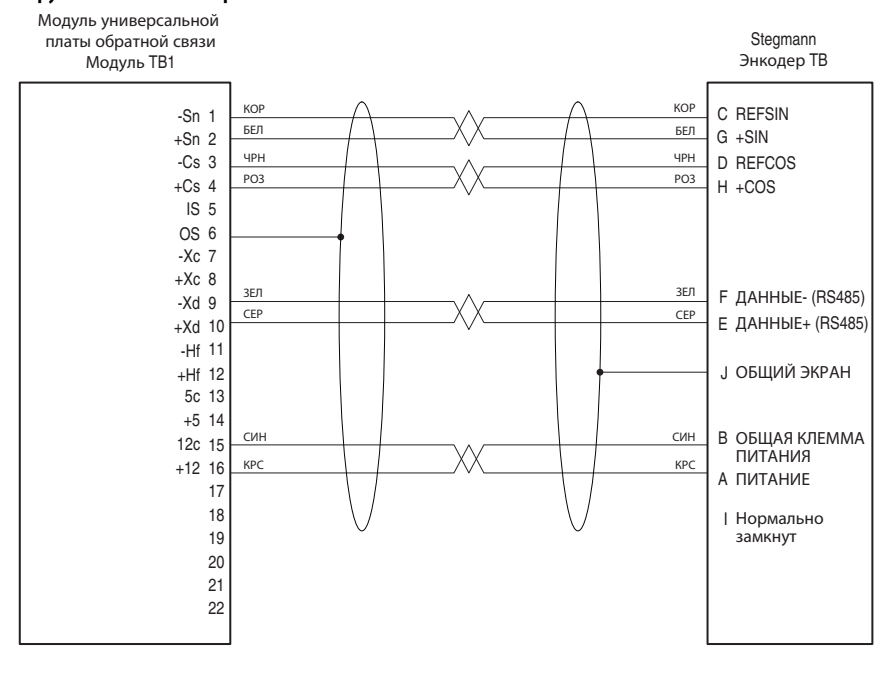

#### <span id="page-411-0"></span>Рис. 14 – Поворотный энкодер Stegmann с подсоединением через экранированную витую пару с 10-контактным разъёмом типа MS

<span id="page-411-1"></span>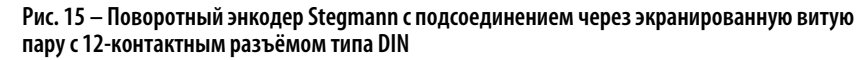

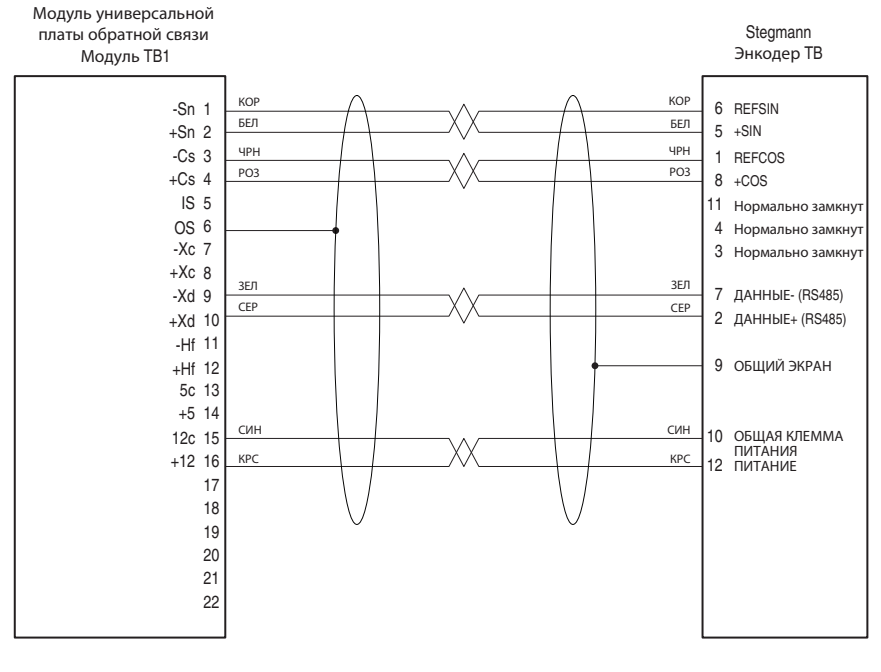

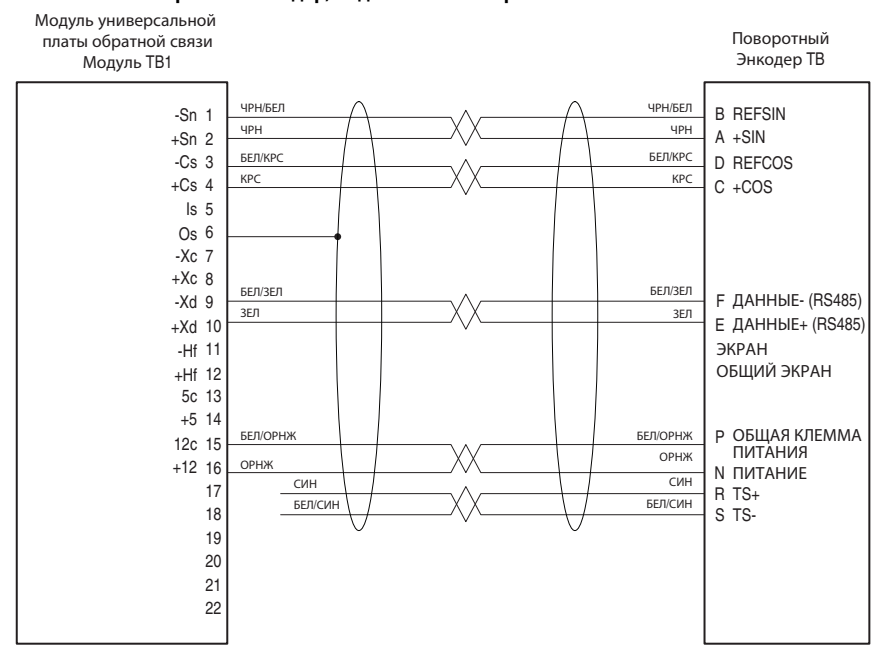

#### <span id="page-412-0"></span>Рис. 16 - Двигатель серии MP на 460 В и поворотный энкодер, подключённые через кабель 2090-CDNFDMP-SXX или 2090-XXNFMP-SXX или двигатель Allen-Bradley 1326AB-BXXXX-M2L, -S2l или -S2KXL и поворотный энкодер, подключённые через кабель 2090-XXNFMP-SXX

<span id="page-412-1"></span>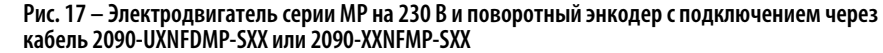

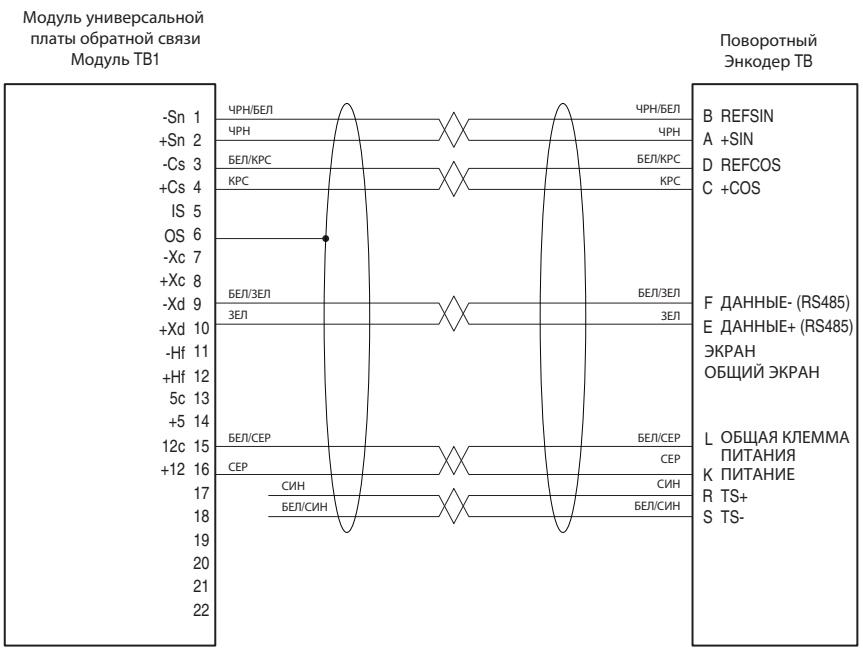

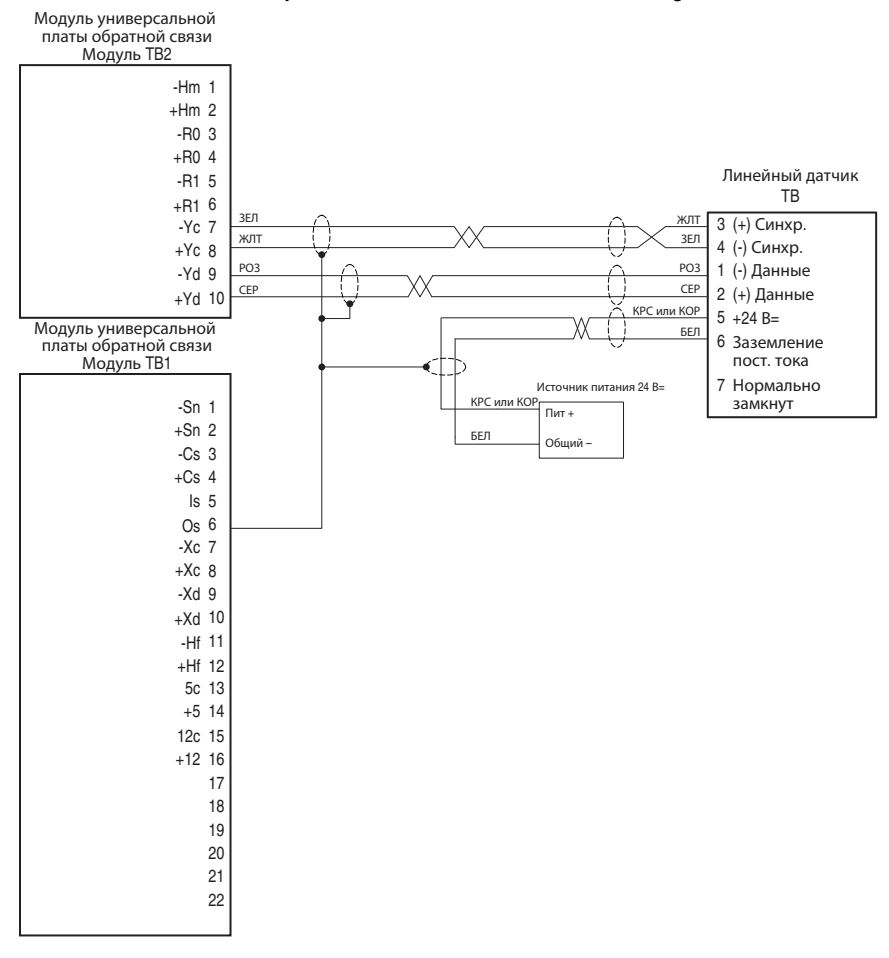

<span id="page-413-0"></span>Рис. 18 - Линейный датчик с разъёмом типа MDI RG или кабелем P Integral

<span id="page-414-0"></span>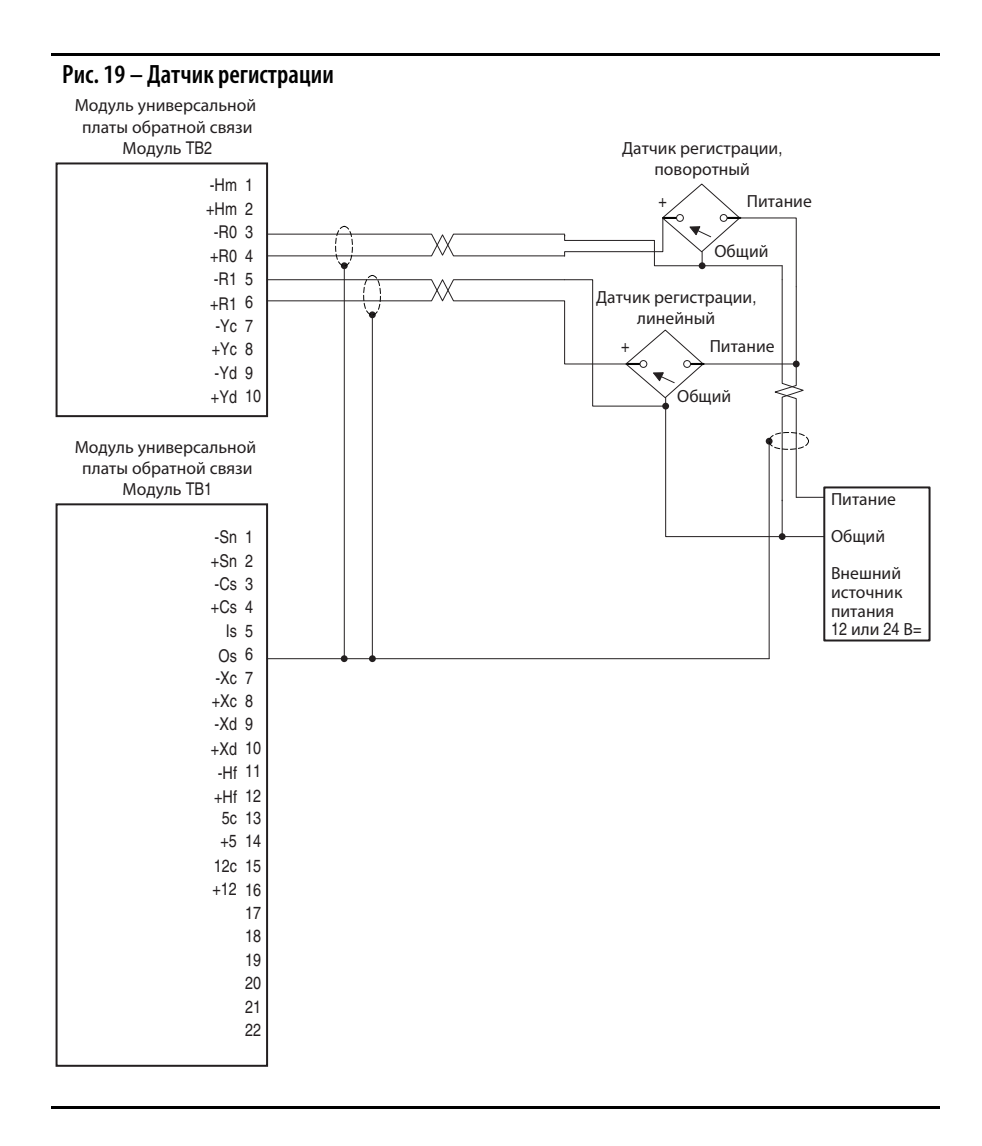

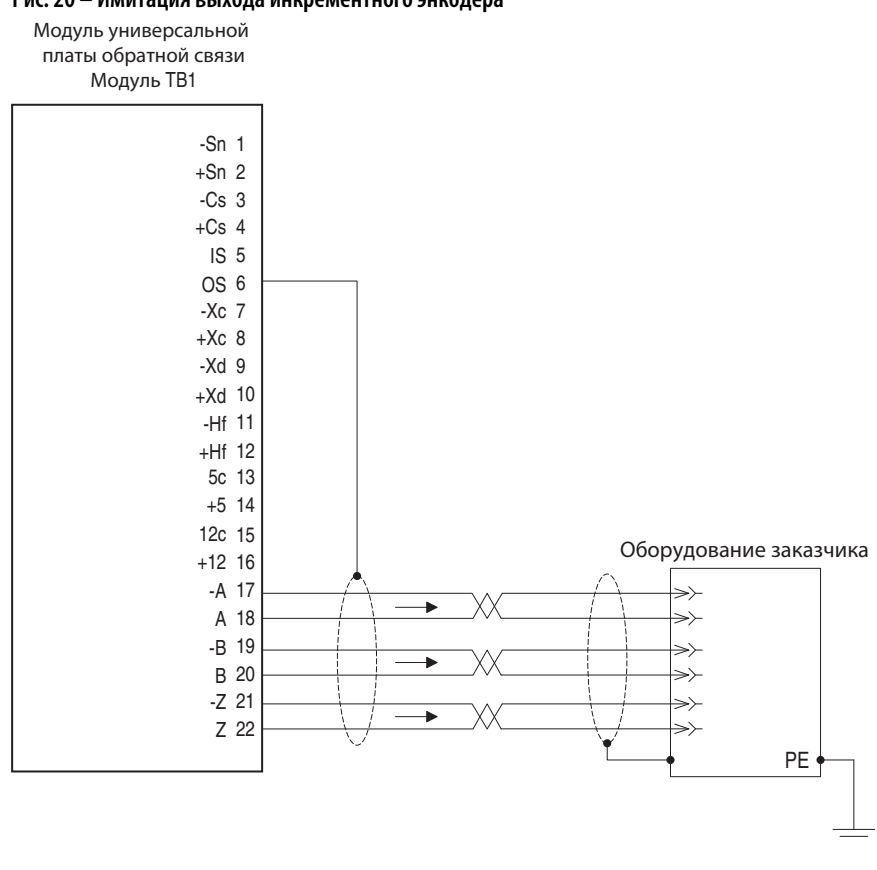

<span id="page-415-0"></span>Рис. 20 - Имитация выхода инкрементного энкодера

# **Добавочные модули инкрементных энкодеров**

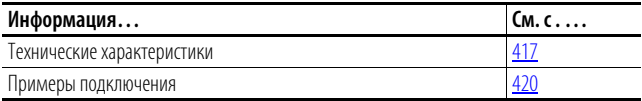

## <span id="page-416-0"></span>**Технические характеристики Одинарный инкрементный энкодер**

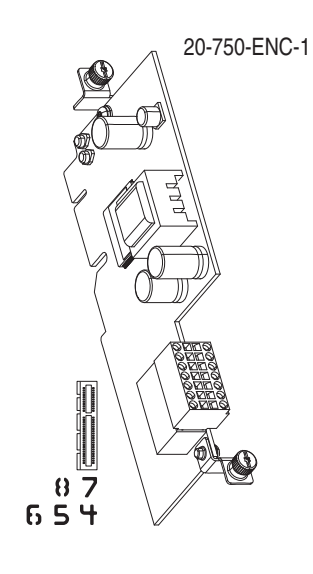

## **Таблица 9 – Технические характеристики одиночного инкрементного энкодера**

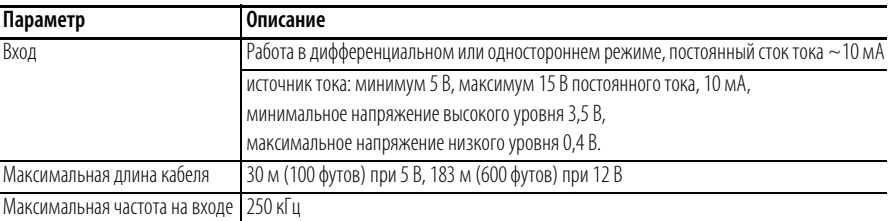

## **Таблица 10 – Назначение клемм блока TB1**

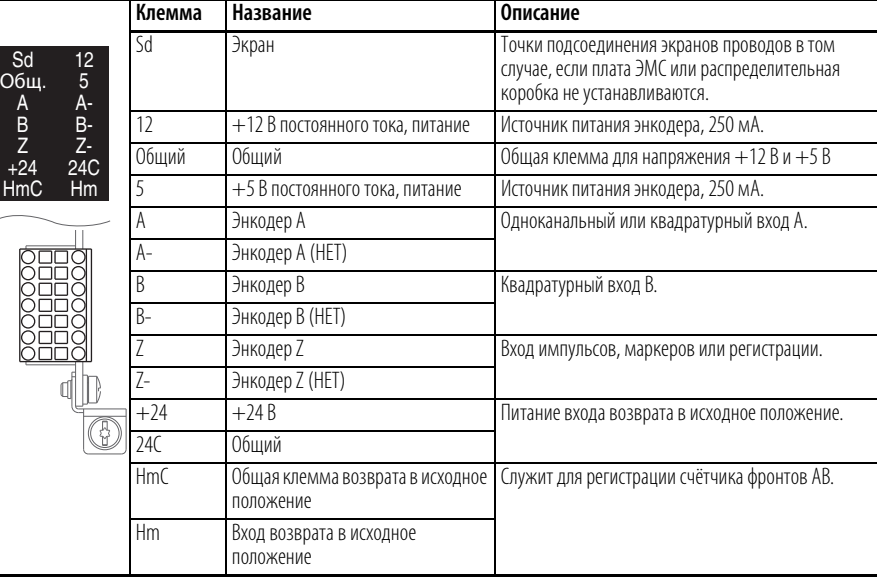

## **Доступ к параметрам**

Доступ к параметрам на добавочном модуле описан в руководстве пользователя расширенного модуля дружественного интерфейса (HIM) привода PowerFlex 7-Class, публикация 20HIM-UM001.

## **Описание параметров**

Описание параметров добавочного модуля одиночного инкрементного энкодера с обратной связью начинается на [с. 237](#page-236-0).

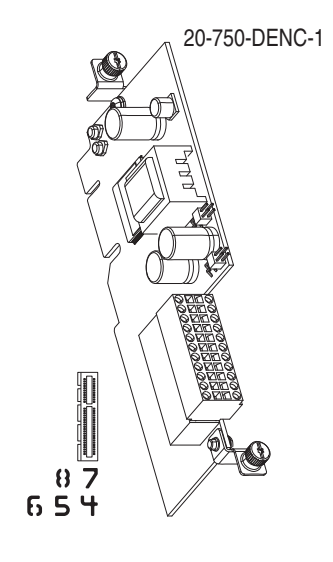

## **Двойной инкрементный энкодер**

## **Таблица 11 – Установка перемычек двойного инкрементного энкодера**

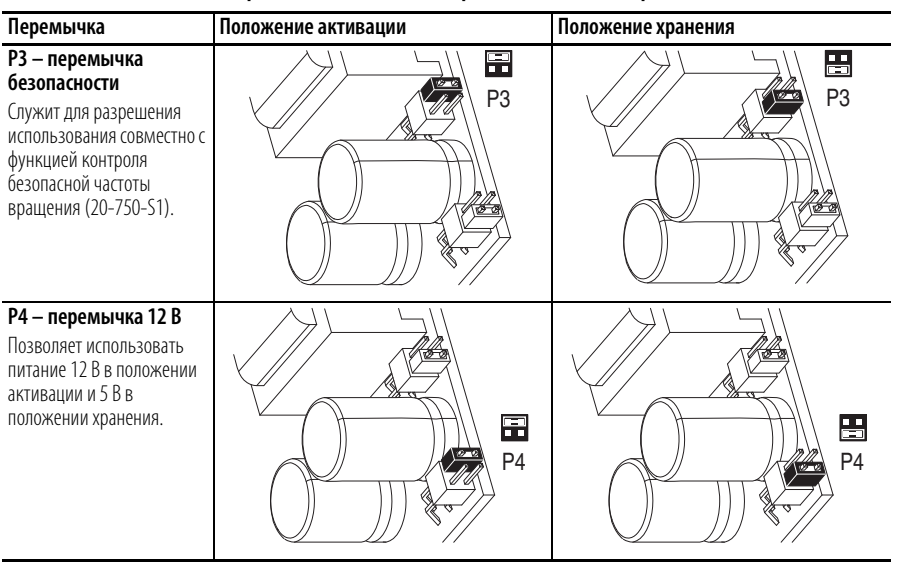

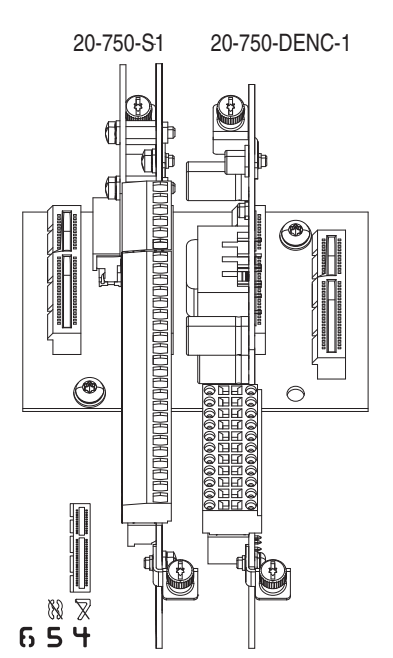

**ВАЖНАЯ ИНФОРМАЦИЯ** При использовании модуля с двойным инкрементным энкодером вместе с модулем контроля безопасной частоты вращения оба модуля должны устанавливаться на одну плату (стойки 6, 5, 4).

### **Таблица 12 – Технические характеристики двойного инкрементного энкодера**

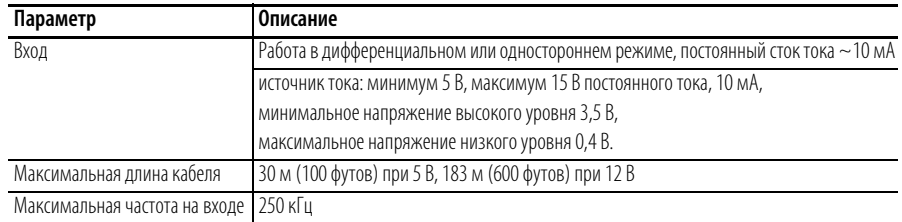

|                                   | EC<br>OA-<br>OB-<br>0Z-<br><b>Sd</b><br>EC.<br>$1A-$<br>$1B-$<br>$1Z -$<br>24C<br><b>HmC</b><br>I | Клемма | Название                                      | Описание                                                                                                    |
|-----------------------------------|---------------------------------------------------------------------------------------------------|--------|-----------------------------------------------|----------------------------------------------------------------------------------------------------|
|                                   |                                                                                                   | FS.    | +12 В или +5 В постоянного тока,<br>питание   | Источник питания энкодера 0: 250 мА.                                                                                      |
| ES.                               |                                                                                                   | EC     | Общий                                         | $+12$ В и $+5$ В энкодера 0, общая клемма                                                                                 |
| 0A                                |                                                                                                   | 0A     | Энкодер 0: А                                  | Одноканальный или квадратурный вход А.                                                                                    |
| $\overline{OB}$<br>0Z             |                                                                                                   | $0A-$  | Энкодер 0: А (HET)                            |                                                                                                    |
| Sd<br>ES                          |                                                                                                   | 0B     | Энкодер О: В                                  | Квадратурный вход В.                                                                                                    |
| 1A<br>1B<br>$\frac{17}{24}$<br>Hm |                                                                                                   | $0B-$  | Энкодер 0: В (НЕТ)                            |                                                                                                    |
|                                   |                                                                                                   | 0Z     | Энкодер 0: Z                                  | Вход импульсов, маркеров или регистрации.                                                                                 |
|                                   |                                                                                                   | $07 -$ | Энкодер 0: Z (HET)                            |                                                                                                    |
|                                   |                                                                                                   | Sd     | Экран энкодера                                | Точки подсоединения экранов проводов в том<br>случае, если плата ЭМС или распределительная<br>коробка не устанавливаются. |
|                                   |                                                                                                   | h      | Экран энкодера                                |                                                                                                    |
|                                   |                                                                                                   | FS     | +12 В или +5 В постоянного тока,<br>питание   | Источник питания энкодера 1, 250 мА.                                                                                      |
|                                   |                                                                                                   | EC     | Обший                                         | +12 В и +5 В энкодера 1, общая клемма                                                                                     |
|                                   |                                                                                                   | 1A     | Энкодер 1: А                                  | Одноканальный или квадратурный вход А.                                                                                    |
|                                   |                                                                                                   | $1A-$  | Энкодер 1: A (HET)                            |                                                                                                    |
|                                   |                                                                                                   | 1B     | Энкодер 1: В                                  | Квадратурный вход В.                                                                                                    |
|                                   |                                                                                                   | $1B -$ | Энкодер 1: В (НЕТ)                            |                                                                                                    |
|                                   |                                                                                                   | 17     | Энкодер 1: Z                                  | Вход импульсов, маркеров или регистрации.                                                                                 |
|                                   |                                                                                                   | $17-$  | Энкодер 1: Z (HET)                            |                                                                                                    |
|                                   |                                                                                                   | 24     | $+24B$                                        | Питание входа возврата в исходное положение.                                                                              |
|                                   |                                                                                                   | 24C    | Обший                                         |                                                                                                    |
|                                   |                                                                                                   | Hm     | Вход возврата в исходное<br>положение         | Служит для регистрации счётчика фронтов АВ.                                                                               |
|                                   |                                                                                                   | HmC    | Общая клемма возврата в исходное<br>положение |                                                                                                    |

**Таблица 13 – Назначение клемм двойного инкрементного энкодера** 

## **Доступ к параметрам**

Доступ к параметрам на добавочном модуле описан в руководстве пользователя расширенного модуля дружественного интерфейса (HIM) привода PowerFlex 7-Class, публикация 20HIM-UM001.

## **Описание параметров**

Описание параметров добавочного модуля двойного инкрементного энкодера с обратной связью начинается на [с. 239](#page-238-0).

## <span id="page-419-0"></span>**Примеры подключения Подключения добавочного модуля одиночного инкрементного энкодера**

#### **Рис. 21 – Дифференциальный сдвоенный канал с каналом Z**

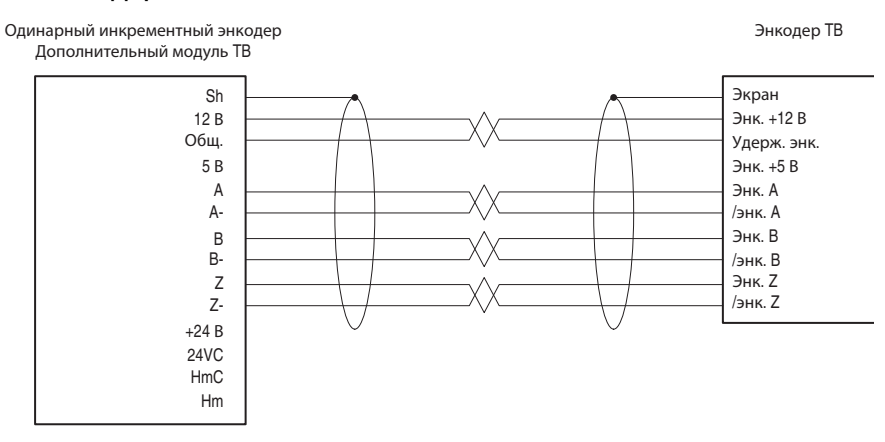

#### **Рис. 22 – Дифференциальный сдвоенный канал без канала Z**

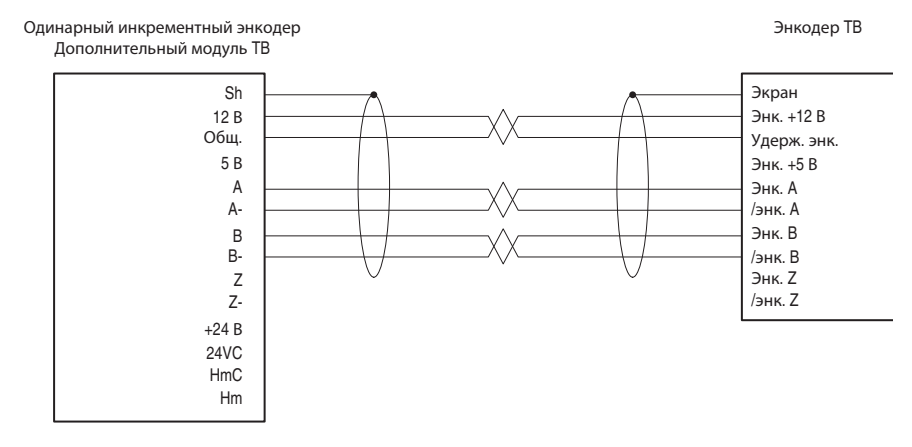

**Рис. 23 – Дифференциальный сдвоенный канал с каналом Z и внешним источником питания** 

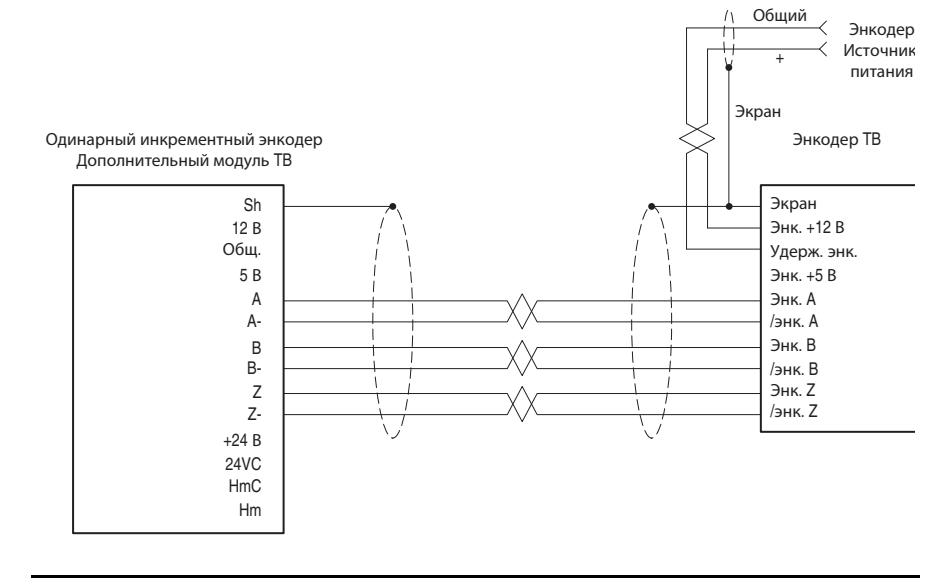

## **Рис. 24 – Односторонний, двухканальный**

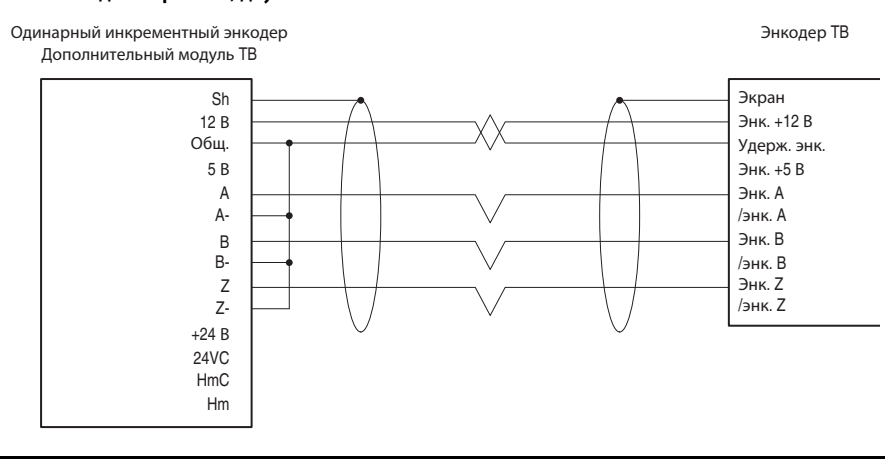

## **Подключения добавочного модуля двойного инкрементного энкодера**

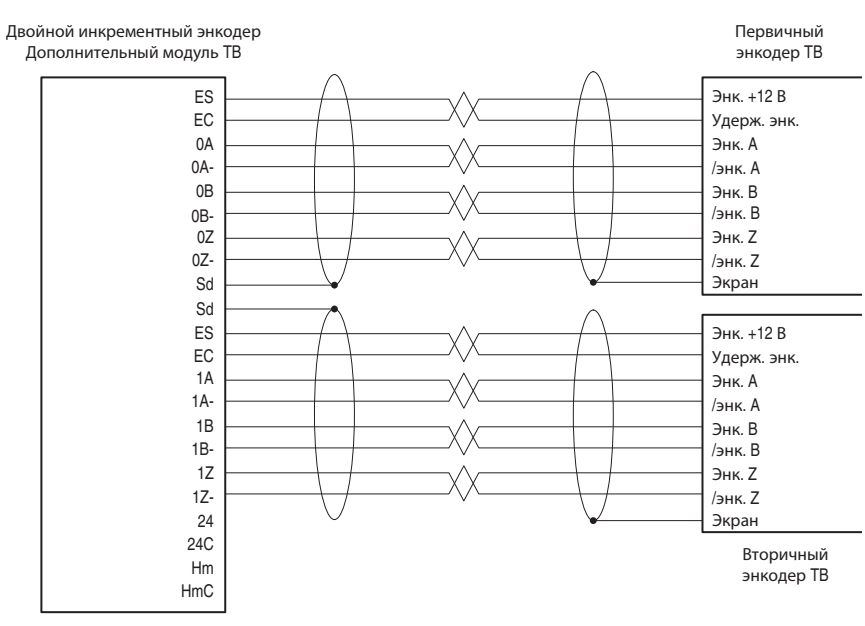

**Рис. 25 – Дифференциальный сдвоенный канал с каналом Z** 

# **Примечания:**

# Использование DeviceLogix

## Введение

DeviceLogix ( $DLX$ ) – встроенный компонент, размещённый в порту 14 приводов PowerFlex серии 750. Он используется для управления выходами и информацией о состоянии локально, в приводе. Он может работать автономно или в дополнение к диспетчерскому контролю.

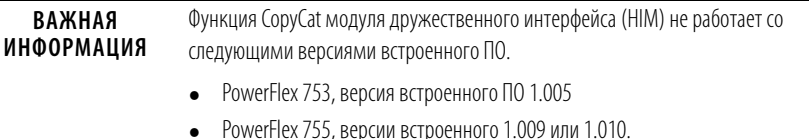

Программирование DeviceLogix для приводов PowerFlex серии 750

реализуется через компонент DeviceLogix Editor (значок 4x), интегрированный в следующие версии программного обеспечения привода:

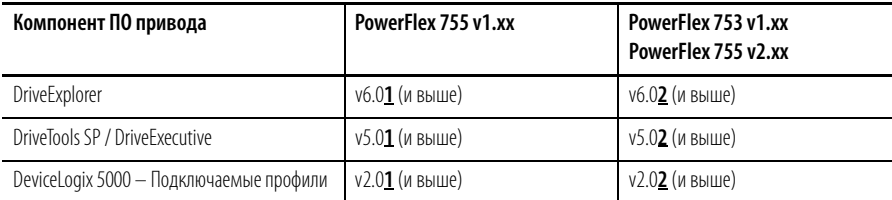

Для программирования компонента DeviceLogix в приводах PowerFlex серии 750 можно использовать только перечисленные выше версии встроенного ПО привода. Другие редакторы DeviceLogix, такие как RSNetWorx для DeviceNet, нельзя использовать.

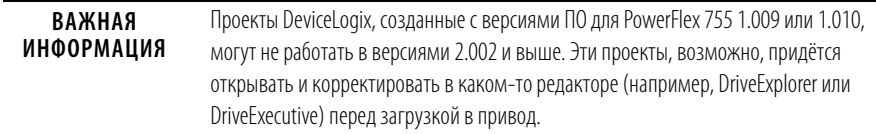

Обратите внимание на следующие различия между выпусками встроенного в привод ПО:

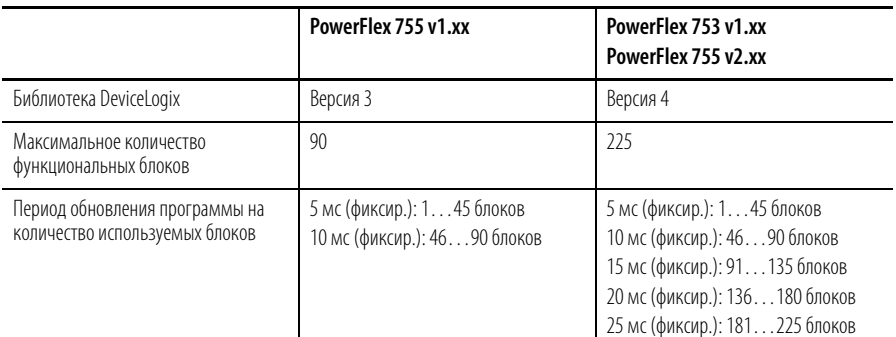

В версии 3 библиотеки DeviceLogix появились следующие новые особенности:

- Аналоговые инструкции (вычисление, математика, сравнение и пр.)
- Поддержка разрешающей шины с несколькими входами-выходами
- Возможность копирования и вставки
- Сохранение экранного формата
- Интерактивная справочная система/всплывающие подсказки

В версии 4 библиотеки DeviceLogix появились следующие новые особенности:

- Инструкция Macro Block настраиваемый функциональный блок, содержащий другие функциональные блоки, программируемые пользователем для выполнения конкретных задач
- Инструкция для ПИД-регулирования

Примечание: Приводы PowerFlex 755 v1.xxx могут обновляться до версии v2.xxx путём флэш-программирования. Воспользуйтесь преимуществами новых функций версии 4 библиотеки DeviceLogix и увеличенного количества функциональных блоков.

Компонент DeviceLogix у приводов PowerFlex серии 750 может обеспечить базовую логику для областей применения, где допускается время сканирования 5...25 мс в зависимости от размера программы, плюс время на обновление входов-выходов. Его можно использовать и в сетевых, и в автономных средах. Он может также работать независимо от привода. Например, он может продолжать работать при сбое привода или отключения его питания (требуется дополнительный источник питания на 24 В= для PowerFlex серии 750, каталожный номер 20-750-APS).

Во время энергетического цикла данные в DeviceLogix не сохраняются. Накопительные итоги таймеров и счётчиков, результаты вычислений, фиксированные биты и пр. удаляются.

# Параметры

Ниже перечислены параметры DeviceLogix (размещение - порт 14).

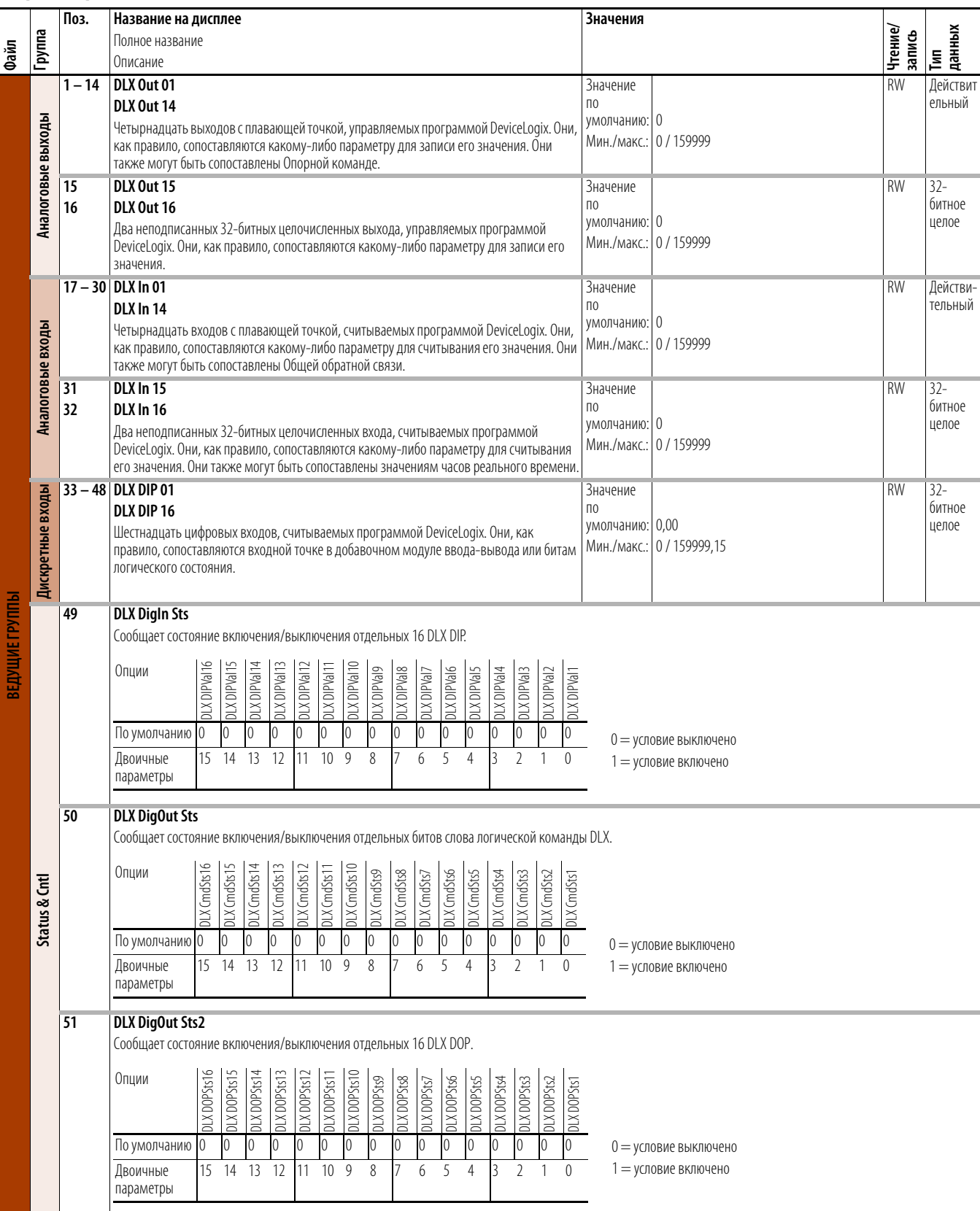

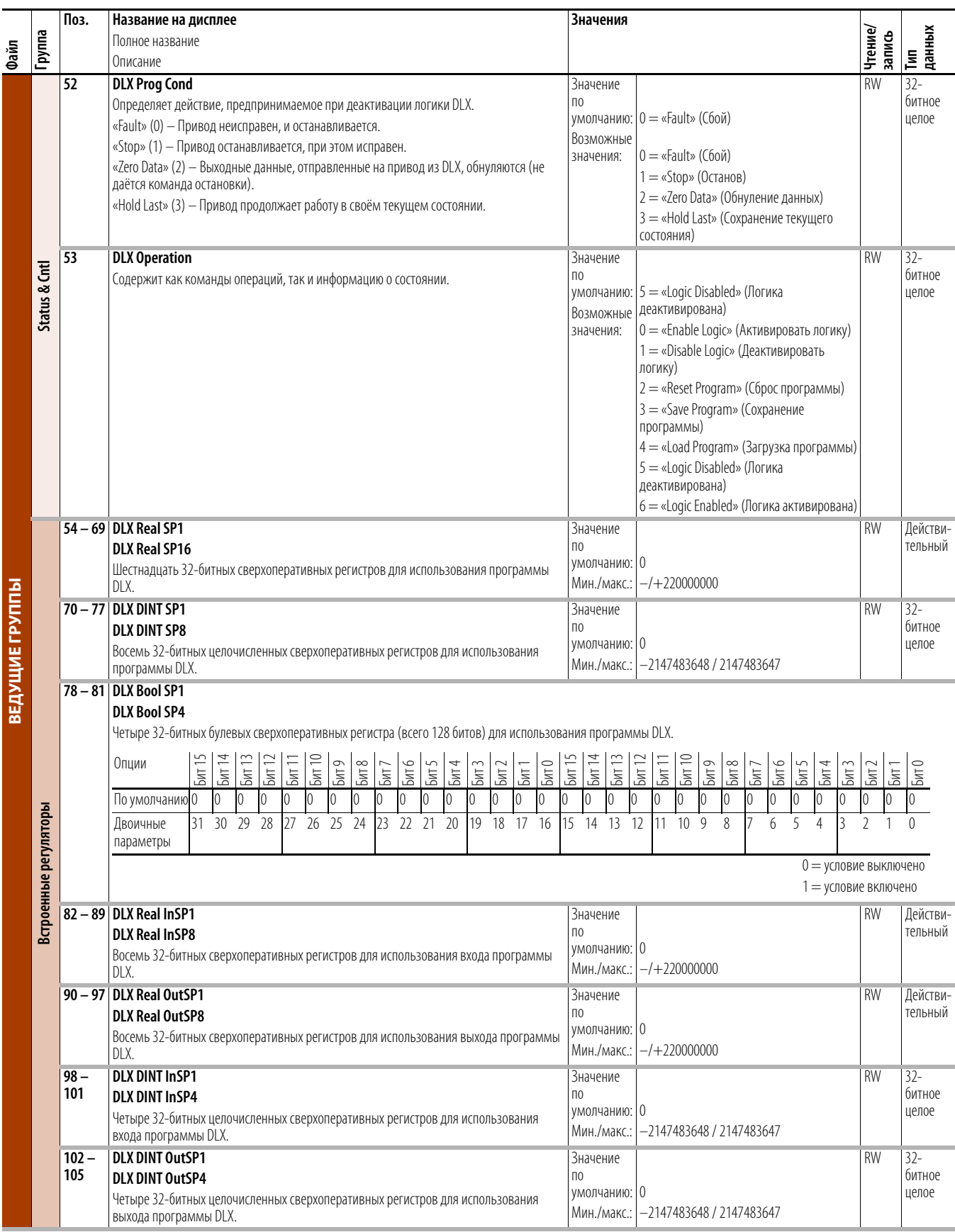

**Функциональные блоки** Имеются следующие функциональные блоки:

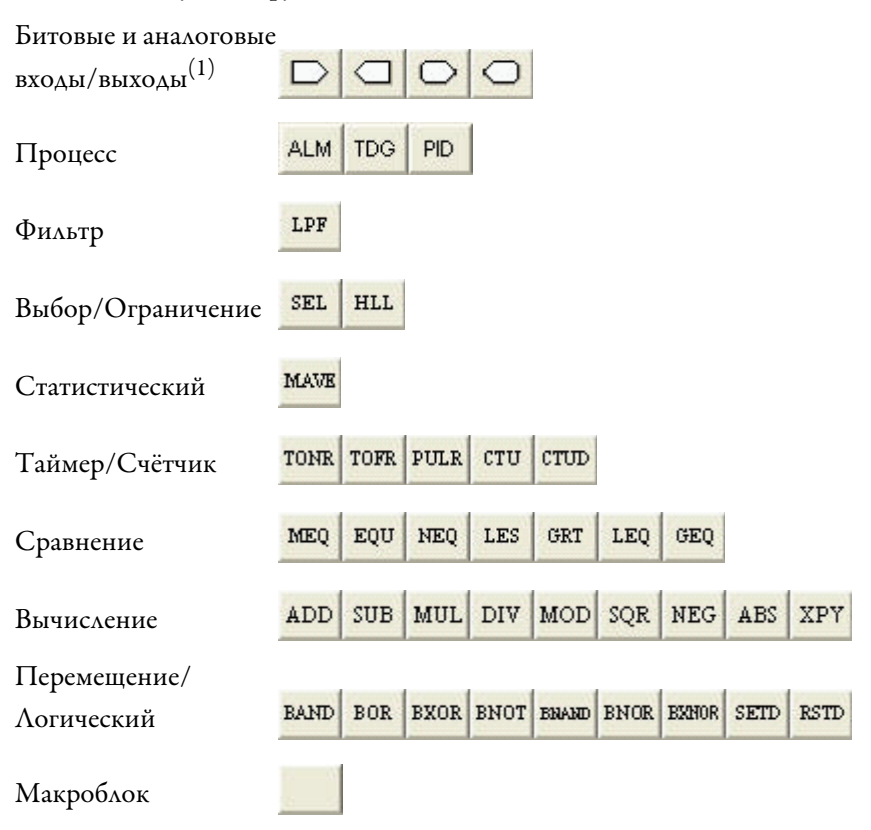

 $(1)$  Битовые и аналоговые входы/выходы не считаются в общей сумме функциональных блоков. Все остальные элементы считаются, причём каждый экземпляр считается как один функциональный блок.

Редактор DeviceLogix имеет графический интерфейс для конфигурации функциональных блоков с целью обеспечения локального управления внутри привода. Основы программирования редактора DeviceLogix не описаны в данном руководстве. Дополнительную информацию см. в Руководстве пользователя DeviceLogix, публикация RA-UM003A. Его можно найти на сайте Rockwell Automation, посвящённом документации: http://www.rockwellautomation.com/literature.

## **Макроблоки**

Пользователь может создать до трёх макроблоков, каждый из которых можно использовать 10 раз. Поля для выбора остаются пустыми, пока не будет создан какой-либо макроблок. Текст значков для каждого макроблока также создаётся пользователем.

## Битовые и аналоговые ВХОДЫ/ВЫХОДЫ

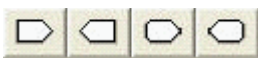

Контроллер DeviceLogix в порту 14 использует (48) битовых входов, (48) битовых выходов,  $(24)$  аналоговых входов и  $(17)$  аналоговых выходов для взаимодействия с другими портами в приводе (и параметры привода, и параметры периферии).

**Битовые входы** 

## Имеются следующие битовые входы в программу DeviceLogix:

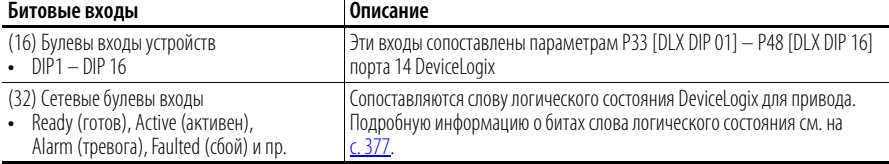

Битовые входы используются для подключения к устройствам ввода (кнопкам, фотоячейкам и пр.), подключённым к какому-нибудь добавочному модулю ввода-вывода в приводе, контроля состояния привода или считывания битов в параметрах с перечислимыми битами.

## Битовые выходы

Имеются следующие битовые выходы из программы DeviceLogix:

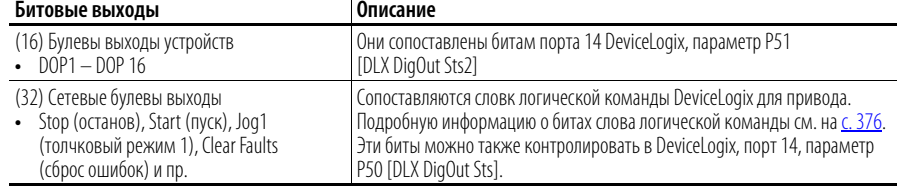

Битовые выходы используются для подключения к устройствам вывода (контрольным лампам, реле и пр.), подключённым к какому-нибудь добавочному модулю ввода-вывода в приводе, непосредственного управления приводом через биты логических команд или записи битов в параметрах с перечислимыми битами.

## Аналоговые входы

#### Имеются следующие аналоговые входы в программу DeviceLogix:

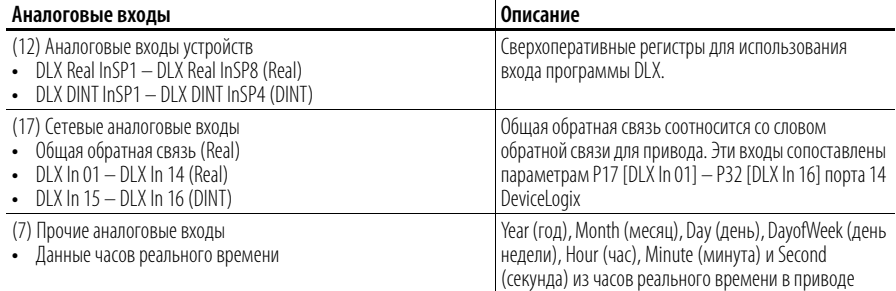

Аналоговые входы, как правило, используются для подключения к устройствам ввода (датчикам, потенциометрам и пр.), подключённым к какому-нибудь добавочному модулю ввода-вывода в приводе, контроля обратной связи привода, считывания часов реального времени или считывания параметров привода/периферийных устройств.

Примечание: Аналоговые входы устройств имеются в приводах PowerFlex 753 и PowerFlex 755 v2.xxx (и выше).

## Аналоговые выходы <br>

Имеются следующие аналоговые выходы из программы DeviceLogix:

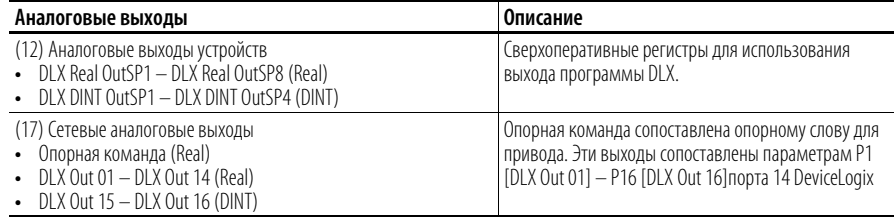

Аналоговые выходы, как правило, используются для подключения к устройствам вывода (приборным панелям, клапанам и пр.), подключённым к какому-нибудь добавочному модулю ввода-вывода в приводе, контроля опорного значения для привода или записи параметров привода/ периферийных устройств.

Примечание: Аналоговые выходы устройств имеются в приводах PowerFlex 753 и PowerFlex 755 v2.xxx (и выше).

## Советы

## Типы данных

Обратите внимание, что параметры аналоговых входов/выходов у DeviceLogix поддерживают разные типы данных. Например, P17  $[DLX In 01]$  является типом Real, в то время как P32  $[DLX In 16]$  – DINT. Вы должны сопоставить DLX In/Out параметру, имеющему тот же тип данных.

Функциональные блоки также поддерживают разные типы данных. Чтобы посмотреть свойства функционального блока, щёлкните на кнопке

Properties **DECITE:** в его верхнем правом углу. В поле «Function Data Type» отобразятся поддерживаемые типы данных. Обратите внимание, что при использовании входов Real DLX In с функциональным блоком, настроенным на DINT (типичное значение по умолчанию), часть дроби будет усечена.

## Канал передачи данных встроенного ПО приводов PowerFlex 755 v1. XXX и встроенные сверхоперативные регистры DeviceLogix (P54...P81)

Входы и выходы DLX являются каналами передачи данных (каналами Datalink) и не могут быть напрямую сопоставлены друг другу или другому каналу передачи данных, например, каналу встроенного EtherNet/IP, порт 13. Для передачи данных по каналам Datalink используйте встроенные сверхоперативные регистры DeviceLogix.

## Пример 1 - Считывание данных из сети

Значение из сети вводится в DLX Real SP 1.

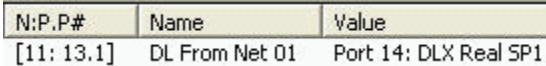

DLX Real SP1 считывается входом DLX In 01 и теперь может использоваться в качестве аналогового входа в программе DeviceLogix.

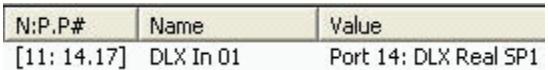

DLX Real SP1 является промежуточным регистром, позволяющим работать вместе двум каналам передачи данных.

## Пример 2 - Запись данных в сеть

Программа DeviceLogix управляет значением на аналоговом выходе в DLX Out 01, которое записывается в DLX Real SP2.

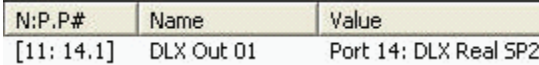

Значение DLX Real SP2 выводится в сеть.

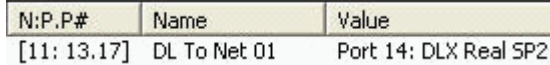

DLX Real SP2 является промежуточным регистром, позволяющим работать вместе двум каналам передачи данных.

## Каналы передачи данных и встроенные сверхоперативные регистры DeviceLogix (P82...P105) y PowerFlex 753 (BCex) u PowerFlex 755 v2.xxx (и выше)

Входы и выходы DLX являются каналами передачи данных (каналами Datalink) и не могут быть напрямую сопоставлены друг другу или другому каналу передачи данных, например каналу встроенного EtherNet/IP, порт 13. Хотя в принципе можно применить тот же метод, что используется со встроенным ПО PowerFlex 755 v1.xxx, но существует более эффективный метод - не требующий использования канала Datalink в DeviceLogix.

## Пример 1 - Считывание данных из сети

Значение из сети вводится в DLX Real InSP1.

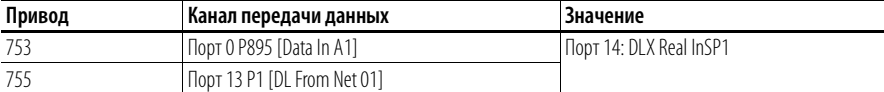

Теперь DLX Real InSP1 можно использовать в качестве аналогового входа устройств, непосредственно с функциональным блоком (канал передачи данных DeviceLogix не нужен).

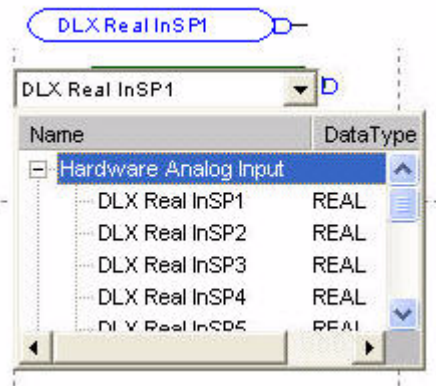

### Пример 2 - Запись данных в сеть

Программа DeviceLogix управляет значением на аналоговом выходе, которое записывается в DLX Real OutSP1.

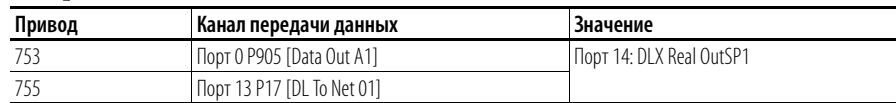

Теперь DLX Real OutSP1 можно использовать в качестве аналогового выхода устройств, непосредственно с функциональным блоком (канал передачи данных DeviceLogix не нужен).

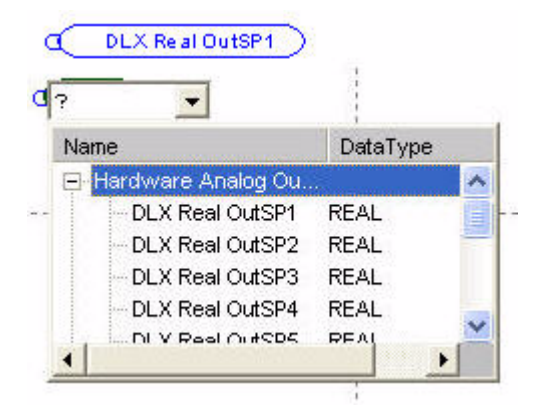

## Примеры программ

## Пример 1: Работа в режиме селектора

В этом примере показано, как достигается работа в режиме селектора, аналогично функции в PowerFlex 700S, посредством встроенной программы DeviceLogix в приводе PowerFlex серии 750. Селектор имитируется в приводе с помощью комбинации входов, дающей несколько выходов. Цифровые входы в приводе используются для вывода нескольких настраиваемых предустановленных частот вращения (75, 85, 95 и 105 Гц) на Р571 [Preset Speed 1]. Предполагается, что привод серии 750 имеет модуль ввода-вывода в порту 4.

В таблице истинности (см. ниже) представлены входы и выходы для селектора на 4 положения.

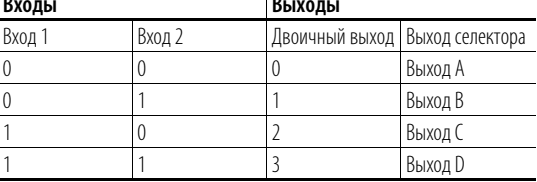

На логической карте внизу наглядно показано, как достигаются описанные выше выходы.
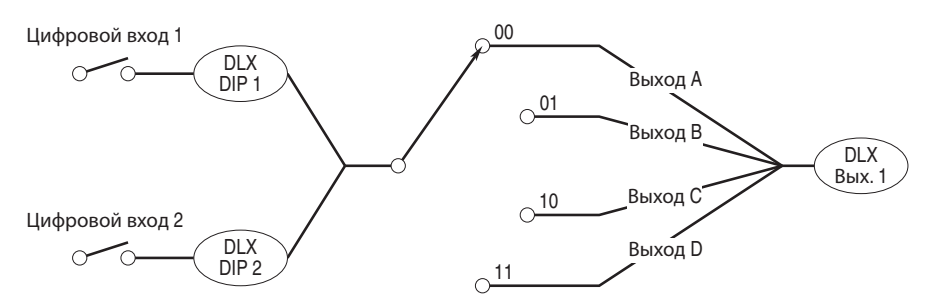

### Рис. 26 - Логическая карта 4-позиционного селектора для двух входов

Дискретные входы в приводе используются для входов 1 и 2. Выходы А, В, С и D сопоставлены сверхоперативным регистрам DeviceLogix. Это ещё больше повышает гибкость в изменении значение этих выходов.

Полученный выход можно сопоставить какому-нибудь параметру и использовать во вспомогательных областях - например, при настройке нескольких предустановленных частот вращения, позиционировании «точка-точка» и пр. В этом примере он управляет предустановленной частотой вращения 1.

### Настройка параметров

#### В этом примере настраиваются следующие параметры:

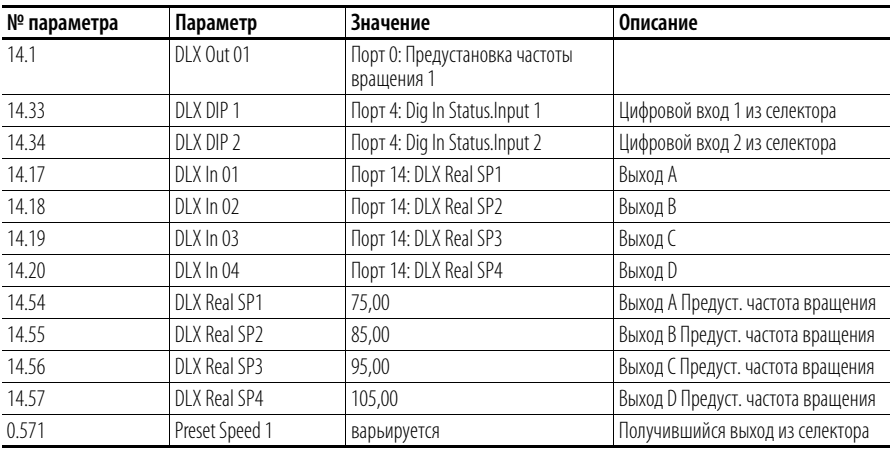

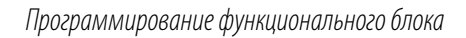

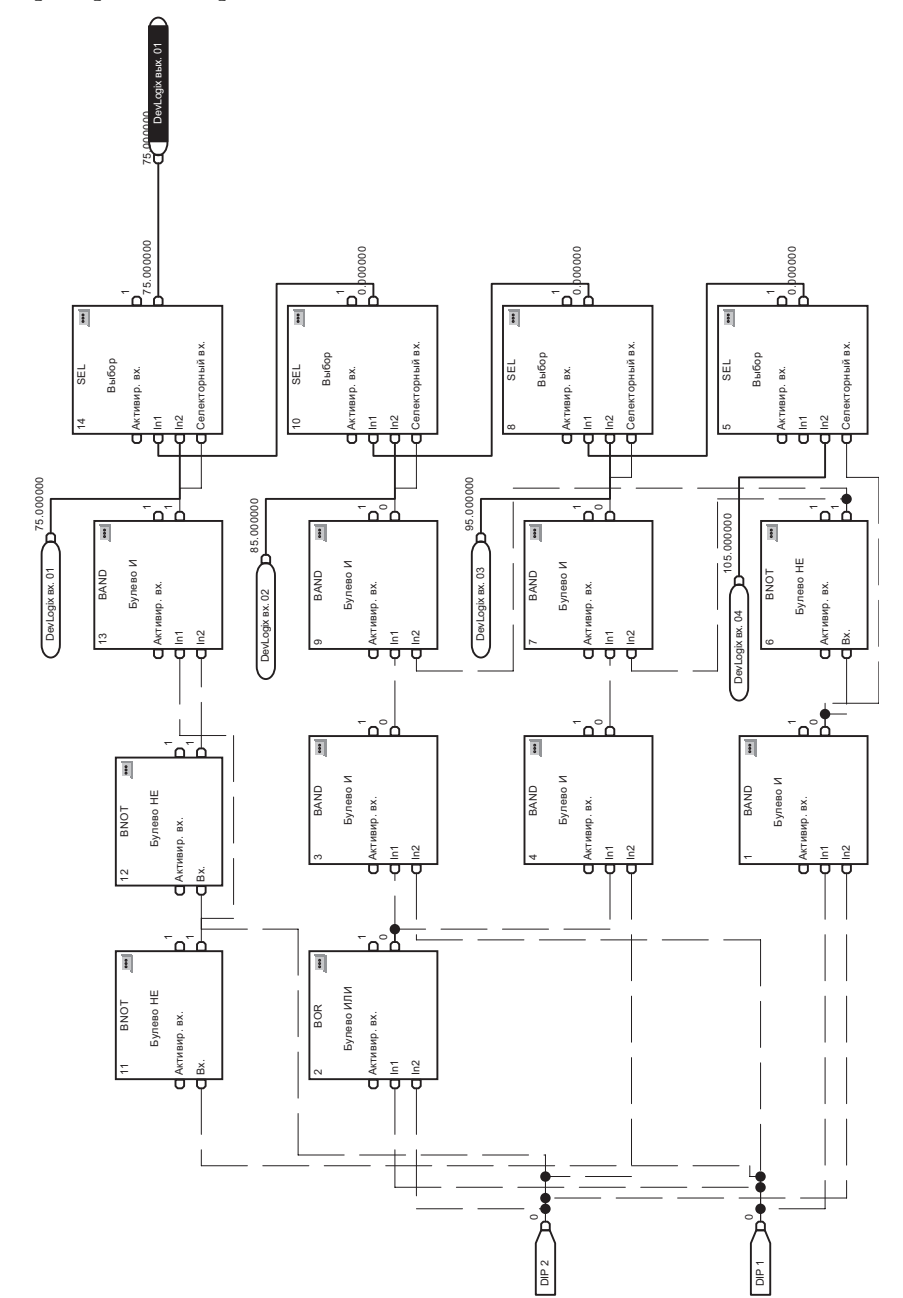

Пример с селектором состоит из 14 блоков, показанных ниже.

## Пример 2: Работа с блоком масштабирования

В этом примере показано, как достигается работа с блоком масштабирования, аналогично функции в PowerFlex 700S, посредством встроенной программы DeviceLogix в приводе PowerFlex серии 750. Блок масштабирования масштабирует значение параметра, и вход блока сопоставляется параметру, который требуется масштабировать. Блок масштабирования также имеет входные и выходные максимальные и минимальные пределы.

Рис. 27 - Блок масштабирования, максимальные пределы

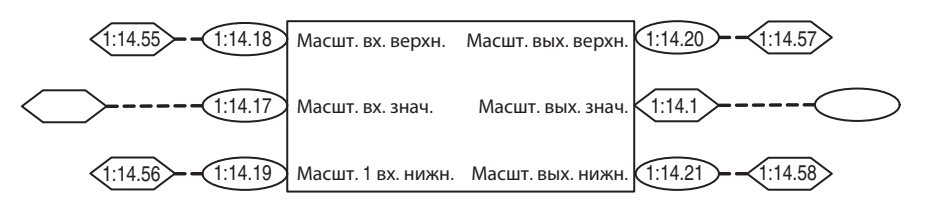

**Scale In Hi** определяет максимальный предел для входа блока масштабирования.

**Scale Out Hi** определяет соответствующий максимальный предел для выхода блока масштабирования.

Scale In Lo определяет минимальный предел для входа блока масштабирования.

Scale Out Lo определяет соответствующий минимальный предел для выхода блока масштабирования.

В этом случае пользователю будет доступно Scale Out Value - выходное значение масштабирования блока для привязки к любому параметру, допускающему привязки.

#### Настройка параметров

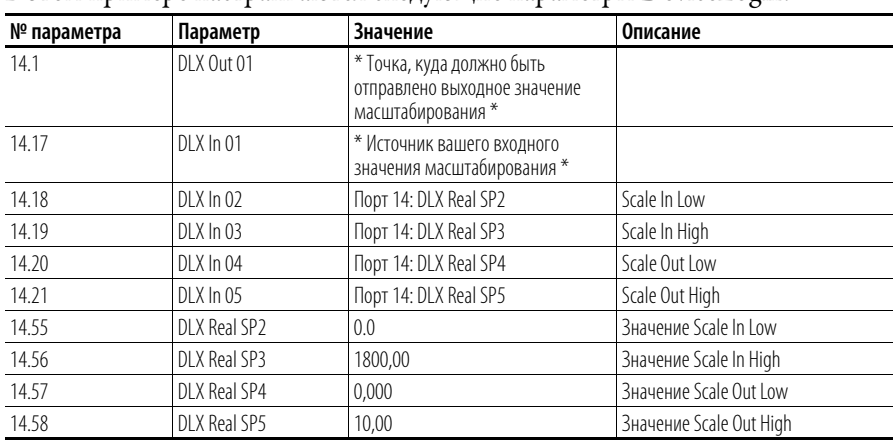

В этом примере настраиваются следующие параметры DeviceLogix:

Программирование функционального блока

Пример с блоком масштабирования состоит из 12 блоков, показанных ниже.

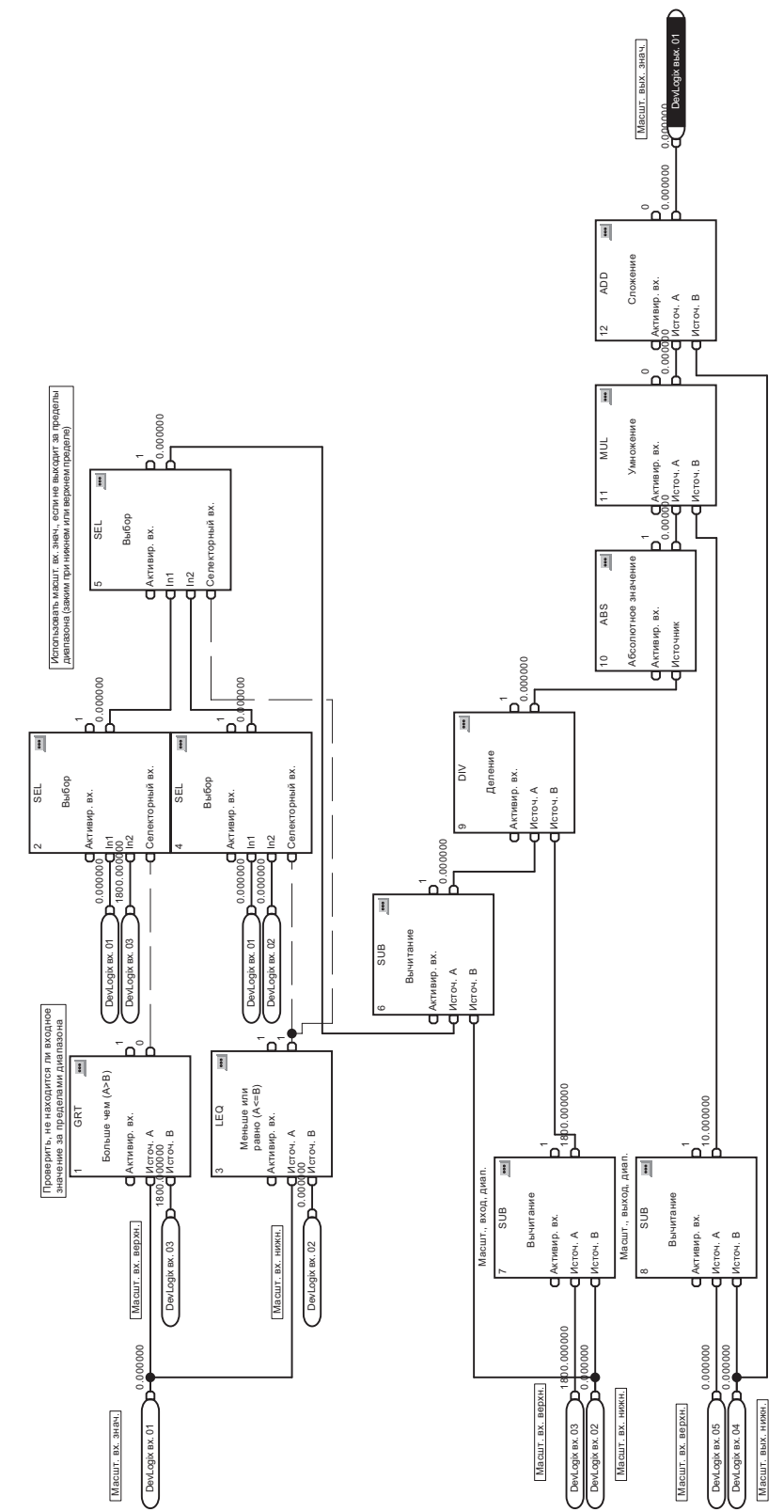

## Пример 3: Управление отводящим механизмом

В этом примере показана базовая логика управления отводящим механизмом в конвейерной системе. Отводящий механизм направляет детали из одного конвейера на один из двух следующих за ним конвейеров. Он также может направлять 'х' деталей на каждый из следующих конвейеров.

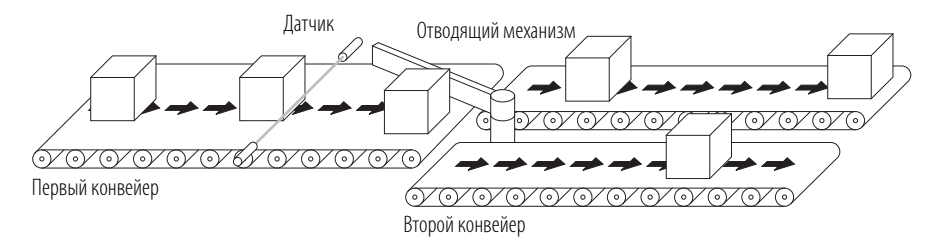

Приложение состоит из следующих дискретных входов/выходов:

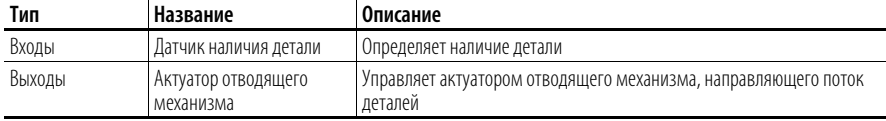

Примерные требования к логике:

- Если есть сигнал датчика наличия детали, то увеличить показание  $\ddot{\phantom{a}}$ счётчика деталей
- По достижении предустановленного показания счётчика деталей  $\bullet$ сбросьте счётчик и установите актуатор отводящего механизма по-другому или переустановите его

## Настройка параметров

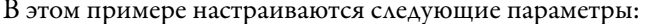

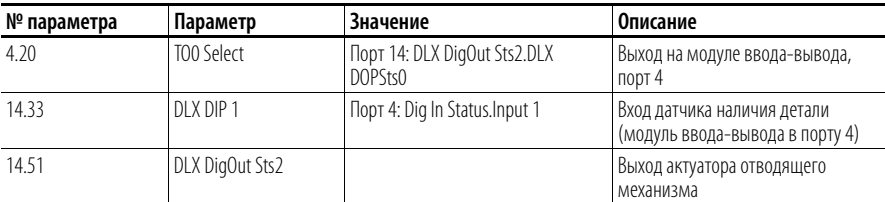

Программирование функционального блока

## Этот пример состоит из 4 блоков, показанных ниже.

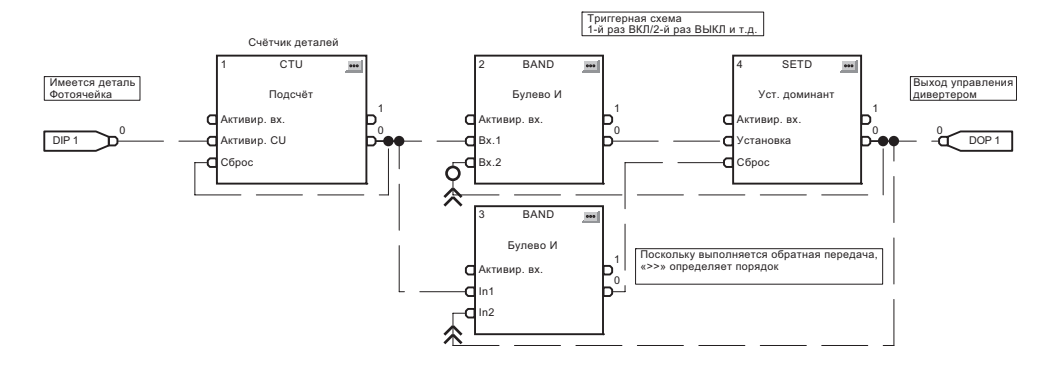

## **Пример 4: Управление водоприёмными колодцами**

В этом примере показано, как можно использовать базовую логику управления для простых областей применения. Предполагается, что привод PowerFlex серии 755 имеет модуль ввода-вывода в порту 4.

## **Рис. 28 – Водоприёмный колодец**

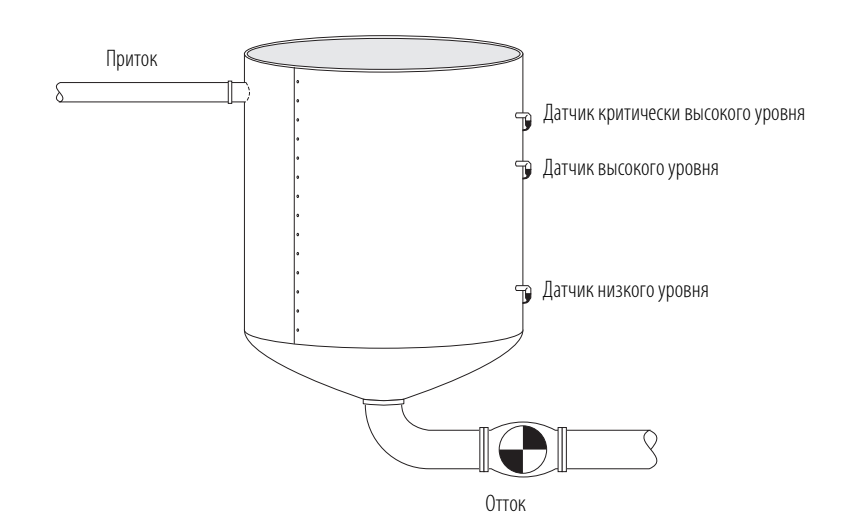

#### Приложение состоит из следующих дискретных входов/выходов:

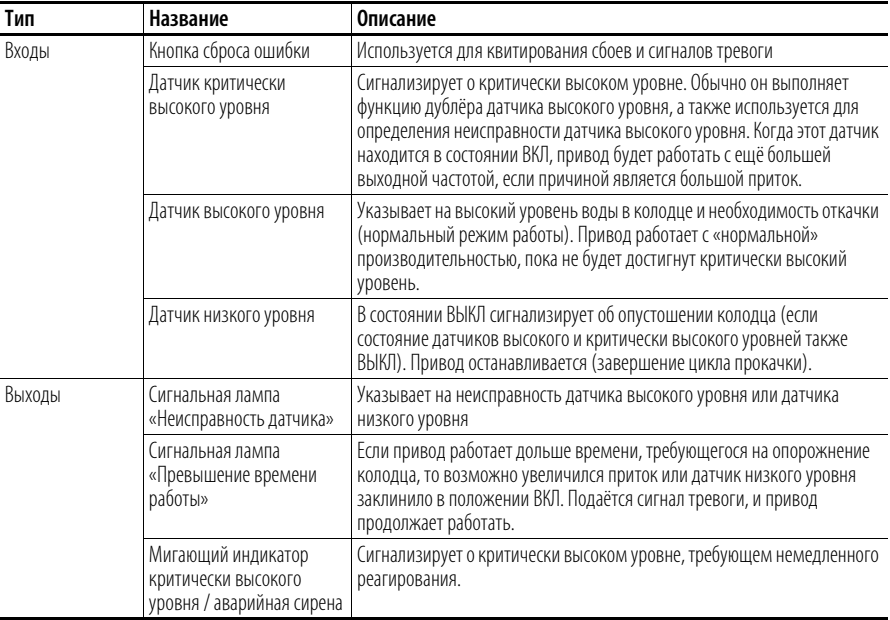

Примерные требования к логике:

- $\bullet$ Если датчик высокого уровня или датчик критически высокого уровня находится в положении ВКЛ, включите привод.
	- Если датчик критически высокого уровня находится в положении ВКЛ, то переключитесь на более высокую частоту (90 Гц) на оставшееся время цикла откачки. В противном случае насос должен работать с нормальной частотой  $(60 \text{ F})$
	- Дайте насосу поработать, пока все три датчика уровня не окажутся в положении ВЫКЛ
	- Насос должен работать не менее 'х' минут. При отказе датчика низкого уровня это предотвращает слишком частое включение/ выключение насоса датчиком высокого уровня.
- Просигнализируйте состояние неисправности датчика
	- Датчик низкого уровня ни в коем случае не должен быть в положении ВЫКЛ, если в положении ВКЛ находятся датчик высокого уровня или датчик критически высокого уровня
	- Датчик высокого уровня ни в коем случае не должен быть в положении ВЫКЛ, если в положении ВКЛ находится датчик критически высокого уровня
	- Датчик критически высокого уровня ни в коем случае не должен быть в положении ВЫКЛ, если в положении ВКЛ находятся датчик высокого уровня или датчик низкого уровня
- Просигнализируйте состояние критически высокого уровня
	- Выход критически высокого уровня ни в коем случае не должен быть в положении ВКЛ
- Просигнализируйте превышение времени работы насоса ('у' минут)
	- Выясните длительность цикл отсоса по длительности работы привода.
	- Если она больше 'у' минут, то подайте питание на выход Too Much Time Alarm (Превышение длительности работы)
- Квитируйте сигналы тревоги/неисправности кнопкой Reset

#### Настройка параметров

В этом примере настраиваются следующие параметры.

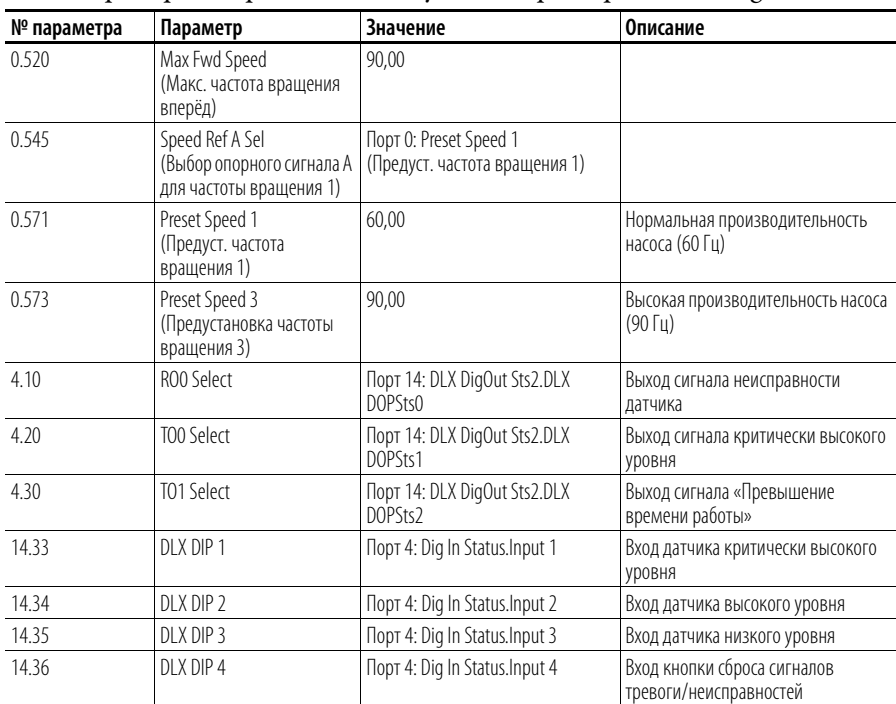

В этом примере настраиваются следующие параметры DeviceLogix:

Программирование функционального блока

Этот пример состоит из 16 блоков, показанных ниже.

**Рис. 29 – Управляющий контур**

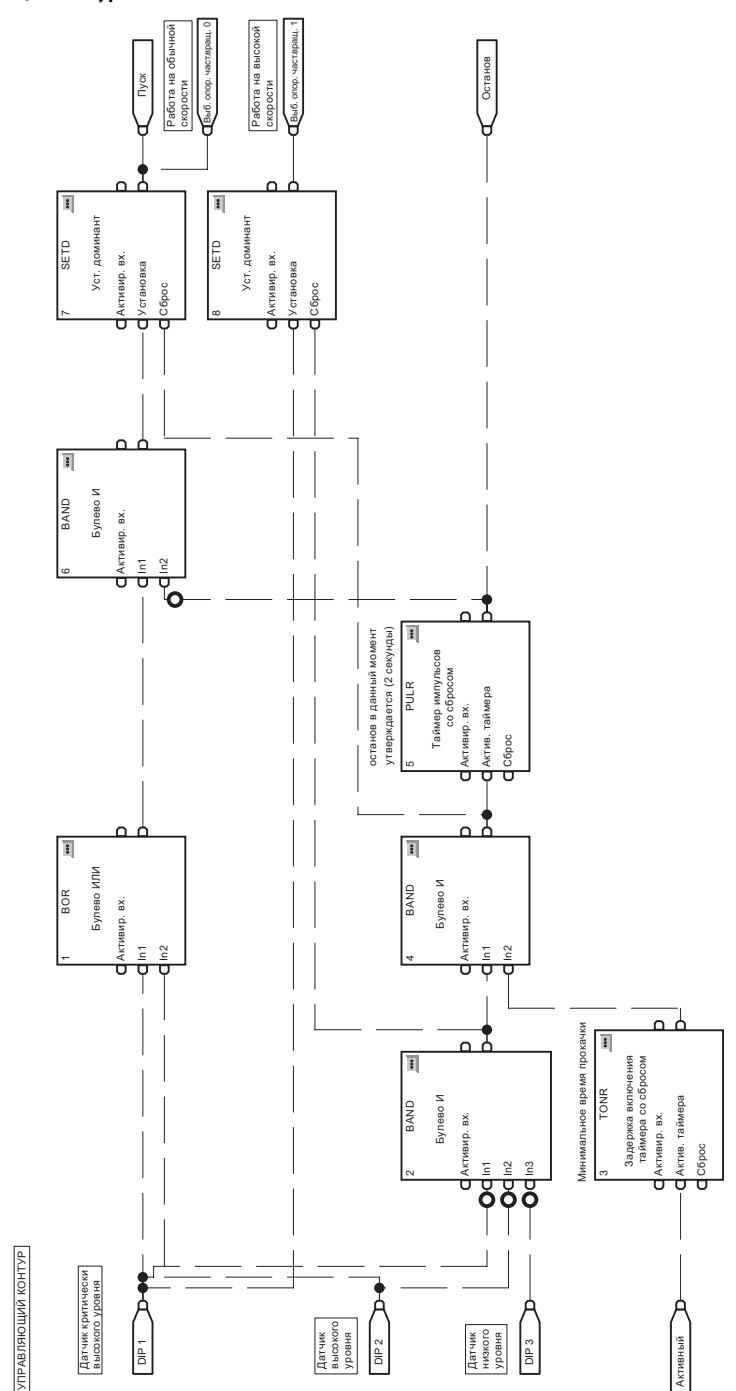

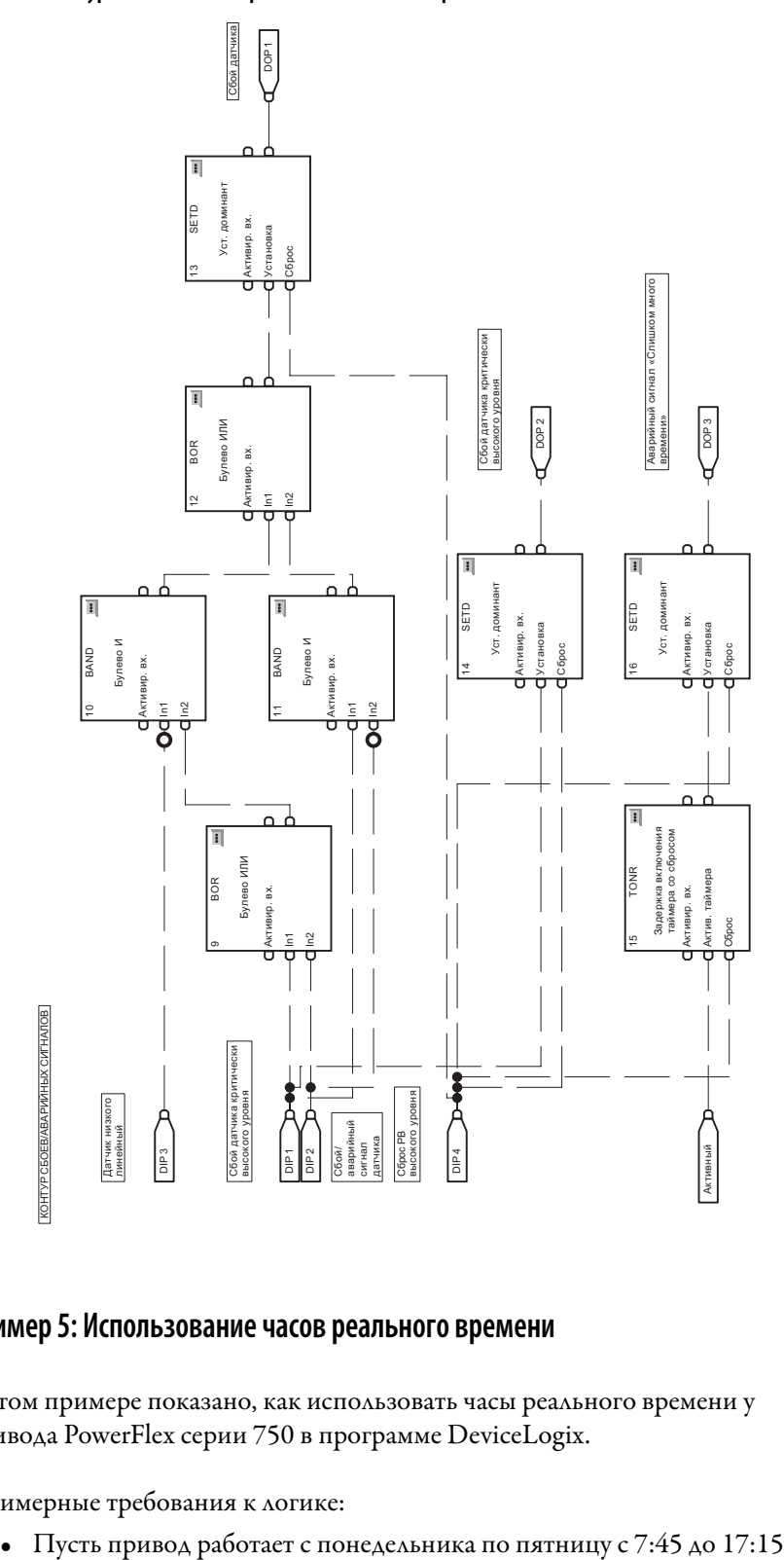

## **Рис. 30 – Контур сигналов неисправности / сигналов тревоги**

## **Пример 5: Использование часов реального времени**

В этом примере показано, как использовать часы реального времени у привода PowerFlex серии 750 в программе DeviceLogix.

Примерные требования к логике:

## Настройка параметров

| № параметра | Параметр                                           | Значение                                                                            | Описание                         |
|-------------|----------------------------------------------------|-------------------------------------------------------------------------------------|----------------------------------|
| 0.545       | Speed Ref A Sel<br>для частоты вращения 1)         | Порт 0: Preset Speed 1<br>(Выбор опорного сигнала А   (Предуст. частота вращения 1) |                                  |
| 0.571       | Preset Speed 1<br>(Предуст. частота<br>вращения 1) | 60.00                                                                               | Рабочая частота вращения привода |

В этом примере настраиваются следующие параметры:

## Программирование функционального блока

Этот пример состоит из 15 блоков, показанных ниже.

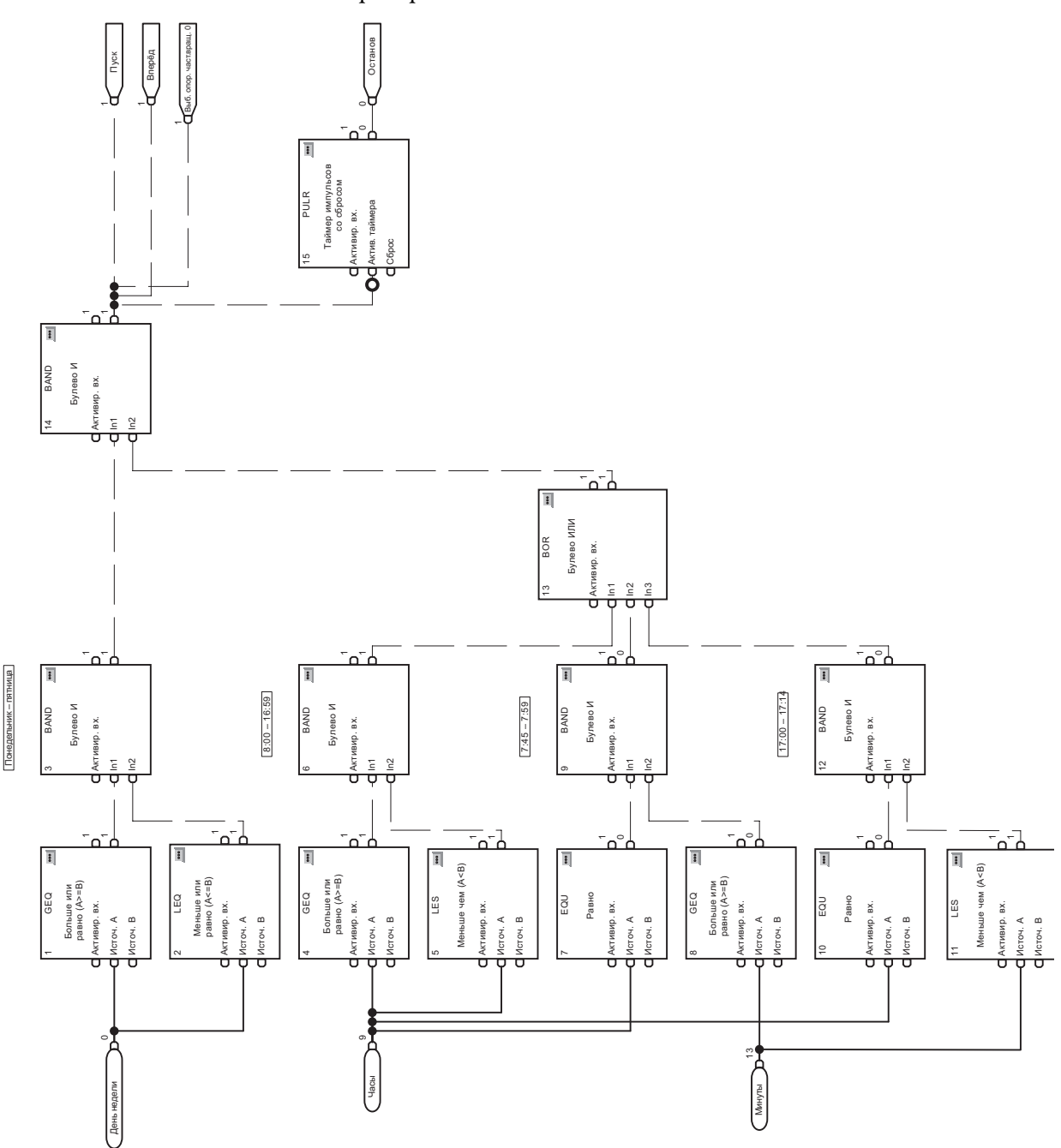

# **Двигатели с постоянными магнитами**

# **Совместимые серводвигатели Allen-Bradley**

Следующая таблица содержит список технических характеристик серводвигателей Allen-Bradley, совместимых с преобразователями PowerFlex серии 750. В список включены в основном серводвигатели серий MP и 1326 на 460 В, выпускаемые компанией Allen-Bradley. Эта информация поможет при конфигурировании преобразователя PowerFlex серии 750 с данными соответствующего серводвигателя. За сведениями о совместимости и конфигурировании не представленных здесь серводвигателей Allen-Bradley и двигателей других марок с постоянными магнитами обращайтесь в службу технической поддержки Allen-Bradley.

| <b>MPL-B4530K</b><br>200,7<br>3010<br>19,1<br>8,25<br>4000<br>460<br>7,8<br>2,60<br>8<br><b>MPL-B4560F</b><br>144,7<br>2170<br>3000<br>460<br>8,3<br>3,20<br>8<br>25,5<br>14,10 | (об/мин) |
|----------------------------------------------------------------------------------------------------|----------|
|                                                                                                    |          |
|                                                                                                    |          |
| MPL-B520K<br>208,0<br>3120<br>3,50<br>8<br>23,3<br>10,70<br>4000<br>460<br>8,1                                                                                                  |          |
| MPL-B540K<br>177,3<br>460<br>14,5<br>2660<br>5,40<br>8<br>42,4<br>19,40<br>4000                                                                                                 |          |
| MPL-B560F<br>130,7<br>460<br>14,5<br>1960<br>5,50<br>$\,$ 8 $\,$<br>42,4<br>26,80<br>3000                                                                                       |          |
| MPL-B580F<br>132,7<br>460<br>18,4<br>1990<br>7,10<br>8<br>66,5<br>34,00<br>3000                                                                                                 |          |
| MPL-B580J<br>148,0<br>460<br>2220<br>7,90<br>8<br>66,5<br>34,00<br>3800<br>22,6                                                                                                 |          |
| MPL-B640F<br>460<br>22,7<br>106,0<br>1590<br>6,11<br>$\,$ 8 $\,$<br>46,0<br>36,70<br>3000                                                                                       |          |
| MPL-B660F<br>460<br>81,3<br>1220<br>6,15<br>8<br>67,9<br>48,00<br>3000<br>27,2                                                                                                  |          |
| MPL-B680D<br>94,0<br>1410<br>9,30<br>$\,$ 8 $\,$<br>66,5<br>62,80<br>2000<br>460<br>24,0                                                                                        |          |
| MPL-B680F<br>460<br>33,9<br>79,3<br>1190<br>7,50<br>8<br>67,9<br>60,00<br>3000                                                                                                  |          |
| <b>MPL-B860D</b><br>460<br>96,0<br>1440<br>12,50<br>8<br>67,5<br>83,10<br>2000<br>33,6                                                                                          |          |
| <b>MPL-B880C</b><br>460<br>72,7<br>1090<br>12,60<br>8<br>69,0<br>110,00<br>1500<br>33,6                                                                                         |          |
| <b>MPL-B880D</b><br>110,00<br>460<br>40,3<br>86,7<br>1300<br>15,00<br>8<br>113,2<br>2000                                                                                        |          |
| MPL-B960B<br>130,00<br>460<br>29,7<br>930<br>12,70<br>8<br>63,6<br>1200<br>62,0                                                                                                 |          |
| MPL-B960C<br>88,4<br>124,30<br>1500<br>460<br>38,9<br>76,0<br>1140<br>14,80<br>8                                                                                                |          |
| MPL-B960D<br>76,7<br>1150<br>15,00<br>8<br>102,5<br>124,30<br>2000<br>460<br>50,2                                                                                               |          |
| MPL-B980B<br>15,02<br>162,70<br>460<br>31,8<br>59,3<br>890<br>8<br>70,7<br>1000                                                                                                 |          |
| MPL-B980C<br>158,20<br>460<br>48,2<br>67,3<br>1010<br>16,80<br>$\,$ 8 $\,$<br>99,0<br>1500                                                                                      |          |
| <b>MPL-B980D</b><br>74,7<br>158,20<br>460<br>1120<br>18,60<br>8<br>141,4<br>2000<br>63,6                                                                                        |          |
|                                                                                                    |          |
| MPG-B050-031<br>460<br>92,0<br>920<br>32,5<br>2510<br>16,3<br>1,20<br>12<br>12,40                                                                                               |          |
| MPG-B110-031<br>112,0<br>2420<br>460<br>12,9<br>1120<br>2,00<br>12<br>31,1<br>17,00                                                                                             |          |
| MPG-B110-091<br>460<br>184,0<br>1840<br>1,60<br>12<br>20,5<br>8,30<br>3500<br>10,6                                                                                              |          |
|                                                                                                    |          |
| 1326AB-B515G<br>88,7<br>2660<br>28,5<br>5000<br>460<br>9,5<br>2,90<br>10,40<br>4                                                                                                |          |
| 1326AB-B520F<br>3500<br>460<br>8,8<br>70,3<br>2110<br>2,90<br>26,4<br>13,10<br>4                                                                                                |          |
| 1326AB-B530E<br>460<br>9,5<br>74,3<br>2230<br>4,20<br>28,5<br>18,00<br>3000<br>4                                                                                                |          |
| 1326AB-B720E<br>70,0<br>2100<br>6,80<br>52,5<br>30,90<br>3500<br>460<br>17,5<br>4                                                                                               |          |
| 1326AB-B720F<br>460<br>27,5<br>117,0<br>3510<br>11,70<br>66,5<br>31,80<br>5000<br>4                                                                                             |          |
| 1326AB-B730E<br>22,8<br>78,3<br>2350<br>9,60<br>66,5<br>39,00<br>3350<br>460<br>4                                                                                               |          |
| 1326AB-B740C<br>460<br>20,9<br>52,3<br>1570<br>8,70<br>62,7<br>53,00<br>2200<br>4                                                                                               |          |
| 1326AB-B740E<br>79,7<br>2390<br>12,70<br>3400<br>460<br>32,0<br>4<br>66,5<br>50,80                                                                                              |          |
|                                                                                                    |          |
| 1326AS-B630F<br>460<br>7,8<br>142,7<br>2140<br>2,40<br>8<br>18,5<br>10,70<br>4500                                                                                               |          |
| 11,8<br>100,7<br>1510<br>3,40<br>8<br>29,8<br>21,50<br>3000<br>1326AS-B660E<br>460                                                                                              |          |
| 1326AS-B690E<br>460<br>19,0<br>87,3<br>1310<br>5,00<br>8<br>41,3<br>3000<br>36,40                                                                                               |          |
| 1326AS-B840E<br>79,3<br>$\,$ 8 $\,$<br>39,5<br>3000<br>460<br>21,2<br>1190<br>4,70<br>37,60                                                                                     |          |
| 1326AS-B860C<br>460<br>77,3<br>$\,$ 8 $\,$<br>2000<br>17,6<br>1160<br>6,00<br>44,4<br>49,30                                                                                     |          |
|                                                                                                    |          |
| 3050R-7<br>390<br>50,0<br>500<br>30,00<br>132,0<br>500<br>66,0<br>12                                                                                                    |          |
| 11050R-7<br>390<br>218,0<br>50,0<br>500<br>110,00<br>$\overline{12}$<br>500<br>436,0                                                                                            |          |

**Таблица 14 – Заводская табличка двигателя и номинальные характеристики**

# **Примечания:**

# Реализация системы интегрированного управления перемещением по EtherNet/IP

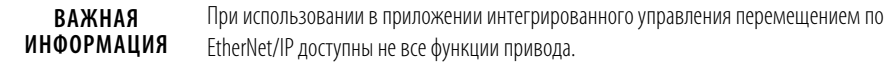

## Интегрированное управление перемещением по EtherNet/IP – функция Введение встроенного ПО приводов PowerFlex 755 версий v2 и выше. Она предоставляет набор стандартных пользовательских опций, как у приводов Kinetix 6500 при использовании с контроллерами Logix (v19 и выше) через EtherNet/IP. • Те же характеристики движения в RSLogix 5000 обеспечивают набор стандартных конфигураций. В приводе PowerFlex 755 используются Свойства движения / Свойства оси и те же атрибуты движения, что и в приводе Kinetix 6500. • Те же инструкции движения в RSLogix 5000 обеспечивают набор стандартных опций программирования. Также добавлена ещё одна инструкция движения, MDS (Motion Drive Start), позволяющая выполнить плавный запуск «с подхватом на ходу» (возможность запуска при вращении двигателя). Теперь у пользователей есть два варианта интеграции приводов PowerFlex 755 с контроллерами Logix: 1. «Standard Drive» (стандартный привод), использующий добавочные профили  $(AOP)$  – RSLogix 5000 v16 и выше. 2. «Integrated Motion Drive» (привод с интегрированным управлением перемещением), использующий технологию интегрированного управления перемещением по EtherNet/IP - RSLogix 5000 v19 и выше. Где можно использовать технологию интегрированного управления перемещением по EtherNet/IP с приводами PowerFlex 755: • При наличии и серводвигателей, и приводов – удобно настраивать/ программировать серводвигатели и приводы одним и тем же способом. • Там, где для приводов можно использовать более мощные инструкции (т. е. инструкции движения) - производительность серводвигателя не нужна, но инструкция движения RSLogix 5000 позволяет сэкономить стендовое время.

Замечания по использованию технологии интегрированного управления перемещением по EtherNet/IP с приводами PowerFlex 755:

Приводы PowerFlex 755 не обеспечивают производительности сервоприводов Kinetix и призваны их заменить.

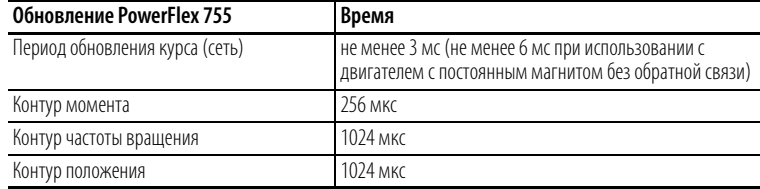

- Когда привод PowerFlex 755 используется в режиме интегрированного управления перемещением по EtherNet/I, контроллеры Logix и RSLogix 5000 являются эксклюзивными владельцами привода (как и в случае с Kinetix). НІМ и прочие программные средства для приводов, такие как DriveExplorer и DriveTools SP, нельзя использовать для управления приводом и изменения настроек конфигурации. Эти средства можно использовать только для контроля.
- Можно установить следующие периферийные устройства (порты и поддерживаемые комбинации см. Варианты конфигурации обратной связи на с. 451):
	- НІМ (20-НІМ-А6 / -С6S) только контроль
	- Универсальный добавочный энкодерный модуль с обратной связью (20-750-UFB-1)
	- Добавочный модуль с инкрементным энкодером (20-750-ENC-1)
	- Добавочный модуль с двойным инкрементным энкодером  $(20-750-DENC-1)$
	- Модуль безопасного снятия крутящего момента «Safe Torque Off»  $(20-750-S)$
	- Модуль безопасного контроля частоты вращения «Safe Speed Monitor»  $(20-750-S1)$
	- Блок питания 24 В= для вспом. управления (20-750-APS)

Использование другой периферии, такой как модули 20-750 I/O, не допускается.

- При использовании в приложении интегрированного управления перемещением по EtherNet/IP доступны не все функции привода. В таблицах Соотнесение параметров/экземпляров атрибутам в этом Приложении можно увидеть, какие параметры привода соотносятся с атрибутами движения. Если какого-то параметра нет в списке, то он и его функция будут недоступны. Примеры недоступных функций:
	- DeviceLogix
	- Pump Jack and Pump Off
	- Torque Prove (Проверка момента)
	- P Jump and Traverse

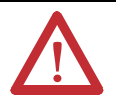

ВНИМАНИЕ! Привод Kinetix автоматически считает данные конфигурации двигателя с постоянным магнитом / энкодера, а в случае с PowerFlex 755 они должны вводиться/ настраиваться пользователем вручную. Ввод неверных данных может стать причиной самопроизвольного движения при выполнении инструкции Motion Servo On (MSO).

## <span id="page-450-0"></span>**Варианты конфигурации обратной связи**

#### Поддерживаются следующие комбинации модулей обратной связи.

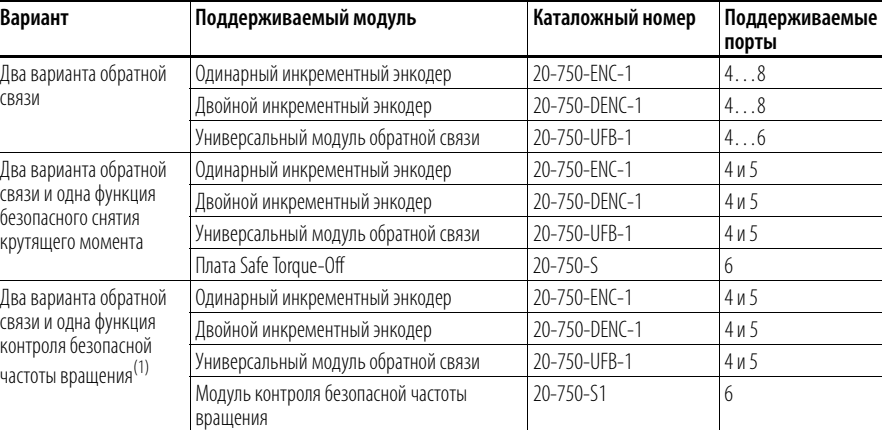

(1) Модуль контроля безопасной частоты вращения должен использоваться совместно с модулем двойного инкрементного энкодера 20-750-DENC-1 или универсальным модулем обратной связи 20-750-UFB-1.

Недействительная конфигурация аппаратной части приводит к неисправности модуля: (Код 16#0010) Режим и состояние модуля не позволяет объекту выполнить запрошенную услугу.

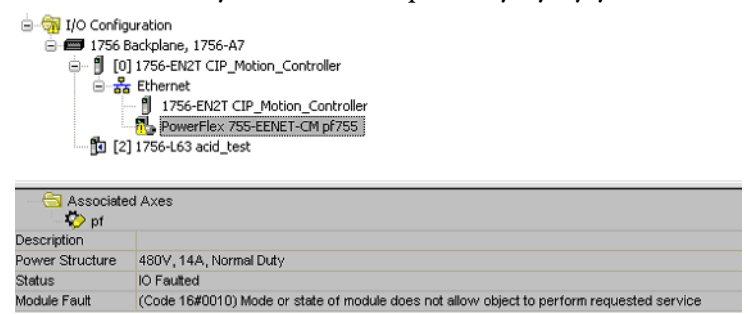

**Замечания по использованию устройств с обратной связью по положению у приводов PowerFlex 755 в контексте интегрированного управления перемещением по через EtherNet/IP**

Привод PowerFlex 755 подключается к устройствам с обратной связью по положению (энкодерам) через добавочные модули с обратной связью, устанавливаемые в панели управления PowerFlex 755.

На данный момент поддерживается три типа модулей с обратной связью: 20-750-ENC-1, 20-750-DENC-1 и 20-750-UFB-1.

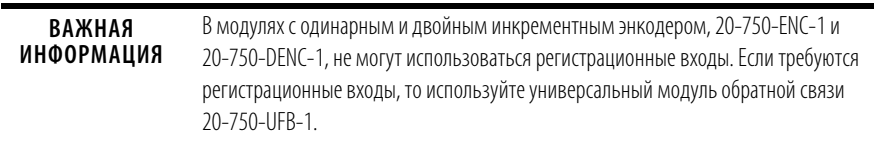

В каждом из модулей 20-750-DENC-1 и 20-750-UFB-1 содержится два канала обратной связи для внешних устройств, т.е. к каждому модулю можно подключить до двух энкодеров. В модуле 20-750-ENC-1 имеется только один канал обратной связи для внешних устройств.

Оси с интегрированным управлением перемещением по EtherNet/IP может быть сопоставлено до двух устройств с обратной связью интегрированным управлением перемещением по EtherNet/IP. Если используется два устройства, то их называют «устройство с обратной связью по двигателю» и «устройство с обратной связью по нагрузке». Эти два устройства также могут называться «Интегрированное управление перемещением по EtherNet/IP, обратная связь  $1 \gg u \ll M$ нтегрированное управление перемещением по EtherNet/IP, обратная связь 2».

Каждому устройству с обратной связью интегрированного управления перемещением по EtherNet/IP сопоставлен определённый тип обратной связи интегрированного управления перемещением по EtherNet/IP. Это тип энкодера, используемого в качестве устройства с обратной связью.

При настройке привода с помощью RSLogix 5000 и интегрированного управления перемещением по EtherNet/IP на странице «Сопоставленные оси» в диалоговом окне «Свойства модуля» каждому устройству с обратной связью интегрированного управления перемещением по EtherNet/IP сопоставляется определённый канал обратной связи на самом приводе.

Прежде чем обратиться к странице «Сопоставленные оси», пользователь RSLogix 5000 должен сначала в окне «Определение модуля» на вкладке «Общее» окна «Свойства модуля» указать, какие модули обратной связи будут установлены в панели управления PowerFlex 755.

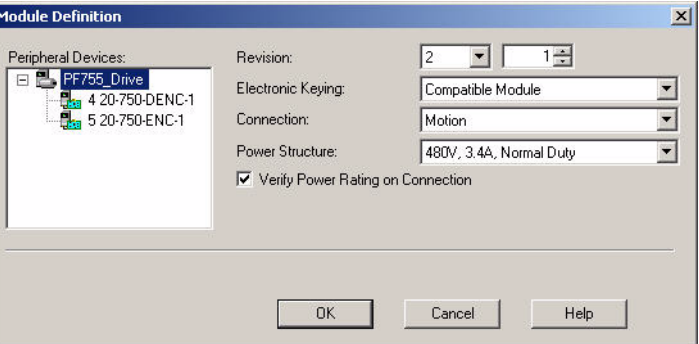

После определения доступных плат обратной связи пользователь может ввести канал обратной связи PowerFlex 755 для каждого устройства обратной связи интегрированного управления перемещением по EtherNet/IP. Пользователь увидит выпадающий список доступных каналов обратной связи для устройств, где для каждого канала будет указан номер порта в панели управления для модуля обратной связи. Если модуль обратной связи имеет два канала обратной связи, то они называются «Канал А» и «Канал В». Если канал один, то он называется «Канал А».

Правильность подключения к энкодеру в этой системе зависит от трёх составляющих

- Тип платы обратной связи
- Тип энкодера
- То, какой канал обратной связи подключается к какому энкодеру  $(A \cup B)$

Вообще говоря, если есть только один способ подключения определённого энкодера к определённому модулю обратной связи, то такое подключение будет работать независимо от того, сопоставлено ли оно конфигурацией интегрированного управления перемещением по EtherNet/IP каналу А или каналу В в этом модуле обратной связи.

Если есть два способа подключения определённого энкодера к определённому модулю обратной связи, то при выборе опции «Канал А» для модуля обратной связи на странице «Сопоставленные оси» будет выбран один набор контактов, а при выборе опции «Канал В» – другой.

В Таблица 15 показаны типы обратной связи интегрированного управления перемещением по EtherNet/IP и контакты для подключения энкодера при использовании модуля обратной связи 20-750-ENC-1.

<span id="page-452-0"></span>Таблица 15 – Тип обратной связи одинарного инкрементного энкодера и подключение

| Тип обратной связи<br>интегрированного управления<br>перемещением по EtherNet/IP | 20-750-ENC-1: Контакты канала А    |  |
|----------------------------------------------------------------------------------|------------------------------------|--|
| Не указаны (0)                                                                   | $H/\mathbb{Z}$                     |  |
| Digital AgB (1)                                                                  | A (NOT), A, B (NOT), B, Z (NOT), Z |  |

В Таблица 16 показаны типы обратной связи интегрированного управления перемещением по EtherNet/IP и контакты для подключения энкодера при использовании модуля обратной связи 20-750-DENC-1.

<span id="page-452-1"></span>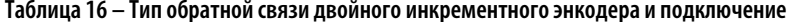

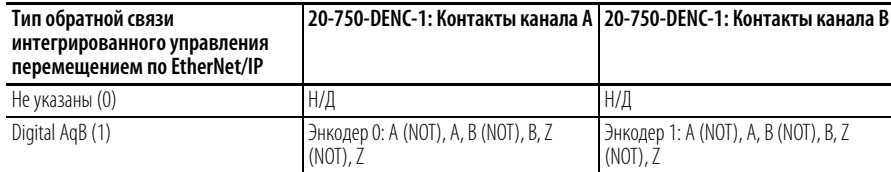

В таблице ниже показаны типы обратной связи интегрированного управления перемещением по EtherNet/IP и контакты для подключения энкодера при использовании модуля обратной связи 20-750-UFB-1. В ней также показано, как в каждом случае настраиваются два параметра «Выбор устройства» на 20-750-UFB-1.

При использовании 20-750-UFB-1 в системе интегрированного управления перемещением по EtherNet/IP параметры «FB0» всегда используются для настройки и состояния канала A, а параметры «FB1» всегда используются для настройки и состояния канала В.

В Таблица 17 показано, что для некоторых типов обратной связи интегрированного управления перемещением по EtherNet/IP имеется две возможных схемы подключения: одна схема используется в случае, если пользователь RSLogix 5000 выбирает канал A, а другая - при выборе им канала В. И наоборот, для других типов обратной связи интегрированного управления перемещением по EtherNet/IP возможна только одна схема подключения.

Особый случай – тип обратной связи «Digital AqB». Если только один из каналов на конкретном модуле 20-750-UFB-1 настроен на тип «Digital AqB», то фактически будут использоваться контакты A, B и Z – независимо от того, какому каналу, А или В, сопоставлен этот тип. С другой стороны, если оба канала настроены на тип «Digital AqB», то канал A будет использовать контакты A, B и Z, в канал B – контакты «Sine» (синус) и «Cosine» (косинус), но в данном случае на этих контактах должны быть обычные сигналы энкодера AqB. Эти два случая включены в таблицу.

Конфигурация, при которой оба канала 20-750-UFB-1 используют одни и те же контакты, считается ошибкой и не позволяет системе нормально работать.

| Тип обратной связи<br>интегрированного<br>управления<br>перемещением по<br>EtherNet/IP                                                                          | Канал А (FBO)<br>Выб. устройств         | Канал В (FB1)<br>Выб. устройств<br>(если отличается)                    | Контакты канала А                                         | Контакты канала В                                                                                         |  |
|----------------------------------------------------------------------------------------------------|-----------------------------------------|-------------------------------------------------------------------------|-----------------------------------------------------------|----------------------------------------------------------------------------------------------------|--|
| Не указаны (0)                                                                                                    | Her(0)                                  |                                                                         | $H/\mathbb{Z}$                                            |                                                                                                    |  |
| Digital AgB (1)<br>Примечание: Эта строка<br>применима, только если оба<br>канала UFB HE одновременно<br>настраиваются на тип<br>обратной связи = «Digital AqB» | Inc $A B Z (12)$                        |                                                                         | $-A. A. -B. B. -Z. Z$                                     |                                                                                                    |  |
| Digital AgB (1)<br>Примечание: Эта строка<br>применима, только если оба<br>канала UFB настраиваются на<br>тип обратной связи =<br>«Digital AgB»                 | Inc $A B Z (12)$                        | Inc SC $(13)$                                                           | $-A, A, -B, B, -Z, Z$                                     | Sine $(-)$ , Sine $(+)$ ,<br>Cosine $(-)$ , Cosine $(+)$<br>Примечание:<br>Ввод Z (маркер)<br>недоступен. |  |
| Sine/Cosine (синус/косинус) (4)                                                                                                    | SinCos Only (только синус/косинус) (11) |                                                                         | Sine $(-)$ , Sine $(+)$ , Cosine $(-)$ , Cosine $(+)$     |                                                                                                    |  |
| Hiperface (6)<br>Hiperface SC (2)                                                                                                    |                                         |                                                                         | Sine (-), Sine (+), Cosine (-), Cosine (+), $-Xd$ , $+Xd$ |                                                                                                    |  |
| EnDat 2.1 (7)<br>EnDat SC (1)                                                                                                    |                                         | Sine (-), Sine (+), Cosine (-), Cosine (+), $-Xc$ , $+Xc$ ,<br>-Xd, +Xd |                                                           |                                                                                                    |  |
| EnDat 2.2 (8)                                                                                                    | EnDat FD ChX (5)                        | EnDat FD ChY (6)                                                        | -Xc. +Xc. -Xd. +Xd                                        | $-Yc$ , $+Yc$ , $-Yd$ , $+Yd$                                                                             |  |
| SSI (10)<br>(Поворотный)                                                                                                    | SSI SC(4)                               |                                                                         | $-Xd, +Xd$                                                | Sine (-), Sine (+), Cosine (-), Cosine (+), $-Xc$ , $+Xc$ ,                                               |  |
| SSI (10)<br>(Линейный)                                                                                                    | LinSSI ChX (18)                         | LinSSI ChY (19)                                                         | $-Xc$ , $+Xc$ , $-Xd$ , $+Xd$                             | $-Yc$ , $+Yc$ , $-Yd$ , $+Yd$                                                                             |  |
| Stahl SSI (129)                                                                                                    | LinStahl ChX (16)                       | LinStahl ChY (17)                                                       | $-Xc$ , $+Xc$ , $-Xd$ , $+Xd$                             | $-YC, +YC, -Yd, +Yd$                                                                                      |  |

<span id="page-453-0"></span>**Таблица 17 – Тип обратной связи и подключениеуниверсального модуля**

Хотя UFB вроде бы и поддерживает два канала обратной связи, существует много комбинаций типов устройств, которые не будут работать и в случае их настройки приведут к состоянию сбоя на UFB.

Не каждая комбинация P6 [Fdbk0 Device Sel] и P36 [Fdbk1 Device Sel] является допустимой. В таблице внизу показаны разрешённые и запрещённые комбинации.

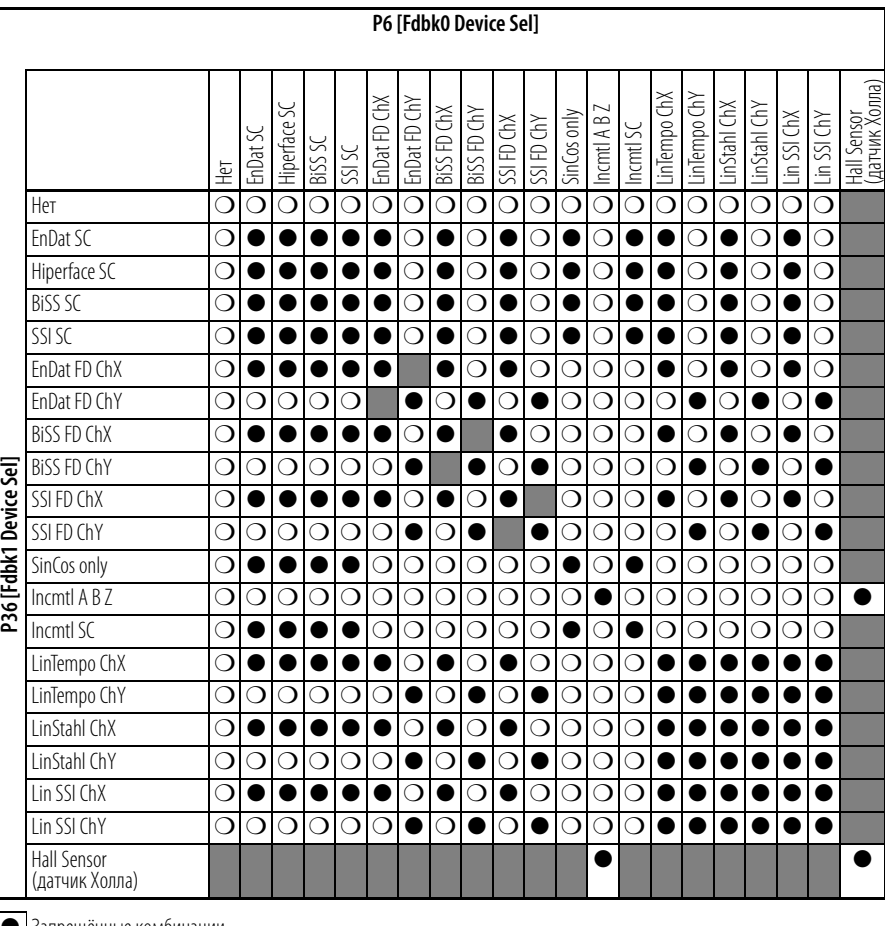

● Запрещённые комбинации

❍ Разрешённые комбинации

Не реализовано

Запрещённые комбинации приводят к конфликту конфигурации (сигнал тревоги, тип 2): активируется разряд 20 «FB0FB1 Cflct» у P1 [Module Status] (состояние модуля).

# <span id="page-455-0"></span>**Соотнесение параметров/ экземпляров атрибутам**

В приведённых ниже таблицах показаны взаимосвязи между атрибутами интегрированного управления перемещением по EtherNet/IP и параметрами PowerFlex 755. Если какого-то параметра нет в списке, то он и его функция будут недоступны.

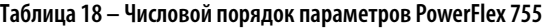

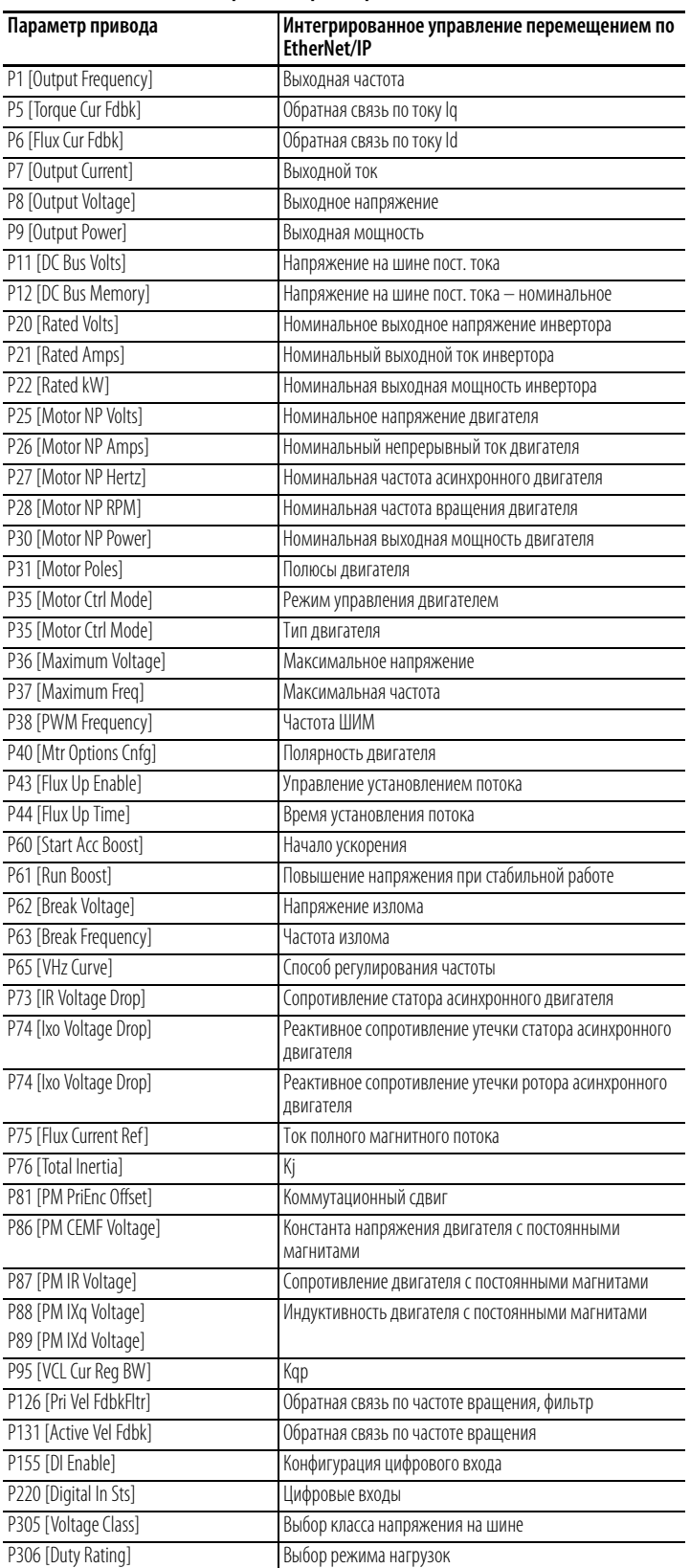

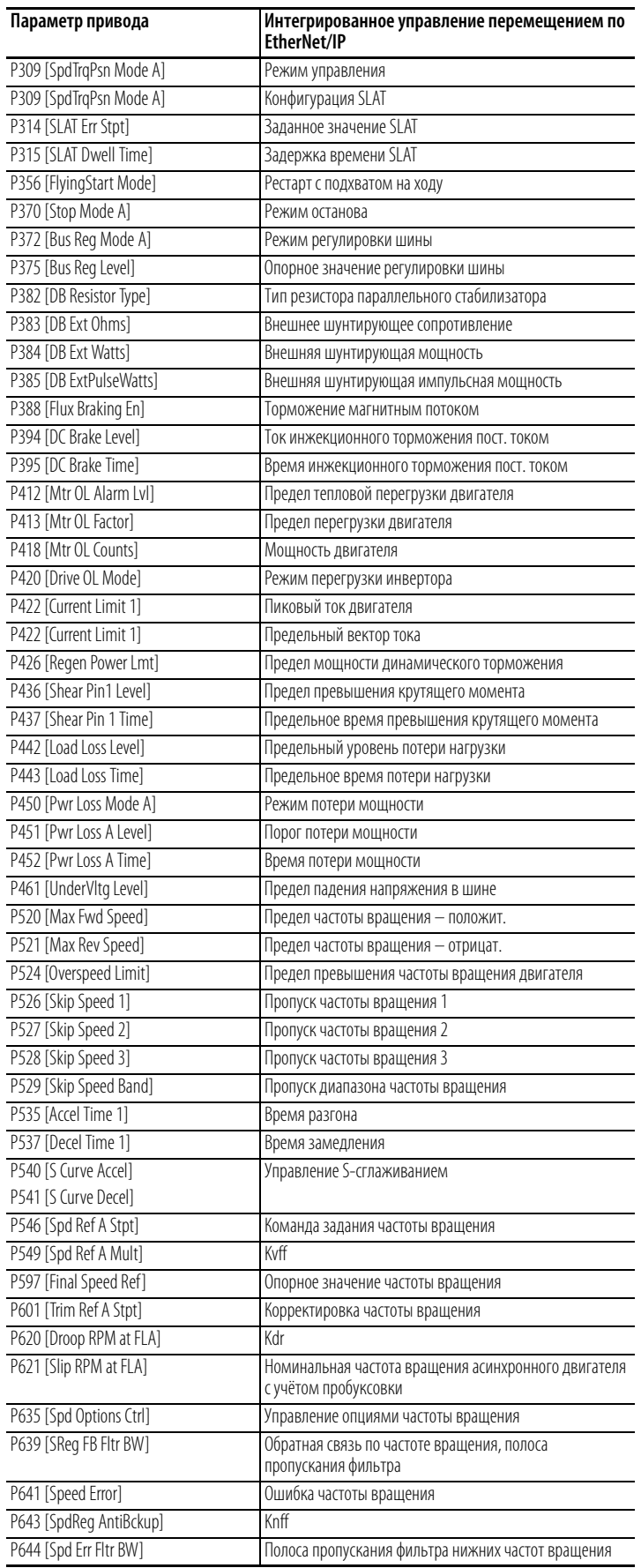

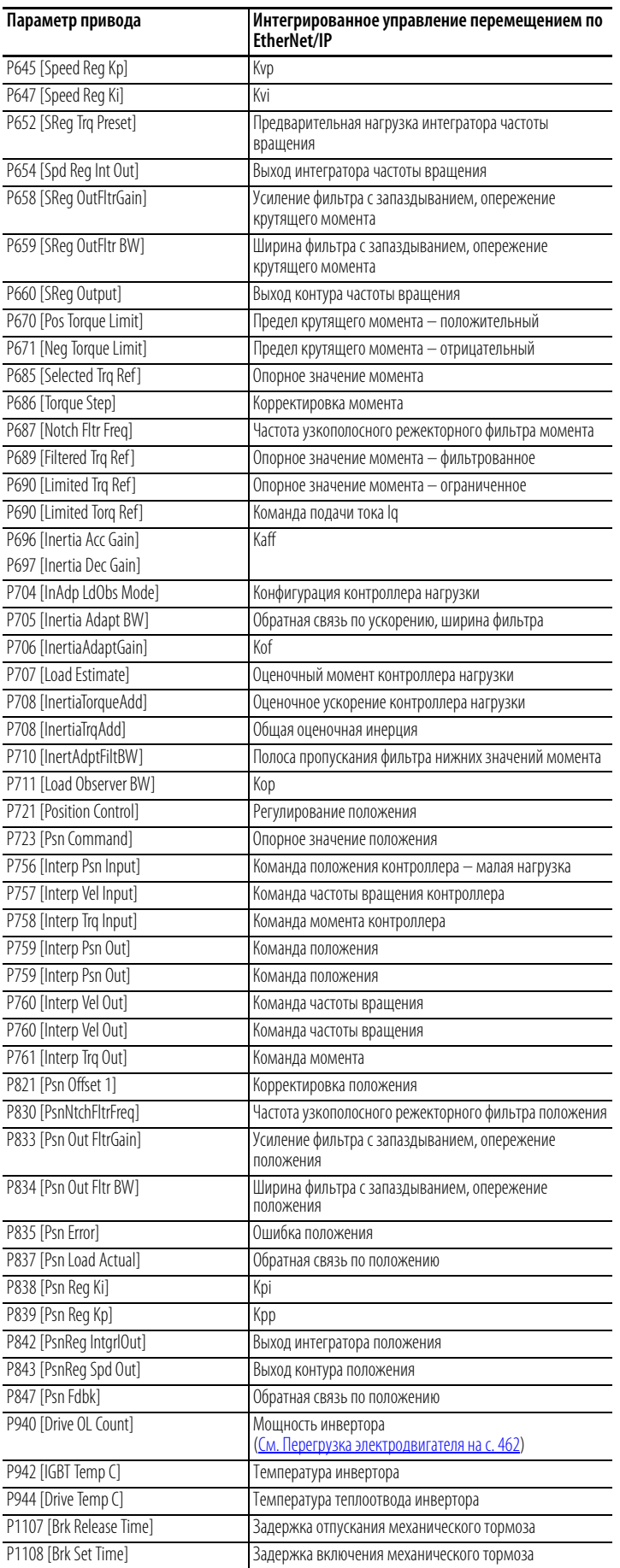

| Интегрированное управление перемещением<br>по EtherNet/IP | Параметр привода         |
|-----------------------------------------------------------|--------------------------|
| Kaff                                                      | P696 [Inertia Acc Gain]  |
|                                                           | P697 [Inertia Dec Gain]  |
| Kdr                                                       | P620 [Droop RPM at FLA]  |
| Kj                                                        | P76 [Total Inertia]      |
| Knff                                                      | P643 [SpdReg AntiBckup]  |
| Kof                                                       | P706 [InertiaAdaptGain]  |
| Kop                                                       | P711 [Load Observer BW]  |
| Kpi                                                       | P838 [Psn Reg Ki]        |
| Kpp                                                       | P839 [Psn Reg Kp]        |
| Kqp                                                       | P95 [VCL Cur Reg BW]     |
| Kvff                                                      | P549 [Spd Ref A Mult]    |
| Kvi                                                       | P647 [Speed Reg Ki]      |
| Kvp                                                       | P645 [Speed Reg Kp]      |
| Внешнее шунтирующее сопротивление                         | P383 [DB Ext Ohms]       |
| Внешняя шунтирующая импульсная мощность                   | P385 [DB ExtPulseWatts]  |
| Внешняя шунтирующая мощность                              | P384 [DB Ext Watts]      |
| Время замедления                                          | P537 [Decel Time 1]      |
| Время инжекционного торможения пост. током                | P395 [DC Brake Time]     |
| Время потери мощности                                     | P452 [Pwr Loss A Time]   |
| Время разгона                                             | P535 [Accel Time 1]      |
| Время установления потока                                 | P44 [Flux Up Time]       |
| Выбор класса напряжения на шине                           | P305 [Voltage Class]     |
| Выбор режима нагрузок                                     | P306 [Duty Rating]       |
| Выход интегратора положения                               | P842 [PsnReg IntgrlOut]  |
| Выход интегратора частоты вращения                        | P654 [Spd Reg Int Out]   |
| Выход контура положения                                   | P843 [PsnReg Spd Out]    |
| Выход контура частоты вращения                            | P660 [SReg Output]       |
| Выходная мощность                                         | P9 [Output Power]        |
| Выходная частота                                          | P1 [Output Frequency]    |
| Выходное напряжение                                       | P8 [Output Voltage]      |
| Выходной ток                                              | P7 [Output Current]      |
| Заданное значение SLAT                                    | P314 [SLAT Err Stpt]     |
| Задержка включения механического тормоза                  | P1108 [Brk Set Time]     |
| Задержка времени SLAT                                     | P315 [SLAT Dwell Time]   |
| Задержка отпускания механического тормоза                 | P1107 [Brk Release Time] |
| Индуктивность двигателя с постоянными магнитами           | P88 [PM IXq Voltage]     |
|                                                           | P89 [PM IXd Voltage]     |
| Команда задания частоты вращения                          | P546 [Spd Ref A Stpt]    |
| Команда момента                                           | P761 [Interp Trq Out]    |
| Команда момента контроллера                               | P758 [Interp Trq Input]  |
| Команда подачи тока Iq                                    | P690 [Limited Torq Ref]  |
| Команда положения                                         | P759 [Interp Psn Out]    |
| Команда положения                                         | P759 [Interp Psn Out]    |
| Команда положения контроллера — малая нагрузка            | P756 [Interp Psn Input]  |
| Команда частоты вращения                                  | P760 [Interp Vel Out]    |
| Команда частоты вращения                                  | P760 [Interp Vel Out]    |
| Команда частоты вращения контроллера                      | P757 [Interp Vel Input]  |
| Коммутационный сдвиг                                      | P81 [PM PriEnc Offset]   |
| Константа напряжения двигателя с постоянными              | P86 [PM CEMF Voltage]    |
| магнитами                                                 |                          |
| Конфигурация SLAT                                         | P309 [SpdTrqPsn Mode A]  |
| Конфигурация контроллера нагрузки                         | P704 [InAdp LdObs Mode]  |
| Конфигурация цифрового входа                              | P155 [DI Enable]         |
| Корректировка момента                                     | P686 [Torque Step]       |
| Корректировка положения                                   | P821 [Psn Offset 1]      |

**Таблица 19 – Алфавитный порядок атрибутов интегрированного управления перемещением по EtherNet/IP**

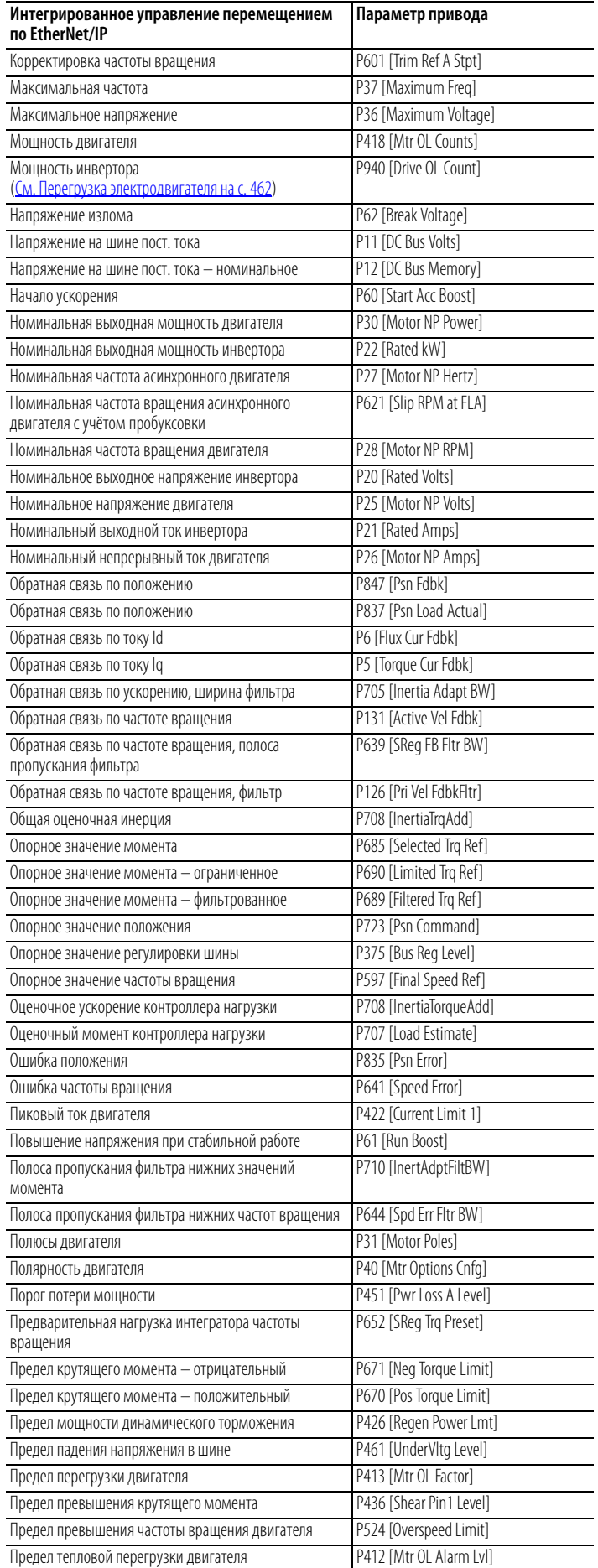

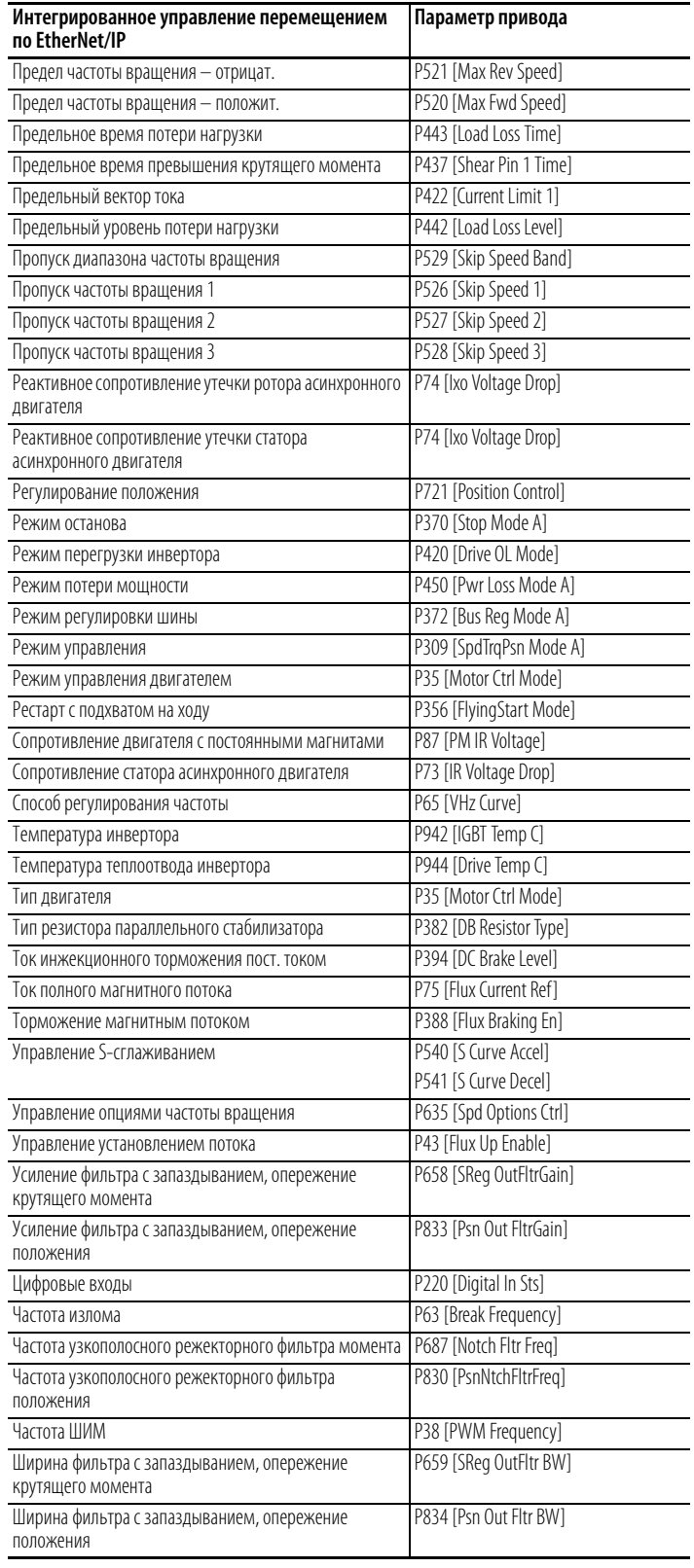

### <span id="page-461-0"></span>**Перегрузка электродвигателя**

Привод Kinetix реагирует на состояние перегрузки не так, как привод PowerFlex755. У Kinetix основополагающей является мощность двигателя, в то время как у PowerFlex 755 – перегрузка двигателя.

Атрибут движения, мощность инвертора, – это оценочная величина продолжительной тепловой мощности двигателя, используемой во время работы на основе тепловой модели двигателя. Величина 100% означает, что двигатель используется на 100% от номинальной мощности, определяемой номинальным непрерывным током двигателя.

Параметр привода PowerFlex 755 P940 [Drive OL Count] определяет перегрузку блока питания (I $^2\rm{T})$  в . Это значение остаётся равным 0 до тех пор, пока не будет достигнут ток 100% от номинального; затем начинается измерение перегрузки. Когда значение достигнет 100%, сигнализируется состояние перегрузки блока питания.

## Атрибуты, учитывающие специфику поставщика

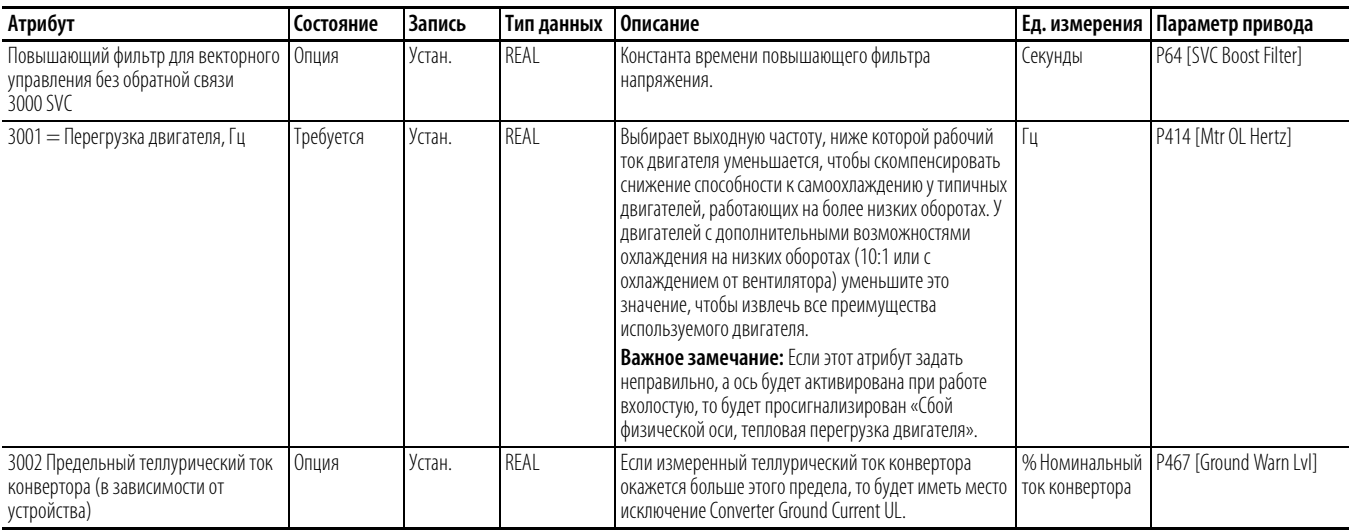

## Атрибуты, зависящие от поставщика

Атрибуты, зависящие от поставщика доступны через инструкцию MSG в RSLogix 5000. Эти значения будут одинаковы для всех записей атрибутов, зависящих от поставщика. Изменяются только номера и источники атрибутов.

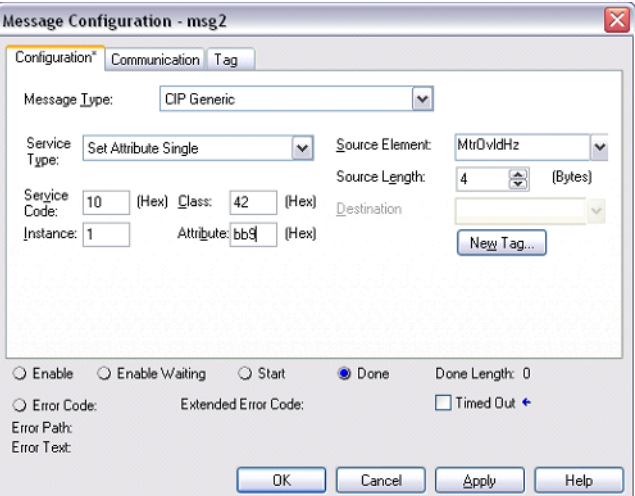

- Service Code Введите шестнадцатеричное значение службы, адресатом которой является указанный объект. 10 (шестнадцатеричное) для Set Attribute Single (один атрибут).
- Object Type Введите шестнадцатеричное значение типа или класса объекта-адресата службы. 42 (шестнадцатеричное) для Motion Device Axis Object (объект оси устройства движения).
- Object ID Введите идентификатор объекта-адресата службы. для привода: всегда « $1$ »
- Object Attribute Введите шестнадцатеричное значение атрибута объекта-адресата службы.
- Всплывающее меню «Source» (источник) Выберите локальный тег  $\bullet$ источника, содержащий дополнительные параметры операции и/или данные, отправляемые вместе со службой.

• Number of Elements - Введите или выберите количество байтов данных из тега источника, включаемого в запрос службы.

## Faults (Ошибки)

В приведённой ниже таблице показана взаимосвязь между ошибками PowerFlex 755 и соответствующими ошибками, выводимыми на контроллер Logix и ПО RSLogix 5000. Номера и описания выводимых ошибок часто встречаются у приводов Kinetix 6500.

Примечание: Код ошибки/сообщение, отображаемые на НІМ, не будут совпадать с выводимыми на контроллер Logix и потенциально отображаемыми на НІМ или в ПО RSLogix 5000.

Таблица 20 - Числовой порядок ошибок привода PowerFlex 755

| Привод PowerFlex 755      |                                                                      | Интегрированное управление перемещением по<br>EtherNet/IP |                |                                                                                                    |
|---------------------------|----------------------------------------------------------------------|-----------------------------------------------------------|----------------|----------------------------------------------------------------------------------------------------|
| № события                 | Текст ошибки                                                         | № события                                                 | Субкод         | Текст ошибки                                                                                              |
| $\theta$                  | No Entry (Нет записи)                                                | $\Omega$                                                  | $\Omega$       | No Faults (Нет сбоев)                                                                                     |
| $\overline{\mathfrak{z}}$ | <b>Auxiliary Input</b><br>(Вспомогательный вход)                     | 63                                                        | $\theta$       | <b>External Exception Input</b><br>(Внешний вход исключений)                                              |
| 3                         | Power Loss (Потеря мощности)                                         | 37                                                        | $\theta$       | <b>Bus Power Loss</b><br>(потери мощности в шине)                                                         |
| $\overline{4}$            | UnderVoltage (Низкое напряжение)                                     | 34                                                        | $\overline{0}$ | Bus Undervoltage User Limit<br>(Предел падения напряжения в шине)                                         |
| 5                         | OverVoltage (Перенапряжение)                                         | 35                                                        | $\overline{0}$ | Bus Overvoltage Factory Limit<br>(Перенапряжение в шине, заводской<br>предел)                             |
| $\overline{7}$            | Motor Overload (Перегрузка двигателя)                                | $\overline{7}$                                            | $\overline{0}$ | Motor Thermal Overload Factory Limit<br>(Заводской предел тепловой<br>перегрузки двигателя)               |
| 8                         | Heatsink OvrTemp<br>(Перегрев радиатора)                             | 11                                                        | 1              | Inverter Overtemperature Factory Limit<br>(Заводской предел перегрева<br>инвертора)                       |
| $\mathsf{Q}$              | Trnsistr OvrTemp<br>(Перегрев транзисторов)                          | 11                                                        | $\overline{2}$ | Inverter Overtemperature Factory Limit<br>(Заводской предел перегрева<br>инвертора)                       |
| 12                        | <b>HW OverCurrent</b><br>(Аппаратное превышение тока)                | 10                                                        | 1              | Inverter Overcurrent<br>(Превышение тока инвертора)                                                       |
| 13                        | Ground Fault (Сбой заземления)                                       | 16                                                        | $\theta$       | Converter Ground Current Factory Limit<br>(Заводской предел тока заземления<br>конвертора)                |
| 14                        | Ground Warning<br>(Предупреждение о сбое заземления)                 | $\overline{17}$                                           | $\overline{0}$ | Converter Ground Current Factory Limit<br>(Задаваемый пользователем предел<br>тока заземления конвертора) |
| 15                        | Load Loss (Потеря нагрузки)                                          | 57                                                        | $\theta$       | Undertorque Limit (Предельный<br>уровень потери нагрузки)                                                 |
| 17                        | Input Phase Loss (Нет фазы на входе)                                 | 23                                                        | $\theta$       | Converter AC Single Phase Loss<br>(Потеря одной фазы конвертора)                                          |
| 20                        | TorqPrv Spd Band (Ширина диапазона<br>оборотов при проверке момента) | 18                                                        | 1              | <b>Torque Prove Failure</b><br>(Сбой проверки момента)                                                    |
| 21                        | <b>Output PhaseLoss</b><br>(Потеря выходной фазы)                    | 63                                                        | 21             | Product Specific (Зависит от изделия)                                                                     |
| 74                        | Decel Inhibit (Отключение замедления)                                | 19                                                        | $\overline{0}$ | Decel Override<br>(Блокировка замедления)                                                                 |
| 25                        | OverSpeed Limit<br>(Предел превышения оборотов)                      | 4                                                         | $\overline{0}$ | Motor Overspeed User Limit<br>(Задаваемый пользователем предел<br>превышения оборотов двигателя)          |
| 26                        | Brake Slipped (Пробуксовка тормоза)                                  | 18                                                        | $\overline{2}$ | <b>Torque Prove Failure</b><br>(Сбой проверки момента)                                                    |
| 33                        | AuRsts Exhausted<br>(Исчерпаны автозапуски)                          | 63                                                        | 33             | <b>Product Specific</b><br>(Зависит от изделия)                                                           |
| 36                        | <b>SW OverCurrent</b><br>(Программная перегрузка по току)            | 10                                                        | $\overline{2}$ | Inverter Overcurrent<br>(Превышение тока инвертора)                                                       |

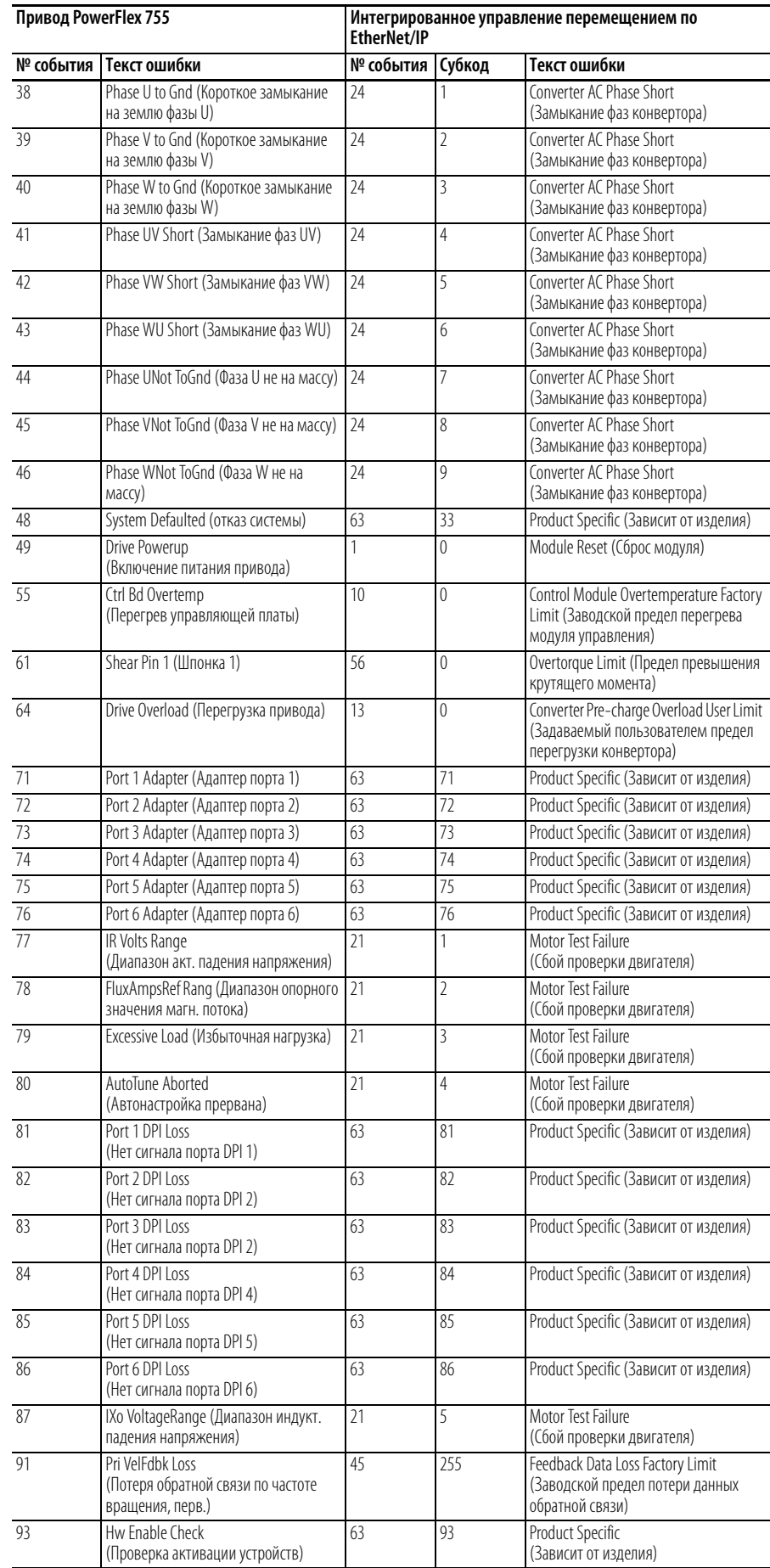

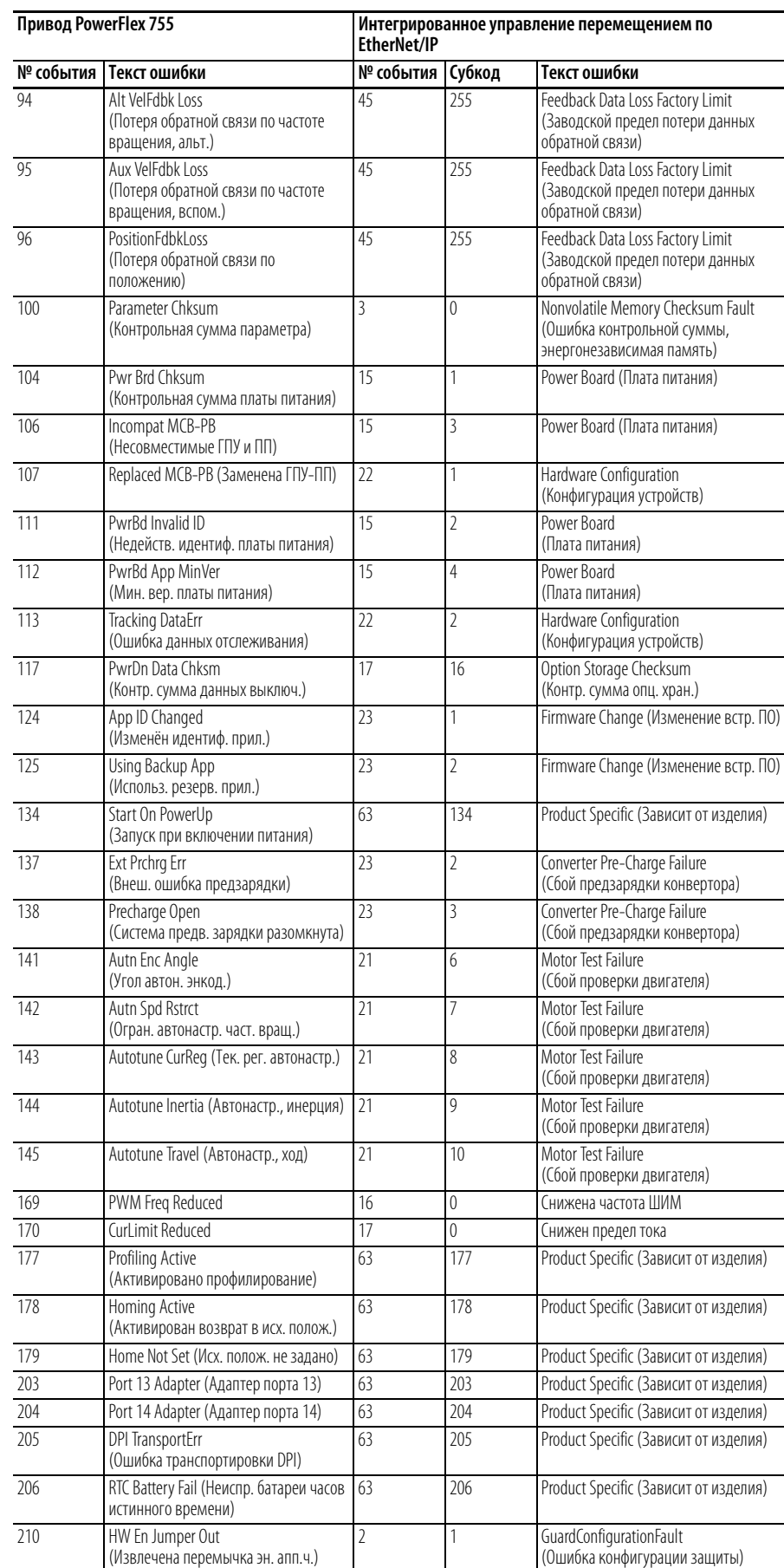

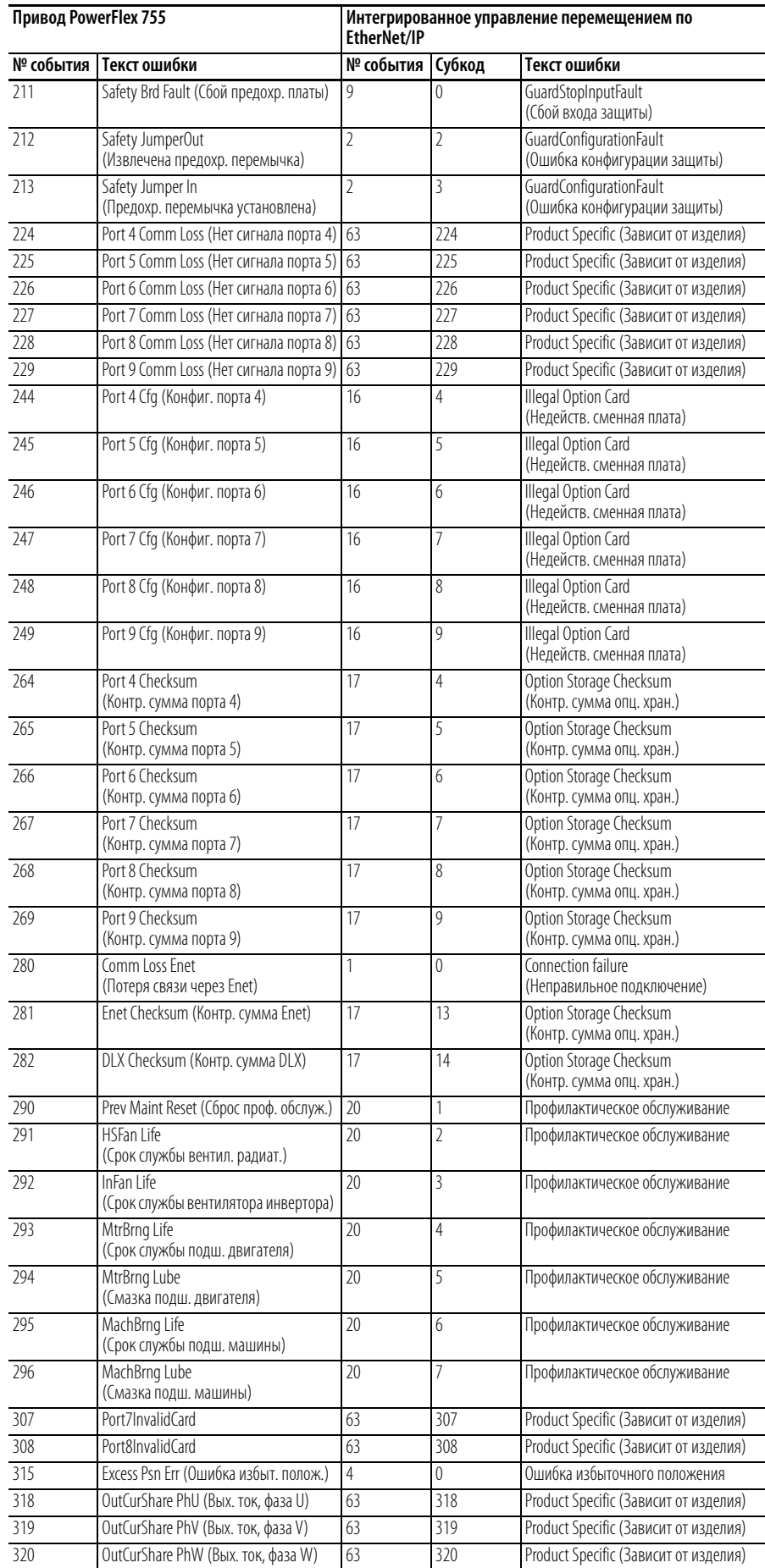

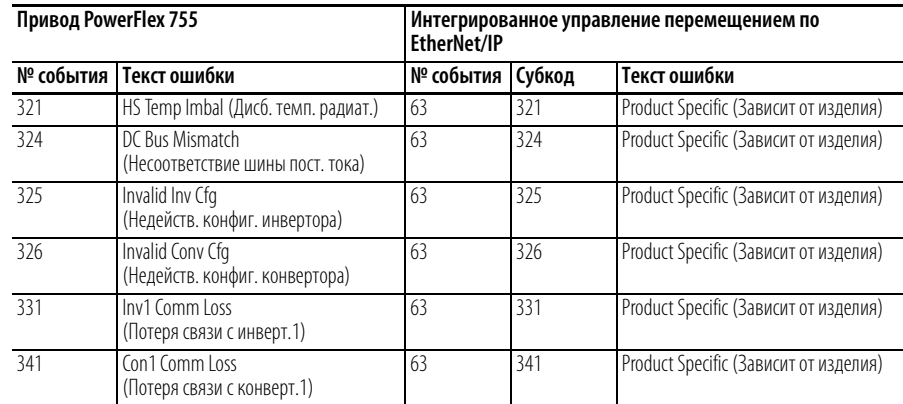
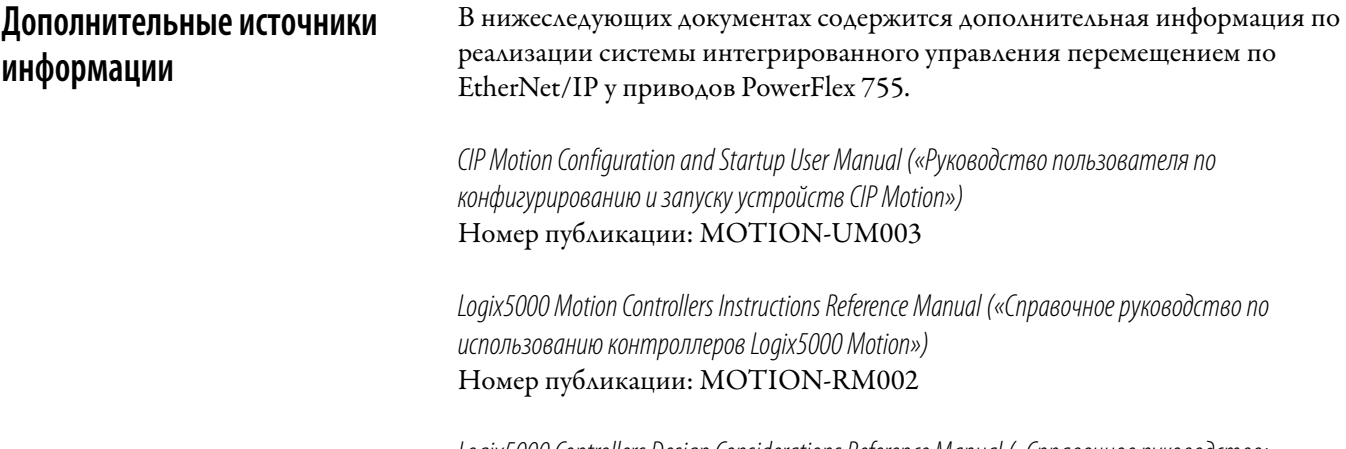

Logix5000 Controllers Design Considerations Reference Manual («Справочное руководство: рекомендации по проектированию контроллеров Logix5000») Номер публикации: 1756-RM094

# **Примечания:**

### **А**

**Аварийные сигналы** [3-281,](#page-280-0) [3-296,](#page-295-0) [3-298](#page-297-0) [I/O \(входы/выходы\) 3-295](#page-294-0) [Двойной инкрементный энкодер 3-297](#page-296-0) [Привод 3-272](#page-271-0) [Типы 3-267](#page-266-0) **Анализатор высокоскоростных трендов**

[Блок-схема A-374](#page-373-0)

# **Б**

**Блок-схемы** [A-311](#page-310-0) [Анализатор высокоскоростных трендов A-374](#page-373-0) [Вектор потока, обзор \(753\) A-313](#page-312-0) [Вектор потока, обзор \(755\) A-340](#page-339-0) [Входы и выходы \(753\) A-334](#page-333-0) [Входы и выходы \(755\) A-368](#page-367-0) [Диагностические инструменты A-373](#page-372-0) [Компенсация трения A-372](#page-371-0) [Логика управления \(753\) A-336](#page-335-0) [Логика управления \(755\) A-370](#page-369-0) [Обратная связь по частоте вращения и](#page-314-0)  положению (753) A-315 [Обратная связь по частоте вращения и](#page-341-0)  положению (755) A-342 [Перегрузка инвертора \(753\) A-337](#page-336-0) [Перегрузка инвертора \(755\) A-371](#page-370-0) [Регулирование момента \(753\) A-327](#page-326-0) [Регулирование момента \(755\) A-359](#page-358-0) [Регулирование положения \(753\) A-323](#page-322-0) [Регулирование положения \(755\) A-350](#page-349-0) [Регулирование частоты вращения \(753\) A-316](#page-315-0) [Регулирование частоты вращения \(755\) A-343](#page-342-0) [Управление МОР \(753\) A-333](#page-332-0) [Управление МОР \(755\) A-367](#page-366-0) [Управление процессом \(753\) A-331](#page-330-0) [Управление процессом \(755\) A-365](#page-364-0)

### **В**

**Ведущие параметры** [2-54](#page-53-0) **Вектор потока** [Блок-схема \(753\) A-313](#page-312-0) **Вектор потока, обзор** [Блок-схема \(755\) A-340](#page-339-0) **Включение/выключение питания** [Переключатели IP-адреса 1-21](#page-20-0) **Входы и выходы** [Блок-схема \(753\) A-334](#page-333-0) [Блок-схема \(755\) A-368](#page-367-0)

# **Д**

**DeviceLogix** [E-423](#page-422-0) **DPI порты** [1-18](#page-17-0) **DriveLogix контроллер** [1-12](#page-11-0) **Данные с заводской таблички двигателя** [F-446](#page-445-0) **Двигатели с постоянными магнитами** [F-446,](#page-445-0) [G-449](#page-448-0) [Параметры 2-67](#page-66-0) [Совместимость F-445](#page-444-0) **Двойной инкрементный энкодер** [2-239](#page-238-0) **Диагностические инструменты** [Блок-схема A-373](#page-372-0) **Динамическое торможение** [Выбор типа 2-97](#page-96-0) [Защита B-379](#page-378-0) [Настройка 2-95](#page-94-0) [Параметры 2-97](#page-96-0) **Добавочные модули** [Инкрементные энкодеры D-417](#page-416-0) [Организация параметров 2-54](#page-53-1) [Универсальный энкодер с обратной связью C-401](#page-400-0) **Допустимое отклонение напряжения** [B-378](#page-377-0)

# **З**

**Замечания по применению** [B-375](#page-374-0) **Запуск** [Контрольный перечень 1-17](#page-16-0) [Меню 1-19](#page-18-0) **Запуск с подхватом на ходу (Flying Start)** [2-93](#page-92-0)

### **И**

**Индикатор положения качения** [2-194](#page-193-0) [Блок-схема A-357](#page-356-0) **Индикаторы состояния** [1-20,](#page-19-0) [3-268](#page-267-0) [Адаптеры связи 1-20](#page-19-0) **Используемые обозначения** [1-13](#page-12-0)

# **К**

**Кнопка «Папки»** [1-19](#page-18-0) **Компенсация трения** [Блок-схема A-372](#page-371-0) **Контроллер DriveLogix** [1-12](#page-11-0) **Контроль, параметры** [2-59](#page-58-0)

# **Л**

**Логика управления** [Блок-схема \(753\) A-336](#page-335-0) [Блок-схема \(755\) A-370](#page-369-0)

# **М**

**Меню «Start Up» (Запуск)** [1-19](#page-18-0) **Меры предосторожности, общие** [1-14](#page-13-0) **Модуль дружественного интерфейса (HIM)** [1-18](#page-17-0) **Модуль контроля безопасной частоты вращения**

[Состояние модуля 2-243](#page-242-0) [Установка с энкодером D-418](#page-417-0)

## **Н**

**Настройка ориентации вала** [2-197](#page-196-0) **Нефтедобыча** [2-175](#page-174-0)

# **О**

**Обмен данными** [Параметры 2-149](#page-148-0) **Обозначения в руководстве** [1-13](#page-12-0) **Обратная связь по частоте вращения** [2-72](#page-71-0) **Обратная связь по частоте вращения и положению** [Блок-схема \(753\) A-315](#page-314-0) [Блок-схема \(755\) A-342](#page-341-0) **Общие меры предосторожности** [1-14](#page-13-0) **Общие признаки, устранение неполадок** [3-305](#page-304-0) **Одинарный инкрементный энкодер** [2-237](#page-236-0) [Примеры электропроводки D-420](#page-419-0) [Технические характеристики D-417](#page-416-1) **Опорные сигналы скорости (Speed References)** [2-76](#page-75-0)

#### **Организация параметров групп файлов** [2-26](#page-25-0) **Ошибки**

[I/O \(входы/выходы\) 3-295](#page-294-0) [Двойной инкрементный энкодер 3-297](#page-296-0) [Модуль контроля безопасной частоты вращения](#page-295-1)  3-296 [Одинарный инкрементный энкодер 3-296](#page-295-0) [Описания ошибок универсальной обратной связи](#page-297-0)  3-298 [Ошибки привода, перекрёстные ссылки 3-281](#page-280-0) [Привод 3-272](#page-271-0) [Типы 3-267](#page-266-0)

# **П**

#### **Параметры**

[DeviceLogix E-425](#page-424-0) [EtherNet/IP 2-259](#page-258-0) [Двойной инкрементный энкодер 2-239](#page-238-0) [Как организованы 2-26](#page-25-0) [Линейный список 2-59](#page-58-1) [Модули ввода-вывода 2-54](#page-53-2) [Модуль ввода-вывода 2-213](#page-212-0) [Модуль контроля безопасной частоты вращения](#page-223-0)  2-224 [Модуль универсальной платы обратной связи](#page-243-0)  2-244 [На добавочных модулях 2-54](#page-53-0) [Одинарный инкрементный энкодер 2-237](#page-236-0) [Описания и программирование 2-23](#page-22-0) [Расширенный режим отображения 2-30](#page-29-0) [Стандартный режим отображения 2-26](#page-25-1) [Файл «Контроль привода» 2-59](#page-58-0) [Файл «Связь с приводом» 2-149](#page-148-0) [Файл диагностики привода 2-154](#page-153-0) [Файл защиты привода 2-100](#page-99-0) [Файл конфигурации привода 2-85](#page-84-0) [Файл обратной связи и входов/выходов привода](#page-70-0)  2-71 [Файл приложений привода 2-165](#page-164-0) [Файл управления двигателем привода 2-61](#page-60-0) [Файл управления положением привода 2-133](#page-132-0) [Файл управления частотой вращения привода](#page-110-0)  2-111 [Экспертный режим отображения 2-41](#page-40-0) **Параметры U/f-регулирования** [2-65](#page-64-0) **Параметры автонастройки** [2-66](#page-65-0) **Параметры авторства** [2-152](#page-151-0) **Параметры адаптации момента** [2-130](#page-129-0) **Параметры адаптера** [1-21](#page-20-0) **Параметры аналоговых входов** [2-81](#page-80-0) **Параметры аналоговых выходов** [2-83](#page-82-0) **Параметры безопасности** [2-150](#page-149-0) **Параметры векторного регулирования** [2-69](#page-68-0)

**Параметры возврата в исходное положение** [2-136](#page-135-0) **Параметры данных двигателя** [2-61](#page-60-1) **Параметры данных привода** [2-60](#page-59-0) **Параметры диагностики** [2-154](#page-153-0) **Параметры диагностической поддержки** [2-106](#page-105-0) **Параметры измерений** [2-59](#page-58-2) **Параметры информации об аварийных сигналах** [2-161](#page-160-0) **Параметры информации об ошибках** [2-159](#page-158-0) **Параметры каналов связи DPI** [2-151](#page-150-0) **Параметры компенсации инерции** [2-129](#page-128-0) **Параметры компенсации падения оборотов** [2-120](#page-119-0) **Параметры компенсации пробуксовки** [2-120](#page-119-0) **Параметры компенсации трения** [2-132](#page-131-0) **Параметры компенсации частоты вращения** [2-126](#page-125-0) **Параметры контрольных точек** [2-162](#page-161-0) **Параметры контроля положения** [2-138](#page-137-0) **Параметры контура фазовой синхронизации (КФС)** [2-142](#page-141-0) **Параметры конфигурации управления** [2-86](#page-85-0) **Параметры корректировки частоты вращения** [2-118](#page-117-0) **Параметры модулей** [2-54](#page-53-0) **Параметры модулей ввода-вывода** [2-54,](#page-53-2) [2-213](#page-212-0) **Параметры обнаружения пиков** [2-162](#page-161-1) **Параметры обратной связи и входов/ выходов** [2-71](#page-70-0) **Параметры ограничения момента** [2-127](#page-126-0) **Параметры ограничения частот вращения** [2-111](#page-110-1) **Параметры опорного момента** [2-127](#page-126-1) **Параметры опорной частоты вращения** [2-114](#page-113-0) **Параметры ориентации вала** [2-197](#page-196-1) **Параметры откачки** [2-175](#page-174-1) **Параметры памяти привода** [2-90](#page-89-0) **Параметры перегрузки двигателя** [2-100](#page-99-1) **Параметры ПИД-регулирования** [2-165](#page-164-1) **Параметры положения нагрузки** [2-145](#page-144-0) **Параметры потери питания** [2-103](#page-102-0) **Параметры пределов нагрузки** [2-101](#page-100-0) **Параметры приложений** [2-165](#page-164-0) **Параметры проверки момента** [2-168](#page-167-0) **Параметры профилирования** [2-178](#page-177-0) **Параметры прямого положения** [2-139](#page-138-0) **Параметры регистрации** [2-256](#page-255-0) **Параметры регулирования** [2-69](#page-68-0) **Параметры регулирования частоты вращения** [2-121](#page-120-0)

**Параметры регулируемого напряжения** [2-172](#page-171-0) **Параметры регулятора положения** [2-146](#page-145-0) **Параметры режима «точка-точка»** [2-140](#page-139-0) **Параметры релейного выхода** [2-84](#page-83-0) **Параметры ручного/автоматического управления** [2-89](#page-88-0) **Параметры сбоя заземления** [2-105](#page-104-0) **Параметры смещения положения** [2-145](#page-144-1) **Параметры состояния** [2-154](#page-153-1) **Параметры станка-качалки** [2-173](#page-172-0) **Параметры управления двигателем** [2-61,](#page-60-0) [2-62,](#page-61-0) [2-81](#page-80-1) **Параметры управления положением** [2-133](#page-132-0) **Параметры управления связью** [2-149](#page-148-1) **Параметры усиления момента** [2-195](#page-194-0) **Параметры файла защиты** [2-100](#page-99-0) **Параметры файла конфигурации** [2-85](#page-84-0) **Параметры функций для оптоволокна** [2-170](#page-169-0) **Параметры функций запуска** [2-90](#page-89-1) **Параметры функций цифровых входов** [2-74](#page-73-0) **Параметры цифровых выходов** [2-79](#page-78-0) **Параметры электронного редуктора** [2-144](#page-143-0) **Перегрузка инвертора** [Блок-схема \(753\) A-337](#page-336-0) [Блок-схема \(755\) A-371](#page-370-0) **Переключатели IP-адреса** [1-21](#page-20-0) **Перемычка** [Двойной инкрементный энкодер D-418](#page-417-1) **Перемычка J4, режим аналогового входа** [2-81](#page-80-2) **Переход в спящий режим/выход из спящего режима (Sleep Wake)** [2-92](#page-91-0) **П-образное увеличение скорости (P Jump)** [2-171](#page-170-0) **Поддержка, изделие** [3-308](#page-307-0) **Поддержка, устройства** [1-13](#page-12-1) **Порты, DPI** [1-18](#page-17-0) **Предпочтения, параметры** [2-85](#page-84-1) **Приводы, техническая поддержка** [1-13](#page-12-1) **Приложение** [1-17](#page-16-1) **Проверка портов** [3-305](#page-304-1)

## **Р**

**Расширенный режим отображения** [2-30](#page-29-0) **Регулирование момента** [Блок-схема \(753\) A-327](#page-326-0) [Блок-схема \(755\) A-359](#page-358-0) **Регулирование по положению** [Блок-схема \(753\) A-323](#page-322-0) [Блок-схема \(755\) A-350](#page-349-0) **Регулирование частоты вращения** [Блок-схема \(753\) A-316](#page-315-0) [Блок-схема \(755\) A-343](#page-342-0)

### **С**

**Сбой «Вынута перемычка»** [3-278](#page-277-0) **Светодиоды** [1-20](#page-19-0) **Сервер BOOTP** [Настройка IP-адреса 1-21](#page-20-0) **Серводвигатели** [F-445,](#page-444-1) [G-449](#page-448-0) **Состояние привода** [3-268](#page-267-0) **Состояние режима аналогового входа** [2-81](#page-80-2) **Стандартный режим отображения** [2-26](#page-25-1)

# **Т**

**Traverse** [Увеличение и уменьшение 2-171](#page-170-1) [Управление функциями оптоволоконной](#page-169-1)  линии 2-170

**Техническая поддержка** [1-13](#page-12-1) [Обращение в службу технической](#page-307-0)  поддержки 3-308

**Технические характеристики двигателей** [F-446](#page-445-0) **Торможение**

> [Защита резисторов B-379](#page-378-0) [Параметры 2-95](#page-94-0) [Торможение магнитным потоком 2-97](#page-96-1) [Тормоз постоянного тока 2-98](#page-97-0)

**Торможение магнитным потоком (Flux Braking)** [2-97](#page-96-1)

### **У**

**Управление по напряжению** [Недействительное опорное значение 3-277](#page-276-0) **Управление потенциометром с приводом от двигателя (МОР)** [Блок-схема \(753\) A-333](#page-332-0) [Блок-схема \(755\) A-367](#page-366-0) **Управление процессом** [Блок-схема \(753\) A-331](#page-330-0) [Блок-схема \(755\) A-365](#page-364-0) **Управление регулируемым напряжением** [2-172](#page-171-1) **Усиление** [Момент затяжки 2-195](#page-194-1) [Момент с ориентацией по положению 2-196](#page-195-0) [Предел тревоги 3-277](#page-276-1) [Пуск, разгон и вращение 2-65](#page-64-1) **Усиление момента с ориентацией по положению** [2-196](#page-195-1) **Усиление момента с ориентированием по положению** [Блок-схема A-358](#page-357-0) **Устранение неполадок** [3-267](#page-266-1) [Настройка крана без энкодера B-399](#page-398-0) [Настройка крана с энкодером B-391](#page-390-0) [Общие признаки 3-305](#page-304-0)

## **Ч**

**Частота вращения, момент, положение** [2-87](#page-86-0)

### **Э**

**EtherNet/IP** [1-21](#page-20-0) [Параметры 2-259](#page-258-0) **Экспертный режим отображения** [2-41](#page-40-0)

# **Техническая поддержка клиентов Rockwell Automation**

Дополнительную техническую информацию по использованию продукции Rockwell Automation можно получить в интернете. На сайте <http://www.rockwellautomation.com/support/>вы найдёте технические руководства, ответы на часто задаваемые вопросы, технические и регламентирующие использование примечания, примеры программ, ссылки на обновления программного обеспечения и функцию MySupport с возможностью настройки под индивидуальные требования клиентов.

В дополнение к телефонной службе поддержки для решения проблем с установкой, конфигурированием и устранением неисправностей предлагаем воспользоваться одной из наших программ TechConnect Support. Более подробную информацию можно получить у дистрибьютора или представителя компании Rockwell Automation, или на сайте <http://www.rockwellautomation.com/support/>.

### **Помощь в установке**

Если в течение первых 24 часов вам не удаётся выполнить установку, перечитайте содержание данного руководства. За помощью в установке и запуске оборудования можно обращаться в отдел поддержки клиентов.

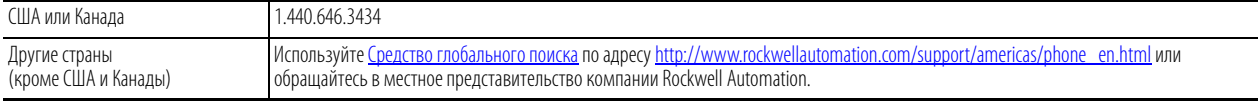

### **Возврат приобретённого оборудования**

Компания Rockwell Automation тестирует свою продукцию перед отправкой потребителю. Тем не менее, если ваше оборудование не работает и подлежит возврату, выполните следующие действия.

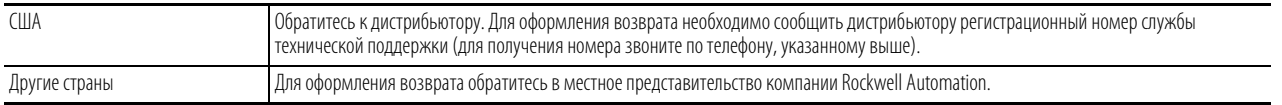

# **Отзывы о документации**

Ваши замечания помогают нам лучше удовлетворять ваши требования к документации. Если у вас есть какие-либо предложения по улучшению данного документа, заполните этот формуляр, публикация [RA-DU002](http://literature.rockwellautomation.com/idc/groups/literature/documents/du/ra-du002_-en-e.pdf), доступный по адресу <http://www.rockwellautomation.com/literature/>.

#### www.rockwellautomation.com

#### Power, Control and Information Solutions Headquarters

Америка: Rockwell Automation, 1201 South Second Street, Milwaukee, WI 53204 USA, Texeфoн: +1 414 382 2000, факс: +1 414 382 4444 Европа/Ближний Восток/Африка: Rockwell Automation NV, Pegasus Park, De Kleetlaan 12a, 1831 Diegem, Belgium, Teлeфон: +32 2 663 0600, факс: +32 2 663 0640 Азия: Rockwell Automation, Level 14, Core F, Cyberport 3, 100 Cyberport Road, Hong Kong, Телефон: +852 2887 4788, факс: +852 2508 1846

Россия и СНГ: Rockwell Automation, Большой Строченовский переулок 22/25, офис 202, 115054 Москва, Телефон: +7 495 956 0464, факс: +7 495 956 0469, www.rockwellautomation.ru